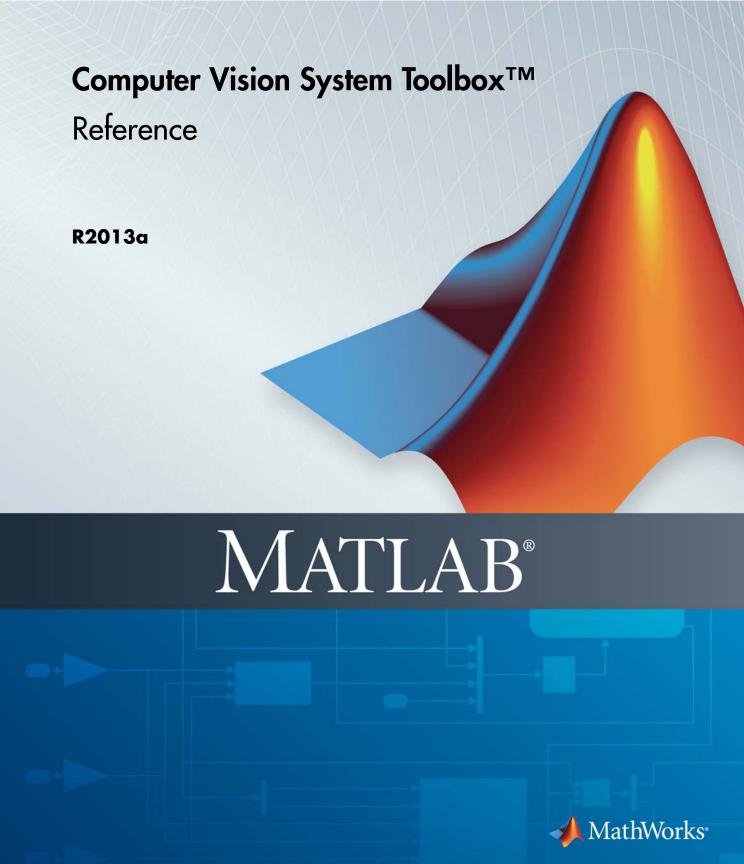

#### How to Contact MathWorks

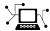

www.mathworks.com

comp.soft-sys.matlab

www.mathworks.com/contact TS.html Technical Support

Web

Newsgroup

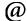

suggest@mathworks.com bugs@mathworks.com

doc@mathworks.com

service@mathworks.com info@mathworks.com

Product enhancement suggestions

Bug reports

Documentation error reports

Order status, license renewals, passcodes Sales, pricing, and general information

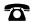

508-647-7000 (Phone)

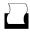

508-647-7001 (Fax)

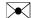

The MathWorks, Inc. 3 Apple Hill Drive Natick, MA 01760-2098

For contact information about worldwide offices, see the MathWorks Web site.

Computer Vision System Toolbox™ Reference

© COPYRIGHT 2000-2013 by MathWorks, Inc.

The software described in this document is furnished under a license agreement. The software may be used or copied only under the terms of the license agreement. No part of this manual may be photocopied or reproduced in any form without prior written consent from The MathWorks, Inc.

FEDERAL ACQUISITION: This provision applies to all acquisitions of the Program and Documentation by, for, or through the federal government of the United States. By accepting delivery of the Program or Documentation, the government hereby agrees that this software or documentation qualifies as commercial computer software or commercial computer software documentation as such terms are used or defined in FAR 12.212, DFARS Part 227.72, and DFARS 252.227-7014. Accordingly, the terms and conditions of this Agreement and only those rights specified in this Agreement, shall pertain to and govern the use, modification, reproduction, release, performance, display, and disclosure of the Program and Documentation by the federal government (or other entity acquiring for or through the federal government) and shall supersede any conflicting contractual terms or conditions. If this License fails to meet the government's needs or is inconsistent in any respect with federal procurement law, the government agrees to return the Program and Documentation, unused, to The MathWorks, Inc.

#### **Trademarks**

MATLAB and Simulink are registered trademarks of The MathWorks, Inc. See www.mathworks.com/trademarks for a list of additional trademarks. Other product or brand names may be trademarks or registered trademarks of their respective holders.

#### **Patents**

MathWorks products are protected by one or more U.S. patents. Please see www.mathworks.com/patents for more information.

#### **Revision History**

| April 2011     | Online only | Revised for Version 4.0 (Release 2011a)  |
|----------------|-------------|------------------------------------------|
| September 2011 | Online only | Revised for Version 4.1 (Release 2011b)  |
| March 2012     | Online only | Revised for Version 5.0 (Release 2012a)  |
| September 2012 | Online only | Revised for Version 5.1 (Release R2012b) |
| March 2013     | Online only | Revised for Version 5.2 (Release R2013a) |

# **Contents**

| 1 | Blocks — Alphabetical List |
|---|----------------------------|
|   | Alphabetical List          |
| 2 |                            |
|   | Functions Alphabetical     |
| 3 |                            |
| ı | Index                      |

# Blocks — Alphabetical List

# 2-D Autocorrelation

**Purpose** 

Compute 2-D autocorrelation of input matrix

Library

Statistics

visionstatistics

# **Description**

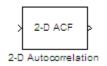

The 2-D Autocorrelation block computes the two-dimensional autocorrelation of the input matrix. Assume that input matrix A has dimensions (Ma, Na). The equation for the two-dimensional discrete autocorrelation is

$$C(i,j) = \sum_{m=0}^{(Ma-1)} \sum_{n=0}^{(Na-1)} A(m,n) \cdot conj(A(m+i,n+j))$$

where  $0 \le i < 2Ma - 1$  and  $0 \le j < 2Na - 1$ .

The output of this block has dimensions (2Ma-1,2Na-1).

| Port   | Input/Output                                                                                      | Supported Data Types               | Complex<br>Values<br>Supported |
|--------|---------------------------------------------------------------------------------------------------|------------------------------------|--------------------------------|
| Input  | Vector or matrix of                                                                               | Double-precision floating point    | Yes                            |
|        | intensity values or a scalar, vector, or matrix that represents one plane of the RGB video stream | Single-precision floating point    |                                |
|        |                                                                                                   | Fixed point                        |                                |
|        |                                                                                                   | • 8-, 16-, 32-bit signed integer   |                                |
|        |                                                                                                   | • 8-, 16-, 32-bit unsigned integer |                                |
| Output | Autocorrelation of the input matrix                                                               | Same as Input port                 | Yes                            |

If the data type of the input is floating point, the output of the block has the same data type.

## **Fixed-Point Data Types**

The following diagram shows the data types used in the 2-D Autocorrelation block for fixed-point signals.

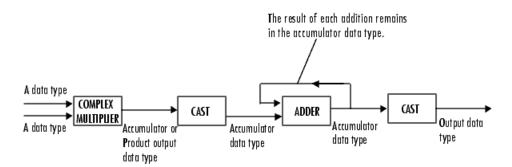

You can set the product output, accumulator, and output data types in the block mask as discussed in "Dialog Box" on page 1-4.

The output of the multiplier is in the product output data type if at least one of the inputs to the multiplier is real. If both of the inputs to the multiplier are complex, the result of the multiplication is in the accumulator data type. For details on the complex multiplication performed, refer to "Multiplication Data Types".

# 2-D Autocorrelation

# Dialog Box

The **Main** pane of the 2-D Autocorrelation dialog box appears as shown in the following figure.

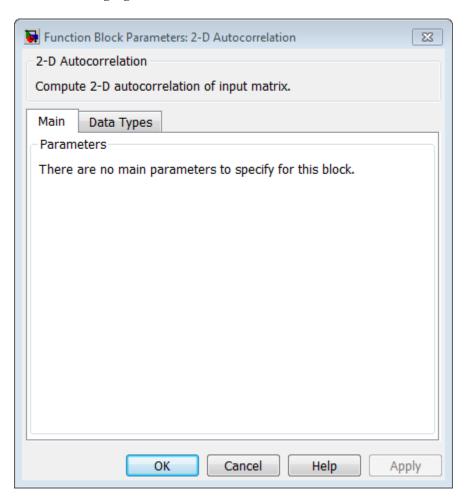

The **Data Types** pane of the 2-D Autocorrelation dialog box appears as shown in the following figure.

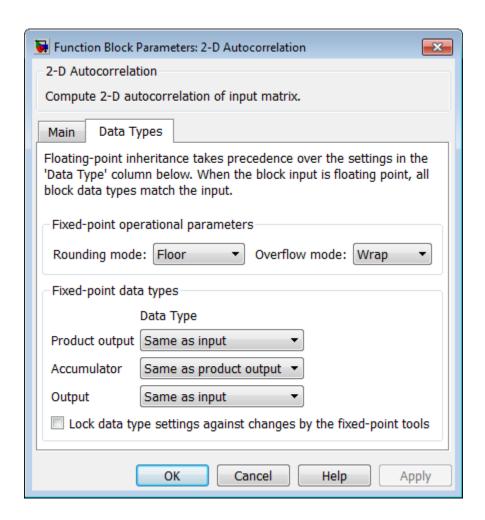

#### Rounding mode

Select the "Rounding Modes" for fixed-point operations.

#### Overflow mode

Select the Overflow mode for fixed-point operations.

# 2-D Autocorrelation

#### **Product output**

Specify the product output data type. See "Fixed-Point Data Types" on page 1-3 and "Multiplication Data Types" for illustrations depicting the use of the product output data type in this block:

- When you select Same as input, these characteristics match those of the input to the block.
- When you select Binary point scaling, you can enter the word length and the fraction length of the product output, in bits.
- When you select Slope and bias scaling, you can enter the word length, in bits, and the slope of the product output. The bias of all signals in the Computer Vision System Toolbox™ software is 0.

#### Accumulator

Use this parameter to specify how to designate the accumulator word and fraction lengths. Refer to "Fixed-Point Data Types" on page 1-3 and "Multiplication Data Types" for illustrations depicting the use of the accumulator data type in this block. The accumulator data type is only used when both inputs to the multiplier are complex.

- When you select Same as product output, these characteristics match those of the product output.
- When you select Same as input, these characteristics match those of the input to the block.
- When you select Binary point scaling, you can enter the word length and the fraction length of the accumulator, in bits.
- When you select Slope and bias scaling, you can enter the word length, in bits, and the slope of the accumulator. The bias of all signals in the Computer Vision System Toolbox software is 0.

#### Output

2-D Correlation

See Also

Choose how to specify the output word length and fraction length.

- When you select Same as input, these characteristics match those of the input to the block.
- When you select Binary point scaling, you can enter the word length and the fraction length of the output, in bits.
- When you select Slope and bias scaling, you can enter the word length, in bits, and the slope of the output. The bias of all signals in the Computer Vision System Toolbox software is 0.

Computer Vision System Toolbox

Lock data type settings against change by the fixed-point tools

Select this parameter to prevent the fixed-point tools from
overriding the data types you specify on the block mask. For more
information, see fxptdlg, a reference page on the Fixed-Point
Tool in the Simulink® documentation.

| <b>-</b> D 001101401011 | computer vicion system recison |
|-------------------------|--------------------------------|
| 2-D Histogram           | Computer Vision System Toolbox |
| 2-D Mean                | Computer Vision System Toolbox |
| 2-D Median              | Computer Vision System Toolbox |

2-D Median Computer Vision System Toolbox
2-D Standard Deviation Computer Vision System Toolbox
2-D Variance Computer Vision System Toolbox
2-D Maximum Computer Vision System Toolbox
2-D Minimum Computer Vision System Toolbox

# 2-D Convolution

Purpose Compute 2-D discrete convolution of two input matrices

**Library** Filtering

visionfilter

# **Description**

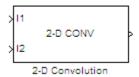

The 2-D Convolution block computes the two-dimensional convolution of two input matrices. Assume that matrix A has dimensions (Ma, Na) and matrix B has dimensions (Mb, Nb). When the block calculates the full output size, the equation for the 2-D discrete convolution is

$$C(i,j) = \sum_{m=0}^{(Ma-1)} \sum_{n=0}^{(Na-1)} A(m,n) * B(i-m,j-n)$$

where  $0 \le i < Ma + Mb - 1$  and  $0 \le j < Na + Nb - 1$ .

| Port               | Input/Output                                | Supported Data Types               | Complex<br>Values<br>Supported |
|--------------------|---------------------------------------------|------------------------------------|--------------------------------|
| I1                 | Matrix of intensity                         | • Double-precision floating point  | Yes                            |
| values or a matrix | represents one plane of                     | • Single-precision floating point  |                                |
|                    | the RGB video stream                        | • Fixed point                      |                                |
|                    |                                             | • 8-, 16-, 32-bit signed integer   |                                |
|                    |                                             | • 8-, 16-, 32-bit unsigned integer |                                |
| I2                 | Matrix of intensity values or a matrix that | Same as I1 port                    | Yes                            |

| Port   | Input/Output                                    | Supported Data Types | Complex<br>Values<br>Supported |
|--------|-------------------------------------------------|----------------------|--------------------------------|
|        | represents one plane of<br>the RGB video stream |                      |                                |
| Output | Convolution of the input matrices               | Same as I1 port      | Yes                            |

If the data type of the input is floating point, the output of the block has the same data type.

The dimensions of the output are dictated by the **Output size** parameter. Assume that the input at port I1 has dimensions (Ma, Na) and the input at port I2 has dimensions (Mb, Nb). If, for the **Output size** parameter, you choose Full, the output is the full two-dimensional convolution with dimensions (Ma+Mb-1, Na+Nb-1). If, for the **Output size** parameter, you choose Same as input port I1, the output is the central part of the convolution with the same dimensions as the input at port I1. If, for the **Output size** parameter, you choose Valid, the output is only those parts of the convolution that are computed without the zero-padded edges of any input. This output has dimensions (Ma-Mb+1, Na-Nb+1). However, if all(size(I1)<size(I2)), the block errors out.

If you select the **Output normalized convolution** check box, the block's output is divided by sqrt(sum(dot(I1p,I1p))\*sum(dot(I2,I2))), where I1p is the portion of the I1 matrix that aligns with the I2 matrix. See "Example 2" on page 1-12 for more information.

**Note** When you select the **Output normalized convolution** check box, the block input cannot be fixed point.

# **Fixed-Point Data Types**

The following diagram shows the data types used in the 2-D Convolution block for fixed-point signals.

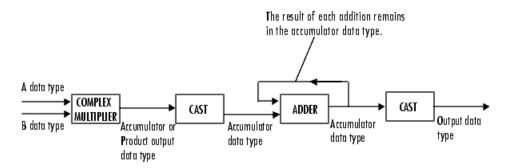

You can set the product output, accumulator, and output data types in the block mask as discussed in "Dialog Box" on page 1-15.

The output of the multiplier is in the product output data type if at least one of the inputs to the multiplier is real. If both of the inputs to the multiplier are complex, the result of the multiplication is in the accumulator data type. For details on the complex multiplication performed, refer to "Multiplication Data Types".

# Examples Example 1

Suppose I1, the first input matrix, has dimensions (4,3) and I2, the second input matrix, has dimensions (2,2). If, for the **Output size** parameter, you choose Full, the block uses the following equations to determine the number of rows and columns of the output matrix:

$$C_{\text{full}_{\text{nows}}} = I1_{\text{rows}} + I2_{\text{rows}} - 1 = 5$$

$$C_{\text{full}_{\text{columns}}} = I1_{\text{columns}} + I2_{\text{columns}} - 1 = 4$$

The resulting matrix is

$$C_{\text{full}} = \begin{bmatrix} c_{00} \ c_{01} \ c_{02} \ c_{03} \\ c_{10} \ c_{11} \ c_{12} \ c_{13} \\ c_{20} \ c_{21} \ c_{22} \ c_{23} \\ c_{30} \ c_{31} \ c_{32} \ c_{33} \\ c_{40} \ c_{41} \ c_{42} \ c_{43} \end{bmatrix}$$

If, for the **Output size** parameter, you choose Same as input port I1, the output is the central part of  $C_{full}$  with the same dimensions as the input at port I1, (4,3). However, since a 4-by-3 matrix cannot be extracted from the exact center of  $C_{full}$ , the block leaves more rows and columns on the top and left side of the  $C_{full}$  matrix and outputs:

$$C_{\text{same}} = \begin{bmatrix} c_{11} & c_{12} & c_{13} \\ c_{21} & c_{22} & c_{23} \\ c_{31} & c_{32} & c_{33} \\ c_{41} & c_{42} & c_{43} \end{bmatrix}$$

If, for the **Output size** parameter, you choose Valid, the block uses the following equations to determine the number of rows and columns of the output matrix:

$$C_{\text{valid}_{\text{rows}}} = I1_{\text{rows}} - I2_{\text{rows}} + 1 = 3$$

$$C_{\mathrm{valid}_{\mathrm{columns}}} = I1_{\mathrm{columns}} - I2_{\mathrm{columns}} + 1 = 2$$

In this case, it is always possible to extract the exact center of  $\mathit{C}_{\mathit{full}}$  . Therefore, the block outputs

$$C_{\text{full}} = egin{bmatrix} c_{11} & c_{12} \\ c_{21} & c_{22} \\ c_{31} & c_{32} \end{bmatrix}$$

#### Example 2

In convolution, the value of an output element is computed as a weighted sum of neighboring elements.

For example, suppose the first input matrix represents an image and is defined as

The second input matrix also represents an image and is defined as

The following figure shows how to compute the (1,1) output element (zero-based indexing) using these steps:

# 2-D Convolution

- 1 Rotate the second input matrix, I2, 180 degrees about its center element.
- **2** Slide the center element of I2 so that it lies on top of the (0,0) element of I1.
- **3** Multiply each element of the rotated I2 matrix by the element of I1 underneath.
- **4** Sum the individual products from step 3.

Hence the (1,1) output element is  $0\cdot 2 + 0\cdot 9 + 0\cdot 4 + 0\cdot 7 + 17\cdot 5 + 24\cdot 3 + 0\cdot 6 + 23\cdot 1 + 5\cdot 8 = 220 \ .$ 

# 2-D Convolution

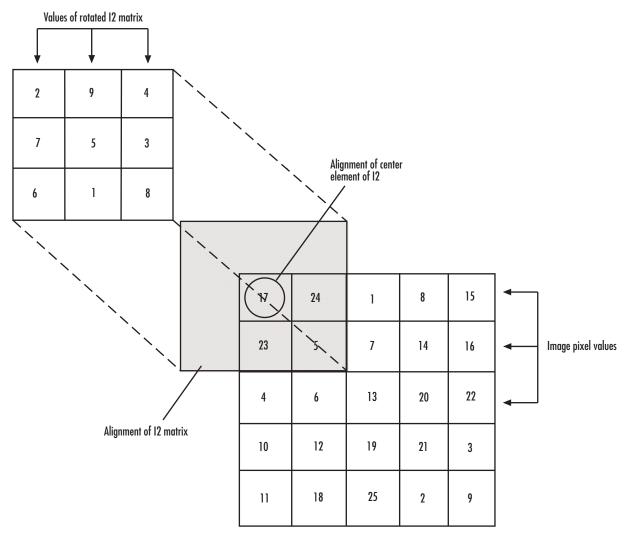

#### Computing the (1,1) Output of Convolution

The normalized convolution of the (1,1) output element is 220/sqrt(sum(dot(I1p,I1p))\*sum(dot(I2,I2))) = 0.3459, where  $\text{I1p} = [0\ 0\ 0;\ 0\ 17\ 24;\ 0\ 23\ 5]$ .

## Dialog Box

The **Main** pane of the 2-D Convolution dialog box appears as shown in the following figure.

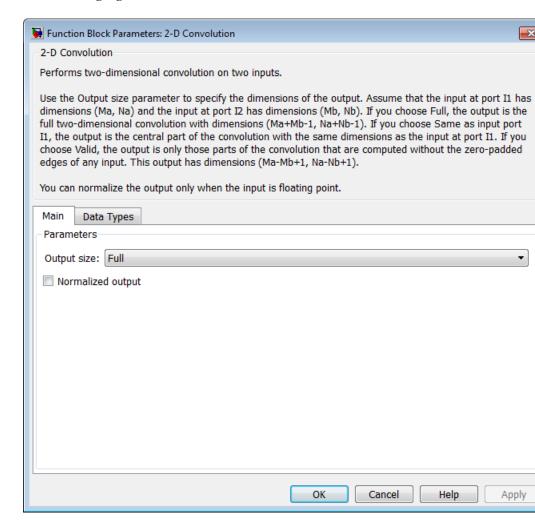

# 2-D Convolution

#### Output size

This parameter controls the size of the output scalar, vector, or matrix produced as a result of the convolution between the two inputs. If you choose Full, the output has dimensions (Ma+Mb-1, Na+Nb-1). If you choose Same as input port I1, the output has the same dimensions as the input at port I1. If you choose Valid, output has dimensions (Ma-Mb+1, Na-Nb+1).

#### Output normalized convolution

If you select this check box, the block's output is normalized.

The **Data Types** pane of the 2-D Convolution dialog box appears as shown in the following figure.

# 2-D Convolution

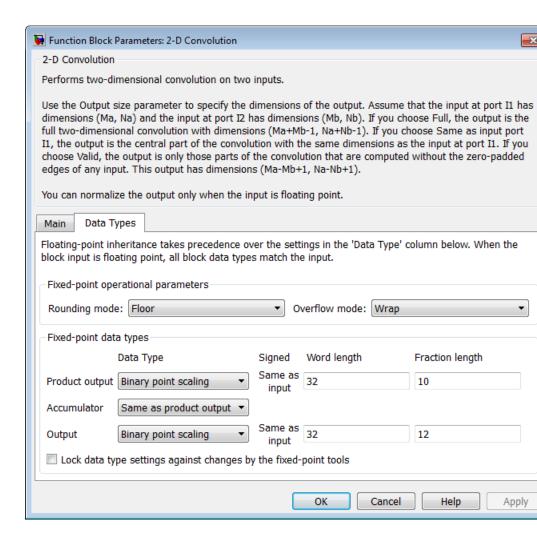

#### Rounding mode

Select the rounding mode for fixed-point operations.

#### Overflow mode

Select the Overflow mode for fixed-point operations.

#### **Product output**

Use this parameter to specify how to designate the product output word and fraction lengths. Refer to "Fixed-Point Data Types" on page 1-9 and "Multiplication Data Types" for illustrations depicting the use of the product output data type in this block:

- When you select Same as first input, these characteristics match those of the first input to the block.
- When you select Binary point scaling, you can enter the word length and the fraction length of the product output, in bits.
- When you select Slope and bias scaling, you can enter the word length, in bits, and the slope of the product output. The bias of all signals in the Computer Vision System Toolbox software is 0.

The Product Output inherits its sign according to the inputs. If either or both input I1 and I2 are signed, the Product Output will be signed. Otherwise, the Product Output is unsigned. The following table shows all cases.

| Sign of Input I1 | Sign of Input I2 | Sign of Product<br>Output |
|------------------|------------------|---------------------------|
| unsigned         | unsigned         | unsigned                  |
| unsigned         | signed           | signed                    |
| signed           | unsigned         | signed                    |
| signed           | signed           | signed                    |

#### Accumulator

Use this parameter to specify how to designate the accumulator word and fraction lengths. Refer to "Fixed-Point Data Types" on page 1-9 and "Multiplication Data Types" for illustrations depicting the use of the accumulator data type in this block. The accumulator data type is only used when both inputs to the multiplier are complex:

- When you select Same as product output, these characteristics match those of the product output.
- When you select Same as first input, these characteristics match those of the first input to the block.
- When you select Binary point scaling, you can enter the word length and the fraction length of the accumulator, in bits.
- When you select Slope and bias scaling, you can enter the word length, in bits, and the slope of the accumulator. The bias of all signals in the Computer Vision System Toolbox software is 0.

#### Output

Choose how to specify the word length and fraction length of the output of the block:

- When you select Same as first input, these characteristics match those of the first input to the block.
- When you select Binary point scaling, you can enter the word length and the fraction length of the output, in bits.
- When you select Slope and bias scaling, you can enter the word length, in bits, and the slope of the output. The bias of all signals in the Computer Vision System Toolbox software is 0.

Lock data type settings against change by the fixed-point tools

Select this parameter to prevent the fixed-point tools from

overriding the data types you specify on the block mask. For more
information, see fxptdlg, a reference page on the Fixed-Point

Tool in the Simulink documentation.

#### **See Also**

2-D FIR Filter

Computer Vision System Toolbox software

# 2-D Correlation

Purpose Compute 2-D cross-correlation of two input matrices

**Library** Statistics

visionstatistics

**Description** 

2-D XCORR 2-D Correlation

The 2-D Correlation block computes the two-dimensional cross-correlation of two input matrices. Assume that matrix A has dimensions (Ma, Na) and matrix B has dimensions (Mb, Nb). When the block calculates the full output size, the equation for the two-dimensional discrete cross-correlation is

$$C(i,j) = \sum_{m=0}^{(Ma-1)} \sum_{n=0}^{(Na-1)} A(m,n) \cdot conj(B(m+i,n+j))$$

where  $0 \le i < Ma + Mb - 1$  and  $0 \le j < Na + Nb - 1$ .

| Port   | Input/Output                                                                                                    | Supported Data Types               | Complex<br>Values<br>Supported |
|--------|----------------------------------------------------------------------------------------------------|------------------------------------|--------------------------------|
| I1     | Vector or matrix of                                                                                                    | Double-precision floating point    | Yes                            |
|        | intensity values                                                                                                    | Single-precision floating point    |                                |
|        |                                                                                                    | Fixed point                        |                                |
|        |                                                                                                    | • 8-, 16-, 32-bit signed integer   |                                |
|        |                                                                                                    | • 8-, 16-, 32-bit unsigned integer |                                |
| I2     | Scalar, vector, or matrix<br>of intensity values or a<br>scalar, vector, or matrix<br>that represents one plane<br>of the RGB video stream | Same as I1 port                    | Yes                            |
| Output | Convolution of the input matrices                                                                                                    | Same as I1 port                    | Yes                            |

If the data type of the input is floating point, the output of the block is the same data type.

The dimensions of the output are dictated by the **Output size** parameter and the sizes of the inputs at ports I1 and I2. For example, assume that the input at port I1 has dimensions (Ma, Na) and the input at port I2 has dimensions (Mb, Nb). If, for the **Output size** parameter, you choose Full, the output is the full two-dimensional cross-correlation with dimensions (Ma+Mb-1, Na+Nb-1). If, for the **Output size** parameter, you choose Same as input port I1, the output is the central part of the cross-correlation with the same dimensions as the input at port I1. If, for the **Output size** parameter, you choose Valid, the output is only those parts of the cross-correlation that are computed without the zero-padded edges of any input. This output has dimensions (Ma-Mb+1, Na-Nb+1). However, if all(size(I1)<size(I2)), the block errors out.

If you select the **Normalized output** check box, the block's output is divided by sqrt(sum(dot(I1p,I1p))\*sum(dot(I2,I2))), where I1p is the portion of the I1 matrix that aligns with the I2 matrix. See "Example 2" on page 1-24 for more information.

**Note** When you select the **Normalized output** check box, the block input cannot be fixed point.

# **Fixed-Point Data Types**

The following diagram shows the data types used in the 2-D Correlation block for fixed-point signals.

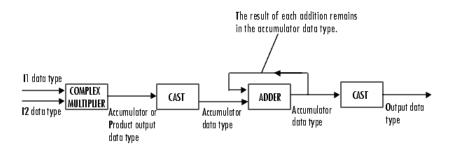

You can set the product output, accumulator, and output data types in the block mask as discussed in "Dialog Box" on page 1-27.

The output of the multiplier is in the product output data type if at least one of the inputs to the multiplier is real. If both of the inputs to the multiplier are complex, the result of the multiplication is in the accumulator data type. For details on the complex multiplication performed, refer to "Multiplication Data Types".

# Example 1

Suppose I1, the first input matrix, has dimensions (4,3). I2, the second input matrix, has dimensions (2,2). If, for the **Output size** parameter, you choose Full, the block uses the following equations to determine the number of rows and columns of the output matrix:

$$C_{\text{full.....}} = I1_{\text{rows}} + I2_{\text{rows}} - 1 = 4 + 2 - 1 = 5$$

$$C_{\text{full}_{\text{columns}}} = I1_{\text{columns}} + I2_{\text{columns}} - 1 = 3 + 2 - 1 = 4$$

The resulting matrix is

$$C_{\text{full}} = \begin{bmatrix} c_{00} & c_{01} & c_{02} & c_{03} \\ c_{10} & c_{11} & c_{12} & c_{13} \\ c_{20} & c_{21} & c_{22} & c_{23} \\ c_{30} & c_{31} & c_{32} & c_{33} \\ c_{40} & c_{41} & c_{42} & c_{43} \end{bmatrix}$$

If, for the **Output size** parameter, you choose Same as input port I1, the output is the central part of  $C_{\mathit{full}}$  with the same dimensions as the input at port I1, (4,3). However, since a 4-by-3 matrix cannot be extracted from the exact center of  $C_{\mathit{full}}$ , the block leaves more rows and columns on the top and left side of the  $C_{\mathit{full}}$  matrix and outputs:

$$C_{\text{same}} = \begin{bmatrix} c_{11} & c_{12} & c_{13} \\ c_{21} & c_{22} & c_{23} \\ c_{31} & c_{32} & c_{33} \\ c_{41} & c_{42} & c_{43} \end{bmatrix}$$

If, for the **Output size** parameter, you choose Valid, the block uses the following equations to determine the number of rows and columns of the output matrix:

$$C_{\text{valid}_{\text{rows}}} = I1_{\text{rows}} - I2_{\text{rows}} + 1 = 3$$

$$C_{\text{valid}_{\text{columns}}} = I1_{\text{columns}} - I2_{\text{columns}} + 1 = 2$$

# 2-D Correlation

In this case, it is always possible to extract the exact center of  $C_{\it full}$  . Therefore, the block outputs

$$C_{\text{full}} = \begin{bmatrix} c_{11} & c_{12} \\ c_{21} & c_{22} \\ c_{31} & c_{32} \end{bmatrix}$$

#### Example 2

In cross-correlation, the value of an output element is computed as a weighted sum of neighboring elements.

For example, suppose the first input matrix represents an image and is defined as

The second input matrix also represents an image and is defined as

The following figure shows how to compute the (2,4) output element (zero-based indexing) using these steps:

1 Slide the center element of I2 so that lies on top of the (1,3) element of I1.

# **2-D Correlation**

- 2 Multiply each weight in I2 by the element of I1 underneath.
- **3** Sum the individual products from step 2.

The (2,4) output element from the cross-correlation is  $1\cdot8+8\cdot1+15\cdot6+7\cdot3+14\cdot5+16\cdot7+13\cdot4+20\cdot9+22\cdot2=585\;.$ 

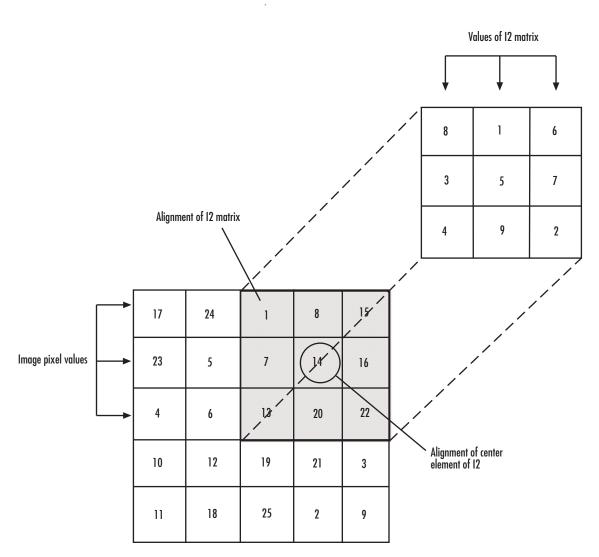

Computing the (2,4) Output of Cross-Correlation

The normalized cross-correlation of the (2,4) output element is 585/sqrt(sum(dot(I1p,I1p))\*sum(dot(I2,I2))) = 0.8070, where  $\text{I1p} = [1\ 8\ 15;\ 7\ 14\ 16;\ 13\ 20\ 22]$ .

# Dialog Box

The **Main** pane of the 2-D Correlation dialog box appears as shown in the following figure.

#### Output size

This parameter controls the size of the output scalar, vector, or matrix produced as a result of the cross-correlation between the two inputs. If you choose Full, the output has dimensions (Ma+Mb-1, Na+Nb-1). If you choose Same as input port I1, the output has the same dimensions as the input at port I1. If you choose Valid, output has dimensions (Ma-Mb+1, Na-Nb+1).

#### Normalized output

If you select this check box, the block's output is normalized.

The **Data Types** pane of the 2-D Correlation dialog box appears as shown in the following figure.

# 2-D Correlation

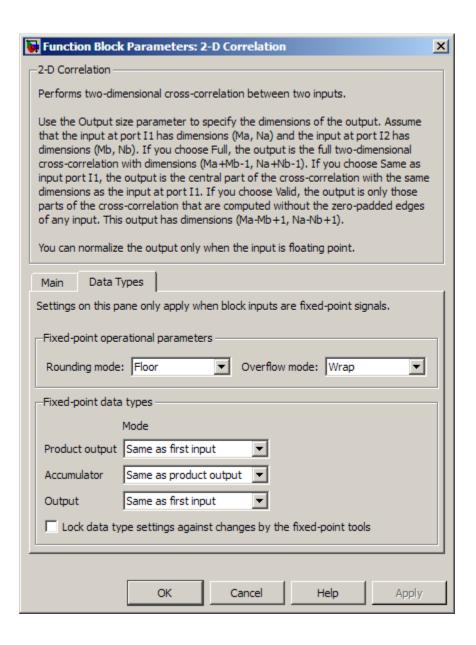

#### Rounding mode

Select the "Rounding Modes" for fixed-point operations.

#### Overflow mode

Select the Overflow mode for fixed-point operations.

#### **Product output**

Specify the product output data type. See "Fixed-Point Data Types" on page 1-21 and "Multiplication Data Types" for illustrations depicting the use of the product output data type in this block:

- When you select Same as first input, these characteristics match those of the first input to the block.
- When you select Binary point scaling, you can enter the word length and the fraction length of the product output, in bits.
- When you select Slope and bias scaling, you can enter the word length, in bits, and the slope of the product output. The bias of all signals in the Computer Vision System Toolbox software is 0.

The Product Output inherits its sign according to the inputs. If either or both input I1 and I2 are signed, the Product Output will be signed. Otherwise, the Product Output is unsigned. The table below show all cases.

| Sign of Input I1 | Sign of Input I2 | Sign of Product<br>Output |
|------------------|------------------|---------------------------|
| unsigned         | unsigned         | unsigned                  |
| unsigned         | signed           | signed                    |
| signed           | unsigned         | signed                    |
| signed           | signed           | signed                    |

#### Accumulator

Use this parameter to specify how to designate the accumulator word and fraction lengths. Refer to "Fixed-Point Data Types" on page 1-21 and "Multiplication Data Types" for illustrations depicting the use of the accumulator data type in this block. The accumulator data type is only used when both inputs to the multiplier are complex:

- When you select Same as product output, these characteristics match those of the product output.
- When you select Same as first input, these characteristics match those of the first input to the block.
- When you select Binary point scaling, you can enter the word length and the fraction length of the accumulator, in bits.
- When you select Slope and bias scaling, you can enter the word length, in bits, and the slope of the accumulator. The bias of all signals in the Computer Vision System Toolbox software is 0.

#### Output

Choose how to specify the word length and fraction length of the output of the block:

- When you select Same as first input, these characteristics match those of the first input to the block.
- When you select Binary point scaling, you can enter the word length and the fraction length of the output, in bits.
- When you select Slope and bias scaling, you can enter the word length, in bits, and the slope of the output. The bias of all signals in the Computer Vision System Toolbox software is 0.

# Lock data type settings against change by the fixed-point tools Select this parameter to prevent the fixed-point tools from overriding the data types you specify on the block mask. For more information, see fxptdlg, a reference page on the Fixed-Point Tool in the Simulink documentation.

# **2-D Correlation**

| _        |                        |                                |
|----------|------------------------|--------------------------------|
| See Also | 2-D Autocorrelation    | Computer Vision System Toolbox |
|          | 2-D Histogram          | Computer Vision System Toolbox |
|          | 2-D Mean               | Computer Vision System Toolbox |
|          | 2-D Median             | Computer Vision System Toolbox |
|          | 2-D Standard Deviation | Computer Vision System Toolbox |
|          | 2-D Variance           | Computer Vision System Toolbox |
|          | 2-D Maximum            | Computer Vision System Toolbox |
|          | 2-D Minimum            | Computer Vision System Toolbox |

# 2-D DCT

**Purpose** 

Compute 2-D discrete cosine transform (DCT)

Library

Transforms

visiontransforms

**Description** 

The 2-D DCT block calculates the two-dimensional discrete cosine transform of the input signal. The equation for the two-dimensional DCT is

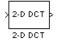

$$F(m,n) = \frac{2}{\sqrt{MN}}C(m)C(n)\sum_{x=0}^{M-1}\sum_{y=0}^{N-1}f(x,y)\cos\frac{(2x+1)m\pi}{2M}\cos\frac{(2y+1)n\pi}{2N}$$

where C(m),  $C(n) = 1/\sqrt{2}$  for m, n = 0 and C(m), C(n) = 1 otherwise.

The number of rows and columns of the input signal must be powers of two. The output of this block has dimensions the same dimensions as the input.

| Port                                       | Input/Output         | Supported Data Types                                                                                          | Complex<br>Values<br>Supported |
|--------------------------------------------|----------------------|----------------------------------------------------------------------------------------------------|--------------------------------|
| Input Vector or matrix of intensity values |                      | <ul><li>Double-precision floating point</li><li>Single-precision floating point</li><li>Fixed point</li></ul> | No                             |
|                                            |                      | <ul> <li>8-, 16-, 32-bit signed integer</li> <li>8-, 16-, 32-bit unsigned integer</li> </ul>                  |                                |
| Output                                     | 2-D DCT of the input | Same as Input port                                                                                            | No                             |

If the data type of the input signal is floating point, the output of the block is the same data type.

Use the **Sine and cosine computation** parameter to specify how the block computes the sine and cosine terms in the DCT algorithm. If you select Trigonometric fcn, the block computes the sine and cosine values during the simulation. If you select Table lookup, the block computes and stores the trigonometric values before the simulation starts. In this case, the block requires extra memory.

# **Fixed-Point Data Types**

The following diagram shows the data types used in the 2-D DCT block for fixed-point signals. Inputs are first cast to the output data type and stored in the output buffer. Each butterfly stage processes signals in the accumulator data type, with the final output of the butterfly being cast back into the output data type.

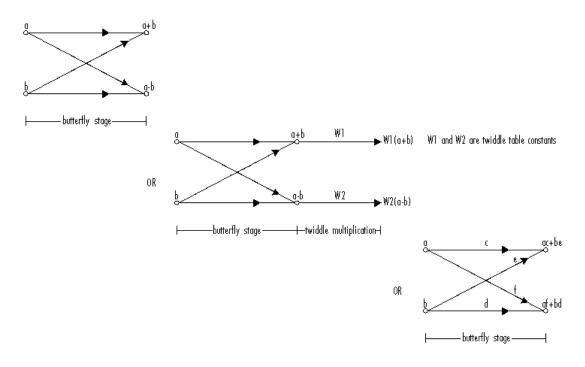

#### Butterfly Stage Data Types

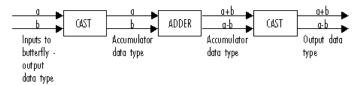

#### Twiddle Multiplication Data Types

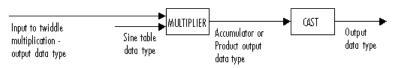

The output of the multiplier is in the product output data type when at least one of the inputs to the multiplier is real. When both inputs to the multiplier are complex, the result of the multiplication is in the accumulator data type. For details on the complex multiplication performed, refer to "Multiplication Data Types". You can set the sine table, product output, accumulator, and output data types in the block mask as discussed in the next section.

# Dialog Box

The **Main** pane of the 2-D DCT dialog box appears as shown in the following figure.

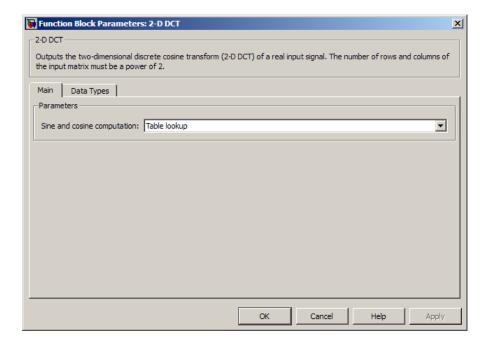

### Sine and cosine computation

Specify how the block computes the sine and cosine terms in the DCT algorithm. If you select Trigonometric fcn, the block computes the sine and cosine values during the simulation. If you select Table lookup, the block computes and stores the

trigonometric values before the simulation starts. In this case, the block requires extra memory.

The **Data Types** pane of the 2-D DCT dialog box appears as shown in the following figure.

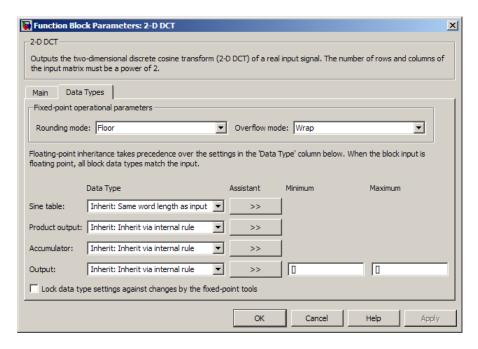

#### Rounding mode

Select the "Rounding Modes" for fixed-point operations. The sine table values do not obey this parameter; they always round to Nearest.

#### Overflow mode

Select the Overflow mode for fixed-point operations. The sine table values do not obey this parameter; instead, they are always saturated.

#### Sine table data type

Choose how you specify the word length of the values of the sine table. The fraction length of the sine table values always equals the word length minus one. You can set this parameter to:

- A rule that inherits a data type, for example, Inherit: Same word length as input
- An expression that evaluates to a valid data type, for example, fixdt(1,16)

The sine table values do not obey the **Rounding mode** and **Overflow mode** parameters; instead, they are always saturated and rounded to Nearest.

#### Product output data type

Specify the product output data type. See "Fixed-Point Data Types" on page 1-33 and "Multiplication Data Types" for illustrations depicting the use of the product output data type in this block. You can set this parameter to:

- A rule that inherits a data type, for example, Inherit: Inherit via internal rule
- An expression that evaluates to a valid data type, for example, fixdt(1,16,0)

Click the Show data type assistant button button display the Data Type Assistant, which helps you set the Product output data type parameter.

See "Specify Data Types Using Data Type Assistant" for more information.

#### Accumulator data type

Specify the accumulator data type. See "Fixed-Point Data Types" on page 1-33 for illustrations depicting the use of the accumulator data type in this block. You can set this parameter to:

- A rule that inherits a data type, for example, Inherit:
   Inherit via internal rule
- An expression that evaluates to a valid data type, for example, fixdt(1,16,0)

Click the **Show data type assistant** button to display the **Data Type Assistant**, which helps you set the **Accumulator data type** parameter.

See "Specify Data Types Using Data Type Assistant" for more information.

#### Output data type

Specify the output data type. See "Fixed-Point Data Types" on page 1-33 for illustrations depicting the use of the output data type in this block. You can set this parameter to:

A rule that inherits a data type, for example, Inherit:
 Inherit via internal rule.

When you select Inherit: Inherit via internal rule, the block calculates the output word length and fraction length automatically. The internal rule first calculates an ideal output word length and fraction length using the following equations:

$$WL_{ideal\ output} = WL_{input} + floor(\log_2(DCT\ length - 1)) + 1$$

$$FL_{ideal\ output} = FL_{input}$$

Using these ideal results, the internal rule then selects word lengths and fraction lengths that are appropriate for your hardware. For more information, see "Inherit via Internal Rule".

 An expression that evaluates to a valid data type, for example, fixdt(1,16,0) Click the **Show data type assistant** button button display the **Data Type Assistant**, which helps you set the **Output data type** parameter.

See "Specify Data Types Using Data Type Assistant" for more information.

#### Lock scaling against changes by the autoscaling tool

Select this parameter to prevent any fixed-point scaling you specify in this block mask from being overridden by the autoscaling tool in the Fixed-Point Tool. For more information, see fxptdlg, a reference page on the Fixed-Point Tool in the Simulink documentation.

Lock data type settings against change by the fixed-point tools

Select this parameter to prevent the fixed-point tools from
overriding the data types you specify on the block mask. For more
information, see fxptdlg, a reference page on the Fixed-Point
Tool in the Simulink documentation.

### References

- [1] Chen, W.H, C.H. Smith, and S.C. Fralick, "A fast computational algorithm for the discrete cosine transform," *IEEE Trans. Commun.*, vol. COM-25, pp. 1004-1009. 1977.
- [2] Wang, Z. "Fast algorithms for the discrete W transform and for the discrete Fourier transform," *IEEE Trans. Acoust., Speech, Signal Processing*, vol. ASSP-32, pp. 803-816, Aug. 1984.

# **See Also**

| 2-D IDCT | Computer Vision System Toolbox software |
|----------|-----------------------------------------|
| 2-D FFT  | Computer Vision System Toolbox software |
| 2-D IFFT | Computer Vision System Toolbox software |

# 2-D FFT

**Purpose** 

Compute two-dimensional fast Fourier transform of input

Library

Transforms

visiontransforms

# **Description**

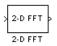

The 2-D FFT block computes the fast Fourier transform (FFT). The block does the computation of a two-dimensional *M*-by-*N* input matrix in two steps. First it computes the one-dimensional FFT along one dimension (row or column). Then it computes the FFT of the output of the first step along the other dimension (column or row).

The output of the 2-D FFT block is equivalent to the MATLAB® fft2 function:

y = fft2(A) % Equivalent MATLAB code

Computing the FFT of each dimension of the input matrix is equivalent to calculating the two-dimensional discrete Fourier transform (DFT), which is defined by the following equation:

$$F(m,n) = \sum_{x=0}^{M-1} \sum_{y=0}^{N-1} f(x,y)e^{-j\frac{2\pi mx}{M}} e^{-j\frac{2\pi ny}{N}}$$

where  $0 \le m \le M-1$  and  $0 \le n \le N-1$ .

The output of this block has the same dimensions as the input. If the input signal has a floating-point data type, the data type of the output signal uses the same floating-point data type. Otherwise, the output can be any fixed-point data type. The block computes scaled and unscaled versions of the FFT.

The input to this block can be floating-point or fixed-point, real or complex, and conjugate symmetric. The block uses one of two possible FFT implementations. You can select an implementation based on the FFTW library [1], [2], or an implementation based on a collection of Radix-2 algorithms. You can select Auto to allow the block to choose the implementation.

### **Port Description**

| Port   | Description                          | Supported Data Types                                                                                                    | Complex<br>Values<br>Supported |
|--------|--------------------------------------|----------------------------------------------------------------------------------------------------|--------------------------------|
| Input  | Vector or matrix of intensity values | <ul> <li>Double-precision floating point</li> <li>Single-precision floating point</li> <li>Fixed point</li> <li>8-, 16-, 32-bit signed integer</li> <li>8-, 16-, 32-bit unsigned integer</li> </ul> | Yes                            |
| Output | 2-D FFT of the input                 | Same as Input port                                                                                                    | Yes                            |

# **FFTW Implementation**

The FFTW implementation provides an optimized FFT calculation including support for power-of-two and non-power-of-two transform

lengths in both simulation and code generation. Generated code using the FFTW implementation will be restricted to those computers which are capable of running MATLAB. The input data type must be floating-point.

## **Radix-2 Implementation**

The Radix-2 implementation supports bit-reversed processing, fixed or floating-point data, and allows the block to provide portable C-code generation using the Simulink Coder. The dimensions of the input matrix, M and N, must be powers of two. To work with other input sizes, use the Image Pad block to pad or truncate these dimensions to powers of two, or if possible choose the FFTW implementation.

With Radix-2 selected, the block implements one or more of the following algorithms:

- Butterfly operation
- Double-signal algorithm
- Half-length algorithm
- Radix-2 decimation-in-time (DIT) algorithm
- Radix-2 decimation-in-frequency (DIF) algorithm

# Radix-2 Algorithms for Real or Complex Input Complexity Floating-Point Signals

| Other Parameter Settings                                       | Algorithms Used for IFFT Computation |  |
|----------------------------------------------------------------|--------------------------------------|--|
| ☐ Input is in bit-reversed order☐ Input is conjugate symmetric | Butterfly operation and radix-2 DIT  |  |
| ✓ Input is in bit-reversed order  Input is conjugate symmetric | Radix-2 DIF                          |  |

| Other Parameter Settings                                                                     | Algorithms Used for IFFT Computation                                                                 |  |
|----------------------------------------------------------------------------------------------|----------------------------------------------------------------------------------------------------|--|
| ☐ Input is in bit-reversed order ☐ Input is conjugate symmetric                              | Butterfly operation and radix-2 DIT in conjunction with the half-length and double-signal algorithms |  |
| <ul> <li>✓ Input is in bit-reversed order</li> <li>✓ Input is conjugate symmetric</li> </ul> | Radix-2 DIF in conjunction with the half-length and double-signal algorithms                         |  |

# Radix-2 Algorithms for Real or Complex Input Complexity Fixed-Point Signals

| Other Parameter Settings                                       | Algorithms Used for IFFT Computation |
|----------------------------------------------------------------|--------------------------------------|
| ☐ Input is in bit-reversed order☐ Input is conjugate symmetric | Butterfly operation and radix-2 DIT  |
| ✓ Input is in bit-reversed order  Input is conjugate symmetric | Radix-2 DIF                          |

**Note** The **Input** is **conjugate symmetric** parameter cannot be used for fixed-point signals.

# Radix-2 Optimization for the Table of Trigonometric Values

In certain situations, the block's Radix-2 algorithm computes all the possible trigonometric values of the twiddle factor

$$\rho^{j} \frac{2\pi k}{K}$$

where K is the greater value of either M or N and  $k=0,\cdots,K-1$ . The block stores these values in a table and retrieves them during simulation. The number of table entries for fixed-point and floating-point is summarized in the following table:

| Number of Table Entries for N-Point FFT |               |  |
|-----------------------------------------|---------------|--|
| floating-point                          | 3 <i>N</i> /4 |  |
| fixed-point                             | N             |  |

## **Fixed-Point Data Types**

The following diagrams show the data types used in the FFT block for fixed-point signals. You can set the sine table, accumulator, product output, and output data types displayed in the diagrams in the FFT dialog box as discussed in "Dialog Box" on page 1-46.

Inputs to the FFT block are first cast to the output data type and stored in the output buffer. Each butterfly stage then processes signals in the accumulator data type, with the final output of the butterfly being cast back into the output data type. The block multiplies in a twiddle factor before each butterfly stage in a decimation-in-time FFT and after each butterfly stage in a decimation-in-frequency FFT.

#### Decimation-in-time IFFT

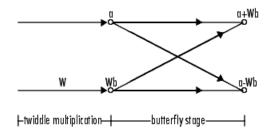

#### Decimation-in-frequency IFFT

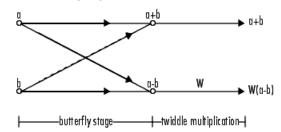

#### Butterfly stage data types

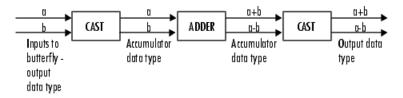

#### Twiddle multiplication data types

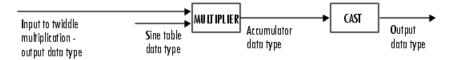

The multiplier output appears in the accumulator data type because both of the inputs to the multiplier are complex. For details on the complex multiplication performed, refer to "Multiplication Data Types".

# Dialog Box

The **Main** pane of the 2-D FFT dialog box appears as shown in the following figure.

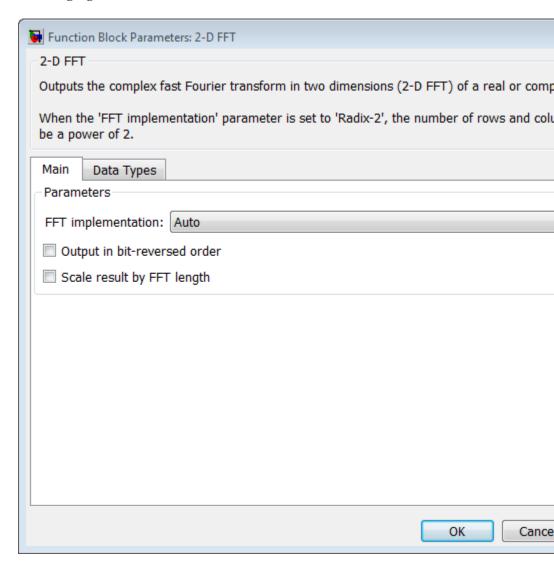

#### FFT implementation

Set this parameter to FFTW [1], [2] to support an arbitrary length input signal. The block restricts generated code with FFTW implementation to host computers capable of running MATLAB.

Set this parameter to Radix-2 for bit-reversed processing, fixed or floating-point data, or for portable C-code generation using the "Simulink Coder<sup>TM</sup>". The dimensions of the input matrix, M and N, must be powers of two. To work with other input sizes, use the Image Pad block to pad or truncate these dimensions to powers of two, or if possible choose the FFTW implementation. See "Radix-2 Implementation" on page 1-42.

Set this parameter to Auto to let the block choose the FFT implementation. For non-power-of-two transform lengths, the block restricts generated code to MATLAB host computers.

#### Output in bit-reversed order

Designate the order of the output channel elements relative to the ordering of the input elements. When you select this check box, the output channel elements appear in bit-reversed order relative to the input ordering. If you clear this check box, the output channel elements appear in linear order relative to the input ordering.

Linearly ordering the output requires extra data sorting manipulation. For more information, see "Bit-Reversed Order" on page 1-51.

#### Scale result by FFT length

When you select this parameter, the block divides the output of the FFT by the FFT length. This option is useful when you want the output of the FFT to stay in the same amplitude range as its input. This is particularly useful when working with fixed-point data types.

The **Data Types** pane of the 2-D FFT dialog box appears as shown in the following figure.

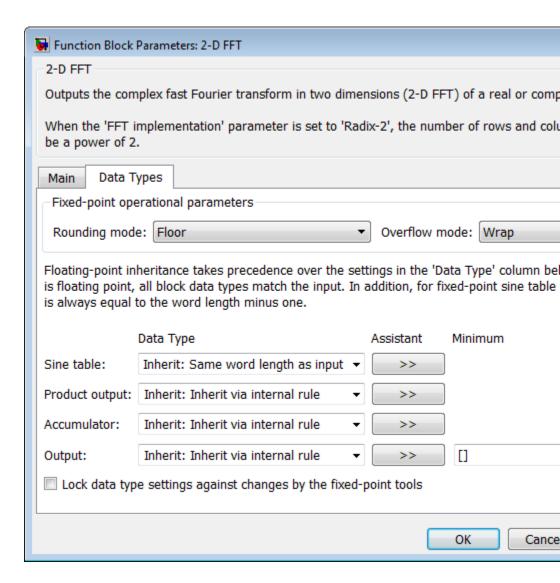

#### Rounding mode

Select the "Rounding Modes" for fixed-point operations. The sine table values do not obey this parameter; instead, they always round to Nearest.

#### Overflow mode

Select the Overflow mode for fixed-point operations. The sine table values do not obey this parameter; instead, they are always saturated.

#### Sine table data type

Choose how you specify the word length of the values of the sine table. The fraction length of the sine table values always equals the word length minus one. You can set this parameter to:

- A rule that inherits a data type, for example, Inherit: Same word length as input
- An expression that evaluates to a valid data type, for example, fixdt(1,16)

The sine table values do not obey the **Rounding mode** and **Overflow mode** parameters; instead, they are always saturated and rounded to Nearest.

#### Product output data type

Specify the product output data type. See Fixed-Point Data Types on page 44 and "Multiplication Data Types" for illustrations depicting the use of the product output data type in this block. You can set this parameter to:

- A rule that inherits a data type, for example, Inherit: Inherit via internal rule
- An expression that evaluates to a valid data type, for example, fixdt(1,16,0)

Click the **Show data type assistant** button to display the **Data Type Assistant**, which helps you set the **Product output data type** parameter.

See "Specify Data Types Using Data Type Assistant" for more information.

### Accumulator data type

Specify the accumulator data type. See Fixed-Point Data Types on page 44 for illustrations depicting the use of the accumulator data type in this block. You can set this parameter to:

- A rule that inherits a data type, for example, Inherit:
   Inherit via internal rule
- An expression that evaluates to a valid data type, for example, fixdt(1,16,0)

Click the **Show data type assistant** button to display the **Data Type Assistant**, which helps you set the **Accumulator data type** parameter.

See "Specify Data Types Using Data Type Assistant" for more information.

#### Output data type

Specify the output data type. See Fixed-Point Data Types on page 44 for illustrations depicting the use of the output data type in this block. You can set this parameter to:

• A rule that inherits a data type, for example, Inherit: Inherit via internal rule.

When you select Inherit: Inherit via internal rule, the block calculates the output word length and fraction length automatically. The internal rule first calculates an ideal output word length and fraction length using the following equations:

When you select the **Divide butterfly outputs by two** check box, the ideal output word and fraction lengths are the
 same as the input word and fraction lengths.

- When you clear the **Divide butterfly outputs by two** check box, the block computes the ideal output word and fraction lengths according to the following equations:

$$WL_{ideal\ output} = WL_{input} + floor(\log_2(FFT\ length - 1)) + 1$$

$$FL_{ideal\ output} = FL_{input}$$

Using these ideal results, the internal rule then selects word lengths and fraction lengths that are appropriate for your hardware. For more information, see "Inherit via Internal Rule".

 An expression that evaluates to a valid data type, for example, fixdt(1,16,0)

Click the **Show data type assistant** button to display the **Data Type Assistant**, which helps you set the **Output data type** parameter.

See "Specify Data Types Using Data Type Assistant" for more information.

Lock data type settings against change by the fixed-point tools
Select this parameter to prevent the fixed-point tools from
overriding the data types you specify on the block mask. For more
information, see fxptdlg, a reference page on the Fixed-Point
Tool in the Simulink documentation.

# **Example** Bit-Reversed Order

Two numbers are bit-reversed values of each other when the binary representation of one is the mirror image of the binary representation of the other. For example, in a three-bit system, one and four are bit-reversed values of each other because the three-bit binary representation of one, 001, is the mirror image of the three-bit binary

representation of four, 100. The following diagram shows the row indices in linear order. To put them in bit-reversed order

- 1 Translate the indices into their binary representation with the minimum number of bits. In this example, the minimum number of bits is three because the binary representation of 7 is 111.
- **2** Find the mirror image of each binary entry, and write it beside the original binary representation.
- **3** Translate the indices back to their decimal representation.

The row indices now appear in bit-reversed order.

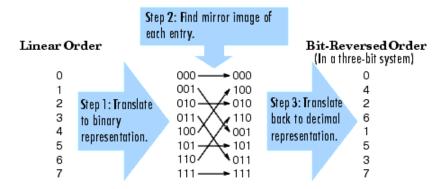

If, on the 2-D FFT block parameters dialog box, you select the **Output** in bit-reversed order check box, the block bit-reverses the order of both the columns and the rows. The next diagram illustrates the linear and bit-reversed outputs of the 2-D FFT block. The output values are the same, but they appear in different order.

#### Input to FFT block (must be linear order) 6 7 1 3 6 2 3 1 3 7 8 7 0 1 6 Output in linear order $4\ 4\ 3\ 1\ 3\ 5\ 1\ 6$ $3 \ 6 \ 7 \ 4 \ 3 \ 3 \ 5 \ 4$ 2-D FFT 7 0 2 6 6 2 3 $6\ \ 5\ \ 2\ \ 1\ \ 4\ \ 4\ \ 4\ \ 7$ 2-D FFT $3\ 1\ 6\ 0\ 1\ 5\ 1\ 6$ Output in bit-reversed order 0 3 0 5 5 3 5 5 Output in linear order 3 1 $^{2}$ 4 5 6 7 Linearly ordered row and column indices 0 -24513.9 - 0.4i10 - 5i-15.9 + 21.6i-13-15.9 - 21.6i10 + 5i13.9 1.1-i1 -27.6 - 6.6i-2.6i-4.3 - 10.3i-5.6 + 13.1i-3.4 + 8.7i-11.5 - 11i6.2 + 13i2 18 - 5i-4.3 - 10.4i19 - 24i12.4 - 11.4i6 - 3i-5.7 + 16.4i5 + 4i5.5 + 1.4i3 8.4 - 2.4i-0.6 + 2.7i-4.5 + 1.1i17.6 + 9.4i-2.2 - 13i-18.4 + 25.1i34 + 0.5i11 - 9i14 - 31i16.3 - 5.9i-9 16.3 + 5.9i17.7 + 23.9i1 17.7 - 23.9i14 + 31i5 8.4 + 2.4i3.4 - 5.4i-18.4 - 25.1i-2.2 + 13.1i11 + 9i17.6 - 9.4i-4.5 - 1.1i-1 - 2.7i6 18 + 5i5.5 - 1.4i5-4i-5.7 - 16.4i12.5 + 11.3i19 + 24i-4.3 + 10.4i6 + 3i-4.4 + 10.3i6.2 - 13i-11.5 + 11i2.6i1.1 + i-3.4 - 8.7i-5.6 - 13.1i -27.6 + 6.6iOutput in bit-reversed order 1 2 0 3 4 5 6 7 Bit-reversed row and column indices 245 13.9 - 0.4i-15.9 + 21.6i-1310 - 5i10 + 5i-15.9 - 21.6i13.9 -9 1 14 - 31i14 + 31i16.3 + 5.9i17.7 - 23.9i17.7 + 23.9i16.3 - 5.9i18-5i6 - 3i19 - 24i5+4i-4.3 - 10.4i-5.7 + 16.4i12.4 - 11.4i5.5 + 1.4i18 + 5i6 + 3i5 - 4i19 + 24i5.5 - 1.4i12.5 + 11.3i-5.7 - 16.4i34+0.5i4 -4.3 - 10.3i 1.1 - i-5.6 + 13.1i-11.5 - 11i-27.6 - 6.6i-2.6i-3.4 + 8.7i6.2 + 13i5 11 + 9i3.4 - 5.4i8.4 + 2.4i-18.4 - 25.1i-4.5 - 1.1i17.6 - 9.4i-2.2 + 13i-1 - 2.7i8.4 - 2.4i34+0.5i11 - 9i-4.5 + 1.1i-18.4 + 25.1i-0.6 + 2.7i-2.2 - 13i17.6 + 9.4i-4.4 + 10.3i 1.1 + i-11.5 + 11i-5.6 - 13.16.2 - 13i-3.4 - 8.7i2.6i-27.6 + 6.6i

# **References**

[1] FFTW (http://www.fftw.org)

[2] Frigo, M. and S. G. Johnson, "FFTW: An Adaptive Software Architecture for the FFT," *Proceedings of the International Conference on Acoustics, Speech, and Signal Processing*, Vol. 3, 1998, pp. 1381-1384.

# See Also

| 2-D DCT  | Computer Vision System Toolbox software             |
|----------|-----------------------------------------------------|
| 2-D IDCT | Computer Vision System Toolbox software             |
| 2-D IFFT | Computer Vision System Toolbox software             |
| 2-D IFFT | ${\bf Computer\ Vision\ System\ Toolbox\ software}$ |
|          |                                                     |

bitrevorder Signal Processing Toolbox software

fft MATLAB ifft MATLAB

"Simulink Coder" Simulink Coder

# 2-D FFT (To Be Removed)

**Purpose** 

Compute two-dimensional fast Fourier transform of input

Library

Transforms

# **Description**

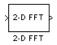

**Note** The 2-D FFT block is obsolete. It may be removed in a future version of the Computer Vision System Toolbox software. Use the replacement block 2-D FFT.

Refer to "FFT and IFFT Support for Non-Power-of-Two Transform Length with FFTW Library" in the R2011b Release Notes for details related to these changes.

See the 2-D FFT documentation to view the reference material related to the obsolete block.

# 2-D FIR Filter

Purpose Perform 2-D FIR filtering on input matrix

**Library** Filtering

visionfilter

**Description** The 2-D Finite Impulse Response (FIR) filter block filters the input

matrix I using the coefficient matrix H or the coefficient vectors HH

and HV.

| Port   | Input/Output                                        | Supported Data Types                                                                                                    | Complex<br>Values<br>Supported |
|--------|-----------------------------------------------------|----------------------------------------------------------------------------------------------------|--------------------------------|
| I      | Vector or matrix of intensity values                | <ul> <li>Double-precision floating point</li> <li>Single-precision floating point</li> <li>Fixed point</li> <li>8-, 16-, 32-bit signed integer</li> <li>8-, 16-, 32-bit unsigned integer</li> </ul> | Yes                            |
| Н      | Matrix of filter coefficients                       | Same as I port.                                                                                                    | Yes                            |
| НН     | Vector of filter coefficients                       | Same as I port. The input to ports HH and HV must be the same data type.                                                                                                    | Yes                            |
| HV     | Vector of filter coefficients                       | Same as I port. The input to ports HH and HV must be the same data type.                                                                                                    | Yes                            |
| PVal   | Scalar value that represents the constant pad value | Input must have the same data type as the input to I port.                                                                                                    | Yes                            |
| Output | Scalar, vector, or matrix of filtered values        | Same as I port.                                                                                                    | Yes                            |

If the input has a floating-point data type, then the output uses the same data type. Otherwise, the output can be any fixed-point data type.

Select the **Separable filter coefficients** check box if your filter coefficients are separable. Using separable filter coefficients reduces the amount of calculations the block must perform to compute the output. For example, suppose your input image is *M*-by-*N* and your filter coefficient matrix is x-by-y. For a nonseparable filter with the **Output size** parameter set to Same as input port I, it would take

$$x \cdot y \cdot M \cdot N$$

multiply-accumulate (MAC) operations for the block to calculate the output. For a separable filter, it would only take

$$(x + y) \cdot M \cdot N$$

MAC operations. If you do not know whether or not your filter coefficients are separable, use the isfilterseparable function.

Here is an example of the function syntax, [S, HCOL, HROW] = isfilterseparable(H). The isfilterseparable function takes the filter kernel, H, and returns S, HCOL and HROW. Here, S is a Boolean variable that is 1 if the filter is separable and 0 if it is not. HCOL is a vector of vertical filter coefficients, and HROW is a vector of horizontal filter coefficients.

Use the **Coefficient source** parameter to specify how to define your filter coefficients. If you select the **Separable filter coefficients** check box and then select a **Coefficient source** of **Specify via dialog**, the **Vertical coefficients (across height)** and **Horizontal coefficients (across width)** parameters appear in the dialog box. You can use these parameters to enter vectors of vertical and horizontal filter coefficients, respectively.

You can also use the variables HCOL and HROW, the output of the isfilterseparable function, for these parameters. If you select the **Separable filter coefficients** check box and then select a **Coefficient source** of Input port, ports HV and HH appear on the block. Use these ports to specify vectors of vertical and horizontal filter coefficients.

If you clear the **Separable filter coefficients** check box and select a **Coefficient source** of **Specify via dialog**, the **Coefficients** parameter appears in the dialog box. Use this parameter to enter your matrix of filter coefficients.

If you clear the **Separable filter coefficients** check box and select a **Coefficient source** of Input port, port **H** appears on the block. Use this port to specify your filter coefficient matrix.

The block outputs the result of the filtering operation at the Output port. The Output size parameter and the sizes of the inputs at ports I and  $\mathbf{H}$  dictate the dimensions of the output. For example, assume that the input at port I has dimensions (Mi, Ni) and the input at port H has dimensions (Mh, Nh). If you select an **Output size** of Full, the output has dimensions (Mi+Mh-1, Ni+Nh-1). If you select an **Output size** of Same as input port I, the output has the same dimensions as the input at port I. If you select an **Output size** of Valid, the block filters the input image only where the coefficient matrix fits entirely within it, so no padding is required. The output has dimensions (Mi-Mh+1, Ni-Nh+1). However, if all(size(I)<size(H)), the block errors out.

Use the **Padding options** parameter to specify how to pad the boundary of your input matrix. To pad your matrix with a constant value, select Constant. To pad your input matrix by repeating its border values, select Replicate. To pad your input matrix with its mirror image, select Symmetric. To pad your input matrix using a circular repetition of its elements, select Circular. For more information on padding, see the Image Pad block reference page.

If, for the **Padding options** parameter, you select **Constant**, the **Pad value source** parameter appears in the dialog box. If you select **Specify via dialog**, the **Pad value** parameter appears in the dialog box. Use this parameter to enter the constant value with which to pad your matrix. If you select **Pad value source** of Input port, the PVal port appears on the block. Use this port to specify the constant value with which to pad your matrix. The pad value must be real if the input image is real. You will get an error message if the pad value is complex when the input image is real.

Use the **Filtering based on** parameter to specify the algorithm by which the block filters the input matrix. If you select Convolution and set the **Output size** parameter to Full, the block filters your input using the following algorithm

$$C(i,j) = \sum_{m=0}^{(Ma-1)} \sum_{n=0}^{(Na-1)} A(m,n) * H(i-m,j-n)$$

where  $0 \le i < Ma + Mh - 1$  and  $0 \le j < Na + Nh - 1$ . If you select Correlation and set the **Output size** parameter to Full, the block filters your input using the following algorithm

$$C(i,j) = \sum_{m=0}^{(Ma-1)} \sum_{n=0}^{(Na-1)} A(m,n) \cdot conj(H(m+i,n+j))$$

where  $0 \le i < Ma + Mh - 1$  and  $0 \le j < Na + Nh - 1$ .

The imfilter function from the Image Processing Toolbox<sup>TM</sup> product similarly performs N-D filtering of multidimensional images.

# **Fixed-Point Data Types**

The following diagram shows the data types used in the 2-D FIR Filter block for fixed-point signals.

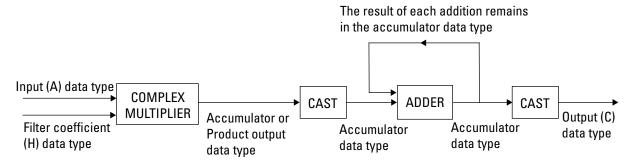

# 2-D FIR Filter

You can set the coefficient, product output, accumulator, and output data types in the block mask as discussed in "Dialog Box" on page 1-60.

The output of the multiplier is in the product output data type if at least one of the inputs to the multiplier is real. If both of the inputs to the multiplier are complex, the result of the multiplication is in the accumulator data type. For details on the complex multiplication performed, refer to "Multiplication Data Types".

# Dialog Box

The **Main** pane of the 2-D FIR Filter dialog box appears as shown in the following figure.

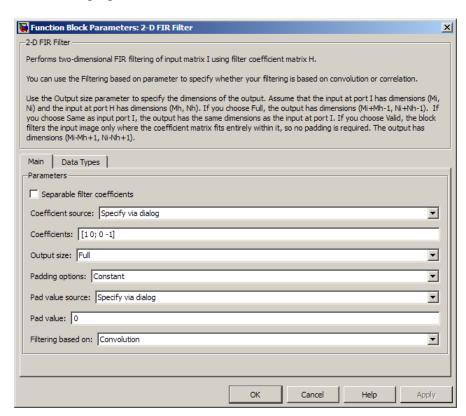

#### Separable filter coefficients

Select this check box if your filter coefficients are separable. Using separable filter coefficients reduces the amount of calculations the block must perform to compute the output.

#### Coefficient source

Specify how to define your filter coefficients. Select Specify via dialog to enter your coefficients in the block parameters dialog box. Select Input port to specify your filter coefficient matrix using port H or ports HH and HV.

#### Coefficients

Enter your real or complex-valued filter coefficient matrix. This parameter appears if you clear the **Separable filter coefficients** check box and then select a **Coefficient source** of Specify via dialog. Tunable.

#### Vertical coefficients (across height)

Enter the vector of vertical filter coefficients for your separable filter. This parameter appears if you select the **Separable filter coefficients** check box and then select a**Coefficient source** of Specify via dialog.

#### Horizontal coefficients (across width)

Enter the vector of horizontal filter coefficients for your separable filter. This parameter appears if you select the **Separable filter coefficients** check box and then select a **Coefficient source** of Specify via dialog.

## Output size

This parameter controls the size of the filtered output. If you choose Full, the output has dimensions (Ma+Mh-1, Na+Nh-1). If you choose Same as input port I, the output has the same dimensions as the input at port I If you choose Valid, output has dimensions (Ma-Mh+1, Na-Nh+1).

#### **Padding options**

Specify how to pad the boundary of your input matrix. Select Constant to pad your matrix with a constant value. Select Replicate to pad your input matrix by repeating its border

# 2-D FIR Filter

values. Select Symmetricto pad your input matrix with its mirror image. Select Circular to pad your input matrix using a circular repetition of its elements. This parameter appears if you select an **Output size** of Full or Same as input port I.

#### Pad value source

Use this parameter to specify how to define your constant boundary value. Select Specify via dialog to enter your value in the block parameters dialog box. Select Input port to specify your constant value using the PVal port. This parameter appears if you select a **Padding options** of Constant.

#### Pad value

Enter the constant value with which to pad your matrix. This parameter is visible if, for the **Pad value source** parameter, you select **Specify via dialog**. Tunable. The pad value must be real if the input image is real. You will get an error message if the pad value is complex when the input image is real.

#### Filtering based on

Specify the algorithm by which the block filters the input matrix. You can select Convolution or Correlation.

The **Data Types** pane of the 2-D FIR Filter dialog box appears as shown in the following figure.

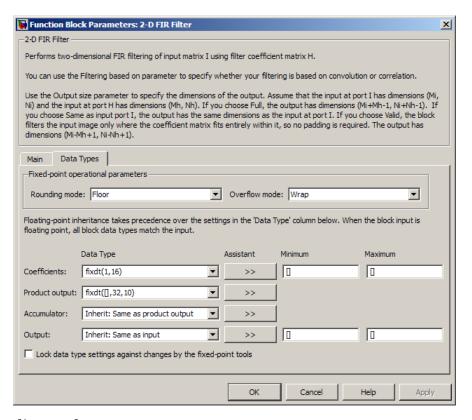

#### Rounding mode

Select the "Rounding Modes" for fixed-point operations.

#### Overflow mode

Select the Overflow mode for fixed-point operations.

#### Coefficients

Choose how to specify the word length and the fraction length of the filter coefficients.

 When you select Inherit: Same word length as input, the word length of the filter coefficients match that of the input to the block. In this mode, the block automatically sets the fraction length of the coefficients to the binary-point only scaling that provides you with the best precision possible given the value and word length of the coefficients.

- When you select fixdt(1,16), you can enter the word length of the coefficients, in bits. In this mode, the block automatically sets the fraction length of the coefficients to the binary-point only scaling that provides you with the best precision possible given the value and word length of the coefficients.
- When you select fixdt(1,16,0), you can enter the word length and the fraction length of the coefficients, in bits.
- When you select <data type expression>, you can enter the data type expression.

The filter coefficients do not obey the **Rounding mode** and the **Overflow mode** parameters; instead, they always saturated and rounded to Nearest.

Click the Show data type assistant button button display the Data Type Assistant, which helps you set the Product output data type parameter.

See "Specify Data Types Using Data Type Assistant" for more information.

#### **Product output**

Use this parameter to specify how to designate the product output word and fraction lengths. Refer to "Fixed-Point Data Types" on page 1-59 and "Multiplication Data Types" for illustrations depicting the use of the product output data type in this block:

- When you select Inherit: Same as input, these characteristics match those of the input to the block.
- When you select fixdt([],16,0), you can enter the word length and the fraction length of the product output, in bits.

• When you select <data type expression>, you can enter the data type expression.

If you set the **Coefficent source** (on the **Main** tab) to Input port the Product Output will inherit its sign according to the inputs. If either or both input **I1** and **I2** are signed, the Product Output will be signed. Otherwise, the Product Output is unsigned. The following table shows all cases.

| Sign of Input I1 | Sign of Input I2 | Sign of Product<br>Output |
|------------------|------------------|---------------------------|
| unsigned         | unsigned         | unsigned                  |
| unsigned         | signed           | signed                    |
| signed           | unsigned         | signed                    |
| signed           | signed           | signed                    |

Click the Show data type assistant button display the Data Type Assistant, which helps you set the Product output data type parameter.

See "Specify Data Types Using Data Type Assistant" for more information.

#### Accumulator

Use this parameter to specify how to designate the accumulator word and fraction lengths. Refer to "Fixed-Point Data Types" on page 1-59 and "Multiplication Data Types" in the DSP System Toolbox™ documentation for illustrations depicting the use of the accumulator data type in this block. The accumulator data type is only used when both inputs to the multiplier are complex:

- When you select Inherit: Same as input, these characteristics match those of the input to the block.
- When you select Inherit: Same as product output, these characteristics match those of the product output.

- When you select fixdt([],16,0), you can enter the word length and the fraction length of the accumulator, in bits.
- When you select Slope and bias scaling, you can enter the word length, in bits, and the slope of the accumulator. All signals in the Computer Vision System Toolbox software have a bias of 0.

Click the **Show data type assistant** button button display the **Data Type Assistant**, which helps you set the **Product output data type** parameter.

See "Specify Data Types Using Data Type Assistant" for more information.

#### Output

Choose how to specify the word length and fraction length of the output of the block:

- When you select Inherit: Same as input, these characteristics match those of the input to the block.
- When you select fixdt([],16,0), you can enter the word length and the fraction length of the output, in bits.

You can choose to set signedness of the output to Auto, Signed or Unsigned.

• When you select <data type expression>, you can enter the a data type expression.

Click the Show data type assistant button to display the Data Type Assistant, which helps you set the Product output data type parameter.

See "Specify Data Types Using Data Type Assistant" for more information.

### Lock data type settings against change by the fixed-point tools

Select this parameter to prevent the fixed-point tools from overriding the data types you specify on the block mask. For more information, see fxptdlg, a reference page on the Fixed-Point Tool in the Simulink documentation.

**See Also** 

imfilter

Image Processing Toolbox

# 2-D Histogram

**Purpose** 

Generate histogram of input or sequence of inputs

Library

Statistics

visionstatistics

# **Description**

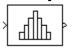

The 2-D Histogram block computes the frequency distribution of the elements in the input. You must use the **Find the histogram over** parameter to specify whether the block computes the histogram for Each column of the input or of the Entire input. The Running histogram check box allows you to select between basic operation and running operation, as described below.

The block distributes the elements of the input into the number of discrete bins specified by the **Number of bins** parameter, n.

$$y = hist(u,n)$$

% Equivalent MATLAB code

The 2-D Histogram block sorts all complex input values into bins according to their magnitude.

The histogram value for a given bin represents the frequency of occurrence of the input values bracketed by that bin. You specify the upper boundary of the highest-valued bin in the Upper limit of  ${f histogram}$  parameter,  $B_{M}$ , and the lower boundary of the lowest-valued bin in the Lower limit of histogram parameter,  $B_m$ . The bins have equal width of

$$\Delta = \frac{B_M - B_m}{n}$$

and centers located at

$$B_m + \left(k + \frac{1}{2}\right)\Delta \qquad \qquad k = 0, 1, 2, \dots, n-1$$

$$k = 0, 1, 2, ..., n - 1$$

Input values that fall on the border between two bins are placed into the lower valued bin; that is, each bin includes its upper boundary. For example, a bin of width 4 centered on the value 5 contains the

input value 7, but not the input value 3. Input values greater than the **Upper limit of histogram** parameter or less than **Lower limit of histogram** parameter are placed into the highest valued or lowest valued bin, respectively.

The values you enter for the **Upper limit of histogram** and **Lower limit of histogram** parameters must be real-valued scalars. NaN and inf are not valid values for the **Upper limit of histogram** and **Lower limit of histogram** parameters.

# **Basic Operation**

When the **Running histogram** check box is not selected, the 2-D Histogram block computes the frequency distribution of the current input.

When you set the **Find the histogram over** parameter to Each column, the 2-D Histogram block computes a histogram for each column of the M-by-N matrix independently. The block outputs an n-by-N matrix, where n is the **Number of bins** you specify. The jth column of the output matrix contains the histogram for the data in the jth column of the M-by-N input matrix.

When you set the **Find the histogram over** parameter to Entire input, the 2-D Histogram block computes the frequency distribution for the entire input vector, matrix or N-D array. The block outputs an n-by-1 vector, where n is the **Number of bins** you specify.

# **Running Operation**

When you select the **Running histogram** check box, the 2–D Histogram block computes the frequency distribution of both the past and present data for successive inputs. The block resets the histogram (by emptying all of the bins) when it detects a reset event at the optional Rst port. See "Resetting the Running Histogram" on page 1-70 for more information on how to trigger a reset.

When you set the **Find the histogram over** parameter to Each column, the 2-D Histogram block computes a running histogram for each column of the M-by-N matrix. The block outputs an n-by-N matrix, where n is the **Number of bins** you specify. The jth column of the

# 2-D Histogram

output matrix contains the running histogram for the jth column of the M-by-N input matrix.

When you set the **Find the histogram over** parameter to Entire input, the 2-D Histogram block computes a running histogram for the data in the first dimension of the input. The block outputs an n-by-1 vector, where n is the **Number of bins** you specify.

**Note** When the 2-D Histogram block is used in running mode and the input data type is non-floating point, the output of the histogram is stored as a uint32 data type. The largest number that can be represented by this data type is 2<sup>32</sup>-1. If the range of the uint32 data type is exceeded, the output data will wrap back to 0.

# Resetting the Running Histogram

The block resets the running histogram whenever a reset event is detected at the optional Rst port. The reset signal and the input data signal must be the same rate.

You specify the reset event using the **Reset port** menu:

- None Disables the Rst port
- Rising edge Triggers a reset operation when the Rst input does one of the following:
  - Rises from a negative value to a positive value or zero
  - Rises from zero to a positive value, where the rise is not a continuation of a rise from a negative value to zero (see the following figure)

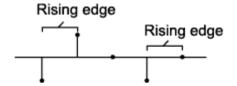

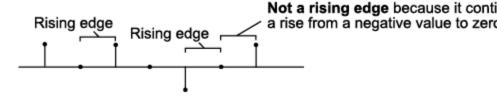

- Falling edge Triggers a reset operation when the Rst input does one of the following:
  - Falls from a positive value to a negative value or zero
  - Falls from zero to a negative value, where the fall is not a continuation of a fall from a positive value to zero (see the following figure)

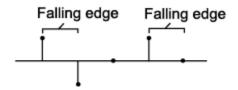

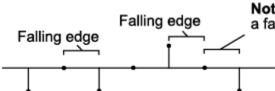

Not a falling edge because it conting a fall from a positive value to zero.

# 2-D Histogram

- Either edge Triggers a reset operation when the Rst input is a Rising edge or Falling edge (as described earlier)
- Non-zero sample Triggers a reset operation at each sample time that the Rst input is not zero

# Dialog Box

The Main pane of the 2-D Histogram block dialog appears as follows.

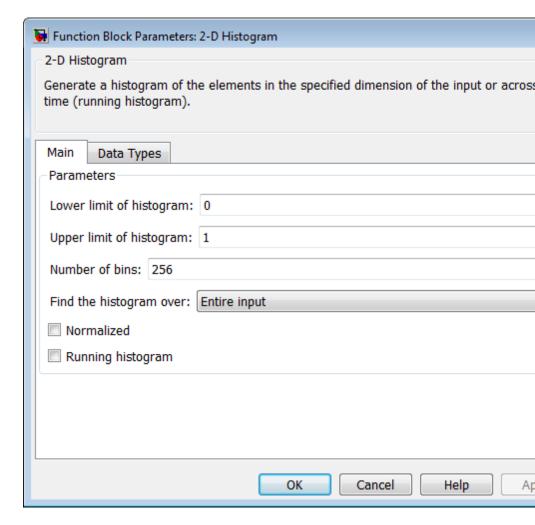

# 2-D Histogram

#### Lower limit of histogram

Enter a real-valued scalar for the lower boundary,  $B_{\it m}$ , of the lowest-valued bin. NaN and inf are not valid values for  $B_{\it m}$ . Tunable.

# Upper limit of histogram

Enter a real-valued scalar for the upper boundary,  $B_{M^{\!\!\!\!\!/}}$ , of the highest-valued bin. NaN and inf are not valid values for  $B_{M^{\!\!\!\!\!/}}$ . Tunable.

# Number of bins

The number of bins, n, in the histogram.

#### Find the histogram over

Specify whether the block finds the histogram over the entire input or along each column of the input.

**Note** The option will be removed in a future release.

#### Normalized

When selected, the output vector, v, is normalized such that sum(v) = 1.

Use of this parameter is not supported for fixed-point signals.

#### Running histogram

Set to enable the running histogram operation, and clear to enable basic histogram operation. For more information, see "Basic Operation" on page 1-69 and "Running Operation" on page 1-69.

#### Reset port

The type of event that resets the running histogram. For more information, see "Resetting the Running Histogram" on page 1-70. The reset signal and the input data signal must be the same rate. This parameter is enabled only when you select the **Running histogram** check box. For more information, see "Running Operation" on page 1-69.

The **Data Types** pane of the 2-D Histogram block dialog appears as follows.

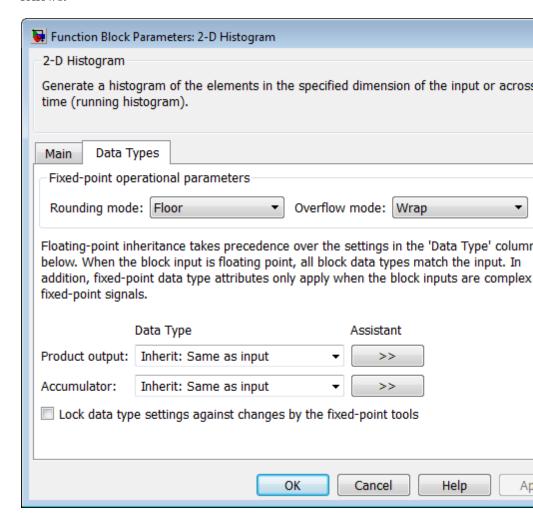

# 2-D Histogram

**Note** The fixed-point parameters listed are only used for fixed-point complex inputs, which are distributed by squared magnitude.

## Rounding mode

Select the "Rounding Modes" for fixed-point operations.

#### Overflow mode

Select the Overflow mode for fixed-point operations.

# Product output data type

Specify the product output data type. See "Multiplication Data Types" for illustrations depicting the use of the product output data type. You can set it to:

- A rule that inherits a data type, for example, Inherit:
   Inherit via internal rule
- An expression that evaluates to a valid data type, for example, fixdt([],16,0)

Click the **Show data type assistant** button \_\_\_\_\_\_\_ to display the **Data Type Assistant**, which helps you set the **Product output data type** parameter.

See "Specify Data Types Using Data Type Assistant" for more information.

# Accumulator data type

Specify the accumulator data type. You can set this parameter to:

- A rule that inherits a data type, for example, Inherit:
   Inherit via internal rule
- An expression that evaluates to a valid data type, for example, fixdt([],16,0)

Click the **Show data type assistant** button to display the **Data Type Assistant**, which helps you set the **Accumulator data type** parameter.

See "Specify Data Types Using Data Type Assistant" for more information.

# Supported Data Types

| Port   | Supported Data Types                    |  |  |
|--------|-----------------------------------------|--|--|
| In     | Double-precision floating point         |  |  |
|        | Single-precision floating point         |  |  |
|        | Fixed point (signed and unsigned)       |  |  |
|        | • 8-, 16-, and 32-bit signed integers   |  |  |
|        | • 8-, 16-, and 32-bit unsigned integers |  |  |
| Output | Double-precision floating point         |  |  |
|        | Single-precision floating point         |  |  |
|        | • 32-bit unsigned integers              |  |  |
| Rst    | Double-precision floating point         |  |  |
|        | Single-precision floating point         |  |  |
|        | Boolean                                 |  |  |
|        | • 8-, 16-, and 32-bit signed integers   |  |  |
|        | • 8-, 16-, and 32-bit unsigned integers |  |  |

# 2-D Histogram

# Examples Calculate Histogram of R, G, and B Values

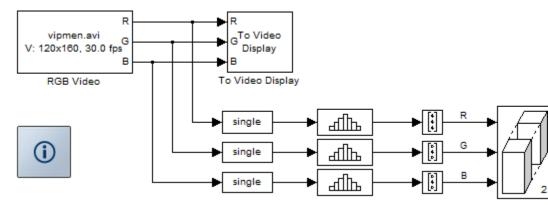

The Histogram Display example uses the Histogram block to calculate the histograms of R, G, and B values in each video frame.

See Also hist MATLAB

# 2-D Histogram (To Be Removed)

**Purpose** 

Generate histogram of each input matrix

Library

Statistics

# **Description**

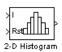

**Note** The 2-D Histogram block is obsolete. It may be removed in a future version of the Computer Vision System Toolbox software. Use the replacement block Histogram.

Refer to "Conventions Changed for Indexing, Spatial Coordinates, and Representation of Geometric Transforms" in the R2011b Release Notes for details related to these changes.

See the Histogram documentation to view the reference material related to the obsolete block.

Purpose Compute 2-D inverse discrete cosine transform (IDCT)

**Library** Transforms

visiontransforms

**Description** The 2-D IDCT block calculates the two-dimensional inverse discrete cosine transform of the input signal. The equation for the two-dimensional IDCT is

$$f(x,y) = \frac{2}{\sqrt{MN}} \sum_{m=0}^{M-1} \sum_{n=0}^{N-1} C(m)C(n)F(m,n)\cos\frac{(2x+1)m\pi}{2M}\cos\frac{(2y+1)n\pi}{2N}$$

where F(m,n) is the DCT of the signal f(x,y) and  $C(m),C(n)=\frac{1}{\sqrt{2}}$  for m,n=0 and C(m),C(n)=1 otherwise.

The number of rows and columns of the input signal must be powers of two. The output of this block has dimensions the same dimensions as the input.

| Port   | Input/Output                         | Supported Data Types                                                                                              | Complex<br>Values<br>Supported |
|--------|--------------------------------------|----------------------------------------------------------------------------------------------------|--------------------------------|
| Input  | Vector or matrix of intensity values | <ul> <li>Double-precision floating<br/>point</li> <li>Single-precision floating<br/>point</li> </ul>              | No                             |
|        |                                      | <ul> <li>Fixed point</li> <li>8-, 16-, 32-bit signed integer</li> <li>8-, 16-, 32-bit unsigned integer</li> </ul> |                                |
| Output | 2-D IDCT of the input                | Same as Input port                                                                                                | No                             |

If the data type of the input signal is floating point, the output of the block is the same data type.

Use the **Sine and cosine computation** parameter to specify how the block computes the sine and cosine terms in the IDCT algorithm. If you select Trigonometric fcn, the block computes the sine and cosine values during the simulation. If you select Table lookup, the block computes and stores the trigonometric values before the simulation starts. In this case, the block requires extra memory.

# **Fixed-Point Data Types**

The following diagram shows the data types used in the 2-D IDCT block for fixed-point signals. Inputs are first cast to the output data type and stored in the output buffer. Each butterfly stage processes signals in the accumulator data type, with the final output of the butterfly being cast back into the output data type.

# 2-D IDCT

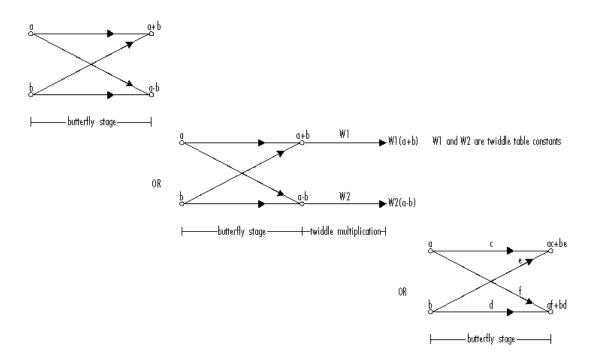

#### Butterfly Stage Data Types

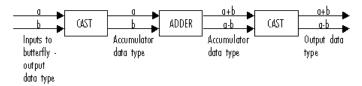

#### Twiddle Multiplication Data Types

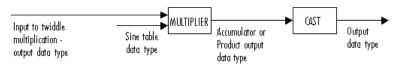

The output of the multiplier is in the product output data type when at least one of the inputs to the multiplier is real. When both of the inputs to the multiplier are complex, the result of the multiplication is in the accumulator data type. For details on the complex multiplication performed, refer to "Multiplication Data Types". You can set the sine table, product output, accumulator, and output data types in the block mask as discussed in the next section.

# Dialog Box

The **Main** pane of the 2-D IDCT dialog box appears as shown in the following figure.

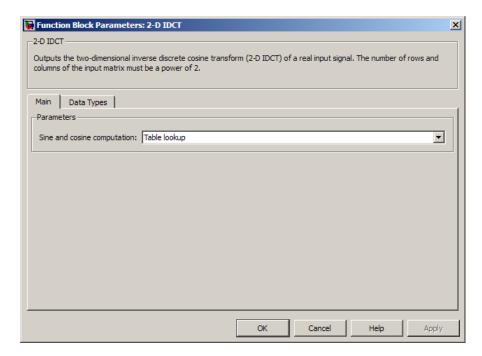

## Sine and cosine computation

Specify how the block computes the sine and cosine terms in the IDCT algorithm. If you select Trigonometric fcn, the block computes the sine and cosine values during the simulation. If

you select Table lookup, the block computes and stores the trigonometric values before the simulation starts. In this case, the block requires extra memory.

The **Data Types** pane of the 2-D IDCT dialog box appears as shown in the following figure.

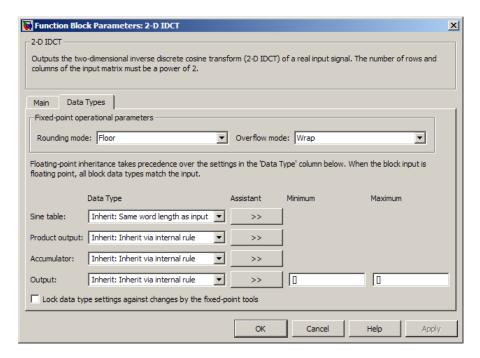

### Rounding mode

Select the "Rounding Modes" for fixed-point operations.

#### Overflow mode

Select the Overflow mode for fixed-point operations. The sine table values do not obey this parameter; instead, they are always saturated.

#### Sine table data type

Choose how you specify the word length of the values of the sine table. The fraction length of the sine table values always equals the word length minus one. You can set this parameter to:

- A rule that inherits a data type, for example, Inherit: Same word length as input
- An expression that evaluates to a valid data type, for example, fixdt(1,16)

The sine table values do not obey the **Rounding mode** and **Overflow mode** parameters; instead, they are always saturated and rounded to Nearest.

#### Product output data type

Specify the product output data type. See "Fixed-Point Data Types" on page 1-81 and "Multiplication Data Types" for illustrations depicting the use of the product output data type in this block. You can set this parameter to:

- A rule that inherits a data type, for example, Inherit: Inherit via internal rule
- An expression that evaluates to a valid data type, for example, fixdt(1,16,0)

Click the Show data type assistant button button display the Data Type Assistant, which helps you set the Product output data type parameter.

See "Specify Data Types Using Data Type Assistant" for more information.

## Accumulator data type

Specify the accumulator data type. See "Fixed-Point Data Types" on page 1-81 for illustrations depicting the use of the accumulator data type in this block. You can set this parameter to:

- A rule that inherits a data type, for example, Inherit:
   Inherit via internal rule
- An expression that evaluates to a valid data type, for example, fixdt(1,16,0)

Click the **Show data type assistant** button \_\_\_\_\_\_\_ to display the **Data Type Assistant**, which helps you set the **Accumulator data type** parameter.

See "Specify Data Types Using Data Type Assistant" for more information.

#### Output data type

Specify the output data type. See "Fixed-Point Data Types" on page 1-81 for illustrations depicting the use of the output data type in this block. You can set this parameter to:

• A rule that inherits a data type, for example, Inherit: Inherit via internal rule.

When you select Inherit: Inherit via internal rule, the block calculates the output word length and fraction length automatically. The internal rule first calculates an ideal output word length and fraction length using the following equations:

$$WL_{ideal\ output} = WL_{input} + floor(\log_2(DCT\ length - 1)) + 1$$

$$FL_{ideal\ output} = FL_{input}$$

Using these ideal results, the internal rule then selects word lengths and fraction lengths that are appropriate for your hardware. For more information, see "Inherit via Internal Rule".

 An expression that evaluates to a valid data type, for example, fixdt(1,16,0) Click the **Show data type assistant** button to display the **Data Type Assistant**, which helps you set the **Output data type** parameter.

See "Specify Data Types Using Data Type Assistant" for more information.

# Lock scaling against changes by the autoscaling tool

Select this parameter to prevent any fixed-point scaling you specify in this block mask from being overridden by the autoscaling tool in the Fixed-Point Tool. For more information, see fxptdlg, a reference page on the Fixed-Point Tool in the Simulink documentation.

Lock data type settings against change by the fixed-point tools

Select this parameter to prevent the fixed-point tools from

overriding the data types you specify on the block mask. For more
information, see fxptdlg, a reference page on the Fixed-Point

Tool in the Simulink documentation.

# References

- [1] Chen, W.H, C.H. Smith, and S.C. Fralick, "A fast computational algorithm for the discrete cosine transform," *IEEE Trans. Commun.*, vol. COM-25, pp. 1004-1009. 1977.
- [2] Wang, Z. "Fast algorithms for the discrete W transform and for the discrete Fourier transform," *IEEE Trans. Acoust., Speech, Signal Processing*, vol. ASSP-32, pp. 803-816, Aug. 1984.

# **See Also**

| 2-D DCT  | Computer Vision System Toolbox software       |
|----------|-----------------------------------------------|
| 2-D FFT  | Computer Vision System Toolbox software       |
| 2-D IFFT | $Computer\ Vision\ System\ Toolbox\ software$ |

**Purpose** 

2-D Inverse fast Fourier transform of input

Library

Transforms

visiontransforms

# **Description**

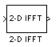

The 2-D IFFT block computes the inverse fast Fourier transform (IFFT) of an *M*-by-*N* input matrix in two steps. First, it computes the one-dimensional IFFT along one dimension (row or column). Next, it computes the IFFT of the output of the first step along the other dimension (column or row).

The output of the IFFT block is equivalent to the MATLAB ifft2 function:

y = ifft2(A) % Equivalent MATLAB code

Computing the IFFT of each dimension of the input matrix is equivalent to calculating the two-dimensional inverse discrete Fourier transform (IDFT), which is defined by the following equation:

$$f(x,y) = \frac{1}{MN} \sum_{m=0}^{M-1} \sum_{n=0}^{N-1} F(m,n) e^{j\frac{2\pi mx}{M}} e^{j\frac{2\pi ny}{N}}$$

where  $0 \le x \le M - 1$  and  $0 \le y \le N - 1$ .

The output of this block has the same dimensions as the input. If the input signal has a floating-point data type, the data type of the output signal uses the same floating-point data type. Otherwise, the output can be any fixed-point data type. The block computes scaled and unscaled versions of the IFFT.

The input to this block can be floating-point or fixed-point, real or complex, and conjugate symmetric. The block uses one of two possible FFT implementations. You can select an implementation based on the FFTW library [1], [2], or an implementation based on a collection of Radix-2 algorithms. You can select Auto to allow the block to choose the implementation.

# Port Description

| Port   | Description                          | Supported Data Types                                                                                                    | Complex<br>Values<br>Supported |
|--------|--------------------------------------|----------------------------------------------------------------------------------------------------|--------------------------------|
| Input  | Vector or matrix of intensity values | <ul> <li>Double-precision floating point</li> <li>Single-precision floating point</li> <li>Fixed point</li> <li>8-, 16-, 32-bit signed integer</li> <li>8-, 16-, 32-bit unsigned integer</li> </ul> | Yes                            |
| Output | 2-D IFFT of the input                | Same as Input port                                                                                                    | Yes                            |

# **FFTW Implementation**

The FFTW implementation provides an optimized FFT calculation including support for power-of-two and non-power-of-two transform lengths in both simulation and code generation. Generated code using the FFTW implementation will be restricted to MATLAB host computers. The data type must be floating-point. Refer to "Simulink Coder" for more details on generating code.

# **Radix-2 Implementation**

The Radix-2 implementation supports bit-reversed processing, fixed or floating-point data, and allows the block to provide portable C-code generation using the "Simulink Coder". The dimensions of the input matrix, M and N, must be powers of two. To work with other input sizes, use the Image Pad block to pad or truncate these dimensions to powers of two, or if possible choose the FFTW implementation.

With Radix-2 selected, the block implements one or more of the following algorithms:

- Butterfly operation
- Double-signal algorithm
- Half-length algorithm
- Radix-2 decimation-in-time (DIT) algorithm
- Radix-2 decimation-in-frequency (DIF) algorithm

# Radix-2 Algorithms for Real or Complex Input Complexity Floating-Point Signals

| Parameter Settings                                                                           | Algorithms Used for IFFT Computation                                                                 |
|----------------------------------------------------------------------------------------------|----------------------------------------------------------------------------------------------------|
| ☐ Input is in bit-reversed order ☐ Input is conjugate symmetric                              | Butterfly operation and radix-2 DIT                                                                  |
| <ul><li>✓ Input is in bit-reversed order</li><li>✓ Input is conjugate symmetric</li></ul>    | Radix-2 DIF                                                                                          |
| ☐ Input is in bit-reversed order ☐ Input is conjugate symmetric                              | Butterfly operation and radix-2 DIT in conjunction with the half-length and double-signal algorithms |
| <ul> <li>✓ Input is in bit-reversed order</li> <li>✓ Input is conjugate symmetric</li> </ul> | Radix-2 DIF in conjunction with the half-length and double-signal algorithms                         |

Radix-2 Algorithms for Real or Complex Input Complexity Fixed-Point Signals

| Other Parameter Settings                                                                     | Algorithms Used for IFFT Computation |
|----------------------------------------------------------------------------------------------|--------------------------------------|
| ☐ Input is in bit-reversed order☐ Input is conjugate symmetric                               | Butterfly operation and radix-2 DIT  |
| <ul> <li>✓ Input is in bit-reversed order</li> <li>✓ Input is conjugate symmetric</li> </ul> | Radix-2 DIF                          |

**Note** The **Input** is **conjugate symmetric** parameter cannot be used for fixed-point signals.

# Radix-2 Optimization for the Table of Trigonometric Values

In certain situations, the block's Radix-2 algorithm computes all the possible trigonometric values of the twiddle factor

$$e^{j\frac{2\pi k}{K}}$$

where K is the greater value of either M or N and  $k=0,\cdots,K-1$ . The block stores these values in a table and retrieves them during simulation. The number of table entries for fixed-point and floating-point is summarized in the following table:

| Number of Table Entries for N-Point FFT |               |  |
|-----------------------------------------|---------------|--|
| floating-point                          | 3 <i>N</i> /4 |  |
| fixed-point                             | N             |  |

# **Fixed-Point Data Types**

The following diagrams show the data types used in the IFFT block for fixed-point signals. You can set the sine table, accumulator, product

# 2-D IFFT

output, and output data types displayed in the diagrams in the IFFT dialog box as discussed in "Dialog Box" on page 1-94.

Inputs to the IFFT block are first cast to the output data type and stored in the output buffer. Each butterfly stage then processes signals in the accumulator data type, with the final output of the butterfly being cast back into the output data type. The block multiplies in a twiddle factor before each butterfly stage in a decimation-in-time IFFT and after each butterfly stage in a decimation-in-frequency IFFT.

#### Decimation-in-time IFFT

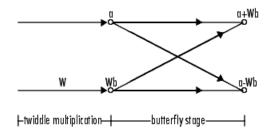

#### Decimation-in-frequency IFFT

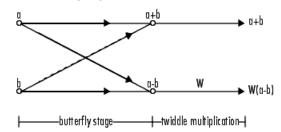

# Butterfly stage data types

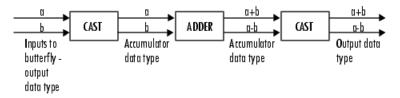

# Twiddle multiplication data types

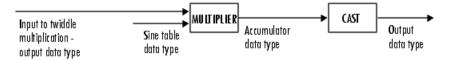

The multiplier output appears in the accumulator data type because both of the inputs to the multiplier are complex. For details on the complex multiplication performed, refer to "Multiplication Data Types" in the DSP System Toolbox documentation.

# Dialog Box

The **Main** pane of the 2-D IFFT dialog box appears as shown in the following figure.

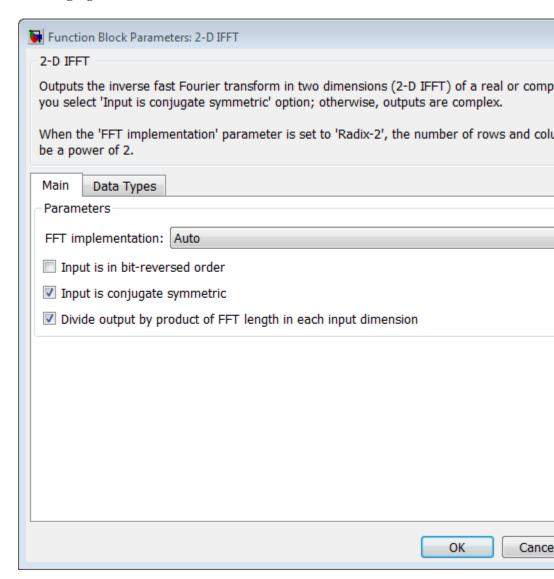

#### FFT implementation

Set this parameter to FFTW [1], [2] to support an arbitrary length input signal. The block restricts generated code with FFTW implementation to MATLAB host computers.

Set this parameter to Radix-2 for bit-reversed processing, fixed or floating-point data, or for portable C-code generation using the "Simulink Coder". The dimensions of the input matrix, M and N, must be powers of two. To work with other input sizes, use the Image Pad block to pad or truncate these dimensions to powers of two, or if possible choose the FFTW implementation. See "Radix-2 Implementation" on page 1-89.

Set this parameter to Auto to let the block choose the FFT implementation. For non-power-of-two transform lengths, the block restricts generated code to MATLAB host computers.

# Input is in bit-reversed order

Select or clear this check box to designate the order of the input channel elements. Select this check box when the input should appear in reversed order, and clear it when the input should appear in linear order. The block yields invalid outputs when you do not set this parameter correctly. This check box only appears when you set the **FFT implementation** parameter to Radix-2 or Auto.

For more information ordering of the output, see "Bit-Reversed Order" on page 1-51. The 2-D FFT block bit-reverses the order of both the columns and the rows.

#### Input is conjugate symmetric

Select this option when the block inputs both floating point and conjugate symmetric, and you want real-valued outputs. This parameter cannot be used for fixed-point signals. Selecting this check box optimizes the block's computation method.

The FFT block yields conjugate symmetric output when you input real-valued data. Taking the IFFT of a conjugate symmetric input matrix produces real-valued output. Therefore, if the input to the block is both floating point and conjugate symmetric, and you select the this check box, the block produces real-valued outputs.

If the IFFT block inputs conjugate symmetric data and you do not select this check box, the IFFT block outputs a complex-valued signal with small imaginary parts. The block outputs invalid data if you select this option with non conjugate symmetric input data.

# Divide output by product of FFT length in each input dimension Select this check box to compute the scaled IFFT. The block computes scaled and unscaled versions of the IFFT. If you select this option, the block computes the scaled version of the IFFT. The unscaled IFFT is defined by the following equation:

$$f(x,y) = \sum_{m=0}^{M-1} \sum_{n=0}^{N-1} F(m,n) e^{j\frac{2\pi mx}{M}} e^{j\frac{2\pi ny}{N}}$$

where  $0 \le x \le M - 1$  and  $0 \le y \le N - 1$ .

The scaled version of the IFFT multiplies the above unscaled

version by 
$$\frac{1}{MN}$$
.

The **Data Types** pane of the 2-D IFFT dialog box appears as shown in the following figure.

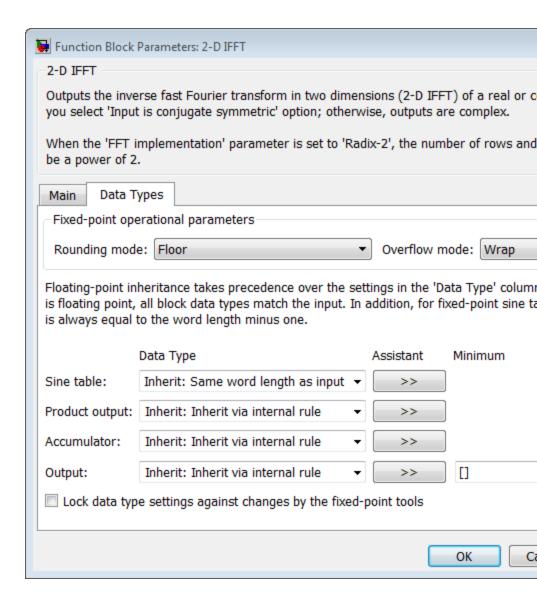

## Rounding mode

Select the "Rounding Modes" for fixed-point operations. The sine table values do not obey this parameter; instead, they always round to Nearest.

#### Overflow mode

Select the Overflow mode for fixed-point operations. The sine table values do not obey this parameter; instead, they are always saturated.

#### Sine table data type

Choose how you specify the word length of the values of the sine table. The fraction length of the sine table values always equals the word length minus one. You can set this parameter to:

- A rule that inherits a data type, for example, Inherit: Same word length as input
- An expression that evaluates to a valid data type, for example, fixdt(1,16)

The sine table values do not obey the **Rounding mode** and **Overflow mode** parameters; instead, they are always saturated and rounded to Nearest.

#### Product output data type

Specify the product output data type. See Fixed-Point Data Types on page 91 and "Multiplication Data Types" for illustrations depicting the use of the product output data type in this block. You can set this parameter to:

- A rule that inherits a data type, for example, Inherit: Inherit via internal rule
- An expression that evaluates to a valid data type, for example, fixdt(1,16,0)

Click the **Show data type assistant** button to display the **Data Type Assistant**, which helps you set the **Product output data type** parameter.

See "Specify Data Types Using Data Type Assistant" for more information.

## Accumulator data type

Specify the accumulator data type. SeeFixed-Point Data Types on page 91 for illustrations depicting the use of the accumulator data type in this block. You can set this parameter to:

- A rule that inherits a data type, for example, Inherit:
   Inherit via internal rule
- An expression that evaluates to a valid data type, for example, fixdt(1,16,0)

Click the **Show data type assistant** button to display the **Data Type Assistant**, which helps you set the **Accumulator data type** parameter.

See "Specify Data Types Using Data Type Assistant" for more information.

# Output data type

Specify the output data type. See Fixed-Point Data Types on page 91 for illustrations depicting the use of the output data type in this block. You can set this parameter to:

• A rule that inherits a data type, for example, Inherit: Inherit via internal rule.

When you select Inherit: Inherit via internal rule, the block calculates the output word length and fraction length automatically. The internal rule first calculates an ideal output word length and fraction length using the following equations:

 When you select the Divide butterfly outputs by two check box, the ideal output word and fraction lengths are the same as the input word and fraction lengths. - When you clear the **Divide butterfly outputs by two** check box, the block computes the ideal output word and fraction lengths according to the following equations:

$$WL_{ideal\ output} = WL_{input} + floor(\log_2(FFT\ length - 1)) + 1$$

$$FL_{ideal\ output} = FL_{input}$$

Using these ideal results, the internal rule then selects word lengths and fraction lengths that are appropriate for your hardware. For more information, see "Inherit via Internal Rule".

 An expression that evaluates to a valid data type, for example, fixdt(1,16,0)

Click the **Show data type assistant** button to display the **Data Type Assistant**, which helps you set the **Output data type** parameter.

See "Specify Data Types Using Data Type Assistant" for more information.

Lock data type settings against change by the fixed-point tools

Select this parameter to prevent the fixed-point tools from

overriding the data types you specify on the block mask. For more
information, see fxptdlg, a reference page on the Fixed-Point
Tool in the Simulink documentation.

# References

- [1] FFTW (http://www.fftw.org)
- [2] Frigo, M. and S. G. Johnson, "FFTW: An Adaptive Software Architecture for the FFT," *Proceedings of the International Conference on Acoustics, Speech, and Signal Processing*, Vol. 3, 1998, pp. 1381-1384.

# **See Also**

2-D DCT Computer Vision System Toolbox software
2-D FFT Computer Vision System Toolbox software
2-D IDCT Computer Vision System Toolbox software
2-D FFT Computer Vision System Toolbox software
2-D IFFT Computer Vision System Toolbox software

bitrevorder Signal Processing Toolbox software

fft MATLAB
ifft MATLAB
"Simulink Coder" Simulink

# 2-D IFFT (To Be Removed)

Purpose Compute 2-D IFFT of input

**Library** Transforms

viptransforms

# **Description**

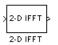

**Note** The 2-D IFFT block is obsolete. It may be removed in a future version of the Computer Vision System Toolbox software. Use the replacement block 2-D IFFT.

Refer to "FFT and IFFT Support for Non-Power-of-Two Transform Length with FFTW Library" in the R2011b Release Notes for details related to these changes.

See the 2-D IFFT documentation to view the reference material related to the obsolete block.

**Purpose** Find maximum values in input or sequence of inputs

**Library** Statistics

visionstatistics

**Description** 

The 2-D Maximum block identifies the value and/or position of the smallest element in each row or column of the input, or along a specified dimension of the input. The 2-D Maximum block can also track the maximum values in a sequence of inputs over a period of time.

The 2-D Maximum block supports real and complex floating-point, fixed-point, and Boolean inputs. Real fixed-point inputs can be either signed or unsigned, while complex fixed-point inputs must be signed. The output data type of the maximum values match the data type of the input. The block outputs double index values, when the input is double, and uint32 otherwise.

# **Port Descriptions**

| Port  | Input/Output                                 | Supported Data Types                    |
|-------|----------------------------------------------|-----------------------------------------|
| Input | Scalar, vector or matrix of intensity values | Double-precision<br>floating point      |
|       |                                              | Single-precision<br>floating point      |
|       |                                              | Fixed point (signed and unsigned)       |
|       |                                              | Boolean                                 |
|       |                                              | • 8-, 16-, and 32-bit signed integers   |
|       |                                              | • 8-, 16-, and 32-bit unsigned integers |
| Rst   | Scalar value                                 | Double-precision<br>floating point      |

# 2-D Maximum

| Port | Input/Output                                                                                    | Supported Data Types                                                                                                    |
|------|-------------------------------------------------------------------------------------------------|----------------------------------------------------------------------------------------------------|
| Val  | Maximum value output<br>based on the "Value Mode"<br>on page 1-105                              | <ul> <li>Single-precision floating point</li> <li>Boolean</li> <li>8-, 16-, and 32-bit signed integers</li> <li>8-, 16-, and 32-bit unsigned integers</li> </ul> Double-precision floating point            |
|      |                                                                                                 | <ul> <li>Single-precision floating point</li> <li>Fixed point (signed and unsigned)</li> <li>Boolean</li> <li>8-, 16-, and 32-bit signed integers</li> <li>8-, 16-, and 32-bit unsigned integers</li> </ul> |
| Idx  | One-based output location<br>of the maximum value<br>based on the "Index Mode"<br>on page 1-106 | <ul> <li>Double-precision<br/>floating point</li> <li>32-bit unsigned<br/>integers</li> </ul>                                                                                                    |

### Value Mode

When you set the **Mode** parameter to Value, the block computes the maximum value in each row or column of the input, along vectors of a specified dimension of the input, or of the entire input at each sample time, and outputs the array y. Each element in y is the maximum value in the corresponding column, row, vector, or entire input. The output y depends on the setting of the **Find the maximum value over** parameter. For example, consider a 3-dimensional input signal of size M-by-N-by-P:

- Each row The output at each sample time consists of an *M*-by-1-by-*P* array, where each element contains the maximum value of each vector over the second dimension of the input. For an *M*-by-*N* input matrix, the block outputs an *M*-by-1 column vector at each sample time.
- Each column The output at each sample time consists of a 1-by-N-by-P array, where each element contains the maximum value of each vector over the first dimension of the input. For an M-by-N input matrix, the block outputs a 1-by-N row vector at each sample time.
  - In this mode, the block treats length-M unoriented vector inputs as M-by-1 column vectors.
- Entire input The output at each sample time is a scalar that contains the maximum value in the *M*-by-*N*-by-*P* input matrix.
- Specified dimension The output at each sample time depends on **Dimension**. When you set **Dimension** to 1, the block output is the same as when you select Each column. When you set **Dimension** to 2, the block output is the same as when you select Each row. When you set **Dimension** to 3, the block outputs an *M*-by-*N* matrix containing the maximum value of each vector over the third dimension of the input, at each sample time.

For complex inputs, the block selects the value in each row or column of the input, along vectors of a specified dimension of the input, or of

the entire input that has the maximum magnitude squared as shown below. For complex value u = a + bi, the magnitude squared is  $a^2 + b^2$ .

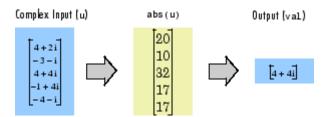

### **Index Mode**

When you set the **Mode** parameter to Index, the block computes the maximum value in each row or column of the input, along vectors of a specified dimension of the input, or of the entire input, and outputs the index array I. Each element in I is an integer indexing the maximum value in the corresponding column, row, vector, or entire input. The output I depends on the setting of the **Find the maximum value over** parameter. For example, consider a 3-dimensional input signal of size M-by-N-by-P:

- Each row The output at each sample time consists of an *M*-by-1-by-*P* array, where each element contains the index of the maximum value of each vector over the second dimension of the input. For an input that is an *M*-by-*N* matrix, the output at each sample time is an *M*-by-1 column vector.
- Each column The output at each sample time consists of a 1-by-*N*-by-*P* array, where each element contains the index of the maximum value of each vector over the first dimension of the input. For an input that is an *M*-by-*N* matrix, the output at each sample time is a 1-by-*N* row vector.

In this mode, the block treats length-*M* unoriented vector inputs as *M*-by-1 column vectors.

• Entire input — The output at each sample time is a 1-by-3 vector that contains the location of the maximum value in the *M*-by-*N*-by-*P* 

input matrix. For an input that is an M-by-N matrix, the output will be a 1-by-2 vector of one-based [x y] location coordinates for the maximum value.

• Specified dimension — The output at each sample time depends on **Dimension**. If **Dimension** is set to 1, the output is the same as when you select Each column. If **Dimension** is set to 2, the output is the same as when you select Each row. If **Dimension** is set to 3, the output at each sample time is an *M*-by-*N* matrix containing the indices of the maximum values of each vector over the third dimension of the input.

When a maximum value occurs more than once, the computed index corresponds to the first occurrence. For example, when the input is the column vector [3 2 1 2 3]', the computed one-based index of the maximum value is 1 rather than 5 when Each column is selected.

When inputs to the block are double-precision values, the index values are double-precision values. Otherwise, the index values are 32-bit unsigned integer values.

#### Value and Index Mode

When you set the **Mode** parameter to Value and Index, the block outputs both the maxima and the indices.

## **Running Mode**

When you set the **Mode** parameter to Running, the block tracks the maximum value of each channel in a time sequence of M-by-N inputs. In this mode, the block treats each element as a channel.

## **Resetting the Running Maximum**

The block resets the running maximum whenever a reset event is detected at the optional Rst port. The reset sample time must be a positive integer multiple of the input sample time.

You specify the reset event in the **Reset port** menu:

• None — Disables the Rst port.

# 2-D Maximum

- Rising edge Triggers a reset operation when the Rst input does one of the following:
  - Rises from a negative value to a positive value or zero
  - Rises from zero to a positive value, where the rise is not a continuation of a rise from a negative value to zero (see the following figure)

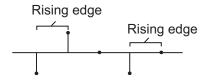

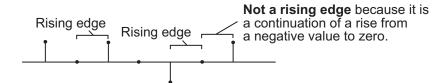

- Falling edge Triggers a reset operation when the Rst input does one of the following:
  - Falls from a positive value to a negative value or zero
  - Falls from zero to a negative value, where the fall is not a continuation of a fall from a positive value to zero (see the following figure)

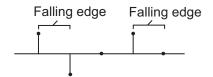

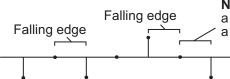

Not a falling edge because it is a continuation of a fall from a positive value to zero.

- Either edge Triggers a reset operation when the Rst input is a Rising edge or Falling edge (as described above)
- Non-zero sample Triggers a reset operation at each sample time that the Rst input is not zero

**Note** When running simulations in the Simulink MultiTasking mode, reset signals have a one-sample latency. Therefore, when the block detects a reset event, there is a one-sample delay at the reset port rate before the block applies the reset.

## **ROI Processing**

To calculate the statistical value within a particular region of interest (ROI) of the input, select the **Enable ROI processing** check box. This applies to any mode other than running mode and when you set the **Find the maximum value over** parameter to Entire input and you select the **Enable ROI processing** check box. ROI processing applies only for 2-D inputs.

You can specify a rectangle, line, label matrix, or binary mask ROI type.

Use the binary mask to specify which pixels to highlight or select.

Use the label matrix to label regions. Pixels set to 0 represent the background. Pixels set to 1 represent the first object, pixels set to 2,

# 2-D Maximum

represent the second object, and so on. Use the **Label Numbers** port to specify the objects in the label matrix for which the block calculates statistics. The input to this port must be a vector of scalar values that correspond to the labeled regions in the label matrix.

For rectangular ROIs, use the **ROI portion to process** parameter to specify whether to calculate the statistical value for the entire ROI or just the ROI perimeter. For more information about the format of the input to the ROI port when you set the ROI to a rectangle or a line, see the Draw Shapes block reference page.

# ROI Output Statistics Output = Individual statistics for each ROI

| Flag<br>Port<br>Output | Description                                            |
|------------------------|--------------------------------------------------------|
| 0                      | ROI is completely outside the input image.             |
| 1                      | ROI is completely or partially inside the input image. |

## Output = Single statistic for all ROIs

| Flag<br>Port<br>Output | Description                                                         |
|------------------------|---------------------------------------------------------------------|
| 0                      | All ROIs are completely outside the input image.                    |
| 1                      | At least one ROI is completely or partially inside the input image. |

If the ROI is partially outside the image, the block only computes the statistical values for the portion of the ROI that is within the image.

## Output = Individual statistics for each ROI

| Flag<br>Port<br>Output | Description                              |
|------------------------|------------------------------------------|
| 0                      | Label number is not in the label matrix. |
| 1                      | Label number is in the label matrix.     |

## Output = Single statistic for all ROIs

| Flag<br>Port<br>Output | Description                                               |
|------------------------|-----------------------------------------------------------|
| 0                      | None of the label numbers are in the label matrix.        |
| 1                      | At least one of the label numbers is in the label matrix. |

## **Fixed-Point Data Types**

The parameters on the **Data Types** pane of the block dialog are only used for complex fixed-point inputs. The sum of the squares of the real and imaginary parts of such an input are formed before a comparison is made, as described in "Value Mode" on page 1-105. The results of the squares of the real and imaginary parts are placed into the product output data type. The result of the sum of the squares is placed into the accumulator data type. These parameters are ignored for other types of inputs.

# Dialog Box

The Main pane of the Maximum block dialog appears as follows.

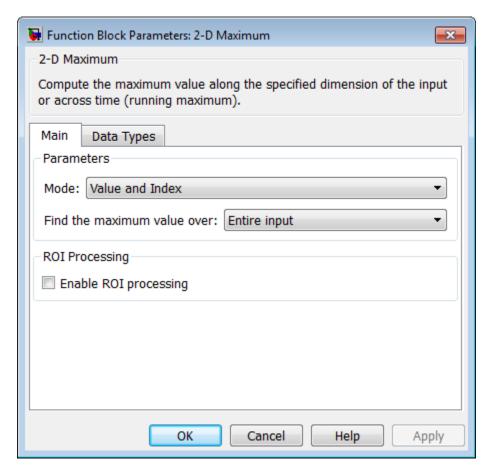

#### Mode

Specify the block's mode of operation:

• Value and Index — Output both the value and the index location.

- Value Output the maximum value of each input matrix. For more information, see "Value Mode" on page 1-105.
- Index— Output the one-based index location of the maximum value. For more information, see "Index Mode" on page 1-106.
- Running Track the maximum value of the input sequence over time. For more information, see "Running Mode" on page 1-107.

For the Value, Index, and Value and Index modes, the 2-D Maximum block produces identical results as the MATLAB max function when it is called as [y I] =  $\max(u,[],D)$ , where u and y are the input and output, respectively, D is the dimension, and I is the index.

#### Find the maximum value over

Specify whether the block should find the maximum of the entire input each row, each column, or dimensions specified by the **Dimension** parameter.

## Reset port

Specify the reset event that causes the block to reset the running maximum. The rate of the reset signal must be a positive integer multiple of the rate of the data signal input. This parameter appears only when you set the **Mode** parameter to Running. For information about the possible values of this parameter, see "Resetting the Running Maximum" on page 1-107.

#### Dimension

Specify the dimension (one-based value) of the input signal, over which the maximum is computed. The value of this parameter cannot exceed the number of dimensions in the input signal. This parameter applies only when you set the **Find the maximum value over** parameter to Specified dimension.

#### **Enable ROI processing**

Select this check box to calculate the statistical value within a particular region of each image. This parameter applies only when you set the **Find the maximum value over** parameter to **Entire input**, and the block is not in running mode.

## ROI type

Specify the type of ROI you want to use. Your choices are Rectangles, Lines, Label matrix, or Binary mask.

When you set this parameter to Rectangles or Lines, the **Output flag indicating if ROI is within image bounds** check box appears in the dialog box. If you select this check box, the **Flag** port appears on the block.

When you set this parameter to Label matrix, the **Label** and **Label Numbers** ports appear on the block and the **Output** flag indicating if input label numbers are valid check box appears in the dialog box. If you select this check box, the Flag port appears on the block.

See ROI Output Statistics on page 110 for details.

## **ROI** portion to process

Specify whether you want to calculate the statistical value for the entire ROI or just the ROI perimeter. This parameter applies only when you set the **ROI type** parameter to Rectangles.

#### Output

Specify the block output. The block can output a vector of separate statistical values for each ROI or a scalar value that represents the statistical value for all the specified ROIs. This parameter does not apply when you set the **ROI type** parameter, to Binary mask.

#### Output flag indicating if ROI is within image bounds

When you select this check box, the **Flag** port appears on the block. This check box applies only when you set the **ROI type** parameter to Rectangles or Lines. For a description of the **Flag** port output, see the tables in "ROI Processing" on page 1-109.

## Output flag indicating if label numbers are valid

When you select this check box, the **Flag** port appears on the block. This check box applies only when you set the **ROI type** parameter to Label matrix. For a description of the **Flag** port output, see the tables in "ROI Processing" on page 1-109.

The **Data Types** pane of the Maximum block dialog appears as follows.

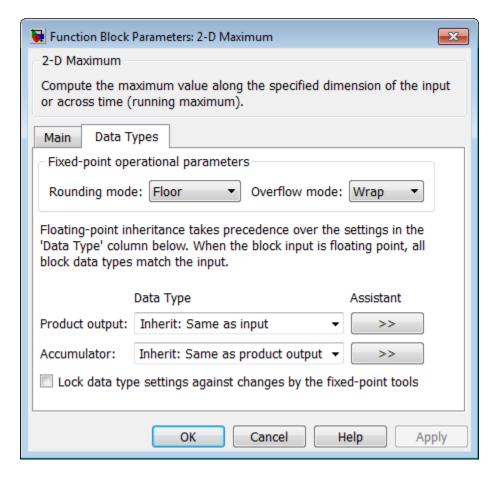

**Note** The parameters on the **Data Types** pane are only used for complex fixed-point inputs. The sum of the squares of the real and imaginary parts of such an input are formed before a comparison is made, as described in "Value Mode" on page 1-105. The results of the squares of the real and imaginary parts are placed into the product output data type. The result of the sum of the squares is placed into the accumulator data type. These parameters are ignored for other types of inputs.

#### Rounding mode

Select the "Rounding Modes" for fixed-point operations.

#### Overflow mode

Select the Overflow mode for fixed-point operations.

## Product output data type

Specify the product output data type. See "Fixed-Point Data Types" on page 1-111 and "Multiplication Data Types" for illustrations depicting the use of the product output data type in this block. You can set it to:

- A rule that inherits a data type, for example, Inherit: Same as input
- An expression that evaluates to a valid data type, for example, fixdt([],16,0)

Click the **Show data type assistant** button \_\_\_\_\_\_\_ to display the **Data Type Assistant**, which helps you set the **Product output data type** parameter.

See "Specify Data Types Using Data Type Assistant" for more information.

## Accumulator data type

Specify the accumulator data type. See "Fixed-Point Data Types" on page 1-111 for illustrations depicting the use of the accumulator data type in this block. You can set this parameter to:

- A rule that inherits a data type, for example, Inherit: Same as product output
- An expression that evaluates to a valid data type, for example, fixdt([],16,0)

Click the **Show data type assistant** button \_\_\_\_\_\_ to display the **Data Type Assistant**, which helps you set the **Accumulator data type** parameter.

See "Specify Data Types Using Data Type Assistant" for more information.

Lock data type settings against changes by the fixed-point tools Select this parameter to prevent the fixed-point tools from overriding the data types you specify on the block mask.

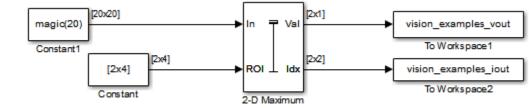

# **Examples**

The ex\_vision\_2dmaximum example finds the maximum value within two ROIs. The model outputs the maximum values and their one-based [x y] coordinate locations.

# 2-D Maximum

max

See Also 2-D Mean Computer Vision System Toolbox 2-D Minimum Computer Vision System Toolbox MinMax Simulink MATLAB

# 2-D Maximum (To Be Removed)

**Purpose** 

Find maximum values in an input or sequence of inputs

Library

vipobslib

# **Description**

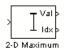

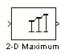

**Note** This 2-D Maximum block will be removed in a future release. It uses the zero-based, [row column] coordinate system. It is recommended that you replace this block with the updated 2-D Maximum block that uses the one-based, [x y] coordinate system.

Refer to "Conventions Changed for Indexing, Spatial Coordinates, and Representation of Geometric Transforms" in the R2011b Release Notes for details related to these changes.

See the 2-D Maximum documentation to view the reference material related to the obsolete block.

# 2-D Mean

Purpose Find mean value of each input matrix

**Library** Statistics

visionstatistics

**Description** 

The 2-D Mean block computes the mean of each row or column of the input, along vectors of a specified dimension of the input, or of the entire input. The 2-D Mean block can also track the mean value in a sequence of inputs over a period of time. To track the mean value in a sequence of inputs, select the **Running mean** check box.

## **Port Description**

| Port  | Supported Data Types                    |  |
|-------|-----------------------------------------|--|
| Input | Double-precision floating point         |  |
|       | Single-precision floating point         |  |
|       | Fixed point                             |  |
|       | • 8-, 16-, and 32-bit signed integers   |  |
|       | • 8-, 16-, and 32-bit unsigned integers |  |
| Reset | Double-precision floating point         |  |
|       | Single-precision floating point         |  |
|       | Boolean                                 |  |
|       | • 8-, 16-, and 32-bit signed integers   |  |
|       | • 8-, 16-, and 32-bit unsigned integers |  |

| Port             | Supported Data Types                    |
|------------------|-----------------------------------------|
| ROI              | Rectangles and lines:                   |
|                  | Double-precision floating point         |
|                  | Single-precision floating point         |
|                  | Boolean                                 |
|                  | • 8-, 16-, and 32-bit signed integers   |
|                  | • 8-, 16-, and 32-bit unsigned integers |
|                  | Binary Mask:                            |
|                  | Boolean                                 |
| Label            | • 8-, 16-, and 32-bit unsigned integers |
| Label<br>Numbers | • 8-, 16-, and 32-bit unsigned integers |
| Output           | Double-precision floating point         |
|                  | Single-precision floating point         |
|                  | Fixed point                             |
|                  | • 8-, 16-, and 32-bit signed integers   |
|                  | • 8-, 16-, and 32-bit unsigned integers |
| Flag             | Boolean                                 |

# **Basic Operation**

When you do not select the **Running mean** check box, the block computes the mean value in each row or column of the input, along vectors of a specified dimension of the input, or of the entire input at each individual sample time. Each element in the output array y is the mean value of the corresponding column, row, vector, or entire input. The output array, y, depends on the setting of the **Find the mean** 

**value over** parameter. For example, consider a 3-dimensional input signal of size *M*-by-*N*-by-*P*:

• Entire input — The output at each sample time is a scalar that contains the mean value of the *M*-by-*N*-by-*P* input matrix.

```
y = mean(u(:)) % Equivalent MATLAB code
```

• Each row — The output at each sample time consists of an *M*-by-1-by-*P* array, where each element contains the mean value of each vector over the second dimension of the input. For an input that is an *M*-by-*N* matrix, the output at each sample time is an *M*-by-1 column vector.

```
y = mean(u,2) % Equivalent MATLAB code
```

• Each column — The output at each sample time consists of a 1-by-*N*-by-*P* array, where each element contains the mean value of each vector over the first dimension of the input. For an input that is an *M*-by-*N* matrix, the output at each sample time is a 1-by-*N* row vector.

```
y = mean(u) % Equivalent MATLAB code
```

In this mode, the block treats length-*M* unoriented vector inputs as *M*-by-1 column vectors.

• Specified dimension — The output at each sample time depends on the value of the **Dimension** parameter. If you set the **Dimension** to 1, the output is the same as when you select Each column. If you set the **Dimension** to 2, the output is the same as when you select Each row. If you set the **Dimension** to 3, the output at each sample time is an *M*-by-*N* matrix containing the mean value of each vector over the third dimension of the input.

```
y = mean(u,Dimension) % Equivalent MATLAB code
```

The mean of a complex input is computed independently for the real and imaginary components, as shown in the following figure.

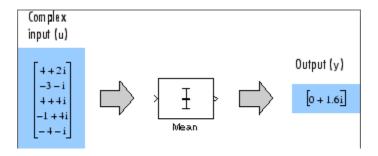

## **Running Operation**

When you select the **Running mean** check box, the block tracks the mean value of each channel in a time sequence of inputs. In this mode, the block treats each element as a channel.

## Resetting the Running Mean

The block resets the running mean whenever a reset event is detected at the optional Rst port. The reset sample time must be a positive integer multiple of the input sample time.

When a reset event occurs, the running mean for each channel is initialized to the value in the corresponding channel of the current input.

You specify the reset event by the **Reset port** parameter:

- None disables the Rst port.
- Rising edge Triggers a reset operation when the Rst input does one of the following:
  - Rises from a negative value to a positive value or zero
  - Rises from zero to a positive value, where the rise is not a continuation of a rise from a negative value to zero (see the following figure)

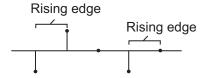

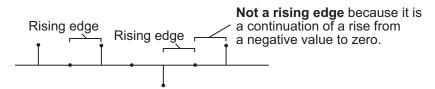

- Falling edge Triggers a reset operation when the Rst input does one of the following:
  - Falls from a positive value to a negative value or zero
  - Falls from zero to a negative value, where the fall is not a continuation of a fall from a positive value to zero (see the following figure)

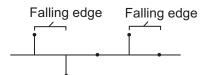

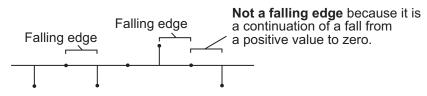

- Either edge Triggers a reset operation when the Rst input is a Rising edge or Falling edge (as described earlier)
- Non-zero sample Triggers a reset operation at each sample time that the Rst input is not zero

**Note** When running simulations in the Simulink MultiTasking mode, reset signals have a one-sample latency. Therefore, when the block detects a reset event, there is a one-sample delay at the reset port rate before the block applies the reset.

## **ROI Processing**

To calculate the statistical value within a particular region of interest (ROI) of the input, select the **Enable ROI processing** check box. This option is only available when the **Find the mean value over** parameter is set to Entire input and the **Running mean** check box is not selected. ROI processing is only supported for 2-D inputs.

- A binary mask is a binary image that enables you to specify which pixels to highlight, or select.
- In a label matrix, pixels equal to 0 represent the background, pixels equal to 1 represent the first object, pixels equal to 2 represent the second object, and so on. When the **ROI type** parameter is set to Label matrix, the Label and Label Numbers ports appear on the block. Use the Label Numbers port to specify the objects in the label matrix for which the block calculates statistics. The input to this port must be a vector of scalar values that correspond to the labeled regions in the label matrix.
- For more information about the format of the input to the ROI port
  when the ROI is a rectangle or a line, see the Draw Shapes reference
  page.

For more information about the format of the input to the ROI port when the ROI is a rectangle or a line, see the Draw Shapes block reference page.

**Note** For rectangular ROIs, use the **ROI portion to process** parameter to specify whether to calculate the statistical value for the entire ROI or just the ROI perimeter.

Use the **Output** parameter to specify the block output. The block can output separate statistical values for each ROI or the statistical value for all specified ROIs. This parameter is not available if, for the **ROI type** parameter, you select Binary mask.

If, for the **ROI type** parameter, you select Rectangles or Lines, the **Output flag indicating if ROI is within image bounds** check box appears in the dialog box. If you select this check box, the Flag port appears on the block. The following tables describe the Flag port output based on the block parameters.

## Output = Individual statistics for each ROI

| Flag<br>Port<br>Output | Description                                            |
|------------------------|--------------------------------------------------------|
| 0                      | ROI is completely outside the input image.             |
| 1                      | ROI is completely or partially inside the input image. |

# Output = Single statistic for all ROIs

| Flag<br>Port<br>Output | Description                                                         |
|------------------------|---------------------------------------------------------------------|
| 0                      | All ROIs are completely outside the input image.                    |
| 1                      | At least one ROI is completely or partially inside the input image. |

If the ROI is partially outside the image, the block only computes the statistical values for the portion of the ROI that is within the image.

If, for the **ROI type** parameter, you select Label matrix, the **Output flag indicating if input label numbers are valid** check box appears in the dialog box. If you select this check box, the Flag port appears on the block. The following tables describe the Flag port output based on the block parameters.

## Output = Individual statistics for each ROI

| Flag<br>Port<br>Output | Description                              |
|------------------------|------------------------------------------|
| 0                      | Label number is not in the label matrix. |
| 1                      | Label number is in the label matrix.     |

## Output = Single statistic for all ROIs

| Flag<br>Port<br>Output | Description                                               |
|------------------------|-----------------------------------------------------------|
| 0                      | None of the label numbers are in the label matrix.        |
| 1                      | At least one of the label numbers is in the label matrix. |

## **Fixed-Point Data Types**

The following diagram shows the data types used within the Mean block for fixed-point signals.

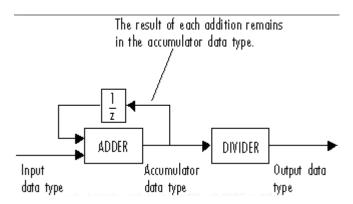

You can set the accumulator and output data types in the block dialog, as discussed in "Dialog Box" on page 1-128.

# Dialog Box

The **Main** pane of the Mean block dialog appears as follows.

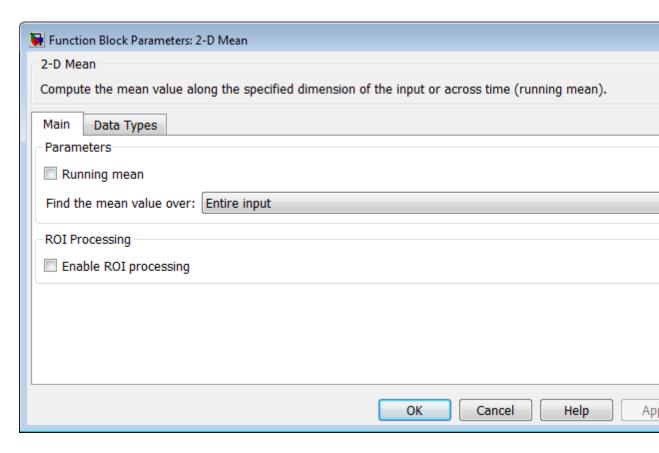

#### Running mean

Enables running operation when selected.

#### Reset port

Specify the reset event that causes the block to reset the running mean. The sample time of the input to the Rst port must be a positive integer multiple of the input sample time. This parameter appears only when you select the **Running mean** check box. For more information, see "Resetting the Running Mean" on page 1-123.

#### Find the mean value over

Specify whether to find the mean value along rows, columns, entire input, or the dimension specified in the **Dimension** parameter. For more information, see "Basic Operation" on page 1-121.

#### **Dimension**

Specify the dimension (one-based value) of the input signal, over which the mean is computed. The value of this parameter cannot exceed the number of dimensions in the input signal. This parameter is only visible when the **Find the mean value over** parameter is set to Specified dimension.

#### **Enable ROI Processing**

Select this check box to calculate the statistical value within a particular region of each image. This parameter is only available when the **Find the mean value over** parameter is set to Entire input, and the block is not in running mode.

### ROI type

Specify the type of ROI you want to use. Your choices are Rectangles, Lines, Label matrix, or Binary mask.

#### ROI portion to process

Specify whether you want to calculate the statistical value for the entire ROI or just the ROI perimeter. This parameter is only visible if, for the **ROI type** parameter, you specify Rectangles.

#### Output

Specify the block output. The block can output a vector of separate statistical values for each ROI or a scalar value that represents the statistical value for all the specified ROIs. This parameter is not available if, for the **ROI type** parameter, you select Binary mask.

## Output flag

- Output flag indicating if ROI is within image bounds
- Output flag indicating if label numbers are valid

When you select either of these check boxes, the Flag port appears on the block. For a description of the Flag port output, see the tables in "ROI Processing" on page 1-125.

The Output flag indicating if ROI is within image bounds check box is only visible when you select Rectangles or Lines as the ROI type.

The Output flag indicating if label numbers are valid check box is only visible when you select Label matrix for the ROI type parameter.

The **Data Types** pane of the Mean block dialog appears as follows.

## 2-D Mean

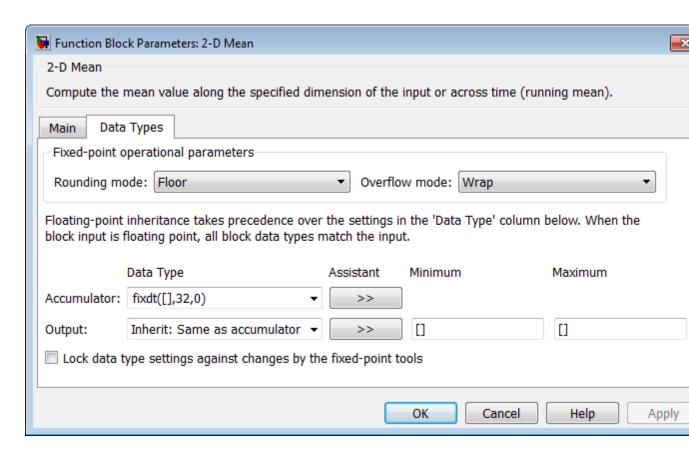

## Rounding mode

Select the "Rounding Modes" for fixed-point operations.

#### Overflow mode

Select the Overflow mode for fixed-point operations.

### Accumulator data type

Specify the accumulator data type. See "Fixed-Point Data Types" on page 1-127 for illustrations depicting the use of the accumulator data type in this block. You can set this parameter to:

- A rule that inherits a data type, for example, Inherit: Same as input
- An expression that evaluates to a valid data type, for example, fixdt([],16,0)

Click the **Show data type assistant** button to display the **Data Type Assistant**, which helps you set the **Accumulator data type** parameter.

See "Specify Data Types Using Data Type Assistant" for more information.

## Output data type

Specify the output data type. See "Fixed-Point Data Types" on page 1-127 for illustrations depicting the use of the output data type in this block. You can set it to:

- A rule that inherits a data type, for example, Inherit: Same as accumulator
- An expression that evaluates to a valid data type, for example, fixdt([],16,0)

Click the **Show data type assistant** button \_\_\_\_\_\_ to display the **Data Type Assistant**, which helps you set the **Output data type** parameter.

See "Specify Data Types Using Data Type Assistant" for more information.

#### Minimum

Specify the minimum value that the block should output. The default value, [], is equivalent to -Inf. Simulink software uses this value to perform:

- Simulation range checking (see "Signal Ranges")
- Automatic scaling of fixed-point data types

## Maximum

Specify the maximum value that the block should output. The default value, [], is equivalent to Inf. Simulink software uses this value to perform:

- Simulation range checking (see "Signal Ranges")
- Automatic scaling of fixed-point data types

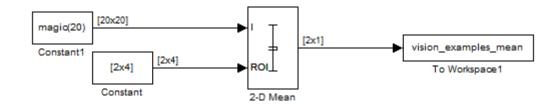

# **Example**

The ex\_vision\_2dmean calculates the mean value within two ROIs.

| See | Δ | lso |
|-----|---|-----|
|     |   |     |

2-D Maximum Computer Vision System Toolbox

| 2D-Median                 | Computer Vision System Toolbox |
|---------------------------|--------------------------------|
| 2-D Minimum               | Computer Vision System Toolbox |
| 2-D Standard<br>Deviation | Computer Vision System Toolbox |
| mean                      | MATLAB                         |

# 2-D Mean (To Be Removed)

**Purpose** 

Find mean value of each input matrix

Library

Statistics

## **Description**

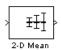

**Note** This 2-D Mean block will be removed in a future release. It uses the zero-based, [row column] coordinate system. It is recommended that you replace this block with the updated 2-D Mean block that uses the one-based, [x y] coordinate system.

Refer to "Conventions Changed for Indexing, Spatial Coordinates, and Representation of Geometric Transforms" in the R2011b Release Notes for details related to these changes.

See the 2-D Mean documentation to view the reference material related to the obsolete block.

**Purpose** 

Find 2-D Median value of each input matrix

Library

Statistics

visionstatistics

# **Description**

The 2-D Median block computes the median value of each row or column of the input, along vectors of a specified dimension of the input, or of the entire input. The median of a set of input values is calculated as follows:

- 1 The values are sorted.
- **2** If the number of values is odd, the median is the middle value.
- **3** If the number of values is even, the median is the average of the two middle values.

For a given input u, the size of the output array y depends on the setting of the **Find the median value over** parameter. For example, consider a 3-dimensional input signal of size M-by-N-by-P:

• Entire input — The output at each sample time is a scalar that contains the median value of the *M*-by-*N*-by-*P* input matrix.

```
y = median(u(:)) % Equivalent MATLAB code
```

• Each row — The output at each sample time consists of an *M*-by-1-by-*P* array, where each element contains the median value of each vector over the second dimension of the input. For an input that is an *M*-by-*N* matrix, the output is an *M*-by-1 column vector.

```
y = median(u,2) % Equivalent MATLAB code
```

• Each column — The output at each sample time consists of a 1-by-*N*-by-*P* array, where each element contains the median value of each vector over the first dimension of the input. For an input that is an *M*-by-*N* matrix, the output at each sample time is a 1-by-*N* row vector.

y = median(u) % Equivalent MATLAB code

For convenience, length-M 1-D vector inputs are treated as M-by-1 column vectors when the block is in this mode. Sample-based length-M row vector inputs are also treated as M-by-1 column vectors.

• Specified dimension — The output at each sample time depends on **Dimension**. If **Dimension** is set to 1, the output is the same as when you select Each column. If **Dimension** is set to 2, the output is the same as when you select Each row. If **Dimension** is set to 3, the output at each sample time is an *M*-by-*N* matrix containing the median value of each vector over the third dimension of the input.

y = median(u,Dimension) % Equivalent MATLAB code

The block sorts complex inputs according to their magnitude.

## **Fixed-Point Data Types**

For fixed-point inputs, you can specify accumulator, product output, and output data types as discussed in "Dialog Box" on page 1-138. Not all these fixed-point parameters are applicable for all types of fixed-point inputs. The following table shows when each kind of data type and scaling is used.

|                    | Output data type | Accumulator data type | Product output<br>data type |
|--------------------|------------------|-----------------------|-----------------------------|
| Even M             | X                | X                     |                             |
| Odd M              | X                |                       |                             |
| Odd M and complex  | X                | X                     | X                           |
| Even M and complex | X                | X                     | X                           |

The accumulator and output data types and scalings are used for fixed-point signals when M is even. The result of the sum performed while calculating the average of the two central rows of the input matrix

# 2-D Median

is stored in the accumulator data type and scaling. The total result of the average is then put into the output data type and scaling.

The accumulator and product output parameters are used for complex fixed-point inputs. The sum of the squares of the real and imaginary parts of such an input are formed before the input elements are sorted, as described in Description. The results of the squares of the real and imaginary parts are placed into the product output data type and scaling. The result of the sum of the squares is placed into the accumulator data type and scaling.

For fixed-point inputs that are both complex and have even M, the data types are used in all of the ways described. Therefore, in such cases, the accumulator type is used in two different ways.

# Dialog Box

The  ${\bf Main}$  pane of the 2–D Median block dialog appears as follows.

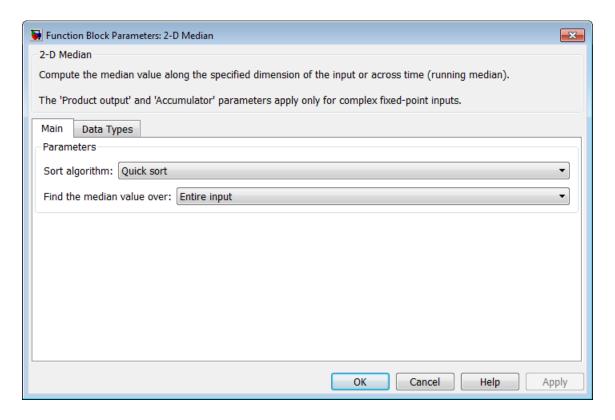

## Sort algorithm

Specify whether to sort the elements of the input using a Quick sort or an Insertion sort algorithm.

#### Find the median value over

Specify whether to find the median value along rows, columns, entire input, or the dimension specified in the **Dimension** parameter. For more information, see Description.

#### Dimension

Specify the dimension (one-based value) of the input signal, over which the median is computed. The value of this parameter cannot exceed the number of dimensions in the input signal. This

# 2-D Median

parameter is only visible when the **Find the median value over** parameter is set to Specified dimension.

The **Data Types** pane of the 2-D Median block dialog appears as follows.

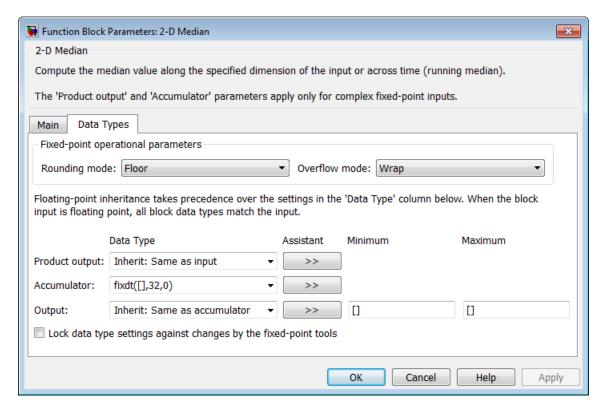

**Note** Floating-point inheritance takes precedence over the data type settings defined on this pane. When inputs are floating point, the block ignores these settings, and all internal data types are floating point.

## Rounding mode

Select the Rounding mode for fixed-point operations.

#### Overflow mode

Select the Overflow mode for fixed-point operations.

### Product output data type

Specify the product output data type. See "Fixed-Point Data Types" on page 1-137 and "Multiplication Data Types" for illustrations depicting the use of the product output data type in this block. You can set it to:

- A rule that inherits a data type, for example, Inherit: Same as input
- An expression that evaluates to a valid data type, for example, fixdt([],16,0)

Click the **Show data type assistant** button display the **Data Type Assistant**, which helps you set the **Product output data type** parameter.

See "Specify Data Types Using Data Type Assistant" for more information.

## Accumulator data type

Specify the accumulator data type. See "Fixed-Point Data Types" on page 1-137 for illustrations depicting the use of the accumulator data type in this block. You can set this parameter to:

- A rule that inherits a data type, for example, Inherit: Same as product output
- An expression that evaluates to a valid data type, for example, fixdt([],16,0)

Click the Show data type assistant button display the Data Type Assistant, which helps you set the Accumulator data type parameter.

See "Specify Data Types Using Data Type Assistant" for more information.

### Output data type

Specify the output data type. See "Fixed-Point Data Types" on page 1-137 for illustrations depicting the use of the output data type in this block. You can set it to:

- A rule that inherits a data type, for example, Inherit: Same as accumulator
- An expression that evaluates to a valid data type, for example, fixdt([],16,0)

Click the **Show data type assistant** button to display the **Data Type Assistant**, which helps you set the **Output data type** parameter.

See "Specify Data Types Using Data Type Assistant" for more information.

#### Minimum

Specify the minimum value that the block should output. The default value, [], is equivalent to -Inf. Simulink software uses this value to perform:

- Simulation range checking (see "Signal Ranges")
- Automatic scaling of fixed-point data types

#### Maximum

Specify the maximum value that the block should output. The default value, [], is equivalent to Inf. Simulink software uses this value to perform:

- Simulation range checking (see "Signal Ranges")
- Automatic scaling of fixed-point data types

# Supported Data Types

| Port   | Supported Data Types                          |  |
|--------|-----------------------------------------------|--|
| Input  | Double-precision floating point               |  |
|        | Single-precision floating point               |  |
|        | Fixed point (signed and unsigned)             |  |
|        | • 8-, 16-, 32-, and 128-bit signed integers   |  |
|        | • 8-, 16-, 32-, and 128-bit unsigned integers |  |
| Output | Double-precision floating point               |  |
|        | Single-precision floating point               |  |
|        | Fixed point (signed and unsigned)             |  |
|        | • 8-, 16-, 32-, and 128-bit signed integers   |  |
|        | • 8-, 16-, 32-, and 128-bit unsigned integers |  |

# **Examples**

# **Calculate Median Value Over Entire Input**

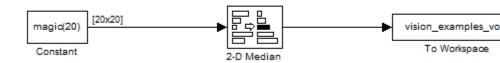

The ex\_vision\_2dmedian calculates the median value over the entire input.  $\label{eq:calculates}$ 

# **See Also**

| 2-D Maximum | Computer Vision System Toolbox |
|-------------|--------------------------------|
| 2-D Mean    | Computer Vision System Toolbox |
| 2-D Minimum | Computer Vision System Toolbox |

# 2-D Median

2-D Standard Computer Vision System Toolbox

Deviation

2-D Variance Computer Vision System Toolbox

median MATLAB

**Purpose** Find minimum values in input or sequence of inputs

**Library** Statistics

visionstatistics

**Description** 

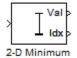

The 2-D Minimum block identifies the value and/or position of the smallest element in each row or column of the input, or along a specified dimension of the input. The 2-D Minimum block can also track the minimum values in a sequence of inputs over a period of time.

The 2-D Minimum block supports real and complex floating-point, fixed-point, and Boolean inputs. Real fixed-point inputs can be either signed or unsigned, while complex fixed-point inputs must be signed. The output data type of the minimum values match the data type of the input. The block outputs double index values, when the input is double, and uint32 otherwise.

## **Port Description**

| Port  | Input/Output                | Supported Data Types               | Complex<br>Values<br>Supported |
|-------|-----------------------------|------------------------------------|--------------------------------|
| Input | Scalar, vector or matrix of | Double-precision floating point    | Yes                            |
|       | intensity values            | Single-precision floating point    |                                |
|       |                             | Fixed point                        |                                |
|       |                             | • 8-, 16-, 32-bit signed integer   |                                |
|       |                             | • 8-, 16-, 32-bit unsigned integer |                                |
| Rst   | Scalar value                | Boolean                            | No                             |

| Port | Input/Output                                                                                    | Supported Data Types | Complex<br>Values<br>Supported |
|------|-------------------------------------------------------------------------------------------------|----------------------|--------------------------------|
| Val  | Minimum value output<br>based on the "Value Mode"<br>on page 1-146                              | Same as Input port   | Yes                            |
| Idx  | One-based output location of<br>the minimum value based<br>on the "Index Mode" on page<br>1-147 | Same as Input port   | No                             |

Length-*M* 1-D vector inputs are treated as *M*-by-1 column vectors.

### Value Mode

When you set the **Mode** parameter to Value, the block computes the minimum value in each row, column, entire input, or over a specified dimension. The block outputs each element as the minimum value in the corresponding column, row, vector, or entire input. The output depends on the setting of the **Find the minimum value over** parameter. For example, consider a 3-dimensional input signal of size *M*-by-*N*-by-*P*:

- Each row The output at each sample time consists of an M-by-1-by-P array, where each element contains the minimum value of each vector over the second dimension of the input. For an M-by-N input matrix, the block outputs an M-by-1 column vector at each sample time.
- Each column The output at each sample time consists of a 1-by-*N*-by-*P* array, where each element contains the minimum value of each vector over the first dimension of the input. For an *M*-by-*N* input matrix, the block outputs a 1-by-*N* row vector at each sample time.

In this mode, the block treats length-M unoriented vector inputs as M-by-1 column vectors.

- Entire input The output at each sample time is a scalar that contains the minimum value in the *M*-by-*N*-by-*P* input matrix.
- Specified dimension The output at each sample time depends on **Dimension**. When you set **Dimension** to 1, the block output is the same as when you select Each column. When you set **Dimension** to 2, the block output is the same as when you select Each row. When you set **Dimension** to 3, the block outputs an *M*-by-*N* matrix containing the minimum value of each vector over the third dimension of the input, at each sample time.

For complex inputs, the block selects the value in each row or column of the input, along vectors of a specified dimension of the input, or of the entire input that has the minimum magnitude squared as shown below.

For complex value u = a + bi, the magnitude squared is  $a^2 + b^2$ .

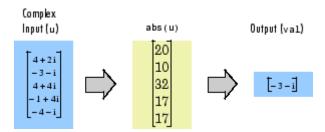

### Index Mode

When you set the **Mode** parameter to Index, the block computes the minimum value in each row or column of the input, along vectors of a specified dimension of the input, or of the entire input, and outputs the index array I. Each element in I is an integer indexing the minimum value in the corresponding column, row, vector, or entire input. The output I depends on the setting of the **Find the minimum value over** parameter. For example, consider a 3-dimensional input signal of size M-by-N-by-P:

• Each row — The output at each sample time consists of an *M*-by-1-by-*P* array, where each element contains the index of the

minimum value of each vector over the second dimension of the input. For an input that is an M-by-N matrix, the output at each sample time is an M-by-1 column vector.

• Each column — The output at each sample time consists of a 1-by-*N*-by-*P* array, where each element contains the index of the minimum value of each vector over the first dimension of the input. For an input that is an *M*-by-*N* matrix, the output at each sample time is a 1-by-*N* row vector.

In this mode, the block treats length-*M* unoriented vector inputs as *M*-by-1 column vectors.

- Entire input The output at each sample time is a 1-by-3 vector that contains the location of the minimum value in the *M*-by-*N*-by-*P* input matrix. For an input that is an *M*-by-*N* matrix, the output will be a 1-by-2 vector of one-based [x y] location coordinates for the minimum value.
- Specified dimension The output at each sample time depends on **Dimension**. If **Dimension** is set to 1, the output is the same as when you select Each column. If **Dimension** is set to 2, the output is the same as when you select Each row. If **Dimension** is set to 3, the output at each sample time is an *M*-by-*N* matrix containing the indices of the minimum values of each vector over the third dimension of the input.

When a minimum value occurs more than once, the computed index corresponds to the first occurrence. For example, when the input is the column vector [-1 2 3 2 -1]', the computed one-based index of the minimum value is 1 rather than 5 when Each column is selected.

### Value and Index Mode

When you set the **Mode** parameter to Value and Index, the block outputs both the minima, and the indices.

## **Running Mode**

When you set the **Mode** parameter to Running, the block tracks the minimum value of each channel in a time sequence of M-by-N inputs. In this mode, the block treats each element as a channel.

## **Resetting the Running Minimum**

The block resets the running minimum whenever a reset event is detected at the optional Rst port. The reset sample time must be a positive integer multiple of the input sample time.

You specify the reset event by the **Reset port** parameter:

- None Disables the Rst port
- Rising edge Triggers a reset operation when the Rst input does one of the following:
  - Rises from a negative value to a positive value or zero
  - Rises from zero to a positive value, where the rise is not a continuation of a rise from a negative value to zero (see the following figure)

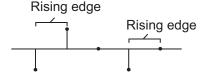

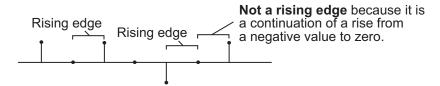

- Falling edge Triggers a reset operation when the Rst input does one of the following:
  - Falls from a positive value to a negative value or zero

# 2-D Minimum

 Falls from zero to a negative value, where the fall is not a continuation of a fall from a positive value to zero (see the following figure)

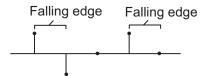

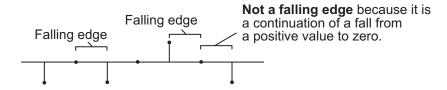

- Either edge Triggers a reset operation when the Rst input is a Rising edge or Falling edge (as described above)
- Non-zero sample Triggers a reset operation at each sample time that the Rst input is not zero

**Note** When running simulations in the Simulink MultiTasking mode, reset signals have a one-sample latency. Therefore, when the block detects a reset event, there is a one-sample delay at the reset port rate before the block applies the reset.

## **ROI Processing**

To calculate the statistical value within a particular region of interest (ROI) of the input, select the **Enable ROI processing** check box. This applies to any mode other than the running mode and when you set the **Find the minimum value over** parameter to Entire input and you select the **Enable ROI processing** check box. ROI processing applies only for 2-D inputs.

You can specify a rectangle, line, label matrix, or binary mask ROI type.

Use the binary mask to specify which pixels to highlight or select.

Use the label matrix to label regions. Pixels set to 0 represent the background. Pixels set to 1 represent the first object, pixels set to 2, represent the second object, and so on. Use the **Label Numbers** port to specify the objects in the label matrix for which the block calculates statistics. The input to this port must be a vector of scalar values that correspond to the labeled regions in the label matrix.

For rectangular ROIs, use the **ROI portion to process** parameter to specify whether to calculate the statistical value for the entire ROI or just the ROI perimeter. For more information about the format of the input to the ROI port when you set the ROI to a rectangle or a line, see the Draw Shapes block reference page.

# ROI Output Statistics Output = Individual statistics for each ROI

| Flag<br>Port<br>Output | Description                                            |
|------------------------|--------------------------------------------------------|
| 0                      | ROI is completely outside the input image.             |
| 1                      | ROI is completely or partially inside the input image. |

## Output = Single statistic for all ROIs

| Flag<br>Port<br>Output | Description                                                         |
|------------------------|---------------------------------------------------------------------|
| 0                      | All ROIs are completely outside the input image.                    |
| 1                      | At least one ROI is completely or partially inside the input image. |

If the ROI is partially outside the image, the block only computes the statistical values for the portion of the ROI that is within the image.

## Output = Individual statistics for each ROI

| Flag<br>Port | Description                              |
|--------------|------------------------------------------|
| 0            | Label number is not in the label matrix. |
| 1            | Label number is in the label matrix.     |

## Output = Single statistic for all ROIs

| Flag<br>Port<br>Output | Description                                               |
|------------------------|-----------------------------------------------------------|
| 0                      | None of the label numbers are in the label matrix.        |
| 1                      | At least one of the label numbers is in the label matrix. |

## **Fixed-Point Data Types**

The parameters on the **Fixed-point** pane of the dialog box are only used for complex fixed-point inputs. The sum of the squares of the real and imaginary parts of such an input are formed before a comparison is made, as described in "Value Mode" on page 1-146. The results of the squares of the real and imaginary parts are placed into the product output data type. The result of the sum of the squares is placed into the accumulator data type. These parameters are ignored for other types of inputs.

## Dialog Box

The **Main** pane of the 2-D Minimum dialog box appears as shown in the following figure.

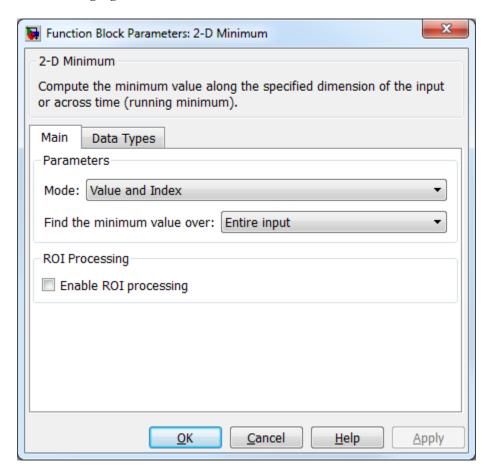

### Mode

Specify the block's mode of operation:

• Value and Index — Output both the value and the index location.

- Value Output the minimum value of each input matrix. For more information, see "Value Mode" on page 1-146
- Index— Output the one-based index location of the minimum value. For more information, see "Index Mode" on page 1-147
- Running Track the minimum value of the input sequence over time. For more information, see "Running Mode" on page 1-149.

For the Value, Index, and Value and Index modes, the 2-D Minimum block produces identical results as the MATLAB min function when it is called as [y I] =  $\min(u,[],D)$ , where u and y are the input and output, respectively, D is the dimension, and I is the index.

### Find the minimum value over

Specify whether the block should find the minimum of the entire input each row, each column, or dimensions specified by the **Dimension** parameter.

### Reset port

Specify the reset event that causes the block to reset the running minimum. The rate of the reset signal must be a positive integer multiple of the rate of the data signal input. This parameter appears only when you set the **Mode** parameter to Running. For information about the possible values of this parameter, see "Resetting the Running Minimum" on page 1-149.

#### Dimension

Specify the dimension (one-based value) of the input signal, over which the minimum is computed. The value of this parameter cannot exceed the number of dimensions in the input signal. This parameter applies only when you set the **Find the minimum value over** parameter to Specified dimension.

## **Enable ROI processing**

Select this check box to calculate the statistical value within a particular region of each image. This parameter applies only when you set the **Find the minimum value over** parameter to **Entire input**, and the block is not in running mode.

### ROI type

Specify the type of ROI you want to use. Your choices are Rectangles, Lines, Label matrix, or Binary mask.

When you set this parameter to Rectangles or Lines, the Output flag indicating if ROI is within image bounds check box appears in the dialog box. If you select this check box, the Flag port appears on the block.

When you set this parameter to Label matrix, the **Label** and **Label Numbers** ports appear on the block and the **Output** flag indicating if input label numbers are valid check box appears in the dialog box. If you select this check box, the Flag port appears on the block.

See Output = Individual statistics for each ROI on page 1-151 for details.

### **ROI** portion to process

Specify whether you want to calculate the statistical value for the entire ROI or just the ROI perimeter. This parameter applies only when you set the **ROI type** parameter to Rectangles.

### Output

Specify the block output. The block can output a vector of separate statistical values for each ROI or a scalar value that represents the statistical value for all the specified ROIs. This parameter does not apply when you set the **ROI type** parameter, to Binary mask.

## Output flag indicating if ROI is within image bounds

When you select this check box, the **Flag** port appears on the block. This check box applies only when you set the **ROI type** parameter to Rectangles or Lines. For a description of the **Flag** port output, see the tables in "ROI Processing" on page 1-150.

## Output flag indicating if label numbers are valid

When you select this check box, the **Flag** port appears on the block. This check box applies only when you set the **ROI type** parameter to Label matrix. For a description of the **Flag** port output, see the tables in "ROI Processing" on page 1-150.

The **Fixed-point** pane of the 2-D Minimum dialog box appears as shown in the following figure.

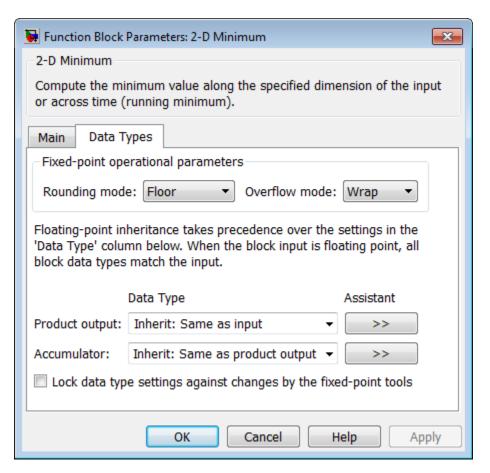

**Note** The parameters on the **Data Types** pane are only used for complex fixed-point inputs. The sum of the squares of the real and imaginary parts of such an input are formed before a comparison is made, as described in "Value Mode" on page 1-146. The results of the squares of the real and imaginary parts are placed into the product output data type. The result of the sum of the squares is placed into the accumulator data type. These parameters are ignored for other types of inputs.

### Rounding mode

Select the "Rounding Modes" for fixed-point operations.

### Overflow mode

Select the Overflow mode for fixed-point operations.

### Product output data type

Specify the product output data type. See "Fixed-Point Data Types" on page 1-152 and "Multiplication Data Types" for illustrations depicting the use of the product output data type in this block. You can set it to:

- A rule that inherits a data type, for example, Inherit: Same as input
- An expression that evaluates to a valid data type, for example, fixdt([],16,0)

Click the **Show data type assistant** button to display the **Data Type Assistant**, which helps you set the **Product output data type** parameter.

See "Specify Data Types Using Data Type Assistant" for more information.

## Accumulator data type

Specify the accumulator data type. See "Fixed-Point Data Types" on page 1-152 for illustrations depicting the use of the accumulator data type in this block. You can set this parameter to:

- A rule that inherits a data type, for example, Inherit: Same as input
- An expression that evaluates to a valid data type, for example, fixdt([],16,0)

Click the **Show data type assistant** button \_\_\_\_\_\_\_ to display the **Data Type Assistant**, which helps you set the **Accumulator data type** parameter.

See "Specify Data Types Using Data Type Assistant" for more information.

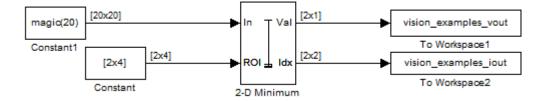

## **Examples**

The ex\_vision\_2dminimum example finds the minimum value within two ROIs. The model outputs the minimum values and their one-based [x y] coordinate locations.

| See Also | 2-D Maximum | Computer Vision System<br>Toolbox |
|----------|-------------|-----------------------------------|
|          | 2-D Mean    | Computer Vision System<br>Toolbox |

# 2-D Minimum

MinMax Simulink

2D-Histogram Computer Vision System

Toolbox

min MATLAB

# 2-D Minimum (To Be Removed)

**Purpose** 

Find minimum values in an input or sequence of inputs

Library

vipobslib

# **Description**

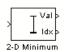

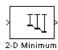

**Note** This 2-D Minimum block will be removed in a future release. It uses the zero-based, [row column] coordinate system. It is recommended that you replace this block with the updated 2-D Minimum block that uses the one-based, [x y] coordinate system.

Refer to "Conventions Changed for Indexing, Spatial Coordinates, and Representation of Geometric Transforms" in the R2011b Release Notes for details related to these changes.

See the 2-D Minimum documentation to view the reference material related to the obsolete block.

# 2-D Standard Deviation

**Purpose** Find standard deviation of each input matrix

**Library** Statistics

visionstatistics

**Description** 

The Standard Deviation block computes the standard deviation of each row or column of the input, along vectors of a specified dimension of the input, or of the entire input. The Standard Deviation block can also track the standard deviation of a sequence of inputs over a period of time. The **Running standard deviation** parameter selects between basic operation and running operation.

## **Port Description**

| Port  | Supported Data Types                    |  |
|-------|-----------------------------------------|--|
| Input | Double-precision floating point         |  |
|       | Single-precision floating point         |  |
| Reset | Double-precision floating point         |  |
|       | Single-precision floating point         |  |
|       | Boolean                                 |  |
|       | • 8-, 16-, and 32-bit signed integers   |  |
|       | • 8-, 16-, and 32-bit unsigned integers |  |

| Port             | Supported Data Types                    |
|------------------|-----------------------------------------|
| ROI              | Rectangles and lines:                   |
|                  | Double-precision floating point         |
|                  | Single-precision floating point         |
|                  | Boolean                                 |
|                  | • 8-, 16-, and 32-bit signed integers   |
|                  | • 8-, 16-, and 32-bit unsigned integers |
|                  | Binary Mask:                            |
|                  | Boolean                                 |
| Label            | • 8-, 16-, and 32-bit unsigned integers |
| Label<br>Numbers | • 8-, 16-, and 32-bit unsigned integers |
| Output           | Double-precision floating point         |
|                  | Single-precision floating point         |
| Flag             | Boolean                                 |

## **Basic Operation**

When you do not select the **Running standard deviation** check box, the block computes the standard deviation of each row or column of the input, along vectors of a specified dimension of the input, or of the entire input at each individual sample time, and outputs the array y. Each element in y contains the standard deviation of the corresponding column, row, vector, or entire input. The output y depends on the setting of the **Find the standard deviation value over** parameter. For example, consider a 3-dimensional input signal of size M-by-N-by-P:

• Entire input — The output at each sample time is a scalar that contains the standard deviation of the entire input.

$$y = std(u(:))$$
 % Equivalent MATLAB code

• Each Row — The output at each sample time consists of an *M*-by-1-by-*P* array, where each element contains the standard deviation of each vector over the second dimension of the input. For an input that is an *M*-by-*N* matrix, the output at each sample time is an *M*-by-1 column vector.

$$y = std(u,0,2)$$
 % Equivalent MATLAB code

• Each Column — The output at each sample time consists of a 1-by-*N*-by-*P* array, where each element contains the standard deviation of each vector over the first dimension of the input. For an input that is an *M*-by-*N* matrix, the output at each sample time is a 1-by-*N* row vector.

$$y = std(u,0,1)$$
 % Equivalent MATLAB code

In this mode, the block treats length-M unoriented vector inputs as M-by-1 column vectors.

• Specified Dimension — The output at each sample time depends on **Dimension**. If **Dimension** is set to 1, the output is the same as when you select Each column. If **Dimension** is set to 2, the output is the same as when you select Each row. If **Dimension** is set to 3, the output at each sample time is an *M*-by-*N* matrix containing the standard deviation of each vector over the third dimension of the input.

For purely real or purely imaginary inputs, the standard deviation of the *j*th column of an *M*-by-*N* input matrix is the square root of its variance:

$$y_{j} = \sigma_{j} = \sqrt{\frac{\sum_{i=1}^{M} \left| u_{ij} - \mu_{j} \right|^{2}}{M - 1}}$$
 
$$1 \le j \le N$$

# 2-D Standard Deviation

For complex inputs, the output is the *total standard deviation*, which equals the square root of the *total variance*, or the square root of the sum of the variances of the real and imaginary parts. The standard deviation of each column in an *M*-by-*N* input matrix is given by:

$$\sigma_j = \sqrt{\sigma_{j,\mathrm{Re}}^2 + \sigma_{j,\mathrm{Im}}^2}$$

**Note** The total standard deviation does *not* equal the sum of the real and imaginary standard deviations.

## **Running Operation**

When you select the **Running standard deviation** check box, the block tracks the standard deviation of successive inputs to the block. In this mode, the block treats each element as a channel.

## **Resetting the Running Standard Deviation**

The block resets the running standard deviation whenever a reset event is detected at the optional Rst port. The reset sample time must be a positive integer multiple of the input sample time.

You specify the reset event in the **Reset port** parameter:

- None disables the Rst port.
- Rising edge Triggers a reset operation when the Rst input does one of the following:
  - Rises from a negative value to a positive value or zero
  - Rises from zero to a positive value, where the rise is not a continuation of a rise from a negative value to zero (see the following figure)

# 2-D Standard Deviation

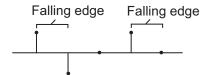

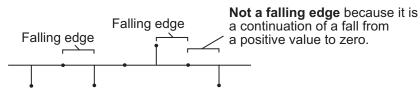

- Falling edge Triggers a reset operation when the Rst input does one of the following:
  - Falls from a positive value to a negative value or zero
  - Falls from zero to a negative value, where the fall is not a continuation of a fall from a positive value to zero (see the following figure)

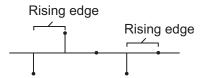

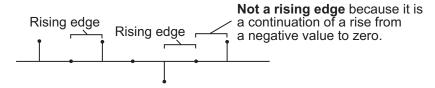

- Either edge Triggers a reset operation when the Rst input is a Rising edge or Falling edge (as described earlier)
- Non-zero sample Triggers a reset operation at each sample time that the Rst input is not zero

**Note** When running simulations in the Simulink MultiTasking mode, reset signals have a one-sample latency. Therefore, when the block detects a reset event, there is a one-sample delay at the reset port rate before the block applies the reset.

# ROI Processing

To calculate the statistical value within a particular region of interest (ROI) of the input, select the **Enable ROI processing** check box. This option is only available when the **Find the standard deviation value over** parameter is set to Entire input and the **Running standard deviation** check box is not selected. ROI processing is only supported for 2-D inputs.

Use the **ROI** type parameter to specify whether the ROI is a rectangle, line, label matrix, or binary mask. A binary mask is a binary image that enables you to specify which pixels to highlight, or select. In a label matrix, pixels equal to 0 represent the background, pixels equal to 1 represent the first object, pixels equal to 2 represent the second object, and so on. When the **ROI** type parameter is set to Label matrix, the Label and Label Numbers ports appear on the block. Use the Label Numbers port to specify the objects in the label matrix for which the block calculates statistics. The input to this port must be a vector of scalar values that correspond to the labeled regions in the label matrix. For more information about the format of the input to the ROI port when the ROI is a rectangle or a line, see the Draw Shapes block reference page.

For rectangular ROIs, use the **ROI portion to process** parameter to specify whether to calculate the statistical value for the entire ROI or just the ROI perimeter.

Use the **Output** parameter to specify the block output. The block can output separate statistical values for each ROI or the statistical value for all specified ROIs. This parameter is not available if, for the **ROI type** parameter, you select **Binary** mask.

If, for the **ROI type** parameter, you select Rectangles or Lines, the **Output flag indicating if ROI is within image bounds** check box

appears in the dialog box. If you select this check box, the Flag port appears on the block. The following tables describe the Flag port output based on the block parameters.

## Output = Individual statistics for each ROI

| Flag<br>Port<br>Output | Description                                            |
|------------------------|--------------------------------------------------------|
| 0                      | ROI is completely outside the input image.             |
| 1                      | ROI is completely or partially inside the input image. |

## Output = Single statistic for all ROIs

| Flag<br>Port<br>Output | Description                                                         |
|------------------------|---------------------------------------------------------------------|
| 0                      | All ROIs are completely outside the input image.                    |
| 1                      | At least one ROI is completely or partially inside the input image. |

If the ROI is partially outside the image, the block only computes the statistical values for the portion of the ROI that is within the image.

If, for the **ROI type** parameter, you select Label matrix, the **Output flag indicating if input label numbers are valid** check box appears in the dialog box. If you select this check box, the Flag port appears on the block. The following tables describe the Flag port output based on the block parameters.

# **2-D Standard Deviation**

# Output = Individual statistics for each ROI

| Flag<br>Port<br>Output | Description                              |
|------------------------|------------------------------------------|
| 0                      | Label number is not in the label matrix. |
| 1                      | Label number is in the label matrix.     |

# Output = Single statistic for all ROIs

| Flag<br>Port<br>Output | Description                                               |
|------------------------|-----------------------------------------------------------|
| 0                      | None of the label numbers are in the label matrix.        |
| 1                      | At least one of the label numbers is in the label matrix. |

## Dialog Box

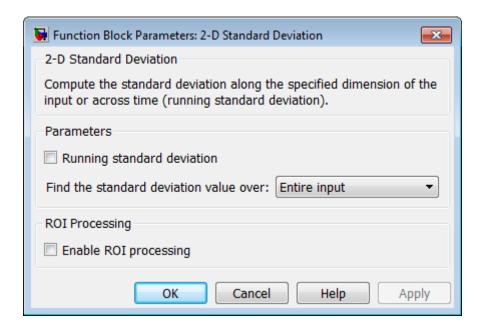

### Running standard deviation

Enables running operation when selected.

#### Reset port

Specify the reset event that causes the block to reset the running standard deviation. The sample time of the input to the Rst port must be a positive integer multiple of the input sample time. This parameter appears only when you select the **Running standard deviation** check box. For more information, see "Resetting the Running Standard Deviation" on page 1-164.

### Find the standard deviation value over

Specify whether to find the standard deviation value along rows, columns, entire input, or the dimension specified in the **Dimension** parameter. For more information, see "Basic Operation" on page 1-162.

# 2-D Standard Deviation

### **Dimension**

Specify the dimension (one-based value) of the input signal, over which the standard deviation is computed. The value of this parameter cannot exceed the number of dimensions in the input signal. This parameter is only visible when the **Find the standard deviation value over** parameter is set to Specified dimension.

### **Enable ROI Processing**

Select this check box to calculate the statistical value within a particular region of each image. This parameter is only available when the **Find the standard deviation value over** parameter is set to **Entire** input, and the block is not in running mode.

## ROI type

Specify the type of ROI you want to use. Your choices are Rectangles, Lines, Label matrix, or Binary mask.

### **ROI** portion to process

Specify whether you want to calculate the statistical value for the entire ROI or just the ROI perimeter. This parameter is only visible if, for the **ROI type** parameter, you specify Rectangles.

#### Output

Specify the block output. The block can output a vector of separate statistical values for each ROI or a scalar value that represents the statistical value for all the specified ROIs. This parameter is not available if, for the **ROI type** parameter, you select Binary mask.

### Output flag

Output flag indicating if ROI is within image bounds

## Output flag indicating if label numbers are valid

When you select either of these check boxes, the Flag port appears on the block. For a description of the Flag port output, see the tables in "ROI Processing" on page 1-166.

# 2-D Standard Deviation

The Output flag indicating if ROI is within image bounds check box is only visible when you select Rectangles or Lines as the ROI type.

The Output flag indicating if label numbers are valid check box is only visible when you select Label matrix for the ROI type parameter.

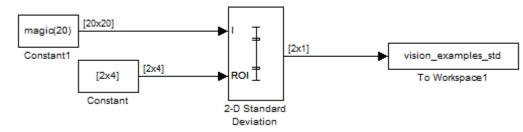

# **Example**

The ex\_vision\_2dstd calculates the standard deviation value within two ROIs.

## **See Also**

| 2-D Mean     | Computer Vision System Toolbox |
|--------------|--------------------------------|
| 2-D Variance | Computer Vision System Toolbox |
| std          | MATLAB                         |

# 2-D Standard Deviation (To Be Removed)

**Purpose** 

Find standard deviation of each input matrix

Library

Statistics

## **Description**

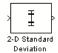

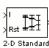

Deviation

**Note** This 2-D Standard Deviation block will be removed in a future release. It uses the zero-based, [row column] coordinate system. It is recommended that you replace this block with the updated 2-D Standard Deviation block that uses the one-based, [x y] coordinate system.

Refer to "Conventions Changed for Indexing, Spatial Coordinates, and Representation of Geometric Transforms" in the R2011b Release Notes for details related to these changes.

See the 2-D Standard Deviation documentation to view the reference material related to the obsolete block.

**Purpose** Compute variance of input or sequence of inputs

**Library** Statistics

visionstatistics

**Description** 

The 2-D Variance block computes the unbiased variance of each row or column of the input, along vectors of a specified dimension of the input, or of the entire input. The 2-D Variance block can also track the variance of a sequence of inputs over a period of time. The **Running variance** parameter selects between basic operation and running operation.

## **Port Description**

| Port  | Supported Data Types                    |
|-------|-----------------------------------------|
| Input | Double-precision floating point         |
|       | Single-precision floating point         |
|       | Fixed point                             |
|       | • 8-, 16-, and 32-bit signed integers   |
|       | • 8-, 16-, and 32-bit unsigned integers |
| Reset | Double-precision floating point         |
|       | Single-precision floating point         |
|       | Boolean                                 |
|       | • 8-, 16-, and 32-bit signed integers   |
|       | • 8-, 16-, and 32-bit unsigned integers |

| Port             | Supported Data Types                    |
|------------------|-----------------------------------------|
| ROI              | Rectangles and lines:                   |
|                  | Double-precision floating point         |
|                  | Single-precision floating point         |
|                  | • Boolean                               |
|                  | • 8-, 16-, and 32-bit signed integers   |
|                  | • 8-, 16-, and 32-bit unsigned integers |
|                  | Binary Mask:                            |
|                  | • Boolean                               |
| Label            | • 8-, 16-, and 32-bit unsigned integers |
| Label<br>Numbers | • 8-, 16-, and 32-bit unsigned integers |
| Output           | Double-precision floating point         |
|                  | Single-precision floating point         |
|                  | • Fixed point                           |
|                  | • 8-, 16-, and 32-bit signed integers   |
|                  | • 8-, 16-, and 32-bit unsigned integers |
| Flag             | • Boolean                               |

# **Basic Operation**

When you do not select the **Running variance** check box, the block computes the variance of each row or column of the input, along vectors of a specified dimension of the input, or of the entire input at each individual sample time, and outputs the array y. Each element in y is the variance of the corresponding column, row, vector, or entire input. The output y depends on the setting of the **Find the variance value** 

**over** parameter. For example, consider a 3-dimensional input signal of size *M*-by-*N*-by-*P*:

• Entire input — The output at each sample time is a scalar that contains the variance of the entire input.

```
y = var(u(:)) % Equivalent MATLAB code
```

• Each row — The output at each sample time consists of an *M*-by-1-by-*P* array, where each element contains the variance of each vector over the second dimension of the input. For an input that is an *M*-by-*N* matrix, the output at each sample time is an *M*-by-1 column vector.

```
y = var(u,0,2) % Equivalent MATLAB code
```

Each column — The output at each sample time consists of a
 1-by-N-by-P array, where each element contains the variance of each
 vector over the first dimension of the input. For an input that is an
 M-by-N matrix, the output at each sample time is a 1-by-N row vector.

```
y = var(u,0,1) % Equivalent MATLAB code
```

In this mode, the block treats length-*M* unoriented vector inputs as *M*-by-1 column vectors.

• Specified dimension — The output at each sample time depends on **Dimension**. If **Dimension** is set to 1, the output is the same as that when you select Each column. If **Dimension** is set to 2, the output is the same as when you select Each row. If **Dimension** is set to 3, the output at each sample time is an *M*-by-*N* matrix containing the variance of each vector over the third dimension of the input.

```
y = var(u,0,Dimension) % Equivalent MATLAB code
```

For purely real or purely imaginary inputs, the variance of an M-by-N matrix is the square of the standard deviation:

# 2-D Variance

$$y = \sigma^{2} = \frac{\sum_{i=1}^{M} \sum_{j=1}^{N} |u_{ij}|^{2} - \frac{\left|\sum_{i=1}^{M} \sum_{j=1}^{N} u_{ij}\right|^{2}}{M * N}}{M * N - 1}$$

For complex inputs, the variance is given by the following equation:

$$\sigma^2 = \sigma_{Re}^2 + \sigma_{Im}^2$$

## **Running Operation**

When you select the **Running variance** check box, the block tracks the variance of successive inputs to the block. In this mode, the block treats each element as a channel.

## **Resetting the Running Variance**

The block resets the running variance whenever a reset event is detected at the optional Rst port. The reset sample time must be a positive integer multiple of the input sample time.

You specify the reset event in the **Reset port** parameter:

- None disables the Rst port.
- Rising edge Triggers a reset operation when the Rst input does one of the following:
  - Rises from a negative value to a positive value or zero
  - Rises from zero to a positive value, where the rise is not a continuation of a rise from a negative value to zero (see the following figure)

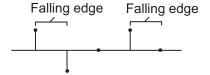

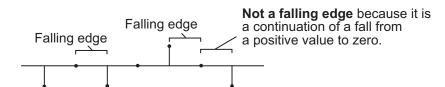

## 2-D Variance

- Falling edge Triggers a reset operation when the Rst input does one of the following:
  - Falls from a positive value to a negative value or zero
  - Falls from zero to a negative value, where the fall is not a continuation of a fall from a positive value to zero (see the following figure)

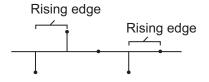

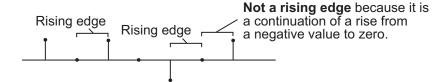

- Either edge Triggers a reset operation when the Rst input is a Rising edge or Falling edge (as described earlier)
- Non-zero sample Triggers a reset operation at each sample time that the Rst input is not zero

**Note** When running simulations in the Simulink MultiTasking mode, reset signals have a one-sample latency. Therefore, when the block detects a reset event, there is a one-sample delay at the reset port rate before the block applies the reset.

## **ROI Processing**

To calculate the statistical value within a particular region of interest (ROI) of the input, select the **Enable ROI processing** check box. This option is only available when the **Find the variance value over** 

parameter is set to Entire input and the **Running variance** check box is not selected. ROI processing is only supported for 2-D inputs.

Use the **ROI type** parameter to specify whether the ROI is a binary mask, label matrix, rectangle, or line. ROI processing is only supported for 2-D inputs.

- A binary mask is a binary image that enables you to specify which pixels to highlight, or select.
- In a label matrix, pixels equal to 0 represent the background, pixels equal to 1 represent the first object, pixels equal to 2 represent the second object, and so on. When the **ROI type** parameter is set to Label matrix, the Label and Label Numbers ports appear on the block. Use the Label Numbers port to specify the objects in the label matrix for which the block calculates statistics. The input to this port must be a vector of scalar values that correspond to the labeled regions in the label matrix.
- For more information about the format of the input to the ROI port when the ROI is a rectangle or a line, see the Draw Shapes reference page.

**Note** For rectangular ROIs, use the **ROI portion to process** parameter to specify whether to calculate the statistical value for the entire ROI or just the ROI perimeter.

Use the **Output** parameter to specify the block output. The block can output separate statistical values for each ROI or the statistical value for all specified ROIs. This parameter is not available if, for the **ROI type** parameter, you select Binary mask.

If, for the **ROI type** parameter, you select Rectangles or Lines, the **Output flag indicating if ROI is within image bounds** check box appears in the dialog box. If you select this check box, the Flag port appears on the block. The following tables describe the Flag port output based on the block parameters.

#### Output = Individual Statistics for Each ROI

| Flag<br>Port<br>Output | Description                                            |  |
|------------------------|--------------------------------------------------------|--|
| 0                      | ROI is completely outside the input image.             |  |
| 1                      | ROI is completely or partially inside the input image. |  |

## Output = Single Statistic for All ROIs

| Flag<br>Port<br>Output | Description                                                         |
|------------------------|---------------------------------------------------------------------|
| 0                      | All ROIs are completely outside the input image.                    |
| 1                      | At least one ROI is completely or partially inside the input image. |

If the ROI is partially outside the image, the block only computes the statistical values for the portion of the ROI that is within the image.

If, for the **ROI type** parameter, you select Label matrix, the **Output flag indicating if input label numbers are valid** check box appears in the dialog box. If you select this check box, the Flag port appears on the block. The following tables describe the Flag port output based on the block parameters.

## Output = Individual Statistics for Each ROI

| Flag<br>Port<br>Output | Description                              |
|------------------------|------------------------------------------|
| 0                      | Label number is not in the label matrix. |
| 1                      | Label number is in the label matrix.     |

| Flag<br>Port<br>Output | Description                                               |  |
|------------------------|-----------------------------------------------------------|--|
| 0                      | None of the label numbers are in the label matrix.        |  |
| 1                      | At least one of the label numbers is in the label matrix. |  |

## **Fixed-Point Data Types**

The parameters on the **Data Types** pane of the block dialog are only used for fixed-point inputs. For purely real or purely imaginary inputs, the variance of the input is the square of its standard deviation. For complex inputs, the output is the sum of the variance of the real and imaginary parts of the input.

The following diagram shows the data types used within the Variance block for fixed-point signals.

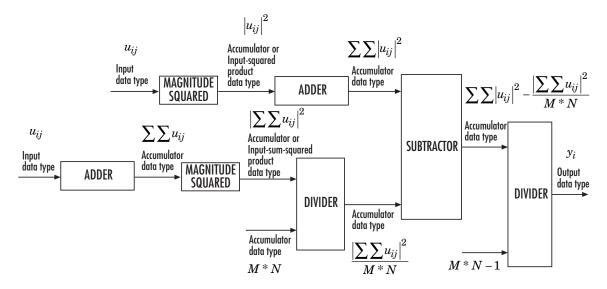

## 2-D Variance

The results of the magnitude-squared calculations in the figure are in the product output data type. You can set the accumulator, product output, and output data types in the block dialog as discussed in "Dialog Box" on page 1-183.

## Dialog Box

The Main pane of the Variance block dialog appears as follows.

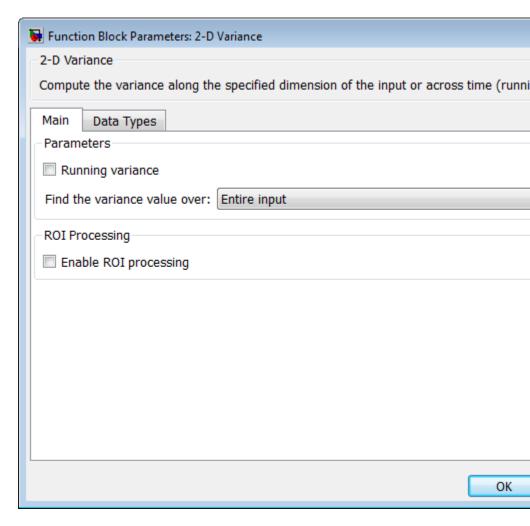

#### Running variance

Enables running operation when selected.

#### Reset port

Specify the reset event that causes the block to reset the running variance. The sample time of the input to the Rst port must be a positive integer multiple of the input sample time. This parameter appears only when you select the **Running variance** check box. For more information, see "Resetting the Running Variance" on page 1-177

#### Find the variance value over

Specify whether to find the variance along rows, columns, entire input, or the dimension specified in the **Dimension** parameter. For more information, see "Basic Operation" on page 1-174.

#### **Dimension**

Specify the dimension (one-based value) of the input signal, over which the variance is computed. The value of this parameter cannot exceed the number of dimensions in the input signal. This parameter is only visible when the **Find the variance value over** parameter is set to Specified dimension.

#### **Enable ROI Processing**

Select this check box to calculate the statistical value within a particular region of each image. This parameter is only available when the **Find the variance value over** parameter is set to Entire input, and the block is not in running mode.

**Note** Full ROI processing is available only if you have a Computer Vision System Toolbox license. If you do not have a Computer Vision System Toolbox license, you can still use ROI processing, but are limited to the **ROI type** Rectangles.

#### ROI type

Specify the type of ROI you want to use. Your choices are Rectangles, Lines, Label matrix, or Binary mask.

#### **ROI** portion to process

Specify whether you want to calculate the statistical value for the entire ROI or just the ROI perimeter. This parameter is only visible if, for the **ROI type** parameter, you specify Rectangles.

#### Output

Specify the block output. The block can output a vector of separate statistical values for each ROI or a scalar value that represents the statistical value for all the specified ROIs. This parameter is not available if, for the **ROI type** parameter, you select Binary mask.

#### Output flag

- Output flag indicating if ROI is within image bounds
- Output flag indicating if label numbers are valid

When you select either of these check boxes, the Flag port appears on the block. For a description of the Flag port output, see the tables in "ROI Processing" on page 1-178.

The Output flag indicating if ROI is within image bounds check box is only visible when you select Rectangles or Lines as the ROI type.

The Output flag indicating if label numbers are valid check box is only visible when you select Label matrix for the ROI type parameter.

The **Data Types** pane of the Variance block dialog appears as follows.

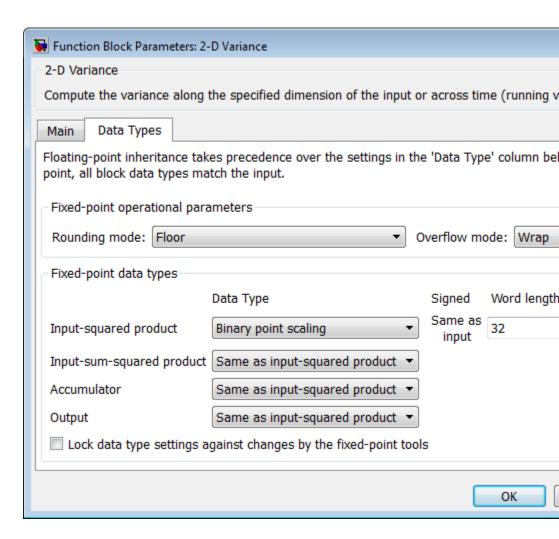

#### Rounding mode

Select the "Rounding Modes" for fixed-point operations.

#### Overflow mode

Select the Overflow mode for fixed-point operations.

**Note** See "Fixed-Point Data Types" on page 1-181 for more information on how the product output, accumulator, and output data types are used in this block.

#### Input-squared product

Use this parameter to specify how to designate the input-squared product word and fraction lengths:

- When you select Same as input, these characteristics match those of the input to the block.
- When you select Binary point scaling, you can enter the word length and the fraction length of the input-squared product, in bits.
- When you select Slope and bias scaling, you can enter the word length, in bits, and the slope of the input-squared product. This block requires power-of-two slope and a bias of zero.

#### Input-sum-squared product

Use this parameter to specify how to designate the input-sum-squared product word and fraction lengths:

- When you select Same as input-squared product, these characteristics match those of the input-squared product.
- When you select Binary point scaling, you can enter the word length and the fraction length of the input-sum-squared product, in bits.
- When you select Slope and bias scaling, you can enter the word length, in bits, and the slope of the input-sum-squared product. This block requires power-of-two slope and a bias of zero.

#### Accumulator

Use this parameter to specify the accumulator word and fraction lengths resulting from a complex-complex multiplication in the block:

- When you select Same as input-squared product, these characteristics match those of the input-squared product.
- When you select Same as input, these characteristics match those of the input to the block.
- When you select Binary point scaling, you can enter the word length and the fraction length of the accumulator, in bits.
- When you select Slope and bias scaling, you can enter the word length, in bits, and the slope of the accumulator. This block requires power-of-two slope and a bias of zero.

#### Output

Choose how you specify the output word length and fraction length:

- When you select Same as accumulator, these characteristics match those of the accumulator.
- When you select Same as input-squared product, these characteristics match those of the input-squared product.
- When you select Same as input, these characteristics match those of the input to the block.
- When you select Binary point scaling, you can enter the word length and the fraction length of the output, in bits.
- When you select Slope and bias scaling, you can enter the word length, in bits, and the slope of the output. This block requires power-of-two slope and a bias of zero.

Lock data type settings against changes by the fixed-point tools Select this parameter to prevent the fixed-point tools from overriding the data types you specify on the block mask.

## 2-D Variance

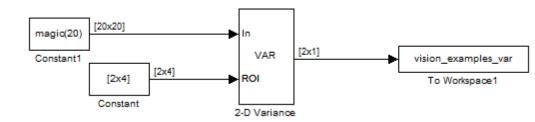

## **Example**

The ex\_vision\_2dvar calculates the variance value within two ROIs.

## See Also

2-D Mean Computer Vision System Toolbox

2-D Standard Deviation Computer Vision System Toolbox

var MATLAB

# 2-D Variance (To Be Removed)

**Purpose** 

Compute variance of each input matrix

Library

Statistics

## **Description**

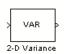

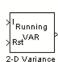

**Note** This 2-D Variance block will be removed in a future release. It uses the zero-based, [row column] coordinate system. It is recommended that you replace this block with the updated 2-D Variance block that uses the one-based, [x y] coordinate system.

Refer to "Conventions Changed for Indexing, Spatial Coordinates, and Representation of Geometric Transforms" in the R2011b Release Notes for details related to these changes.

See the 2-D Variance documentation to view the reference material related to the obsolete block.

**Purpose** Apply projective or affine transformation to an image

**Library** Geometric Transformations

visiongeotforms

**Description** Use the Apply Geometric Transformation block to apply projective or

affine transform to an image. You can use this block to transform the entire image or portions of the image with either polygon or rectangle

Regions of Interest (ROIs).

## **Port Descriptions**

| Port  | Description                                                                                                    |  |
|-------|----------------------------------------------------------------------------------------------------|--|
| Image | M-by-N or M-by-N-by-P input matrix. M: Number of rows in the image.                                                                                                    |  |
|       | N: Number of columns in the image.                                                                                                    |  |
|       | P: Number of color planes in the image.                                                                                                    |  |
| TForm | When you set the <b>Transformation matrix source</b> parameter to Input port, the <b>TForm</b> input port accepts:                                                                                                    |  |
|       | • 3-by-2 matrix (affine transform) or a <i>Q</i> -by-6 matrix (multiple affine transforms).                                                                                                    |  |
|       | • 3-by-3 matrix (projective transform) or a <i>Q</i> -by-9 matrix (multiple projective transforms).                                                                                                    |  |
|       | Q: Number of transformations.                                                                                                    |  |
| ROI   | When you set the ROI source parameter to Input port, the ROI input port accepts:  • 4-element vector rectangle ROI.  • 2L-element vector polygon ROI.  • R-by-4 matrix for multiple rectangle ROIs.  • R-by-2L matrix for multiple polygon ROIs. |  |

| Port | Description                                         |  |
|------|-----------------------------------------------------|--|
|      |                                                     |  |
|      | R: Number of Region of Interests (ROIs).            |  |
|      | $L(L \ge 3)$ : Number of vertices in a polygon ROI. |  |

#### **Transformations**

The size of the transformation matrix will dictate the transformation type.

#### **Affine Transformation**

For affine transformation, the value of the pixel located at  $[\hat{x}, \hat{y}]$  in the

output image, is determined by the value of the pixel located at [x,y] in the input image. The relationship between the input and the output point locations is defined by the following equations:

$$\begin{cases} \hat{x} = xh_1 + yh_2 + h_3 \\ \hat{y} = xh_4 + yh_5 + h_6 \end{cases}$$

where  $h_{\mbox{\tiny 1}},\,h_{\mbox{\tiny 2}},\,\dots\,h_{\mbox{\tiny 6}}$  are transformation coefficients.

If you use one transformation, the transformation coefficients must be arranged as a 3-by-2 matrix as in:

$$H = \begin{bmatrix} h_1 & h_4 \\ h_2 & h_5 \\ h_3 & h_6 \end{bmatrix}$$

or in a 1-by-6 vector as in  $H = \begin{bmatrix} h_1 & h_2 & h_3 & h_4 & h_5 & h_6 \end{bmatrix}$  .

If you use more than one transformation, the transformation coefficients must be arranged as a *Q*-by-6 matrix, where each row has the

format of  $H = \begin{bmatrix} h_1 & h_2 & h_3 & h_4 & h_5 & h_6 \end{bmatrix}$  , and Q is the number of transformations as in:

$$H = \begin{bmatrix} h_{11} & h_{12} & \dots & h_{16} \\ h_{21} & h_{22} & \dots & h_{26} \\ \vdots & \vdots & \dots & \vdots \\ h_{Q1} & h_{Q2} & \dots & h_{Q6} \end{bmatrix}$$

#### **Projective Transformation**

For projective transformation, the relationship between the input and the output points is defined by the following equations:

$$\begin{cases} \hat{x} = \frac{xh_1 + yh_2 + h_3}{xh_7 + yh_8 + h_9} \\ \hat{y} = \frac{xh_4 + yh_5 + h_6}{xh_7 + yh_8 + h_9} \end{cases}$$

where  $h_1, h_2, \dots h_9$  are transformation coefficients.

If you use one transformation, the transformation coefficients must be arranged as a 3-by-3 matrix as in:

$$H = \begin{bmatrix} h_1 & h_4 & h_7 \\ h_2 & h_5 & h_8 \\ h_3 & h_6 & h_9 \end{bmatrix}$$

or in a 1-by-9 vector as in,  $H = \begin{bmatrix} h_1 & h_2 & h_3 & h_4 & h_5 & h_6 & h_7 & h_8 & h_9 \end{bmatrix}$  .

If you use more than one transformation, the transformation coefficients must be arranged as a *Q*-by-9 matrix, where each row has the format

of  $H=\begin{bmatrix}h_1&h_2&h_3&h_4&h_5&h_6&h_7&h_8&h_9\end{bmatrix}$  , and Q is the number of transformations. For example,

$$H = \begin{bmatrix} h_{11} & h_{12} & \dots & h_{19} \\ h_{21} & h_{22} & \dots & h_{29} \\ \vdots & \vdots & \dots & \vdots \\ h_{Q1} & h_{Q2} & \dots & h_{Q9} \end{bmatrix}$$

## **Dialog Box**

The **Main** pane of the Apply Geometric Transformation dialog box appears as shown in the following figure.

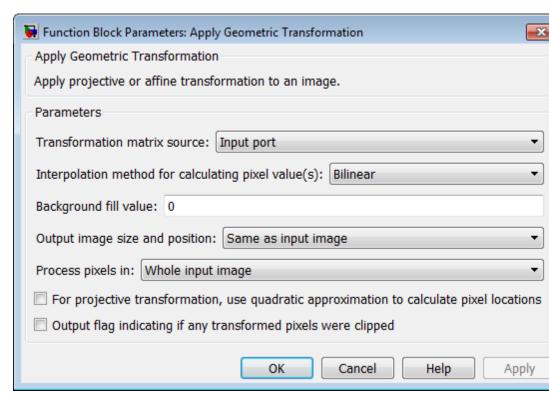

#### Transformation matrix source

Specify input matrix source, either Specified via dialog, or Input port. If you select Specify via dialog, you can enter the transformation matrix parameters in the parameter that appear with this selection.

#### Transformation matrix

Specify a 3-by-2, 3-by-3, Q-by-6,or a Q-by-9 matrix. This option appears when you set the **Transformation matrix source** parameter to Specified via dialog.

#### Interpolation method for calculating pixel value(s)

Specify interpolation method, either Nearest neighbor, Bilinear, or Bicubic interpolation to calculate output pixel values. See Geometric Transformation Interpolation Methods for an overview of these methods.

#### **Background fill value**

Specify the value of the pixels that are outside of the input image. Use either a scalar value of P-element vector.

#### Output image size and position

Specify the output image size to be either Same as input image, or Specify via dialog. If you select to Specify via dialog, you can specify the bounding box in the size and location parameters that appear with this selection.

#### Size [height width]

Specify the height and width for the output image size as[height width]. You can specify this parameter, along with the **Location of the upper left corner [x y]** parameter when you set the **Output image size and position** parameter to Specify via dialog.

## Location of the upper left corner [x y]

Specify the [x y] location for the upper left corner of the output image. You can specify this parameter, along with the **Size [height width]** parameter, when you set the **Output image size and position** parameter to Specify via dialog.

## **Process pixels in**

Specify the region in which to process pixels. Specify Whole input image, Rectangle ROI, or Polygon ROI. If you select Rectangle ROI, or Polygon ROI the **ROI source** parameter becomes available.

The transformations will be applied on the whole image, or on specified multiple ROIs. The table below outlines how transformation matrices are handled with an entire image and with single and multiple ROIs.

| Number of<br>Transformation<br>Matrices | Region of Interest                                                                                                    |
|-----------------------------------------|----------------------------------------------------------------------------------------------------|
| One<br>transformation<br>matrix         | You can apply the transformation on the entire image, single ROI or multiple ROIs.                                                                                                    |
| Multiple<br>transformation<br>matrices  | • You can apply multiple transformation matrices on one ROI or on the entire image. The transformations are done in the order they are entered in the <b>TForm</b> .                                                                                                    |
|                                         | • You can apply multiple transformation matrices on multiple ROIs. Each transformation matrix is applied to one ROI. The first transformation matrix specified is applied to the first ROI specified. The second transformation matrix is applied to the second ROI specified, and so on. The number of transformation matrices must be equal to the number of ROIs. |

#### **ROI** source

Specify the source for the region of interest (ROI), either Specify via dialog or Input port. This appears when you set the **Process pixels** in parameter to either Rectangle ROI, or Polygon ROI.

## Location and size of rectangle ROI [x y width height]

Specify a 4-element vector or an R-by-4 matrix , (where R represents the number of ROIs). This parameter appears when you set the **Process** pixels in parameter to Rectangle ROI.

Specify the rectangle by its top-left corner and size in width and height. If you specify one ROI, it must be a 4-*element* vector of format [x y width height]. If you specify more than one ROI, it must be an *R*-by-4 matrix, such that each row's format is [x y width height].

## Vertices of polygon ROI [x1 y1 x2 y2 ... xL yL]

Specify a 2L-element vector or an R-by-2L matrix, (where R represents the number of ROIs and L is the number of vertices in a polygon). This parameter appears when you set the **Process pixels in** parameter to Polygon ROI.

Specify the polygon by its vertices in clockwise or counter-clockwise order, with at least three or more vertices. If you specify one ROI of *L* vertices, it must be a *2L-element* vector of format

 $\begin{bmatrix} x_1 & y_1 & x_2 & y_2 & \dots & x_L & y_L \end{bmatrix}$ . If you specify more than one ROI, it must be an R-by-2L matrix, where L is the maximum number of vertices in the ROIs. For ROI with vertices fewer than L, its last vertex can be repeated to form a vector.

Output flag indicating if any part of ROI is outside input image Select the Output flag indicating if any part of ROI is outside input image check box to enable this output port on the Apply Geometric Transformation block.

# For projective transformation, use quadratic approximation to calculate pixel locations

Specify whether to use an exact computation or an approximation for the projective transformation. If you select this option, you can enter an error tolerance in the **Error tolerance** (in pixels) parameter.

#### Error tolerance (in pixels)

Specify the maximum error tolerance in pixels. This appears when you select the For projective transformation, use quadratic approximation to calculate pixel locations check box.

### Output flag indicating if any transformed pixels were clipped Enable output port for flag, which indicates clipping. Clipping occurs when any of the transformed pixels fall outside of the output image.

## **Examples** Apply a Projective Transformation to an Image

The Simple projective transformation model ex\_visionApplyGeo\_proj, uses the Apply Geometric Transformation block, two Constant blocks and twoVideo Viewer blocks to illustrate a basic model. The transformation matrix determines a projective transformation and is applied to the entire input image. The input image is a checker board. The steps taken to run this model were:

- 1 Add two Constant blocks for the input image and the transformation matrix. Set the **Constant value** parameters for the constant blocks as follows:
  - for the input image, "checker board", and
  - for the transformation matrix, [1 0 0; .4 1 0; 0 0 1]
- **2** Add two Video Viewer blocks, connecting one directly to the input image output port, and the other one to the Apply Geometric Transformation output port.

## Create an Image of a Cube using Three Regions of Interest

This example shows how to apply affine transformation on multiple ROIs of an image. It also sets the background color of the output image to a solid color purple. The input image, transformation matrix, and ROI vertices are provided to the Apply Geometric Transformation block via constant blocks. Video viewers are used to view the original image and the output image created. Open this model by typing ex\_visionApplyGeo\_roi at the MATLAB command prompt. The steps taken to run this model was:

- 1 Change the **Process pixels in** parameter to Polygon ROI.
- **2** Change the **Background fill value** to [0.5 0.5 0.75]
- **3** Add three Constant blocks for the input image, transformation matrix, and ROI vertices. Set the **Constant value** parameters for the three blocks as follows:
  - For the input image, checker board (20,10).
  - For the transformation matrix, [1 0 30 0 1 -30; 1.0204 -0.4082 70 0 0.4082 30; 0.4082 0 89.1836 -0.4082 1 10.8164].
  - For the polygon ROI, [1 101 99 101 99 199 1 199; 1 1 99 1 99 99 1 99; 101 101 199 101 199 101 199].

**4** Add two Video Viewer blocks, connecting one directly to the Constant block containing the input image. The other, to the Apply Geometric Transformation output port.

## **References**

[1] George Wolberg, "Digital Image Warping", IEEE Computer Society Press,  $3^{\rm rd}$  edition, 1994.

Richard Hartley and Andrew Zisserman, "Multiple View Geometry in Computer Vision", Cambridge University Press, 2<sup>nd</sup> edition, 2003.

## Supported Data Types

| Port     | Supported Data Types                  |  |
|----------|---------------------------------------|--|
| Image    | Double-precision floating point       |  |
|          | Single-precision floating point       |  |
| TForm    | Double-precision floating point       |  |
|          | Single-precision floating point       |  |
| ROI      | Double-precision floating point       |  |
|          | Single-precision floating point       |  |
|          | • 8-, 16-, and 32-bit signed integers |  |
|          | 8-, 16-, and 32-bit unsigned integers |  |
| Output   | Same as input                         |  |
| Err_roi  | Boolean                               |  |
| Err_clip | Boolean                               |  |

| See Also | imtransform       | Image Processing Toolbox |
|----------|-------------------|--------------------------|
|          | ±111 C1 C1 C1 111 | image i rocessing rooms  |

Estimate Geometric Computer Vision System Toolbox

Transformation

Trace Boundary Computer Vision System Toolbox

Blob Analysis Computer Vision System Toolbox

Video and Image Processing Demos Computer Vision System Toolbox

# **Apply Geometric Transformation (To Be Removed)**

**Purpose** Apply projective or affine transformation to an image

**Library** Geometric Transformations

**Description** 

**Note** This Apply Geometric Transformation block will be removed in a future release. It uses the zero-based, [row column] coordinate system. It is recommended that you replace this block with the updated Apply Geometric Transformation block that uses the one-based, [x y] coordinate system.

Refer to "Conventions Changed for Indexing, Spatial Coordinates, and Representation of Geometric Transforms" in the R2011b Release Notes for details related to these changes.

See the Apply Geometric Transformation documentation to view the reference material related to the obsolete block.

## **Autothreshold**

Purpose Convert intensity image to binary image

**Library** Conversions

visionconversions

**Description** 

The Autothreshold block converts an intensity image to a binary image using a threshold value computed using Otsu's method.

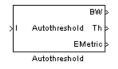

This block computes this threshold value by splitting the histogram of the input image such that the variance of each pixel group is minimized.

| Port    | Input/Output                                             | Supported Data Types                   | Complex<br>Values<br>Supported |
|---------|----------------------------------------------------------|----------------------------------------|--------------------------------|
| I       | Vector or matrix of intensity values                     | Double-precision floating<br>point     | No                             |
|         |                                                          | Single-precision floating point        |                                |
|         |                                                          | Fixed point                            |                                |
|         |                                                          | • 8-, 16-, and 32-bit signed integer   |                                |
|         |                                                          | • 8-, 16-, and 32-bit unsigned integer |                                |
| BW      | Scalar, vector, or matrix that represents a binary image | Boolean                                | No                             |
| Th      | Threshold value                                          | Same as I port                         | No                             |
| EMetric | Effectiveness metric                                     | Same as I port                         | No                             |

Use the **Thresholding operator** parameter to specify the condition the block places on the input values. If you select > and the input value is greater than the threshold value, the block outputs 1 at the BW port; otherwise, it outputs 0. If you select <= and the input value is less

than or equal to the threshold value, the block outputs 1; otherwise, it outputs 0.

Select the **Output threshold** check box to output the calculated threshold values at the Th port.

Select the **Output effectiveness metric** check box to output values that represent the effectiveness of the thresholding at the EMetric port. This metric ranges from 0 to 1. If every pixel has the same value, the effectiveness metric is 0. If the image has two pixel values or the histogram of the image pixels is symmetric, the effectiveness metric is 1.

If you clear the **Specify data range** check box, the block assumes that floating-point input values range from 0 to 1. To specify a different data range, select this check box. The **Minimum value of input** and **Maximum value of input** parameters appear in the dialog box. Use these parameters to enter the minimum and maximum values of your input signal.

Use the **When data range is exceeded** parameter to specify the block's behavior when the input values are outside the expected range. The following options are available:

- Ignore Proceed with the computation and do not issue a warning message. If you choose this option, the block performs the most efficient computation. However, if the input values exceed the expected range, the block produces incorrect results.
- Saturate Change any input values outside the range to the minimum or maximum value of the range and proceed with the computation.
- Warn and saturate Display a warning message in the MATLAB Command Window, saturate values, and proceed with the computation.
- Error Display an error dialog box and terminate the simulation.

If you clear the **Scale threshold** check box, the block uses the threshold value computed by Otsu's method to convert intensity images

## **Autothreshold**

into binary images. If you select the **Scale threshold** check box, the **Threshold scaling factor** appears in the dialog box. Enter a scalar value. The block multiplies this scalar value with the threshold value computed by Otsu's method and uses the result as the new threshold value.

## **Fixed-Point Data Types**

The following diagram shows the data types used in the Autothreshold block for fixed-point signals. You can use the default fixed-point parameters if your input has a word length less than or equal to 16.

In this diagram, DT means data type. You can set the product, accumulator, quotient, and effectiveness metric data types in the block mask.

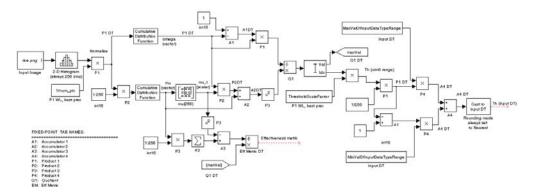

## Dialog Box

The **Main** pane of the Autothreshold dialog box appears as shown in the following figure.

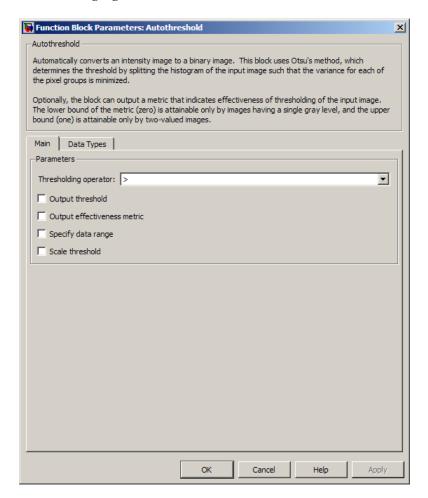

#### Thresholding operator

Specify the condition the block places on the input matrix values. If you select > or <=, the block outputs 0 or 1 depending on

## **Autothreshold**

whether the input matrix values are above, below, or equal to the threshold value.

#### Output threshold

Select this check box to output the calculated threshold values at the Th port.

#### Output effectiveness metric

Select this check box to output values that represent the effectiveness of the thresholding at the EMetric port.

#### Specify data range

If you clear this check box, the block assumes that floating-point input values range from 0 to 1. To specify a different data range, select this check box.

#### Minimum value of input

Enter the minimum value of your input data. This parameter is visible if you select the **Specify data range** check box.

#### Maximum value of input

Enter the maximum value of your input data. This parameter is visible if you select the **Specify data range** check box.

#### When data range is exceeded

Specify the block's behavior when the input values are outside the expected range. Your options are Ignore, Saturate, Warn and saturate, or Error. This parameter is visible if you select the **Specify data range** check box.

#### Scale threshold

Select this check box to scale the threshold value computed by Otsu's method.

#### Threshold scaling factor

Enter a scalar value. The block multiplies this scalar value with the threshold value computed by Otsu's method and uses the result as the new threshold value. This parameter is visible if you select the **Scale threshold** check box. The **Data Types pane** pane of the Autothreshold dialog box appears as follows. You can use the default fixed-point parameters if your input has a word length less than or equal to 16.

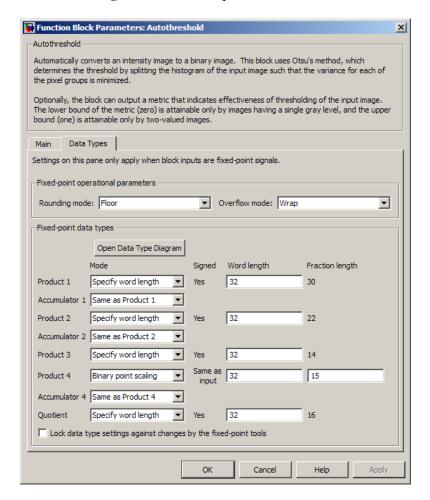

#### Rounding mode

Select the rounding mode for fixed-point operations. This parameter does not apply to the Cast to input DT step shown in

"Fixed-Point Data Types" on page 1-204. For this step, **Rounding** mode is always set to Nearest.

#### Overflow mode

Select the overflow mode for fixed-point operations.

#### Product 1, 2, 3, 4

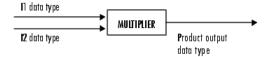

As shown previously, the output of the multiplier is placed into the product output data type and scaling. Use this parameter to specify how to designate the product output word and fraction lengths.

- When you select Specify word length, you can enter the word length of the product values in bits. The block sets the fraction length to give you the best precision.
- When you select Same as input, the characteristics match those of the input to the block. This choice is only available for the **Product** 4 parameter.
- When you select Binary point scaling, you can enter the word length and the fraction length of the product output in hits.
- When you select Slope and bias scaling, you can enter the word length in bits and the slope of the product output. The bias of all signals in the Computer Vision System Toolbox software is 0.

#### Accumulator 1, 2, 3, 4

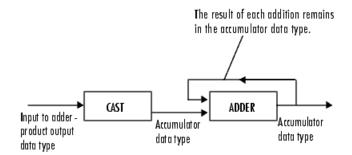

As shown previously, inputs to the accumulator are cast to the accumulator data type. The output of the adder remains in the accumulator data type as each element of the input is added to it. Use this parameter to specify how to designate the accumulator word and fraction lengths.

- When you select Same as Product, these characteristics match those of the product output.
- When you select Specify word length, you can enter the
  word length of the accumulator values in bits. The block sets
  the fraction length to give you the best precision. This choice is
  not available for the **Accumulator 4** parameter because it is
  dependent on the input data type.
- When you select Binary point scaling, you can enter the word length and the fraction length of the accumulator in bits.
- When you select Slope and bias scaling, you can enter the word length in bits and the slope of the accumulator. The bias of all signals in the Computer Vision System Toolbox software is 0.

The Accumulator 3 parameter is only visible if, on the Main pane, you select the Output effectiveness metric check box.

#### Quotient

Choose how to specify the word length and fraction length of the quotient data type:

- When you select Specify word length, you can enter the word length of the quotient values in bits. The block sets the fraction length to give you the best precision.
- When you select Binary point scaling, you can enter the word length and the fraction length of the quotient, in bits.
- When you select Slope and bias scaling, you can enter the word length in bits and the slope of the quotient. The bias of all signals in the Computer Vision System Toolbox software is 0.

#### Eff Metric

Choose how to specify the word length and fraction length of the effectiveness metric data type. This parameter is only visible if, on the **Main** tab, you select the **Output effectiveness metric** check box.

- When you select Specify word length, you can enter the word length of the effectiveness metric values, in bits. The block sets the fraction length to give you the best precision.
- When you select Binary point scaling, you can enter the word length and the fraction length of the effectiveness metric in bits.
- When you select Slope and bias scaling, you can enter the word length in bits and the slope of the effectiveness metric.
   The bias of all signals in the Computer Vision System Toolbox software is 0.

# Lock data type settings against change by the fixed-point tools Select this parameter to prevent the fixed-point tools from overriding the data types you specify on the block mask. For more information, see fxptdlg, a reference page on the Fixed-Point Tool in the Simulink documentation.

## **Example** Thresholding Intensity Images Using the Autothreshold Block

Convert an intensity image into a binary image. Use the Autothreshold block when lighting conditions vary and the threshold needs to change for each video frame.

You can open the example model by typing

ex\_vision\_autothreshold

on the MATLAB command line.

### See Also

Compare To Constant Simulink Relational Operator Simulink

graythresh Image Processing Toolbox

# **Blob Analysis**

**Purpose** Compute statistics for labeled regions

**Library** Statistics

visionstatistics

## **Description**

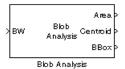

Use the Blob Analysis block to calculate statistics for labeled regions in a binary image. The block returns quantities such as the centroid, bounding box, label matrix, and blob count. The Blob Analysis block supports input and output variable size signals.

For information on pixel and spatial coordinate system definitions, see "Expressing Image Locations" in the Image Processing Toolbox User Guide. Use the Selector block from the Simulink, to select certain blobs based on their statistics.

## **Port Descriptions**

| Port     | Input/Output                                                                                                    | Supported Data Types                                                                                          |
|----------|----------------------------------------------------------------------------------------------------|----------------------------------------------------------------------------------------------------|
| BW       | Vector or matrix that represents a binary image                                                                                                    | Boolean                                                                                                    |
| Area     | Vector that represents the number of pixels in labeled regions                                                                                                    | 32-bit signed integer                                                                                         |
| Centroid | M-by-2 matrix of centroid coordinates, where M represents the number of blobs                                                                                        | <ul><li>Double-precision floating point</li><li>Single-precision floating point</li><li>Fixed point</li></ul> |
| BBox     | M-by-4 matrix of [x y width height] bounding box coordinates, where M represents the number of blobs and [x y] represents the upper left corner of the bounding box. | 32-bit signed integer                                                                                         |

| Port         | Input/Output                                                                                              | Supported Data Types                                                                      |
|--------------|----------------------------------------------------------------------------------------------------|-------------------------------------------------------------------------------------------|
| MajorAxis    | Vector that represents the lengths of major axes of ellipses                                              | <ul><li>Double-precision floating point</li><li>Single-precision floating point</li></ul> |
| MinorAxis    | Vector that represents the lengths of minor axes of ellipses                                              | Same as MajorAxis port                                                                    |
| Orientation  | Vector that represents the angles between the major axes of the ellipses and the <i>x</i> -axis.          | Same as MajorAxis port                                                                    |
| Eccentricity | Vector that represents the eccentricities of the ellipses                                                 | Same as MajorAxis port                                                                    |
| Diameter ^2  | Vector that represents the equivalent diameters squared                                                   | Same as Centroid port                                                                     |
| Extent       | Vector that represents the results of dividing the areas of the blobs by the area of their bounding boxes | Same as Centroid port                                                                     |
| Perimeter    | Vector containing an estimate of the perimeter length, in pixels, for each blob                           | Same as Centroid port                                                                     |
| Label        | Label matrix                                                                                              | 8-, 16-, or 32-bit unsigned integer                                                       |
| Count        | Scalar value that represents<br>the actual number of labeled<br>regions in each image                     | Same as Label port                                                                        |

## **Dialog Box**

The **Main** pane of the Blob Analysis dialog box appears as shown in the following figure. Use the check boxes to specify the statistics values you want the block to output. For a full description of each of these statistics, see the regionprops function reference page in the Image Processing Toolbox documentation.

## **Blob Analysis**

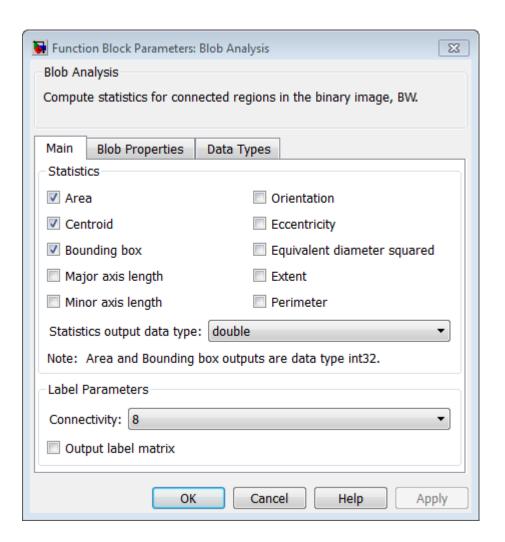

#### Area

Select this check box to output a vector that represents the number of pixels in labeled regions

#### Centroid

Select this check box to output an M-by-2 matrix of [x y] centroid coordinates. The rows represent the coordinates of the centroid of each region, where M represents the number of blobs.

*Example*: Suppose there are two blobs, where the row and column coordinates of their centroids are  $x_1$ ,  $y_1$  and  $x_2$ ,  $y_2$ , respectively. The block outputs:

$$\begin{bmatrix} x_1 & y_1 \\ x_2 & y_2 \end{bmatrix}$$

at the Centroid port.

#### **Bounding box**

Select this check box to output an M-by-4 matrix of [x y width height] bounding boxes. The rows represent the coordinates of each bounding box, where M represents the number of blobs.

*Example*: Suppose there are two blobs, where x and y define the location of the upper-left corner of the bounding box, and w, h define the width and height of the bounding box. The block outputs

$$\begin{bmatrix} x_1 & y_1 & w_1 & h_1 \\ x_2 & y_2 & w_2 & h_2 \end{bmatrix}$$

at the BBox port.

### Major axis length

Select this check box to output a vector with the following characteristics:

- Represents the lengths of the major axes of ellipses
- Has the same normalized second central moments as the labeled regions

# **Blob Analysis**

#### Minor axis length

Select this check box to output a vector with the following characteristics:

- Represents the lengths of the minor axes of ellipses
- Has the same normalized second central moments as the labeled regions

#### Orientation

Select this check box to output a vector that represents the angles between the major axes of the ellipses and the *x*-axis. The angle values are in radians and range between:

$$-\frac{\pi}{2}$$
 and  $\frac{\pi}{2}$ 

#### **Eccentricity**

Select this check box to output a vector that represents the eccentricities of ellipses that have the same second moments as the region

### Equivalent diameter squared

Select this check box to output a vector that represents the equivalent diameters squared

#### Extent

Select this check box to output a vector that represents the results of dividing the areas of the blobs by the area of their bounding boxes

#### Perimeter

Select this check box to output an *N-by-1* vector of the perimeter lengths, in pixels, of each blob, where *N* is the number of blobs.

### Statistics output data type

Specify the data type of the outputs at the **Centroid**, **MajorAxis**, **MinorAxis**, **Orientation**, **Eccentricity**, **Equivalent diameter squared**, and **Extent** ports. If you select Fixed-point, the block cannot calculate the major axis, minor axis, orientation, or eccentricity and the associated check boxes become unavailable.

#### Connectivity

Define which pixels connect to each other. If you want to connect pixels located on the top, bottom, left, and right, select 4. If you want to connect pixels to the other pixels on the top, bottom, left, right, and diagonally, select 8. For more information about this parameter, see the Label block reference page.

The **Connectivity** parameter also affects how the block calculates the perimeter of a blob. For example:

The following figure illustrates how the block calculates the perimeter when you set the **Connectivity** parameter to 4.

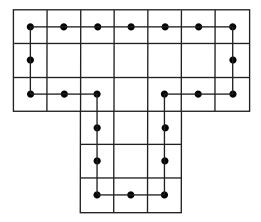

The block calculates the distance between the center of each pixel (marked by the black dots) and estimates the perimeter to be 22.

The next figure illustrates how the block calculates the perimeter of a blob when you set the **Connectivity** parameter to 8.

# **Blob Analysis**

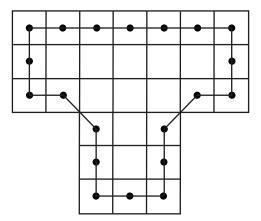

The block takes a different path around the blob and estimates the perimeter to be  $18+2\sqrt{2}$  .

#### Output label matrix

Select this check box, to output the label matrix at the **Label** port. The pixels equal to 0 represent the background. The pixels equal to 1 represent the first object. The pixels equal to 2 represent the second object, and so on.

The **Blob Properties** pane of the Blob Analysis dialog box appears as shown in the following figure.

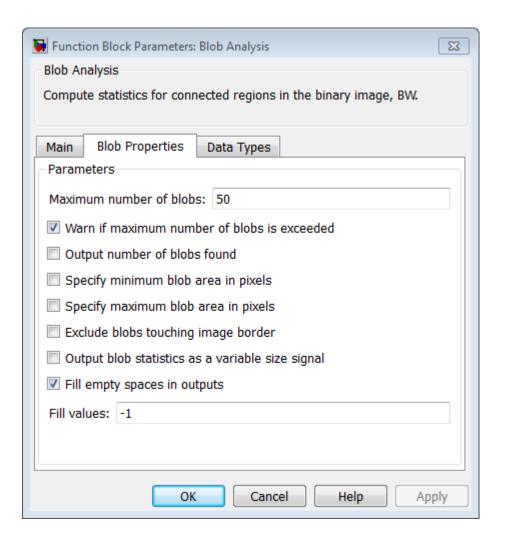

#### Maximum number of blobs

Specify the maximum number of labeled regions in each input image. The block uses this value to preallocate vectors and matrices to ensure that they are long enough to hold the statistical values. The maximum number of blobs the block outputs depends

## **Blob Analysis**

on both the value of this parameter, and on the size of the input image. The number of blobs the block outputs may be limited by the input image size.

#### Warn if maximum number of blobs is exceeded

Select this check box to output a warning when the number of blobs in an image is greater than the value of **Maximum number** of blobs parameter.

#### Output number of blobs found

Select this check box to output a scalar value that represents the actual number of connected regions in each image at the **Count** port.

#### Specify maximum blob area in pixels

Select this check box to enter the minimum blob area in the edit box that appears beside the check box. The blob gets a label if the number of pixels meets the minimum size specified. The maximum allowable value is the maximum of uint32 data type. This parameter is tunable.

### Exclude blobs touching image border

Select this check box to exclude a labeled blob that contains at least one border pixel.

#### Output blob statistics as a variable-size signal

Select this check box to output blob statistics as a variable-size signal. Selecting this check box means that you do not need to specify fill values.

### Fill empty spaces in outputs outputs

Select this check box to fill empty spaces in the statistical vectors with the values you specify in the **Fill values** parameter.

The Fill empty spaces in outputs check box does not appear when you select the Output blob statistics as a variable-size signal check box.

#### Fill values

If you enter a scalar value, the block fills all the empty spaces in the statistical vectors with this value. If you enter a vector, it must have the same length as the number of selected statistics. The block uses each vector element to fill a different statistics vector. If the empty spaces do not affect your computation, you can deselect the **Fill empty spaces in outputs** check box. As a best practice, leave this check box selected.

The **Fill values** parameter is not visible when you select the **Output blob statistics as a variable-size signal** check box.

The **Fixed-Point Data Types** pane of the Blob Analysis dialog box appears as shown in the following figure.

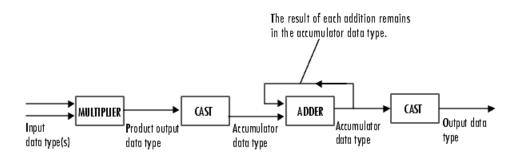

The parameters on the **Fixed-point** tab apply only when you set the **Statistics output data type** parameter to Specify via Fixed-point tab.

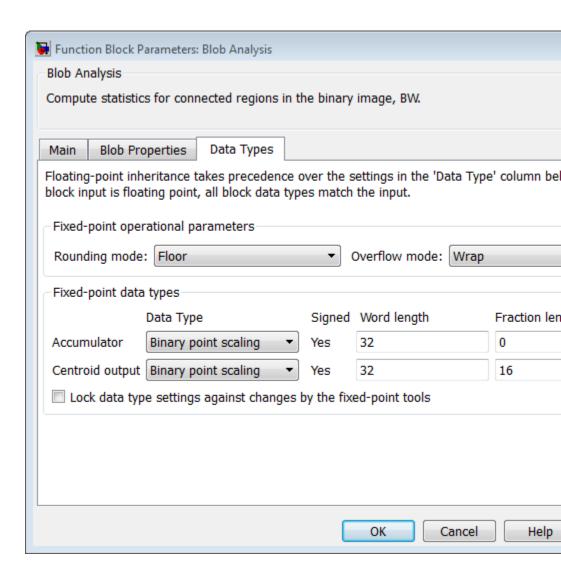

### Rounding mode

Select the rounding mode Floor, Ceiling, Nearest or Zero for fixed-point operations.

#### Overflow mode

Select the overflow mode, Wrap or Saturate for fixed-point operations.

#### **Product output**

When you select Binary point scaling, you can enter the **Word length** and the **Fraction length** of the product output, in bits.

When you select Slope and bias scaling, you can enter the **Word length** in bits, and the **Slope** of the product output. All signals in the Computer Vision System Toolbox software have a bias of 0.

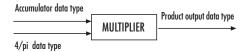

The block places the output of the multiplier into the **Product output** data type and scaling. The computation of the equivalent diameter squared uses the product output data type. During this computation, the block multiplies the blob area (stored in the accumulator) by the 4/pi factor. This factor has a word length that equals the value of **Equivalent diameter squared** output data type **Word length**. The value of the **Fraction length** equals its word length minus two. Use this parameter to specify how to designate this product output word and fraction lengths.

#### Accumulator

When you select Same as product output the characteristics match the characteristics of the product output.

When you select Binary point scaling, you can enter the **Word** length and the **Fraction length** of the accumulator, in bits.

When you select Slope and bias scaling, you can enter the **Word length**, in bits, and the **Slope** of the **Accumulator**. All

signals in the Computer Vision System Toolbox software have a bias of 0.

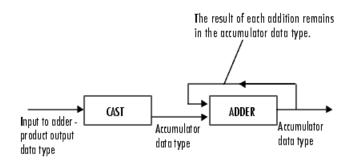

Inputs to the **Accumulator** get cast to the accumulator data type. Each element of the input gets added to the output of the adder, which remains in the accumulator data type. Use this parameter to specify how to designate this accumulator word and fraction lengths.

#### Centroid output

Choose how to specify the **Word length** and **Fraction length** of the output at the **Centroid** port:

- When you select Same as accumulator, these characteristics match the characteristics of the accumulator.
- When you select Binary point scaling, you can enter the Word length and Fraction length of the output, in bits.
- When you select Slope and bias scaling, you can enter the Word length, in bits, and the Slope of the output. All signals in the Computer Vision System Toolbox software have a bias of 0.

### Equiv Diam^2 output

Choose how to specify the **Word length** and **Fraction length** of the output at the **Diameter ^2** port:

- When you select Same as accumulator, these characteristics match the characteristics of the Accumulator.
- When you select Same as product output, these characteristics match the characteristics of the **Product** output.
- When you select Binary point scaling, you can enter the **Word length** and **Fraction length** of the output, in bits.
- When you select Slope and bias scaling, you can enter the Word length, in bits, and the Slope of the output. All signals in the Computer Vision System Toolbox software have a bias of 0.

#### Extent output

Choose how to specify the **Word length** and **Fraction length** of the output at the **Extent** port:

- When you select Same as accumulator, these characteristics match the characteristics of the accumulator.
- When you select Binary point scaling, you can enter the Word length and Fraction length of the output, in bits.
- When you select Slope and bias scaling, you can enter the Word length, in bits, and the Slope of the output. All signals in the Computer Vision System Toolbox software have a bias of 0.

#### Fill in empty spaces outputs

Select this check box to fill empty spaces in the statistical vectors with the value you specify in the **Fill values** parameter.

The Fill empty spaces in outputs check box is not visible when you select the Output blob statistics as a variable-size signal check box.

#### Perimeter output

Choose how to specify the **Word length** and **Fraction length** of the output at the **Perimeter** port:

## **Blob Analysis**

- When you select Same as accumulator, these characteristics match the characteristics of the accumulator.
- •

When you select Binary point scaling, you can enter the **Word length** and **Fraction length** of the output, in bits.

• When you select Slope and bias scaling, you can enter the word length, in bits, and the **Slope** of the output. All signals in the Computer Vision System Toolbox software have a bias of 0.

#### Lock scaling against changes by the autoscaling tool

Select this parameter to prevent the autoscaling tool in the Fixed-Point Tool overriding any fixed-point scaling you specify in this block mask. For more information, see fxptdlg, a reference page on the Fixed-Point Tool in the Simulink documentation.

## **See Also**

Label Computer Vision System Toolbox

regionprops Image Processing Toolbox

# **Blob Analysis (To Be Removed)**

**Purpose** 

Compute statistics for labeled regions

Library

Statistics

## **Description**

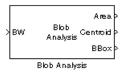

**Note** This Blob Analysis block will be removed in a future release. It uses the zero-based, [row column] coordinate system. It is recommended that you replace this block with the updated Blob Analysis block that uses the one-based, [x y] coordinate system.

Refer to "Conventions Changed for Indexing, Spatial Coordinates, and Representation of Geometric Transforms" in the R2011b Release Notes for details related to these changes.

See the Blob Analysis documentation to view the reference material related to the obsolete block.

**Purpose** Estimate motion between images or video frames

**Library** Analysis & Enhancement

visionanalysis

**Description** 

The Block Matching block estimates motion between two images or two video frames using "blocks" of pixels. The Block Matching block matches the block of pixels in frame k to a block of pixels in frame k+1 by moving the block of pixels over a search region.

Suppose the input to the block is frame k. The Block Matching block performs the following steps:

- 1 The block subdivides this frame using the values you enter for the **Block size [height width]** and **Overlap [r c]** parameters. In the following example, the **Overlap [r c]** parameter is [0 0].
- **2** For each subdivision or block in frame k+1, the Block Matching block establishes a search region based on the value you enter for the **Maximum displacement [r c]** parameter.
- **3** The block searches for the new block location using either the Exhaustive or Three-step search method.

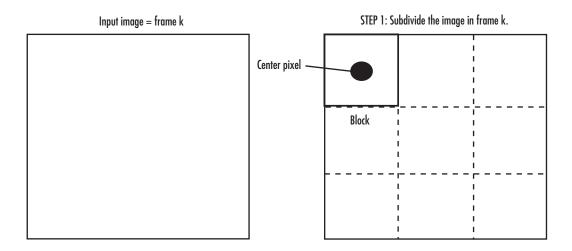

STEP 2: Establish the search region in frame k+1.

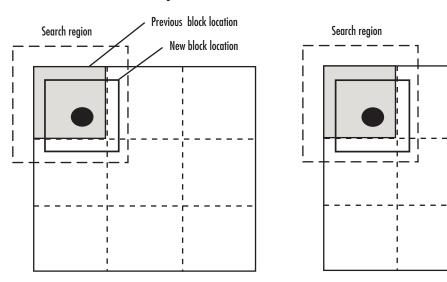

STEP 3: Search for the new block location in frame k+1.

| Port | Output                                        | Supported Data Types                   | Complex<br>Values<br>Supported |
|------|-----------------------------------------------|----------------------------------------|--------------------------------|
| I/I1 | Scalar, vector, or matrix of intensity values | Double-precision floating point        | No                             |
|      |                                               | Single-precision floating point        |                                |
|      |                                               | Fixed point                            |                                |
|      |                                               | • 8-, 16-, and 32-bit signed integer   |                                |
|      |                                               | • 8-, 16-, and 32-bit unsigned integer |                                |
| I2   | Scalar, vector, or matrix of intensity values | Same as I port                         | No                             |
| V ^2 | Matrix of velocity magnitudes                 | Same as I port                         | No                             |
| V    | Matrix of velocity components in complex form | Same as I port                         | Yes                            |

Use the **Estimate motion between** parameter to specify whether to estimate the motion between two images or two video frames. If you select Current frame and N-th frame back, the N parameter appears in the dialog box. Enter a scalar value that represents the number of frames between the reference frame and the current frame.

Use the **Search method** parameter to specify how the block locates the block of pixels in frame k+1 that best matches the block of pixels in frame k.

- If you select Exhaustive, the block selects the location of the block of pixels in frame k+1 by moving the block over the search region 1 pixel at a time. This process is computationally expensive.
- If you select Three-step, the block searches for the block of pixels in frame k+1 that best matches the block of pixels in frame k using a steadily decreasing step size. The block begins with a step size

approximately equal to half the maximum search range. In each step, the block compares the central point of the search region to eight search points located on the boundaries of the region and moves the central point to the search point whose values is the closest to that of the central point. The block then reduces the step size by half, and begins the process again. This option is less computationally expensive, though it might not find the optimal solution.

Use the **Block matching criteria** parameter to specify how the block measures the similarity of the block of pixels in frame k to the block of pixels in frame k+1. If you select Mean square error (MSE), the Block Matching block estimates the displacement of the center pixel of the block as the  $(d_1, d_2)$  values that minimize the following MSE equation:

$$MSE(d_1,d_2) = \frac{1}{N_1 \times N_2} \sum_{(n_1,n_2), \in B} \left[ s(n_1,n_2,k) - s(n_1+d_1,n_2+d_2,k+1) \right]^2$$

In the previous equation, B is an  $N_1 \times N_2$  block of pixels, and s(x,y,k) denotes a pixel location at (x,y) in frame k. If you select Mean absolute difference (MAD), the Block Matching block estimates the displacement of the center pixel of the block as the  $(d_1,d_2)$  values that minimize the following MAD equation:

$$MAD(d_1,d_2) = \frac{1}{N_1 \times N_2} \sum_{(n_1,n_2), \in B} \left| \ s(n_1,n_2,k) - s(n_1+d_1,n_2+d_2,k+1) \ \right|$$

Use the **Block size [height width]** and **Overlap [r c]** parameters to specify how the block subdivides the input image. For a graphical description of these parameters, see the first figure in this reference page. If the **Overlap [r c]** parameter is not [0 0], the blocks would overlap each other by the number of pixels you specify.

Use the **Maximum displacement [r c]** parameter to specify the maximum number of pixels any center pixel in a block of pixels might

move from image to image or frame to frame. The block uses this value to determine the size of the search region.

Use the **Velocity output** parameter to specify the block's output. If you select Magnitude-squared, the block outputs the optical flow matrix where each element is of the form  $u^2+v^2$ . If you select Horizontal and vertical components in complex form, the block outputs the optical

flow matrix where each element is of the form u + jv. The real part of each value is the horizontal velocity component and the imaginary part of each value is the vertical velocity component.

## Fixed-Point Data Types

The following diagram shows the data types used in the Block Matching block for fixed-point signals.

#### MSE Block Matching

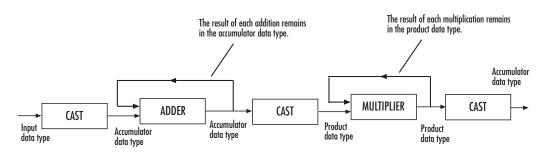

#### MAD Block Matching

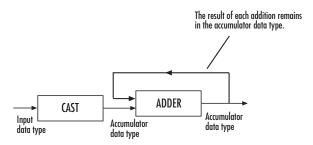

You can set the accumulator and output data types in the block mask as discussed in the next section.

## Dialog Box

The **Main** pane of the Block Matching dialog box appears as shown in the following figure.

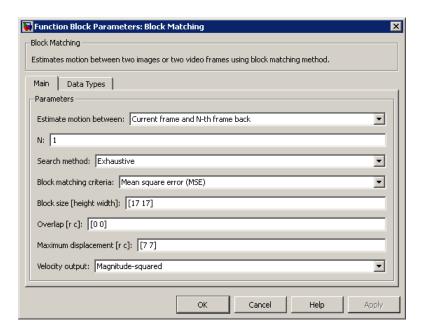

#### Estimate motion between

Select Two images to estimate the motion between two images. Select Current frame and N-th frame back to estimate the motion between two video frames that are N frames apart.

N

Enter a scalar value that represents the number of frames between the reference frame and the current frame. This parameter is only visible if, for the **Estimate motion between** parameter, you select Current frame and N-th frame back.

#### Search method

Specify how the block searches for the block of pixels in the next image or frame. Your choices are Exhaustive or Three-step.

#### Block matching criteria

Specify how the block measures the similarity of the block of pixels in frame k to the block of pixels in frame k+1. Your choices are Mean square error (MSE) or Mean absolute difference (MAD).

#### Block size [height width]

Specify the size of the block of pixels.

#### Overlap [r c]

Specify the overlap (in pixels) of two subdivisions of the input image.

#### Maximum displacement [r c]

Specify the maximum number of pixels any center pixel in a block of pixels might move from image to image or frame to frame. The block uses this value to determine the size of the search region.

#### Velocity output

If you select Magnitude-squared, the block outputs the optical flow matrix where each element is of the form  $u^2 + v^2$ . If you select Horizontal and vertical components in complex form, the block outputs the optical flow matrix where each element is of the form u + jv.

The **Data Types** pane of the Block Matching dialog box appears as shown in the following figure.

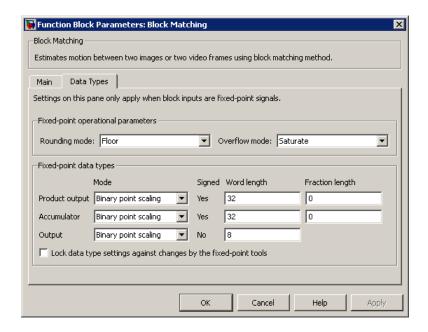

### Rounding mode

Select the rounding mode for fixed-point operations.

#### Overflow mode

Select the overflow mode for fixed-point operations.

### **Product output**

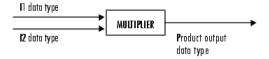

As shown previously, the output of the multiplier is placed into the product output data type and scaling. Use this parameter to specify how to designate the product output word and fraction lengths.

- When you select Same as input, these characteristics match those of the input to the block.
- When you select Binary point scaling, you can enter the word length and the fraction length of the product output, in bits.
- When you select Slope and bias scaling, you can enter the word length, in bits, and the slope of the product output. The bias of all signals in the Computer Vision System Toolbox software is 0.

#### Accumulator

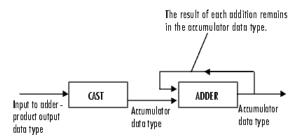

As depicted previously, inputs to the accumulator are cast to the accumulator data type. The output of the adder remains in the accumulator data type as each element of the input is added to it. Use this parameter to specify how to designate this accumulator word and fraction lengths.

- When you select Binary point scaling, you can enter the word length and the fraction length of the accumulator, in bits.
- When you select Slope and bias scaling, you can enter the word length, in bits, and the slope of the accumulator. The bias of all signals in the Computer Vision System Toolbox software is 0.

#### Output

Choose how to specify the word length and fraction length of the output of the block:

- When you select Binary point scaling, you can enter the word length of the output, in bits. The fractional length is always 0.
- When you select Slope and bias scaling, you can enter the word length, in bits, of the output. The bias of all signals in the Computer Vision System Toolbox software is 0.

Lock data type settings against change by the fixed-point tools

Select this parameter to prevent the fixed-point tools from

overriding the data types you specify on the block mask. For more
information, see fxptdlg, a reference page on the Fixed-Point

Tool in the Simulink documentation.

See Also Optical Flow Computer Vision System Toolbox software

**Purpose** 

Repeat user-specified operation on submatrices of input matrix

Library

Utilities

visionutilities

## **Description**

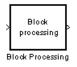

The Block Processing block extracts submatrices of a user-specified size from each input matrix. It sends each submatrix to a subsystem for processing, and then reassembles each subsystem output into the output matrix.

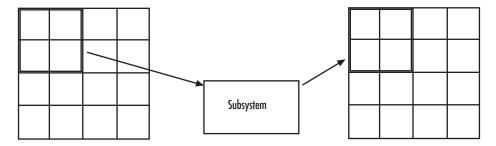

**Note** Because you modify the Block Processing block's subsystem, the link between this block and the block library is broken when you click-and-drag a Block Processing block into your model. As a result, this block will not be automatically updated if you upgrade to a newer version of the Computer Vision System Toolbox software. If you right-click on the block and select **Mask>Look Under Mask**, you can delete blocks from this subsystem without triggering a warning. Lastly, if you search for library blocks in a model, this block will not be part of the results.

The blocks inside the subsystem dictate the frame status of the input and output signals, whether single channel or multichannel signals are supported, and which data types are supported by this block.

# **Block Processing**

Use the **Number of inputs** and **Number of outputs** parameters to specify the number of input and output ports on the Block Processing block.

Use the **Block size** parameter to specify the size of each submatrix in cell array format. Each vector in the cell array corresponds to one input; the block uses the vectors in the order you enter them. If you have one input port, enter one vector. If you have more than one input port, you can enter one vector that is used for all inputs or you can specify a different vector for each input. For example, if you want each submatrix to be 2-by-3, enter {[2 3]}.

Use the **Overlap** parameter to specify the overlap of each submatrix in cell array format. Each vector in the cell array corresponds to the overlap of one input; the block uses the vectors in the order they are specified. If you enter one vector, each overlap is the same size. For example, if you want each 3-by-3 submatrix to overlap by 1 row and 2 columns, enter {[1 2]}.

The **Traverse order** parameter determines how the block extracts submatrices from the input matrix. If you select Row-wise, the block extracts submatrices by moving across the rows. If you select Column-wise, the block extracts submatrices by moving down the columns.

Click the **Open Subsystem** button to open the block's subsystem. Click-and-drag blocks into this subsystem to define the processing operation(s) the block performs on the submatrices. The input to this subsystem are the submatrices whose size is determined by the **Block size** parameter.

**Note** When you place an Assignment block inside a Block Processing block's subsystem, the Assignment block behaves as though it is inside a For Iterator block. For a description of this behavior, see the "Iterated Assignment" section of the Assignment block reference page.

## Dialog Box

The Block Processing dialog box appears as shown in the following figure.

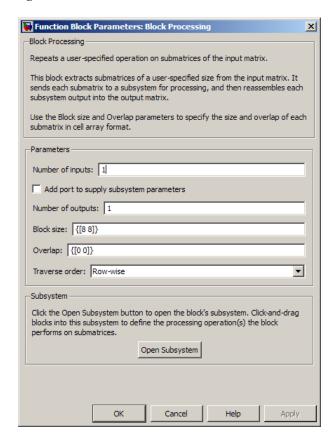

#### Number of inputs

Enter the number of input ports on the Block Processing block.

### Add port to supply subsystem parameters

Add an input port to the block to supply subsystem parameters.

### Number of outputs

Enter the number of output ports on the Block Processing block.

# **Block Processing**

#### **Block size**

Specify the size of each submatrix in cell array format. Each vector in the cell array corresponds to one input.

#### Overlap

Specify the overlap of each submatrix in cell array format. Each vector in the cell array corresponds to the overlap of one input.

#### Traverse order

Determines how the block extracts submatrices from the input matrix. If you select Row-wise, the block extracts submatrices by moving across the rows. If you select Column-wise, the block extracts submatrices by moving down the columns.

#### Open Subsystem

Click this button to open the block's subsystem. Click-and-drag blocks into this subsystem to define the processing operation(s) the block performs on the submatrices.

### See Also

For Iterator Simulink

blockproc Image Processing Toolbox

**Purpose** Perform bottom-hat filtering on intensity or binary images

**Library** Morphological Operations

visionmorphops

**Description** 

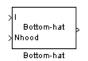

Use the Bottom-hat block to perform bottom-hat filtering on an intensity or binary image using a predefined neighborhood or structuring element. Bottom-hat filtering is the equivalent of subtracting the input image from the result of performing a morphological closing operation on the input image. This block uses flat structuring elements only.

| Port   | Input/Output                                                                     | Supported Data Types                   | Complex<br>Values<br>Supported |
|--------|----------------------------------------------------------------------------------|----------------------------------------|--------------------------------|
| Ι      | Vector or matrix of intensity values                                             | Double-precision floating point        | No                             |
|        |                                                                                  | Single-precision floating point        |                                |
|        |                                                                                  | Fixed point                            |                                |
|        |                                                                                  | Boolean                                |                                |
|        |                                                                                  | • 8-, 16-, and 32-bit signed integer   |                                |
|        |                                                                                  | • 8-, 16-, and 32-bit unsigned integer |                                |
| Nhood  | Matrix or vector of ones<br>and zeros that represents<br>the neighborhood values | Boolean                                | No                             |
| Output | Scalar, vector, or matrix<br>that represents the<br>filtered image               | Same as I port                         | No                             |

If your input image is a binary image, for the **Input image type** parameter, select Binary. If your input image is an intensity image, select Intensity.

## **Bottom-hat**

Use the **Neighborhood or structuring element source** parameter to specify how to enter your neighborhood or structuring element values. If you select **Specify via dialog**, the **Neighborhood or structuring element** parameter appears in the dialog box. If you select **Input** port, the Nhood port appears on the block. Use this port to enter your neighborhood values as a matrix or vector of 1s and 0s. You can only specify a structuring element using the dialog box.

Use the **Neighborhood or structuring element** parameter to define the region the block moves throughout the image. Specify a neighborhood by entering a matrix or vector of 1s and 0s. Specify a structuring element with the strel function from the Image Processing Toolbox. If the structuring element is decomposable into smaller elements, the block executes at higher speeds due to the use of a more efficient algorithm.

## Dialog Box

The Bottom-hat dialog box appears as shown in the following figure.

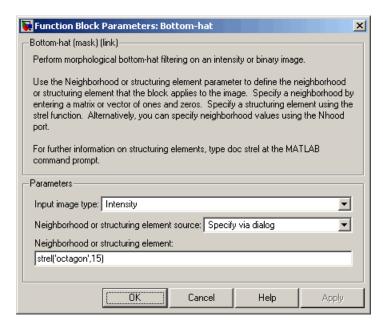

#### Input image type

If your input image is a binary image, select Binary. If your input image is an intensity image, select Intensity.

#### Neighborhood or structuring element source

Specify how to enter your neighborhood or structuring element values. Select Specify via dialog to enter the values in the dialog box. Select Input port to use the Nhood port to specify the neighborhood values. You can only specify a structuring element using the dialog box.

#### Neighborhood or structuring element

If you are specifying a neighborhood, this parameter must be a matrix or vector of 1s and 0s. If you are specifying a structuring element, use the strel function from the Image Processing Toolbox. This parameter is visible if, for the **Neighborhood or structuring element source** parameter, you select Specify via dialog.

| e Also |
|--------|
| e Ais  |

| Closing  | Computer Vision System Toolbox software      |
|----------|----------------------------------------------|
| Dilation | Computer Vision System Toolbox software      |
| Erosion  | Video and Image Processing Blockset software |
| Label    | Computer Vision System Toolbox software      |
| Opening  | Computer Vision System Toolbox software      |
| Top-hat  | Computer Vision System Toolbox software      |
| imbothat | Image Processing Toolbox software            |
| strel    | Image Processing Toolbox software            |

# **Chroma Resampling**

**Purpose** Downsample or upsample chrominance components of images

**Library** Conversions

visionconversions

**Description** 

 The Chroma Resampling block downsamples or upsamples chrominance components of pixels to reduce the bandwidth required for transmission or storage of a signal.

| Port | Input/Output                                                             | Supported Data Types                                                                                                    | Complex<br>Values<br>Supported |
|------|--------------------------------------------------------------------------|----------------------------------------------------------------------------------------------------|--------------------------------|
| Cb   | Matrix that<br>represents one<br>chrominance<br>component of an<br>image | <ul> <li>Double-precision floating point</li> <li>Single-precision floating point</li> <li>8-bit unsigned integer</li> </ul> | No                             |
| Cr   | Matrix that<br>represents one<br>chrominance<br>component of an<br>image | Same as Cb port                                                                                                    | No                             |

The data type of the output signals is the same as the data type of the input signals.

## **Chroma Resampling Formats**

The Chroma Resampling block supports the formats shown in the following diagram.

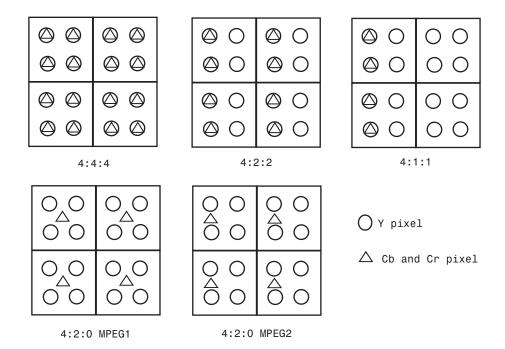

## **Downsampling**

If, for the **Resampling** parameter, you select 4:4:4 to 4:2:2, 4:4:4 to 4:2:0 (MPEG1), 4:4:4 to 4:2:0 (MPEG2), 4:4:4 to 4:1:1, 4:2:2 to 4:2:0 (MPEG1), or 4:2:2 to 4:2:0 (MPEG2), the block performs a downsampling operation. When the block downsamples from one format to another, it can bandlimit the input signal by applying a lowpass filter to prevent aliasing.

If, for the **Antialiasing filter** parameter, you select **Default**, the block uses a built-in lowpass filter to prevent aliasing.

If, for the **Resampling** parameter, you select 4:4:4 to 4:2:2, 4:4:4 to 4:2:0 (MPEG1), 4:4:4 to 4:2:0 (MPEG2), or 4:4:4 to 4:1:1 and, for the **Antialiasing filter** parameter, you select

# **Chroma Resampling**

User-defined, the **Horizontal filter coefficients** parameter appears on the dialog box. Enter the filter coefficients to apply to your input.

If, for the **Resampling** parameter, you select 4:4:4 to 4:2:0 (MPEG1), 4:4:4 to 4:2:0 (MPEG2), 4:2:2 to 4:2:0 (MPEG1), or 4:2:2 to 4:2:0 (MPEG2) and, for the **Antialiasing filter** parameter, you select User-defined. **Vertical filter coefficients** parameters appear on the dialog box. Enter an even number of filter coefficients to apply to your input signal.

If, for the **Antialiasing filter** parameter, you select None, the block does not filter the input signal.

### **Upsampling**

```
If, for the Resampling parameter, you select 4:2:2 to 4:4:4, 4:2:0 (MPEG1) to 4:2:2, 4:2:0 (MPEG1) to 4:4:4, 4:2:0 (MPEG2) to 4:2:2, 4:2:0 (MPEG2) to 4:4:4, or 4:1:1 to 4:4:4, the block performs an upsampling operation.
```

When the block upsamples from one format to another, it uses interpolation to approximate the missing chrominance values. If, for the **Interpolation** parameter, you select Linear, the block uses linear interpolation to calculate the missing values. If, for the **Interpolation** parameter, you select Pixel replication, the block replicates the chrominance values of the neighboring pixels to create the upsampled image.

## **Row-Major Data Format**

The MATLAB environment and the Computer Vision System Toolbox software use column-major data organization. However, the Chroma Resampling block gives you the option to process data that is stored in row-major format. When you select the **Input image is transposed** (data order is row major) check box, the block assumes that the input buffer contains contiguous data elements from the first row first, then data elements from the second row second, and so on through the last row. Use this functionality only when you meet all the following criteria:

# **Chroma Resampling**

- You are developing algorithms to run on an embedded target that uses the row-major format.
- You want to limit the additional processing required to take the transpose of signals at the interfaces of the row-major and column-major systems.

When you use the row-major functionality, you must consider the following issues:

- When you select this check box, the signal dimensions of the Chroma Resampling block's input are swapped.
- All the Computer Vision System Toolbox blocks can be used to process data that is in the row-major format, but you need to know the image dimensions when you develop your algorithms.
  - For example, if you use the 2-D FIR Filter block, you need to verify that your filter coefficients are transposed. If you are using the Rotate block, you need to use negative rotation angles, etc.
- Only three blocks have the **Input image is transposed (data order is row major)** check box. They are the Chroma Resampling, Deinterlacing, and Insert Text blocks. You need to select this check box to enable row-major functionality in these blocks. All other blocks must be properly configured to process data in row-major format.

Use the following two-step workflow to develop algorithms in row-major format to run on an embedded target.

# **Chroma Resampling**

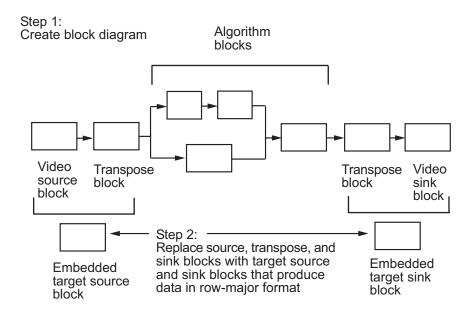

See the DM642 EVM Video ADC and DM642 EVM Video DAC reference pages.

## Dialog Box

The Chroma Resampling dialog box appears as shown in the following figure.

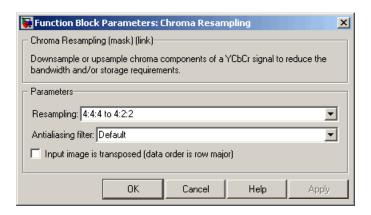

#### Resampling

Specify the resampling format.

## Antialiasing filter

Specify the lowpass filter that the block uses to prevent aliasing. If you select Default, the block uses a built-in lowpass filter. If you select User-defined, the Horizontal filter coefficients and/or Vertical filter coefficients parameters appear on the dialog box. If you select None, the block does not filter the input signal. This parameter is visible when you are downsampling the chrominance values.

#### Horizontal filter coefficients

Enter the filter coefficients to apply to your input signal. This parameter is visible if, for the **Resampling** parameter, you select 4:4:4 to 4:2:2, 4:4:4 to 4:2:0 (MPEG1), 4:4:4 to 4:2:0 (MPEG2), or 4:4:4 to 4:1:1 and, for the **Antialiasing filter** parameter, you select User-defined.

#### Vertical filter coefficients

Enter the filter coefficients to apply to your input signal. This parameter is visible if, for the **Resampling** parameter, you

# **Chroma Resampling**

select 4:4:4 to 4:2:0 (MPEG1), 4:4:4 to 4:2:0 (MPEG2), 4:2:2 to 4:2:0 (MPEG1), or 4:2:2 to 4:2:0 (MPEG2) and, for the **Antialiasing filter** parameter, you select User-defined.

#### Interpolation

Specify the interpolation method that the block uses to approximate the missing chrominance values. If you select Linear, the block uses linear interpolation to calculate the missing values. If you select Pixel replication, the block replicates the chrominance values of the neighboring pixels to create the upsampled image. This parameter is visible when you are upsampling the chrominance values. This parameter is visible if the **Resampling** parameter is set to 4:2:2 to 4:4:4, 4:2:0 (MPEG1) to 4:4:4, 4:2:0 (MPEG2) to 4:4:4, 4:1:1 to 4:4:4, 4:2:0 (MPEG1) to 4:2:2, or 4:2:0 (MPEG2) to 4:2:2.

#### Input image is transposed (data order is row major)

When you select this check box, the block assumes that the input buffer contains data elements from the first row first, then data elements from the second row second, and so on through the last row.

## References

- [1] Haskell, Barry G., Atul Puri, and Arun N. Netravali. *Digital Video: An Introduction to MPEG-2*. New York: Chapman & Hall, 1996.
- [2] Recommendation ITU-R BT.601-5, Studio Encoding Parameters of Digital Television for Standard 4:3 and Wide Screen 16:9 Aspect Ratios.
- [3] Wang, Yao, Jorn Ostermann, Ya-Qin Zhang. *Video Processing and Communications*. Upper Saddle River, NJ: Prentice Hall, 2002.

# **Chroma Resampling**

See Also Autothreshold Computer Vision System Toolbox software

Color Space Computer Vision System Toolbox software Conversion

Image Complement Computer Vision System Toolbox software

# Closing

**Purpose** Perform morphological closing on binary or intensity images

**Library** Morphological Operations

visionmorphops

**Description** The Closing block performs a dilation operation followed by an erosion

operation using a predefined neighborhood or structuring element. This

block uses flat structuring elements only.

| Port   | Input/Output                                                               | Supported Data Types                                                                                                    | Complex<br>Values<br>Supported |
|--------|----------------------------------------------------------------------------|----------------------------------------------------------------------------------------------------|--------------------------------|
| I      | Vector or matrix of intensity values                                       | <ul> <li>Double-precision floating point</li> <li>Single-precision floating point</li> <li>Fixed point</li> <li>Boolean</li> <li>8-, 16-, and 32-bit signed integer</li> <li>8-, 16-, and 32-bit unsigned integer</li> </ul> | No                             |
| Nhood  | Matrix or vector of ones and zeros that represents the neighborhood values | Boolean                                                                                                    | No                             |
| Output | Vector or matrix of intensity values that represents the closed image      | Same as I port                                                                                                    | No                             |

The output signal has the same data type as the input to the I port.

Use the **Neighborhood or structuring element source** parameter to specify how to enter your neighborhood or structuring element values. If you select **Specify via dialog**, the **Neighborhood or structuring element** parameter appears in the dialog box. If you select **Input** 

port, the Nhood port appears on the block. Use this port to enter your neighborhood values as a matrix or vector of 1s and 0s. You can only specify a structuring element using the dialog box.

Use the **Neighborhood or structuring element** parameter to define the region the block moves throughout the image. Specify a neighborhood by entering a matrix or vector of 1s and 0s. Specify a structuring element with the strel function from the Image Processing Toolbox. If the structuring element is decomposable into smaller elements, the block executes at higher speeds due to the use of a more efficient algorithm.

## Dialog Box

The Closing dialog box appears as shown in the following figure.

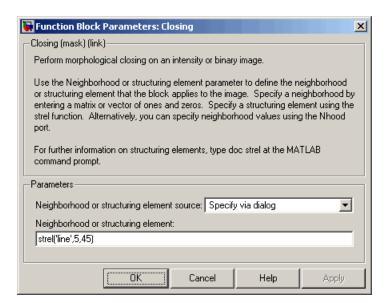

## Neighborhood or structuring element source

Specify how to enter your neighborhood or structuring element values. Select Specify via dialog to enter the values in the dialog box. Select Input port to use the Nhood port to specify the

# Closing

neighborhood values. You can only specify a structuring element using the dialog box.

#### Neighborhood or structuring element

If you are specifying a neighborhood, this parameter must be a matrix or vector of 1s and 0s. If you are specifying a structuring element, use the strel function from the Image Processing Toolbox. This parameter is visible if, for the **Neighborhood or structuring element source** parameter, you select Specify via dialog.

## **References**

[1] Soille, Pierre. *Morphological Image Analysis*. 2nd ed. New York: Springer, 2003.

## See Also

| Bottom-hat | Computer Vision System Toolbox software |
|------------|-----------------------------------------|
| Dilation   | Computer Vision System Toolbox software |
| Erosion    | Computer Vision System Toolbox software |
| Label      | Computer Vision System Toolbox software |
| Opening    | Computer Vision System Toolbox software |
| Top-hat    | Computer Vision System Toolbox software |
| imclose    | Image Processing Toolbox software       |
| strel      | Image Processing Toolbox software       |

Purpose Convert color information between color spaces

**Library** Conversions

visionconversions

**Description** 

F'G'B' to
Y'GbGr

Color Space

The Color Space Conversion block converts color information between color spaces. Use the **Conversion** parameter to specify the color spaces you are converting between. Your choices are R'G'B' to Y'CbCr, Y'CbCr to R'G'B', R'G'B' to intensity, R'G'B' to HSV, HSV to R'G'B', sR'G'B' to XYZ, XYZ to sR'G'B', sR'G'B' to L\*a\*b\*, and L\*a\*b\* to sR'G'B'.

| Port              | Input/Output                                                   | Supported Data Types               | Complex<br>Values<br>Supported |
|-------------------|----------------------------------------------------------------|------------------------------------|--------------------------------|
| Input /<br>Output | M-by-N-by-P color video signal where P is the number of color  | Double-precision floating<br>point | No                             |
| 1                 | planes                                                         | Single-precision floating point    |                                |
|                   |                                                                | 8-bit unsigned integer             |                                |
| R'                | Matrix that represents one plane of the input RGB video stream | Same as the Input port             | No                             |
| G'                | Matrix that represents one plane of the input RGB video stream | Same as the Input port             | No                             |
| B'                | Matrix that represents one plane of the input RGB video stream | Same as the Input port             | No                             |
| Y'                | Matrix that represents the luma portion of an image            | Same as the Input port             | No                             |

| Port | Input/Output                                                          | Supported Data Types               | Complex<br>Values<br>Supported |
|------|-----------------------------------------------------------------------|------------------------------------|--------------------------------|
| Cb   | Matrix that represents one chrominance component of an image          | Same as the Input port             | No                             |
| Cr   | Matrix that represents one chrominance component of an image          | Same as the Input port             | No                             |
| I'   | Matrix of intensity values                                            | Same as the Input port             | No                             |
| Н    | Matrix that represents the hue component of an image                  | Double-precision floating<br>point | No                             |
|      |                                                                       | Single-precision floating point    |                                |
| S    | Matrix that represents represent the saturation component of an image | Same as the H port                 | No                             |
| V    | Matrix that represents the value (brightness) component of an image   | Same as the H port                 | No                             |
| X    | Matrix that represents the X component of an image                    | Same as the H port                 | No                             |
| Y    | Matrix that represents the Y component of an image                    | Same as the H port                 | No                             |
| Z    | Matrix that represents the Z component of an image                    | Same as the H port                 | No                             |
| L*   | Matrix that represents the luminance portion of an image              | Same as the H port                 | No                             |
| a*   | Matrix that represents the a* component of an image                   | Same as the H port                 | No                             |
| b*   | Matrix that represents the b* component of an image                   | Same as the H port                 | No                             |

The data type of the output signal is the same as the data type of the input signal.

Use the **Image signal** parameter to specify how to input and output a color video signal. If you select One multidimensional signal, the block accepts an M-by-N-by-P color video signal, where P is the number of color planes, at one port. If you select Separate color signals, additional ports appear on the block. Each port accepts one M-by-N plane of an RGB video stream.

**Note** The prime notation indicates that the signals are gamma corrected.

## Conversion Between R'G'B' and Y'CbCr Color Spaces

The R'G'B' to Y'CbCr conversion and the Y'CbCr to R'G'B' conversion are defined by the following equations:

$$\begin{bmatrix} Y' \\ Cb \\ Cr \end{bmatrix} = \begin{bmatrix} 16 \\ 128 \\ 128 \end{bmatrix} + A \times \begin{bmatrix} R' \\ G' \\ B' \end{bmatrix}$$

$$\begin{bmatrix} R' \\ G' \\ B' \end{bmatrix} = B \times \left( \begin{bmatrix} Y' \\ Cb \\ Cr \end{bmatrix} - \begin{bmatrix} 16 \\ 128 \\ 128 \end{bmatrix} \right)$$

The values in the A and B matrices are based on your choices for the **Use conversion specified by** and **Scanning standard** parameters. The following table summarizes the possible values:

| Matrix | Use conversion                                                                                                    | Use conversion specified by = Rec. 709 (HDTV)                                                                                              |                                                                                                    |  |
|--------|----------------------------------------------------------------------------------------------------|----------------------------------------------------------------------------------------------------|----------------------------------------------------------------------------------------------------|--|
|        | specified by = Rec.<br>601 (SDTV)                                                                                                    | Scanning standard = 1125/60/2:1                                                                                                    | Scanning standard = 1250/50/2:1                                                                                                    |  |
| A      | $\begin{bmatrix} 0.25678824 & 0.50412941 & 0.09790588 \\ -0.1482229 & -0.29099279 & 0.43921569 \\ 0.43921569 & -0.36778831 & -0.07142737 \end{bmatrix}$ | 0.18258588     0.61423059     0.06200706       -0.10064373     -0.33857195     0.43921569       0.43921569     -0.39894216     -0.04027352 | $\begin{bmatrix} 0.25678824 & 0.50412941 & 0.09790588 \\ -0.1482229 & -0.29099279 & 0.43921569 \\ 0.43921569 & -0.36778831 & -0.07142737 \end{bmatrix}$ |  |
| В      | [ 1.1643836     0     1.5960268       [ 1.1643836     -0.39176229     -0.81296765       [ 0.16438356     2.0172321     0                                | [1.16438356     0     1.79274107       1.16438356     -0.21324861     -0.53290933       1.16438356     2.11240179     0                    | $\begin{bmatrix} 1.1643836 & 0 & 1.5960268 \\ 1.1643836 & -0.39176229 & -0.81296765 \\ 0.16438356 & 2.0172321 & 0 \end{bmatrix}$                        |  |

# Conversion R'B'G' to Intensity

The conversion from the R'B'G' color space to intensity is defined by the following equation:

intensity = 
$$\begin{bmatrix} 0.299 & 0.587 & 0.114 \end{bmatrix} \begin{bmatrix} R' \\ G' \\ B' \end{bmatrix}$$

## Conversion Between R'G'B' and HSV Color Spaces

The R'G'B' to HSV conversion is defined by the following equations. In these equations, MAX and MIN represent the maximum and minimum values of each R'G'B' triplet, respectively. H, S, and V vary from 0 to 1, where 1 represents the greatest saturation and value.

$$H = \begin{cases} \left(\frac{G' - B'}{MAX - MIN}\right) / 6, & \text{if } R' = MAX \\ \left(2 + \frac{B' - R'}{MAX - MIN}\right) / 6, & \text{if } G' = MAX \\ \left(4 + \frac{R' - G'}{MAX - MIN}\right) / 6, & \text{if } B' = MAX \end{cases}$$

$$S = \frac{MAX - MIN}{MAX}$$

$$V = MAX$$

The HSV to R'G'B' conversion is defined by the following equations:

$$\begin{split} &H_{i} = \lfloor 6H \rfloor \\ &f = 6H - H_{i} \\ &p = 1 - S \\ &q = 1 - fS \\ &t = 1 - (1 - f)S \\ &\text{if} \quad H_{i} = 0, \quad R_{tmp} = 1, \quad G_{tmp} = t, \quad B_{tmp} = p \\ &\text{if} \quad H_{i} = 1, \quad R_{tmp} = q, \quad G_{tmp} = 1, \quad B_{tmp} = p \\ &\text{if} \quad H_{i} = 2, \quad R_{tmp} = p, \quad G_{tmp} = 1, \quad B_{tmp} = t \\ &\text{if} \quad H_{i} = 3, \quad R_{tmp} = p, \quad G_{tmp} = q, \quad B_{tmp} = 1 \\ &\text{if} \quad H_{i} = 4, \quad R_{tmp} = t, \quad G_{tmp} = p, \quad B_{tmp} = 1 \\ &\text{if} \quad H_{i} = 5, \quad R_{tmp} = 1, \quad G_{tmp} = p, \quad B_{tmp} = q \\ &u = V / \max(R_{tmp}, G_{tmp}, B_{tmp}) \\ &R' = u R_{tmp} \\ &G' = u G_{tmp} \\ &B' = u B_{tmp} \end{split}$$

For more information about the HSV color space, see "HSV Color Space" in the Image Processing Toolbox documentation.

## Conversion Between sR'G'B' and XYZ Color Spaces

The sR'G'B' to XYZ conversion is a two-step process. First, the block converts the gamma-corrected sR'G'B' values to linear sRGB values using the following equations:

If 
$$R'_{sRGB}, G'_{sRGB}, B'_{sRGB} \le 0.03928$$
  
 $R_{sRGB} = R'_{sRGB} / 12.92$   
 $G_{sRGB} = G'_{sRGB} / 12.92$   
otherwise, if  $R'_{sRGB}, G'_{sRGB}, B'_{sRGB} > 0.03928$   
 $R_{sRGB} = \begin{bmatrix} (R'_{sRGB} + 0.055) \\ 1.055 \end{bmatrix}^{2.4}$   
 $G_{sRGB} = \begin{bmatrix} (G'_{sRGB} + 0.055) \\ 1.055 \end{bmatrix}^{2.4}$   
 $B_{sRGB} = \begin{bmatrix} (B'_{sRGB} + 0.055) \\ 1.055 \end{bmatrix}^{2.4}$ 

Then the block converts the sRGB values to XYZ values using the following equation:

$$\begin{bmatrix} X \\ Y \\ Z \end{bmatrix} = \begin{bmatrix} 0.41239079926596 & 0.35758433938388 & 0.18048078840183 \\ 0.21263900587151 & 0.71516867876776 & 0.07219231536073 \\ 0.01933081871559 & 0.11919477979463 & 0.95053215224966 \end{bmatrix} \times \begin{bmatrix} R_{sRGB} \\ G_{sRGB} \\ B_{sRGB} \end{bmatrix}$$

The XYZ to sR'G'B' conversion is also a two-step process. First, the block converts the XYZ values to linear sRGB values using the following equation:

$$\begin{bmatrix} R_{sRGB} \\ G_{sRGB} \\ B_{sRGB} \end{bmatrix} = \begin{bmatrix} 0.41239079926596 & 0.35758433938388 & 0.18048078840183 \\ 0.21263900587151 & 0.71516867876776 & 0.07219231536073 \\ 0.01933081871559 & 0.11919477979463 & 0.95053215224966 \end{bmatrix}^{-1} \times \begin{bmatrix} X \\ Y \\ Z \end{bmatrix}$$

Then the block applies gamma correction to obtain the sR'G'B' values. This process is described by the following equations:

```
\begin{split} &\text{If} \quad R_{sRGB}, G_{sRGB}, B_{sRGB} \leq 0.00304 \\ &R'_{sRGB} = 12.92 R_{sRGB} \\ &G'_{sRGB} = 12.92 G_{sRGB} \\ &B'_{sRGB} = 12.92 B_{sRGB} \\ &\text{otherwise,} \quad &\text{if} \quad R_{sRGB}, G_{sRGB}, B_{sRGB} > 0.00304 \\ &R'_{sRGB} = 1.055 R_{sRGB} \frac{(1.0/2.4)}{-0.055} - 0.055 \\ &G'_{sRGB} = 1.055 G_{sRGB} \frac{(1.0/2.4)}{-0.055} - 0.055 \end{split}
```

**Note** Computer Vision System Toolbox software uses a D65 white point, which is specified in Recommendation ITU-R BT.709, for this conversion. In contrast, the Image Processing Toolbox conversion is based on ICC profiles, and it uses a D65 to D50 Bradford adaptation transformation to the D50 white point. If you are using these two products and comparing results, you must account for this difference.

## Conversion Between sR'G'B' and L\*a\*b\* Color Spaces

The Color Space Conversion block converts sR'G'B' values to L\*a\*b\* values in two steps. First it converts sR'G'B' to XYZ values using the equations described in "Conversion Between sR'G'B' and XYZ Color Spaces" on page 1-262. Then it uses the following equations to

transform the XYZ values to L\*a\*b\* values. Here,  $X_n$ ,  $Y_n$ , and  $Z_n$  are the tristimulus values of the reference white point you specify using the White point parameter:

$$\begin{split} L^* &= 116(Y/Y_n)^{1/3} - 16, for \quad Y/Y_n > 0.008856 \\ L^* &= 903.3\,Y/Y_n, \quad \text{otherwise} \\ \\ a^* &= 500(f(X/X_n) - f(Y/Y_n)) \\ b^* &= 200(f(Y/Y_n) - f(Z/Z_n)), \\ \\ \text{where} \quad f(t) &= t^{1/3}, for \quad t > 0.008856 \\ f(t) &= 7.787t + 16/166, \quad \text{otherwise} \end{split}$$

The block converts  $L^*a^*b^*$  values to sR'G'B' values in two steps as well. The block transforms the  $L^*a^*b^*$  values to XYZ values using these equations:

For 
$$Y/Y_n > 0.008856$$
 
$$X = X_n (P + a * / 500)^3$$
 
$$Y = Y_n P^3$$
 
$$Z = Z_n (P - b * / 200)^3$$
, where  $P = (L * + 16) / 116$ 

## Dialog Box

The Color Space Conversion dialog box appears as shown in the following figure.

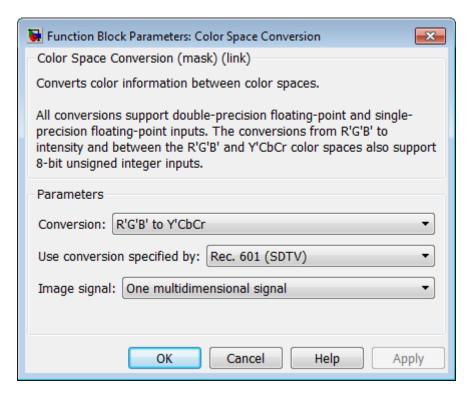

#### Conversion

Specify the color spaces you are converting between. Your choices are R'G'B' to Y'CbCr, Y'CbCr to R'G'B', R'G'B' to intensity, R'G'B' to HSV, HSV to R'G'B', sR'G'B' to XYZ, XYZ to sR'G'B', sR'G'B' to L\*a\*b\*, and L\*a\*b\* to sR'G'B'.

#### Use conversion specified by

Specify the standard to use to convert your values between the R'G'B' and Y'CbCr color spaces. Your choices are Rec. 601 (SDTV) or Rec. 709 (HDTV). This parameter is only available

if, for the **Conversion** parameter, you select R'G'B' to Y'CbCr or Y'CbCr to R'G'B'.

#### Scanning standard

Specify the scanning standard to use to convert your values between the R'G'B' and Y'CbCr color spaces. Your choices are 1125/60/2:1 or 1250/50/2:1. This parameter is only available if, for the **Use conversion specified by** parameter, you select Rec. 709 (HDTV).

#### White point

Specify the reference white point. This parameter is visible if, for the **Conversion** parameter, you select sR'G'B' to L\*a\*b\* or L\*a\*b\* to sR'G'B'.

#### Image signal

Specify how to input and output a color video signal. If you select One multidimensional signal, the block accepts an M-by-N-by-P color video signal, where P is the number of color planes, at one port. If you select Separate color signals, additional ports appear on the block. Each port accepts one M-by-N plane of an RGB video stream.

## References

- [1] Poynton, Charles A. A Technical Introduction to Digital Video. New York: John Wiley & Sons, 1996.
- [2] Recommendation ITU-R BT.601-5, Studio Encoding Parameters of Digital Television for Standard 4:3 and Wide Screen 16:9 Aspect Ratios.
- [3] Recommendation ITU-R BT.709-5. Parameter values for the HDTV standards for production and international programme exchange.
- [4] Stokes, Michael, Matthew Anderson, Srinivasan Chandrasekar, and Ricardo Motta, "A Standard Default Color Space for the Internet -sRGB." November 5, 1996.
- [5] Berns, Roy S. *Principles of Color Technology, 3rd ed.* New York: John Wiley & Sons, 2000.

See Also Chroma Resampling Computer Vision System Toolbox software

rgb2hsv MATLAB software hsv2rgb MATLAB software

rgb2ycbcr Image Processing Toolbox software
ycbcr2rgb Image Processing Toolbox software
rgb2gray Image Processing Toolbox software
makecform Image Processing Toolbox software
applycform Image Processing Toolbox software

# Compositing

**Purpose** 

Combine pixel values of two images, overlay one image over another, or highlight selected pixels

Library

Text & Graphics visiontextngfix

## **Description**

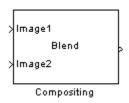

You can use the Compositing block to combine two images. Each pixel of the output image is a linear combination of the pixels in each input image. This process is defined by the following equation:

$$O(i, j) = (1 - X) * I1(i, j) + X * I2(i, j)$$

You can define the amount by which to scale each pixel value before combining them using the opacity factor, X, where  $0 \le X \le 1$ .

You can use the Compositing block to overlay one image over another image. The masking factor and the location determine which pixels are overwritten. Masking factors can be 0 or 1, where 0 corresponds to not overwriting pixels and 1 corresponds to overwriting pixels.

You can also use this block to highlight selected pixels in the input image. The block uses a binary input image at the **Mask** port, to specify which pixels to highlight.

**Note** This block supports intensity and color images.

## **Fixed-Point Data Types**

The following diagram shows the data types used in the Compositing block for fixed-point signals. These data types applies when the **Operation** parameter is set to Blend.

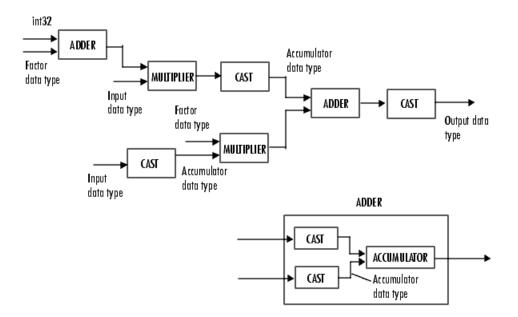

You can set the product output, accumulator, and output data types in the block mask as discussed in the next section.

# Compositing

## Dialog Box

The **Main** pane of the Compositing dialog box appears as shown in the following figure.

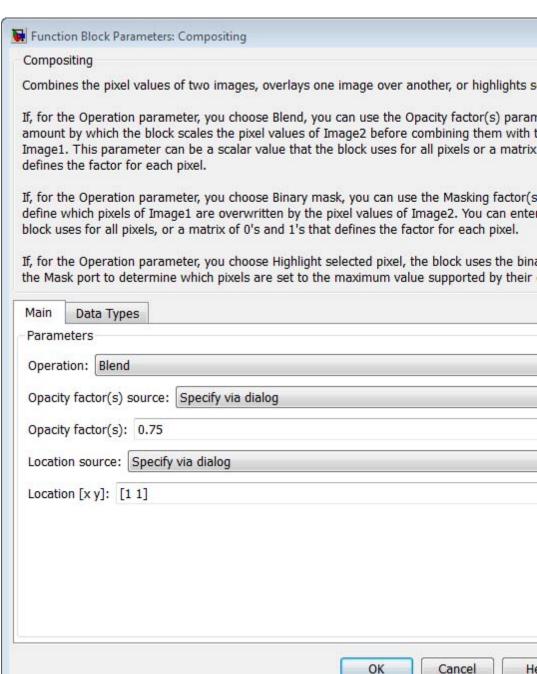

#### Operation

Specify the operation you want the block to perform. If you choose Blend, the block linearly combines the pixels of one image with another image. If you choose Binary mask, the block overwrites the pixel values of one image with the pixel values of another image. If you choose Highlight selected pixels, the block uses the binary image input at the Mask port. Using this image, the block then determines which pixels are set to the maximum value supported by their data type.

#### **Blend**

If, for the **Operation** parameter, you choose **Blend**, the **Opacity factor(s) source** parameter appears on the dialog box. Use this parameter to indicate where to specify the opacity factor(s).

- If you choose Specify via dialog, the **Opacity factor(s)** parameter appears on the dialog box. Use this parameter to define the amount by which the block scales each pixel values for input image at the **Image2** port before combining them with the pixel values of the input image at **Image1** port. You can enter a scalar value used for all pixels or a matrix of values that is the same size as the input image at the **Image2** port.
- If you choose Input port, the **Factor** port appears on the block. The input to this port must be a scalar or matrix of values as described for the **Opacity factor(s)** parameter. If the input to the **Image1** and **Image2** ports is floating point, the input to this port must be the same floating-point data type.

## **Binary** mask

If, for the **Operation** parameter, you choose Binary mask, the **Mask source** parameter appears on the dialog box. Use this parameter to indicate where to specify the masking factor(s).

 If you choose Specify via dialog, the Mask parameter appears on the dialog box. Use this parameter and the location source of the image to define which pixels are overwritten. You

# Compositing

can enter 0 or 1 to use for all pixels in the image, or a matrix of 0s and 1s that defines the factor for each pixel.

• If you choose Input port, the **Factor** port appears on the block. The input to this port must be a 0 or 1 whose data type is Boolean. Or, a matrix of 0s or 1s whose data type is Boolean, as described for the **Mask** parameter.

## Highlight selected pixels

If, for the **Operation** parameter, you choose Highlight selected pixels, the block uses the binary image input at the **Mask** port to determine which pixels are set to the maximum value supported by their data type. For example, for every pixel value set to 1 in the binary image, the block sets the corresponding pixel in the input image to the maximum value supported by its data type. For every 0 in the binary image, the block leaves the corresponding pixel value alone.

#### Opacity factor(s) source

Indicate where to specify any opacity factors. Your choices are Specify via dialog and Input port. This parameter is visible if, for the **Operation** parameter, you choose Blend.

## Opacity factor(s)

Define the amount by which the block scales each pixel value before combining them. You can enter a scalar value used for all pixels or a matrix of values that defines the factor for each pixel. This parameter is visible if, for the **Opacity factor(s) source** parameter, you choose **Specify via dialog**. Tunable.

#### Mask source

Indicate where to specify any masking factors. Your choices are Specify via dialog and Input port. This parameter is visible if, for the **Operation** parameter, you choose Binary mask.

#### Mask

Define which pixels are overwritten. You can enter 0 or 1, which is used for all pixels, or a matrix of 0s and 1s that defines the

factor for each pixel. This parameter is visible if, for the Mask source parameter, you choose Specify via dialog. Tunable.

#### Location source

Use this parameter to specify where to enter the location of the upper-left corner of the image input at input port **Image2**. You can choose either Specify via dialog or Input port.

When you choose Specify via dialog, you can set the **Location** [x y] parameter.

When you choose Input port, the **Location** port appears on the block. The input to this port must be a two-element vector as described for the **Location** [x y] parameter.

#### Location [x y]

Enter a two-element vector that specifies the row and column position of the upper-left corner of the image input at **Image2** port. The position is relative to the upper-left corner of the image input at **Image1** port. This parameter is visible if, for the **Location source** parameter, you choose **Specify via dialog**. Tunable.

Positive values move the image down and to the right; negative values move the image up and to the left. If the first element is greater than the number of rows in the **Image1** matrix, the value is clipped to the total number of rows. If the second element is greater than the number of columns in the input **Image1** matrix, the value is clipped to the total number of columns.

The **Data Types** pane of the Compositing dialog box appears as follows. These parameters apply only when the **Operation** parameter is set to Blend.

# **Compositing**

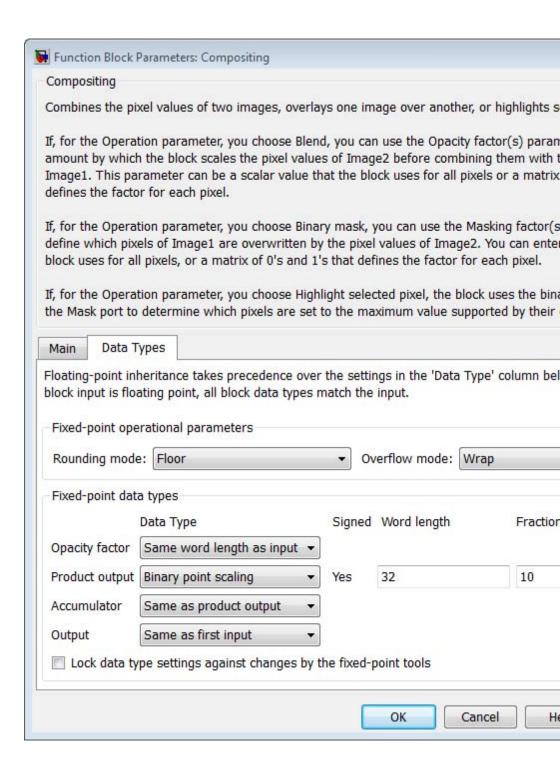

## Rounding mode

Select the rounding mode for fixed-point operations.

#### Overflow mode

Select the overflow mode for fixed-point operations.

#### **Opacity factor**

Choose how to specify the word length and fraction length of the opacity factor:

- When you select Same word length as input, these characteristics match those of the input to the block.
- When you select Specify word length, enter the word length of the opacity factor.
- When you select Binary point scaling, you can enter the word length of the opacity factor, in bits.
- When you select Slope and bias scaling, you can enter the word length, in bits, of the opacity factor. The bias of all signals in the Computer Vision System Toolbox software is 0.

#### **Product output**

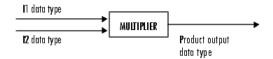

As the previous figure shows, the block places the output of the multiplier into the product output data type and scaling. Use this parameter to specify how to designate this product output word and fraction lengths.

• When you select Same as first input, these characteristics match those of the input to the block.

# Compositing

- When you select Binary point scaling, you can enter the word length and the fraction length of the product output, in bits.
- When you select Slope and bias scaling, you can enter the word length, in bits, and the slope of the product output. The bias of all signals in the Computer Vision System Toolbox software is 0.

#### Accumulator

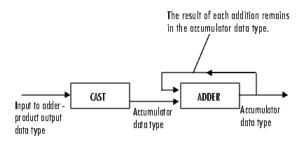

As the previous figure shows, the block takes inputs to the accumulator and casts them to the accumulator data type. The output of the adder remains in the accumulator data type as each element of the input is added to it.

- When you select Same as product output, these characteristics match those of the product output.
- When you select Same as first input, these characteristics match those of the input to the block.
- When you select Binary point scaling, you can enter the word length and the fraction length of the accumulator, in bits.
- When you select Slope and bias scaling, you can enter the word length, in bits, and the slope of the accumulator. The bias of all signals in the Computer Vision System Toolbox software software is 0.

#### Output

Choose how to specify the word length and fraction length of the output of the block:

- When you select Same as first input, these characteristics match those of the input to the block.
- When you select Binary point scaling, you can enter the word length and the fraction length of the output, in bits.
- When you select Slope and bias scaling, you can enter the word length, in bits, and the slope of the output. The bias of all signals in the Computer Vision System Toolbox software is 0.

# Lock data type settings against change by the fixed-point tools Select this parameter to prevent the fixed-point tools from overriding the data types you specify on the block mask. For more information, see fxptdlg, a reference page on the Fixed-Point Tool in the Simulink documentation.

## Supported Data Types

| Port    | Input/Output                                                                                                 | Supported Data Types                                                                                              | Complex<br>Values<br>Supported |
|---------|----------------------------------------------------------------------------------------------------|----------------------------------------------------------------------------------------------------|--------------------------------|
| Image 1 | M-by-N matrix of intensity values or an M-by-N-by-P color video signal where P is the number of color planes | <ul> <li>Double-precision floating point</li> <li>Single-precision floating point</li> <li>Fixed point</li> </ul> | No                             |
|         |                                                                                                    | <ul><li>Boolean</li><li>8-, 16-, and 32-bit signed integer</li></ul>                                              |                                |

# **Compositing**

| Port    | Input/Output                                                                                                    | Supported Data Types                                                                                                    | Complex<br>Values<br>Supported |
|---------|----------------------------------------------------------------------------------------------------|----------------------------------------------------------------------------------------------------|--------------------------------|
|         |                                                                                                    | • 8-, 16-, and 32-bit unsigned integer                                                                                          |                                |
| Image 2 | <i>M</i> -by- <i>N</i> matrix of intensity values or an <i>M</i> -by- <i>N</i> -by- <i>P</i> color video signal where <i>P</i> is the number of color planes | Same as Image 1 port                                                                                                    | No                             |
| Factor  | Scalar or matrix of opacity or masking factor                                                                                                    | Double-precision floating<br>point                                                                                              | No                             |
|         |                                                                                                    | Single-precision floating point                                                                                                 |                                |
|         |                                                                                                    | Fixed point                                                                                                    |                                |
|         |                                                                                                    | • Boolean                                                                                                    |                                |
|         |                                                                                                    | • 8-, 16-, and 32-bit signed integer                                                                                            |                                |
|         |                                                                                                    | • 8-, 16-, and 32-bit unsigned integer                                                                                          |                                |
| Mask    | Binary image that specifies                                                                                                    | Same as Factor port                                                                                                    | No                             |
|         | which pixels to highlight                                                                                                    | When the <b>Operation</b> parameter is set to Highlight selected pixel, the input to the Mask port must be a Boolean data type. |                                |

| Port     | Input/Output                                                                                                 | Supported Data Types                                                                                                    | Complex<br>Values<br>Supported |
|----------|----------------------------------------------------------------------------------------------------|----------------------------------------------------------------------------------------------------|--------------------------------|
| Location | Two-element vector [x y], that specifies the position of the upper-left corner of the image input at port I2 | <ul> <li>Double-precision floating point. (Only supported if the input to the Image 1 and Image 2 ports is a floating-point data type.)</li> <li>Single-precision floating point. (Only supported if the input to the Image 1 and Image 2 ports is a floating-point data type.)</li> <li>8-, 16-, and 32-bit signed integer</li> <li>8-, 16-, and 32-bit unsigned integer</li> </ul> | No                             |
| Output   | Vector or matrix of intensity or color values                                                                | Same as Image 1 port                                                                                                    | No                             |

| See Also | Insert Text  | Computer Vision System Toolbox |
|----------|--------------|--------------------------------|
|          | Draw Markers | Computer Vision System Toolbox |
|          | Draw Shapes  | Computer Vision System Toolbox |

# **Compositing (To Be Removed)**

**Purpose** 

Combine pixel values of two images, overlay one image over another,

or highlight selected pixels

Library

Text & Graphics

viptextngfix

## **Description**

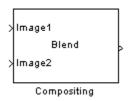

**Note** This Compositing block will be removed in a future release. It uses the zero-based, [row column] coordinate system. It is recommended that you replace this block with the updated Compositing block that uses the one-based, [x y] coordinate system.

Refer to "Conventions Changed for Indexing, Spatial Coordinates, and Representation of Geometric Transforms" in the R2011b Release Notes for details related to these changes.

See the Compositing documentation to view the reference material related to the obsolete block.

Purpose Adjust image contrast by linearly scaling pixel values

**Library** Analysis & Enhancement

visionanalysis

**Description** 

The Contrast Adjustment block adjusts the contrast of an image by linearly scaling the pixel values between upper and lower limits. Pixel values that are above or below this range are saturated to the upper or lower limit value, respectively.

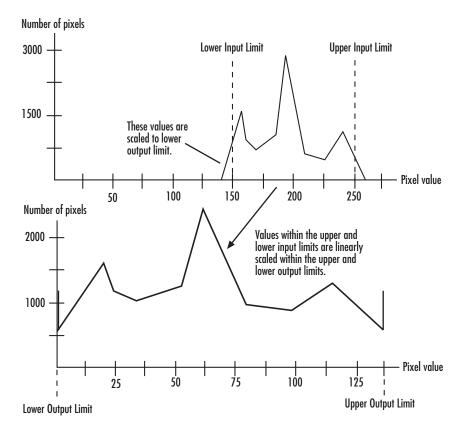

# **Contrast Adjustment**

Mathematically, the contrast adjustment operation is described by the following equation, where the input limits are [low\_in high\_in] and the output limits are [low\_out high\_out]:

$$Output = \begin{cases} low\_out, & Input \leq low\_in \\ low\_out + (Input - low\_in) \frac{high\_out - low\_out}{high\_in - low\_in}, & low\_in < Input < high\_in \\ high\_out, & Input \geq high\_in \end{cases}$$

| Port   | Input/Output                                                                                                    | Supported Data Types                   | Complex<br>Values<br>Supported |
|--------|----------------------------------------------------------------------------------------------------|----------------------------------------|--------------------------------|
| I      | Vector or matrix of                                                                                                    | Double-precision floating point        | No                             |
|        | intensity values                                                                                                    | Single-precision floating point        |                                |
|        |                                                                                                    | Fixed point                            |                                |
|        |                                                                                                    | • 8-, 16-, and 32-bit signed integer   |                                |
|        |                                                                                                    | • 8-, 16-, and 32-bit unsigned integer |                                |
| Output | Scalar, vector, or matrix<br>of intensity values or a<br>scalar, vector, or matrix<br>that represents one plane<br>of the RGB video stream | Same as I port                         | No                             |

# Specifying upper and lower limits

Use the **Adjust pixel values from** and **Adjust pixel values to** parameters to specify the upper and lower input and output limits. All options are described below.

## Input limits

Use the **Adjust pixel values from** parameter to specify the upper and lower input limits.

If you select Full input data range [min max], uses the minimum input value as the lower input limit and the maximum input value as the upper input limit.

If you select User-defined, the **Range [low high]** parameter associated with this option appears. Enter a two-element vector of scalar values, where the first element corresponds to the lower input limit and the second element corresponds to the upper input limit.

If you select Range determined by saturating outlier pixels, the Percentage of pixels to saturate [low high] (in %), Specify number of histogram bins (used to calculate the range when outliers are eliminated), and Number of histogram bins parameters appear on the block. The block uses these parameter values to calculate the input limits in this three-step process:

- **1** Find the minimum and maximum input values, [min\_in max\_in].
- **2** Scale the pixel values from [min\_in max\_in] to [0 num\_bins-1], where num\_bins is the scalar value you specify in the Number of histogram bins parameter. This parameter always displays the value used by the block. Then the block calculates the histogram of the scaled input. For additional information about histograms, see the 2D-Histogram block reference page.
- **3** Find the lower input limit such that the percentage of pixels with values smaller than the lower limit is at most the value of the first element of the **Percentage of pixels to saturate [low high] (in %)** parameter. Similarly, find the upper input limit such that the percentage of pixels with values greater than the upper limit is at least the value of the second element of the parameter.

## **Output limits**

Use the **Adjust pixel values to** parameter to specify the upper and lower output limits.

If you select Full data type range, the block uses the minimum value of the input data type as the lower output limit and the maximum value of the input data type as the upper out

# **Contrast Adjustment**

If you select User-defined range, the Range [low high] parameter appears on the block. Enter a two-element vector of scalar values, where the first element corresponds to the lower output limit and the second element corresponds to the upper output limit.

## For INF, -INF and NAN Input Values

If any input pixel value is either INF or -INF, the Contrast Adjustment block will change the pixel value according to how the parameters are set. The following table shows how the block handles these pixel values.

| If Adjust pixel values from parameter is set to | Contrast Adjustment block will:                                                                    |
|-------------------------------------------------|----------------------------------------------------------------------------------------------------|
| Full data range<br>[min,max]                    | Set the entire output image to the lower limit of the <b>Adjust pixel values to</b>                |
| Range determined by saturating outlier pixels   | parameter setting.                                                                                 |
| User defined range                              | Lower and higher limits of the Adjust pixel values to parameter set to -INF and INF, respectively. |

If any input pixel has a NAN value, the block maps the pixels with valid numerical values according to the user-specified method. It maps the NAN pixels to the lower limit of the **Adjust pixels values to** parameter.

## **Examples**

See "Adjust the Contrast of Intensity Images" in the *Computer Vision System Toolbox User's Guide*.

## **Fixed-Point Data Types**

The following diagram shows the data types used in the Contrast Adjustment block for fixed-point signals:

# **Contrast Adjustment**

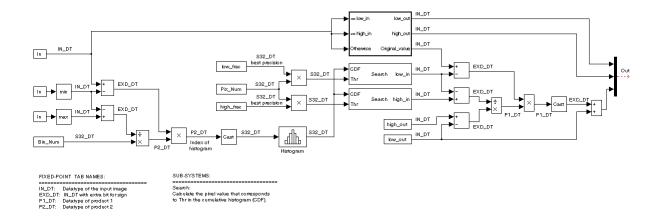

## Dialog Box

The Contrast Adjustment dialog box appears as shown in the following figure.

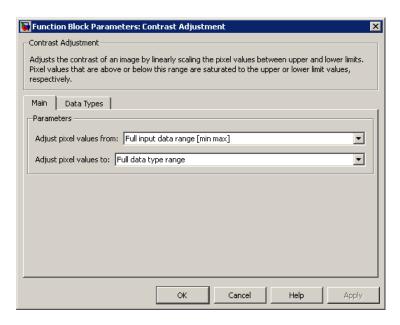

# **Contrast Adjustment**

#### Adjust pixel values from

Specify how to enter the upper and lower input limits. Your choices are Full input data range [min max], User-defined, and Range determined by saturating outlier pixels.

## Range [low high]

Enter a two-element vector of scalar values. The first element corresponds to the lower input limit, and the second element corresponds to the upper input limit. This parameter is visible if, for the **Adjust pixel values from** parameter, you select User-defined.

#### Percentage of pixels to saturate [low high] (in %)

Enter a two-element vector. The block calculates the lower input limit such that the percentage of pixels with values smaller than the lower limit is at most the value of the first element. It calculates the upper input limit similarly. This parameter is visible if, for the **Adjust pixel values from** parameter, you select Range determined by saturating outlier pixels.

## Specify number of histogram bins (used to calculate the range when outliers are eliminated)

Select this check box to change the number of histogram bins. This parameter is editable if, for the **Adjust pixel values** from parameter, you select Range determined by saturating outlier pixels.

## Number of histogram bins

Enter the number of histogram bins to use to calculate the scaled input values. This parameter is available if you select the **Specify number of histogram bins (used to calculate the range when outliers are eliminated)** check box.

## Adjust pixel values to

Specify the upper and lower output limits. If you select Full data type range, the block uses the minimum value of the input data type as the lower output limit and the maximum value of the input data type as the upper output limit. If you select User-defined range, the Range [low high] parameter appears on the block.

#### Range [low high]

Enter a two-element vector of scalar values. The first element corresponds to the lower output limit and the second element corresponds to the upper output limit. This parameter is visible if, for the **Adjust pixel values to** parameter, you select User-defined range

The **Data Types** pane of the Contrast Adjustment dialog box appears as shown in the following figure.

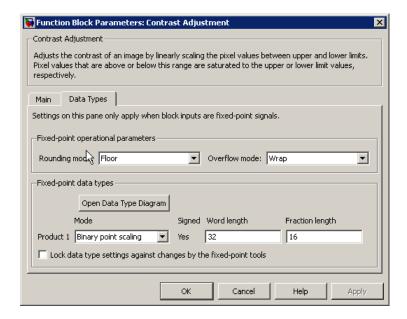

## Rounding mode

Select the rounding mode for fixed-point operations.

#### Overflow mode

Select the overflow mode for fixed-point operations.

# **Contrast Adjustment**

#### Product 1

The product output type when the block calculates the ratio between the input data range and the number of histogram bins.

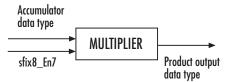

As shown in the previous figure, the output of the multiplier is placed into the product output data type and scaling. Use this parameter to specify how to designate this product output word and fraction lengths:

When you select Binary point scaling, you can enter the word length and the fraction length of the product output, in bits.

When you select Slope and bias scaling, you can enter the word length, in bits, and the slope of the product output. The bias of all signals in the Computer Vision System Toolbox software is 0.

#### Product 2

The product output type when the block calculates the bin location of each input value.

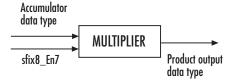

As shown in the previous figure, the output of the multiplier is placed into the product output data type and scaling. Use this parameter to specify how to designate this product output word and fraction lengths:

# **Contrast Adjustment**

When you select Binary point scaling, you can enter the word length and the fraction length of the product output, in bits.

When you select Slope and bias scaling, you can enter the word length, in bits, and the slope of the product output. The bias of all signals in the Computer Vision System Toolbox software is 0.

This parameter is visible if, for the **Adjust pixel values from** parameter, you select Range determined by saturating outlier pixels.

Lock data type settings against change by the fixed-point tools

Select this parameter to prevent the fixed-point tools from

overriding the data types you specify on the block mask. For more
information, see fxptdlg, a reference page on the Fixed-Point

Tool in the Simulink documentation.

## See Also

| 2D-Histogram | $Computer\ Vision\ System\ Toolbox\ software$ |
|--------------|-----------------------------------------------|
| Histogram    | Computer Vision System Toolbox software       |
| Equalization |                                               |

**Purpose** Calculate corner metric matrix and find corners in images

**Library** Analysis & Enhancement

visionanalysis

## **Description**

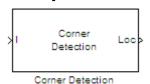

The Corner Detection block finds corners in an image using the Harris corner detection (by Harris & Stephens), minimum eigenvalue (by Shi & Tomasi), or local intensity comparison (Features from Accelerated Segment Test, FAST by Rosten & Drummond) method. The block finds the corners in the image based on the pixels that have the largest corner metric values.

For the most accurate results, use the "Minimum Eigenvalue Method" on page 1-291. For the fastest computation, use the "Local Intensity Comparison" on page 1-292. For the trade-off between accuracy and computation, use the "Harris Corner Detection Method" on page 1-292.

## **Port Description**

| Port | Description                                         | Supported Data Types                   |
|------|-----------------------------------------------------|----------------------------------------|
| I    | Matrix of intensity values                          | Double-precision floating point        |
|      |                                                     | Single-precision floating point        |
|      |                                                     | Fixed point                            |
|      |                                                     | • 8-, 16-, and 32-bit signed integer   |
|      |                                                     | • 8-, 16-, and 32-bit unsigned integer |
| Loc  | M-by-2 matrix of [x y] coordinates, that represents | 32-bit unsigned integer                |

| Port   | Description                                                                                                    | Supported Data Types    |
|--------|----------------------------------------------------------------------------------------------------|-------------------------|
|        | the locations of the corners.  M represents the number of corners and is less than or equal to the Maximum number of corners parameter |                         |
| Count  | Scalar value that represents the number of detected corners                                                                            | 32-bit unsigned integer |
| Metric | Matrix of corner metric values that is the same size as the input image                                                                | Same as I port          |

## Minimum Eigenvalue Method

This method is more computationally expensive than the Harris corner detection algorithm because it directly calculates the eigenvalues of the sum of the squared difference matrix, M.

The sum of the squared difference matrix, M, is defined as follows:

$$M = \begin{bmatrix} A & C \\ C & B \end{bmatrix}$$

The previous equation is based on the following values:

$$A = (I_x)^2 \otimes w$$
 
$$B = (I_y)^2 \otimes w$$
 
$$C = (I_x I_y)^2 \otimes w$$

where  $I_x$  and  $I_y$  are the gradients of the input image, I, in the x and y direction, respectively. The  $\otimes$  symbol denotes a convolution operation.

Use the **Coefficients for separable smoothing filter** parameter to define a vector of filter coefficients. The block multiplies this vector of coefficients by its transpose to create a matrix of filter coefficients, w.

The block calculates the smaller eigenvalue of the sum of the squared difference matrix. This minimum eigenvalue corresponds to the corner metric matrix.

#### **Harris Corner Detection Method**

The Harris corner detection method avoids the explicit computation of the eigenvalues of the sum of squared differences matrix by solving for the following corner metric matrix, R:

$$R = AB - C^2 - k(A+B)^2$$

A, B, C are defined in the previous section, "Minimum Eigenvalue Method" on page 1-291.

The variable k corresponds to the sensitivity factor. You can specify its value using the **Sensitivity factor** (0 < k < 0.25) parameter. The smaller the value of k, the more likely it is that the algorithm can detect sharp corners.

Use the **Coefficients for separable smoothing filter** parameter to define a vector of filter coefficients. The block multiplies this vector of coefficients by its transpose to create a matrix of filter coefficients, w.

## **Local Intensity Comparison**

This method determines that a pixel is a possible corner if it has either, N contiguous valid bright surrounding pixels, or N contiguous dark surrounding pixels. Specifying the value of N is discussed later in this section. The next section explains how the block finds these surrounding pixels.

Suppose that p is the pixel under consideration and j is one of the pixels surrounding p. The locations of the other surrounding pixels are denoted by the shaded areas in the following figure.

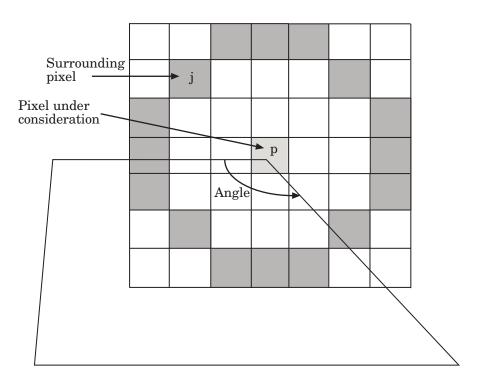

 $I_p$  and  $I_j$  are the intensities of pixels p and j, respectively. Pixel j is a valid bright surrounding pixel if  $I_j - I_p \ge T$ . Similarly, pixel j is a valid dark surrounding pixel if  $I_p - I_j \ge T$ . In these equations, T is the value you specified for the **Intensity comparison threshold** parameter.

The block repeats this process to determine whether the block has N contiguous valid surrounding pixels. The value of N is related to the value you specify for the **Maximum angle to be considered a corner** (in degrees), as shown in the following table.

| Number of Valid<br>Surrounding Pixels, N | Angle (degrees) |
|------------------------------------------|-----------------|
| 15                                       | 22.5            |
| 14                                       | 45              |
| 13                                       | 67.5            |
| 12                                       | 90              |
| 11                                       | 112.5           |
| 10                                       | 135             |
| 9                                        | 157.5           |

After the block determines that a pixel is a possible corner, it computes its corner metric using the following equation:

$$R = \max \left( \sum_{j: I_j \geq I_p + T} \left| I_p - I_j \right| - T, \sum_{j: I_j \leq I_p - T} \left| I_p - I_j \right| - T, \right)$$

## **Fixed-Point Data Types**

The following diagram shows the data types used in the Corner Detection block for fixed-point signals. These diagrams apply to the Harris corner detection and minimum eigenvalue methods only.

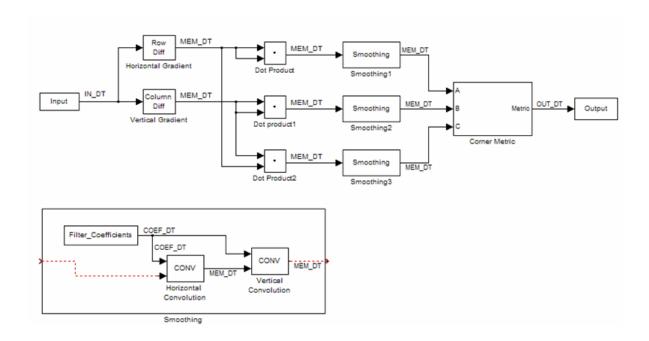

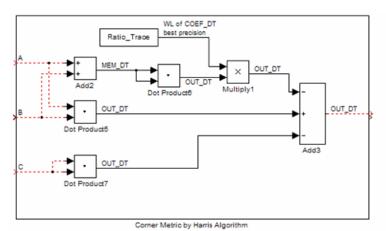

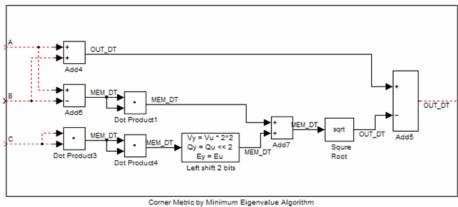

The following table summarizes the variables used in the previous diagrams.

| Variable Name | Definition              |
|---------------|-------------------------|
| IN_DT         | Input data type         |
| MEM_DT        | Memory data type        |
| OUT_DT        | Metric output data type |
| COEF_DT       | Coefficients data type  |

## Dialog Box

The Corner Detection dialog box appears as shown in the following figure.

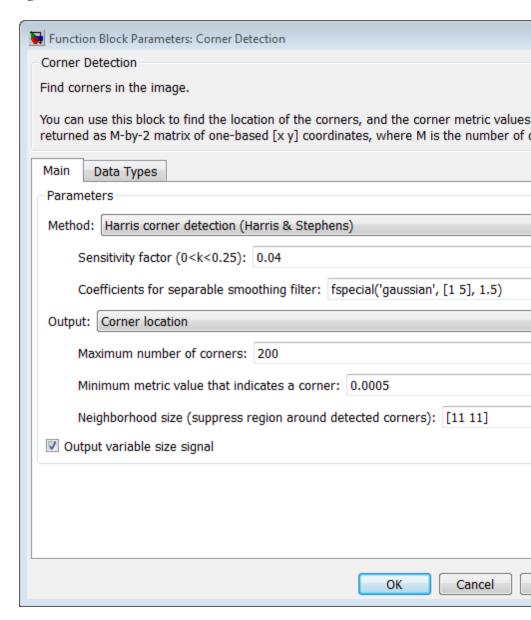

#### Method

Specify the method to use to find the corner values. Your choices are Harris corner detection (Harris & Stephens), Minimum eigenvalue (Shi & Tomasi), and Local intensity comparison (Rosten & Drummond).

#### Sensitivity factor (0<k<0.25)

Specify the sensitivity factor, k. The smaller the value of k the more likely the algorithm is to detect sharp corners. This parameter is visible if you set the **Method** parameter to Harris corner detection (Harris & Stephens). This parameter is tunable.

#### Coefficients for separable smoothing filter

Specify a vector of filter coefficients for the smoothing filter. This parameter is visible if you set the **Method** parameter to Harris corner detection (Harris & Stephens) or Minimum eigenvalue (Shi & Tomasi).

#### Intensity comparison threshold

Specify the threshold value used to find valid surrounding pixels. This parameter is visible if you set the **Method** parameter to Local intensity comparison (Rosten & Drummond). This parameter is tunable.

## Maximum angle to be considered a corner (in degrees)

Specify the maximum corner angle. This parameter is visible if you set the **Method** parameter to Local intensity comparison (Rosten & Drummond). This parameter is tunable for Simulation only.

#### Output

Specify the block output. Your choices are Corner location, Corner location and metric matrix, and Metric matrix. The block outputs the corner locations in an M-by-2 matrix of [x y] coordinates, where M represents the number of corners. The block outputs the corner metric value in a matrix, the same size as the input image.

When you set the this parameter to Corner location or Corner location and metric matrix, the Maximum number of corners, Minimum metric value that indicates a corner, and Neighborhood size (suppress region around detected corners) parameters appear on the block.

To determine the final corner values, the block follows this process:

- **1** Find the pixel with the largest corner metric value.
- 2 Verify that the metric value is greater than or equal to the value you specified for the Minimum metric value that indicates a corner parameter.
- 3 Suppress the region around the corner value by the size defined in the Neighborhood size (suppress region around detected corners) parameter.

The block repeats this process until it finds all the corners in the image or it finds the number of corners you specified in the **Maximum number of corners** parameter.

The corner metric values computed by the Minimum eigenvalue and Local intensity comparison methods are always non-negative. The corner metric values computed by the Harris corner detection method can be negative.

#### Maximum number of corners

Enter the maximum number of corners you want the block to find. This parameter is visible if you set the **Output** parameter to Corner location or Corner location and metric matrix.

#### Minimum metric value that indicates a corner

Specify the minimum corner metric value. This parameter is visible if you set the **Output** parameter to Corner location or Corner location and metric matrix. This parameter is tunable.

## Neighborhood size (suppress region around detected corners)

Specify the size of the neighborhood around the corner metric value over which the block zeros out the values. Enter a two-element vector of positive odd integers, [r c]. Here, r is the number of rows in the neighborhood and c is the number of columns. This parameter is visible if you set the **Output** parameter to Corner location or Corner location and metric matrix.

The **Data Types** pane of the Corner Detection dialog box appears as shown in the following figure.

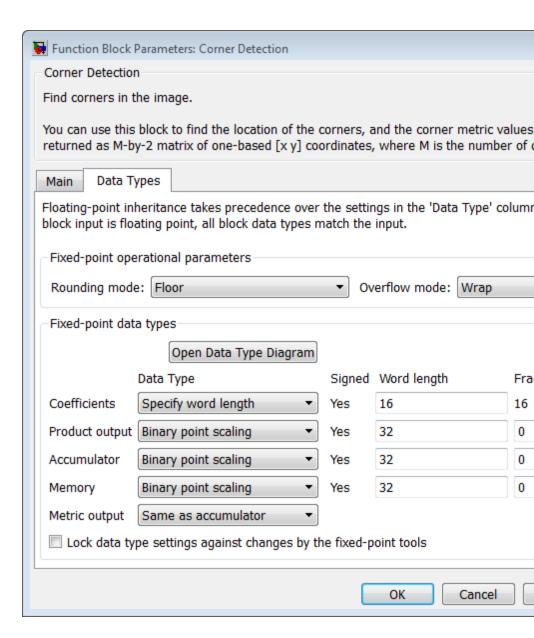

## Rounding mode

Select the rounding mode for fixed-point operations.

#### Overflow mode

Select the overflow mode for fixed-point operations.

#### Coefficients

Choose how to specify the word length and the fraction length of the coefficients:

- When you select Same word length as input, the word length of the coefficients match that of the input to the block. In this mode, the fraction length of the coefficients is automatically set to the binary-point only scaling that provides you with the best precision possible given the value and word length of the coefficients.
- When you select Specify word length, you can enter the word length of the coefficients, in bits. The block automatically sets the fraction length to give you the best precision.
- When you select Binary point scaling, you can enter the word length and the fraction length of the coefficients, in bits.
- When you select Slope and bias scaling, you can enter the word length, in bits, and the slope of the coefficients. The bias of all signals in the Computer Vision System Toolbox software is 0.

## **Product output**

As shown in the following figure, the output of the multiplier is placed into the product output data type and scaling.

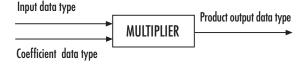

Use this parameter to specify how to designate the product output word and fraction lengths.

- When you select Same as input, these characteristics match those of the input to the block.
- When you select Binary point scaling, you can enter the word length and the fraction length of the product output, in bits.
- When you select Slope and bias scaling, you can enter the word length, in bits, and the slope of the product output. The bias of all signals in the Computer Vision System Toolbox software is 0.

#### Accumulator

As shown in the following figure, inputs to the accumulator are cast to the accumulator data type. The output of the adder remains in the accumulator data type as each element of the input is added to it.

Input to adder - Accumulator data type

CAST Accumulator data type

Accumulator data type

The result of each addition remains in the accumulator data type.

Use this parameter to specify how to designate this accumulator word and fraction lengths:

- When you select Same as input, these characteristics match those of the input.
- When you select Binary point scaling, you can enter the word length and the fraction length of the accumulator, in bits.

 When you select Slope and bias scaling, you can enter the word length, in bits, and the slope of the accumulator. The bias of all signals in the Computer Vision System Toolbox software is 0.

### Memory

Choose how to specify the memory word length and fraction length:

- When you select Same as input, these characteristics match those of the input to the block.
- When you select Binary point scaling, you can enter the word length and the fraction length of the output, in bits.
- When you select Slope and bias scaling, you can enter the word length, in bits, and the slope of the output. This block requires power-of-two slope and a bias of 0.

#### Metric output

Choose how to specify the metric output word length and fraction length:

- When you select Same as accumulator, these characteristics match those of the accumulator.
- When you select Same as input, these characteristics match those of the input to the block.
- When you select Binary point scaling, you can enter the word length and the fraction length of the output, in bits.
- When you select Slope and bias scaling, you can enter the word length, in bits, and the slope of the output. This block requires power-of-two slope and a bias of 0.

# Lock data type settings against change by the fixed-point tools Select this parameter to prevent the fixed-point tools from overriding the data types you specify on the block mask. For more information, see fxptdlg, a reference page on the Fixed-Point Tool in the Simulink documentation.

## References

[1] C. Harris and M. Stephens. "A Combined Corner and Edge Detector." *Proceedings of the 4th Alvey Vision Conference*. August 1988, pp. 147-151.

[2] J. Shi and C. Tomasi. "Good Features to Track." *Proceedings of the IEEE Conference on Computer Vision and Pattern Recognition*. June 1994, pp. 593–600.

[3] E. Rosten and T. Drummond. "Fusing Points and Lines for High Performance Tracking." *Proceedings of the IEEE International* Conference on Computer Vision Vol. 2 (October 2005): pp. 1508–1511.

## See Also

| Find Local Maxima                    | Computer Vision System Toolbox software |
|--------------------------------------|-----------------------------------------|
| Estimate Geometric<br>Transformation | Computer Vision System Toolbox software |
| matchFeatures                        | Computer Vision System Toolbox software |
| extractFeatures                      | Computer Vision System Toolbox software |
| detectSURFFeatures                   | Computer Vision System Toolbox software |

# **Corner Detection (To Be Removed)**

**Purpose** Calculate corner metric matrix and find corners in images

**Library** Analysis & Enhancement

vipanalysis

## **Description**

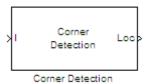

**Note** This Corner Detection block will be removed in a future release. It uses the zero-based, [row column] coordinate system. It is recommended that you replace this block with the updated Corner Detection block that uses the one-based, [x y] coordinate system.

Refer to "Conventions Changed for Indexing, Spatial Coordinates, and Representation of Geometric Transforms" in the R2011b Release Notes for details related to these changes.

See the Corner Detection documentation to view the reference material related to the obsolete block.

**Purpose** Remove motion artifacts by deinterlacing input video signal

**Library** Analysis & Enhancement

visionanalysis

**Description** The Deinterlacing block takes the input signal, which is the combination

of the top and bottom fields of the interlaced video, and converts it into deinterlaced video using line repetition, linear interpolation, or vertical

temporal median filtering.

**Note** This block supports intensity and color images on its ports.

| Port   | Input/Output                                       | Supported Data Types                   | Complex<br>Values<br>Supported |
|--------|----------------------------------------------------|----------------------------------------|--------------------------------|
| Input  | Combination of top and bottom fields of interlaced | • Double-precision floating point      | No                             |
|        | video                                              | • Single-precision floating point      |                                |
|        |                                                    | • Fixed point                          |                                |
|        |                                                    | • 8-, 16-, and 32-bit signed integer   |                                |
|        |                                                    | • 8-, 16-, and 32-bit unsigned integer |                                |
| Output | Frames of deinterlaced video                       | Same as Input port                     | No                             |

Use the **Deinterlacing method** parameter to specify how the block deinterlaces the video.

The following figure illustrates the block's behavior if you select Line repetition.

# **Deinterlacing**

Line Repetition

## Original Interlaced Video

|       |   |             | 3 |       |         |                    |           |
|-------|---|-------------|---|-------|---------|--------------------|-----------|
|       |   | Top Field   |   |       |         | Bottom Field       |           |
| Row 1 | A | В           | C | Row 1 |         |                    |           |
| Row 2 |   |             |   | Row 2 | D       | E                  | F         |
| Row 3 | G | Н           | 1 | Row 3 |         |                    |           |
| Row 4 |   |             |   | Row 4 | J       | K                  | L         |
| Row 5 | М | N           | 0 | Row 5 |         |                    |           |
| Row 6 |   |             |   | Row 6 | P       | Q                  | R         |
|       |   |             |   |       |         |                    |           |
|       |   | Block Input |   |       | Block ( | Output - Deinterla | ced Video |
| Row 1 | Α | В           | C | Row 1 | Α       | В                  | C         |
| Row 2 | D | E           | F | Row 2 | Α       | В                  | C         |
| Row 3 | G | Н           | 1 | Row 3 | G       | Н                  | I         |
| Row 4 | J | K           | L | Row 4 | G       | Н                  | 1         |
| Row 5 | М | N           | 0 | Row 5 | М       | N                  | 0         |
| Row 6 | P | Q           | R | Row 6 | М       | N                  | 0         |

The following figure illustrates the block's behavior if you select  ${\tt Linear}$  interpolation.

## Linear Interpolation

Original Interlaced Video

|       |   | Top Field   |   |       |         | Bottom Field        |          |
|-------|---|-------------|---|-------|---------|---------------------|----------|
| Row 1 | Α | В           | C | Row 1 |         |                     |          |
| Row 2 |   |             |   | Row 2 | D       | E                   | F        |
| Row 3 | G | Н           | 1 | Row 3 |         |                     |          |
| Row 4 |   |             |   | Row 4 | J       | K                   | L        |
| Row 5 | М | N           | 0 | Row 5 |         |                     |          |
| Row 6 |   |             |   | Row 6 | P       | Q                   | R        |
|       |   | Block Input |   |       | Block O | Output - Deinterlac | ed Video |
| Row 1 | A | В           | C | Row 1 | A       | В                   | C        |
| Row 2 | D | E           | F | Row 2 | (A+G)/2 | (B+H)/2             | (C+I)/2  |
| Row 3 | G | Н           | 1 | Row 3 | G       | Н                   | I        |
| Row 4 | J | K           | L | Row 4 | (G+M)/2 | (H+N)/2             | (1+0)/2  |
| Row 5 | М | N           | 0 | Row 5 | М       | N                   | 0        |
| Row 6 | P | Q           | R | Row 6 | М       | N                   | 0        |

The following figure illustrates the block's behavior if you select  $\mbox{Vertical temporal median filtering}.$ 

# **Deinterlacing**

#### **Vertical Temporal Median Filtering**

#### Original Interlaced Video

|       |   | Top Field   |   |       |                 | Bottom Field       |                   |
|-------|---|-------------|---|-------|-----------------|--------------------|-------------------|
| Row 1 | Α | В           | C | Row 1 |                 |                    |                   |
| Row 2 |   |             |   | Row 2 | D               | E                  | F                 |
| Row 3 | G | Н           | 1 | Row 3 |                 |                    |                   |
| Row 4 |   |             |   | Row 4 | J               | K                  | L                 |
| Row 5 | М | N           | 0 | Row 5 |                 |                    |                   |
| Row 6 |   |             |   | Row 6 | P               | Q                  | R                 |
|       |   | Block Input |   |       | Block Out       | put - Deinterlaced | l Video           |
| Row 1 | A | В           | C | Row 1 | A               | В                  | C                 |
| Row 2 | D | E           | F | Row 2 | median([A,D,G]) | median([B,E,H])    | median([C,F,I])   |
| Row 3 | G | Н           | I | Row 3 | G               | Н                  | I                 |
| Row 4 | J | K           | L | Row 4 | median([G,J,M]) | median([H,K,N]     | ) median([1,L,0]) |
| Row 5 | М | N           | 0 | Row 5 | М               | N                  | 0                 |
| Row 6 | P | Q           | R | Row 6 | М               | N                  | 0                 |

## **Row-Major Data Format**

The MATLAB environment and the Computer Vision System Toolbox software use column-major data organization. However, the Deinterlacing block gives you the option to process data that is stored in

row-major format. When you select the **Input image is transposed** (data order is row major) check box, the block assumes that the input buffer contains contiguous data elements from the first row first, then data elements from the second row second, and so on through the last row. Use this functionality only when you meet all the following criteria:

- You are developing algorithms to run on an embedded target that uses the row-major format.
- You want to limit the additional processing required to take the transpose of signals at the interfaces of the row-major and column-major systems.

When you use the row-major functionality, you must consider the following issues:

- When you select this check box, the first two signal dimensions of the Deinterlacing block's input are swapped.
- All the Computer Vision System Toolbox blocks can be used to process data that is in the row-major format, but you need to know the image dimensions when you develop your algorithms.
  - For example, if you use the 2-D FIR Filter block, you need to verify that your filter coefficients are transposed. If you are using the Rotate block, you need to use negative rotation angles, etc.
- Only three blocks have the Input image is transposed (data order is row major) check box. They are the Chroma Resampling, Deinterlacing, and Insert Text blocks. You need to select this check box to enable row-major functionality in these blocks. All other blocks must be properly configured to process data in row-major format.

Use the following two-step workflow to develop algorithms in row-major format to run on an embedded target.

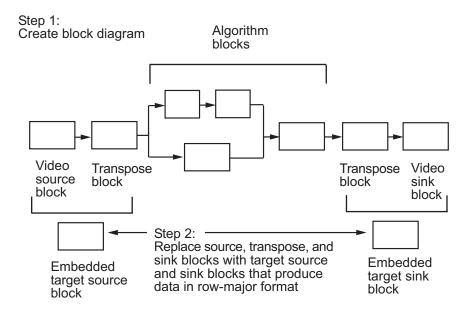

See the DM642 EVM Video ADC and DM642 EVM Video DAC reference pages.

## **Example**

The following example shows you how to use the Deinterlacing block to remove motion artifacts from an image.

1 Open the example model by typing

ex\_deinterlace

at the MATLAB command prompt.

2 Double-click the Deinterlacing block. The model uses this block to remove the motion artifacts from the input image. The **Deinterlacing method** parameter is set to Vertical temporal median filtering.

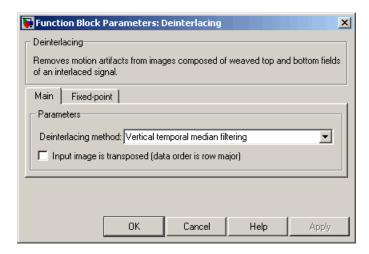

## 3 Run the model.

The original image that contains the motion artifacts appears in the Input Image window.

# **Deinterlacing**

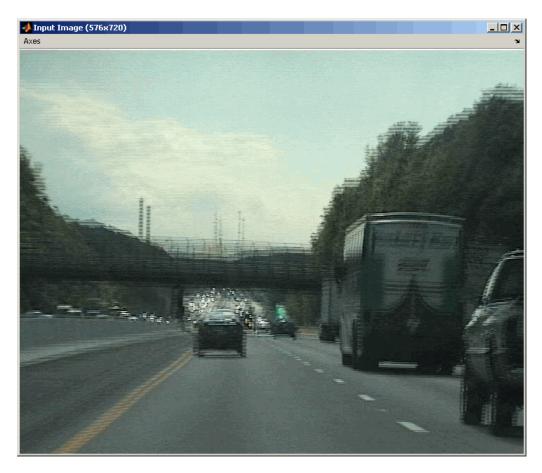

The clearer output image appears in the Output Image window.

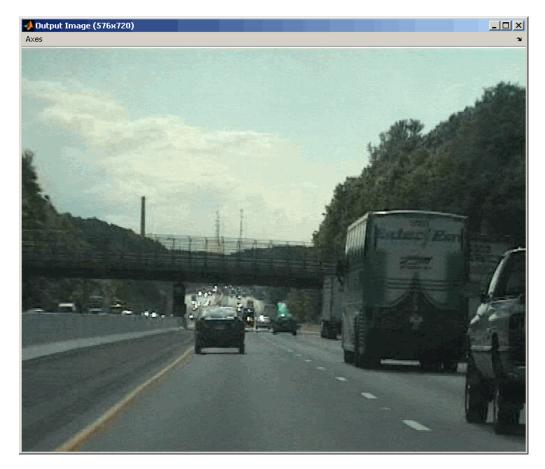

**Fixed-Point Data Types** 

The following diagram shows the data types used in the Deinterlacing block for fixed-point signals.

Input data type

CAST

Accumulator

Accumulator

data type

CAST

Accumulator

Accumulator

data type

CAST

CAST

CAST

Accumulator

Accumulator

data type

CAST

Accumulator

CAST

Accumulator

CAST

Accumulator

CAST

Accumulator

CAST

Accumulator

CAST

Accumulator

CAST

Accumulator

CAST

Accumulator

CAST

Accumulator

CAST

Accumulator

CAST

Accumulator

CAST

Accumulator

You can set the product output, accumulator, and output data types in the block mask as discussed in the next section.

The result of each addition remains

## Dialog Box

The **Main** pane of the Deinterlacing dialog box appears as shown in the following figure.

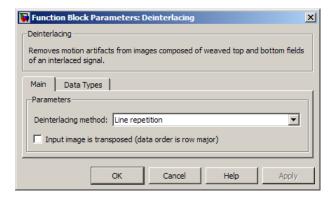

#### Deinterlacing method

data type

Specify how the block deinterlaces the video. Your choices are Line repetition, Linear interpolation, or Vertical temporal median filtering.

## Input image is transposed (data order is row major)

When you select this check box, the block assumes that the input buffer contains data elements from the first row first, then data elements from the second row second, and so on through the last row.

The **Data Types** pane of the Deinterlacing dialog box appears as shown in the following figure.

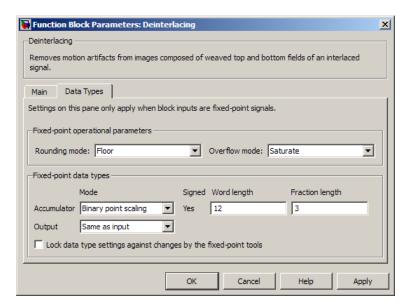

**Note** The parameters on the **Data Types** pane are only available if, for the **Deinterlacing method**, you select Linear interpolation.

## Rounding mode

Select the rounding mode for fixed-point operations.

#### Overflow mode

Select the overflow mode for fixed-point operations.

#### Accumulator

The result of each addition remains in the accumulator data type.

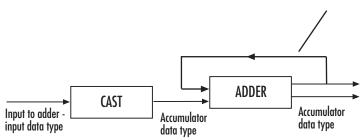

As depicted in the previous figure, inputs to the accumulator are cast to the accumulator data type. The output of the adder remains in the accumulator data type as each element of the input is added to it. Use this parameter to specify how to designate this accumulator word and fraction lengths:

- When you select Same as product output, these characteristics match those of the product output.
- When you select Same as input, these characteristics match those of the input.
- When you select Binary point scaling, you can enter the word length and the fraction length of the accumulator, in bits.
- When you select Slope and bias scaling, you can enter the word length, in bits, and the slope of the accumulator. The bias of all signals in the Computer Vision System Toolbox blocks is 0.

### Output

Choose how to specify the output word length and fraction length:

- When you select Same as input, these characteristics match those of the input to the block.
- When you select Binary point scaling, you can enter the word length and the fraction length of the output, in bits.

• When you select Slope and bias scaling, you can enter the word length, in bits, and the slope of the output. This block requires power-of-two slope and a bias of 0.

Lock data type settings against change by the fixed-point tools

Select this parameter to prevent the fixed-point tools from
overriding the data types you specify on the block mask. For more
information, see fxptdlg, a reference page on the Fixed-Point
Tool in the Simulink documentation.

## **Demosaic**

Purpose Demosaic Bayer's format images

**Library** Conversions

visionconversions

## **Description**

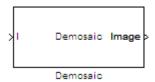

The following figure illustrates a 4-by-4 image in Bayer's format with each pixel labeled R, G, or B.

| В | G | В | G |
|---|---|---|---|
| G | R | G | R |
| В | G | В | G |
| G | R | G | R |

The Demosaic block takes in images in Bayer's format and outputs RGB images. The block performs this operation using a gradient-corrected linear interpolation algorithm or a bilinear interpolation algorithm.

| Port    | Input/Output                                                                                                    | Supported Data Types                                                                                                    | Complex<br>Values<br>Supported |
|---------|----------------------------------------------------------------------------------------------------|----------------------------------------------------------------------------------------------------|--------------------------------|
| I       | <ul> <li>Matrix of intensity values</li> <li>If, for the Interpolation algorithm parameter, you select Bilinear, the number of rows and columns must be greater than or equal to 3.</li> <li>If, for the Interpolation algorithm parameter, you select Gradient-corrected linear, the number of rows and columns must be greater than or equal to 5.</li> </ul> | <ul> <li>Double-precision floating point</li> <li>Single-precision floating point</li> <li>Fixed point</li> <li>8-, 16-, and 32-bit signed integer</li> <li>8-, 16-, and 32-bit unsigned integer</li> </ul> | No                             |
| R, G, B | Matrix that represents one plane of the input RGB video stream. Outputs from the R, G, or B ports have the same data type.                                                                                                    | Same as I port                                                                                                    | No                             |
| Image   | M-by-N matrix of intensity values or an M-by-N-by-P color video signal where P is the number of color planes.                                                                                                    | Same as I port                                                                                                    | No                             |

Use the **Interpolation algorithm** parameter to specify the algorithm the block uses to calculate the missing color information. If you select Bilinear, the block spatially averages neighboring pixels to calculate the color information. If you select Gradient-corrected linear, the block uses a Weiner approach to minimize the mean-squared error in

the interpolation. This method performs well on the edges of objects in the image. For more information, see [1].

Use the **Sensor alignment** parameter to specify the alignment of the input image. Select the sequence of R, G and B pixels that correspond to the 2-by-2 block of pixels in the top-left corner of the image. You specify the sequence in left-to-right, top-to-bottom order. For example, for the image at the beginning of this reference page, you would select BGGR.

Both methods use symmetric padding at the image boundaries. For more information, see the Image Pad block reference page.

Use the **Output image signal** parameter to specify how to output a color video signal. If you select One multidimensional signal, the block outputs an M-by-N-by-P color video signal, where P is the number of color planes, at one port. If you select Separate color signals, additional ports appear on the block. Each port outputs one M-by-N plane of an RGB video stream.

# **Fixed-Point Data Types**

The following diagram shows the data types used in the Demosaic block for fixed-point signals.

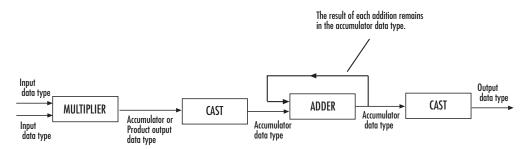

You can set the product output and accumulator data types in the block mask as discussed in the next section.

# Dialog Box

The **Main** pane of the Demosaic dialog box appears as shown in the following figure.

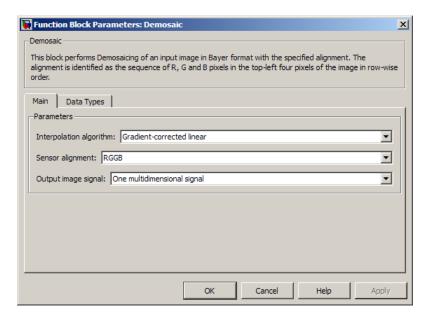

# Interpolation algorithm

Specify the algorithm the block uses to calculate the missing color information. Your choices are Bilinear or Gradient-corrected linear.

# Sensor alignment

Select the sequence of R, G and B pixels that correspond to the 2-by-2 block of pixels in the top left corner of the image. You specify the sequence in left-to-right, top-to-bottom order.

# Output image signal

Specify how to output a color video signal. If you select One multidimensional signal, the block outputs an M-by-N-by-P color video signal, where P is the number of color planes, at one port. If you select Separate color signals, additional ports

appear on the block. Each port outputs one M-by-N plane of an RGB video stream.

The **Data Types** pane of the Demosaic dialog box appears as shown in the following figure.

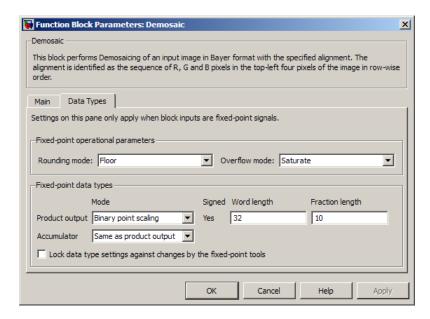

# Rounding mode

Select the rounding mode for fixed-point operations.

#### Overflow mode

Select the overflow mode for fixed-point operations.

# **Product output**

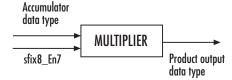

As depicted in the previous figure, the output of the multiplier is placed into the product output data type and scaling. Use this parameter to specify how to designate this product output word and fraction lengths:

When you select Same as input, these characteristics match those of the input to the block.

When you select Binary point scaling, you can enter the word length and the fraction length of the product output, in bits.

When you select Slope and bias scaling, you can enter the word length, in bits, and the slope of the product output. The bias of all signals in the Computer Vision System Toolbox blocks is 0.

#### Accumulator

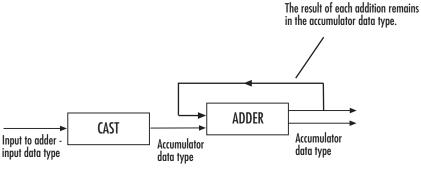

As depicted in the previous figure, inputs to the accumulator are cast to the accumulator data type. The output of the adder remains in the accumulator data type as each element of the input

# **Demosaic**

is added to it. Use this parameter to specify how to designate this accumulator word and fraction lengths:

- When you select Same as product output, these characteristics match those of the product output.
- When you select Same as input, these characteristics match those of the input.
- When you select Binary point scaling, you can enter the word length and the fraction length of the accumulator, in bits.
- When you select Slope and bias scaling, you can enter the word length, in bits, and the slope of the accumulator. The bias of all signals in the Computer Vision System Toolbox blocks is 0.

# Lock data type settings against change by the fixed-point tools Select this parameter to prevent the fixed-point tools from overriding the data types you specify on the block mask. For more information, see fxptdlg, a reference page on the Fixed-Point Tool in the Simulink documentation.

# References

- [1] Malvar, Henrique S., Li-wei He, and Ross Cutler, "High-Quality Linear Interpolation for Demosaicing of Bayer-Patterned Color Images," *Microsoft Research*, One Microsoft Way, Redmond, WA 98052
- [2] Gunturk, Bahadir K., John Glotzbach, Yucel Altunbasak, Ronald W. Schafer, and Russel M. Mersereau, "Demosaicking: Color Filter Array Interpolation," *IEEE Signal Processing Magazine*, Vol. 22, Number 1, January 2005.

**Purpose** 

Find local maxima in binary or intensity image

Library

Morphological Operations

visionmorphops

# **Description**

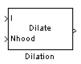

The Dilation block rotates the neighborhood or structuring element 180 degrees. Then it slides the neighborhood or structuring element over an image, finds the local maxima, and creates the output matrix from these maximum values. If the neighborhood or structuring element has a center element, the block places the maxima there, as illustrated in the following figure.

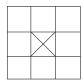

If the neighborhood or structuring element does not have an exact center, the block has a bias toward the lower-right corner, as a result of the rotation. The block places the maxima there, as illustrated in the following figure.

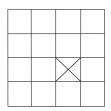

This block uses flat structuring elements only.

| Port   | Input/Output                                                                     | Supported Data Types                   | Complex<br>Values<br>Supported |
|--------|----------------------------------------------------------------------------------|----------------------------------------|--------------------------------|
| I      | Vector or matrix of intensity                                                    | Double-precision floating point        | No                             |
|        | values                                                                           | Single-precision floating point        |                                |
|        |                                                                                  | Fixed point                            |                                |
|        |                                                                                  | Boolean                                |                                |
|        |                                                                                  | • 8-, 16-, and 32-bit signed integer   |                                |
|        |                                                                                  | • 8-, 16-, and 32-bit unsigned integer |                                |
| Nhood  | Matrix or vector of ones and<br>zeros that represents the<br>neighborhood values | Boolean                                | No                             |
| Output | Vector or matrix of intensity values that represents the dilated image           | Same as I port                         | No                             |

The output signal has the same data type as the input to the I port.

Use the **Neighborhood or structuring element source** parameter to specify how to enter your neighborhood or structuring element values. If you select Specify via dialog, the **Neighborhood or structuring element** parameter appears in the dialog box. If you select Input port, the Nhood port appears on the block. Use this port to enter your neighborhood values as a matrix or vector of 1s and 0s. You can only specify a structuring element using the dialog box.

Use the **Neighborhood or structuring element** parameter to define the neighborhood or structuring element that the block applies to the image. Specify a neighborhood by entering a matrix or vector of 1s and 0s. Specify a structuring element with the strel function from the Image Processing Toolbox. If the structuring element is decomposable into smaller elements, the block executes at higher speeds due to the

use of a more efficient algorithm. If you enter an array of STREL objects, the block applies each object to the entire matrix in turn.

# Dialog Box

The Dilation dialog box appears as shown in the following figure.

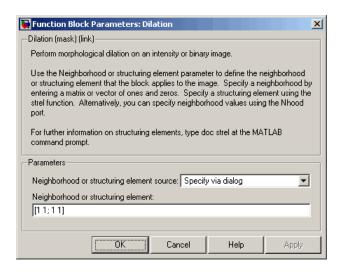

# Neighborhood or structuring element source

Specify how to enter your neighborhood or structuring element values. Select Specify via dialog to enter the values in the dialog box. Select Input port to use the Nhood port to specify the neighborhood values. You can only specify a structuring element using the dialog box.

# Neighborhood or structuring element

If you are specifying a neighborhood, this parameter must be a matrix or vector of 1s and 0s. If you are specifying a structuring element, use the strel function from the Image Processing Toolbox. This parameter is visible if, for the **Neighborhood or structuring element source** parameter, you select **Specify** via dialog.

# **Dilation**

**References** [1] Soille, Pierre. *Morphological Image Analysis. 2nd ed.* New York:

Springer, 2003.

See Also Bottom-hat Computer Vision System Toolbox software

Closing Computer Vision System Toolbox software
Erosion Computer Vision System Toolbox software
Label Computer Vision System Toolbox software
Opening Computer Vision System Toolbox software
Top-hat Computer Vision System Toolbox software

 **Purpose** Draw markers by embedding predefined shapes on output image

**Library** Text & Graphics

 ${\tt visiontextngfix}$ 

**Description** 

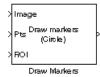

The Draw Markers block can draw multiple circles, x-marks, plus signs, stars, or squares on images by overwriting pixel values. Overwriting the pixel values embeds the shapes.

This block uses Bresenham's circle drawing algorithm to draw circles and Bresenham's line drawing algorithm to draw all other markers.

# **Port Description**

| Port    | Input/Output                                                                                                    | Supported Data Types                                                                | Complex<br>Values<br>Supported |
|---------|----------------------------------------------------------------------------------------------------|-------------------------------------------------------------------------------------|--------------------------------|
| Image   | M-by- $N$ matrix of intensity values or an $M$ -by- $N$ -by- $P$ color values where $P$ is the number of color planes                                           | <ul><li>Double-precision floating point</li><li>Single-precision floating</li></ul> | No                             |
|         |                                                                                                    | <ul><li>point</li><li>Fixed point</li><li>Boolean</li></ul>                         |                                |
|         |                                                                                                    | • 8-, 16-, and 32-bit signed integer                                                |                                |
|         |                                                                                                    | • 8-, 16-, and 32-bit unsigned integer                                              |                                |
| R, G, B | Scalar, vector, or matrix that represents one plane of the input RGB video stream. Inputs to the R, G, and B ports must have the same dimensions and data type. | Same as Image port                                                                  | No                             |

| Port   | Input/Output                                                                                                    | Supported Data Types                                                                                                    | Complex<br>Values<br>Supported |
|--------|----------------------------------------------------------------------------------------------------|----------------------------------------------------------------------------------------------------|--------------------------------|
| Pts    | $M$ -by-2 matrix of [x y] coordinates, $\begin{bmatrix} x_1 & y_1 \\ x_2 & y_2 \\ \vdots & \vdots \\ x_M & y_M \end{bmatrix}$ where $M$ is the total number of markers and each [x y] pair defines the center of a marker.                                                                 | <ul> <li>Double-precision floating point</li> <li>Single-precision floating point</li> <li>8-, 16-, and 32-bit signed integer</li> <li>8-, 16-, and 32-bit unsigned integer</li> <li>If the input to the Image port is an integer, fixed point, or boolean data type, the input to the Pts port must also be an integer data type.</li> </ul> | No                             |
| ROI    | Four-element vector of integers [x y width height] that define a rectangular area in which to draw the markers. The first two elements represent the one-based [x y] coordinates of the upper-left corner of the area. The second two elements represent the width and height of the area. | <ul> <li>Double-precision floating point</li> <li>Single-precision floating point</li> <li>8-, 16-, and 32-bit signed integer</li> <li>8-, 16-, and 32-bit unsigned integer</li> </ul>                                                                                                    | No                             |
| Clr    | P-element vector or $M$ -by- $P$ matrix where $P$ is the number of color planes.                                                                                                    | Same as Image port                                                                                                    | No                             |
| Output | Scalar, vector, or matrix of pixel values that contain the marker(s)                                                                                                    | Same as Image port                                                                                                    | No                             |

# **Draw Markers**

The output signal is the same size and data type as the inputs to the Image,  $R,\,G,\,$  and B ports.

# Dialog Box

The Draw Markers dialog box appears as shown in the following figure.

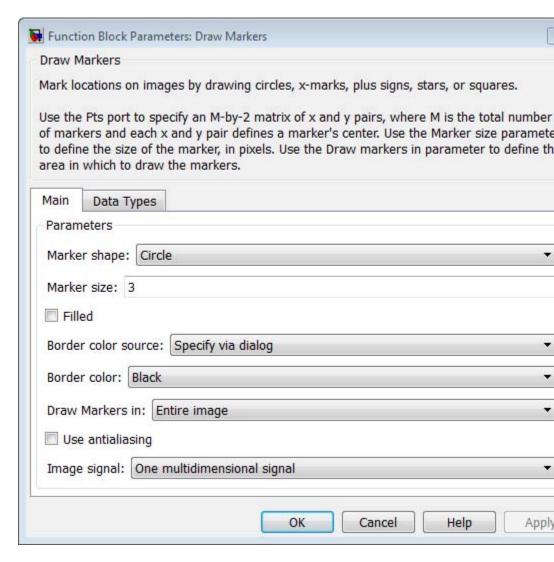

### Marker shape

Specify the type of marker(s) to draw. Your choices are Circle, X-mark, Plus, Star, or Square.

When you select Circle, X-mark, or Star, and you select the **Use antialiasing** check box, the block performs a smoothing algorithm. The algorithm is similar to the poly2mask function to determine which subpixels to draw.

#### Marker size

Enter a scalar value that represents the size of the marker, in pixels.

Enter a scalar value, M, that defines a (2M+1)-by-(2M+1) pixel square into which the marker fits. M must be greater than or equal to 1.

#### **Filled**

Select this check box to fill the marker with an intensity value or a color. This parameter is visible if, for the **Marker shape** parameter, you choose Circle or Square.

When you select the Filled check box, the Fill color source, Fill color and Opacity factor (between 0 and 1) parameters appear in the dialog box.

#### Fill color source

Specify source for fill color value. You can select Specify via dialog or Input port. This parameter appears when you select the **Filled** check box. When you select Input port, the color input port **clr** appears on the block.

#### Fill color

If you select Black, the marker is black. If you select White, the marker is white. If you select User-specified value, the Color value(s) parameter appears in the dialog box. This parameter is visible if you select the Filled check box.

#### Border color source

Specify source for the border color value to either Specify via dialog or Input port. Border color options are visible when the fill shapes options are not selected. This parameter is visible if you select the **Filled** check box. When you select Input port, the color input port **clr** appears on the block.

#### Border color

Specify the appearance of the shape's border. If you select Black, the border is black. If you select White, the border is white. If you select User-specified value, the Color value(s) parameter appears in the dialog box. This parameter is visible if you clear the Fill shapes check box.

## Color value(s)

Specify an intensity or color value for the marker's border or fill. This parameter appears when you set the **Border color** or **Fill color** parameters, to User-specified value. Tunable.

The following table describes what to enter for the color value based on the block input and the number of shapes you are drawing.

| Block<br>Input  | Color Value(s) for<br>Drawing One Marker<br>or Multiple Markers<br>with the Same Color | Color Value(s) for<br>Drawing Multiple<br>Markers with Unique<br>Color                                           |
|-----------------|----------------------------------------------------------------------------------------|----------------------------------------------------------------------------------------------------|
| Intensity image | Scalar intensity value                                                                 | R-element vector where $R$ is the number of markers                                                              |
| Color<br>image  | P-element vector where P is the number of color planes                                 | <i>P</i> -by- <i>R</i> matrix where <i>P</i> is the number of color planes and <i>R</i> is the number of markers |

For each value in the parameter, enter a number between the minimum and maximum values that can be represented by the data type of the input image. If you enter a value outside this range, the block produces an error message.

# Opacity factor (between 0 and 1)

Specify the opacity of the shading inside the marker, where 0 indicates transparent and 1 indicates opaque. This parameter appears when you select the **Filled** check box. This parameter is tunable.

The following table describes what to enter for the **Opacity** factor(s) (between 0 and 1) parameter based on the block input and the number of markers you are drawing.

| Opacity Factor value for<br>Drawing One Marker or<br>Multiple Markers with the<br>Same Color | Oopacity Factor value for<br>Drawing Multiple Marker<br>with Unique Color |
|----------------------------------------------------------------------------------------------|---------------------------------------------------------------------------|
| Scalar intensity value                                                                       | R-element vector where $R$ is the number of markers                       |

#### Draw markers in

Specify the area in which to draw the markers. When you select Entire image, you can draw markers in the entire image. When you select Specify region of interest via port, the ROI port appears on the block. Enter a four-element vector, [x y width height], where [x y] are the coordinates of the upper-left corner of the area.

#### Use antialiasing

Perform a smoothing algorithm on the marker. This parameter is visible if, for the **Marker shape** parameter, you select Circle, X-mark, or Star.

# Image signal

Specify how to input and output a color video signal. When you select One multidimensional signal, the block accepts an

# **Draw Markers**

M-by-N-by-P color video signal, where P is the number of color planes, at one port. When you select Separate color signals, additional ports appear on the block. Each port accepts one M-by-N plane of an RGB video stream.

See Also Draw Shapes Computer Vision System Toolbox

software

Insert Text Computer Vision System Toolbox

software

# **Draw Markers (To Be Removed)**

# **Purpose**

Draw markers by embedding predefined shapes on output image

# Library

Text & Graphics

# **Description**

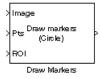

**Note** This Draw Markers block will be removed in a future release. It uses the zero-based, [row column] coordinate system. It is recommended that you replace this block with the updated Draw Markers block that uses the one-based, [x y] coordinate system.

Refer to "Conventions Changed for Indexing, Spatial Coordinates, and Representation of Geometric Transforms" in the R2011b Release Notes for details related to these changes.

See the Draw Markers documentation to view the reference material related to the obsolete block.

**Purpose** Draw rectangles, lines, polygons, or circles on images

**Library** Text & Graphics

visiontextngfix

**Description** 

The Draw Shapes block draws multiple rectangles, lines, polygons, or circles on images by overwriting pixel values. As a result, the shapes are embedded on the output image.

This block uses Bresenham's line drawing algorithm to draw lines, polygons, and rectangles. It uses Bresenham's circle drawing algorithm to draw circles.

The output signal is the same size and data type as the inputs to the Image, R, G, and B ports.

You can set the shape fill or border color via the input port or via the input dialog. Use the color input or color parameter to determine the appearance of the rectangle(s), line(s), polygon(s), or circle(s).

# **Port Description**

| Port  | Input/Output                                                                                           | Supported Data<br>Types                                                                                                   | Complex<br>Values<br>Supported |
|-------|----------------------------------------------------------------------------------------------------|----------------------------------------------------------------------------------------------------|--------------------------------|
| Image | M-by-N matrix of intensity values or an M-by-N-by-P color values where P is the number of color planes | <ul> <li>Double-precision<br/>floating point</li> <li>Single-precision<br/>floating point</li> <li>Fixed point</li> </ul> | No                             |
|       |                                                                                                    | <ul><li>Boolean</li><li>8-, 16-, and 32-bit signed integer</li></ul>                                                      |                                |

| Port       | Input/Output                                                                                                    | Supported Data<br>Types                                                                                         | Complex<br>Values<br>Supported |
|------------|----------------------------------------------------------------------------------------------------|----------------------------------------------------------------------------------------------------|--------------------------------|
|            |                                                                                                    | • 8-, 16-, and 32-bit unsigned integer                                                                          |                                |
| R, G,<br>B | Scalar, vector, or matrix that is one plane of the input RGB video stream. Inputs to the R, G, and B ports must have the same dimensions and data type. | Same as Image port                                                                                              | No                             |
| Pts        | Use integer values to define one-based shape coordinates. If you enter noninteger values, the block rounds them to the nearest integer.                 | • Double-precision floating point (only supported if the input to the I or R, G, and B ports is floating point) | No                             |
|            |                                                                                                    | • Single-precision floating point (only supported if the input to the I or R, G, and B ports is floating point) |                                |
|            |                                                                                                    | • 8-, 16-, and 32-bit signed integer                                                                            |                                |
|            |                                                                                                    | • 8-, 16-, and 32-bit unsigned integer                                                                          |                                |

| Port  | Input/Output                                                                                                    | Supported Data<br>Types                                                                                                    | Complex<br>Values<br>Supported |
|-------|----------------------------------------------------------------------------------------------------|----------------------------------------------------------------------------------------------------|--------------------------------|
| ROI   | 4-element vector of integers [x y width height], that define a rectangular area in which to draw the shapes. The first two elements represent the one-based coordinates of the upper-left corner of the area. The second two elements represent the width and height of the area. | <ul> <li>Double-precision floating point</li> <li>Single-precision floating point</li> <li>8-, 16-, and 32-bit signed integer</li> <li>8-, 16-, and 32-bit unsigned integer</li> </ul> | No                             |
| Clr   | This port can be used to dynamically specify shape color.  P-element vector or an M-by-P matrix, where M is the number of shapes, and P, the number of color planes.  You can specify a color (RGB), for each shape, or specify one color for all shapes.                         | Same as Image port                                                                                                    | No                             |
| Outpu | tScalar, vector, or matrix of<br>pixel values that contain<br>the shape(s)                                                                                                    | Same as Image port                                                                                                    | No                             |

# **Drawing Shapes and Lines**

Use the **Shape** parameter and **Pts** port to draw the following shapes or lines:

- Drawing Rectangles on page 343
- Drawing Lines and Polylines on page 345
- Drawing Polygons on page 347
- Drawing Circles on page 349

# **Drawing Rectangles**

The Draw Shapes block lets you draw one or more rectangles. Set the **Shape** parameter to Rectangles, and then follow the instructions in the table to specify the input to the Pts port to obtain the desired number of rectangles.

| Shape            | Input to the Pts Port                                                                                                    | Drawn Shape                                                                       |
|------------------|----------------------------------------------------------------------------------------------------|-----------------------------------------------------------------------------------|
| Single Rectangle | <ul> <li>Four-element row vector [x y width height] where</li> <li>x and y are the one-based coordinates of the upper-left corner of the rectangle.</li> <li>width and height are the width, in pixels, and height, in pixels, of the rectangle. The values of width and height must be greater than 0.</li> </ul>         | (x,y) (x + width-1, y + height-                                                   |
| M Rectangles     | $M$ -by-4 matrix $ \begin{bmatrix} x_1 & y_1 & width_1 & height_1 \\ x_2 & y_2 & width_2 & height_2 \\ \vdots & \vdots & \vdots & \vdots \\ x_M & y_M & width_M & height_M \end{bmatrix} $ where each row of the matrix corresponds to a different rectangle and is of the same form as the vector for a single rectangle. | M=2 (x1,y1) (x1 + width1-1, y1 + height1-1) (x,y) (x2 + width2-1, y2 + height1-1) |

For an example of how to use the Draw Shapes block to draw a rectangle, see "Track an Object Using Correlation".

# **Drawing Lines and Polylines**

The Draw Shapes block lets you draw either a single line, or one or more polylines. You can draw a polyline with a series of connected line segments. Set the **Shape** parameter to Lines, and then follow the instructions in the table to specify the input to the Pts port to obtain the desired shape.

| Shape       | Input to the Pts Port                                                                                                    | Drawn Shape                                                                                                    |
|-------------|----------------------------------------------------------------------------------------------------|----------------------------------------------------------------------------------------------------|
| Single Line | <ul> <li>Four-element row vector [x<sub>1</sub> y<sub>1</sub> x<sub>2</sub> y<sub>2</sub>] where</li> <li>x<sub>1</sub> and y<sub>1</sub> are the coordinates of the beginning of the line.</li> <li>x<sub>2</sub> and y<sub>2</sub> are the coordinates of the end of the line.</li> </ul>                               | (X <sub>1</sub> , y <sub>1</sub> )<br>(X <sub>2</sub> , y <sub>2</sub> )                                                                 |
| M Lines     | $M$ -by-4 matrix $ \begin{bmatrix} x_{11} & y_{11} & x_{12} & y_{12} \\ x_{21} & y_{21} & x_{22} & y_{22} \\ \vdots & \vdots & \vdots & \vdots \\ x_{M1} & y_{M1} & x_{M2} & y_{M2} \end{bmatrix} $ where each row of the matrix corresponds to a different line and is of the same form as the vector for a single line. | (X <sub>11</sub> , y <sub>11</sub> )<br>(X <sub>12</sub> , y <sub>12</sub> )<br>(X <sub>M1</sub><br>(X <sub>M2</sub> , y <sub>M2</sub> ) |

| Single Polyline                 |                                                                                                    | Drawn Shape                                                                  |
|---------------------------------|----------------------------------------------------------------------------------------------------|------------------------------------------------------------------------------|
| with (L-1)<br>Segments          | Vector of size 2L, where L is the number of vertices, with format, [x <sub>1</sub> , y <sub>1</sub> , x <sub>2</sub> , y <sub>2</sub> ,, x <sub>L</sub> , y <sub>L</sub> ].  • x <sub>1</sub> and y <sub>1</sub> are the coordinates of the                                                                                                    | L=5 (X4, Y4) (XL, YL)                                                        |
|                                 | <ul> <li>beginning of the first line segment.</li> <li>x<sub>2</sub> and y<sub>2</sub> are the coordinates of the end of the first line segment and the beginning of the second line segment.</li> </ul>                                                                                                    | (X1, Y1)                                                                     |
|                                 | <ul> <li>x<sub>L</sub> and y<sub>L</sub> are the coordinates of the end of the (<i>L</i>-1)<sup>th</sup> line segment.</li> <li>The polyline always contains (<i>L</i>-1)</li> </ul>                                                                                                    | (x <sub>2</sub> , y <sub>2</sub> ) (x <sub>3</sub> , y <sub>3</sub> )        |
|                                 | number of segments because the first<br>and last vertex points do not connect.<br>The block produces an error message<br>when the number of rows is less than<br>two or not a multiple of two.                                                                                                    |                                                                              |
| M Polylines with (L-1) Segments | M-by-2L matrix                                                                                                    |                                                                              |
|                                 | $\begin{bmatrix} x_{11} & y_{11} & x_{12} & y_{12} & \cdots & x_{1L} & x_{1L} & x_{1$ | Y <sub>1</sub> M=3, L=5<br>Y <sub>2</sub> (X1L, Y1L)                         |
|                                 | $\begin{bmatrix} x_{M1} & y_{M1} & x_{M2} & y_{M2} & \cdots & x_{ML} & y \end{bmatrix}$ where each row of the matrix                                                                                                    |                                                                              |
|                                 | corresponds to a different polyline and is of the same form as the vector for a single polyline. When you require one polyline to contain less than ( <i>L</i> –1) number of segments, fill the matrix by repeating the coordinates of the last vertex.                                                                                                    | (X <sub>11</sub> , y <sub>11</sub> )<br>(X <sub>12</sub> , y <sub>12</sub> ) |
|                                 | The block produces an error message if the number of rows is less than two or not a multiple of two.                                                                                                    | (X12, Y12)                                                                   |

If you select the **Use antialiasing** check box, the block applies an edge smoothing algorithm.

For examples of how to use the Draw Shapes block to draw a line, see "Detect Lines in Images" and "Measure Angle Between Lines".

# **Drawing Polygons**

The Draw Shapes block lets you draw one or more polygons. Set the **Shape** parameter to Polygons, and then follow the instructions in the table to specify the input to the Pts port to obtain the desired number of polygons.

| Shape                                 | Input to the Pts Port                                                                                                    | Drawn Shape                        |
|---------------------------------------|----------------------------------------------------------------------------------------------------|------------------------------------|
| Single Polygon with $L$ line segments | <ul> <li>Row vector of size 2L, where L is the number of vertices, with format, [x<sub>1</sub> y<sub>1</sub> x<sub>2</sub> y<sub>2</sub> x<sub>L</sub> y<sub>L</sub>] where</li> <li>x<sub>1</sub> and y<sub>1</sub> are the coordinates of the beginning of the first line segment.</li> <li>x<sub>2</sub> and y<sub>2</sub> are the coordinates of</li> </ul> | L=5 (X4, Y4)                       |
|                                       | the end of the first line segment and the beginning of the second line segment.                                                                                                    | (x <sub>1</sub> , y <sub>1</sub> ) |
|                                       | • $\mathbf{x}_{\mathrm{L}}$ and $\mathbf{y}_{\mathrm{L}}$ are the coordinates of the end of the $(L\text{-}1)^{\mathrm{th}}$ line segment and the beginning of the $L^{\mathrm{th}}$ line segment.                                                                                                    | (X <sub>3</sub> , y <sub>3</sub> ) |
|                                       | The block connects $[x_1, y_1]$ to $[x_L, y_L]$ to complete the polygon. The block                                                                                                    |                                    |

| Shape                                                                   | Input to the Pts Port                                                         | Drawn Shape        |
|-------------------------------------------------------------------------|-------------------------------------------------------------------------------|--------------------|
|                                                                         | produces an error if the number of rows is negative or not a multiple of two. |                    |
| M Polygons with the largest number of line segments in any line being L |                                                                               | (X1) M=3, L=5      |
|                                                                         |                                                                               | (X21, Y21) (X22, Y |
|                                                                         |                                                                               | (XML               |

# **Drawing Circles**

The Draw Shapes block lets you draw one or more circles. Set the **Shape** parameter to Circles, and then follow the instructions in the table to specify the input to the Pts port to obtain the desired number of circles.

| Shape         | Input to the Pts Port                                                                                                    | Drawn Shape                             |
|---------------|----------------------------------------------------------------------------------------------------|-----------------------------------------|
| Single Circle | <ul> <li>Three-element row vector [x y radius] where</li> <li>x and y are coordinates for the center of the circle.</li> <li>radius is the radius of the circle, which must be greater than 0.</li> </ul>                                                                     | radius (x, y)                           |
| M Circles     | $M$ -by-3 matrix $ \begin{bmatrix} x_1 & y_1 & radius_1 \\ x_2 & y_2 & radius_2 \\ \vdots & \vdots & \vdots \\ x_M & y_M & radius_M \end{bmatrix} $ where each row of the matrix corresponds to a different circle and is of the same form as the vector for a single circle. | M=2  radius1  (x1,y1)  radius2  (x2,y2) |

# Dialog Box

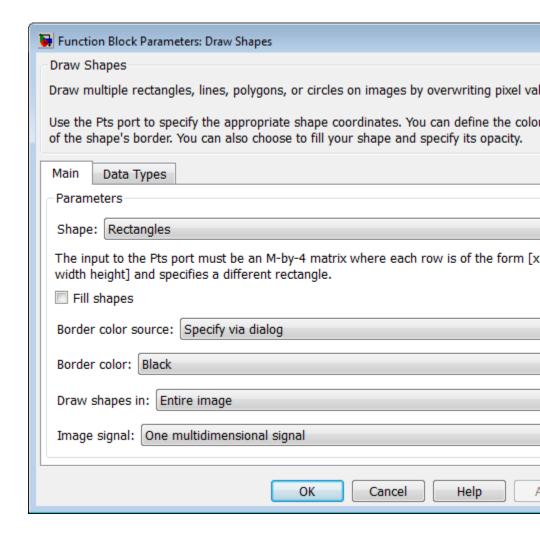

# Shape

Specify the type of shape(s) to draw. Your choices are Rectangles, Lines, Polygons, or Circles.

The block performs a smoothing algorithm when you select the **Use antialiasing** check box with either Lines, Polygons, or Circles. The block uses an algorithm similar to the poly2mask function to determine which subpixels to draw.

# Fill shapes

Fill the shape with an intensity value or a color.

When you select this check box, the Fill color source, Fill color and Opacity factor (between 0 and 1) parameters appear in the dialog box.

**Note** If you are generating code and you select the **Fill shapes** check box, the word length of the block input(s) cannot exceed 16 bits.

When you do not select the **Fill shapes** check box, the **Border color source**, and **Border color** parameters are available.

#### Fill color source

Specify source for fill color value to either Specify via dialog or Input port. This parameter appears when you select the **Fill shapes** check box. When you select Input port, the color input port **clr** appears on the block.

#### Fill color

Specify the fill color for shape. You can specify either Black, White, or User-specified value. When you select User-specified value, the Color value(s) parameter appears in the dialog box. This parameter is visible if you select the Fill shapes check box.

#### Border color source

Specify source for the border color value to either Specify via dialog or Input port. Border color options are visible when the fill shapes options are not selected. This appears when you select the **Fill shapes** check box. When you select Input port, the color input port **clr** appears on the block.

#### Border color

Specify the appearance of the shape's border. You can specify either Black, White, or User-specified value. If you select User-specified value, the Color value(s) parameter appears in the dialog box. This parameter appears when you clear the Fill shapes check box.

# Color value(s)

Specify an intensity or color value for the shape's border or fill. This parameter applies when you set the **Border color** or **Fill color** parameter to User-specified value. This parameter is tunable.

The following table describes what to enter for the color value based on the block input and the number of shapes you are drawing.

| Block Input     | Color Value(s)<br>for Drawing One<br>Shape or Multiple<br>Shapes with the<br>Same Color | Color Value(s) for<br>Drawing Multiple<br>Shapes with<br>Unique Color                                |
|-----------------|-----------------------------------------------------------------------------------------|----------------------------------------------------------------------------------------------------|
| Intensity image | Scalar intensity value                                                                  | R-element vector where $R$ is the number of shapes                                                   |
| Color image     | <i>P</i> -element vector where <i>P</i> is the number of color planes                   | R-by- $P$ matrix<br>where $P$ is the<br>number of color<br>planes and $R$ is the<br>number of shapes |

For each value in the **Color Value(s)** parameter, enter a number between the minimum and maximum values that can be represented by the data type of the input image. If you enter a value outside this range, the block produces an error message.

## Opacity factor (between 0 and 1)

Specify the opacity of the shading inside the shape, where 0 is transparent and 1 is opaque. This parameter is visible if you select the **Fill shapes** check box.

The following table describes what to enter for this parameter based on the block input and the number of shapes you are drawing. This parameter applies when you select the Filled check box.

| Opacity Factor value for<br>Drawing One Shape or<br>Multiple Shapes with the<br>Same Color | Oopacity Factor value for<br>Drawing Multiple Shapes<br>with Unique Color |
|--------------------------------------------------------------------------------------------|---------------------------------------------------------------------------|
| Scalar intensity value                                                                     | R-element vector where $R$ is the number of shapes                        |

## Draw shapes in

Specify the type of area in which to draw shapes. You can define one of the following:

- Entire image, enables you to draw shapes in the entire image.
- Specify region of interest via port. When you select this option, the ROI port appears on the block. Enter a four-element vector of integer values, [x y width height], where [x y] are the coordinates of the upper-left corner of the area.

**Note** If you specify values that are outside the image, the block sets the values to the image boundaries.

## Use antialiasing

Perform a smoothing algorithm on the line, polygon, or circle. This parameter is visible if, for the **Shape** parameter, you select Lines, Polygons, or Circles.

# Image signal

Specify how to input and output a color video signal. Select one of the following:

- One multidimensional signal, the block accepts an *M*-by-*N*-by-*P* color video signal, where *P* is the number of color planes, at one port.
- Separate color signals, additional ports appear on the block. Each port accepts one *M*-by-*N* plane of an RGB video stream.

# See Also

Draw Markers Computer Vision System Toolbox

software

Insert Text Computer Vision System Toolbox

software

# **Draw Shapes (To Be Removed)**

**Purpose** 

Draw rectangles, lines, polygons, or circles on images

Library

Text & Graphics

# **Description**

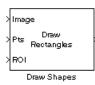

**Note** This Draw Shapes block will be removed in a future release. It uses the zero-based, [row column] coordinate system. It is recommended that you replace this block with the updated Draw Shapes block that uses the one-based, [x y] coordinate system.

Refer to "Conventions Changed for Indexing, Spatial Coordinates, and Representation of Geometric Transforms" in the R2011b Release Notes for details related to these changes.

See the Draw Shapes documentation to view the reference material related to the obsolete block.

**Purpose** Find edges of objects in images using Sobel, Prewitt, Roberts, or Canny

method

**Library** Analysis & Enhancement

visionanalysis

**Description** 

If, for the **Method** parameter, you select Sobel, Prewitt, or Roberts, the Edge Detection block finds the edges in an input image by approximating the gradient magnitude of the image. The block convolves the input matrix with the Sobel, Prewitt, or Roberts kernel. The block outputs two gradient components of the image, which are the result of this convolution operation. Alternatively, the block can perform a thresholding operation on the gradient magnitudes and output a binary image, which is a matrix of Boolean values. If a pixel value is 1, it is an edge.

If, for the **Method** parameter, you select Canny, the Edge Detection block finds edges by looking for the local maxima of the gradient of the input image. It calculates the gradient using the derivative of the Gaussian filter. The Canny method uses two thresholds to detect strong and weak edges. It includes the weak edges in the output only if they are connected to strong edges. As a result, the method is more robust to noise, and more likely to detect true weak edges.

| Port | Input/Output        | Supported Data Types                                                  | Complex<br>Values<br>Supported |
|------|---------------------|-----------------------------------------------------------------------|--------------------------------|
| I    | Matrix of intensity | Double-precision floating point                                       | No                             |
|      | values              | Single-precision floating point                                       |                                |
|      |                     | • Fixed point (not supported for the Canny method)                    |                                |
|      |                     | • 8-, 16-, 32-bit signed integer (not supported for the Canny method) |                                |

| Port | Input/Output                                          | Supported Data Types                                                    | Complex<br>Values<br>Supported |
|------|-------------------------------------------------------|-------------------------------------------------------------------------|--------------------------------|
|      |                                                       | • 8-, 16-, 32-bit unsigned integer (not supported for the Canny method) |                                |
| Th   | Matrix of intensity values                            | Same as I port                                                          | No                             |
| Edge | Matrix that represents a binary image                 | Boolean                                                                 | No                             |
| Gv   | Matrix of gradient values in the vertical direction   | Same as I port                                                          | No                             |
| Gh   | Matrix of gradient values in the horizontal direction | Same as I port                                                          | No                             |
| G45  | Matrix of gradient values                             | Same as I port                                                          | No                             |
| G135 | Matrix of gradient values                             | Same as I port                                                          | No                             |

The output of the Gv, Gh, G45, and G135 ports is the same data type as the input to the I port. The input to the Th port must be the same data type as the input to the I port.

Use the **Method** parameter to specify which algorithm to use to find edges. You can select Sobel, Prewitt, Roberts, or Canny to find edges using the Sobel, Prewitt, Roberts, or Canny method.

# Sobel, Prewitt, and Roberts Methods

Use the **Output type** parameter to select the format of the output. If you select Binary image, the block outputs a Boolean matrix at the Edge port. The nonzero elements of this matrix correspond to the edge pixels and the zero elements correspond to the background pixels. If you select Gradient components and, for the **Method** parameter, you

select Sobel or Prewitt, the block outputs the gradient components that correspond to the horizontal and vertical edge responses at the Gh and Gv ports, respectively. If you select Gradient components and, for the **Method** parameter, you select Roberts, the block outputs the gradient components that correspond to the 45 and 135 degree edge responses at the G45 and G135 ports, respectively. If you select Binary image and gradient components, the block outputs both the binary image and the gradient components of the image.

Select the **User-defined threshold** check box to define a threshold values or values. If you clear this check box, the block computes the threshold for you.

Use the **Threshold source** parameter to specify how to enter your threshold value. If you select **Specify via dialog**, the **Threshold** parameter appears in the dialog box. Enter a threshold value that is within the range of your input data. If you choose **Input port**, use input port Th to specify a threshold value. This value must have the same data type as the input data. Gradient magnitudes above the threshold value correspond to edges.

The Edge Detection block computes the automatic threshold using the mean of the gradient magnitude squared image. However, you can adjust this threshold using the **Threshold scale factor (used to automatically calculate threshold value)** parameter. The block multiplies the value you enter with the automatic threshold value to determine a new threshold value.

Select the **Edge thinning** check box to reduce the thickness of the edges in your output image. This option requires additional processing time and memory resources.

**Note** This block is most efficient in terms of memory usage and processing time when you clear the **Edge thinning** check box and use the **Threshold** parameter to specify a threshold value.

## **Canny Method**

Select the **User-defined threshold** check box to define the low and high threshold values. If you clear this check box, the block computes the threshold values for you.

Use the **Threshold source** parameter to specify how to enter your threshold values. If you select Specify via dialog, the **Threshold** [low high] parameter appears in the dialog box. Enter the threshold values. If a pixel's magnitude in the gradient image, which is formed by convolving the input image with the derivative of the Gaussian filter, exceeds the high threshold, then the pixel corresponds to a strong edge. Any pixel connected to a strong edge and having a magnitude greater than the low threshold corresponds to a weak edge. If, for the **Threshold source** parameter, you choose Input port, use input port Th to specify a two-element vector of threshold values. These values must have the same data type as the input data.

The Edge Detection block computes the automatic threshold values using an approximation of the number of weak and nonedge image pixels. Enter this approximation for the **Approximate percentage of weak edge and nonedge pixels (used to automatically calculate threshold values)** parameter.

Use the **Standard deviation of Gaussian filter** parameter to define the Gaussian filter whose derivative is convolved with the input image.

## **Fixed-Point Data Types**

The following diagram shows the data types used in the Edge Detection block for fixed-point signals.

The result of each addition remains in the accumulator data type.

MULTIPLIER
Product output data type

Accumulator data type

Accumulator data type

Output data type

The block squares the threshold and compares it to the sum of the squared gradients to avoid using square roots.

## Threshold:

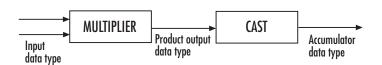

## Gradients:

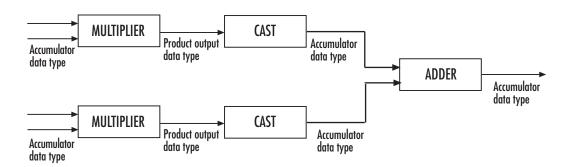

You can set the product output and accumulator data types in the block mask as discussed in the next section.

## Dialog Box

The **Main** pane of the Edge Detection dialog box appears as shown in the following figure.

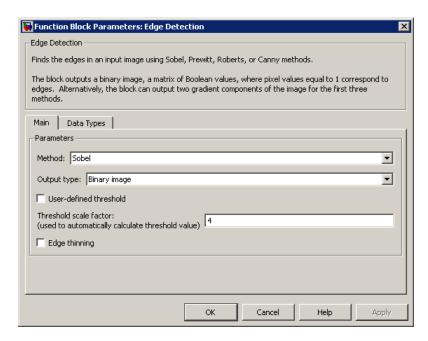

#### Method

Select the method by which to perform edge detection. Your choices are Sobel, Prewitt, Roberts, or Canny.

## Output type

Select the desired form of the output. If you select Binary image, the block outputs a matrix that is filled with ones, which correspond to edges, and zeros, which correspond to the background. If you select Gradient components and, for the **Method** parameter, you select Sobel or Prewitt, the block outputs the gradient components that correspond to the horizontal

and vertical edge responses. If you select Gradient components and, for the **Method** parameter, you select Roberts, the block outputs the gradient components that correspond to the 45 and 135 degree edge responses. If you select Binary image and gradient components, the block outputs both the binary image and the gradient components of the image. This parameter is visible if, for the **Method** parameter, you select Sobel, Prewitt, or Roberts.

#### User-defined threshold

If you select this check box, you can enter a desired threshold value. If you clear this check box, the block computes the threshold for you. This parameter is visible if, for the **Method** parameter, you select Sobel, Prewitt, or Roberts, and, for the **Output type** parameter, you select Binary image or Binary image and gradient components. This parameter is also visible if, for the **Method** parameter, you select Canny.

#### Threshold source

If you select Specify via dialog, enter your threshold value in the dialog box. If you choose Input port, use the Th input port to specify a threshold value that is the same data type as the input data. This parameter is visible if you select the **User-defined threshold** check box.

#### Threshold

Enter a threshold value that is within the range of your input data. This parameter is visible if, for the **Method** parameter, you select Sobel, Prewitt, or Roberts, you select the **User-defined threshold** check box, and, for **Threshold source** parameter, you select Specify via dialog.

## Threshold [low high]

Enter the low and high threshold values that define the weak and strong edges. This parameter is visible if, for the **Method** parameter, you select Canny. Then you select the **User-defined threshold** check box, and, for **Threshold source** parameter, you select Specify via dialog. Tunable.

# Threshold scale factor (used to automatically calculate threshold value)

Enter a multiplier that is used to adjust the calculation of the automatic threshold. This parameter is visible if, for the **Method** parameter, you select Sobel, Prewitt, or Roberts, and you clear the **User-defined threshold** check box. Tunable.

## Edge thinning

Select this check box if you want the block to perform edge thinning. This option requires additional processing time and memory resources. This parameter is visible if, for the **Method** parameter, you select Sobel, Prewitt, or Roberts, and for the **Output type** parameter, you select Binary image or Binary image and gradient components.

# Approximate percentage of weak edge and nonedge pixels (used to automatically calculate threshold values)

Enter the approximate percentage of weak edge and nonedge image pixels. The block computes the automatic threshold values using this approximation. This parameter is visible if, for the **Method** parameter, you select Canny. Tunable.

#### Standard deviation of Gaussian filter

Enter the standard deviation of the Gaussian filter whose derivative is convolved with the input image. This parameter is visible if, for the **Method** parameter, you select Canny.

The **Data Types** pane of the Edge Detection dialog box appears as shown in the following figure.

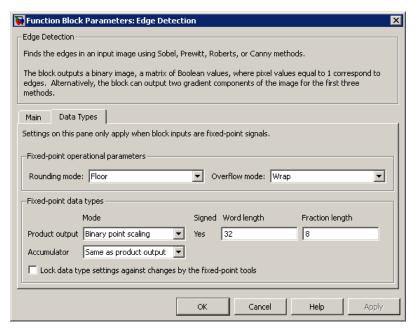

## Rounding mode

Select the rounding mode for fixed-point operations.

#### Overflow mode

Select the overflow mode for fixed-point operations.

## **Product output**

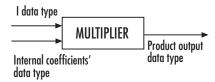

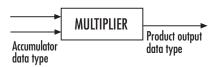

Here, the internal coefficients are the Sobel, Prewitt, or Roberts masks. As depicted in the previous figure, the output of the multiplier is placed into the product output data type and scaling. Use this parameter to specify how to designate this product output word and fraction lengths.

- When you select Same as first input, these characteristics match those of the first input to the block.
- When you select Binary point scaling, you can enter the word length and the fraction length of the product output, in bits.
- When you select Slope and bias scaling, you can enter the
  word length, in bits, and the slope of the product output. The
  bias of all signals in the Computer Vision System Toolbox
  blocks is 0.

#### Accumulator

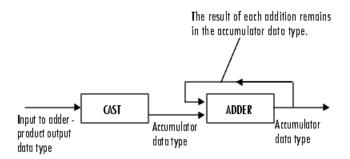

As depicted in the previous figure, inputs to the accumulator are cast to the accumulator data type. The output of the adder remains in the accumulator data type as each element of the input is added to it. Use this parameter to specify how to designate this accumulator word and fraction lengths.

- When you select Same as product output, these characteristics match those of the product output.
- When you select Same as first input, these characteristics match those of the first input to the block.
- When you select Binary point scaling, you can enter the word length and the fraction length of the accumulator, in bits.
- When you select Slope and bias scaling, you can enter the word length, in bits, and the slope of the accumulator. The bias of all signals in the Computer Vision System Toolbox blocks is 0.

#### Gradients

Choose how to specify the word length and fraction length of the outputs of the Gv and Gh ports. This parameter is visible if, for the **Output type** parameter, you choose Gradient components or Binary image and gradient components:

 When you select Same as accumulator, these characteristics match those of the accumulator.

- When you select Same as product output, these characteristics match those of the product output.
- When you select Same as first input, these characteristics match those of the first input to the block.
- When you select Binary point scaling, you can enter the word length and the fraction length of the output, in bits.
- When you select Slope and bias scaling, you can enter the word length, in bits, and the slope of the output. The bias of all signals in the Computer Vision System Toolbox blocks is 0.

# Lock data type settings against change by the fixed-point tools Select this parameter to prevent the fixed-point tools from overriding the data types you specify on the block mask. For more information, see fxptdlg, a reference page on the Fixed-Point Tool in the Simulink documentation.

## References

- [1] Gonzales, Rafael C. and Richard E. Woods. *Digital Image Processing*. 2nd ed. Englewood Cliffs, NJ: Prentice-Hall, 2002.
- [2] Pratt, William K. Digital Image Processing, 2nd ed. New York: John Wiley & Sons, 1991.

See Also

edge

Image Processing Toolbox

**Purpose** 

Find local minima in binary or intensity images

Library

Morphological Operations

visionmorphops

# **Description**

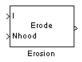

The Erosion block slides the neighborhood or structuring element over an image, finds the local minima, and creates the output matrix from these minimum values. If the neighborhood or structuring element has a center element, the block places the minima there, as illustrated in the following figure.

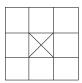

If the neighborhood or structuring element does not have an exact center, the block has a bias toward the upper-left corner and places the minima there, as illustrated in the following figure.

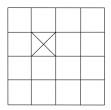

This block uses flat structuring elements only.

| Port   | Input/Output                                                                | Supported Data Types                   | Complex<br>Values<br>Supported |
|--------|-----------------------------------------------------------------------------|----------------------------------------|--------------------------------|
| I      | Vector or matrix of intensity                                               | Double-precision floating point        | No                             |
|        | values                                                                      | Single-precision floating point        |                                |
|        |                                                                             | Fixed point                            |                                |
|        |                                                                             | Boolean                                |                                |
|        |                                                                             | • 8-, 16-, and 32-bit signed integer   |                                |
|        |                                                                             | • 8-, 16-, and 32-bit unsigned integer |                                |
| Nhood  | Matrix or vector of 1s and<br>0s that represents the<br>neighborhood values | Boolean                                | No                             |
| Output | Vector or matrix of intensity<br>values that represents the<br>eroded image | Same as I port                         | No                             |

The output signal is the same data type as the input to the I port.

Use the **Neighborhood or structuring element source** parameter to specify how to enter your neighborhood or structuring element values. If you select Specify via dialog, the **Neighborhood or structuring element** parameter appears in the dialog box. If you select Input port, the Nhood port appears on the block. Use this port to enter your neighborhood values as a matrix or vector of 1s and 0s. You can only specify a structuring element using the dialog box.

Use the **Neighborhood or structuring element** parameter to define the neighborhood or structuring element that the block applies to the image. Specify a neighborhood by entering a matrix or vector of 1s and 0s. Specify a structuring element with the strel function from the Image Processing Toolbox. If the structuring element is decomposable into smaller elements, the block executes at higher speeds due to the

use of a more efficient algorithm. If you enter an array of STREL objects, the block applies each object to the entire matrix in turn.

## Dialog Box

The Erosion dialog box appears as shown in the following figure.

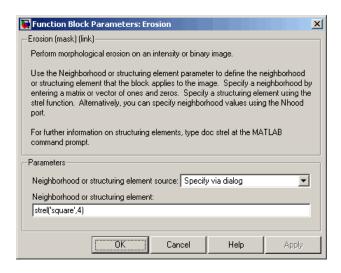

## Neighborhood or structuring element source

Specify how to enter your neighborhood or structuring element values. Select Specify via dialog to enter the values in the dialog box. Select Input port to use the Nhood port to specify the neighborhood values. You can only specify a structuring element using the dialog box.

## Neighborhood or structuring element

If you are specifying a neighborhood, this parameter must be a matrix or vector of 1s and 0s. If you are specifying a structuring element, use the strel function from the Image Processing Toolbox. This parameter is visible if, for the **Neighborhood or structuring element source** parameter, you select Specify via dialog.

# **Erosion**

# **References**

[1] Soille, Pierre. Morphological Image Analysis.  $2nd\ ed.$  New York: Springer, 2003.

# **See Also**

| Bottom-hat | Computer Vision System Toolbox software |
|------------|-----------------------------------------|
| Closing    | Computer Vision System Toolbox software |
| Dilation   | Computer Vision System Toolbox software |
| Label      | Computer Vision System Toolbox software |
| Opening    | Computer Vision System Toolbox software |
| Top-hat    | Computer Vision System Toolbox software |
| imerode    | Image Processing Toolbox software       |
| strel      | Image Processing Toolbox software       |

**Purpose** Estimate geometric transformation from matching point pairs

**Library** Geometric Transformations

visiongeotforms

# **Description**

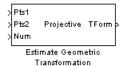

Use the Estimate Geometric Transformation block to find the transformation matrix which maps the greatest number of point pairs between two images. A *point pair* refers to a point in the input image and its related point on the image created using the transformation matrix. You can select to use the RANdom SAmple Consensus (RANSAC) or the Least Median Squares algorithm to exclude outliers and to calculate the transformation matrix. You can also use all input points to calculate the transformation matrix.

| Port      | Input/Output                                                                                                | Supported Data Types                                                                                                    | Complex<br>Values<br>Supported |
|-----------|----------------------------------------------------------------------------------------------------|----------------------------------------------------------------------------------------------------|--------------------------------|
| Pts1/Pts2 | <i>M</i> -by-2 Matrix of one-based [x y] point coordinates, where <i>M</i> represents the number of points. | <ul> <li>Double</li> <li>Single</li> <li>8, 16, 32-bit signed integer</li> <li>8, 16, 32-bit unsigned integer</li> </ul> | No                             |
| Num       | Scalar value that represents the number of valid points in Pts1 and Pts 2.                                  | <ul> <li>8, 16, 32-bit signed integer</li> <li>8, 16, 32-bit unsigned integer</li> </ul>                                 | No                             |

| Port   | Input/Output                                                             | Supported Data Types                    | Complex<br>Values<br>Supported |
|--------|--------------------------------------------------------------------------|-----------------------------------------|--------------------------------|
| TForm  | 3-by-2 or 3-by-3<br>transformation<br>matrix.                            | <ul><li>Double</li><li>Single</li></ul> | No                             |
| Inlier | M-by-1 vector indicating which points have been used to calculate TForm. | Boolean                                 | No                             |

Ports Pts1 and Pts2 are the points on two images that have the same data type. The block outputs the same data type for the transformation matrix

When Pts1 and Pts2 are single or double, the output transformation matrix will also have single or double data type. When Pts1 and Pts2 images are built-in integers, the option is available to set the transformation matrix data type to either Single or Double. The TForm output provides the transformation matrix. The Inlier output port provides the Inlier points on which the transformation matrix is based. This output appears when you select the **Output Boolean signal indicating which point pairs are inliers** checkbox.

## **RANSAC and Least Median Squares Algorithms**

The RANSAC algorithm relies on a distance threshold. A pair of points,  $p_i^a$  (image a, Pts1) and  $p_i^b$  (image b, Pts 2) is an inlier only when the distance between  $p_i^b$  and the projection of  $p_i^a$  based on the transformation matrix falls within the specified threshold. The distance metric used in the RANSAC algorithm is as follows:

$$d = \sum_{i=1}^{Num} \min(D(p_i^b, \mathbf{\psi}(p_i^a:H)), t)$$

The Least Median Squares algorithm assumes at least 50% of the point pairs can be mapped by a transformation matrix. The algorithm does not need to explicitly specify the distance threshold. Instead, it uses the median distance between all input point pairs. The distance metric used in the Least Median of Squares algorithm is as follows:

$$d = median(D(p_1^b, \psi(p_1^a : H)), D(p_2^b, \psi(p_2^a : H)), ..., D(p_{Num}^b, \psi(p_N^a : H)))$$

For both equations:

 $p_i^a$  is a point in image a (Pts1)

 $p_i^b$  is a point in image b (Pts2)

 $\ensuremath{\mathrm{\psi}}(p^a_i:H)$  is the projection of a point on image a based on transformation matrix H

 $D(p_i^b, p_i^b)$  is the distance between two point pairs on image b

t is the threshold

Num is the number of points

The smaller the distance metric, the better the transformation matrix and therefore the more accurate the projection image.

## **Transformations**

The Estimate Geometric Transformation block supports Nonreflective similarity, affine, and projective transformation types, which are described in this section.

**Nonreflective similarity** transformation supports translation, rotation, and isotropic scaling. It has four degrees of freedom and requires two pairs of points.

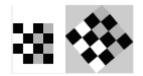

The transformation matrix is: 
$$H = \begin{bmatrix} h_1 & -h_2 \\ h_2 & h_1 \\ h_3 & h_4 \end{bmatrix}$$

The projection of a point  $\begin{bmatrix} x & y \end{bmatrix}$  by H is:  $\begin{bmatrix} \hat{x} & \hat{y} \end{bmatrix} = \begin{bmatrix} x & y & 1 \end{bmatrix} H$ 

affine transformation supports nonisotropic scaling in addition to all transformations that the nonreflective similarity transformation supports. It has six degrees of freedom that can be determined from three pairs of noncollinear points.

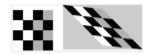

The transformation matrix is: 
$$H = \begin{bmatrix} h_1 & h_4 \\ h_2 & h_5 \\ h_3 & h_6 \end{bmatrix}$$
  
The projection of a point  $\begin{bmatrix} x & y \end{bmatrix}$  by  $H$  is:  $\begin{bmatrix} \hat{x} & \hat{y} \end{bmatrix} = \begin{bmatrix} x & y & 1 \end{bmatrix} H$ 

**Projective** transformation supports tilting in addition to all transformations that the affine transformation supports.

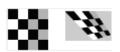

The transformation matrix is : 
$$h = \begin{bmatrix} h_1 & h_4 & h_7 \\ h_2 & h_5 & h_8 \\ h_3 & h_6 & h_9 \end{bmatrix}$$

The projection of a point  $\begin{bmatrix} x & y \end{bmatrix}$  by H is represented by homogeneous coordinates as:  $\begin{bmatrix} \hat{u} & \hat{v} & \hat{w} \end{bmatrix} = \begin{bmatrix} x & y & 1 \end{bmatrix} H$ 

#### **Distance Measurement**

For computational simplicity and efficiency, this block uses algebraic

distance. The algebraic distance for a pair of points,  $\begin{bmatrix} x^a & y^a \end{bmatrix}^T$  on

image a, and  $\begin{bmatrix} x^b & y^b \end{bmatrix}$  on image b, according to transformation H, is defined as follows;

For projective transformation:

$$\begin{split} D(p_i^b, & \psi(p_i^a:H)) = ((u^a - w^a x^b)^2 + (v^a - w^a y^b)^2)^{\frac{1}{2}}, \text{ where} \\ & \left[\hat{u}^a \quad \hat{v}^a \quad \hat{w}^a\right] = \left[x^a \quad y^a \quad 1\right] H \end{split}$$

For Nonreflective similarity or affine transformation:

$$D(p_i^b, \psi(p_i^a : H)) = ((x^a - x^b)^2 + (y^a - y^b)^2)^{\frac{1}{2}}$$

where 
$$\begin{bmatrix} \hat{x}^a & \hat{y}^a \end{bmatrix} = \begin{bmatrix} x^a & y^a & 1 \end{bmatrix} H$$

## Algorithm

The block performs a comparison and repeats it K number of times between successive transformation matrices. If you select the **Find** and exclude outliers option, the RANSAC and Least Median Squares (LMS) algorithms become available. These algorithms calculate and compare a distance metric. The transformation matrix that produces the smaller distance metric becomes the new transformation matrix that the next comparison uses. A final transformation matrix is resolved when either:

ullet K number of random samplings is performed

can be mapped, (dynamically updating K) The Estimate Geometric Transformation algorithm follows these steps: 1 A transformation matrix H is initialized to zeros 2 Set count = 0 (Randomly sampling). 3 While count < K, where K is total number of random samplings to perform, perform the following; Increment the count; count = count + 1. b Randomly select pair of points from images a and b, (2 pairs for Nonreflective similarity, 3 pairs for affine, or 4 pairs for projective). c Calculate a transformation matrix H, from the selected points. d If H has a distance metric less than that of H, then replace Hwith H. (Optional for RANSAC algorithm only) Update K dynamically. ii.

• The RANSAC algorithm, when enough number of inlier point pairs

Exit out of sampling loop if enough number of point pairs can be mapped by H.

4

Use all point pairs in images a and b that can be mapped by H to calculate a refined transformation matrix H

5

Iterative Refinement, (Optional for RANSAC and LMS algorithms)

a

Denote all point pairs that can be mapped by H as inliers.

b

Use inlier point pairs to calculate a transformation matrix H.

C

If H has a distance metric less than that of H, then replace H with H, otherwise exit the loop.

## **Number of Random Samplings**

The number of random samplings can be specified by the user for the RANSAC and Least Median Squares algorithms. You can use an additional option with the RANSAC algorithm, which calculates this number based on an accuracy requirement. The **Desired Confidence** level drives the accuracy.

The calculated number of random samplings, *K* used with the RANSAC algorithm, is as follows:

$$K = \frac{\log(1-p)}{\log(1-q^s)}$$

where

• *p* is the probability of independent point pairs belonging to the largest group that can be mapped by the same transformation. The

probability is dynamically calculated based on the number of inliers found versus the total number of points. As the probability increases, the number of samplings, K, decreases.

- *q* is the probability of finding the largest group that can be mapped by the same transformation.
- s is equal to the value 2, 3, or 4 for Nonreflective similarity, affine, and projective transformation, respectively.

## **Iterative Refinement of Transformation Matrix**

The transformation matrix calculated from all inliers can be used to calculate a refined transformation matrix. The refined transformation matrix is then used to find a new set of inliers. This procedure can be repeated until the transformation matrix cannot be further improved. This iterative refinement is optional.

## **Dialog Box**

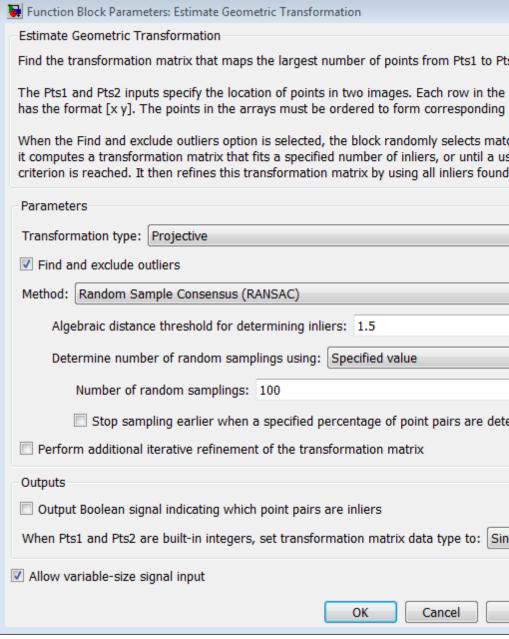

## **Transformation Type**

Specify transformation type, either Nonreflective similarity, affine, or projective transformation. If you select projective transformation, you can also specify a scalar algebraic distance threshold for determining inliers. If you select either affine or projective transformation, you can specify the distance threshold for determining inliers in pixels. See "Transformations" on page 1-375 for a more detailed discussion. The default value is projective.

## Find and exclude outliers

When selected, the block finds and excludes outliers from the input points and uses only the inlier points to calculate the transformation matrix. When this option is not selected, all input points are used to calculate the transformation matrix.

#### Method

Select either the RANdom SAmple Consensus (RANSAC) or the Least Median of Squares algorithm to find outliers. See "RANSAC and Least Median Squares Algorithms" on page 1-374 for a more detailed discussion. This parameter appears when you select the **Find and exclude outliers** check box.

## Algebraic distance threshold for determining inliers

Specify a scalar threshold value for determining inliers. The threshold controls the upper limit used to find the algebraic distance in the RANSAC algorithm. This parameter appears when you set the **Method** parameter to Random Sample Consensus (RANSAC) and the **Transformation type** parameter to projective. The default value is 1.5.

#### Distance threshold for determining inliers (in pixels)

Specify the upper limit distance a point can differ from the projection location of its associating point. This parameter appears when you set the **Method** parameter to Random Sample Consensus (RANSAC) and you set the value of the **Transformation type** parameter to Nonreflective similarity or affine. The default value is 1.5.

## Determine number of random samplings using

Select Specified value to enter a positive integer value for number of random samplings, or select Desired confidence to set the number of random samplings as a percentage and a maximum number. This parameter appears when you select Find and exclude outliers parameter, and you set the value of the **Method** parameter to Random Sample Consensus (RANSAC).

## Number of random samplings

Specify the number of random samplings for the algorithm to perform. This parameter appears when you set the value of the **Determine number of random samplings using** parameter to Specified value.

## Desired confidence (in %)

Specify a percent by entering a number between 0 and 100. The Desired confidence value represents the probability of the algorithm to find the largest group of points that can be mapped by a transformation matix. This parameter appears when you set the **Determine number of random samplings using** parameter to Desired confidence.

## Maximum number of random samplings

Specify an integer number for the maximum number of random samplings. This parameter appears when you set the **Method** parameter to Random Sample Consensus (RANSAC) and you set the value of the **Determine number of random samplings** using parameter to Desired confidence.

## Stop sampling earlier when a specified percentage of point pairs are determined to be inlier

Specify to stop random sampling when a percentage of input points have been found as inliers. This parameter appears when you set the **Method** parameter to Random Sample Consensus (RANSAC).

# Perform additional iterative refinement of the transformation matrix

Specify whether to perform refinement on the transformation matrix. This parameter appears when you select **Find and exclude outliers** check box.

## Output Boolean signal indicating which point pairs are inliers

Select this option to output the inlier point pairs that were used to calculate the transformation matrix. This parameter appears when you select **Find and exclude outliers** check box. The block will not use this parameter with signed or double, data type points.

# When Pts1 and Pts2 are built-in integers, set transformation matrix date type to

Specify transformation matrix data type as Single or Double when the input points are built-in integers. The block will not use this parameter with signed or double, data type points.

# Examples Calculate transformation matrix from largest group of point pairs

Examples of input data and application of the Estimate Geometric Transformation block appear in the following figures. Figures (a) and (b) show the point pairs. The points are denoted by stars or circles, and the numbers following them show how they are paired. Some point pairs can be mapped by the same transformation matrix. Other point pairs require a different transformation matrix. One matrix exists that maps the largest number of point pairs, the block calculates and returns this matrix. The block finds the point pairs in the largest group and uses them to calculate the transformation matrix. The point pairs connected by the magenta lines are the largest group.

The transformation matrix can then be used to stitch the images as shown in Figure (e).

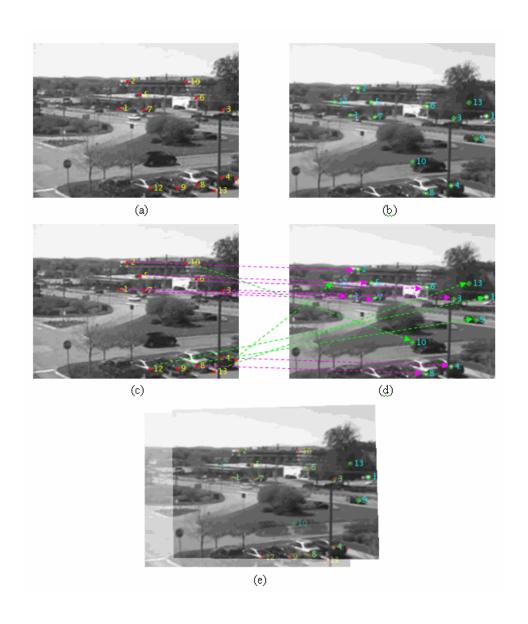

## **Video Mosaicking**

To see an example of the Estimate Geometric Transformation block used in a model with other blocks, see the "Video Mosaicking" example.

**Troubleshooting** he success of estimating the correct geometric transformation depends heavily on the quality of the input point pairs. If you chose the RANSAC or LMS algorithm, the block will randomly select point pairs to compute the transformation matrix and will use the transformation that best fits the input points. There is a chance that all of the randomly selected point pairs may contain outliers despite repeated samplings. In this case, the output transformation matrix, TForm, is invalid, indicated by a matrix of zeros.

To improve your results, try the following:

Increase the percentage of inliers in the input points.

Increase the number for random samplings.

For the RANSAC method, increase the desired confidence.

For the LMS method, make sure the input points have 50% or more inliers.

Use features appropriate for the image contents

Be aware that repeated patterns, for example, windows in office building, will cause false matches when you match the features. This increases the number of outliers.

Do not use this function if the images have significant parallax. You can use the estimateFundamentalMatrix function instead.

Choose the minimum transformation for your problem.

If a projective transformation produces the error message, "A portion of the input image was transformed to the location at infinity. Only transformation matrices that do not transform any part of the image to infinity are supported.", it is usually caused by a transformation matrix and an image that would result in an output distortion that does not fit physical reality. If the matrix was an output of the Estimate Geometric Transformation block, then most likely it could not find enough inliers.

**References** R. Hartley and A. Ziserman, "Multiple View Geometry in Computer

Vision," Second edition, Cambridge University Press, 2003

See Also cp2tform Image Processing Toolbox

vipmosaicking Computer Vision System Toolbox

# **Estimate Geometric Transformation (To Be Removed)**

**Purpose** 

Estimate geometric transformation from matching point pairs

Library

Geometric Transformations

# **Description**

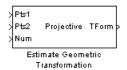

**Note** This Estimate Geometric Transformation block will be removed in a future release. It uses the zero-based, [row column] coordinate system. It is recommended that you replace this block with the updated Estimate Geometric Transformation block that uses the one-based, [x y] coordinate system.

Refer to "Conventions Changed for Indexing, Spatial Coordinates, and Representation of Geometric Transforms" in the R2011b Release Notes for details related to these changes.

See the Estimate Geometric Transformation documentation to view the reference material related to the obsolete block.

Purpose Find local maxima in matrices

**Library** Statistics

visionstatistics

**Description** 

The Find Local Maxima block finds the local maxima within an input matrix. It does so by comparing the maximum value in the matrix to a user-specified threshold. The block considers a value to be a valid local maximum when the maximum value is greater than or equal to the specified threshold. The determination of the local maxima is based on the *neighborhood*, an area around and including the maximum value. After finding the local maxima, the block sets all the matrix values in the neighborhood, including the maximum value, to 0. This step ensures that subsequent searches do not include this maximum. The size of the neighborhood must be appropriate for the data set. That is, the threshold must eliminate enough of the values around the maximum so that false peaks are not discovered. The process repeats until the block either finds all valid maximas or the number of local maximas equal the Maximum number of local maxima value. The block outputs one-based [x y] coordinates of the maxima. The data to all input ports must be the same data type.

If the input to this block is a Hough matrix output from the Hough Transform block, select the **Input is Hough matrix spanning full theta range** check box. If you select this check box, the block assumes that the Hough port input is antisymmetric about the rho axis and theta ranges from -pi/2 to pi/2 radians. If the block finds a local maxima near the boundary, and the neighborhood lies outside the Hough matrix, then the block detects only one local maximum. It ignores the corresponding antisymmetric maximum.

# Dialog Box

The Find Local Maxima dialog box appears as shown in the following figure.

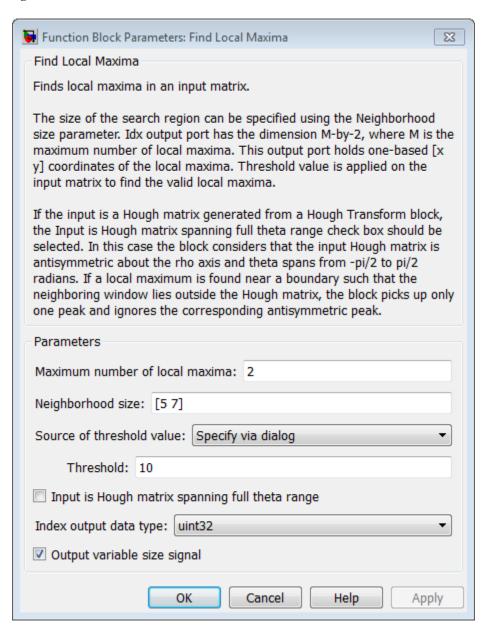

#### Maximum number of local maxima

Specify the maximum number of maxima you want the block to find.

## Neighborhood size

Specify the size of the neighborhood around the maxima over which the block zeros out the values. Enter a two-element vector of positive odd integers, [rc]. Here, r represents the number of rows in the neighborhood, and c represents the number of columns.

## Source of threshold value

Specify how to enter the threshold value. If you select Input port, the **Th** port appears on the block. If you select Specify via dialog, the **Threshold** parameter appears in the dialog box. Enter a scalar value that represents the value all maxima should meet or exceed.

#### **Threshold**

Enter a scalar value that represents the value all maxima should meet or exceed. This parameter is visible if, for the **Source of threshold value** parameter, you choose **Specify via dialog**.

#### Input is Hough matrix spanning full theta range

If you select this check box, the block assumes that the Hough port input is antisymmetric about the rho axis and theta ranges from -pi/2 to pi/2 radians.

## Index output data type

Specify the data type of the **Idx** port output. Your choices are double, single, uint8, uint16, or uint32.

#### Output variable size signal

Specify output data type. When you uncheck the **Output** variable size signal, the **Count output data type** parameter appears in the dialog box.

#### Count output data types

Specify the data type of the Count port output. Your choices are double, single, uint8, uint16, or uint32. This parameter

# Find Local Maxima

applies when you clear the **Output variable size signal** check box.

# **Examples**

See "Detect Lines in Images" and "Measure Angle Between Lines" in the Computer Vision System Toolbox User's Guide.

# Supported Data Types

The block outputs the one-based [x y] coordinates of the maxima at the **Idx** port and the number of valid local maxima found at the **Count** port.

| Port    | Input/Output                                                                                                    | Supported Data Types                                                                                                    | Complex<br>Values<br>Supported |
|---------|----------------------------------------------------------------------------------------------------|----------------------------------------------------------------------------------------------------|--------------------------------|
| I/Hough | Matrix in which you want to find the maxima.                                                                          | <ul> <li>Double-precision floating point</li> <li>Single-precision floating point</li> <li>Fixed point</li> <li>8-, 16-, 32-bit signed integer</li> <li>8-, 16-, 32-bit unsigned integer</li> </ul> | No                             |
| Th      | Scalar value that represents the value the maxima should meet or exceed.                                              | Same as I/Hough port                                                                                                    | No                             |
| Idx     | An <i>M</i> -by-2 matrix of one-based [x y] coordinates, where <i>M</i> represents the number of local maximas found. | <ul> <li>Double-precision floating point</li> <li>Single-precision floating point</li> <li>8-, 16-, and 32-bit unsigned integer</li> </ul>                                                          | No                             |
| Count   | Scalar value that represents the number of maxima that meet or exceed the threshold value.                            | Same as Idx port                                                                                                    | No                             |

# Find Local Maxima

# See Also Hough Lines Computer Vision System Toolbox

Hough Transform Computer Vision System Toolbox Corner Detection Computer Vision System Toolbox

houghpeaks Image Processing Toolbox

vision.CornerDetector Computer Vision System Toolbox vision.HoughLines Computer Vision System Toolbox vision.HoughTransform Computer Vision System Toolbox

# Find Local Maxima (To Be Removed)

**Purpose** 

Find local maxima in matrices

Library

Statistics

## **Description**

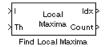

**Note** This Find Local Maxima block will be removed in a future release. It uses the zero-based, [row column] coordinate system. It is recommended that you replace this block with the updated Find Local Maxima block that uses the one-based, [x y] coordinate system.

Refer to "Conventions Changed for Indexing, Spatial Coordinates, and Representation of Geometric Transforms" in the R2011b Release Notes for details related to these changes.

See the Find Local Maxima documentation to view the reference material related to the obsolete block. **Purpose** Calculate average update rate of input signal

**Library** Sinks

visionsinks

**Description** 

The Frame Rate Display block calculates and displays the average update rate of the input signal. This rate is in relation to the wall clock time. For example, if the block displays 30, the model is updating the input signal 30 times every second. You can use this block to check the video frame rate of your simulation. During code generation, Simulink Coder does not generate code for this block.

**Note** This block supports intensity and color images on its port.

| Port                                                 | Input                           | Supported Data Types                   | Complex<br>Values<br>Supported |
|------------------------------------------------------|---------------------------------|----------------------------------------|--------------------------------|
| Input                                                | M-by-N matrix of intensity      | Double-precision floating point        | No                             |
| values or an M-by-N-by-P<br>color video signal where | Single-precision floating point |                                        |                                |
|                                                      | P is the number of color        | • Fixed point                          |                                |
|                                                      | planes                          | Boolean                                |                                |
|                                                      |                                 | • 8-, 16-, and 32-bit signed integer   |                                |
|                                                      |                                 | • 8-, 16-, and 32-bit unsigned integer |                                |

Use the Calculate and display rate every parameter to control how often the block updates the display. When this parameter is greater than 1, the block displays the average update rate for the specified number of video frames. For example, if you enter 10, the block calculates the amount of time it takes for the model to pass 10 video frames to the block. It divides this time by 10 and displays this average video frame rate on the block.

# Frame Rate Display

**Note** If you do not connect the Frame Rate Display block to a signal line, the block displays the base (fastest) rate of the Simulink model.

## Dialog Box

The Frame Rate Display dialog box appears as shown in the following figure.

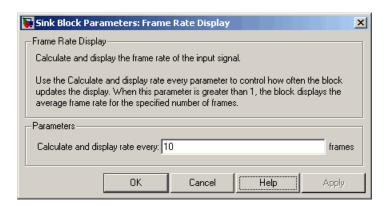

### Calculate and display rate every

Use this parameter to control how often the block updates the display.

## **See Also**

| To Multimedia File | Computer Vision System Toolbox software |
|--------------------|-----------------------------------------|
| To Video Display   | Computer Vision System Toolbox software |
| Video To Workspace | Computer Vision System Toolbox software |
| Video Viewer       | Computer Vision System Toolbox software |

### **Purpose**

Read video frames and audio samples from compressed multimedia file

## Library

Sources

visionsources

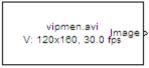

## **Description**

From Multimedia File

The From Multimedia File block reads audio samples, video frames, or both from a multimedia file. The block imports data from the file into a Simulink model.

**Note** This block supports code generation for the host computer that has file I/O available. You cannot use this block with Real-Time Windows Target<sup>TM</sup> software because that product does not support file I/O.

The generated code for this block relies on prebuilt library files. You can run this code outside the MATLAB environment, or redeploy it, but be sure to account for these extra library files when doing so. The packNGo function creates a single zip file containing all of the pieces required to run or rebuild this code. See packNGo for more information.

To run an executable file that was generated from a model containing this block, you may need to add precompiled shared library files to your system path. See "Simulink Coder", "Shared Library Dependencies", and "Accelerating Simulink Models" for details.

This block allows you to read WMA/WMV streams to disk or across a network connection. Similarly, the To Multimedia File block allows you to write WMA/WMV streams to disk or across a network connection. If you want to play an MP3/MP4 file in Simulink, but you do not have the

codecs, you can re-encode the file as WMA/WMV, which are supported by the Computer Vision System Toolbox.

## **Supported Platforms and File Types**

The supported file formats available to you depend on the codecs installed on your system.

| Platform      | Supported File Name Extensions                                                                                                    |
|---------------|----------------------------------------------------------------------------------------------------|
| All Platforms | AVI (.avi)                                                                                                    |
| Windows®      | Image: .jpg,.bmp                                                                                                    |
|               | Video: MPEG (.mpeg) MPEG-2 (.mp2) MPEG-1.mpg  MPEG-4, including H.264 encoded video (.mp4, .m4v) Windows Media Video (.wmv,.asf, .asx, .asx) and any format supported by Microsoft DirectShow® 9.0 or higher. |
|               | Audio: WAVE (.wav) Windows Media Audio File (.wma) Audio Interchange File Format (.aif, .aiff) Compressed Audio Interchange File Format(.aifc), MP3 (.mp3) Sun Audio (.au) Apple (.snd)                       |

| Platform  | Supported File Name Extensions                                                                                                    |
|-----------|----------------------------------------------------------------------------------------------------|
| Macintosh | Video: .avi Motion JPEG 2000 (.mj2) MPEG-4, including H.264 encoded video (.mp4, .m4v) Apple QuickTime Movie (.mov) and any format supported by QuickTime as listed on http://support.apple.com/kb/HT3775. |
|           | Audio:<br>Uncompressed .avi                                                                                                    |
| Linux®    | Any format supported by your installed plug-ins for GStreamer 0.10 or above, as listed on http://gstreamer.freedesktop.org/documentation/plugins.hincluding Ogg Theora (.ogg).                             |

Windows XP and Windows 7 x64 platform ships with a limited set of 64-bit video and audio codecs. If a compressed multimedia file fails to play, try one of the two alternatives:

- Run the 32-bit version of MATLAB on your Windows XP x64 platform. Windows XP x64 ships with many 32-bit codecs.
- Save the multimedia file to a supported file format listed in the table above.

If you use Windows, use Windows Media player Version 11 or later.

#### **Ports**

The output ports of the From Multimedia File block change according to the content of the multimedia file. If the file contains only video frames, the **Image**, intensity **I**, or **R**,**G**,**B** ports appear on the block. If the file contains only audio samples, the **Audio** port appears on the block. If the file contains both audio and video, you can select the data to emit. The following table describes available ports.

| Port      | Description                                                                                                    |  |
|-----------|----------------------------------------------------------------------------------------------------|--|
| Image     | M-by- $N$ -by- $P$ color video signal where $P$ is the number of color planes.                                                                                                    |  |
| I         | M-by-N matrix of intensity values.                                                                                                    |  |
| R, G, B   | Matrix that represents one plane of the RGB video stream. Outputs from the R, G, or B ports must have same dimensions.                                                                |  |
| Audio     | Vector of audio data.                                                                                                    |  |
| Y, Cb, Cr | Matrix that represents one frame of the YCbCr video stream. The Y, Cb, Cr ports produce the following outputs:  Y: $M \times N$ Cb: $M \times \frac{N}{2}$ Cr: $M \times \frac{N}{2}$ |  |

## Sample Rates

The sample rate that the block uses depends on the audio and video sample rate. While the FMMF block operates at a single rate in Simulink, the underlying audio and video streams can produce different rates. In some cases, when the block outputs both audio and video, makes a small adjustment to the video rate.

| Samp   | le     |
|--------|--------|
| Time   |        |
| Calcul | ations |
| Used   | for    |
| Video  | and    |
| Audio  | ,      |
| Files  |        |

In this case, to prevent synchronization problems, the block drops the corresponding video frame when the audio stream leads the video

stream by more than  $\frac{1}{FPS}$ .

In summary, the block outputs one video frame at each Simulink time step. To calculate the number of audio samples to output at each time step, the block divides the audio sample rate by the video frame rate (fps). If the audio sample rate does not divide evenly by the number of video frames per second, the block rounds the number of audio samples up to the nearest whole number. If necessary, the block periodically drops a video frame to maintain synchronization for large files.

## Dialog Box

The **Main** pane of the From Multimedia File block dialog appears as follows.

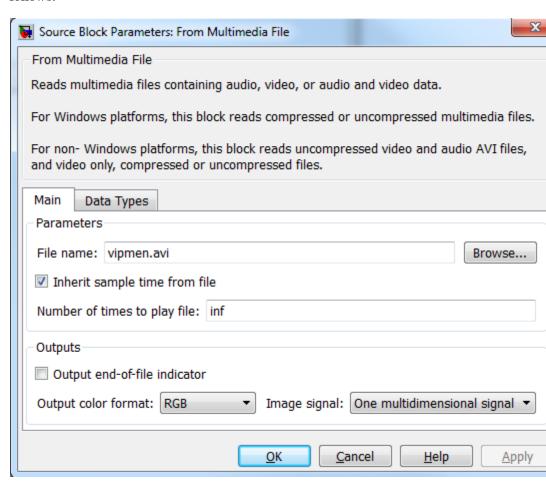

#### File name

Specify the name of the multimedia file from which to read. The block determines the type of file (audio and video, audio only, or video only) and provides the associated parameters.

If the location of the file does not appear on your MATLAB path, use the **Browse** button to specify the full path. Otherwise, if the location of this file appears on your MATLAB path, enter only the file name. On Windows platforms, this parameter supports URLs that point to MMS (Microsoft Media Server) streams.

#### Inherit sample time from file

Select the **Inherit sample time from file** check box if you want the block sample time to be the same as the multimedia file. If you clear this check box, enter the block sample time in the **Desired sample time** parameter field. The file that the From Multimedia File block references, determines the block default sample time. You can also set the sample time for this block manually. If you do not know the intended sample rate of the video, let the block inherit the sample rate from the multimedia file.

#### Desired sample time

Specify the block sample time. This parameter becomes available if you clear the **Inherit sample time from file** check box.

### Number of times to play file

Enter a positive integer or inf to represent the number of times to play the file.

### Output end-of-file indicator

Use this check box to determine whether the output is the last video frame or audio sample in the multimedia file. When you select this check box, a Boolean output port labeled EOF appears on the block. The output from the EOF port defaults to 1 when the last video frame or audio sample is output from the block. Otherwise, the output from the EOF port defaults to 0.

### Multimedia outputs

Specify Video and audio, Video only, or Audio only output file type. This parameter becomes available only when a video signal has both audio and video.

### Samples per audio channel

Specify number of samples per audio channel. This parameter becomes available for files containing audio.

### **Output** color format

Specify whether you want the block to output RGB, Intensity, or YCbCr 4:2:2 video frames. This parameter becomes available only for a signal that contains video. If you select RGB, use the Image signal parameter to specify how to output a color signal.

#### Image signal

Specify how to output a color video signal. If you select One multidimensional signal, the block outputs an *M*-by-*N*-by-*P* color video signal, where *P* is the number of color planes, at one port. If you select Separate color signals, additional ports appear on the block. Each port outputs one *M*-by-*N* plane of an RGB video stream. This parameter becomes available only if you set the **Image color space** parameter to RGB and the signal contains video.

#### Audio output sampling mode

Select **Sample based** or **Frame based** output. This parameter appears when you specify a file containing audio for the **File name** parameter.

The **Data Types** pane of the To Multimedia File block dialog box appears as follows.

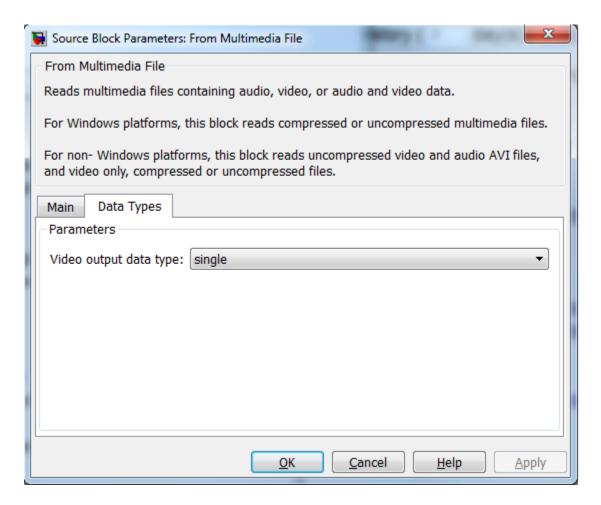

### Audio output data type

Set the data type of the audio samples output at the Audio port. This parameter becomes available only if the multimedia file contains audio. You can choose double, single, int16, or uint8 types.

### Video output data type

Set the data type of the video frames output at the **R**, **G**, **B**, or **Image** ports. This parameter becomes available only if the multimedia file contains video. You can choose double, single, int8, uint8, int16, uint16, int32, uint32, or Inherit from file types.

## Supported Data Types

For source blocks to display video data properly, double- and single-precision floating-point pixel values must be between 0 and 1. For other data types, the pixel values must be between the minimum and maximum values supported by their data type.

| Port     | Supported Data Types                    | Supports Complex Values? |
|----------|-----------------------------------------|--------------------------|
| Image    | Double-precision floating point         | No                       |
|          | Single-precision floating point         |                          |
|          | • 8-, 16-, and 32-bit signed integers   |                          |
|          | • 8-, 16-, and 32-bit unsigned integers |                          |
| R, G, B  | Same as the Image port                  | No                       |
| Audio    | Double-precision floating point         | No                       |
|          | Single-precision floating point         |                          |
|          | • 16-bit signed integers                |                          |
|          | 8-bit unsigned integers                 |                          |
| Y, Cb,Cr | Same as the Image port                  | No                       |

See Also

Computer Vision System Toolbox To Multimedia File

"Specify Sample Time" Simulink

## **Gamma Correction**

### **Purpose**

Apply or remove gamma correction from images or video streams

## Library

Conversions

visionconversions

## **Description**

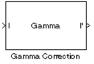

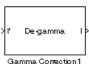

Use the Gamma Correction block to apply or remove gamma correction from an image or video stream. For input signals normalized between 0 and 1, the block performs gamma correction as defined by the following equations. For integers and fixed-point data types, these equations are generalized by applying scaling and offset values specific to the data type:

$$S_{LS} = \frac{1}{\frac{\gamma}{B_P} - \gamma B_P + B_P}$$

$$F_S = rac{\gamma S_{LS}}{B_P}$$

$$C_O = F_S B_P^{\frac{1}{\gamma_{\gamma}}} - S_{LS} B_P$$

$$I' = \begin{cases} S_{LS}I, & I \leq B_P \\ F_SI^{\frac{1}{\gamma_{\gamma}}} - C_O, & I > B_P \end{cases}$$

 $S_{\mathrm{LS}}$  is the slope of the straight line segment.  $B_{\mathrm{P}}$  is the break point of the straight line segment, which corresponds to the **Break point** parameter.  $F_{\mathrm{S}}$  is the slope matching factor, which matches the slope of the linear segment to the slope of the power function segment.  $C_{\mathrm{O}}$  is the segment offset, which ensures that the linear segment and the power function segments connect. Some of these parameters are illustrated by the following diagram.

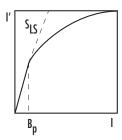

For normalized input signals, the block removes gamma correction, which linearizes the input video stream, as defined by the following equation:

$$I = \left\{ \begin{array}{ll} I' \middle/ S_{LS}, & I' \leq B_P \\ \left( \frac{I' + C_O}{F_S} \right)^{\gamma}, & I' > B_P \end{array} \right\}$$

Typical gamma values range from 1 to 3. Most monitor gamma values range from 1.8 to 2.2. Check with the manufacturer of your hardware to obtain the exact gamma value. Gamma function parameters for some common standards are shown in the following table:

| Standard                                                                                                    | Slope | Break<br>Point | Gamma |
|----------------------------------------------------------------------------------------------------|-------|----------------|-------|
| CIE L*                                                                                                    | 9.033 | 0.008856       | 3     |
| Recommendation ITU-R BT.709-3,<br>Parameter Values for the HDTV<br>Standards for Production and<br>International Programme<br>Exchange | 4.5   | 0.018          | 20/9  |
| sRGB                                                                                                    | 12.92 | 0.00304        | 2.4   |

## **Gamma Correction**

**Note** This block supports intensity and color images on its ports.

The properties of the input and output ports are summarized in the following table:

| Port                                                                                    | Input/Output                                                                                                 | Supported Data Types                     | Complex<br>Values<br>Supported |
|-----------------------------------------------------------------------------------------|----------------------------------------------------------------------------------------------------|------------------------------------------|--------------------------------|
| I                                                                                       | M-by-N matrix of intensity                                                                                   | Double-precision floating point          | No                             |
| values or an M-by-N-by-P color<br>video signal where P is the<br>number of color planes | Single-precision floating point                                                                              |                                          |                                |
|                                                                                         | S                                                                                                    | • Fixed point (up to 16-bit word length) |                                |
|                                                                                         |                                                                                                    | • 8- and 16-bit signed integer           |                                |
|                                                                                         |                                                                                                    | • 8- and 16-bit unsigned integer         |                                |
| I'                                                                                      | M-by-N matrix of intensity values or an M-by-N-by-P color video signal where P is the number of color planes | Same as I port                           | No                             |

Use the **Operation** parameter to specify the block's operation. If you want to perform gamma correction, select Gamma. If you want to linearize the input signal, select De-gamma.

If, for the **Operation** parameter, you select Gamma, use the **Gamma** parameter to enter the desired gamma value of the output video stream. This value must be greater than or equal to 1. If, for the **Operation** parameter, you select **De-gamma**, use the **Gamma** parameter to enter the gamma value of the input video stream.

Select the **Linear segment** check box if you want the gamma curve to have a linear portion near black. If you select this check box, the **Break point** parameter appears on the dialog box. Enter a scalar value that

indicates the *I*-axis value of the end of the linear segment. The break point is shown in the first diagram of this block reference page.

### Dialog Box

The Gamma Correction dialog box appears as shown in the following figure.

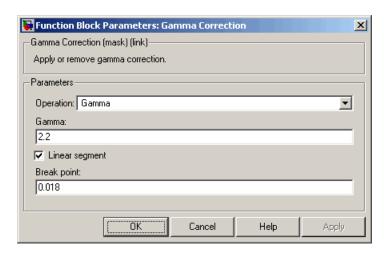

### Operation

Specify the block's operation. Your choices are Gamma or De-gamma.

#### Gamma

If, for the **Operation** parameter, you select **Gamma**, enter the desired gamma value of the output video stream. This value must be greater than or equal to 1. If, for the **Operation** parameter, you select **De-gamma**, enter the gamma value of the input video stream.

#### Linear segment

Select this check box if you want the gamma curve to have a linear portion near the origin.

## **Gamma Correction**

### **Break point**

Enter a scalar value that indicates the *I*-axis value of the end of the linear segment. This parameter is visible if you select the **Linear segment** check box.

### References

[1] Poynton, Charles. Digital Video and HDTV Algorithms and Interfaces. San Francisco, CA: Morgan Kaufman Publishers, 2003.

### See Also

Color Space Conversion Computer Vision System Toolbox

software

imadjust Image Processing Toolbox software

Purpose Perform Gaussian pyramid decomposition

**Library** Transforms

visiontransforms

**Description** 

Gaussian Pyramid

Gaussian Pyramid The Gaussian Pyramid block computes Gaussian pyramid reduction or expansion to resize an image. The image reduction process involves lowpass filtering and downsampling the image pixels. The image expansion process involves upsampling the image pixels and lowpass filtering. You can also use this block to build a Laplacian pyramid. For more information, see "Examples" on page 1-415.

**Note** This block supports intensity and color images on its ports.

| Port   | Output                                                                                                    | Supported Data Types                                                                                                    | Complex<br>Values<br>Supported |
|--------|----------------------------------------------------------------------------------------------------|----------------------------------------------------------------------------------------------------|--------------------------------|
| Input  | In Reduce mode, the input can be an M-by-N matrix of intensity values or an M-by-N-by-P color video signal where P is the number of color planes.  In Expand mode, the input can be a scalar, vector, or M-by-N matrix of intensity values or an M-by-N-by-P color video signal where P is the number of color planes. | <ul> <li>Double-precision floating point</li> <li>Single-precision floating point</li> <li>Fixed point</li> <li>8-, 16-, 32-bit signed integer</li> <li>8-, 16-, 32-bit unsigned integer</li> </ul> | No                             |
| Output | In Reduce mode, the output can be a scalar, vector, or matrix that                                                                                                    | Same as Input port                                                                                                    | No                             |

| Port | Output                                                                                                    | Supported Data Types | Complex<br>Values<br>Supported |
|------|----------------------------------------------------------------------------------------------------|----------------------|--------------------------------|
|      | represents one level of a Gaussian pyramid.  In Expand mode, the output can be a matrix that represents one level of a Gaussian pyramid. |                      |                                |

Use the **Operation** parameter to specify whether to reduce or expand the input image. If you select Reduce, the block applies a lowpass filter and then downsamples the input image. If you select Expand, the block upsamples and then applies a lowpass filter to the input image.

Use the **Pyramid level** parameter to specify the number of times the block upsamples or downsamples each dimension of the image by a factor of 2. For example, suppose you have a 4-by-4 input image. You set the **Operation** parameter to Reduce and the **Pyramid level** to 1. The block filters and downsamples the image and outputs a 2-by-2 pixel output image. If you have an M-by-N input image and you set the **Operation** parameter to Reduce, you can calculate the dimensions of the output image using the following equation:

$$\operatorname{ceil}\left(\frac{M}{2}\right)$$
 - by -  $\operatorname{ceil}\left(\frac{N}{2}\right)$ 

You must repeat this calculation for each successive pyramid level. If you have an M-by-N input image and you set the **Operation** parameter to Expand, you can calculate the dimensions of the output image using the following equation:

$$[(M-1)2^l+1]$$
 - by  $-[(N-1)2^l+1]$ 

In the previous equation, l is the scalar value from 1 to inf that you enter for the **Pyramid level** parameter.

Use the **Coefficient source** parameter to specify the coefficients of the lowpass filter. If you select Default separable filter [1/4-a/2 1/4 a 1/4 1/4-a/2], use the a parameter to define the coefficients in the vector of separable filter coefficients. If you select Specify via dialog, use the **Coefficient for separable filter** parameter to enter a vector of separable filter coefficients.

### **Examples**

The following example model shows how to construct a Laplacian pyramid:

1 Open this model by typing

ex laplacian

at the MATLAB command prompt.

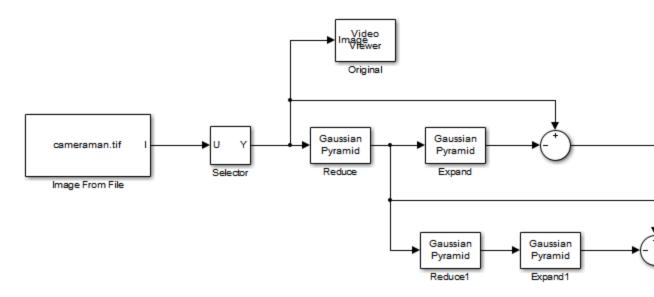

2 Run the model to see the following results.

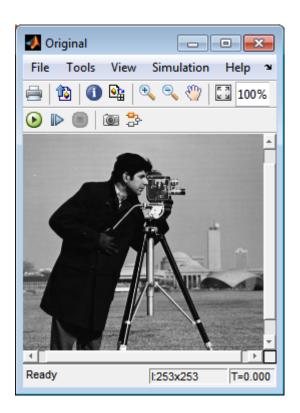

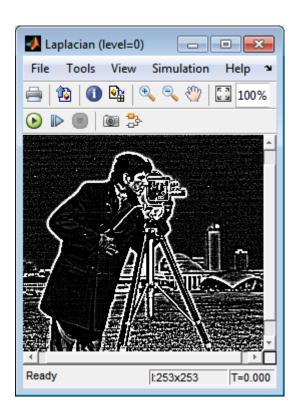

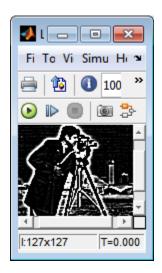

You can construct a Laplacian pyramid if the dimensions of the input

image, R-by-C, satisfy  $R=M_R2^N+1$  and  $C=M_c2^N+1$ , where  $M_R$ ,  $M_C$ , and N are integers. In this example, you have an input matrix that is 256-by-256. If you set  $M_R$  and  $M_C$  equal to 63 and N equal to 2, you find that the input image needs to be 253-by-253. So you use a Submatrix block to crop the dimensions of the input image to 253-by-253.

### **Fixed-Point Data Types**

The following diagram shows the data types used in the Gaussian Pyramid block for fixed-point signals:

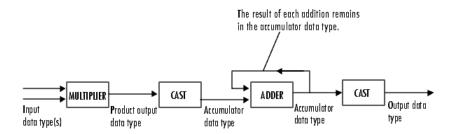

You can set the coefficients table, product output, accumulator, and output data types in the block mask.

## Dialog Box

The **Main** pane of the Gaussian Pyramid dialog box appears as shown in the following figure.

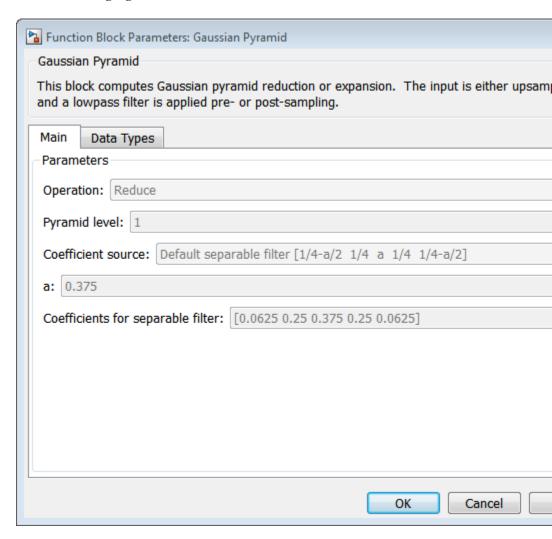

#### Operation

Specify whether you want to reduce or expand the input image.

#### Pyramid level

Specify the number of times the block upsamples or downsamples each dimension of the image by a factor of 2.

### Coefficient source

Determine how to specify the coefficients of the lowpass filter. Your choices are Default separable filter [1/4-a/2] or Specify via dialog.

a

Enter a scalar value that defines the coefficients in the default separable filter [1/4-a/2 1/4 a 1/4 1/4-a/2]. This parameter is visible if, for the **Coefficient source** parameter, you select Default separable filter [1/4-a/2 1/4 a 1/4 1/4-a/2].

#### Coefficients for separable filter

Enter a vector of separable filter coefficients. This parameter is visible if, for the **Coefficient source** parameter, you select Specify via dialog.

The **Data Types** pane of the Gaussian Pyramid dialog box appears as shown in the following figure.

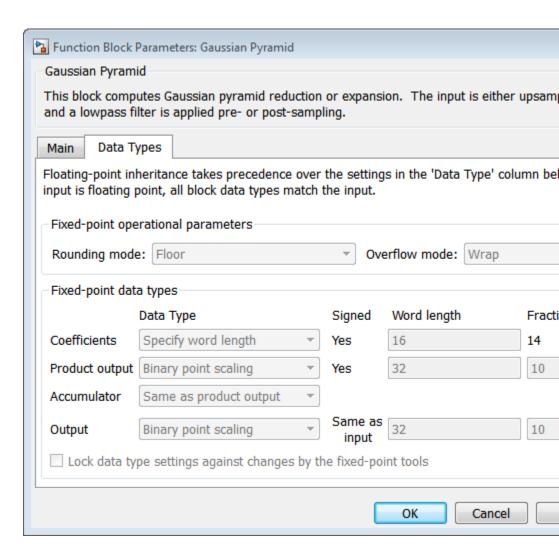

#### Rounding mode

Select the rounding mode for fixed-point operations.

#### Overflow mode

Select the overflow mode for fixed-point operations.

#### Coefficients

Choose how to specify the word length and the fraction length of the coefficients:

- When you select Same word length as input, the word length
  of the coefficients match that of the input to the block. In this
  mode, the fraction length of the coefficients is automatically
  set to the binary-point only scaling that provides you with the
  best precision possible given the value and word length of the
  coefficients.
- When you select Specify word length, you can enter the word length of the coefficients, in bits. The block automatically sets the fraction length to give you the best precision.
- When you select Binary point scaling, you can enter the word length and the fraction length of the coefficients, in bits.
- When you select Slope and bias scaling, you can enter the word length, in bits, and the slope of the coefficients. The bias of all signals in the Computer Vision System Toolbox blocks is 0.

### **Product output**

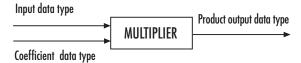

As shown in the previous figure, the output of the multiplier is placed into the product output data type and scaling. Use this parameter to specify how to designate the product output word and fraction lengths.

 When you select Same as input, these characteristics match those of the input to the block.

- When you select Binary point scaling, you can enter the word length and the fraction length of the product output, in bits.
- When you select Slope and bias scaling, you can enter the word length, in bits, and the slope of the product output. The bias of all signals in the Computer Vision System Toolbox blocks is 0.

#### Accumulator

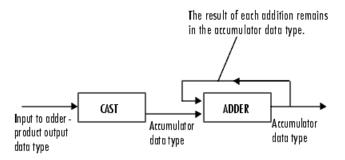

As shown in the previous figure, inputs to the accumulator are cast to the accumulator data type. The output of the adder remains in the accumulator data type as each element of the input is added to it. Use this parameter to specify how to designate the accumulator word and fraction lengths.

- When you select Same as product output, these characteristics match those of the product output.
- When you select Same as input, these characteristics match those of the input to the block.
- When you select Binary point scaling, you can enter the word length and the fraction length of the accumulator, in bits.
- When you select Slope and bias scaling, you can enter the word length, in bits, and the slope of the accumulator. The bias of all signals in the Computer Vision System Toolbox blocks is 0.

#### Output

Choose how to specify the word length and fraction length of the output of the block:

- When you select Same as input, these characteristics match those of the input to the block.
- When you select Binary point scaling, you can enter the word length and the fraction length of the output, in bits.
- When you select Slope and bias scaling, you can enter the word length, in bits, and the slope of the output. The bias of all signals in the Computer Vision System Toolbox blocks is 0.

Lock data type settings against change by the fixed-point tools

Select this parameter to prevent the fixed-point tools from

overriding the data types you specify on the block mask. For more
information, see fxptdlg, a reference page on the Fixed-Point

Tool in the Simulink documentation.

See Also

Resize

Computer Vision System Toolbox software

# **Histogram Equalization**

Purpose Enhance contrast of images using histogram equalization

**Library** Analysis & Enhancement

visionanalysis

**Description** 

Histogram
Equalization
Hist

Equalization

The Histogram Equalization block enhances the contrast of images by transforming the values in an intensity image so that the histogram of the output image approximately matches a specified histogram.

| Port   | Input/Output                                    | Supported Data Types               | Complex<br>Values<br>Supported |
|--------|-------------------------------------------------|------------------------------------|--------------------------------|
| I      | Matrix of intensity values                      | Double-precision floating point    | No                             |
|        |                                                 | Single-precision floating point    |                                |
|        |                                                 | Fixed point                        |                                |
|        |                                                 | • 8-, 16-, 32-bit signed integer   |                                |
|        |                                                 | • 8-, 16-, 32-bit unsigned integer |                                |
| Hist   | Vector of integer values                        | Double-precision floating point    | No                             |
|        | that represents the desired intensity values in | Single-precision floating point    |                                |
|        | each bin                                        | • 8-, 16-, 32-bit signed integer   |                                |
|        |                                                 | • 8-, 16-, 32-bit unsigned integer |                                |
| Output | Matrix of intensity values                      | Same as I port                     | No                             |

If the data type of input to the I port is floating point, the input to Hist port must be the same data type. The output signal has the same data type as the input signal.

# **Histogram Equalization**

Use the **Target histogram** parameter to designate the histogram you want the output image to have.

If you select Uniform, the block transforms the input image so that the histogram of the output image is approximately flat. Use the **Number of bins** parameter to enter the number of equally spaced bins you want the uniform histogram to have.

If you select User-defined, the **Histogram source** and **Histogram** parameters appear on the dialog box. Use the **Histogram source** parameter to select how to specify your histogram. If, for the **Histogram source** parameter, you select Specify via dialog, you can use the **Histogram** parameter to enter the desired histogram of the output image. The histogram should be a vector of integer values that represents the desired intensity values in each bin. The block transforms the input image so that the histogram of the output image is approximately the specified histogram.

If, for the **Histogram source** parameter, you select Input port, the Hist port appears on the block. Use this port to specify your desired histogram.

**Note** The vector input to the Hist port must be normalized such that the sum of the values in all the bins is equal to the number of pixels in the input image. The block does not error if the histogram is not normalized.

## **Examples**

See "Adjust the Contrast of Intensity Images" and "Adjust the Contrast of Color Images" in the Computer Vision System Toolbox User's Guide.

# **Histogram Equalization**

## Dialog Box

The Histogram Equalization dialog box appears as shown in the following figure.

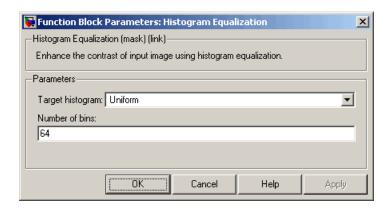

#### Target histogram

Designate the histogram you want the output image to have. If you select Uniform, the block transforms the input image so that the histogram of the output image is approximately flat. If you select User-defined, you can specify the histogram of your output image.

#### Number of bins

Enter the number of equally spaced bins you want the uniform histogram to have. This parameter is visible if, for the **Target histogram** parameter, you select Uniform.

#### Histogram source

Select how to specify your histogram. Your choices are Specify via dialog and Input port. This parameter is visible if, for the **Target histogram** parameter, you select User-defined.

#### Histogram

Enter the desired histogram of the output image. This parameter is visible if, for the **Target histogram** parameter, you select User-defined.

# **Histogram Equalization**

## See Also

 ${\tt imadjust} \qquad \qquad {\tt Image\ Processing\ Toolbox}$ 

histeq Image Processing Toolbox

**Purpose** Find Cartesian coordinates of lines described by rho and theta pairs

**Library** Transforms

visiontransforms

## **Description**

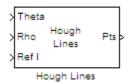

The Hough Lines block finds the points of intersection between the reference image boundary lines and the line specified by a (rho, theta) pair. The block outputs one-based [x y] coordinates for the points of intersection. The boundary lines indicate the left and right vertical boundaries and the top and bottom horizontal boundaries of the reference image.

If the line specified by the (rho, theta) pair does not intersect two border lines in the reference image, the block outputs the values, [(0,0),(0,0)]. This output intersection value allows the next block in your model to ignore the points. Generally, the Hough Lines block precedes a block that draws a point or shape at the intersection.

The following figure shows the input and output coordinates for the Hough Lines block.

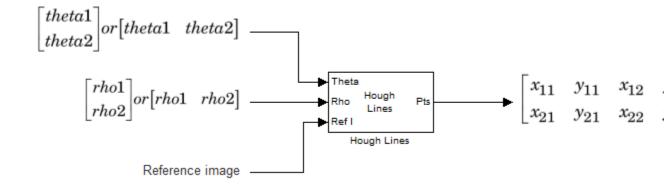

## **Port Description**

| Port  | Input/Output                                      | Supported Data Types                                                                      | Complex<br>Values<br>Supported |
|-------|---------------------------------------------------|-------------------------------------------------------------------------------------------|--------------------------------|
| Theta | Vector of theta values that represent input lines | <ul><li>Double-precision floating point</li><li>Single-precision floating point</li></ul> | No                             |
|       |                                                   | • Fixed point (signed, word length less than or equal to 32)                              |                                |
|       |                                                   | • 8-, 16-, and 32-bit signed integer                                                      |                                |
| Rho   | Vector of rho values that represent input lines   | Same as Theta port                                                                        | No                             |

| Port                  | Input/Output                                                                 | Supported Data Types                   | Complex<br>Values<br>Supported |
|-----------------------|------------------------------------------------------------------------------|----------------------------------------|--------------------------------|
| Ref I                 | Matrix that represents a                                                     | Double-precision floating point        | No                             |
|                       | binary or intensity image or matrix that represents one                      | Single-precision floating point        |                                |
| plane of an RGB image | Fixed-point (signed and unsigned)                                            |                                        |                                |
|                       |                                                                              | Custom data types                      |                                |
|                       |                                                                              | Boolean                                |                                |
|                       |                                                                              | • 8-, 16-, and 32-bit signed integer   |                                |
|                       |                                                                              | • 8-, 16-, and 32-bit unsigned integer |                                |
| Pts                   | M-by-4 matrix of intersection values, where $M$ is the number of input lines | • 32-bit signed integer                | No                             |

## Dialog Box

The **Main** pane of the Hough Lines dialog box appears as shown in the following figure.

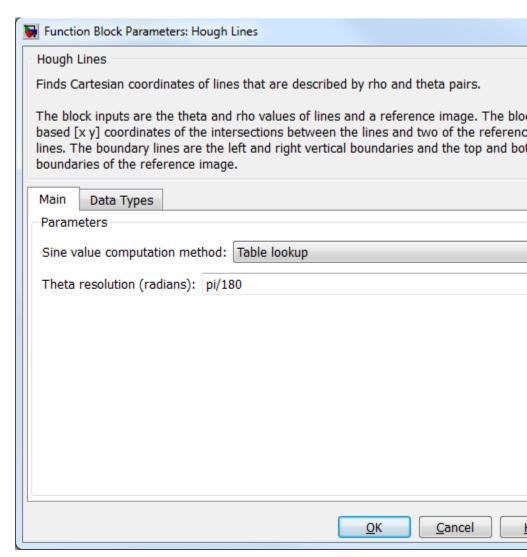

#### Sine value computation method

If you select Trigonometric function, the block computes sine and cosine values to calculate the intersections of the lines during the simulation. If you select Table lookup, the block computes and stores the trigonometric values to calculate the intersections of the lines before the simulation starts. In this case, the block requires extra memory.

For floating-point inputs, set the **Sine value computation method** parameter to Trigonometric function. For fixed-point inputs, set the parameter to Table lookup.

#### Theta resolution (radians)

Use this parameter to specify the spacing of the theta-axis. This parameter appears in the dialog box only if, for the **Sine value computation method** parameter, you select Table lookup. parameter appears in the dialog box.

The **Data Types** pane of the Hough Lines dialog box appears as shown in the following figure.

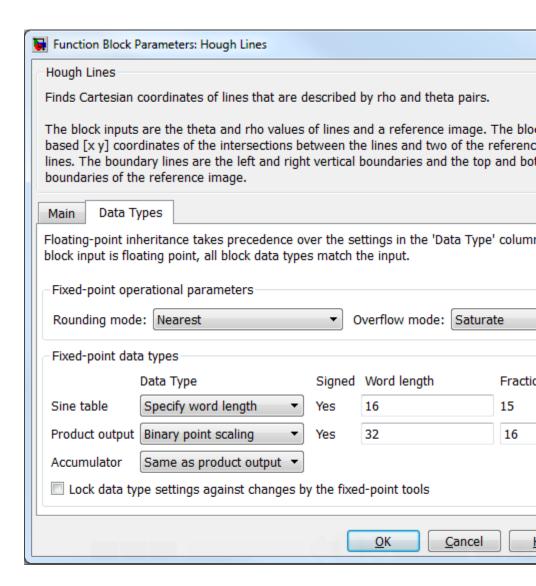

#### Rounding mode

Select the rounding mode for fixed-point operations.

#### Overflow mode

Select the overflow mode for fixed-point operations.

#### Sine table

Choose how to specify the word length of the values of the sine table. The fraction length of the sine table values always equals the word length minus one:

When you select Specify word length, you can enter the word length of the sine table.

The sine table values do not obey the **Rounding mode** and **Overflow mode** parameters; they saturate and round to Nearest.

#### **Product output**

Use this parameter to specify how to designate this product output word and fraction lengths:

When you select Same as first input, the characteristics match the characteristics of the first input to the block.

When you select Binary point scaling, you can enter the word length and the fraction length of the product output, in bits.

When you select Slope and bias scaling, you can enter the word length, in bits, and the slope of the product output. All signals in the Computer Vision System Toolbox blocks have a bias of 0.

See "Multiplication Data Types" for illustrations depicting the use of the product output.

#### Accumulator

Use this parameter to specify how you would like to designate the accumulator word and fraction lengths.

When you select Same as product output the characteristics match the characteristics of the product output.

When you select Binary point scaling, you can enter the **Word length** and the **Fraction length** of the accumulator, in bits.

When you select Slope and bias scaling, you can enter the **Word length**, in bits, and the **Slope** of the **Accumulator**. All signals in the Computer Vision System Toolbox software have a bias of 0.

See "Multiplication Data Types" for illustrations depicting the use of the accumulator data type in this block.

Lock data type settings against change by the fixed-point tools

Select this parameter to prevent the fixed-point tools from
overriding the data types you specify on the block mask. For more
information, see fxptdlg, a reference page on the Fixed-Point
Tool in the Simulink documentation.

## **Examples**

The following figure shows Line 1 intersecting the boundaries of the reference image at  $[(x_{11}, y_{11}) (x_{12}, y_{12})]$  and Line 2 intersecting the boundaries at  $[(x_{21}, y_{21}) (x_{22}, y_{22})]$ 

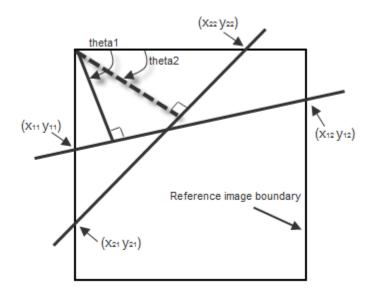

See "Detect Lines in Images" and "Measure Angle Between Lines" in the Computer Vision System Toolbox User Guide.

## **See Also**

Find Local Maxima Computer Vision System Toolbox Hough Transform Computer Vision System Toolbox

# Hough Lines (To Be Removed)

**Purpose** 

Find Cartesian coordinates of lines described by rho and theta pairs

Library

Transforms

## **Description**

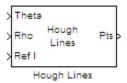

**Note** This Hough Lines block will be removed in a future release. It uses the zero-based, [row column] coordinate system. It is recommended that you replace this block with the updated Hough Lines block that uses the one-based, [x y] coordinate system.

Refer to "Conventions Changed for Indexing, Spatial Coordinates, and Representation of Geometric Transforms" in the R2011b Release Notes for details related to these changes.

See the Hough Lines documentation to view the reference material related to the obsolete block.

# **Hough Transform**

Purpose Find lines in images

**Library** Transforms

visiontransforms

**Description** Use the Hough Transform block to find lines in an image. The block

outputs the Hough space matrix and, optionally, the *rho*-axis and *theta*-axis vectors. Peak values in the matrix represent potential lines in the input image. Generally, the Hough Transform block precedes the Hough Lines block which uses the output of this block to find lines in an image. You can instead use a custom algorithm to locate peaks in the

Hough space matrix in order to identify potential lines.

| Port  | Input/Output                          | Supported Data Types                                                                                                    | Supported<br>Complex<br>Values |
|-------|---------------------------------------|----------------------------------------------------------------------------------------------------|--------------------------------|
| BW    | Matrix that represents a binary image | Boolean                                                                                                    | No                             |
| Hough | Parameter space matrix                | <ul> <li>Double-precision floating point</li> <li>Single-precision floating point</li> <li>Fixed point (unsigned, fraction length equal to 0)</li> <li>8-, 16-, 32-bit unsigned integer</li> </ul> | No                             |
| Theta | Vector of theta values                | <ul> <li>Double-precision floating point</li> <li>Single-precision floating point</li> <li>Fixed point (signed)</li> <li>8-, 16-, 32-bit signed integer</li> </ul>                                 | No                             |
| Rho   | Vector of rho values                  | Same as Theta port                                                                                                    | No                             |

## Dialog Boxes

The **Main** pane of the Hough Transform dialog box appears as shown in the following figure.

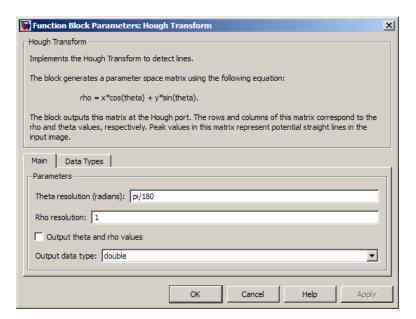

#### Theta resolution (radians)

Specify the spacing of the Hough transform bins along the *theta*-axis.

## Rho resolution (pixels)

Specify the spacing of the Hough transform bins along the *rho*-axis.

#### Output theta and rho values

If you select this check box, the **Theta** and **Rho** ports appear on the block. The block outputs theta and rho-axis vector values at these ports.

#### Output data type

Specify the data type of your output signal.

# **Hough Transform**

The **Data Types** pane of the Hough Transform block dialog appears as shown in the following figure. The Data Types pane will not show fixed-point parameters when **Output data type** parameter is set to double or single.

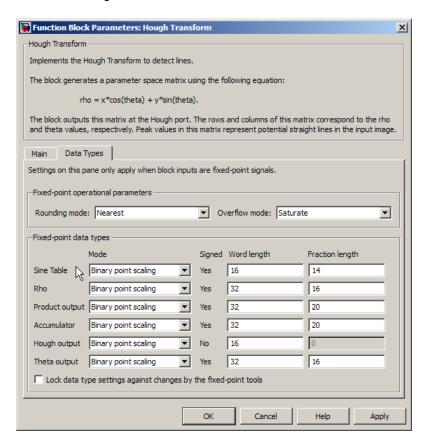

## Rounding mode

Select the rounding mode for fixed-point operations.

#### Overflow mode

Select the overflow mode for fixed-point operations.

#### Sine table

Choose how to specify the word length of the values of the sine table:

- When you select Binary point scaling, you can enter the word length of the sine table values, in bits.
- When you select Slope and bias scaling, you can enter the word length of the sine table values, in bits.

The sine table values do not obey the **Rounding mode** and **Overflow mode** parameters; they always saturate and round to Nearest.

#### Rho

Choose how to specify the word length and the fraction length of the rho values:

- When you select Binary point scaling, you can enter the word length and the fraction length of the rho values, in bits.
- When you select Slope and bias scaling, you can enter the word length, in bits, and the slope of the rho values. All signals in Computer Vision System Toolbox blocks have a bias of 0.

## **Product output**

- . Use this parameter to specify how to designate the product output word and fraction lengths:
- When you select Binary point scaling, you can enter the word length and the fraction length of the product output, in bits.
- When you select Slope and bias scaling, you can enter the word length, in bits, and the slope of the product output. All signals in Computer Vision System Toolbox blocks have a bias of 0.

See "Multiplication Data Types" for illustrations depicting the use of the product output.

# **Hough Transform**

#### Accumulator

Use this parameter to specify how to designate this accumulator word and fraction lengths:

- When you select Same as product output, these characteristics match the characteristics of the product output.
- When you select Binary point scaling, you can enter the word length and the fraction length of the accumulator, in bits.
- When you select Slope and bias scaling, you can enter the word length, in bits, and the slope of the accumulator. All signals in Computer Vision System Toolbox blocks have a bias of 0.

See "Multiplication Data Types" for illustrations depicting the use of the accumulator data type in this block.

# Lock data type settings against change by the fixed-point tools Select this parameter to prevent the fixed-point tools from overriding the data types you specify on the block mask. For more information, see fxptdlg, a reference page on the Fixed-Point Tool in the Simulink documentation.

#### Hough output

Choose how to specify the word length and fraction length of the Hough output of the block:

- When you select Binary point scaling, you can enter the word length of the Hough output, in bits. The fraction length always has a value of 0.
- When you select Slope and bias scaling, you can enter the word length, in bits, of the Hough output. The slope always has a value of 0. All signals in Computer Vision System Toolbox blocks have a bias of 0.

## Theta output

Choose how to specify the word length and fraction length of the theta output of the block:

- When you select Binary point scaling, you can enter the word length and the fraction length of the theta output, in bits.
- When you select Slope and bias scaling, you can enter the word length, in bits, and the slope of the theta output. All signals in Computer Vision System Toolbox blocks have a bias of 0.

## **Algorithm**

The Hough Transform block implements the Standard Hough Transform (SHT). The SHT uses the parametric representation of a line:

 $rho = x * \cos(theta) + y * \sin(theta)$ 

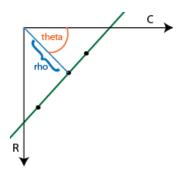

The variable  $\it rho$  indicates the perpendicular distance from the origin to the line.

The variable theta indicates the angle of inclination of the normal line

from the x-axis. The range of *theta* is  $-\frac{\pi}{2} \le \theta < +\frac{\pi}{2}$  with a step-size determined by the **Theta resolution (radians)** parameter. The SHT measures the angle of the line clockwise with respect to the positive x-axis.

The Hough Transform block creates an accumulator matrix. The (rho, theta) pair represent the location of a cell in the accumulator matrix. Every valid (logical true) pixel of the input binary image represented by (R,C) produces a rho value for all theta values. The block quantizes

# **Hough Transform**

the rho values to the nearest number in the rho vector. The rho vector depends on the size of the input image and the user-specified rho resolution. The block increments a counter (initially set to zero) in those accumulator array cells represented by (rho, theta) pairs found for each pixel. This process validates the point (R,C) to be on the line defined by (rho, theta). The block repeats this process for each logical true pixel in the image. The **Hough** block outputs the resulting accumulator matrix.

## **Examples**

See "Detect Lines in Images" and "Measure Angle Between Lines" in the Computer Vision System Toolbox User Guide.

## **See Also**

| Computer Vision System Toolbox      |
|-------------------------------------|
| $Computer\ Vision\ System\ Toolbox$ |
| Image Processing Toolbox            |
|                                     |

houghlines Image Processing Toolbox houghpeaks Image Processing Toolbox

# **Image Complement**

**Purpose** 

Compute complement of pixel values in binary or intensity images

Library

Conversions

visionconversions

## **Description**

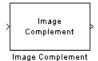

The Image Complement block computes the complement of a binary or intensity image. For binary images, the block replaces pixel values equal to 0 with 1 and pixel values equal to 1 with 0. For an intensity image, the block subtracts each pixel value from the maximum value that can be represented by the input data type and outputs the difference.

For example, suppose the input pixel values are given by x(i) and the output pixel values are given by y(i). If the data type of the input is double or single precision floating-point, the block outputs y(i) = 1.0-x(i). If the input is an 8-bit unsigned integer, the block outputs y(i) = 255-x(i).

| Port   | Input/Output                         | Supported Data Types               | Complex<br>Values<br>Supported |
|--------|--------------------------------------|------------------------------------|--------------------------------|
| Input  | Vector or matrix of intensity values | Double-precision<br>floating point | No                             |
|        |                                      | • Single-precision floating point  |                                |
|        |                                      | Boolean                            |                                |
|        |                                      | • 8-, 16-, 32-bit signed integer   |                                |
|        |                                      | • 8-, 16-, 32-bit unsigned integer |                                |
| Output | Complement of a binary or intensity  | Same as Input port                 | No                             |

The dimensions, data type, complexity, and frame status of the input and output signals are the same.

# **Image Complement**

## Dialog Box

The Image Complement dialog box appears as shown in the following figure.

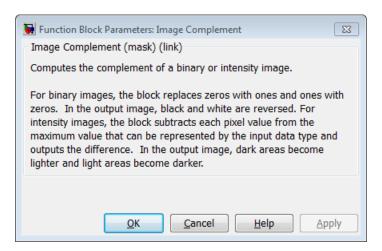

## See Also

Autothreshold Chroma Resampling Color Space Conversion imcomplement Computer Vision System Toolbox software Computer Vision System Toolbox software Computer Vision System Toolbox software Image Processing Toolbox software

# **Image Data Type Conversion**

**Purpose** 

Convert and scale input image to specified output data type

Library

Conversions

visionconversions

## **Description**

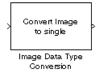

The Image Data Type Conversion block changes the data type of the input to the user-specified data type and scales the values to the new data type's dynamic range. To convert between data types without scaling, use the Simulink Data Type Conversion block.

When converting between floating-point data types, the block casts the input into the output data type and clips values outside the range to 0 or 1. When converting to the Boolean data type, the block maps 0 values to 0 and all other values to one. When converting to or between all other data types, the block casts the input into the output data type and scales the data type values into the dynamic range of the output data type. For double- and single-precision floating-point data types, the dynamic range is between 0 and 1. For fixed-point data types, the dynamic range is between the minimum and maximum values that can be represented by the data type.

**Note** This block supports intensity and color images on its ports.

| Port  | Input/Output                                                                                                    | Supported Data Types                                                                                                    | Complex<br>Values<br>Supported |
|-------|----------------------------------------------------------------------------------------------------|----------------------------------------------------------------------------------------------------|--------------------------------|
| Input | M-by-N matrix of intensity<br>values or an M-by-N-by-P<br>color video signal where P is<br>the number of color planes | <ul> <li>Double-precision floating point</li> <li>Single-precision floating point</li> <li>Fixed point (word length less than or equal to 16)</li> <li>Boolean</li> <li>8-, 16-bit signed integer</li> </ul> | No                             |

# **Image Data Type Conversion**

| Port   | Input/Output                                                                                                    | Supported Data Types        | Complex<br>Values<br>Supported |
|--------|----------------------------------------------------------------------------------------------------|-----------------------------|--------------------------------|
|        |                                                                                                    | 8-, 16-bit unsigned integer |                                |
| Output | M-by-N matrix of intensity<br>values or an M-by-N-by-P<br>color video signal where P is<br>the number of color planes | Same as Input port          | No                             |

The dimensions, complexity, and frame status of the input and output signals are the same.

Use the **Output data type** parameter to specify the data type of your output signal values.

## Dialog Box

The Image Data Type Conversion dialog box appears as shown in the following figure.

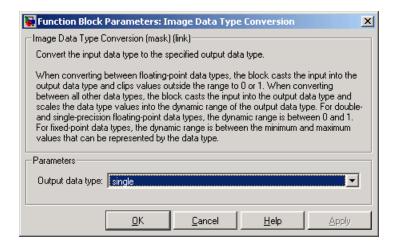

## Output data type

Use this parameter to specify the data type of your output signal.

# **Image Data Type Conversion**

#### Signed

Select this check box if you want the output fixed-point data to be signed. This parameter is visible if, for the **Output data type** parameter, you choose Fixed-point.

#### Word length

Use this parameter to specify the word length of your fixed-point output. This parameter is visible if, for the **Output data type** parameter, you choose Fixed-point.

### Fraction length

Use this parameter to specify the fraction length of your fixed-point output. This parameter is visible if, for the **Output data type** parameter, you choose Fixed-point.

**See Also** 

Autothreshold

Computer Vision System Toolbox software

Purpose Import image from image file

**Library** Sources

visionsources

**Description** 

peppers.png Image

Image From File

Use the Image From File block to import an image from a supported image file. For a list of supported file formats, see the imread function reference page in the MATLAB documentation. If the image is a M-by-N array, the block outputs a binary or intensity image, where M and N are the number of rows and columns in the image. If the image is a M-by-N-by-P array, the block outputs a color image, where M and N are the number of rows and columns in each color plane, P.

| Port                                                                                    | Output                                                                                                    | Supported Data Types               | Complex<br>Values<br>Supported |
|-----------------------------------------------------------------------------------------|----------------------------------------------------------------------------------------------------|------------------------------------|--------------------------------|
| Image                                                                                   | M-by-N matrix of intensity                                                                                                    | Double-precision floating point    | Yes                            |
| values or an M-by-N-by-P<br>color video signal where P is<br>the number of color planes | Single-precision floating point                                                                                                    |                                    |                                |
|                                                                                         | Fixed point                                                                                                    |                                    |                                |
|                                                                                         |                                                                                                    | Boolean                            |                                |
|                                                                                         |                                                                                                    | • 8-, 16-, 32-bit signed integer   |                                |
|                                                                                         |                                                                                                    | • 8-, 16-, 32-bit unsigned integer |                                |
| R, G,<br>B                                                                              | Scalar, vector, or matrix that represents one plane of the input RGB video stream. Outputs from the R, G, or B ports have the same dimensions. | Same as I port                     | Yes                            |

For the Computer Vision System Toolbox blocks to display video data properly, double- and single-precision floating-point pixel values must be between 0 and 1. If the input pixel values have a different data type than the one you select using the **Output data type** parameter, the

block scales the pixel values, adds an offset to the pixel values so that they are within the dynamic range of their new data type, or both.

Use the **File name** parameter to specify the name of the graphics file that contains the image to import into the Simulink modeling and simulation software. If the file is not on the MATLAB path, use the **Browse** button to locate the file. This parameter supports URL paths.

Use the **Sample time** parameter to set the sample period of the output signal.

Use the **Image signal** parameter to specify how the block outputs a color video signal. If you select **One multidimensional signal**, the block outputs an M-by-N-by-P color video signal, where P is the number of color planes, at one port. If you select **Separate color signals**, additional ports appear on the block. Each port outputs one M-by-N plane of an RGB video stream.

Use the **Output port labels** parameter to label your output ports. Use the spacer character, |, as the delimiter. This parameter is visible if you set the **Image signal** parameter to Separate color signals.

On the **Data Types** pane, use the **Output data type** parameter to specify the data type of your output signal.

## Dialog Box

The **Main** pane of the Image From File dialog box appears as shown in the following figure.

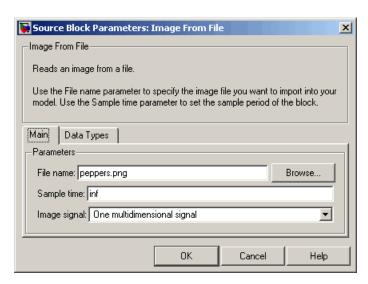

#### File name

Specify the name of the graphics file that contains the image to import into the Simulink environment.

## Sample time

Enter the sample period of the output signal.

## Image signal

Specify how the block outputs a color video signal. If you select One multidimensional signal, the block outputs an M-by-N-by-P color video signal, where P is the number of color planes, at one port. If you select Separate color signals, additional ports appear on the block. Each port outputs one M-by-N plane of an RGB video stream.

## Output port labels

Enter the labels for your output ports using the spacer character, |, as the delimiter. This parameter is visible if you set the **Image** signal parameter to Separate color signals.

The **Data Types** pane of the Image From File dialog box appears as shown in the following figure.

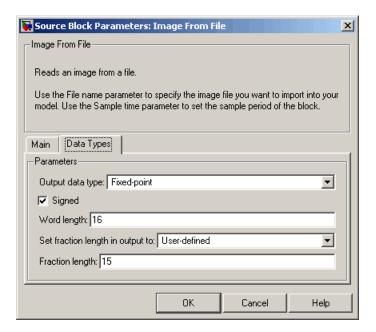

## Output data type

Specify the data type of your output signal.

#### Signed

Select to output a signed fixed-point signal. Otherwise, the signal will be unsigned. This parameter is only visible if, from the **Output data type** list, you select Fixed-point.

## Word length

Specify the word length, in bits, of the fixed-point output data type. This parameter is only visible if, from the **Output data** type list, you select Fixed-point.

## Set fraction length in output to

Specify the scaling of the fixed-point output by either of the following two methods:

- Choose Best precision to have the output scaling automatically set such that the output signal has the best possible precision.
- Choose User-defined to specify the output scaling in the **Fraction length** parameter.

This parameter is only visible if, from the **Output data type** list, you select Fixed-point or when you select User-defined.

#### Fraction length

For fixed-point output data types, specify the number of fractional bits, or bits to the right of the binary point. This parameter is only visible when you select Fixed-point or User-defined for the Output data type parameter and User-defined for the Set fraction length in output to parameter.

## User-defined data type

Specify any built-in or fixed-point data type. You can specify fixed-point data types using the sfix, ufix, sint, uint, sfrac, and ufrac functions from the Fixed-Point Designer<sup>TM</sup> library. This parameter is only visible when you select User-defined for the **Output data type** parameter.

## See Also

| From Multimedia<br>File | Computer Vision System | Toolbox software |
|-------------------------|------------------------|------------------|
| Image From<br>Workspace | Computer Vision System | Toolbox software |

To Video Display Video and Image Processing Blockset software

Video From Computer Vision System Toolbox software

Workspace

Video Viewer Computer Vision System Toolbox software

im2double Image Processing Toolbox softwareim2uint8 Image Processing Toolbox software

 ${\tt imread} \qquad \qquad {\tt MATLAB}$ 

Purpose Import image from MATLAB workspace

**Library** Sources

visionsources

**Description** 

checker\_board(10) Image >

Image From Workspace

Use the Image From Workspace block to import an image from the MATLAB workspace. If the image is a M-by-N workspace array, the block outputs a binary or intensity image, where M and N are the number of rows and columns in the image. If the image is a M-by-N-by-P workspace array, the block outputs a color image, where M and N are the number of rows and columns in each color plane, P.

| Port       | Output                                                                                                    | Supported Data Types               | Complex<br>Values<br>Supported |
|------------|----------------------------------------------------------------------------------------------------|------------------------------------|--------------------------------|
| Image      | M-by-N matrix of intensity                                                                                                    | Double-precision floating point    | No                             |
| color vio  | values or an M-by-N-by-P color video signal where P is                                                                                   | Single-precision floating point    |                                |
|            | the number of color planes                                                                                                    | Fixed point                        |                                |
|            |                                                                                                    | Boolean                            |                                |
|            |                                                                                                    | • 8-, 16-, 32-bit signed integer   |                                |
|            |                                                                                                    | • 8-, 16-, 32-bit unsigned integer |                                |
| R, G,<br>B | Scalar, vector, or matrix that represents one plane of the RGB video stream. Outputs from the R, G, or B ports have the same dimensions. | Same as I port                     | No                             |

For the Computer Vision System Toolbox blocks to display video data properly, double- and single-precision floating-point pixel values must be between 0 and 1. If the input pixel values have a different data type than the one you select using the **Output data type** parameter, the

block scales the pixel values, adds an offset to the pixel values so that they are within the dynamic range of their new data type, or both.

Use the **Value** parameter to specify the MATLAB workspace variable that contains the image you want to import into Simulink environment.

Use the **Sample time** parameter to set the sample period of the output signal.

Use the **Image signal** parameter to specify how the block outputs a color video signal. If you select One multidimensional signal, the block outputs an M-by-N-by-P color video signal, where P is the number of color planes, at one port. If you select Separate color signals, additional ports appear on the block. Each port outputs one M-by-N plane of an RGB video stream.

Use the **Output port labels** parameter to label your output ports. Use the spacer character, |, as the delimiter. This parameter is visible if you set the **Image signal** parameter to Separate color signals.

On the **Data Types** pane, use the **Output data type** parameter to specify the data type of your output signal.

## Dialog Box

The **Main** pane of the Image From Workspace dialog box appears as shown in the following figure.

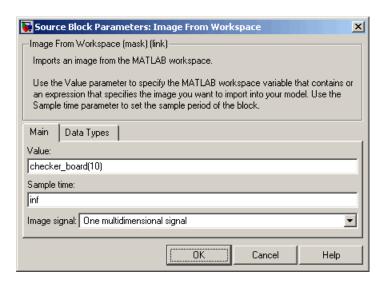

#### Value

Specify the MATLAB workspace variable that you want to import into Simulink environment.

## Sample time

Enter the sample period of the output signal.

## Image signal

Specify how the block outputs a color video signal. If you select One multidimensional signal, the block outputs an M-by-N-by-P color video signal, where P is the number of color planes, at one port. If you select Separate color signals, additional ports appear on the block. Each port outputs one M-by-N plane of an RGB video stream.

## Output port labels

Enter the labels for your output ports using the spacer character, |, as the delimiter. This parameter is visible if you set the **Image** signal parameter to Separate color signals.

The **Data Types** pane of the Image From Workspace dialog box appears as shown in the following figure.

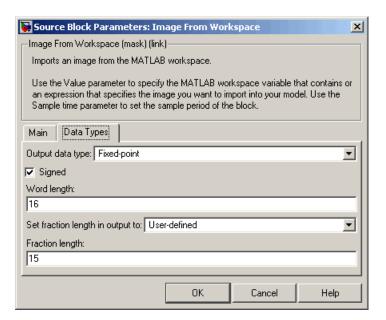

## Output data type

Specify the data type of your output signal.

## Signed

Select to output a signed fixed-point signal. Otherwise, the signal is unsigned. This parameter is only visible if, from the **Output data type** list, you select Fixed-point.

## Word length

Specify the word length, in bits, of the fixed-point output data type. This parameter is only visible if, from the **Output data** type list, you select Fixed-point.

## Set fraction length in output to

Specify the scaling of the fixed-point output by either of the following two methods:

- Choose Best precision to have the output scaling automatically set such that the output signal has the best possible precision.
- Choose User-defined to specify the output scaling in the **Fraction length** parameter.

This parameter is only visible if, from the **Output data type** list, you select Fixed-point or when you select User-defined.

#### Fraction length

For fixed-point output data types, specify the number of fractional bits, or bits to the right of the binary point. This parameter is only visible when you select Fixed-point or User-defined for the Output data type parameter and User-defined for the Set fraction length in output to parameter.

## User-defined data type

Specify any built-in or fixed-point data type. You can specify fixed-point data types using the sfix, ufix, sint, uint, sfrac, and ufrac functions from the Fixed-Point Designer library. This parameter is only visible when you select User-defined for the **Output data type** parameter.

| See | Δ | lso |
|-----|---|-----|
|     |   |     |

From Multimedia File Computer Vision System Toolbox

software

To Video Display Computer Vision System Toolbox

software

Video From Workspace Computer Vision System Toolbox

software

Video Viewer Computer Vision System Toolbox

software

im2double Image Processing Toolbox software

im2uint8 Image Processing Toolbox software

# **Image Pad**

**Purpose** Pad signal along its rows, columns, or both

Library Utilities

visionutilities

**Description** 

Image Pad

The Image Pad block expands the dimensions of a signal by padding its rows, columns, or both. To crop an image, you can use the Simulink Selector block, DSP System Toolbox Submatrix block, or the Image

Processing Toolbox imcrop function.

| Port    | Input/Output                                                                                                   | Supported Data Types                                                                                                    | Complex Values<br>Supported |
|---------|----------------------------------------------------------------------------------------------------|----------------------------------------------------------------------------------------------------|-----------------------------|
| Image / | M-by-N matrix of intensity values or an M-by-N-by-P color video signal, where P is the number of color planes. | <ul> <li>Double-precision floating point.</li> <li>Single-precision floating point.</li> <li>Fixed point.</li> <li>Boolean.</li> <li>8-, 16-, 32-bit signed integer.</li> <li>8-, 16-, 32-bit unsigned integer.</li> </ul> | Yes                         |
| PVal    | Scalar value that represents the constant pad value.                                                           | Same as I port.                                                                                                    | Yes                         |
| Output  | Padded scalar, vector, or matrix.                                                                              | Same as I port.                                                                                                    | Yes                         |

# **Examples** Pad with a Constant Value

Suppose you want to pad the rows of your input signal with three initial values equal to 0 and your input signal is defined as follows:

$$\begin{bmatrix} a_{00} \ a_{01} \ a_{02} \\ a_{10} \ a_{11} \ a_{12} \\ a_{20} \ a_{21} \ a_{22} \end{bmatrix}$$

Set the Image Pad block parameters as follows:

- Method = Constant
- Pad value source = Specify via dialog
- Pad value = 0
- Specify = Output size
- Add columns to = Left
- Output row mode = User-specified
- Number of output columns = 6
- Add rows to = No padding

The Image Pad block outputs the following signal:

$$\begin{bmatrix} 0 & 0 & 0 & a_{00} & a_{01} & a_{02} \\ 0 & 0 & 0 & a_{10} & a_{11} & a_{12} \\ 0 & 0 & 0 & a_{20} & a_{21} & a_{22} \end{bmatrix}$$

# **Image Pad**

## **Pad by Repeating Border Values**

Suppose you want to pad your input signal with its border values, and your input signal is defined as follows:

$$\begin{bmatrix} a_{00} \ a_{01} \ a_{02} \\ a_{10} \ a_{11} \ a_{12} \\ a_{20} \ a_{21} \ a_{22} \end{bmatrix}$$

Set the Image Pad block parameters as follows:

- Method = Replicate
- Specify = Pad size
- Add columns to = Both left and right
- Number of added columns = 2
- Add rows to = Both top and bottom
- Number of added rows = [1 3]

The Image Pad block outputs the following signal:

$$\begin{bmatrix} a_{00} \ a_{00} \ | a_{00} \ a_{01} \ a_{02} \ | a_{02} \ a_{02} \ a_{02} \\ a_{00} \ a_{00} \ | a_{00} \ a_{01} \ a_{02} \ | \overline{a_{02}} \ a_{02} \ a_{02} \end{bmatrix} \quad \text{Input mutrix}$$
 
$$\begin{bmatrix} a_{10} \ a_{10} \ a_{10} \ a_{11} \ a_{12} \ a_{12} \ a_{12} \ a_{12} \\ a_{20} \ a_{20} \ | a_{20} \ a_{21} \ a_{22} \ | \overline{a_{22}} \ a_{22} \\ \overline{a_{20}} \ a_{20} \ | a_{20} \ a_{21} \ a_{22} \ | \overline{a_{22}} \ a_{22} \ a_{22} \\ a_{20} \ a_{20} \ a_{20} \ a_{20} \ a_{21} \ a_{22} \ a_{22} \ a_{22} \\ a_{20} \ a_{20} \ a_{20} \ a_{20} \ a_{21} \ a_{22} \ a_{22} \ a_{22} \end{bmatrix}$$

The border values of the input signal are replicated on the top, bottom, left, and right of the input signal so that the output is a 7-by-7 matrix. The values in the corners of this output matrix are determined by replicating the border values of the matrices on the top, bottom, left and right side of the original input signal.

## Pad with Mirror Image

Suppose you want to pad your input signal using its mirror image, and your input signal is defined as follows:

$$\begin{bmatrix} a_{00} \ a_{01} \ a_{02} \\ a_{10} \ a_{11} \ a_{12} \\ a_{20} \ a_{21} \ a_{22} \end{bmatrix}$$

Set the Image Pad block parameters as follows:

- **Method** = Symmetric
- Specify = Pad size
- Add columns to = Both left and right

# **Image Pad**

- Number of added columns = [5 6]
- Add rows to = Both top and bottom
- Number of added rows = 2

The Image Pad block outputs the following signal:

$$\begin{bmatrix} a_{11} \ a_{12} \ a_{12} \ a_{11} \ a_{10} \ a_{10} \ a_{11} \ a_{12} \ a_{12} \ a_{11} \ a_{10} \ a_{11} \ a_{12} \\ a_{01} \ a_{02} \ a_{02} \ a_{01} \ a_{00} \ a_{00} \ a_{01} \ a_{02} \ a_{02} \ a_{01} \ a_{00} \ a_{01} \ a_{02} \\ a_{01} \ a_{02} \ a_{02} \ a_{01} \ a_{00} \ a_{01} \ a_{02} \ a_{02} \ a_{01} \ a_{00} \ a_{01} \ a_{02} \\ a_{11} \ a_{12} \ a_{11} \ a_{01} \ a_{01} \ a_{10} \ a_{11} \ a_{12} \ a_{11} \ a_{10} \ a_{10} \ a_{11} \ a_{12} \\ a_{21} \ a_{22} \ a_{22} \ a_{21} \ a_{20} \ a_{20} \ a_{21} \ a_{22} \ a_{22} \ a_{21} \ a_{20} \ a_{20} \ a_{21} \ a_{22} \\ a_{21} \ a_{22} \ a_{21} \ a_{20} \ a_{21} \ a_{21} \ a_{21} \ a_{21} \ a_{21} \ a_{21} \ a_{21} \ a_{21} \ a_{21} \ a_{21} \ a_{21} \ a_{21} \ a_{21} \ a_{21} \ a_{21} \ a_{21} \ a_{22} \ a_{21} \ a_{22} \\ a_{11} \ a_{12} \ a_{11} \ a_{01} \ a_{01} \ a_{01} \ a_{01} \ a_{01} \ a_{01} \ a_{11} \ a_{12} \ a_{21} \ a_{21} \$$

The block flips the original input matrix and each matrix it creates about their top, bottom, left, and right sides to populate the 7-by-13 output signal. For example, in the preceding figure, you can see how the block flips the input matrix about its right side to create the matrix directly to its right.

## **Pad Using a Circular Repetition of Elements**

Suppose you want to pad your input signal using a circular repetition of its values. Your input signal is defined as follows:

$$\begin{bmatrix} a_{00} \ a_{01} \ a_{02} \\ a_{10} \ a_{11} \ a_{12} \\ a_{20} \ a_{21} \ a_{22} \end{bmatrix}$$

Set the Image Pad block parameters as follows:

- Method = Circular
- Specify = Output size
- Add columns to = Both left and right
- Number of output columns = 9
- Add rows to = Both top and bottom
- Number of output rows = 9

The Image Pad block outputs the following signal:

$$\begin{bmatrix} a_{00} \ a_{01} \ a_{02} | a_{00} \ a_{01} \ a_{02} | a_{00} \ a_{01} \ a_{02} \\ a_{10} \ a_{11} \ a_{12} | a_{10} \ a_{11} \ a_{12} | a_{10} \ a_{11} \ a_{12} \\ a_{20} \ a_{21} \ a_{22} | a_{20} \ a_{21} \ a_{22} | a_{20} \ a_{21} \ a_{22} \\ a_{00} \ a_{01} \ a_{02} | a_{00} \ a_{01} \ a_{02} | a_{00} \ a_{01} \ a_{02} \\ a_{10} \ a_{11} \ a_{12} | a_{10} \ a_{11} \ a_{12} | a_{10} \ a_{11} \ a_{12} \\ a_{20} \ a_{21} \ a_{22} | a_{20} \ a_{21} \ a_{22} | a_{20} \ a_{21} \ a_{22} \\ a_{00} \ a_{01} \ a_{02} | a_{00} \ a_{01} \ a_{02} | a_{00} \ a_{01} \ a_{02} \\ a_{10} \ a_{11} \ a_{12} | a_{10} \ a_{11} \ a_{12} | a_{10} \ a_{11} \ a_{12} \\ a_{20} \ a_{21} \ a_{22} | a_{20} \ a_{21} \ a_{22} | a_{20} \ a_{21} \ a_{22} \\ a_{20} \ a_{21} \ a_{22} | a_{20} \ a_{21} \ a_{22} \\ a_{20} \ a_{21} \ a_{22} | a_{20} \ a_{21} \ a_{22} \\ a_{20} \ a_{21} \ a_{22} | a_{20} \ a_{21} \ a_{22} \\ a_{20} \ a_{21} \ a_{22} | a_{20} \ a_{21} \ a_{22} \\ a_{20} \ a_{21} \ a_{22} | a_{20} \ a_{21} \ a_{22} \\ a_{20} \ a_{21} \ a_{22} | a_{20} \ a_{21} \ a_{22} \\ a_{20} \ a_{21} \ a_{22} | a_{20} \ a_{21} \ a_{22} \\ a_{20} \ a_{21} \ a_{22} | a_{20} \ a_{21} \ a_{22} \\ a_{20} \ a_{21} \ a_{22} \\ a_{20} \ a_{21} \$$

The block repeats the values of the input signal in a circular pattern to populate the 9-by-9 output matrix.

# Dialog Box

The Image Pad dialog box appears as shown in the following figure.

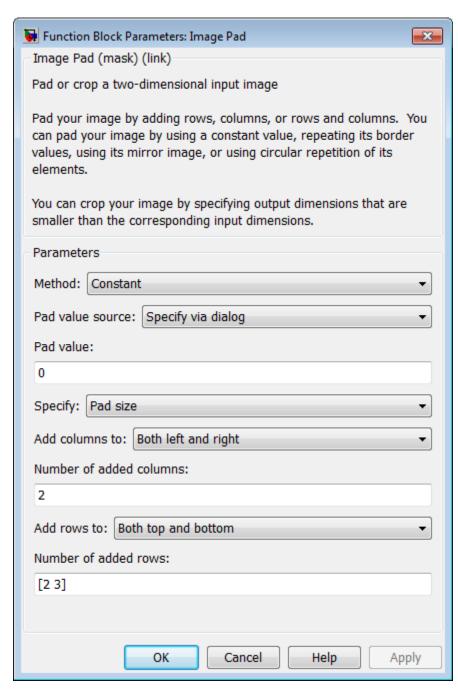

#### Method

Specify how you want the block to pad your signal. The data type of the input signal is the data type of the output signal.

Use the **Method** parameter to specify how you pad the input signal.

- Constant Pad with a constant value
- Replicate Pad by repeating its border values
- Symmetric Pad with its mirror image
- Circular Pad using a circular repetition of its elements

If you set the **Method** parameter to Constant, the **Pad value** source parameter appears on the dialog box.

- Input port The PVal port appears on the block. Use this port to specify the constant value with which to pad your signal
- Specify via dialog The **Pad value** parameter appears in the dialog box. Enter the constant value with which to pad your signal.

#### Pad value source

If you select Input port, the PVal port appears on the block. Use this port to specify the constant value with which to pad your signal. If you select Specify via dialog, the **Pad value** parameter becomes available. This parameter is visible if, for the **Method** parameter, you select Constant.

#### Pad value

Enter the constant value with which to pad your signal. This parameter is visible if, for the **Pad value source** parameter, you select Specify via dialog. This parameter is tunable.

### Specify

If you select Pad size, you can enter the size of the padding in the horizontal and vertical directions.

# **Image Pad**

If you select Output size, you can enter the total number of output columns and rows. This setting enables you to pad the input signal. See the previous section for descriptions of the **Add columns to** and **Add rows to** parameters.

#### Add columns to

The **Add columns to** parameter controls the padding at the left, right or both sides of the input signal.

- Left The block adds additional columns on the left side.
- Right The block adds additional columns on the right side.
- Both left and right The block adds additional columns to the left and right side.
- No padding The block does not change the number of columns.

Use the Add columns to and Number of added columns parameters to specify the size of the padding in the horizontal direction. Enter a scalar value, and the block adds this number of columns to the left, right, or both sides of your input signal. If you set the Add columns to parameter to Both left and right, you can enter a two element vector. The left element controls the number of columns the block adds to the left side of the signal; the right element controls the number of columns the block adds to the right side of the signal.

#### Output row mode

Use the **Output row mode** parameter to describe how to pad the input signal.

- User-specified Use the **Number of output rows** parameter to specify the total number of rows.
- Next power of two The block pads the input signal along the rows until the length of the rows is equal to a power of two. When the length of the input signal's rows is equal to a power of two, the block does not pad the input signal's rows.

#### Number of added columns

This parameter controls how many columns are added to the right and/or left side of your input signal. Enter a scalar value, and the block adds this number of columns to the left, right, or both sides of your signal. If, for the **Add columns to** parameter you select Both left and right, enter a two-element vector. The left element controls the number of columns the block adds to the left side of the signal and the right element controls how many columns the block adds to the right side of the signal. This parameter is visible if, for the **Specify** parameter, you select Pad size.

#### Add rows to

The **Add rows to** parameter controls the padding at the top and bottom of the input signal.

- Top The block adds additional rows to the top.
- Bottom The block adds additional rows to the bottom.
- Both top and bottom The block adds additional rows to the top and bottom.
- No padding The block does not change the number of rows.

Use the **Add rows to** and **Number of added rows** parameters to specify the size of the padding in the vertical direction. Enter a scalar value, and the block adds this number of rows to the top, bottom, or both of your input signal. If you set the **Add rows to** parameter to Both top and bottom, you can enter a two element vector. The left element controls the number of rows the block adds to the top of the signal; the right element controls the number of rows the block adds to the block adds to the bottom of the signal.

## Output column mode

Describe how to pad the input signal. If you select User-specified, the Row size parameter appears on the block dialog box. If you select Next power of two, the block pads the input signal along the rows until the length of the rows is equal

to a power of two. This parameter is visible if, for the Specify parameter, you select Output size.

Use the **Output column mode** parameter to describe how to pad the input signal.

- User-specified Use the **Number of column rows** parameter to specify the total number of columns.
- Next power of two The block pads the input signal along the columns until the length of the columns is equal to a power of two. When the length of the input signal's columns is equal to a power of two, the block does not pad the input signal's columns.

#### Number of added rows

This parameter controls how many rows are added to the top, bottom, or both of your input signal. Enter a scalar value and the block adds this number of columns to the top, bottom, or both of your signal. If, for the **Add rows to** parameter you select Both top and bottom, enter a two-element vector. The left element controls the number of rows the block adds to the top of the signal and the right element controls how many rows the block adds to the bottom of the signal. This parameter is visible if you set the **Specify** parameter to Pad size.

#### Action when truncation occurs

The following options are available for the **Action when truncation occurs** parameter:

- None Select this option when you do not want to be notified that the input signal is truncated.
- Warning Select this option when you want to receive a warning in the MATLAB Command Window when the input signal is truncated.
- Error Select this option when you want an error dialog box displayed and the simulation terminated when the input signal is truncated.

See Also Selector | Submatrix | imcrop

# **Purpose**

Draw text on image or video stream.

# Library

Text & Graphics visiontextngfix

# **Description**

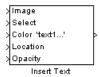

The Insert Text block draws formatted text or numbers on an image or video stream. The block uses the FreeType 2.3.5 library, an open-source font engine, to produce stylized text bitmaps. To learn more about the FreeType Project, visit http://www.freetype.org/. The Insert Text block does not support character sets other than ASCII.

The Insert Text block lets you draw one or more instances of one or more strings, including:

- A single instance of one text string
- Multiple instances of one text string
- Multiple instances of text, with a different text string at each location

## **Port Description**

| Port          | Description                                                                                                    | Supported Data Types                                                                                                    |
|---------------|----------------------------------------------------------------------------------------------------|----------------------------------------------------------------------------------------------------|
| Imag          | eM-by-N matrix of intensity values or an M-by-N-by-P color video signal where P represents the number of color planes. | <ul> <li>Double-precision floating point</li> <li>Single-precision floating point</li> <li>Fixed point(signed, word length less than or equal to 32.)</li> <li>Boolean</li> <li>8-, 16-, 32-bit signed integer</li> <li>8-, 16-, 32-bit unsigned integer</li> </ul> |
| R,<br>G,<br>B | Matrix that represents<br>one plane of the RGB<br>video stream. Outputs<br>from the R, G, or B ports                   | Same as Input port                                                                                                    |

| Port  | Description                                                                                   | Supported Data Types                                                                                                    |
|-------|-----------------------------------------------------------------------------------------------|----------------------------------------------------------------------------------------------------|
|       | have the same dimensions and data type.                                                       |                                                                                                    |
| Selec | t One-based index value<br>that indicates which text<br>string to display.                    | • Double-precision floating point.<br>(This data type is only supported if the input to the I or R, G, and B ports is a floating-point data type.) |
|       |                                                                                               | • Single-precision floating point. (This data type is only supported if the input to the I or R, G, and B ports is a floating-point data type.)    |
|       |                                                                                               | Boolean                                                                                                    |
|       |                                                                                               | • 8-, 16-, 32-bit signed integer                                                                                                    |
|       |                                                                                               | • 8-, 16-, 32-bit unsigned integer                                                                                                    |
| Varia | bWestor or matrix whose values are used to replace ANSI C printf-style format specifications. | The data types supported by this port depend on the conversion specification you are using in the <b>Text</b> parameter.                           |
|       |                                                                                               | %d, %i, and %u:                                                                                                    |
|       |                                                                                               | • 8-, 16-, 32-bit signed integer                                                                                                    |
|       |                                                                                               | • 8-, 16-, 32-bit unsigned integer                                                                                                    |
|       |                                                                                               | %c and %s:                                                                                                    |
|       |                                                                                               | 8-bit unsigned integer                                                                                                    |
|       |                                                                                               | %f:                                                                                                    |
|       |                                                                                               | Double-precision floating point                                                                                                    |

| Port  | Description                                                                                                    | Supported Data Types                                                                                   |
|-------|----------------------------------------------------------------------------------------------------|----------------------------------------------------------------------------------------------------|
|       | -                                                                                                    |                                                                                                    |
|       |                                                                                                    | • Single-precision floating point                                                                      |
|       |                                                                                                    | %o, %x, %X, %e, %E, %g, and %G:                                                                        |
|       |                                                                                                    | Double-precision floating point                                                                        |
|       |                                                                                                    | • Single-precision floating point                                                                      |
|       |                                                                                                    | • 8-, 16-, 32-bit signed integer                                                                       |
|       |                                                                                                    | • 8-, 16-, 32-bit unsigned integer                                                                     |
| Color | Intensity input — Scalar value used for all strings or a vector of intensity values whose length is equal to the number of strings.                                      | Same as Input port (The input to this port must be the same data type as the input to the Input port.) |
|       | Color input — Three-element vector that specifies one color for all strings or a <i>M</i> -by-3 matrix of color values, where <i>M</i> represents the number of strings. |                                                                                                    |

| Port  | Description                                                                                                    | Supported Data Types                                                                                                    |
|-------|----------------------------------------------------------------------------------------------------|----------------------------------------------------------------------------------------------------|
| Locat | tidd-by-2 matrix of one-based [x y] coordinates, where $M$ represents the number of text strings to insert. Location specifies the top-left corner of the text string bounding box. | • Double-precision floating point. (This data type is only supported if the input to the I or R, G, and B ports is a floating-point data type.)                         |
|       |                                                                                                    | • Single-precision floating point. (This data type is only supported if the input to the I or R, G, and B ports is a floating-point data type.)                         |
|       |                                                                                                    | • Boolean                                                                                                    |
|       |                                                                                                    | • 8-, 16-, 32-bit signed integer                                                                                                    |
|       |                                                                                                    | • 8-, 16-, 32-bit unsigned integer                                                                                                    |
| Opac  | for all strings or vector of opacity values whose length is equal to the number of strings.                                                                                         | • Double-precision floating point.<br>(This data type is only supported if the input to the Input or R, G, and B ports is a double-precision floating-point data type.) |
|       |                                                                                                    | • Single-precision floating point. (This data type is only supported if the input to the I or R, G, and B ports is a single-precision floating-point data type.)        |
|       |                                                                                                    | • ufix8_En7 (This data type is only supported if the input to the I or R, G, and B ports is a fixed-point data type.)                                                   |

# **Row-Major Data Format**

MATLAB and the Computer Vision System Toolbox blocks use column-major data organization. However, the Insert Text block gives

you the option to process data that is stored in row-major format. When you select the **Input image is transposed (data order is row major)** check box, the block assumes that the input buffer contains contiguous data elements from the first row first, then data elements from the second row second, and so on through the last row. Use this functionality only when you meet all the following criteria:

- You are developing algorithms to run on an embedded target that uses the row-major format.
- You want to limit the additional processing required to take the transpose of signals at the interfaces of the row-major and column-major systems.

When you use the row-major functionality, you must consider the following issues:

- When you select this check box, the first two signal dimensions of the Insert Text block's input are swapped.
- All Computer Vision System Toolbox software blocks can be used to process data that is in the row-major format, but you need to know the image dimensions when you develop your algorithms.
  - For example, if you use the 2-D FIR Filter block, you need to verify that your filter coefficients are transposed. If you are using the Rotate block, you need to use negative rotation angles, etc.
- Only three blocks have the **Input image is transposed (data order is row major)** check box. They are the Chroma Resampling, Deinterlacing, and Insert Text blocks. You need to select this check box to enable row-major functionality in these blocks. All other blocks must be properly configured to process data in row-major format.

Use the following two-step workflow to develop algorithms in row-major format to run on an embedded target.

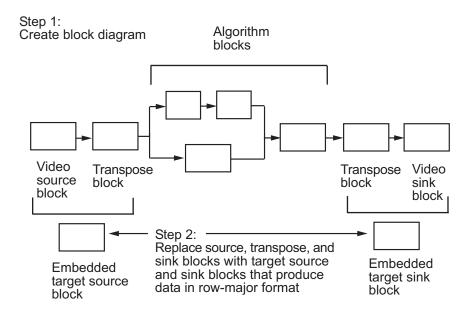

See the DM642 EVM Video ADC and DM642 EVM Video DAC reference pages.

# Dialog Box

The **Main** pane of the Insert Text dialog box appears as shown in the following figure.

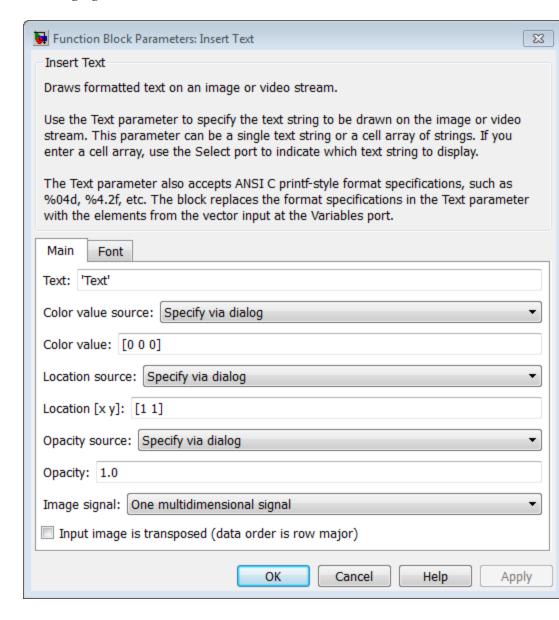

#### Text

Specify the text string to be drawn on the image or video stream. This parameter can be a single text string, such as 'Figure1', a cell array of strings, such as {'Figure1', 'Figure2'}, or an ANSI C printf-style format specifications, such as %s.. To create a **Select** port enter a cell array of strings. To create a **Variables** port, enter ANSI C printf-style format specifications, such as %d, %f, or %s.

When you enter a cell array of strings, the Insert Text block does not display all of the strings simultaneously. Instead, the **Select** port appears on the block to let you indicate which text string to display. The input to this port must be a scalar value, where 1 indicates the first string. If the input is less than 1 or greater than one less than the number of strings in the cell array, no text will be drawn on the image or video frame.

When you enter ANSI C printf-style format specifications, such as %d, %f, or %s, the Variables port appears on the block. The block replaces the format specifications in the **Text** parameter with each element of the input vector. Use the %s option to specify a set of text strings for the block to display simultaneously at different locations. For example, using a Constant block, enter [uint8('Text1') 0 uint8('Text2')] for the **Constant value** parameter. The following table summarizes the supported conversion specifications.

| <b>Text Parameter Supported</b> | Conversion S | pecifications |
|---------------------------------|--------------|---------------|
|---------------------------------|--------------|---------------|

| Supported specifications                                 | Support for multiple instances of the same specification | Support<br>for mixed<br>specifications |
|----------------------------------------------------------|----------------------------------------------------------|----------------------------------------|
| %d, %i, %u, %c, %f,<br>%o, %x, %X, %e,<br>%E, %g, and %G | Yes                                                      | No                                     |
| %s                                                       | No                                                       | No                                     |

#### Color value source

Select where to specify the text color. Your choices are:

- Specify via dialog the Color value parameter appears on the dialog box.
- Input port the Color port appears on the block.

### Color value

Specify the intensity or color of the text. This parameter is visible if, for the **Color source** parameter, you select **Specify** via dialog. Tunable.

The following table describes how to format the color of the text strings, which depend on the block input and the number of strings you want to insert. Color values for a floating-point data type input image must be between 0 and 1. Color values for an 8-bit unsigned integer data type input image must between 0 and 255.

## **Text String Color Values**

| Block Input     | One Text String                                                                                                    | Multiple Text<br>Strings                                                                                                    |
|-----------------|----------------------------------------------------------------------------------------------------|----------------------------------------------------------------------------------------------------|
| Intensity image | Color value parameter or the input to the Color port specified as a scalar intensity value                          | Color value parameter or the input to the Color port specified as a vector of intensity values whose length is equal to the number of strings |
| Color image     | Color value parameter or the input to the Color port specified as an RGB triplet that defines the color of the text | Color value parameter or the input to the Color port specified as an M-by-3 matrix of color values, where M represents the number of strings  |

#### Location source

Indicate where you want to specify the text location. Your choices are:

- Specify via dialog the Location [x y] parameter appears on the dialog box.
- Input port the Location port appears on the block.

## Location [x y]

Specify the text location. This parameter is visible if, for the **Location source** parameter, you select Specify via dialog. Tunable.

The following table describes how to format the location of the text strings depending on the number of strings you specify to

insert. You can specify more than one location regardless of how many text strings you specify, but the only way to get a different text string at each location is to use the %s option for the **Text** parameter to specify a set of text strings. You can enter negative values or values that exceed the dimensions of the input image or video frame, but the text might not be visible.

## **Location Parameter Text String Insertion**

| Parameter                                                          | One Instance of One Text String                                                                   | Multiple Instances of the Same Text String                                                                                                    | Multiple Instances of Unique Text Strings                                                                                                    |
|--------------------------------------------------------------------|---------------------------------------------------------------------------------------------------|----------------------------------------------------------------------------------------------------|----------------------------------------------------------------------------------------------------|
| Location [x y] parameter setting or the input to the Location port | Two-element vector of the form [x y] that indicates the top-left corner of the text bounding box. | M-by-2 matrix, where M represents the number of locations at which to display the text string. Each row contains the coordinates of the top-left corner of the text bounding box for the string, e.g., [x <sub>1</sub> y <sub>1</sub> ; x <sub>2</sub> y <sub>2</sub> ] | M-by-2 matrix, where M represents the number of text strings. Each row contains the coordinates of the top-left corner of the text bounding box for the string, e.g., [x <sub>1</sub> y <sub>1</sub> ; x <sub>2</sub> y <sub>2</sub> ]. |

## **Opacity source**

Indicate where you want to specify the text's opaqueness. Your choices are:

- Specify via dialog the **Opacity** parameter appears on the dialog box.
- $\bullet\,$  Input port the Opacity port appears on the block.

## Opacity

Specify the opacity of the text. This parameter is visible if, for the **Opacity source** parameter, you select **Specify** via dialog. Tunable.

The following table describes how to format the opacity of the text strings depending on the number of strings you want to insert.

## **Text String Opacity Values**

| Parameter                                                         | One Text String                                                                  | Multiple Text<br>Strings                                       |
|-------------------------------------------------------------------|----------------------------------------------------------------------------------|----------------------------------------------------------------|
| <b>Opacity</b> parameter setting or the input to the Opacity port | Scalar value<br>between 0 and<br>1, where 0 is<br>translucent and<br>1 is opaque | Vector whose<br>length is equal<br>to the number of<br>strings |

Use the **Image signal** parameter to specify how to input and output a color video signal:

- One multidimensional signal the block accepts an *M*-by-*N*-by-*P* color video signal, where P is the number of color planes, at one port.
- Separate color signals additional ports appear on the block. Each port accepts one *M*-by-*N* plane of an RGB video stream.

#### Image signal

Specify how to input and output a color video signal. If you select One multidimensional signal, the block accepts an M-by-N-by-P color video signal, where P is the number of color planes, at one port. If you select Separate color signals, additional ports appear on the block. Each port accepts one M-by-N plane of an RGB video stream.

## Input image is transposed (data order is row major)

When you select this check box, the block assumes that the input buffer contains data elements from the first row first, then data elements from the second row second, and so on through the last row.

The  ${f Font}$  pane of the Insert Text dialog box appears as shown in the following figure.

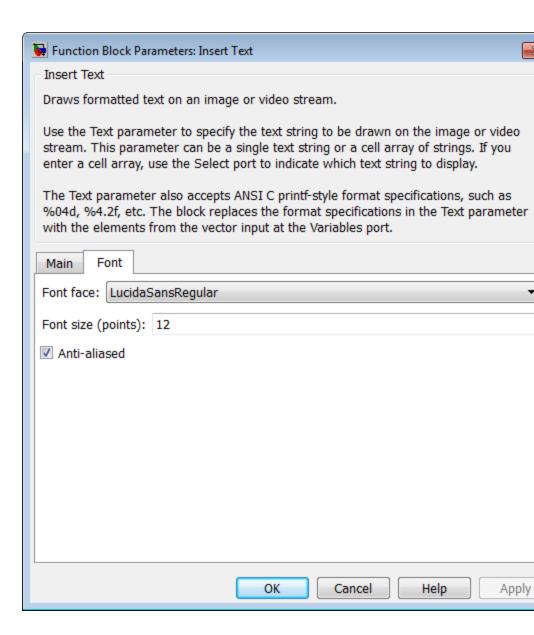

#### Font face

Specify the font of your text. The block populates this list with the fonts installed on your system. On Windows, the block searches the system registry for font files. On UNIX, the block searches the X Server's font path for font files.

#### Font size (points)

Specify the font size.

#### Anti-aliased

Select this check box if you want the block to smooth the edges of the text. This can be computationally expensive. If you want your model to run faster, clear this check box.

# **Examples**

• "Annotate Video Files with Frame Numbers"

## See Also

Draw Shapes Computer Vision System Toolbox

Draw Markers Computer Vision System Toolbox

# **Insert Text (To Be Removed)**

## **Purpose**

Draw text on image or video stream.

# Library

Text & Graphics

# **Description**

> Image > Select > Color 'text1...' > Location > Opacity

Insert Text

**Note** This Insert Text block will be removed in a future release. It uses the zero-based, [row column] coordinate system. It is recommended that you replace this block with the updated Insert Text block that uses the one-based, [x y] coordinate system.

Refer to "Conventions Changed for Indexing, Spatial Coordinates, and Representation of Geometric Transforms" in the R2011b Release Notes for details related to these changes.

See the Insert Text documentation to view the reference material related to the obsolete block.

# Label

Purpose Label connected components in binary images

**Library** Morphological Operations

visionmorphops

**Description** 

The Label block labels the objects in a binary image, BW, where the background is represented by pixels equal to 0 (black) and objects are represented by pixels equal to 1 (white). At the Label port, the block outputs a label matrix that is the same size as the input matrix. In the label matrix, pixels equal to 0 represent the background, pixels equal to 1 represent the first object, pixels equal to 2 represent the second object, and so on. At the Count port, the block outputs a scalar value that represents the number of labeled objects.

| Port  | Input/Output                                         | Supported Data Types                   | Complex<br>Values<br>Supported |
|-------|------------------------------------------------------|----------------------------------------|--------------------------------|
| BW    | Vector or matrix that represents a binary image      | Boolean                                | No                             |
| Label | Label matrix                                         | • 8-, 16-, and 32-bit unsigned integer | No                             |
| Count | Scalar that represents the number of labeled objects | Same as Label port                     | No                             |

Use the **Connectivity** parameter to define which pixels are connected to each other. If you want a pixel to be connected to the other pixels located on the top, bottom, left, and right, select 4. If you want a pixel to be connected to the other pixels on the top, bottom, left, right, and diagonally, select 8.

Consider the following 3-by-3 image. If, for the **Connectivity** parameter, you select 4, the block considers the white pixels marked by black circles to be connected.

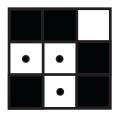

If, for the **Connectivity** parameter, you select **8**, the block considers the white pixels marked by black circles to be connected.

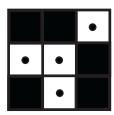

Use the **Output** parameter to determine the block's output. If you select Label matrix and number of labels, ports Label and Count appear on the block. The block outputs the label matrix at the Label port and the number of labeled objects at the Count port. If you select Label matrix, the Label port appears on the block. If you select Number of labels, the Count port appears on the block.

Use the **Output data type** parameter to set the data type of the outputs at the Label and Count ports. If you select Automatic, the block calculates the maximum number of objects that can fit inside the image based on the image size and the connectivity you specified. Based on this calculation, it determines the minimum output data type size that guarantees unique region labels and sets the output data type appropriately. If you select uint32, uint16, or uint8, the data type of the output is 32-, 16-, or 8-bit unsigned integers, respectively. If you select uint16, or uint8, the **If label exceeds data type size, mark remaining regions using** parameter appears in the dialog box. If the number of found objects exceeds the maximum number that can be represented by the output data type, use this parameter to specify the

block's behavior. If you select Maximum value of the output data type, the remaining regions are labeled with the maximum value of the output data type. If you select Zero, the remaining regions are labeled with zeroes.

## Dialog Box

The Label dialog box appears as shown in the following figure.

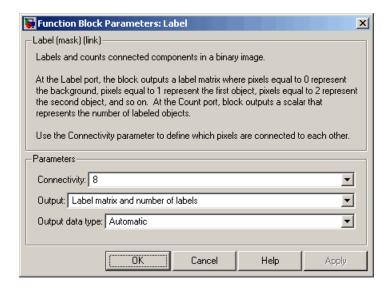

## Connectivity

Specify which pixels are connected to each other. If you want a pixel to be connected to the pixels on the top, bottom, left, and right, select 4. If you want a pixel to be connected to the pixels on the top, bottom, left, right, and diagonally, select 8.

### Output

Determine the block's output. If you select Label matrix and number of labels, the Label and Count ports appear on the block. The block outputs the label matrix at the Label port and the number of labeled objects at the Count port. If you select

Label matrix, the Label port appears on the block. If you select Number of labels, the Count port appears on the block.

### Output data type

Set the data type of the outputs at the Label and Count ports. If you select Automatic, the block determines the appropriate data type for the output. If you select uint32, uint16, or uint8, the data type of the output is 32-, 16-, or 8-bit unsigned integers, respectively.

### If label exceeds data type size, mark remaining regions using

Use this parameter to specify the block's behavior if the number of found objects exceeds the maximum number that can be represented by the output data type. If you select Maximum value of the output data type, the remaining regions are labeled with the maximum value of the output data type. If you select Zero, the remaining regions are labeled with zeroes. This parameter is visible if, for the **Output data type** parameter, you choose uint16 or uint8.

## **See Also**

| Bottom-hat | Computer Vision System Toolbox software |
|------------|-----------------------------------------|
| Closing    | Computer Vision System Toolbox software |
| Dilation   | Computer Vision System Toolbox software |
| Erosion    | Computer Vision System Toolbox software |
| Opening    | Computer Vision System Toolbox software |
| Top-hat    | Computer Vision System Toolbox software |
| bwlabel    | Image Processing Toolbox software       |
| bwlabeln   | Image Processing Toolbox software       |

# **Median Filter**

**Purpose** 

Perform 2-D median filtering

Library

Filtering and Analysis & Enhancement

visionanalysis visionfilter

# **Description**

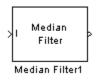

The Median Filter block replaces the central value of an *M-by-N* neighborhood with its median value. If the neighborhood has a center element, the block places the median value there, as illustrated in the following figure.

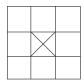

The block has a bias toward the upper-left corner when the neighborhood does not have an exact center. See the median value placement in the following figure.

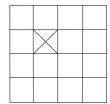

The block pads the edge of the input image, which sometimes causes the pixels within  $[M/2\ N/2]$  of the edges to appear distorted. The median value is less sensitive than the mean to extreme values. As a result, the Median Filter block can remove salt-and-pepper noise from an image without significantly reducing the sharpness of the image.

| Port   | Input/Output                                        | Supported Data Types               | Complex<br>Values<br>Supported |
|--------|-----------------------------------------------------|------------------------------------|--------------------------------|
| I      | Matrix of intensity values                          | Double-precision floating point    | No                             |
|        |                                                     | Single-precision floating point    |                                |
|        |                                                     | Fixed point                        |                                |
|        |                                                     | Boolean                            |                                |
|        |                                                     | • 8-, 16-, 32-bit signed integer   |                                |
|        |                                                     | • 8-, 16-, 32-bit unsigned integer |                                |
| Val    | Scalar value that represents the constant pad value | Same as I port                     | No                             |
| Output | Matrix of intensity values                          | Same as I port                     | No                             |

If the data type of the input signal is floating point, the output has the same data type. The data types of the signals input to the I and Val ports must be the same.

# **Fixed-Point Data Types**

The information in this section is applicable only when the dimensions of the neighborhood are even.

For fixed-point inputs, you can specify accumulator and output data types as discussed in "Dialog Box" on page 1-499. Not all these fixed-point parameters apply to all types of fixed-point inputs. The following table shows the output and accumulator data type used for each fixed-point input.

| Fixed-Point Input | Output Data Type | Accumulator Data Type |
|-------------------|------------------|-----------------------|
| Even M            | X                | X                     |
| Odd M             | X                |                       |

# **Median Filter**

| Fixed-Point Input  | Output Data Type | Accumulator Data Type |
|--------------------|------------------|-----------------------|
| Odd M and complex  | X                | X                     |
| Even M and complex | X                | X                     |

When M is even, fixed-point signals use the accumulator and output data types. The accumulator data type store the result of the sum performed while calculating the average of the two central rows of the input matrix. The output data type stores the total result of the average.

Complex fixed-point inputs use the accumulator parameters. The calculation for the sum of the squares of the real and imaginary parts of the input occur, before sorting input elements. The accumulator data type stores the result of the sum of the squares.

## Dialog Box

The **Main** pane of the Median Filter dialog box appears as shown in the following figure.

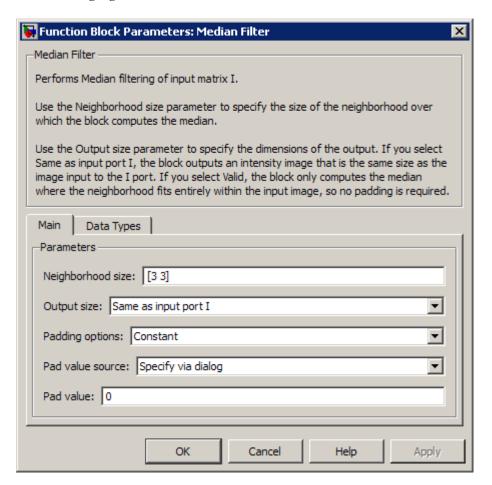

### Neighborhood size

Specify the size of the neighborhood over which the block computes the median.

- Enter a scalar value that represents the number of rows and columns in a square matrix.
- Enter a vector that represents the number of rows and columns in a rectangular matrix.

#### Output size

This parameter controls the size of the output matrix.

- If you choose Same as input port I, the output has the same dimensions as the input to port I. The **Padding options** parameter appears in the dialog box. Use the **Padding options** parameter to specify how to pad the boundary of your input matrix.
- If you select Valid, the block only computes the median where the neighborhood fits entirely within the input image, with no need for padding. The dimensions of the output image are, output rows = input rows neighborhood rows + 1, and output columns = input columns neighborhood columns + 1.

#### **Padding options**

Specify how to pad the boundary of your input matrix.

- Select Constant to pad your matrix with a constant value. The **Pad value source** parameter appears in the dialog box
- Select Replicate to pad your input matrix by repeating its border values.
- Select Symmetric to pad your input matrix with its mirror image.
- Select Circular to pad your input matrix using a circular repetition of its elements. This parameter appears if, for the **Output size** parameter, you select Same as input port I. For more information on padding, see the Image Pad block reference page.

### Pad value source

Use this parameter to specify how to define your constant boundary value.

- Select Specify via dialog to enter your value in the block parameters dialog box. The Pad value parameter appears in the dialog box.
- Select Input port to specify your constant value using the Val port. This parameter appears if, for the **Padding options** parameter, you select Constant.

### Pad value

Enter the constant value with which to pad your matrix. This parameter appears if, for the **Pad value source** parameter, you select Specify via dialog. Tunable.

The **Data Types** pane of the Median Filter dialog box appears as follows. The parameters on this dialog box becomes visible only when the dimensions of the neighborhood are even.

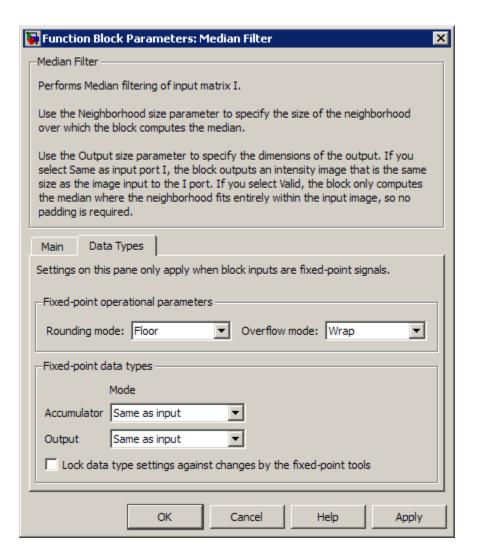

### Rounding mode

Select the rounding mode for fixed-point operations.

### Overflow mode

Select the overflow mode for fixed-point operations.

**Note** Only certain cases require the use of the accumulator and output parameters. Refer to "Fixed-Point Data Types" on page 1-497 for more information.

### Accumulator

Use this parameter to specify the accumulator word and fraction lengths resulting from a complex-complex multiplication in the block:

- When you select Same as input, these characteristics match the related input to the block.
- When you select Binary point scaling, you can enter the word length and the fraction length of the accumulator, in bits.
- When you select Slope and bias scaling, you can enter the word length, in bits, and the slope of the accumulator. This block requires power-of-two slope and a bias of 0.

### Output

Choose how to specify the output word length and fraction length:

- When you select Same as input, these characteristics match the related input to the block.
- When you select Binary point scaling, you can enter the word length and the fraction length of the output, in bits.
- When you select Slope and bias scaling, you can enter the word length, in bits, and the slope of the output. This block requires power-of-two slope and a bias of 0.

Lock data type settings against change by the fixed-point tools Select this parameter to prevent the fixed-point tools from overriding the data types you specify on the block mask. For more

## **Median Filter**

information, see fxptdlg, a reference page on the Fixed-Point Tool in the Simulink documentation.

**References** [1] Gonzales, Rafael C. and Richard E. Woods. *Digital Image* 

Processing. 2nd ed. Englewood Cliffs, NJ: Prentice-Hall, 2002.

See Also 2-D Convolution Computer Vision System Toolbox

2-D FIR Filter Computer Vision System Toolbox

medfilt2 Image Processing Toolbox

**Purpose** Perform morphological opening on binary or intensity images

**Library** Morphological Operations

visionmorphops

**Description** 

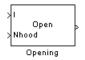

The Opening block performs an erosion operation followed by a dilation operation using a predefined neighborhood or structuring element. This block uses flat structuring elements only.

| Port   | Input/Output                                                                            | Supported Data Types                                                                                                    | Complex<br>Values<br>Supported |
|--------|-----------------------------------------------------------------------------------------|----------------------------------------------------------------------------------------------------|--------------------------------|
| I      | Vector or matrix of intensity values                                                    | <ul> <li>Double-precision floating point</li> <li>Single-precision floating point</li> <li>Fixed point</li> <li>Boolean</li> <li>8-, 16-, and 32-bit signed integer</li> <li>8-, 16-, and 32-bit unsigned integer</li> </ul> | No                             |
| Nhood  | Matrix or vector of ones and<br>zeros that represents the<br>neighborhood values        | Boolean                                                                                                    | No                             |
| Output | Scalar, vector, or matrix<br>of intensity values that<br>represents the opened<br>image | Same as I port                                                                                                    | No                             |

The output signal has the same data type as the input to the I port.

# **Opening**

Use the **Neighborhood or structuring element source** parameter to specify how to enter your neighborhood or structuring element values. If you select **Specify via dialog**, the **Neighborhood or structuring element** parameter appears in the dialog box. If you select **Input** port, the Nhood port appears on the block. Use this port to enter your neighborhood values as a matrix or vector of 1s and 0s. You can only specify a structuring element using the dialog box.

Use the **Neighborhood or structuring element** parameter to define the region the block moves throughout the image. Specify a neighborhood by entering a matrix or vector of 1s and 0s. Specify a structuring element with the strel function from the Image Processing Toolbox. If the structuring element is decomposable into smaller elements, the block executes at higher speeds due to the use of a more efficient algorithm.

## Dialog Box

The Opening dialog box appears as shown in the following figure.

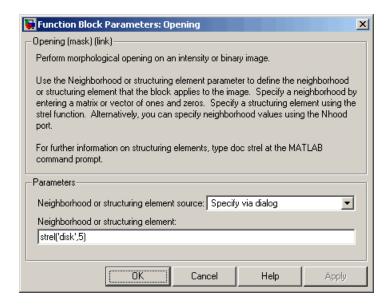

### Neighborhood or structuring element source

Specify how to enter your neighborhood or structuring element values. Select Specify via dialog to enter the values in the dialog box. Select Input port to use the Nhood port to specify the neighborhood values. You can only specify a structuring element using the dialog box.

### Neighborhood or structuring element

If you are specifying a neighborhood, this parameter must be a matrix or vector of 1s and 0s. If you are specifying a structuring element, use the strel function from the Image Processing Toolbox. This parameter is visible if, for the **Neighborhood or structuring element source** parameter, you select Specify via dialog.

## References

[1] Soille, Pierre. *Morphological Image Analysis*. 2nd ed. New York: Springer, 2003.

### See Also

| Bottom-hat | Computer Vision System Toolbox software |
|------------|-----------------------------------------|
| Closing    | Computer Vision System Toolbox software |
| Dilation   | Computer Vision System Toolbox software |
| Erosion    | Computer Vision System Toolbox software |
| Label      | Computer Vision System Toolbox software |
| Top-hat    | Computer Vision System Toolbox software |
| imopen     | Image Processing Toolbox software       |
| strel      | Image Processing Toolbox software       |

Purpose Estimate object velocities

**Library** Analysis & Enhancement

visionanalysis

## **Description**

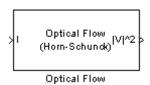

The Optical Flow block estimates the direction and speed of object motion from one image to another or from one video frame to another using either the Horn-Schunck or the Lucas-Kanade method.

| Port | Output                                        | Supported Data Types                                                              | Complex<br>Values<br>Supported |
|------|-----------------------------------------------|-----------------------------------------------------------------------------------|--------------------------------|
| I/I1 | Scalar, vector, or matrix of intensity values | Double-precision floating point                                                   | No                             |
|      |                                               | Single-precision floating point                                                   |                                |
|      |                                               | • Fixed point (supported when the <b>Method</b> parameter is set to Lucas-Kanade) |                                |
| I2   | Scalar, vector, or matrix of intensity values | Same as I port                                                                    | No                             |
| V ^2 | Matrix of velocity magnitudes                 | Same as I port                                                                    | No                             |
| V    | Matrix of velocity components in complex form | Same as I port                                                                    | Yes                            |

To compute the optical flow between two images, you must solve the following optical flow constraint equation:

$$I_x u + I_y v + I_t = 0$$

In this equation, the following values are represented:

- $I_x$ ,  $I_y$  and  $I_t$  are the spatiotemporal image brightness derivatives
- *u* is the horizontal optical flow
- v is the vertical optical flow

Because this equation is underconstrained, there are several methods to solve for u and v:

- Horn-Schunck Method
- Lucas-Kanade Method

See the following two sections for descriptions of these methods

### **Horn-Schunck Method**

By assuming that the optical flow is smooth over the entire image, the Horn-Schunck method computes an estimate of the velocity field,

 $\begin{bmatrix} u & v \end{bmatrix}^T$ , that minimizes this equation:

$$E = \iint (I_x u + I_y v + I_t)^2 dx dy + \alpha \iint \left\{ \left( \frac{\partial u}{\partial x} \right)^2 + \left( \frac{\partial u}{\partial y} \right)^2 + \left( \frac{\partial v}{\partial x} \right)^2 + \left( \frac{\partial v}{\partial y} \right)^2 \right\} dx dy$$

In this equation,  $\frac{\partial u}{\partial x}$  and  $\frac{\partial u}{\partial y}$  are the spatial derivatives of the optical velocity component u, and  $\alpha$  scales the global smoothness term. The Horn-Schunck method minimizes the previous equation to obtain the velocity field,  $[u\ v]$ , for each pixel in the image, which is given by the following equations:

$$u_{x,y}^{k+1} = \bar{u}_{x,y}^{k} - \frac{I_{x}[I_{x}\bar{u}_{x,y}^{k} + I_{y}\bar{v}_{x,y}^{k} + I_{t}]}{\alpha^{2} + I_{x}^{2} + I_{y}^{2}}$$

$$v_{x,y}^{k+1} = \bar{v}_{x,y}^{k} - \frac{I_{y}[I_{x}\bar{u}_{x,y}^{k} + I_{y}\bar{v}_{x,y}^{k} + I_{t}]}{\alpha^{2} + I_{x}^{2} + I_{y}^{2}}$$

In this equation,  $\begin{bmatrix} u_{x,y}^k & v_{x,y}^k \end{bmatrix}$  is the velocity estimate for the pixel at

(x,y), and  $\begin{bmatrix} -k & -k \\ ux,y & vx,y \end{bmatrix}$  is the neighborhood average of  $\begin{bmatrix} u^k & v^k_{x,y} \end{bmatrix}$ . For k=0, the initial velocity is 0.

When you choose the  $\operatorname{Horn-Schunck}$  method, u and v are solved as follows:

- **1** Compute  $I_x$  and  $I_y$  using the Sobel convolution kernel:  $\begin{bmatrix} -1 & -2 & -1; & 0 & 0 & 0; & 1 & 2 & 1 \end{bmatrix}$ , and its transposed form for each pixel in the first image.
- **2** Compute  $I_t$  between images 1 and 2 using the  $\begin{bmatrix} -1 & 1 \end{bmatrix}$  kernel.
- **3** Assume the previous velocity to be 0, and compute the average velocity for each pixel using  $\begin{bmatrix} 0 & 1 & 0; & 1 & 0 & 1; & 0 & 1 & 0 \end{bmatrix}$  as a convolution kernel.
- **4** Iteratively solve for u and v.

## Lucas-Kanade Method

To solve the optical flow constraint equation for u and v, the Lucas-Kanade method divides the original image into smaller sections and assumes a constant velocity in each section. Then, it performs a weighted least-square fit of the optical flow constraint equation to

a constant model for  $\begin{bmatrix} u & v \end{bmatrix}^T$  in each section,  $\Omega$ , by minimizing the following equation:

$$\sum_{x \in \Omega} W^2 [I_x u + I_y v + I_t]^2$$

Here, *W* is a window function that emphasizes the constraints at the center of each section. The solution to the minimization problem is given by the following equation:

$$\begin{bmatrix} \sum W^2 I_x^2 & \sum W^2 I_x I_y \\ \sum W^2 I_y I_x & \sum W^2 I_y^2 \end{bmatrix} \begin{bmatrix} u \\ v \end{bmatrix} = - \begin{bmatrix} \sum W^2 I_x I_t \\ \sum W^2 I_y I_t \end{bmatrix}$$

When you choose the Lucas-Kanade method,  $I_t$  is computed using a difference filter or a derivative of a Gaussian filter.

The two following sections explain how  $I_x$ ,  $I_y$ ,  $I_t$ , and then u and v are computed.

### **Difference Filter**

When you set the **Temporal gradient filter** to Difference filter [-1 1], u and v are solved as follows:

**1** Compute  $I_x$  and  $I_y$  using the kernel  $\begin{bmatrix} -1 & 8 & 0 & -8 & 1 \end{bmatrix}/12$  and its transposed form.

If you are working with fixed-point data types, the kernel values are signed fixed-point values with word length equal to 16 and fraction length equal to 15.

- **2** Compute  $I_t$  between images 1 and 2 using the  $\begin{bmatrix} -1 & 1 \end{bmatrix}$  kernel.
- **3** Smooth the gradient components,  $I_x$ ,  $I_y$ , and  $I_t$ , using a separable and isotropic 5-by-5 element kernel whose effective 1-D coefficients

are [1 4 6 4 1]/16. If you are working with fixed-point data types, the kernel values are unsigned fixed-point values with word length equal to 8 and fraction length equal to 7.

**4** Solve the 2-by-2 linear equations for each pixel using the following method:

• If 
$$A = \begin{bmatrix} a & b \\ b & c \end{bmatrix} = \begin{bmatrix} \sum W^2 I_x^2 & \sum W^2 I_x I_y \\ \sum W^2 I_y I_x & \sum W^2 I_y^2 \end{bmatrix}$$

Then the eigenvalues of A are  $\lambda_i = \frac{a+c}{2} \pm \frac{\sqrt{4b^2 + (a-c)^2}}{2}$ ; i=1,2

In the fixed-point diagrams, 
$$P = \frac{a+c}{2}$$
,  $Q = \frac{\sqrt{4b^2 + (a-c)^2}}{2}$ 

• The eigenvalues are compared to the threshold, τ, that corresponds to the value you enter for the threshold for noise reduction. The results fall into one of the following cases:

Case 1: 
$$\lambda_1 \ge \tau$$
 and  $\lambda_2 \ge \tau$ 

A is nonsingular, the system of equations are solved using Cramer's rule.

Case 2: 
$$\lambda_1 \ge \tau$$
 and  $\lambda_2 < \tau$ 

A is singular (noninvertible), the gradient flow is normalized to calculate u and v.

Case 3: 
$$\lambda_1 < \tau$$
 and  $\lambda_2 < \tau$ 

The optical flow, u and v, is 0.

### **Derivative of Gaussian**

If you set the temporal gradient filter to Derivative of Gaussian, u and v are solved using the following steps. You can see the flow chart for this process at the end of this section:

**1** Compute  $I_x$  and  $I_y$  using the following steps:

- **a** Use a Gaussian filter to perform temporal filtering. Specify the temporal filter characteristics such as the standard deviation and number of filter coefficients using the **Number of frames to buffer for temporal smoothing** parameter.
- **b** Use a Gaussian filter and the derivative of a Gaussian filter to smooth the image using spatial filtering. Specify the standard deviation and length of the image smoothing filter using the **Standard deviation for image smoothing filter** parameter.
- **2** Compute  $I_t$  between images 1 and 2 using the following steps:
  - use the derivative of a Gaussian filter to perform temporal filtering. Specify the temporal filter characteristics such as the standard deviation and number of filter coefficients using the Number of frames to buffer for temporal smoothing parameter.
  - **b** Use the filter described in step 1b to perform spatial filtering on the output of the temporal filter.
- **3** Smooth the gradient components,  $I_x$ ,  $I_y$ , and  $I_t$ , using a gradient smoothing filter. Use the **Standard deviation for gradient smoothing filter** parameter to specify the standard deviation and the number of filter coefficients for the gradient smoothing filter.
- **4** Solve the 2-by-2 linear equations for each pixel using the following method:

• If 
$$A = \begin{bmatrix} a & b \\ b & c \end{bmatrix} = \begin{bmatrix} \sum W^2 I_x^2 & \sum W^2 I_x I_y \\ \sum W^2 I_y I_x & \sum W^2 I_y^2 \end{bmatrix}$$
  
Then the eigenvalues of A are  $\lambda_i = \frac{a+c}{2} \pm \frac{\sqrt{4b^2 + (a-c)^2}}{2}$ ;  $i = 1, 2$ 

• When the block finds the eigenvalues, it compares them to the threshold,  $\tau$ , that corresponds to the value you enter for the

Threshold for noise reduction parameter. The results fall into one of the following cases:

Case 1:  $\lambda_1 \geq \tau$  and  $\lambda_2 \geq \tau$ 

A is nonsingular, so the block solves the system of equations using Cramer's rule.

Case 2:  $\lambda_1 \ge \tau$  and  $\lambda_2 < \tau$ 

A is singular (noninvertible), so the block normalizes the gradient flow to calculate u and v.

Case 3:  $\lambda_1 < \tau$  and  $\lambda_2 < \tau$ 

The optical flow, u and v, is 0.

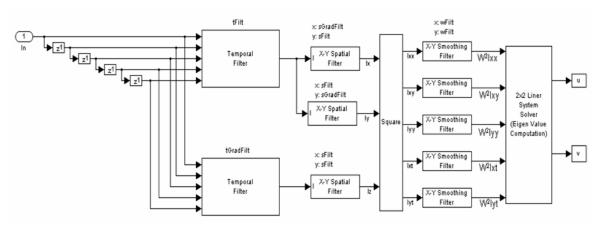

tFilt = Coefficients of Gaussian Filter tGradFilt = Coefficients of the Derivative of a Gaussian Filter

sFilt = Coefficients of Gaussian Filter sGradFilt = Coefficients of the Derivative of a Gaussian Filter

## **Fixed-Point Data Type Diagram**

The following diagrams shows the data types used in the Optical Flow block for fixed-point signals. The block supports fixed-point data types only when the **Method** parameter is set to Lucas-Kanade.

Data type diagram for Optical Flow block's overall algorithm

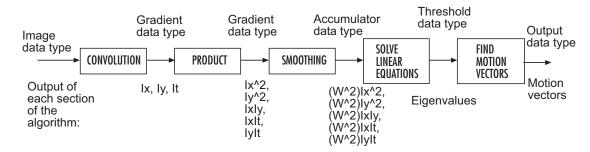

Data type diagram for convolution algorithm

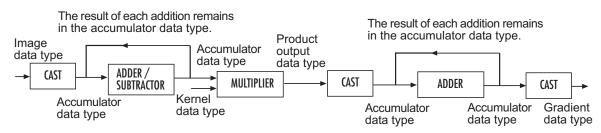

Data type diagram for smoothing algorithm

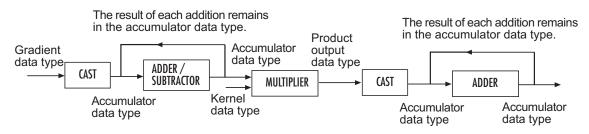

Data type diagram for product algorithm

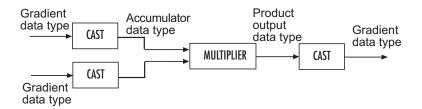

Solving linear equations to compute eigenvalues (see Step 4 in the Lucas-Kanade Method section for the eigenvalue equations)

### Data type diagram for P

The result of each addition remains in the accumulator data type.

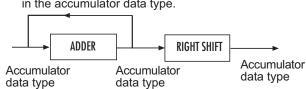

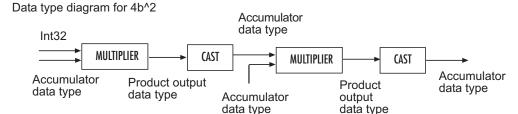

### Data type diagram for (a-c)^2

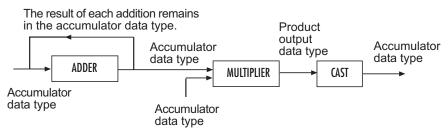

### Data type diagram for Q

The result of each addition remains in the accumulator data type.

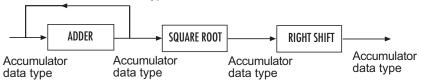

### Data type diagram for eigenvalues

The result of each addition remains in the accumulator data type. Accumulator data type ADDER / CAST SUBTRACTOR Threshold Accumulator data type data type

Data type diagram for finding the motion vectors algorithm

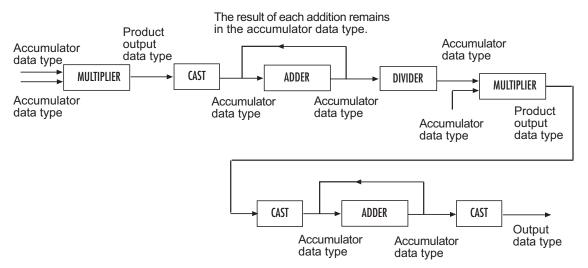

You can set the product output, accumulator, gradients, threshold, and output data types in the block mask.

## Dialog Box

The **Main** pane of the Optical Flow dialog box appears as shown in the following figure.

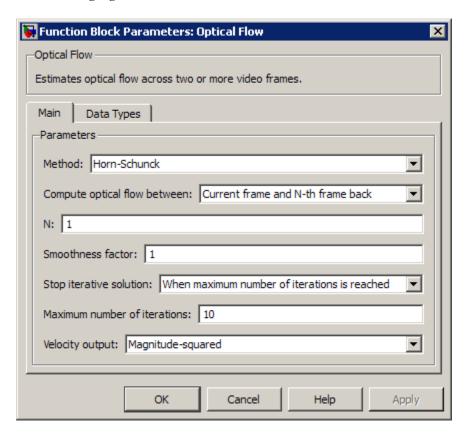

### Method

Select the method the block uses to calculate the optical flow. Your choices are Horn-Schunck or Lucas-Kanade.

### Compute optical flow between

Select Two images to compute the optical flow between two images. Select Current frame and N-th frame back to compute the optical flow between two video frames that are N frames apart.

This parameter is visible if you set the **Method** parameter to Horn-Schunck or you set the **Method** parameter to Lucas-Kanade and the **Temporal gradient filter** to Difference filter [-1 1].

### N

Enter a scalar value that represents the number of frames between the reference frame and the current frame. This parameter becomes available if you set the **Compute optical flow between** parameter, you select Current frame and N-th frame back.

### **Smoothness factor**

If the relative motion between the two images or video frames is large, enter a large positive scalar value. If the relative motion is small, enter a small positive scalar value. This parameter becomes available if you set the **Method** parameter to Horn-Schunck.

### Stop iterative solution

Use this parameter to control when the block's iterative solution process stops. If you want it to stop when the velocity difference is below a certain threshold value, select When velocity difference falls below threshold. If you want it to stop after a certain number of iterations, choose When maximum number of iterations is reached. You can also select Whichever comes first. This parameter becomes available if you set the **Method** parameter to Horn-Schunck.

### Maximum number of iterations

Enter a scalar value that represents the maximum number of iterations you want the block to perform. This parameter is only visible if, for the **Stop iterative solution** parameter, you select When maximum number of iterations is reached or Whichever comes first. This parameter becomes available if you set the **Method** parameter to Horn-Schunck.

## Velocity difference threshold

Enter a scalar threshold value. This parameter is only visible if, for the **Stop iterative solution** parameter, you select When

velocity difference falls below threshold or Whichever comes first. This parameter becomes available if you set the **Method** parameter to Horn-Schunck.

### Velocity output

If you select Magnitude-squared, the block outputs the optical flow matrix where each element is of the form  $u^2 + v^2$ . If you select Horizontal and vertical components in complex form, the block outputs the optical flow matrix where each element is of the form u + jv.

### Temporal gradient filter

Specify whether the block solves for u and v using a difference filter or a derivative of a Gaussian filter. This parameter becomes available if you set the **Method** parameter to Lucas-Kanade.

### Number of frames to buffer for temporal smoothing

Use this parameter to specify the temporal filter characteristics such as the standard deviation and number of filter coefficients. This parameter becomes available if you set the **Temporal gradient filter** parameter to Derivative of Gaussian.

### Standard deviation for image smoothing filter

Specify the standard deviation for the image smoothing filter. This parameter becomes available if you set the **Temporal** gradient filter parameter to Derivative of Gaussian.

## Standard deviation for gradient smoothing filter

Specify the standard deviation for the gradient smoothing filter. This parameter becomes available if you set the **Temporal** gradient filter parameter to Derivative of Gaussian.

# Discard normal flow estimates when constraint equation is ill-conditioned

Select this check box if you want the block to set the motion vector to zero when the optical flow constraint equation is ill-conditioned. This parameter becomes available if you set the **Temporal** gradient filter parameter to Derivative of Gaussian.

# Output image corresponding to motion vectors (accounts for block delay)

Select this check box if you want the block to output the image that corresponds to the motion vector being output by the block. This parameter becomes available if you set the **Temporal gradient filter** parameter to Derivative of Gaussian.

### Threshold for noise reduction

Enter a scalar value that determines the motion threshold between each image or video frame. The higher the number, the less small movements impact the optical flow calculation. This parameter becomes available if you set the **Method** parameter to Lucas-Kanade.

The **Data Types** pane of the Optical Flow dialog box appears as shown in the following figure. The parameters on this dialog box becomes visible only when the Lucas-Kanade method is selected.

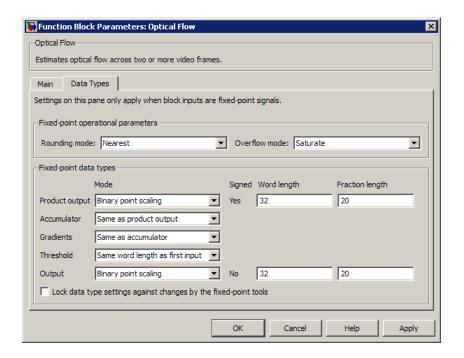

### Rounding mode

Select the rounding mode for fixed-point operations.

### Overflow mode

Select the overflow mode for fixed-point operations.

### **Product output**

Use this parameter to specify how to designate the product output word and fraction lengths.

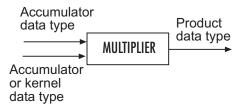

- When you select Binary point scaling, you can enter the word length and the fraction length of the product output in bits.
- When you select Slope and bias scaling, you can enter the word length in bits and the slope of the product output. The bias of all signals in the Computer Vision System Toolbox blocks is 0.

### Accumulator

Use this parameter to specify how to designate this accumulator word and fraction lengths.

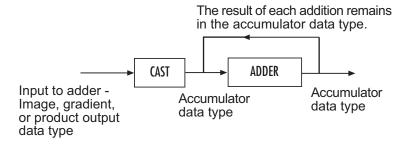

- When you select Same as product output, these characteristics match those of the product output.
- When you select Binary point scaling, you can enter the word length and the fraction length of the accumulator in bits.
- When you select Slope and bias scaling, you can enter the word length in bits and the slope of the accumulator. The bias of all signals in the Computer Vision System Toolbox blocks is 0.

### Gradients

Choose how to specify the word length and fraction length of the gradients data type:

 When you select Same as accumulator, these characteristics match those of the accumulator.

- When you select Same as product output, these characteristics match those of the product output.
- When you select Binary point scaling, you can enter the word length and the fraction length of the quotient, in bits.
- When you select Slope and bias scaling, you can enter the word length in bits and the slope of the quotient. The bias of all signals in the Computer Vision System Toolbox blocks is 0.

#### Threshold

Choose how to specify the word length and fraction length of the threshold data type:

- When you select Same word length as first input, the threshold word length matches that of the first input.
- When you select Specify word length, enter the word length of the threshold data type.
- When you select Binary point scaling, you can enter the word length and the fraction length of the threshold, in bits.
- When you select Slope and bias scaling, you can enter the word length in bits and the slope of the threshold. The bias of all signals in the Computer Vision System Toolbox blocks is 0.

### Output

Choose how to specify the word length and fraction length of the output data type:

- When you select Binary point scaling, you can enter the word length and the fraction length of the output, in bits.
- When you select Slope and bias scaling, you can enter the word length in bits and the slope of the output. The bias of all signals in the Computer Vision System Toolbox blocks is 0.

Lock data type settings against change by the fixed-point tools

Select this parameter to prevent the fixed-point tools from

overriding the data types you specify on the block mask. For more

information, see fxptdlg, a reference page on the Fixed-Point Tool in the Simulink documentation.

**References** [1] Barron, J.L., D.J. Fleet, S.S. Beauchemin, and T.A. Burkitt.

Performance of optical flow techniques. CVPR, 1992.

See Also Block Matching Computer Vision System Toolbox software

Gaussian Pyramid Computer Vision System Toolbox software

# **Projective Transformation (To Be Removed)**

**Purpose** Transform quadrilateral into another quadrilateral

**Library** Geometric Transformations

vipgeotforms

## **Description**

Rectangle to
Quadrilateral

Projective
Transformation

**Note** This block will be removed in a future release. It is recommended that you replace this block with the Apply Geometric Transformation and Estimate Geometric Transformation block. The replacement will require that you modify your model.

See the Projective Transformation documentation to view the reference material related to the obsolete block.

Purpose

Compute peak signal-to-noise ratio (PSNR) between images

Library

Statistics

visionstatistics

**Description** 

The PSNR block computes the peak signal-to-noise ratio, in decibels, between two images. This ratio is often used as a quality measurement between the original and a compressed image. The higher the PSNR, the better the quality of the compressed, or reconstructed image.

The Mean Square Error (MSE) and the Peak Signal to Noise Ratio (PSNR) are the two error metrics used to compare image compression quality. The MSE represents the cumulative squared error between the compressed and the original image, whereas PSNR represents a measure of the peak error. The lower the value of MSE, the lower the error.

To compute the PSNR, the block first calculates the mean-squared error using the following equation:

$$MSE = \frac{\displaystyle\sum_{M,N} \left[I_1(m,n) - I_2(m,n)\right]^2}{M*N}$$

In the previous equation, M and N are the number of rows and columns in the input images, respectively. Then the block computes the PSNR using the following equation:

$$PSNR = 10 \log_{10} \left( \frac{R^2}{MSE} \right)$$

In the previous equation, R is the maximum fluctuation in the input image data type. For example, if the input image has a double-precision floating-point data type, then R is 1. If it has an 8-bit unsigned integer data type, R is 255, etc.

## **Recommendation for Computing PSNR for Color Images**

Different approaches exist for computing the PSNR of a color image. Because the human eye is most sensitive to luma information, compute the PSNR for color images by converting the image to a color space that separates the intensity (luma) channel, such as YCbCr. The Y (luma), in YCbCr represents a weighted average of R, G, and B. G is given the most weight, again because the human eye perceives it most easily. With this consideration, compute the PSNR only on the luma channel.

### **Ports**

| Port   | Output                                        | Supported Data Types                                                                                                    | Complex<br>Values<br>Supported |
|--------|-----------------------------------------------|----------------------------------------------------------------------------------------------------|--------------------------------|
| I1     | Scalar, vector, or matrix of intensity values | Double-precision floating point                                                                                                    | No                             |
|        |                                               | Single-precision floating point                                                                                                    |                                |
|        |                                               | Fixed point                                                                                                    |                                |
|        |                                               | • 8-, 16-, and 32-bit signed integer                                                                                                    |                                |
|        |                                               | • 8-, 16-, and 32-bit unsigned integer                                                                                                    |                                |
| 12     | Scalar, vector, or matrix of intensity values | Same as I1 port                                                                                                    | No                             |
| Output | Scalar value that represents the PSNR         | • Double-precision floating point  For fixed-point or integer input, the block output is double-precision floating point. Otherwise, the block input and output are the same data type. | No                             |

## Dialog Box

The PSNR dialog box appears as shown in the following figure.

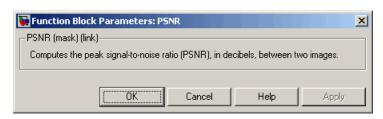

# Read AVI File (To Be Removed)

Purpose Read uncompressed video frames from AVI file

**Library** vipobslib

## **Description**

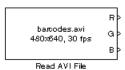

**Note** The Read AVI File block is obsolete. It may be removed in a future version of the Computer Vision System Toolbox blocks. Use the replacement block From Multimedia File.

See the Read AVI File documentation to view the reference material related to the obsolete block.

# **Read Binary File**

Purpose Read binary video data from files

**Library** Sources

visionsources

**Description** 

The Read Binary File block reads video data from a binary file and imports it into a Simulink model.

This block takes user specified parameters that describe the format of the video data. These parameters together with the raw binary file, which stores only raw pixel values, creates the video data signal for a Simulink model. The video data read by this block must be stored in row major format.

**Note** This block supports code generation only for platforms that have file I/O available. You cannot use this block to do code generation with Real-Time Windows Target (RTWin).

| Port   | Output                       | Supported Data Types              | Complex<br>Values<br>Supported |
|--------|------------------------------|-----------------------------------|--------------------------------|
| Output | Scalar, vector, or matrix of | • 8-, 16- 32-bit signed integer   | No                             |
|        | integer values               | • 8-, 16- 32-bit unsigned integer |                                |
| EOF    | Scalar value                 | Boolean                           | No                             |

### Four Character Code Video Formats

Four Character Codes (FOURCC) identify video formats. For more information about these codes, see http://www.fourcc.org.

Use the **Four character code** parameter to identify the binary file format. Then, use the **Rows** and **Cols** parameters to define the size of the output matrix. These dimensions should match the matrix dimensions of the data inside the file.

### **Custom Video Formats**

If your binary file contains data that is not in FOURCC format, you can configure the Read Binary File block to understand a custom format:

- Use the Bit stream format parameter to specify whether your data is planar or packed. If your data is packed, use the Rows and Cols parameters to define the size of the output matrix.
- Use the **Number of output components** parameter to specify the number of components in the binary file. This number corresponds to the number of block output ports.
- Use the **Component**, **Bits**, **Rows**, and **Cols** parameters to specify the component name, bit size, and size of the output matrices, respectively. The block uses the **Component** parameter to label the output ports.
- Use the Component order in binary file parameter to specify how the components are arranged within the file.
- Select the **Interlaced video** check box if the binary file contains interlaced video data.
- Select the **Input file has signed data** check box if the binary file contains signed integers.
- Use the **Byte order in binary file** to indicate whether your binary file has little endian or big endian byte ordering.

## Dialog Box

The Read Binary File dialog box appears as shown in the following figure.

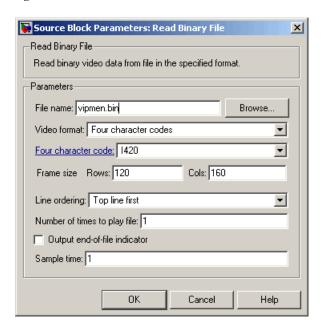

#### File name

Specify the name of the binary file to read. If the location of this file is on your MATLAB path, enter the filename. If the location of this file is not on your MATLAB path, use the **Browse** button to specify the full path to the file as well as the filename.

### Video format

Specify the format of the binary video data. Your choices are Four character codes or Custom. See "Four Character Code Video Formats" on page 1-532 or "Custom Video Formats" on page 1-533 for more details.

### Four character code

From the drop-down list, select the binary file format.

### Frame size: Rows, Cols

Define the size of the output matrix. These dimensions should match the matrix dimensions of the data inside the file.

### Line ordering

Specify how the block fills the output matrix. If you select Top line first, the block first fills the first row of the output matrix with the contents of the binary file. It then fills the other rows in increasing order. If you select Bottom line first, the block first fills the last row of the output matrix. It then fills the other rows in decreasing order.

### Number of times to play file

Specify the number of times to play the file. The number you enter must be a positive integer or inf, to play the file until you stop the simulation.

### Output end-of-file indicator

Specifies the output is the last video frame in the binary file. When you select this check box, a Boolean output port labeled EOF appears on the block. The output from the EOF port is 1 when the last video frame in the binary file is output from the block. Otherwise, the output from the EOF port is 0.

## Sample time

Specify the sample period of the output signal.

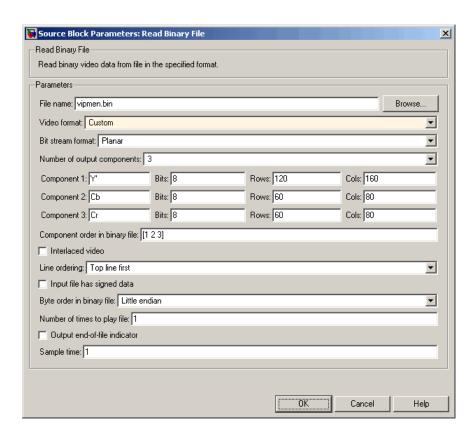

#### Bit stream format

Specify whether your data is planar or packed.

### Frame size: Rows, Cols

Define the size of the output matrix. This parameter appears when you select a **Bit stream format** parameter of Packed.

### Number of output components

Specify the number of components in the binary file.

### Component, Bits, Rows, Cols

Specify the component name, bit size, and size of the output matrices, respectively.

# **Read Binary File**

# Component order in binary file

Specify the order in which the components appear in the binary file.

#### Interlaced video

Select this check box if the binary file contains interlaced video data.

# Input file has signed data

Select this check box if the binary file contains signed integers.

#### Byte order in binary file

Use this parameter to indicate whether your binary file has little endian or big endian byte ordering.

## See Also

From Multimedia Computer Vision System Toolbox

File

Write Binary File Computer Vision System Toolbox

# Resize

**Purpose** 

Enlarge or shrink image sizes

Library

Geometric Transformations

visiongeotforms

# **Description**

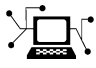

The Resize block enlarges or shrinks an image by resizing the image along one dimension (row or column). Then, it resizes the image along the other dimension (column or row).

This block supports intensity and color images on its ports. When you input a floating point data type signal, the block outputs the same data type.

Shrinking an image can introduce high frequency components into the image and aliasing might occur. If you select the **Perform antialiasing when resize factor is between 0 and 100** check box, the block performs low pass filtering on the input image before shrinking it.

# **Port Description**

| Port    | Input/Output                                                                           | Supported Data Types                                                                                | Complex<br>Values<br>Supported |
|---------|----------------------------------------------------------------------------------------|----------------------------------------------------------------------------------------------------|--------------------------------|
| Image / | e ·                                                                                    | • Double-precision floating point                                                                   | No                             |
| Input   | values or an <i>M</i> -by- <i>N</i> -by- <i>P</i> color video signal where <i>P</i> is | • Single-precision floating point                                                                   |                                |
|         | the number of color planes                                                             | • Fixed point                                                                                       |                                |
|         |                                                                                        | • 8-, 16-, 32-bit signed integer                                                                    |                                |
|         |                                                                                        | • 8-, 16-, 32-bit unsigned integer                                                                  |                                |
| ROI     | Four-element vector [x y width height] that defines the ROI                            | • Double-precision floating point (only supported if the input to the Input port is floating point) | No                             |
|         |                                                                                        | • Single-precision floating point (only supported if the input to the Input port is floating point) |                                |

| Port   | Input/Output                                                            | Supported Data Types                                                                         | Complex<br>Values<br>Supported |
|--------|-------------------------------------------------------------------------|----------------------------------------------------------------------------------------------|--------------------------------|
|        |                                                                         | <ul> <li>8-, 16-, 32-bit signed integer</li> <li>8-, 16-, 32-bit unsigned integer</li> </ul> |                                |
| Output | Resized image                                                           | Same as Input port                                                                           | No                             |
| Flag   | Boolean value that indicates whether the ROI is within the image bounds | Boolean                                                                                      | No                             |

### **ROI Processing**

To resize a particular region of each image, select the **Enable ROI processing** check box. To enable this option, select the following parameter values.

- Specify = Number of output rows and columns
- Interpolation method = Nearest neighbor, Bilinear, or Bicubic
- Clear the Perform antialiasing when resize factor is between 0 and 100 check box.

If you select the **Enable ROI processing** check box, the ROI port appears on the block. Use this port to define a region of interest (ROI) in the input matrix, that you want to resize. The input to this port must be a four-element vector, [x y width height]. The first two elements define the upper-left corner of the ROI, and the second two elements define the width and height of the ROI.

If you select the **Enable ROI processing** check box, the **Output flag indicating if any part of ROI is outside image bounds** check box appears in the dialog box. If you select this check box, the Flag port appears on the block. The following tables describe the Flag port output.

| Flag Port Output | Description                                             |
|------------------|---------------------------------------------------------|
| 0                | ROI is completely inside the input image.               |
| 1                | ROI is completely or partially outside the input image. |

# **Fixed-Point Data Types**

The following diagram shows the data types used in the Resize block for fixed-point signals.

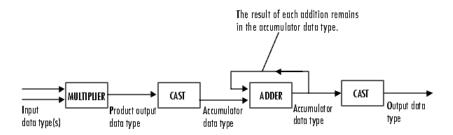

You can set the interpolation weights table, product output, accumulator, and output data types in the block mask.

# Dialog Box

The **Main** pane of the Resize dialog box appears as shown in the following figure:

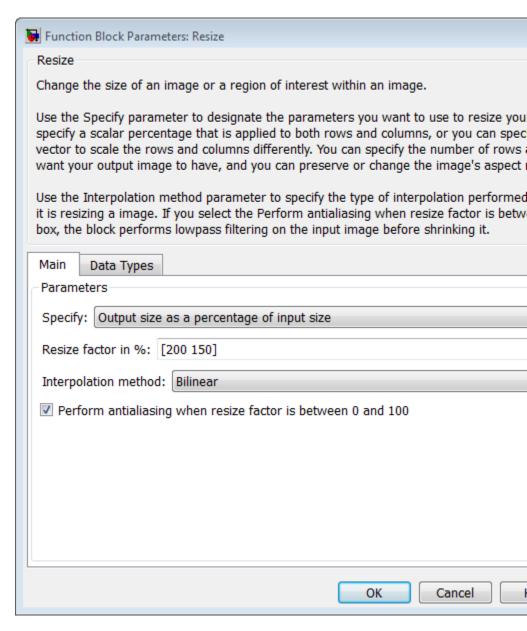

#### Specify

Specify which aspects of the image to resize. Your choices are Output size as a percentage of input size, Number of output columns and preserve aspect ratio, Number of output rows and preserve aspect ratio, or Number of output rows and columns.

When you select Output size as a percentage of input size, the **Resize factor in** % parameter appears in the dialog box. Enter a scalar percentage value that is applied to both rows and columns.

When you select Number of output columns and preserve aspect ratio, the **Number of output columns** parameter appears in the dialog box. Enter a scalar value that represents the number of columns you want the output image to have. The block calculates the number of output rows so that the output image has the same aspect ratio as the input image.

When you select Number of output rows and preserve aspect ratio, the **Number of output rows** parameter appears in the dialog box. Enter a scalar value that represents the number of rows you want the output image to have. The block calculates the number of output columns so that the output image has the same aspect ratio as the input image.

When you select Number of output rows and columns, the **Number of output rows and columns** parameter appears in the dialog box. Enter a two-element vector, where the first element is the number of rows in the output image and the second element is the number of columns. In this case, the aspect ratio of the image can change.

#### Resize factor in %

Enter a scalar percentage value that is applied to both rows and columns or a two-element vector, where the first element is the percentage by which to resize the rows and the second element is the percentage by which to resize the columns. This parameter is visible if, for the **Specify** parameter, you select Output size as a percentage of input size.

You must enter a scalar value that is greater than zero. The table below describes the affect of the resize factor value:

| Resize factor in %         | Resizing of image             |
|----------------------------|-------------------------------|
| 0 < resize<br>factor < 100 | The block shrinks the image.  |
| resize factor = 100        | Image unchanged.              |
| resize factor > 100        | The block enlarges the image. |

The dimensions of the output matrix depend on the **Resize factor** in % parameter and are given by the following equations:

```
number_output_rows =
round(number_input_rows*resize_factor/100);
number_output_cols =
round(number_input_cols*resize_factor/100);
```

#### Number of output columns

Enter a scalar value that represents the number of columns you want the output image to have. This parameter is visible if, for the **Specify** parameter, you select Number of output columns and preserve aspect ratio.

#### Number of output rows

Enter a scalar value that represents the number of rows you want the output image to have. This parameter is visible if, for the **Specify** parameter, you select Number of output rows and preserve aspect ratio.

#### Number of output rows and columns

Enter a two-element vector, where the first element is the number of rows in the output image and the second element is the number of columns. This parameter is visible if, for the **Specify** parameter, you select Number of output rows and columns.

#### Interpolation method

Specify which interpolation method to resize the image.

When you select Nearest neighbor, the block uses one nearby pixel to interpolate the pixel value. This option though the most efficient, is the least accurate. When you select Bilinear, the block uses four nearby pixels to interpolate the pixel value. When you select Bicubic or Lanczos2, the block uses 16 nearby pixels to interpolate the pixel value. When you select Lanczos3, the block uses 36 surrounding pixels to interpolate the pixel value.

The Resize block performs optimally when you set this parameter to Nearest neighbor with one of the following conditions:

- You set the **Resize factor in** % parameter to a multiple of 100.
- Dividing 100 by the **Resize factor in** % parameter value results in an integer value.

## Perform antialiasing when resize factor is between 0 and 100

If you select this check box, the block performs low-pass filtering on the input image before shrinking it to prevent aliasing.

# **Enable ROI processing**

Select this check box to resize a particular region of each image. This parameter is available when the **Specify** parameter is set to Number of output rows and columns, the **Interpolation** method parameter is set to Nearest neighbor, Bilinear, or Bicubic, and the **Perform antialiasing when resize factor is** between 0 and 100 check box is not selected.

# Output flag indicating if any part of ROI is outside image bounds

If you select this check box, the Flag port appears on the block. The block outputs 1 at this port if the ROI is completely or partially outside the input image. Otherwise, it outputs 0.

The **Data Types** pane of the Resize dialog box appears as shown in the following figure.

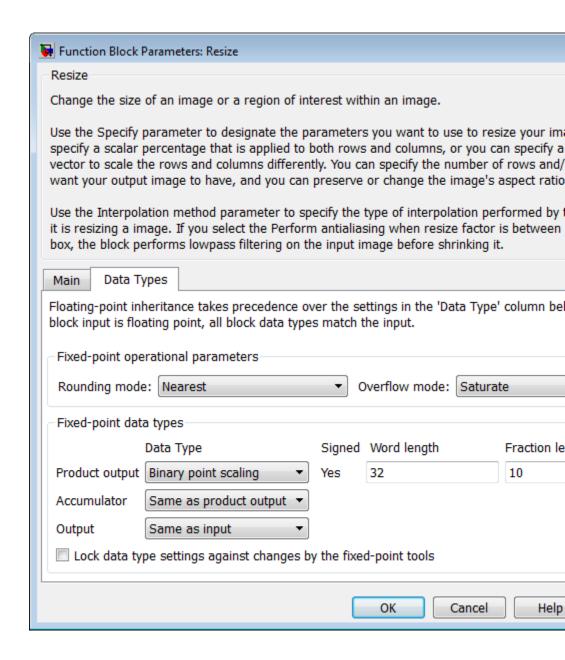

#### Rounding mode

Select the rounding mode for fixed-point operations.

#### Overflow mode

Select the overflow mode for fixed-point operations.

#### Interpolation weights table

Choose how to specify the word length of the values of the interpolation weights table. The fraction length of the interpolation weights table values is always equal to the word length minus one:

- When you select Same as input, the word length of the interpolation weights table values match that of the input to the block.
- When you select Binary point scaling, you can enter the word length of the interpolation weights table values, in bits.
- When you select Slope and bias scaling, you can enter the word length of the interpolation weights table values, in bits.

#### **Product output**

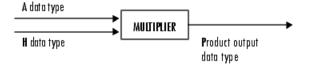

As depicted in the preceding diagram, the output of the multiplier is placed into the product output data type and scaling. Use this parameter to specify how to designate this product output word and fraction lengths.

• When you select Same as input, these characteristics match those of the input to the block.

- When you select Binary point scaling, you can enter the word length and the fraction length of the product output, in bits.
- When you select Slope and bias scaling, you can enter the word length, in bits, and the slope of the product output. The bias of all signals in the Computer Vision System Toolbox blocks is 0.

#### Accumulator

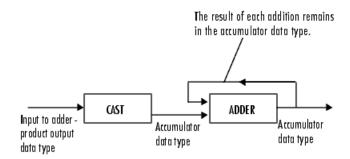

As depicted in the preceding diagram, inputs to the accumulator are cast to the accumulator data type. The output of the adder remains in the accumulator data type as each element of the input is added to it. Use this parameter to specify how to designate this accumulator word and fraction lengths.

- When you select Same as product output, these characteristics match those of the product output.
- When you select Same as input, these characteristics match those of the input to the block.
- When you select Binary point scaling, you can enter the word length and the fraction length of the accumulator, in bits.
- When you select Slope and bias scaling, you can enter the word length, in bits, and the slope of the accumulator. The bias of all signals in the Computer Vision System Toolbox blocks is 0.

#### Output

Choose how to specify the word length and fraction length of the output of the block:

- When you select Same as input, these characteristics match those of the input to the block.
- When you select Binary point scaling, you can enter the word length and the fraction length of the output, in bits.
- When you select Slope and bias scaling, you can enter the word length, in bits, and the slope of the output. The bias of all signals in the Computer Vision System Toolbox blocks is 0.

# Lock data type settings against change by the fixed-point tools Select this parameter to prevent the fixed-point tools from overriding the data types you specify on the block mask. For more information, see fxptdlg, a reference page on the Fixed-Point Tool in the Simulink documentation.

#### References

- [1] Ward, Joseph and David R. Cok. "Resampling Algorithms for Image Resizing and Rotation", *Proc. SPIE Digital Image Processing Applications*, vol. 1075, pp. 260-269, 1989.
- [2] Wolberg, George. *Digital Image Warping*. Washington: IEEE Computer Society Press, 1990.

#### See Also

| Rotate    | Computer Vision System Toolbox software |
|-----------|-----------------------------------------|
| Shear     | Computer Vision System Toolbox software |
| Translate | Computer Vision System Toolbox software |
| imresize  | Image Processing Toolbox software       |

# Resize (To Be Removed)

Purpose Enlarge or shrink image sizes

**Library** Geometric Transformations

vipgeotforms

# **Description**

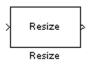

**Note** This Resize block will be removed in a future release. It uses the zero-based, [row column] coordinate system. It is recommended that you replace this block with the updated Resize block that uses the one-based, [x y] coordinate system.

Refer to "Conventions Changed for Indexing, Spatial Coordinates, and Representation of Geometric Transforms" in the R2011b Release Notes for details related to these changes.

See the Resize documentation to view the reference material related to the obsolete block.

**Purpose** Rotate image by specified angle

**Library** Geometric Transformations

visiongeotforms

**Description** Use the Rotate block to rotate an image by an angle specified in radians.

**Note** This block supports intensity and color images on its ports.

| Port   | Description                                                                                                  |
|--------|----------------------------------------------------------------------------------------------------|
| Image  | M-by-N matrix of intensity values or an M-by-N-by-P color video signal where P is the number of color planes |
| Angle  | Rotation angle                                                                                               |
| Output | Rotated matrix                                                                                               |

The Rotate block uses the 3-pass shear rotation algorithm to compute its values, which is different than the algorithm used by the imrotate function in the Image Processing Toolbox.

# **Fixed-Point Data Types**

The following diagram shows the data types used in the Rotate block for bilinear interpolation of fixed-point signals.

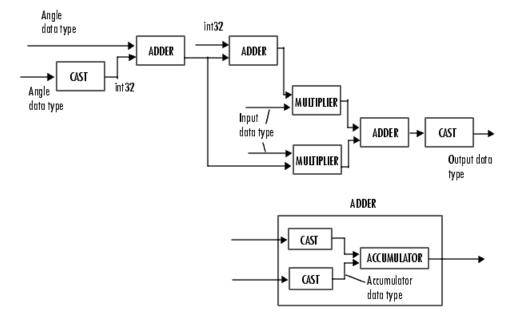

You can set the angle values, product output, accumulator, and output data types in the block mask.

The Rotate block requires additional data types. The Sine table value has the same word length as the angle data type and a fraction length that is equal to its word length minus one. The following diagram shows how these data types are used inside the block.

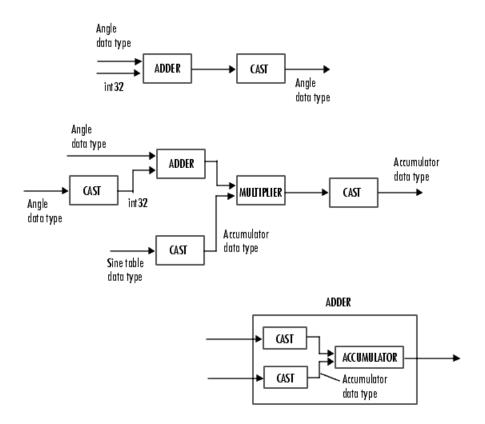

**Note** If overflow occurs, the rotated image might appear distorted.

# Dialog Box

The **Main** pane of the Rotate dialog box appears as shown in the following figure.

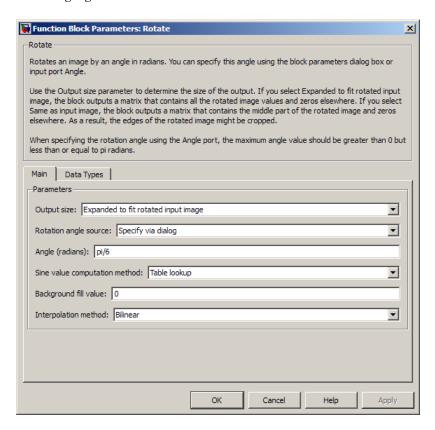

#### Output size

Specify the size of the rotated matrix. If you select Expanded to fit rotated input image, the block outputs a matrix that contains all the rotated image values. If you select Same as input image, the block outputs a matrix that contains the middle part of the rotated image. As a result, the edges of the rotated image might be cropped. Use the **Background fill value** parameter to specify the pixel values outside the image.

#### Rotation angle source

Specify how to enter your rotation angle. If you select Specify via dialog, the **Angle (radians)** parameter appears in the dialog box.

If you select Input port, the Angle port appears on the block. The block uses the input to this port at each time step as your rotation angle. The input to the Angle port must be the same data type as the input to the I port.

#### Angle (radians)

Enter a real, scalar value for your rotation angle. This parameter is visible if, for the **Rotation angle source** parameter, you select Specify via dialog.

When the rotation angle is a multiple of pi/2, the block uses a more efficient algorithm. If the angle value you enter for the **Angle** (radians) parameter is within 0.00001 radians of a multiple of pi/2, the block rounds the angle value to the multiple of pi/2 before performing the rotation.

# Maximum angle (enter pi radians to accommodate all positive and negative angles)

Enter the maximum angle by which to rotate the input image. Enter a scalar value, between 0 and  $\pi$  radians. The block

determines which angle,  $0 \le angle \le \max angle$ , requires the largest output matrix and sets the dimensions of the output port accordingly.

This parameter is visible if you set the **Output size** parameter, to Expanded to fit rotated input image, and the **Rotation** angle source parameter to Input port.

# Display rotated image in

Specify how the image is rotated. If you select Center, the image is rotated about its center point. If you select Top-left corner, the block rotates the image so that two corners of the rotated

input image are always in contact with the top and left sides of the output image.

This parameter is visible if, for the **Output size** parameter, you select Expanded to fit rotated input image, and, for the **Rotation angle source** parameter, you select Input port.

#### Sine value computation method

Specify the value computation method. If you select Trigonometric function, the block computes sine and cosine values it needs to calculate the rotation of your image during the simulation. If you select Table lookup, the block computes and stores the trigonometric values it needs to calculate the rotation of your image before the simulation starts. In this case, the block requires extra memory.

#### Background fill value

Specify a value for the pixels that are outside the image.

#### Interpolation method

Specify which interpolation method the block uses to rotate the image. If you select Nearest neighbor, the block uses the value of one nearby pixel for the new pixel value. If you select Bilinear, the new pixel value is the weighted average of the four nearest pixel values. If you select Bicubic, the new pixel value is the weighted average of the sixteen nearest pixel values.

The number of pixels the block considers affects the complexity of the computation. Therefore, the Nearest-neighbor interpolation is the most computationally efficient. However, because the accuracy of the method is proportional to the number of pixels considered, the Bicubic method is the most accurate. For more information, see "Interpolation Methods" in the *Computer Vision System Toolbox User's Guide*.

The **Data Types** pane of the Rotate dialog box appears as shown in the following figure.

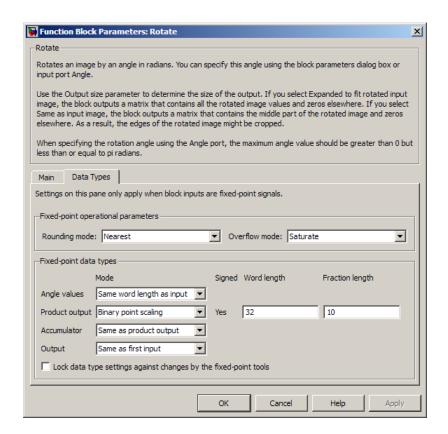

#### Rounding mode

Select the rounding mode for fixed-point operations.

#### Overflow mode

Select the overflow mode for fixed-point operations.

#### Angle values

Choose how to specify the word length and the fraction length of the angle values.

• When you select Same word length as input, the word length of the angle values match that of the input to the block. In this

mode, the fraction length of the angle values is automatically set to the binary-point only scaling that provides you with the best precision possible given the value and word length of the angle values.

- When you select Specify word length, you can enter the word length of the angle values, in bits. The block automatically sets the fraction length to give you the best precision.
- When you select Binary point scaling, you can enter the word length and the fraction length of the angle values, in bits.
- When you select Slope and bias scaling, you can enter the word length, in bits, and the slope of the angle values. The bias of all signals in the Computer Vision System Toolbox blocks is 0.

This parameter is only visible if, for the **Rotation angle source** parameter, you select Specify via dialog.

#### **Product output**

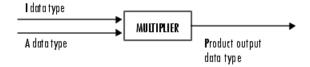

As depicted in the previous figure, the output of the multiplier is placed into the product output data type and scaling. Use this parameter to specify how to designate this product output word and fraction lengths.

- When you select Same as first input, these characteristics match those of the input to the block.
- When you select Binary point scaling, you can enter the word length and the fraction length of the product output, in bits.

• When you select Slope and bias scaling, you can enter the word length, in bits, and the slope of the product output. The bias of all signals in the Computer Vision System Toolbox blocks is 0.

#### Accumulator

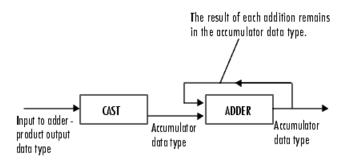

As depicted in the previous figure, inputs to the accumulator are cast to the accumulator data type. The output of the adder remains in the accumulator data type as each element of the input is added to it. Use this parameter to specify how to designate this accumulator word and fraction lengths.

- When you select Same as product output, these characteristics match those of the product output.
- When you select Same as first input, these characteristics match those of the first input to the block.
- When you select Binary point scaling, you can enter the word length and the fraction length of the accumulator, in bits.
- When you select Slope and bias scaling, you can enter the word length, in bits, and the slope of the accumulator. The bias of all signals in the Computer Vision System Toolbox blocks is 0.

# Output

Choose how to specify the word length and fraction length of the output of the block:

# **Rotate**

- When you select Same as first input, these characteristics match those of the first input to the block.
- When you select Binary point scaling, you can enter the word length and the fraction length of the output, in bits.
- When you select Slope and bias scaling, you can enter the word length, in bits, and the slope of the output. The bias of all signals in the Computer Vision System Toolbox blocks is 0.

# Lock data type settings against change by the fixed-point tools Select this parameter to prevent the fixed-point tools from overriding the data types you specify on the block mask. For more information, see fxptdlg, a reference page on the Fixed-Point Tool in the Simulink documentation.

# Supported Data Types

| Port   | Supported Data Types                  |  |
|--------|---------------------------------------|--|
| Image  | age • Double-precision floating point |  |
|        | Single-precision floating point       |  |
|        | Fixed point                           |  |
|        | • 8-, 16-, 32-bit signed integer      |  |
|        | 8-, 16-, 32-bit unsigned integer      |  |
| Angle  | Same as Image port                    |  |
| Output | Same as Image port                    |  |

If the data type of the input signal is floating point, the output signal is the same data type as the input signal.

# References

[1] Wolberg, George. *Digital Image Warping*. Washington: IEEE Computer Society Press, 1990.

# See Also

Resize Computer Vision System Toolbox software
Translate Computer Vision System Toolbox software

Shear Computer Vision System Toolbox software

imrotate Image Processing Toolbox software

# **SAD** (To Be Removed)

**Purpose** Perform 2-D sum of absolute differences (SAD)

**Library** vipobslib

# **Description**

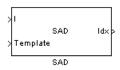

**Note** The SAD block is obsolete. It may be removed in a future version of the Computer Vision System Toolboxsoftware. Use the replacement block Template Matching.

See the SAD documentation to view the reference material related to the obsolete block.

**Purpose** Shift rows or columns of image by linearly varying offset

**Library** Geometric Transformations

visiongeotforms

**Description** The Shear block shifts the rows or columns of an image by a gradually

increasing distance left or right or up or down.

**Note** This block supports intensity and color images on its ports.

| Port                                                                                  | Input/Output                                                                                                    | Supported Data Types               | Complex<br>Values<br>Supported |
|---------------------------------------------------------------------------------------|----------------------------------------------------------------------------------------------------|------------------------------------|--------------------------------|
| Image                                                                                 | M-by-N matrix of intensity                                                                                                    | • Double-precision floating point  | No                             |
| values or an M-by-N-by-P col<br>video signal where P is the<br>number of color planes | y y                                                                                                    | • Single-precision floating point  |                                |
|                                                                                       | 9                                                                                                    | • Fixed point                      |                                |
|                                                                                       |                                                                                                    | • 8-, 16-, 32-bit signed integer   |                                |
|                                                                                       |                                                                                                    | • 8-, 16-, 32-bit unsigned integer |                                |
| S                                                                                     | Two-element vector that<br>represents the number of<br>pixels by which you want to<br>shift your first and last rows or<br>columns | Same as I port                     | No                             |
| Output                                                                                | Shifted image                                                                                                    | Same as I port                     | No                             |

If the data type of the input to the I port is floating point, the input to the S port of this block must be the same data type. Also, the block output is the same data type.

Use the **Shear direction** parameter to specify whether you want to shift the rows or columns. If you select Horizontal, the first row

has an offset equal to the first element of the **Row/column shear** values [first last] vector. The following rows have an offset that linearly increases up to the value you enter for the last element of the **Row/column shear values** [first last] vector. If you select Vertical, the first column has an offset equal to the first element of the **Row/column shear values** [first last] vector. The following columns have an offset that linearly increases up to the value you enter for the last element of the **Row/column shear values** [first last] vector.

Use the **Output size after shear** parameter to specify the size of the sheared image. If you select Full, the block outputs a matrix that contains the entire sheared image. If you select Same as input image, the block outputs a matrix that is the same size as the input image and contains the top-left portion of the sheared image. Use the **Background fill value** parameter to specify the pixel values outside the image.

Use the **Shear values source** parameter to specify how to enter your shear parameters. If you select Specify via dialog, the **Row/column shear values** [first last] parameter appears in the dialog box. Use this parameter to enter a two-element vector that represents the number of pixels by which you want to shift your first and last rows or columns. For example, if for the **Shear direction** parameter you select Horizontal and, for the **Row/column shear values** [first last] parameter, you enter [50 150], the block moves the top-left corner 50 pixels to the right and the bottom left corner of the input image 150 pixels to the right. If you want to move either corner to the left, enter negative values. If for the **Shear direction** parameter you select Vertical and, for the **Row/column shear values** [first last] parameter, you enter [-10 50], the block moves the top-left corner 10 pixels up and the top right corner 50 pixels down. If you want to move either corner down, enter positive values.

Use the **Interpolation method** parameter to specify which interpolation method the block uses to shear the image. If you select Nearest neighbor, the block uses the value of the nearest pixel for the new pixel value. If you select Bilinear, the new pixel value is the weighted average of the two nearest pixel values. If you select Bicubic,

the new pixel value is the weighted average of the four nearest pixel values.

The number of pixels the block considers affects the complexity of the computation. Therefore, the nearest-neighbor interpolation is the most computationally efficient. However, because the accuracy of the method is proportional to the number of pixels considered, the bicubic method is the most accurate. For more information, see "Interpolation Methods" in the *Computer Vision System Toolbox User's Guide*.

If, for the **Shear values source** parameter, you select Input port, the S port appears on the block. At each time step, the input to the S port must be a two-element vector that represents the number of pixels by which to shift your first and last rows or columns.

If, for the **Output size after shear** parameter, you select Full, and for the **Shear values source** parameter, you select Input port, the **Maximum shear value** parameter appears in the dialog box. Use this parameter to enter a real, scalar value that represents the maximum number of pixels by which to shear your image. The block uses this parameter to determine the size of the output matrix. If any input to the S port is greater than the absolute value of the **Maximum shear value** parameter, the block saturates to the maximum value.

# **Fixed-Point Data Types**

The following diagram shows the data types used in the Shear block for bilinear interpolation of fixed-point signals.

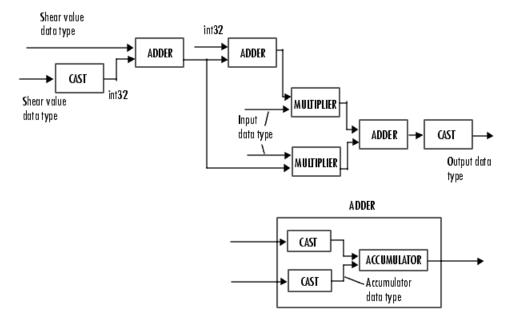

You can set the product output, accumulator, and output data types in the block mask.

# Dialog Box

The **Main** pane of the Shear dialog box appears as shown in the following figure.

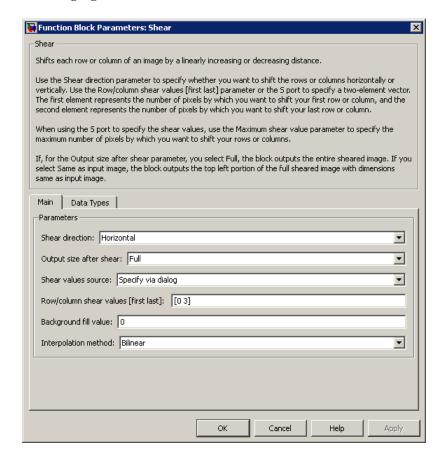

#### **Shear direction**

Specify whether you want to shift the rows or columns of the input image. Select Horizontal to linearly increase the offset of the rows. Select Vertical to steadily increase the offset of the columns.

#### Output size after shear

Specify the size of the sheared image. If you select Full, the block outputs a matrix that contains the sheared image values. If you select Same as input image, the block outputs a matrix that is the same size as the input image and contains a portion of the sheared image.

#### Shear values source

Specify how to enter your shear parameters. If you select Specify via dialog, the **Row/column shear values [first last]** parameter appears in the dialog box. If you select Input port, port S appears on the block. The block uses the input to this port at each time step as your shear value.

#### Row/column shear values [first last]

Enter a two-element vector that represents the number of pixels by which to shift your first and last rows or columns. This parameter is visible if, for the **Shear values source** parameter, you select Specify via dialog.

#### Maximum shear value

Enter a real, scalar value that represents the maximum number of pixels by which to shear your image. This parameter is visible if, for the **Shear values source** parameter, you select **Input port**.

#### Background fill value

Specify a value for the pixels that are outside the image. This parameter is tunable.

#### Interpolation method

Specify which interpolation method the block uses to shear the image. If you select Nearest neighbor, the block uses the value of one nearby pixel for the new pixel value. If you select Bilinear, the new pixel value is the weighted average of the two nearest pixel values. If you select Bicubic, the new pixel value is the weighted average of the four nearest pixel values.

The **Data Types** pane of the Shear dialog box appears as shown in the following figure.

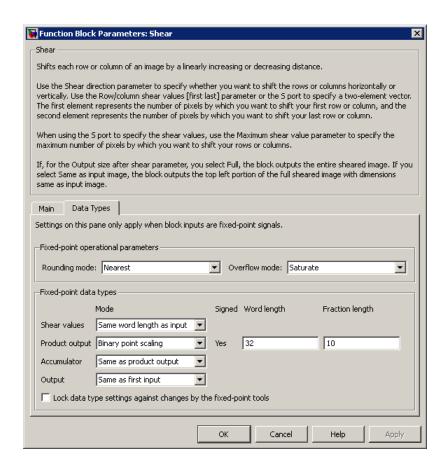

#### Rounding mode

Select the rounding mode for fixed-point operations.

#### Overflow mode

Select the overflow mode for fixed-point operations.

#### Shear values

Choose how to specify the word length and the fraction length of the shear values.

- When you select Same word length as input, the word length
  of the shear values match that of the input to the block. In this
  mode, the fraction length of the shear values is automatically
  set to the binary-point only scaling that provides you with the
  best precision possible given the value and word length of the
  shear values.
- When you select Specify word length, you can enter the word length of the shear values, in bits. The block automatically sets the fraction length to give you the best precision.
- When you select Binary point scaling, you can enter the word length and the fraction length of the shear values, in bits.
- When you select Slope and bias scaling, you can enter the word length, in bits, and the slope of the shear values. The bias of all signals in the Computer Vision System Toolbox blocks is 0.

This parameter is visible if, for the **Shear values source** parameter, you select **Specify via dialog**.

### **Product output**

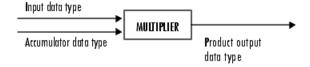

As depicted in the previous figure, the output of the multiplier is placed into the product output data type and scaling. Use this parameter to specify how to designate this product output word and fraction lengths.

• When you select Same as first input, these characteristics match those of the first input to the block at the I port.

- When you select Binary point scaling, you can enter the word length and the fraction length of the product output, in bits.
- When you select Slope and bias scaling, you can enter the word length, in bits, and the slope of the product output. The bias of all signals in the Computer Vision System Toolbox blocks is 0.

#### Accumulator

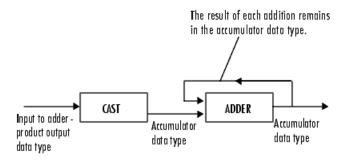

As depicted in the previous figure, inputs to the accumulator are cast to the accumulator data type. The output of the adder remains in the accumulator data type as each element of the input is added to it. Use this parameter to specify how to designate this accumulator word and fraction lengths.

- When you select Same as product output, these characteristics match those of the product output.
- When you select Same as first input, these characteristics match those of the first input to the block at the I port.
- When you select Binary point scaling, you can enter the word length and the fraction length of the accumulator, in bits.

# Shear

• When you select Slope and bias scaling, you can enter the word length, in bits, and the slope of the accumulator. The bias of all signals in the Computer Vision System Toolbox blocks is 0.

#### Output

Resize

Choose how to specify the word length and fraction length of the output of the block:

- When you select Same as first input, these characteristics match those of the first input to the block at the I port.
- When you select Binary point scaling, you can enter the word length and the fraction length of the output, in bits.
- When you select Slope and bias scaling, you can enter the word length, in bits, and the slope of the output. The bias of all signals in the Computer Vision System Toolbox blocks is 0.

Lock data type settings against change by the fixed-point tools

Select this parameter to prevent the fixed-point tools from
overriding the data types you specify on the block mask. For more
information, see fxptdlg, a reference page on the Fixed-Point
Tool in the Simulink documentation.

# References

[1] Wolberg, George. *Digital Image Warping*. Washington: IEEE Computer Society Press, 1990.

# **See Also**

| 1001110   | compated vision system roomson sortware |
|-----------|-----------------------------------------|
| Rotate    | Computer Vision System Toolbox software |
| Translate | Computer Vision System Toolbox software |

Computer Vision System Toolbox software

Purpose Locate a template in an image

**Library** Analysis & Enhancement

visionanalysis

**Description** 

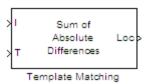

The Template Matching block finds the best match of a template within an input image. The block computes match metric values by shifting a template over a region of interest or the entire image, and then finds the best match location.

### **Port Description**

| Port            | Supported Data Types                     |  |
|-----------------|------------------------------------------|--|
| I (Input Image) | • Double-precision floating point        |  |
|                 | • Single-precision floating point        |  |
|                 | • Fixed point (signed, unsigned or both) |  |
|                 | Boolean                                  |  |
|                 | • 8-, 16-, and 32-bit signed integers    |  |

| Port                          | Supported Data Types                    |  |
|-------------------------------|-----------------------------------------|--|
|                               | • 8-, 16-, and 32-bit unsigned integers |  |
| T (Template)                  | Double-precision floating point         |  |
|                               | Single-precision floating point         |  |
|                               | Fixed point (signed, unsigned or both)  |  |
| Boolean                       |                                         |  |
|                               | 8-bit unsigned integers                 |  |
| ROI (Region of                | Double-precision floating point         |  |
| Interest, [x y width height]) | Single-precision floating point         |  |
| ,, ratur merginuj)            | Fixed point (signed, unsigned or both)  |  |
|                               | Boolean                                 |  |
|                               | 8-bit unsigned integers                 |  |

| Port                                                              | Supported Data Types                                                                                                    |  |  |
|-------------------------------------------------------------------|----------------------------------------------------------------------------------------------------|--|--|
| Metric (Match<br>Metric Values)                                   | <ul> <li>Double-precision floating point</li> <li>Single-precision floating point</li> <li>Fixed point (signed, unsigned or both)</li> <li>Boolean</li> <li>32-bit unsigned integers</li> </ul> |  |  |
| Loc (Best match location [x y])                                   | • 32-bit unsigned integers                                                                                                    |  |  |
| NMetric<br>(Metric<br>values in<br>Neighborhood<br>of best match) | <ul> <li>Double-precision floating point</li> <li>Single-precision floating point</li> <li>Fixed point (signed, unsigned or both)</li> <li>Boolean</li> <li>8-bit unsigned integers</li> </ul>  |  |  |
| NValid<br>(Neighborhood<br>valid)                                 | • Boolean                                                                                                    |  |  |
| ROIValid (ROI valid)                                              | Boolean                                                                                                    |  |  |

### **Using the Template Matching Block**

### **Choosing an Output Option**

The block outputs either a matrix of match metric values or the zero-based location of the best template match. The block outputs the matrix to the **Metric** port or the location to the **Loc** port. Optionally, the block can output an *NxN* matrix of neighborhood match metric values to the **NMetric** port.

#### **Input and Output Signal Sizes**

The Template Matching block does not pad the input data. Therefore, it can only compute values for the match metrics between the input image and the template, where the template is positioned such that it falls entirely on the input image. A set of all such positions of the template is termed as the *valid* region of the input image. The size of the valid region is the difference between the sizes of the input and template images plus one.

$$size_{valid} = size_{input} - size_{template} + 1$$

The output at the **Metric** port for the Match metric mode is of the valid image size. The output at the **Loc** port for the Best match index mode is a two-element vector of indices relative to the top-left corner of the input image.

The neighborhood metric output at the **NMetric** port is of the size NxN, where N must be an odd number specified in the block mask.

## Defining the Region of Interest (ROI)

To perform template matching on a subregion of the input image, select the **Enable ROI processing** check box. This check box adds the **ROI** input port to the Template Matching block. The ROI processing option is only available for the Best match index mode. The ROI port requires a four-element vector that defines a rectangular area. The first two elements represent [x y] coordinates for the upper-left corner of the region. The second two elements represent the width and height of the ROI. The block outputs the best match location index relative to the top left corner of the input image.

### **Choosing a Match Metric**

The block computes the match metric at each step of the iteration. Choose the match metric that best suits your application. The block calculates the global optimum for the best metric value. It uses the valid subregion of the input image intersected by the ROI, if provided.

### Returning the Matrix of Match Metric Values

The matrix of the match metrics always implements single-step exhaustive window iteration. Therefore, the block computes the metric values at every pixel.

### **Returning the Best Match Location**

When in the ROI processing mode, the block treats the image around the ROI as an extension of the ROI subregion. Therefore, it computes the best match locations true to the actual boundaries of the ROI. The block outputs the best match coordinates, relative to the top-left corner of the image. The one-based [x y] coordinates of the location correspond to the center of the template. The following table shows how the block outputs the center coordinates for odd and even templates:

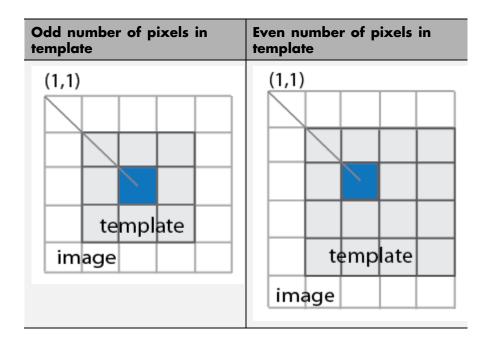

# Returning the Neighborhood Match Metric around the Best Match

When you select **Best match location** to return the matrix of metrics in a neighborhood around the best match, an exhaustive loop computes all the metric values for the *N*-by-*N* neighborhood. This output is particularly useful for performing template matching with subpixel accuracy.

## **Choosing a Search Method**

When you select Best match location as the output option, you can choose to use either Exhaustive or Three-step search methods.

The Exhaustive search method is computationally intensive because it searches at every pixel location of the image. However, this method provides a more precise result.

The Three-step search method is a fast search that uses a neighborhood approach, which does not inspect every pixel. The search starts with a step size equal to or slightly greater than half of the maximum search range and then employs the following steps:

- **1** The block compares nine search points in each step. There is a central point and eight search points located on the search area boundary.
- **2** The block decrements the step size by one, after each step, ending the search with a step size of one pixel.
- **3** At each new step, the block moves the search center to the best matching point resulting from the previous step. The number one blue circles in the figure below represent a search with a starting step size of three. The number two green circles represent the next search, with step size of two, centered around the best match found from the previous search. Finally, the number three orange circles represent the final search, with step size of one, centered around the previous best match.

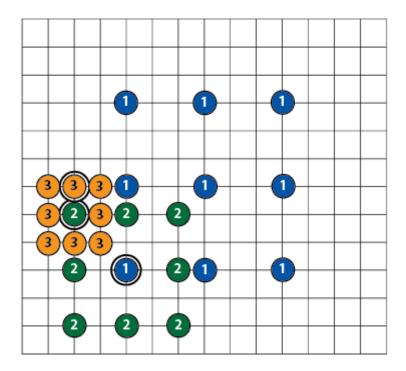

Three-Step Search

## Using the ROIValid and NValid flags for Diagnostics

The **ROIValid** and **NValid** ports represent boolean flags, which track the valid Region of Interest (ROI) and neighborhood. You can use these flags to communicate with the downstream blocks and operations.

#### Valid Region of Interest

If you select the **Output flag indicating if ROI is valid** check box, the block adds the **ROIValid** port. If the ROI lies partially outside the valid image, the block only processes the intersection of the ROI and the valid image. The block sets the ROI flag output to this port as follows:

- True, set to 1 indicating the ROI lies completely inside the valid part of the input image.
- False, set to 0 indicating the ROI lies completely or partially outside of the valid part of the input image.

#### Valid Neighborhood

The neighborhood matrix of metric values is valid inside of the Region of Interest (ROI). You can use the Boolean flag at the **NValid** port to track the valid neighborhood region. The block sets the neighborhood **NValid** boolean flag output as follows:

- True, set to 1 indicating that the neighborhood containing the best match is completely inside the region of interest.
- False, set to 0 indicating that the neighborhood containing the best match is completely or partially outside of the region of interest.

**Algorithm** 

The match metrics use a difference equation with general form:

$$d_p(x, y) = \left(\sum_{i=1}^{n} |x_i - y_i|^p\right)^{1/p}$$

 $l_n^p$  denotes the metric space  $(R^n, d_p)$  for  $R^n$  n > 1.

• Sum of Absolute Differences (SAD)

This metric is also known as the *Taxicab* or *Manhattan Distance* metric. It sums the absolute values of the differences between pixels in the original image and the corresponding pixels in the template

image. This metric is the  $l^1$  norm of the difference image. The lowest SAD score estimates the best position of template within the search image. The general SAD distance metric becomes:

$$d_1(I_j,T) = \sum_{i=1}^n \left| I_{i,j} - T_i \right|$$

#### • Sum of Squared Differences (SSD)

This metric is also known as the *Euclidean Distance* metric. It sums the square of the absolute differences between pixels in the original image and the corresponding pixels in the template image. This metric is the square of the  $l^2$  norm of the difference image. The

metric is the square of the  $l^2$  norm of the difference image. The general SSD distance metric becomes:

$$d_2(I_j, T) = \sum_{i=1}^{n} |I_{i,j} - T_i|^2$$

#### • Maximum Absolute Difference (MaxAD)

This metric is also known as the *Uniform Distance* metric. It sums the maximum of absolute values of the differences between pixels in the original image and the corresponding pixels in the template

image. This distance metric provides the  $l^{\infty}$  norm of the difference image. The general MaxAD distance metric becomes:

$$d_{\infty}(I_j, T) = \lim_{x \to \infty} \sum_{i=1}^{n} \left| I_{i,j} - T_i \right|^{p}$$

which simplifies to:

$$d_{\infty}(I_j, T) = \max_{i}^{n} \left| I_{i,j} - T_i \right|^{p}$$

# Main Dialog Box

The **Main** pane of the Template Matching block appears as shown in the following figure.

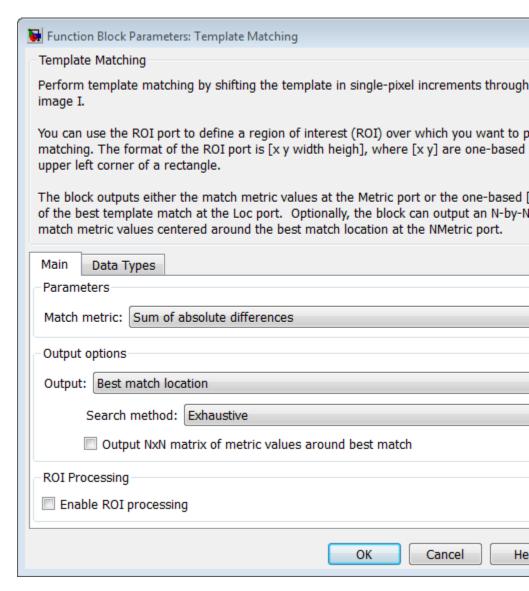

#### Match metric

Select one of three types of match metrics:

- Sum of absolute differences (SAD)
- Sum of squared differences (SSD)
- Maximum absolute difference (MaxAD)

#### Output

Select one of two output types:

- Metric matrix
  Select this option to output the match metric matrix. This option adds the **Metric** output port to the block.
- Best match location
  Select this option to output the [x y] coordinates for the location of the
  best match. This option adds the Loc output port to the block. When
  you select Best match location, the Search method, Output
  NxN matrix of metric values around best match, and Enable
  ROI processing parameter options appear.

#### Search method

This option appears when you select Best match location for the **Output** parameter. Select one of two search methods.

- Exhaustive
- Three-step

### Output NxN matrix of metric values around best match

This option appears when you select Best match location for the **Output** parameter. Select the check box to output a matrix of metric values centered around the best match. When you do so, the block adds the **NMetric** and **NValid** output ports.

#### Ν

This option appears when you select the **Output NxN matrix of metric values around best match** check box. Enter an integer number that determines the size of the *N*-by-*N* output matrix centered around the best match location index. *N* must be an odd number.

#### **Enable ROI processing**

This option appears when you select Best match location for the **Output** parameter. Select the check box for the Template Matching block to perform region of interest processing. When you do so, the block adds the **ROI** input port, and the **Output flag indicating if ROI** is valid check box appears. The **ROI** input must have the format [x y width height], where [x y] are the coordinates of the upper-left corner of the ROI.

#### Output flag indicating if ROI is valid

This option appears when you select the **Enable ROI processing** check box. Select the check box for the Template Matching block to indicate whether the ROI is within the valid region of the image boundary. When you do so, the block adds the **ROIValid** output port.

# Data Types Dialog Box

The **Data Types** pane of the Template Matching block dialog box appears as shown in the following figure.

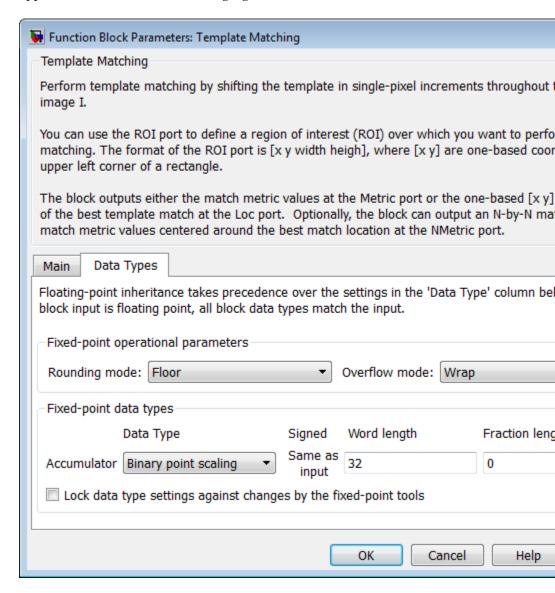

### Rounding mode

Select the "Rounding Modes" for fixed-point operations.

#### Overflow mode

Select the Overflow mode for fixed-point operations.

- Wrap
- Saturate

#### Product output

- Use this parameter to specify how to designate the product output word and fraction lengths. Refer to "Multiplication Data Types" for illustrations depicting the use of the product output data type in this block:
  - When you select Same as input, these characteristics match those of the input to the block.
  - When you select Binary point scaling, you can enter the word length and the fraction length of the product output, in bits.
  - When you select Slope and bias scaling, you can enter the word length, in bits, and the slope of the product output. This block requires power-of-two slope and a bias of zero.

#### **Accumulator**

Use this parameter to specify how you would like to designate the accumulator word and fraction lengths.

• When you select Same as product output the characteristics match the characteristics of the product output. See "Multiplication Data Types" for illustrations depicting the use of the accumulator data type in this block:

When you select Binary point scaling, you can enter the Word length and the Fraction length of the accumulator, in bits.

When you select Slope and bias scaling, you can enter the **Word length**, in bits, and the **Slope** of the **Accumulator**. All signals in the Computer Vision System Toolbox software have a bias of 0.

The block casts inputs to the **Accumulator** to the accumulator data type. It adds each element of the input to the output of the adder, which remains in the accumulator data type. Use this parameter to specify how to designate this accumulator word and fraction lengths.

### **Output**

Choose how to specify the **Word length**, **Fraction length** and **Slope** of the **Template Matching** output:

- When you select Same as first input, these characteristics match the characteristics of the accumulator.
- When you select Binary point scaling, you can enter the **Word** length and Fraction length of the output, in bits.
- When you select Slope and bias scaling, you can enter the **Word length**, in bits, and the **Slope** of the output. All signals in the Computer Vision System Toolbox software have a bias of 0.

The **Output** parameter on the Data Types pane appears when you select Metric matrix or if you select Best match location and the **Output NxN matrix of metric values around best match** check box is selected.

# Lock data type settings against change by the fixed-point tools

Select this parameter to prevent the fixed-point tools from overriding the data types you specify on the block mask. For more information, see fxptdlg, a reference page on the Fixed-Point Tool in the Simulink documentation.

### Reference

[1] Koga T., et. Al. Motion-compensated interframe coding for video conferencing. In National Telecommunications Conference. Nov. 1981, G5.3.1–5, New Orleans, LA.

[2] Zakai M., "General distance criteria" *IEEE Transaction on Information Theory*, pp. 94–95, January 1964.

[3] Yu, J., J. Amores, N. Sebe, Q. Tian, "A New Study on Distance Metrics as Similarity Measurement" IEEE International Conference on Multimedia and Expo, 2006.

### See Also

Block Matching Image Processing Toolbox

Video Stabilization Computer Vision System Toolbox

# Template Matching (To Be Removed)

**Purpose** 

Locate a template in an image

Library

Analysis & Enhancement

**Description** 

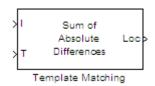

**Note** This Template Matching block will be removed in a future release. It uses the zero-based, [row column] coordinate system. It is recommended that you replace this block with the updated Template Matching block that uses the one-based, [x y] coordinate system.

Refer to "Conventions Changed for Indexing, Spatial Coordinates, and Representation of Geometric Transforms" in the R2011b Release Notes for details related to these changes.

See the Template Matching documentation to view the reference material related to the obsolete block.

### **Purpose**

Write video frames and audio samples to multimedia file

# Library

Sinks

visionsinks

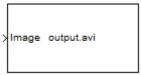

# **Description**

To Multimedia File

The To Multimedia File block writes video frames, audio samples, or both to a multimedia (.avi, .wav, .wma, or .wmv) file.

You can compress the video frames or audio samples by selecting a compression algorithm. You can connect as many of the input ports as you want. Therefore, you can control the type of video and/or audio the multimedia file receives.

**Note** This block supports code generation for platforms that have file I/O available. You cannot use this block with Real-Time Windows Target software, because that product does not support file I/O.

This block performs best on platforms with Version 11 or later of Windows Media<sup>®</sup> Player software. This block supports only uncompressed RGB24 AVI files on Linux and Mac platforms.

Windows 7 UAC (User Account Control), may require administrative privileges to encode WMV and WMA files.

The generated code for this block relies on prebuilt library files. You can run this code outside the MATLAB environment, or redeploy it, but be sure to account for these extra library files when doing so. The packNGo function creates a single zip file containing all of the pieces required to run or rebuild this code. See packNGo for more information.

# To Multimedia File

To run an executable file that was generated from a model containing this block, you may need to add precompiled shared library files to your system path. See "Simulink Coder", "Shared Library Dependencies", and "Accelerating Simulink Models" for details.

This block allows you to write WMA/WMV streams to disk or across a network connection. Similarly, the From Multimedia File block allows you to read WMA/WMV streams to disk or across a network connection. If you want to play an MP3/MP4 file in Simulink, but you do not have the codecs, you can re-encode the file as WMA/WMV, which are supported by the Computer Vision System Toolbox.

#### **Ports**

| Port      | Description                                                                                                    |
|-----------|----------------------------------------------------------------------------------------------------|
| Image     | M-by-N-by-3 matrix RGB, Intensity, or YCbCr 4:2:2 signal.                                                                                                    |
| R, G, B   | Matrix that represents one plane of the RGB video stream. Inputs to the R, G, or B port must have the same dimensions and data type.                                                     |
| Audio     | Vector of audio data                                                                                                    |
| Y, Cb, Cr | Matrix that represents one frame of the YCbCr video stream. The Y, Cb, and Cr ports use the following dimensions:  Y: $M \times N$ Cb: $M \times \frac{N}{2}$ Cr: $M \times \frac{N}{2}$ |

### Dialog Box

The **Main** pane of the To Multimedia File block dialog appears as follows.

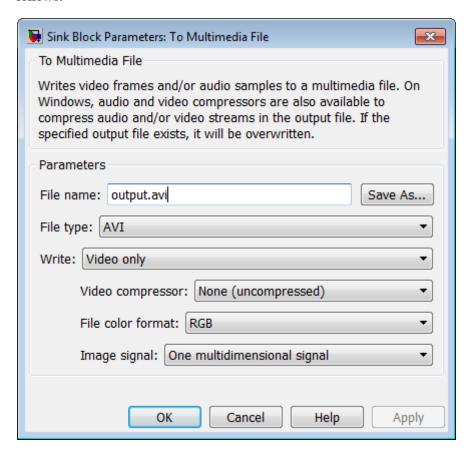

#### File name

Specify the name of the multimedia file. The block saves the file in your current folder. To specify a different file or location, click the **Save As...** button.

# To Multimedia File

#### File type

Specify the file type of the multimedia file. You can select avi, wav, wma, or wmv.

#### Write

Specify whether the block writes video frames, audio samples, or both to the multimedia file. You can select Video and audio, Video only, or Audio only.

#### Audio compressor

Select the type of compression algorithm to use to compress the audio data. This compression reduces the size of the multimedia file. Choose None (uncompressed) to save uncompressed audio data to the multimedia file.

**Note** The other items available in this parameter list are the audio compression algorithms installed on your system. For information about a specific audio compressor, see the documentation for that compressor.

#### Audio data type

Select the audio data type. You can use the **Audio data type** parameter only for uncompressed wave files.

#### Video compressor

Select the type of compression algorithm to use to compress the video data. This compression reduces the size of the multimedia file. Choose None (uncompressed) to save uncompressed video data to the multimedia file.

**Note** The other items available in this parameter list are the video compression algorithms installed on your system. For information about a specific video compressor, see the documentation for that compressor.

#### File color format

Select the color format of the data stored in the file. You can select either RGB or YCbCr 4:2:2.

#### Image signal

Specify how the block accepts a color video signal. If you select One multidimensional signal, the block accepts an M-by-N-by-P color video signal, where P is the number of color planes, at one port. If you select Separate color signals, additional ports appear on the block. Each port accepts one M-by-N plane of an RGB video stream.

# Supported Data Types

For the block to display video data properly, double- and single-precision floating-point pixel values must be between 0 and 1. Any other data type requires the pixel values between the minimum and maximum values supported by their data type.

Check the specific codecs you are using for supported audio rates.

| Port    | Supported Data Types               | Supports Complex Values? |
|---------|------------------------------------|--------------------------|
| Image   | Double-precision floating point    | No                       |
|         | Single-precision floating point    |                          |
|         | Boolean                            |                          |
|         | • 8-, 16- 32-bit signed integers   |                          |
|         | • 8-, 16- 32-bit unsigned integers |                          |
| R, G, B | Same as Image port                 | No                       |

# To Multimedia File

| Port      | Supported Data Types            | Supports Complex Values? |
|-----------|---------------------------------|--------------------------|
| Audio     | Double-precision floating point | No                       |
|           | Single-precision floating point |                          |
|           | • 16-bit signed integers        |                          |
|           | • 32-bit signed integers        |                          |
|           | 8-bit unsigned integers         |                          |
| Y, Cb, Cr | Same as Image port              | No                       |

# See Also

From Multimedia File Computer Vision System Toolbox

Purpose Display video data

**Library** Sinks

visionsinks

### **Description**

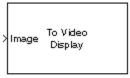

To Video Display

The To Video Display block sends video data to your computer screen. It provides a Windows only, lightweight, high performance, simple display, which accepts RGB and YCbCr formatted images. This block also generates code.

**Note** This block supports code generation and is only available on Windows platforms with available file I/O. This excludes Real-Time Windows Target (RTWin). This block performs best on platforms with DirectX Version 9.0 or later and Windows Media Version 9.0 or later.

The generated code for this block relies on prebuilt .dll files. You can run this code outside the MATLAB environment, or redeploy it, but be sure to account for these extra .dll files when doing so. The packNGo function creates a single zip file containing all of the pieces required to run or rebuild this code. See packNGo for more information.

To run an executable file that was generated from a model containing this block, you may need to add precompiled shared library files to your system path. See "Simulink Coder", "Shared Library Dependencies", and "Accelerating Simulink Models" for details.

# To Video Display

For the block to display video data properly, double- and single-precision floating-point pixel values must be from 0 to 1. For any other data type, the pixel values must be between the minimum and maximum values supported by their data type.

You can set the display for full screen, normal or, to maintain one-to-one size. When you save the model, the size and position of the display window is saved. Any changes while working with the model should be saved again in order that these preferences are maintained when you run the model. The minimum display width of the window varies depending on your system's font size settings.

This block runs in real-time, and may limit the speed at which video data displays. It operates and renders video data to the display independent of the Simulink model. This design allows buffering to the display, which increases performance. You may notice, the block lags the model by one or more frames.

#### **Rapid Accelerator**

When you set your model to run in "Accelerator Mode", and do not select the **Open at Start of Simulation** option, the block will not be included during the run, and therefore the video display will not be visible. For **Rapid Accelerator** mode, menu preferences are saved only when the model is compiled. To change any of the menu options, change the model to run in "Normal Mode", and re-save it. You can then run in Rapid Accelerator mode with the new preferences.

# Menu Options

The To Video Display block provides menu options to modify viewing preferences for the display. If however, your model is set to run in "Accelerator Mode", the menu options will not be available.

#### View menu

#### Window Size

Select **Full-screen** mode to display your video stream in a full screen window. To exit or return to other applications from full-screen, select the display and use the **Esc** key.

Select **True Size (1:1)** mode to display a one-to-one pixel ratio of input image at simulation start time. The block displays the same information per pixel and does not change size from the input size. You can change the display size after the model starts.

Select **Normal** mode to modify display size at simulation start time.

#### Open at Start of Simulation

Select Open at Start of Simulation from the **View** menu for the display window to appear while running the model. If not selected, you can double click the block to display the window.

### Settings menu

#### **Input Color Format**

Select the color format of the data stored in the input image.

Select **RGB** for the block to accept a matrix that represents one plane of the RGB video stream. Inputs to the **R**, **G**, or **B** ports must have the same dimension and data type.

Select **YCbCr 4:2:2** for the block to accept a matrix that represents one frame of the YCbCr video stream. The **Y** port accepts an M-by-N matrix. The **Cb** and **Cr** ports accepts an

$$M$$
-by- $\frac{N}{2}$  matrix.

### Image Signal

Specify how the block accepts a color video signal.

Select **One multidimensional signal**, for the block to accept an *M*-by-*N*-by-3 color video signal at one port.

Select **Separate color signals**, for additional ports to appear on the block. Each port accepts one M-by-N plane of an RGB video stream.

#### **Preferences**

Set any preferences available for the Computer Vision System Toolbox. You can set your model to use hardware acceleration, by selecting the **Use hardware acceleration** checkbox in the

# To Video Display

Preferences window. To access the preferences, select **Settings** > **Preferences**. Then select **Computer Vision** from the preferences list.

## Help menu

#### Help

Select **To Video Display** for reference documentation for the block.

Select **Computer Vision System Toolbox** to navigate to the Computer Vision System Toolbox product page.

Select About Computer Vision System Toolbox for version information.

# Supported Data Types

| Port        | Supported Data Types                  |  |
|-------------|---------------------------------------|--|
| Image       | Double-precision floating point       |  |
|             | Single-precision floating point       |  |
|             | Boolean                               |  |
|             | • 8-, 16, and 32-bit signed integer   |  |
|             | • 8-, 16, and 32-bit unsigned integer |  |
| R, G, B     | Same as Image port                    |  |
| YCbCr 4:2:2 | Same as Image ports                   |  |

# **To Video Display**

Computer Vision System Toolbox

software

See AlsoFrame Rate DisplayComputer Vision System Toolbox softwareFrom Multimedia FileComputer Vision System Toolbox softwareTo Multimedia FileComputer Vision System Toolbox softwareVideo To WorkspaceComputer Vision System Toolbox software

Video Viewer

# **Top-hat**

**Purpose** Perform top-hat filtering on intensity or binary images

**Library** Morphological Operations

visionmorphops

**Description** 

Top-hat Nhood

The Top-hat block performs top-hat filtering on an intensity or binary image using a predefined neighborhood or structuring element. Top-hat filtering is the equivalent of subtracting the result of performing a morphological opening operation on the input image from the input image itself. This block uses flat structuring elements only.

| Port   | Input/Output                                                          | Supported Data Types                   | Complex<br>Values<br>Supported |
|--------|-----------------------------------------------------------------------|----------------------------------------|--------------------------------|
| I      | Vector or matrix of intensity values                                  | Double-precision floating<br>point     | No                             |
|        |                                                                       | Single-precision floating<br>point     |                                |
|        |                                                                       | Fixed point                            |                                |
|        |                                                                       | Boolean                                |                                |
|        |                                                                       | • 8-, 16-, and 32-bit signed integer   |                                |
|        |                                                                       | • 8-, 16-, and 32-bit unsigned integer |                                |
| Nhood  | Matrix or vector of 1s and 0s that represents the neighborhood values | Boolean                                | No                             |
| Output | Scalar, vector, or matrix that represents the filtered image          | Same as I port                         | No                             |

If your input image is a binary image, for the **Input image type** parameter, select Binary. If your input image is an intensity image, select Intensity.

Use the **Neighborhood or structuring element source** parameter to specify how to enter your neighborhood or structuring element values. If you select Specify via dialog, the **Neighborhood or structuring element** parameter appears in the dialog box. If you select Input port, the Nhood port appears on the block. Use this port to enter your neighborhood values as a matrix or vector of 1s and 0s. Choose your structuring element so that it matches the shapes you want to remove from your image. You can only specify a it using the dialog box.

Use the **Neighborhood or structuring element** parameter to define the region the block moves throughout the image. Specify a neighborhood by entering a matrix or vector of 1s and 0s. Specify a structuring element with the strel function from the Image Processing Toolbox. If the structuring element is decomposable into smaller elements, the block executes at higher speeds due to the use of a more efficient algorithm.

## Dialog Box

The Top-hat dialog box appears as shown in the following figure.

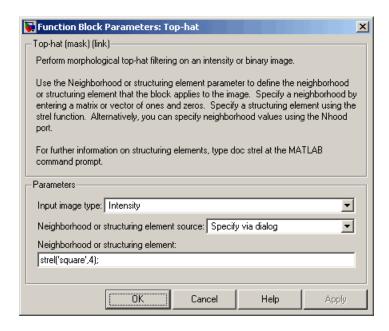

#### Input image type

If your input image is a binary image, select Binary. If your input image is an intensity image, select Intensity.

#### Neighborhood or structuring element source

Specify how to enter your neighborhood or structuring element values. Select Specify via dialog to enter the values in the dialog box. Select Input port to use the Nhood port to specify the neighborhood values. You can only specify a structuring element using the dialog box.

### Neighborhood or structuring element

If you are specifying a neighborhood, this parameter must be a matrix or vector of 1s and 0s. If you are specifying a structuring element, use the strel function from the Image Processing Toolbox. This parameter is visible if, for the **Neighborhood or** 

# ${\bf structuring}$ ${\bf element}$ ${\bf source}$ parameter, you select ${\bf Specify}$ via dialog.

## **See Also**

| Bottom-hat | Computer Vision System Toolbox software       |
|------------|-----------------------------------------------|
| Closing    | Computer Vision System Toolbox software       |
| Dilation   | $Computer\ Vision\ System\ Toolbox\ software$ |
| Erosion    | $Computer\ Vision\ System\ Toolbox\ software$ |
| Label      | $Computer\ Vision\ System\ Toolbox\ software$ |
| Opening    | $Computer\ Vision\ System\ Toolbox\ software$ |
| imtophat   | Image Processing Toolbox software             |
| strel      | Image Processing Toolbox software             |
|            |                                               |

# Trace Boundaries (To Be Removed)

Purpose Trace object boundaries in binary images

**Library** Analysis & Enhancement

**Description** 

**Note** This Trace Boundaries block will be removed in a future release. It uses the zero-based, [row column] coordinate system. It is recommended that you replace this block with the updated Trace Boundary block that uses the one-based, [x y] coordinate system.

Refer to "Conventions Changed for Indexing, Spatial Coordinates, and Representation of Geometric Transforms" in the R2011b Release Notes for details related to these changes.

See the Trace Boundaries documentation to view the reference material related to the obsolete block.

**Purpose** Trace object boundaries in binary images

**Library** Analysis & Enhancement

visionanalysis

# **Description**

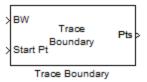

The Trace Boundary block traces object boundaries in binary images, where nonzero pixels represent objects and 0 pixels represent the background.

## **Port Descriptions**

| Port     | Input/Output                                                                                                    | Supported Data Types                                                                                                    |
|----------|----------------------------------------------------------------------------------------------------|----------------------------------------------------------------------------------------------------|
| BW       | Vector or matrix that represents a binary image                                                                                                    | Boolean                                                                                                    |
| Start Pt | One-based [x y] coordinates of the boundary starting point.                                                                                                    | <ul> <li>Double-precision floating point</li> <li>Single-precision floating point</li> <li>8-, 16-, and 32-bit signed integer</li> <li>8-, 16-, and 32-bit unsigned integer</li> </ul> |
| Pts      | M-by-2 matrix of [x y] coordinates of the boundary points, where M represents the number of traced boundary pixels. M must be less than or equal to the value specified by the Maximum number | Same as Start Pts port                                                                                                    |

# Trace Boundary

| Port | Input/Output                                                                                                    | Supported Data Types |
|------|----------------------------------------------------------------------------------------------------|----------------------|
|      | of boundary pixels parameter. $\begin{bmatrix} x_1 & y_1 \\ x_2 & y_2 \\ x_3 & y_3 \\ & \cdot & \cdot \\ & \cdot & \cdot \\ & \cdot & \cdot \\ & x_m & y_m \end{bmatrix}$ |                      |

## Dialog Box

The Trace Boundary dialog box appears as shown in the following figure.

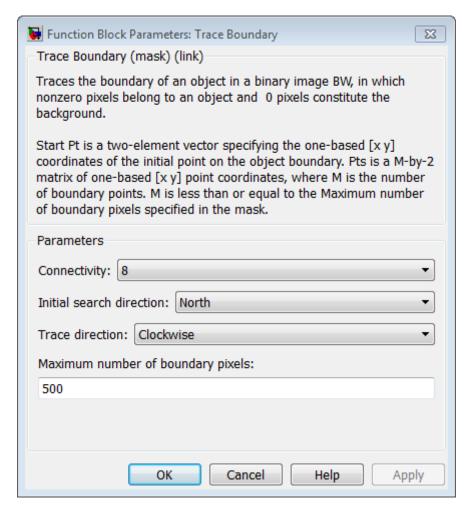

## Connectivity

Specify which pixels are connected to each other. If you want a pixel to be connected to the pixels on the top, bottom, left, and right, select 4. If you want a pixel to be connected to the pixels

# **Trace Boundary**

on the top, bottom, left, right, and diagonally, select 8. For more information about this parameter, see the Label block reference page.

#### Initial search direction

Specify the first direction in which to look to find the next boundary pixel that is connected to the starting pixel.

If, for the **Connectivity** parameter, you select 4, the following figure illustrates the four possible initial search directions:

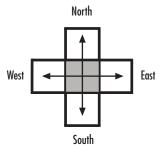

If, for the **Connectivity** parameter, you select 8, the following figure illustrates the eight possible initial search directions:

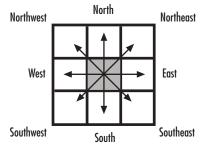

#### **Trace direction**

Specify the direction in which to trace the boundary. Your choices are Clockwise or Counterclockwise.

## Maximum number of boundary pixels

Specify the maximum number of boundary pixels for each starting point. The block uses this value to preallocate the number of rows of the **Pts** port output matrix so that it can hold all the boundary pixel location values.

Use the **Maximum number of boundary pixels** parameter to specify the maximum number of boundary pixels for the starting point.

## See Also

Edge Detection Computer Vision System Toolbox software

Label Computer Vision System Toolbox software

bwboundaries Image Processing Toolbox software
bwtraceboundary Image Processing Toolbox software

## **Translate**

**Purpose** 

Translate image in 2-D plane using displacement vector

Library

Geometric Transformations

visiongeotforms

**Description** 

> Translate > Translate

Use the Translate block to move an image in a two-dimensional plane using a displacement vector, a two-element vector that represents the number of pixels by which you want to translate your image. The block outputs the image produced as the result of the translation.

**Note** This block supports intensity and color images on its ports.

| Port             | Input/Output                                                                               | Supported Data Types               | Complex<br>Values<br>Supported |
|------------------|--------------------------------------------------------------------------------------------|------------------------------------|--------------------------------|
| Image /<br>Input | M-by-N matrix of intensity<br>values or an M-by-N-by-P color                               | Double-precision floating<br>point | No                             |
|                  | video signal where P is the number of color planes                                         | Single-precision floating<br>point |                                |
|                  |                                                                                            | • Fixed point                      |                                |
|                  |                                                                                            | • 8-, 16-, 32-bit signed integer   |                                |
|                  |                                                                                            | • 8-, 16-, 32-bit unsigned integer |                                |
| Offset           | Vector of values that represent<br>the number of pixels by which to<br>translate the image | Same as I port                     | No                             |
| Output           | Translated image                                                                           | Same as I port                     | No                             |

The input to the Offset port must be the same data type as the input to the Image port. The output is the same data type as the input to the Image port.

Use the **Output size after translation** parameter to specify the size of the translated image. If you select Full, the block outputs a matrix that contains the entire translated image. If you select Same as input image, the block outputs a matrix that is the same size as the input image and contains a portion of the translated image. Use the **Background fill value** parameter to specify the pixel values outside the image.

Use the **Translation values source** parameter to specify how to enter your displacement vector. If you select **Specify via dialog**, the **Offset** parameter appears in the dialog box. Use it to enter your displacement vector, a two-element vector, [r c], of real, integer values that represent the number of pixels by which you want to translate your image. The r value represents how many pixels up or down to shift your image. The c value represents how many pixels left or right to shift your image. The axis origin is the top-left corner of your image. For example, if you enter [2.5 3.2], the block moves the image 2.5 pixels downward and 3.2 pixels to the right of its original location. When the displacement vector contains fractional values, the block uses interpolation to compute the output.

Use the **Interpolation method** parameter to specify which interpolation method the block uses to translate the image. If you translate your image in either the horizontal or vertical direction and you select Nearest neighbor, the block uses the value of the nearest pixel for the new pixel value. If you translate your image in either the horizontal or vertical direction and you select Bilinear, the new pixel value is the weighted average of the four nearest pixel values. If you translate your image in either the horizontal or vertical direction and you select Bicubic, the new pixel value is the weighted average of the sixteen nearest pixel values.

The number of pixels the block considers affects the complexity of the computation. Therefore, the nearest-neighbor interpolation is the most computationally efficient. However, because the accuracy of the method is roughly proportional to the number of pixels considered, the bicubic method is the most accurate. For more information, see "Interpolation Methods" in the *Computer Vision System Toolbox User's Guide*.

## **Translate**

If, for the **Output size after translation** parameter, you select Full, and for the **Translation values source** parameter, you select Input port, the **Maximum offset** parameter appears in the dialog box. Use the **Maximum offset** parameter to enter a two-element vector of real, scalar values that represent the maximum number of pixels by which you want to translate your image. The block uses this parameter to determine the size of the output matrix. If the input to the Offset port is greater than the **Maximum offset** parameter values, the block saturates to the maximum values.

If, for the **Translation values source** parameter, you select Input port, the Offset port appears on the block. At each time step, the input to the Offset port must be a vector of real, scalar values that represent the number of pixels by which to translate your image.

## **Fixed-Point Data Types**

The following diagram shows the data types used in the Translate block for bilinear interpolation of fixed-point signals.

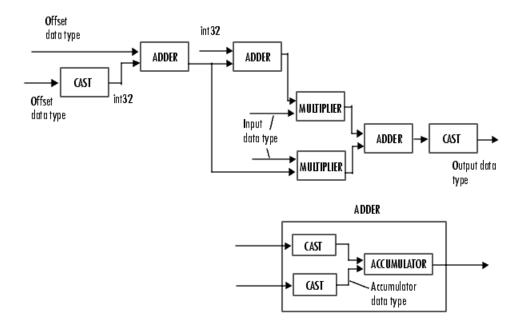

You can set the product output, accumulator, and output data types in the block mask as discussed in the next section.

## Dialog Box

The **Main** pane of the Translate dialog box appears as shown in the following figure.

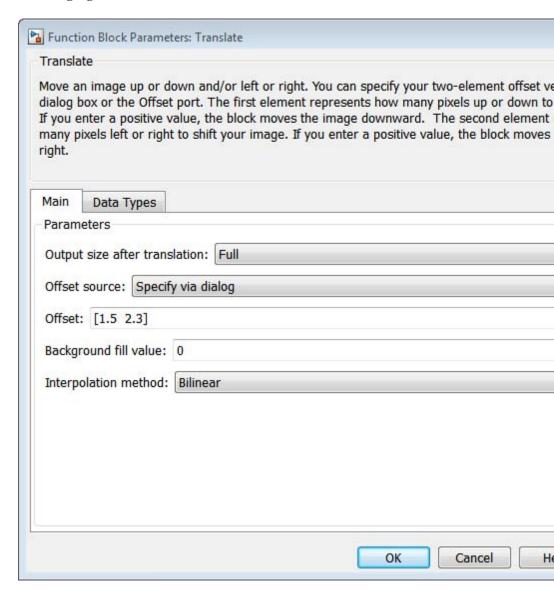

#### Output size after translation

If you select Full, the block outputs a matrix that contains the translated image values. If you select Same as input image, the block outputs a matrix that is the same size as the input image and contains a portion of the translated image.

#### Translation values source

Specify how to enter your translation parameters. If you select Specify via dialog, the **Offset** parameter appears in the dialog box. If you select Input port, port O appears on the block. The block uses the input to this port at each time step as your translation values.

#### Offset source

Enter a vector of real, scalar values that represent the number of pixels by which to translate your image.

## Background fill value

Specify a value for the pixels that are outside the image.

## Interpolation method

Specify which interpolation method the block uses to translate the image. If you select Nearest neighbor, the block uses the value of one nearby pixel for the new pixel value. If you select Bilinear, the new pixel value is the weighted average of the four nearest pixel values. If you select Bicubic, the new pixel value is the weighted average of the sixteen nearest pixel values.

#### Maximum offset

Enter a vector of real, scalar values that represent the maximum number of pixels by which you want to translate your image. This parameter must have the same data type as the input to the Offset port. This parameter is visible if, for the **Output size after translation** parameter, you select Full and, for the **Translation values source** parameter, you select Input port.

The **Data Types** pane of the Translate dialog box appears as shown in the following figure.

## **Translate**

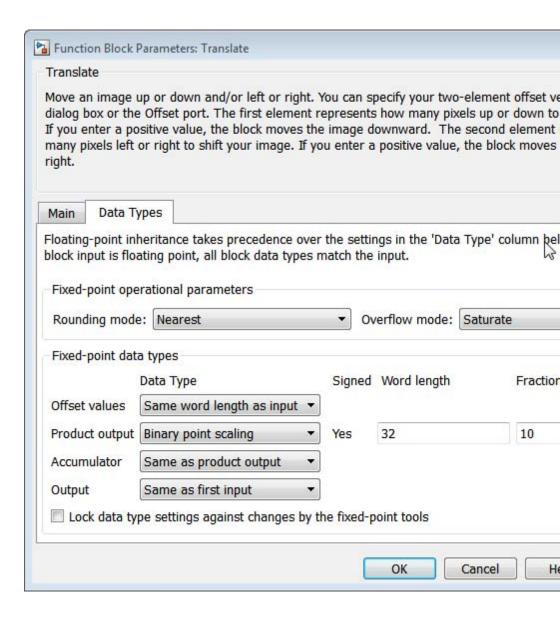

#### Rounding mode

Select the rounding mode for fixed-point operations.

#### Overflow mode

Select the overflow mode for fixed-point operations.

#### Offset values

Choose how to specify the word length and the fraction length of the offset values.

- When you select Same word length as input, the word length
  of the offset values match that of the input to the block. In this
  mode, the fraction length of the offset values is automatically
  set to the binary-point only scaling that provides you with the
  best precision possible given the value and word length of the
  offset values.
- When you select Specify word length, you can enter the word length of the offset values, in bits. The block automatically sets the fraction length to give you the best precision.
- When you select Binary point scaling, you can enter the word length and the fraction length of the offset values, in bits.
- When you select Slope and bias scaling, you can enter the word length, in bits, and the slope of the offset values. The bias of all signals in the Computer Vision System Toolbox blocks is 0.

This parameter is visible if, for the **Translation values source** parameter, you select **Specify via dialog**.

## **Product output**

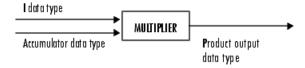

## **Translate**

As depicted in the previous figure, the output of the multiplier is placed into the product output data type and scaling. Use this parameter to specify how to designate this product output word and fraction lengths.

- When you select Same as first input, these characteristics match those of the first input to the block.
- When you select Binary point scaling, you can enter the word length and the fraction length of the product output, in bits.
- When you select Slope and bias scaling, you can enter the word length, in bits, and the slope of the product output. The bias of all signals in the Computer Vision System Toolbox blocks is 0.

#### Accumulator

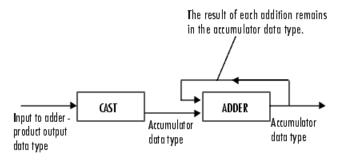

As depicted in the previous figure, inputs to the accumulator are cast to the accumulator data type. The output of the adder remains in the accumulator data type as each element of the input is added to it. Use this parameter to specify how to designate this accumulator word and fraction lengths.

• When you select Same as product output, these characteristics match those of the product output.

- When you select Same as first input, these characteristics match those of the first input to the block.
- When you select Binary point scaling, you can enter the word length and the fraction length of the accumulator, in bits.
- When you select Slope and bias scaling, you can enter the word length, in bits, and the slope of the accumulator. The bias of all signals in the Computer Vision System Toolbox blocks is 0.

## Output

Choose how to specify the word length and fraction length of the output of the block:

- When you select Same as first input, these characteristics match those of the first input to the block.
- When you select Binary point scaling, you can enter the word length and the fraction length of the output, in bits.
- When you select Slope and bias scaling, you can enter the word length, in bits, and the slope of the output. The bias of all signals in the Computer Vision System Toolbox blocks is 0.

# Lock data type settings against change by the fixed-point tools Select this parameter to prevent the fixed-point tools from overriding the data types you specify on the block mask. For more information, see fxptdlg, a reference page on the Fixed-Point Tool in the Simulink documentation.

## References

[1] Wolberg, George. *Digital Image Warping*. Washington: IEEE Computer Society Press, 1990.

## See Also

| Resize | Computer Vision System Toolbox software |
|--------|-----------------------------------------|
| Rotate | Computer Vision System Toolbox software |
| Shear  | Computer Vision System Toolbox software |

# **Video From Workspace**

Purpose Import video signal from MATLAB workspace

**Library** Sources

visionsources

## **Description**

rand(32,32,3,5)Image

Video From Workspace

The Video From Workspace block imports a video signal from the MATLAB workspace. If the video signal is a M-by-N-by-T workspace array, the block outputs an intensity video signal, where M and N are the number of rows and columns in a single video frame, and T is the number of frames in the video signal. If the video signal is a M-by-N-by-C-by-T workspace array, the block outputs a color video signal, where M and N are the number of rows and columns in a single video frame, C is the number of color channels, and T is the number of frames in the video stream. In addition to the video signals previously described, this block supports fi objects and variables that are in the structure format returned by the MATLAB VideoReader function.

**Note** If you generate code from a model that contains this block, Simulink Coder takes a long time to compile the code because it puts all of the video data into the .c file. Before you generate code, you should convert your video data to a format supported by the From Multimedia File block or the Read Binary File block.

| Port    | Output                                                                                                    | Supported Data Types                                                                                                    | Complex<br>Values<br>Supported |
|---------|----------------------------------------------------------------------------------------------------|----------------------------------------------------------------------------------------------------|--------------------------------|
| Image   | M-by-N matrix of intensity<br>values or an M-by-N-by-P color<br>video signal where P is the<br>number of color planes                    | <ul> <li>Double-precision floating point</li> <li>Single-precision floating point</li> <li>Fixed point</li> <li>Boolean</li> <li>8-, 16-, 32-bit signed integer</li> <li>8-, 16-, 32-bit unsigned integer</li> </ul> | No                             |
| R, G, B | Scalar, vector, or matrix that represents one plane of the RGB video stream. Outputs from the R, G, or B ports have the same dimensions. | Same as I port                                                                                                    | No                             |

For the Computer Vision System Toolbox blocks to display video data properly, double- and single-precision floating-point pixel values must be from 0 to 1. This block does not scale pixel values.

Use the **Signal** parameter to specify the MATLAB workspace variable from which to read. For example, to read an AVI file, use the following syntax:

```
mov = VideoReader('filename.avi')
```

The VideoReader function reads the AVI file into the MATLAB movie structure mov. The MATLAB movie structure might be obsoleted in the future.

If filename.avi has a colormap associated with it, the AVI file must satisfy the following conditions or the block produces an error:

• The colormap must be empty or have 256 values.

# **Video From Workspace**

- The data must represent an intensity image.
- The data type of the image values must be uint8.

Use the **Sample time** parameter to set the sample period of the output signal.

When the block has output all of the available signal samples, it can start again at the beginning of the signal, repeat the final value, or generate 0s until the end of the simulation. The **Form output after final value by** parameter controls this behavior:

- When you specify Setting To Zero, the block generates zero-valued outputs for the duration of the simulation after generating the last frame of the signal.
- When you specify Holding Final Value, the block repeats the final frame for the duration of the simulation after generating the last frame of the signal.
- When you specify Cyclic Repetition, the block repeats the signal from the beginning after it reaches the last frame in the signal.

Use the **Image signal** parameter to specify how the block outputs a color video signal. If you select One multidimensional signal, the block outputs an M-by-N-by-P color video signal, where P is the number of color planes, at one port. If you select Separate color signals, additional ports appear on the block. Each port outputs one M-by-N plane of an RGB video stream.

Use the **Output port labels** parameter to label your output ports. Use the spacer character, |, as the delimiter. This parameter is available when the **Image signal** parameter is set to **Separate color signals**.

## Dialog Box

The Video From Workspace dialog box appears as shown in the following figure.

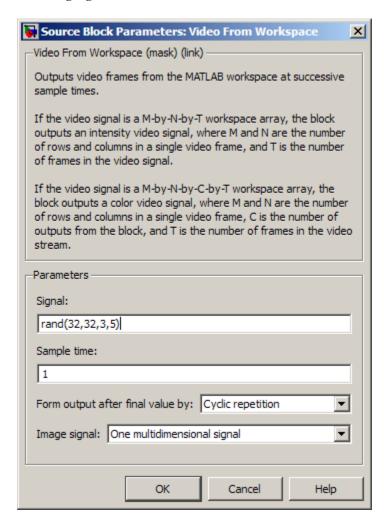

# **Video From Workspace**

#### Signal

Specify the MATLAB workspace variable that contains the video signal, or use the VideoReader function to specify an AVI filename.

## Sample time

Enter the sample period of the output.

## Form output after final value by

Specify the output of the block after all of the specified signal samples have been generated. The block can output zeros for the duration of the simulation (Setting to zero), repeat the final value (Holding Final Value) or repeat the entire signal from the beginning (Cyclic Repetition).

## Image signal

Specify how the block outputs a color video signal. If you select One multidimensional signal, the block outputs an M-by-N-by-P color video signal, where P is the number of color planes, at one port. If you select Separate color signals, additional ports appear on the block. Each port outputs one M-by-N plane of an RGB video stream.

## Output port labels

Enter the labels for your output ports using the spacer character, |, as the delimiter. This parameter is available when the **Image** signal parameter is set to Separate color signals.

## See Also

| From Multimedia<br>File | Computer Vision System Toolbox software |
|-------------------------|-----------------------------------------|
| Image From<br>Workspace | Computer Vision System Toolbox software |
| Read Binary File        | Computer Vision System Toolbox software |
| To Video Display        | Computer Vision System Toolbox software |
| Video Viewer            | Computer Vision System Toolbox software |

# **Video To Workspace**

**Purpose** 

Export video signal to MATLAB workspace

Library

Sinks

visionsinks

## **Description**

>Image vout

Video To Workspace

The Video To Workspace block exports a video signal to the MATLAB workspace. If the video signal is represented by intensity values, it appears in the workspace as a three-dimensional M-by-N-by-T array, where M and N are the number of rows and columns in a single video frame, and T is the number of frames in the video signal. If it is a color video signal, it appears in the workspace as a four-dimensional M-by-N-by-C-by-T array, where M and N are the number of rows and columns in a single video frame, C is the number of inputs to the block, and T is the number of frames in the video stream. During code generation, Simulink Coder does not generate code for this block.

**Note** This block supports intensity and color images on its ports.

| Port  | Input                                                         | Supported Data Types              | Complex<br>Values<br>Supported |
|-------|---------------------------------------------------------------|-----------------------------------|--------------------------------|
| Image | M-by-N matrix of intensity                                    | • Double-precision floating point | No                             |
|       | values or an M-by-N-by-P color<br>video signal where P is the | • Single-precision floating point |                                |
|       | number of color planes                                        | • Fixed point                     |                                |
|       |                                                               | • Boolean                         |                                |
|       |                                                               | • 8-, 16-, 32-bit signed integer  |                                |

# **Video To Workspace**

| Port       | Input                                                                                                    | Supported Data Types                               | Complex<br>Values<br>Supported |
|------------|----------------------------------------------------------------------------------------------------|----------------------------------------------------|--------------------------------|
| R, G,<br>B | Scalar, vector, or matrix that represents one plane of the RGB video stream. Outputs from the R, G, or B ports have the same dimensions. | • 8-, 16-, 32-bit unsigned integer  Same as I port | No                             |

Use the **Variable name** parameter to specify the MATLAB workspace variable to which to write the video signal.

Use the **Number of inputs** parameter to determine the number of inputs to the block. If the video signal is represented by intensity values, enter 1. If it is a color (R, G, B) video signal, enter 3.

Use the **Limit data points to last** parameter to determine the number of video frames, T, you want to export to the MATLAB workspace.

If you want to downsample your video signal, use the **Decimation** parameter to enter your decimation factor.

If your video signal is fixed point and you select the **Log fixed-point data as a fi object** check box, the block creates a fi object in the MATLAB workspace.

Use the **Input port labels** parameter to label your input ports. Use the spacer character, |, as the delimiter. This parameter is available if the **Number of inputs** parameter is greater than 1.

## Dialog Box

The Video To Workspace dialog box appears as shown in the following figure.

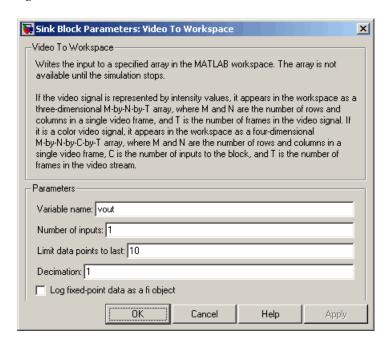

#### Variable name

Specify the MATLAB workspace variable to which to write the video signal.

## Number of inputs

Enter the number of inputs to the block. If the video signal is black and white, enter 1. If it is a color (R, G, B) video signal, enter 3.

## Limit data points to last

Enter the number of video frames to export to the MATLAB workspace.

#### **Decimation**

Enter your decimation factor.

# **Video To Workspace**

## Log fixed-point data as a fi object

If your video signal is fixed point and you select this check box, the block creates a fi object in the MATLAB workspace. For more information of fi objects, see the Fixed-Point Designer documentation.

## Input port labels

Enter the labels for your input ports using the spacer character, |, as the delimiter. This parameter is available if the **Number of inputs** parameter is greater than 1.

| See Also | To Multimedia File | Computer Vision System Toolbox |
|----------|--------------------|--------------------------------|
|----------|--------------------|--------------------------------|

software

To Video Display Computer Vision System Toolbox

software

Video Viewer Computer Vision System Toolbox

software

**Purpose** 

Display binary, intensity, or RGB images or video streams

Library

Sinks

visionsinks

## **Description**

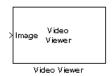

The Video Viewer block enables you to view a binary, intensity, or RGB image or a video stream. The block provides simulation controls for play, pause, and step while running the model. The block also provides pixel region analysis tools. During code generation, Simulink Coder software does not generate code for this block.

**Note** The To Video Display block supports code generation.

See the following table for descriptions of both input types.

| Input | Description                                                                                                    |
|-------|----------------------------------------------------------------------------------------------------|
| Image | M-by-N matrix of intensity values or an M-by-N-by-P color video signal where P is the number of color planes.                                            |
| R/G/B | Scalar, vector, or matrix that represents one plane of the RGB video stream. Inputs to the R, G, or B ports must have the same dimensions and data type. |

Select File > Image Signal to set the input to either Image or RGB.

## **Video Viewer**

# Dialogs

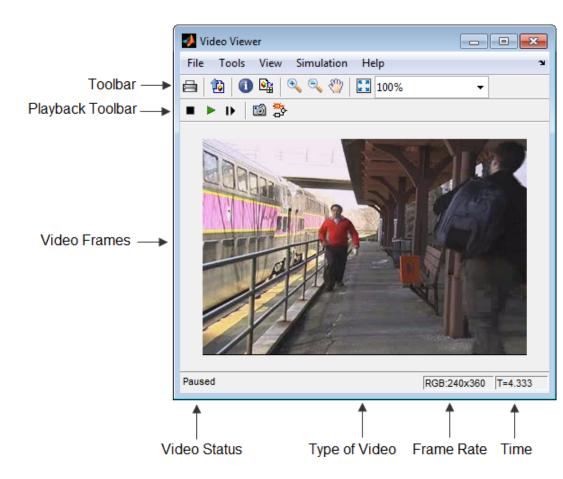

## Toolbar

## Toolbar

| GUI | Menu<br>Equivalent      | Shortcut<br>Keys and<br>Accelerators | Description                                                                                                    |
|-----|-------------------------|--------------------------------------|----------------------------------------------------------------------------------------------------|
|     | File > Print            | Ctrl+P                               | Print the current display window. Printing is only available when the display is not changing. You can enable printing by placing the display in snapshot mode, or by pausing or stopping model simulation, or simulating the model in step-forward mode.  To print the current window to a figure rather than sending it to your printer, select File > Print |
| Δ   | File >                  | Ctrl+E                               | to figure.                                                                                                    |
|     | Export to<br>Image Tool | Ctri+E                               | Send the current video frame<br>to the Image Tool. For more<br>information, see "Using the<br>Image Tool to Explore Images"<br>in the Image Processing Toolbox<br>documentation.                                                                                                    |

**Note** The Image Tool can only know that the frame is an intensity image if the colormap of the frame is grayscale (gray(256)). Otherwise, the Image Tool assumes the frame is an indexed image and disables the **Adjust Contrast** button.

## **Toolbar (Continued)**

| GUI     | Menu<br>Equivalent              | Shortcut<br>Keys and<br>Accelerators | Description                                                                                                    |
|---------|---------------------------------|--------------------------------------|----------------------------------------------------------------------------------------------------|
| •       | Tools ><br>Video<br>Information | V                                    | View information about the video data source.                                                                              |
|         | Tools > Pixel Region            | N/A                                  | Open the Pixel Region tool. For<br>more information about this<br>tool, see the Image Processing<br>Toolbox documentation. |
| <b></b> | Tools ><br>Zoom In              | N/A                                  | Zoom in on the video display.                                                                                              |
| 0       | Tools ><br>Zoom Out             | N/A                                  | Zoom out of the video display.                                                                                             |
| 40      | Tools > Pan                     | N/A                                  | Move the image displayed in the GUI.                                                                                       |
| X       | Tools > Maintain Fit to Window  | N/A                                  | Scale video to fit GUI size automatically. Toggle the button on or off.                                                    |
| 100%    | N/A                             | N/A                                  | Enlarge or shrink the video frame. This option becomes available if you do not select the Maintain Fit to Window.          |

## **Playback Toolbar**

## **Playback Toolbar**

| GUI            | Menu<br>Equivalent                               | Shortcut<br>Keys and<br>Accelerators | Description                                                                        |
|----------------|--------------------------------------------------|--------------------------------------|------------------------------------------------------------------------------------|
| •              | Simulation > Stop                                | $\mathbf{S}$                         | Stop the video.                                                                    |
| •              | Simulation > Play                                | P, Space bar                         | Play the video.                                                                    |
| II             | Simulation > Pause                               | P, Space bar                         | Pause the video. This button appears only when the video is playing.               |
| Þ              | Simulation > Step Forward                        | Right arrow, Page Down               | Step forward one frame.                                                            |
| ð              | Simulation<br>> Simulink<br>Snapshot             | N/A                                  | Click this button to freeze the display in the viewer window.                      |
| File-n<br>only | Simulation  > Drop Frames to Improve Performance | Ctrl+R                               | Enable the viewer to drop video frames to improve performance.                     |
| <b>₽</b>       | View ><br>Highlight<br>Simulink<br>Signal        | Ctrl+L                               | In the model window, highlight<br>the Simulink signal the viewer<br>is displaying. |

## **Setting Viewer Configuration**

The Video Viewer Configuration preferences enables you to change the behavior and appearance of the graphic user interface (GUI) as well as the behavior of the playback shortcut keys.

- To open the Configuration dialog box, select File > Configuration Set > Edit.
- To save the configuration settings for future use, select
   File > Configuration Set > Save as.

#### **Core Pane**

The Core pane in the Viewer Configuration dialog box controls the GUI's general settings.

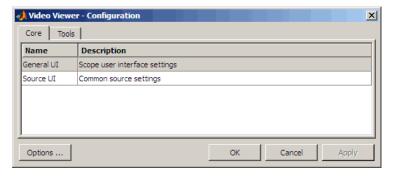

#### General UI

Click **General UI**, and click the **Options** button to open the General UI Options dialog box.

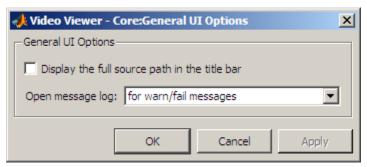

If you select the **Display the full source path in the title bar** check box, the GUI displays the model name and full Simulink path to the video data source in the title bar. Otherwise, it displays a shortened name.

Use the **Open message log:** parameter to control when the Message log window opens. You can use this window to debug issues with video playback. Your choices are for any new messages, for warn/fail messages, only for fail messages, or manually.

#### **Tools Pane**

The Tools pane in the Viewer Configuration dialog box contains the tools that appear on the Video Viewer GUI. Select the **Enabled** check box next to the tool name to specify which tools to include on the GUI.

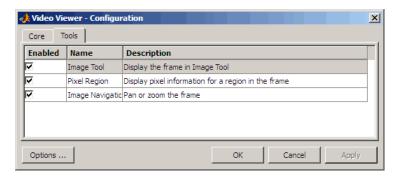

**Image Tool** 

Click **Image Tool**, and then click the **Options** button to open the Image Tool Options dialog box.

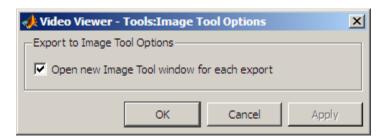

Select the **Open new Image Tool window for export** check box if you want to open a new Image Tool for each exported frame.

## **Pixel Region**

Select the **Pixel Region** check box to display and enable the pixel region GUI button. For more information on working with pixel regions see Getting Information about the Pixels in an Image.

## **Image Navigation Tools**

Select the **Image Navigation Tools** check box to enable the pan-and-zoom GUI button.

#### Instrumentation Set

Select the **Instrumentation Set** check box to enable the option to load and save viewer settings. The option appears in the **File** menu.

#### **Video Information**

The Video Information dialog box lets you view basic information about the video. To open this dialog box, you can select **Tools > Video** 

**Information**, click the information button (1), or press the V key.

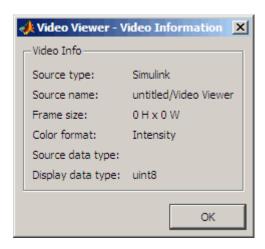

## **Colormap for Intensity Video**

The Colormap dialog box lets you change the colormap of an intensity video. You cannot access the parameters on this dialog box when the GUI displays an RGB video signal. To open this dialog box for an intensity signal, select **Tools > Colormap** or press **C**.

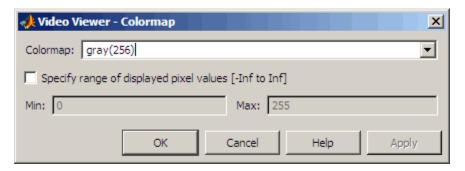

Use the **Colormap** parameter to specify the colormap to apply to the intensity video.

If you know that the pixel values do not use the entire data type range, you can select the **Specify range of displayed pixel values** check

## Video Viewer

box and enter the range for your data. The dialog box automatically displays the range based on the data type of the pixel values.

#### Status Bar

A status bar appear along the bottom of the Video Viewer. It displays information pertaining to the video status (running, paused or ready), type of video (Intensity or RGB) and video time.

## **Message Log**

The Message Log dialog provides a system level record of configurations and extensions used. You can filter what messages to display by **Type** and **Category**, view the records, and display record details.

The **Type** parameter allows you to select either All, Info, Warn, or Fail message logs. The **Category** parameter allows you to select either Configuration or Extension message summaries. The Configuration messages indicate when a new configuration file is loaded. The Extension messages indicate a component is registered. For example, you might see a Simulink message, which indicates the component is registered and available for configuration.

## Saving the Settings of Multiple Video Viewer GUIs

The Video Viewer GUI enables you to save and load the settings of multiple GUI instances. Thus, you only need to configure the Video Viewer GUIs that are associated with your model once. To save the GUI settings, select File > Instrumentation Sets > Save Set. To open the preconfigured GUIs, select File > Instrumentation Sets > Load Set.

## Supported Data Types

| Port  | Supported Data Types                   |  |
|-------|----------------------------------------|--|
| Image | Double-precision floating point        |  |
|       | Single-precision floating point        |  |
|       | Boolean                                |  |
|       | • 8-, 16-, and 32-bit signed integer   |  |
|       | • 8-, 16-, and 32-bit unsigned integer |  |
| R/G/B | Same as Image port                     |  |

| See Also | From Multimedia File | Computer Vision System Toolbox software |
|----------|----------------------|-----------------------------------------|
|          | mplay                | Computer Vision System Toolbox software |
|          | To Multimedia File   | Computer Vision System Toolbox software |
|          | To Video Display     | Computer Vision System Toolbox software |
|          | Video To Workspace   | Computer Vision System Toolbox software |
|          | implay               | Image Processing Toolbox                |

# Write AVI File (To Be Removed)

Purpose Write video frames to uncompressed AVI file

**Library** Sinks

## **Description**

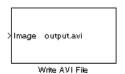

**Note** The Write AVI File block is obsolete. It may be removed in a future version of the Computer Vision System Toolbox blocks. Use the replacement block To Multimedia File.

See the Write AVI File documentation to view the reference material related to the obsolete block.

Purpose Write binary video data to files

**Library** Sinks

visionsinks

Description

The Write Binary File block takes video data from a Simulink model and exports it to a binary file.

This block produces a raw binary file with no header information. It has no encoded information providing the data type, frame rate or dimensionality. The video data for this block appears in row major format.

**Note** This block supports code generation only for platforms that have file I/O available. You cannot use this block to do code generation with Real-Time Windows Target (RTWin).

| Port  | Input                                                  | Supported Data Types              | Complex<br>Values<br>Supported |
|-------|--------------------------------------------------------|-----------------------------------|--------------------------------|
| Input | Matrix that represents the                             | • 8-, 16- 32-bit signed integer   | No                             |
|       | luma (Y') and chroma (Cb and Cr) components of a video | • 8-, 16- 32-bit unsigned integer |                                |
|       | stream                                                 |                                   |                                |

#### **Four Character Code Video Formats**

Four Character Codes (FOURCC) identify video formats. For more information about these codes, see http://www.fourcc.org.

Use the **Four character code** parameter to identify the video format.

#### **Custom Video Formats**

You can use the Write Binary File block to create a binary file that contains video data in a custom format.

# **Write Binary File**

- Use the **Bit stream format** parameter to specify whether you want your data in planar or packed format.
- Use the **Number of input components** parameter to specify the number of components in the video stream. This number corresponds to the number of block input ports.
- Select the **Inherit size of components from input data type** check box if you want each component to have the same number of bits as the input data type. If you clear this check box, you must specify the number of bits for each component.
- Use the **Component** parameters to specify the component names.
- Use the **Component order in binary file** parameter to specify how to arrange the components in the binary file.
- Select the **Interlaced video** check box if the video stream represents interlaced video data.
- Select the **Write signed data to output file** check box if your input data is signed.
- Use the **Byte order in binary file** parameter to specify whether the byte ordering in the output binary file is little endian or big endian.

## Dialog Box

The Write Binary File dialog box appears as shown in the following figure.

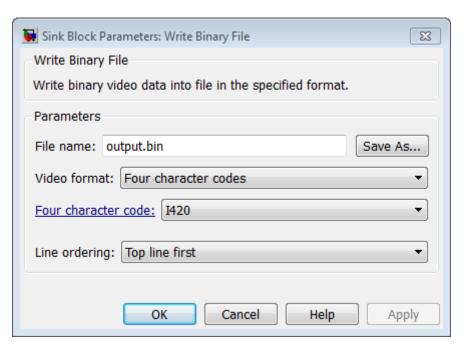

#### File name

Specify the name of the binary file. To specify a different file or location, click the **Save As...** button.

### Video format

Specify the format of the binary video data as eitherFour character codes or Custom. See "Four Character Code Video Formats" on page 1-643 or "Custom Video Formats" on page 1-643 for more details.

#### Four character code

From the list, select the binary file format.

### Line ordering

Specify how the block fills the binary file. If you select Top line first, the block first fills the binary file with the first row of the video frame. It then fills the file with the other rows in increasing order. If you select Bottom line first, the block first fills the binary file with the last row of the video frame. It then fills the file with the other rows in decreasing order.

### Bit stream format

Specify whether you want your data in planar or packed format.

### Number of input components

Specify the number of components in the video stream. This number corresponds to the number of block input ports.

### Inherit size of components from input data type

Select this check box if you want each component to have the same number of bits as the input data type. If you clear this check box, you must specify the number of bits for each component.

### Component

Specify the component names.

### Component order in binary file

Specify how to arrange the components in the binary file.

### Interlaced video

Select this check box if the video stream represents interlaced video data.

## Write signed data to output file

Select this check box if your input data is signed.

### Byte order in binary file

Use this parameter to specify whether the byte ordering in the output binary file is little endian or big endian.

### See Also

Read Binary File Computer Vision System Toolbox

To Multimedia File Computer Vision System Toolbox

# Alphabetical List

## **binaryFeatures**

### **Purpose**

Object for storing binary feature vectors

## **Description**

This object provides the ability to pass data between the extractFeatures and matchFeatures functions. It can also be used to manipulate and plot the data returned by extractFeatures.

### **Construction**

features= binaryFeatures (featureVectors) constructs a binaryFeatures object from the M-by-N input matrix, featureVectors. This matrix contains M feature vectors stored in N uint8 containers.

features = binaryFeatures(featureVectors, Name, Value) uses additional options specified by one or more Name, Value pair arguments.

### **Input Arguments**

#### **featureVectors**

Input feature vectors, specified as an M-by-N input matrix. This matrix contains M binary feature vectors stored in N uint8 containers.

## Read-only Properties

#### **Features**

Feature vectors, stated as an M-by-N input matrix. This matrix consists of M feature vectors stored in N uint8 containers.

#### **NumBits**

Number of bits per feature, which is the number of uint8 feature vector containers times 8.

#### **NumFeatures**

Number of feature vectors contained in the binaryFeatures object.

## **Examples** Match Two Sets of Binary Feature Vectors

Input feature vectors.

```
features1 = binaryFeatures(uint8([1 8 7 2; 8 1 7 2]));
features2 = binaryFeatures(uint8([8 1 7 2; 1 8 7 2]));
```

Match the vectors using the Hamming distance.

```
[indexPairs matchMetric] = matchFeatures(features1, features2)
```

### See Also

extractFeatures | matchFeatures

## **MSERRegions**

### **Purpose**

Object for storing MSER regions

## **Description**

This object describes MSER regions and corresponding ellipses that have the same second moments as the regions. It passes data between the detectMSERFeatures and extractFeatures functions. The object can also be used to manipulate and plot the data returned by these functions.

### **Tips**

Although MSERRegions may hold many regions, it is a scalar object. Therefore, NUMEL(MSERRegions) always returns 1. This value may differ from LENGTH(MSERRegions), which returns the true number of regions held by the object.

### **Construction**

regions = MSERRegions(pixellist) constructs an MSER regions object, regions, from an M-by-1 cell array of regions, pixellist. Each cell contains a P-by-2 array of  $[x\ y]$  coordinates for the detected MSER regions, where P varies based on the number of pixels in a region.

### **Input Arguments**

### pixellist

M-by-2 cell array of [x y] coordinates of the detected MSER regions.

### **Properties**

The following properties are read-only and are calculated once the input pixel list is specified.

#### Count

Number of stored regions

Default: 0

#### Location

An *M*-by-2 array of [x y] centroid coordinates of ellipses that have the same second moments as the MSER regions.

#### **Axes**

A two-element vector, [majorAxis minorAxis]. This vector specifies the major and minor axis of the ellipse that have the same second moments as the MSER regions.

### **Orientation**

A value in the range from -pi/2 to +pi/2 radians. This value represents the orientation of the ellipse as measured from the X-axis to the major axis of the ellipse. You can use this property for visualization purposes.

### **Methods**

isempty Returns true for empty object

length Number of stored points

plot Plot MSER regions

size Size of the MSERRegions object

### **Examples**

## **Detect MSER Features in an Image**

Detect MSER features. Display centroids and axes of detected regions.

Load an image.

```
I = imread('cameraman.tif');
```

Store regions.

```
regions = detectMSERFeatures(I);
```

Display the centroids and axes of detected regions.

```
imshow(I); hold on;
plot(regions);
```

### **Display MSER Feature Regions from the MSERRegions Object**

Detect and display the first 10 regions contained in the MSERRegions object

Detect MSER features.

```
I = imread('cameraman.tif');
regions = detectMSERFeatures(I);
```

I = imread('cameraman.tif');

imshow(I); hold on;

Display the first 10 regions in the MSERRegions object.

```
imshow(I); hold on;
plot(regions(1:10), 'showPixelList', true);
```

### **Combine MSER Region Detector with SURF Descriptors**

Extract and display SURF descriptors at locations identified by MSER detector.

Read image.

```
Detect MSER features.
regionsObj = detectMSERFeatures(I);
Extract and display SURF descriptors.
[features, validPtsObj] = extractFeatures(I, regionsObj);
```

plot(validPtsObj,'showOrientation',true);

### **References**

[1] Nister, D., and H. Stewenius, "Linear Time Maximally Stable Extremal Regions", *Lecture Notes in Computer Science*. 10th European Conference on Computer Vision, Marseille, France: 2008, no. 5303, pp. 183–196.

## **MSERRegions**

[2] Matas, J., O. Chum, M. Urba, and T. Pajdla. "Robust wide baseline stereo from maximally stable extremal regions. "*Proceedings of British Machine Vision Conference*, pages 384-396, 2002.

### See Also

detectMSERFeatures | detectSURFFeaturesSURFPoints |
vision.EdgeDetector | | extractFeatures | matchFeatures

## Related Examples

- "Detect MSER Interest Points" on page 3-35
- "Detect SURF Interest Points in a Grayscale Image" on page 3-40

## **MSERRegions.isempty**

Purpose Returns true for empty object

**Syntax** isempty(MSERRegionsObj)

**Description** isempty(MSERRegionsObj) returns a true value, if the MSERRegionsObj

object is empty.

## **MSERRegions.length**

Purpose Number of stored points

**Syntax** length(MSERRegionsObj)

**Description** length(MSERRegionsObj) returns the number of stored points in the

MSERRegionsObj object.

## **MSERRegions.plot**

Purpose Plot MSER regions

**Syntax** MSERRegions.plot

MSERRegions.plot(AXES\_HANDLE,...)

MSERRegions.plot(AXES\_HANDLE, Name, Value)

**Description** MSERReg

MSERRegions.plot plots MSER points in the current axis.

 ${\tt MSERRegions.plot(AXES\_HANDLE,\ldots)}$  plots using axes with the

handle AXES HANDLE.

MSERRegions.plot(AXES\_HANDLE, Name, Value) Additional control for the plot method requires specification of parameters and corresponding values. An additional option is specified by one or more Name, Value

pair arguments.

## Input Arguments

### **AXES HANDLE**

Handle for plot method to use for display. You can set the handle using gca.

## **Name-Value Pair Arguments**

## showEllipses

Display ellipses around feature. Set this value to true or false. When you set this value to true, the object draws an ellipse with the same 2nd order moments as the region.

When you set this value to false, only the ellipses centers are plotted.

Default: true

### **showOrientation**

Display a line corresponding to the region's orientation. Set this value to true or false. When you set this value to true, the object draws a line corresponding to the region's orientation. The

object draws the line from the ellipse's centroid to the edge of the ellipse, which indicates the region's major axis.

Default: false

### showPixelList

Display the MSER regions. Set this value to true or false. When you set this value to true, the object plots the MSER regions using the JET colormap.

## **Examples** Plot MSER Regions

Extract MSER features and plot the regions

1

Read image and extract MSER features

```
I = imread('cameraman.tif');
regions = detectMSERFeatures(I);
imshow(I);hold on;
plot(regions);
```

2

Plot MSER Regions

```
figure; imshow(I);hold on;
plot(regions,'showPixelList',true, 'showEllipses',false);
hold off;
```

## **MSERRegions.size**

Purpose Size of the MSERRegions object

**Syntax** size(MSERRegionsObj)

**Description** size (MSERRegionsObj) returns the size of the MSERRegionsObj object.

**Purpose** Object for storing corner points

**Description** This object stores information about feature points detected from a

2-D grayscale image.

**Tips** Although cornerPoints may hold many points, it is a scalar object.

Therefore, NUMEL(cornerPoints) always returns 1. This value may differ from LENGTH(cornerPoints), which returns the true number of

points held by the object.

**Construction** points = cornerPoints(Location) constructs a cornerPoints object from an M-by-2 array of  $[x \ y]$  point coordinates, Location.

points = cornerPoints(Location, Name, Value) constructs a cornerPoints object with optional input properties specified by one or more Name, Value pair arguments. Each additional property can be specified as a scalar or a vector whose length matches the number of

### **Input Arguments**

coordinates in Location.

#### Location

*M*-by-2 array of [x y] point coordinates.

### **Name-Value Pair Arguments**

Specify optional comma-separated pairs of Name, Value arguments. Name is the argument name and Value is the corresponding value. Name must appear inside single quotes (' '). You can specify several name and value pair arguments in any order as Name1, Value1,..., NameN, ValueN.

#### 'Count'

Number of points held by the object.

Default: 0

### 'Metric'

Value describing strength of detected feature.

### Default: 0.0

### **Methods**

isempty Returns true for empty object

plot Plot corner points

selectStrongest Return points with strongest

metrics

size Size of the cornerPoints object

### **Examples**

## Plot the Strongest Features from Detected Feature Points

Read image.

```
I = imread('cameraman.tif');
```

Detect feature points.

```
points = detectHarrisFeatures(I);
```

Display the 10 strongest points.

```
strongest = points.selectStrongest(10);
imshow(I); hold on;
plot(strongest);
```

Display the  $[x \ y]$  coordinates.

strongest.Location

### Create a cornerPoints Object and Display Points

1

Create a checkerboard image.

## **cornerPoints**

```
I = checkerboard(50,2,2);
                2
                  Load locations.
                  location = [51]
                                           51
                                                 100
                                                       100
                                     51
                                                              100
                                                                    151
                                                                          151
                                                                                 151;...
                                                                                 150]';
                               50
                                    100
                                          150
                                                  50
                                                       101
                                                              150
                                                                     50
                                                                          100
                3
                  Save points.
                  points = cornerPoints(location);
                  Display points on image.
                  imshow(I); hold on;
                  plot(points);
See Also
                  detectHarrisFeatures | detectFASTFeatures |
                  detectMinEigenFeatures | extractFeatures |
                  matchFeaturesMSERRegions |
```

## cornerPoints.isempty

Purpose Returns true for empty object

**Syntax** isempty(cornerPointsObj)

**Description** isempty(cornerPointsObj) returns a true value, if the corner points

object is empty.

## cornerPoints.length

Purpose Number of stored points

**Syntax** length(cornerPointsObj)

**Description** length(cornerPointsObj) returns the number of stored points in the

corner points object.

## cornerPoints.plot

Purpose Plot corner points

**Syntax** cornerPoints.plot

**Description** cornerPoints.plot plots corner points in the current axis.

## Input Arguments

### **AXES\_HANDLE**

Handle for plot method to use for display. You can set the handle using gca.

## **Examples** Read an image.

```
I = imread('cameraman.tif');
```

Detect corner features.

```
featurePoints = detectHarrisFeatures(I);
```

Plot feature image with detected features.

```
imshow(I); hold on;
plot(featurePoints);
```

## cornerPoints.selectStrongest

**Purpose** Return points with strongest metrics

**Syntax** cornerPoints = cornerPoints.selectStrongest(N)

**Description** cornerPoints = cornerPoints.selectStrongest(N) returns N

number of points with strongest metrics.

**Examples** Create object holding 50 points.

points = cornerPoints(ones(50,2), 'Metric', 1:50);

Keep 2 strongest features.

points = points.selectStrongest(2)

## cornerPoints.size

Purpose Size of the cornerPoints object

**Syntax** size(cornerPointsObj)

**Description** size(cornerPointsObj) returns the size of the corner points object.

### **Purpose**

Object for storing SURF interest points

### **Description**

This object provides the ability to pass data between the detectSURFFeatures and extractFeatures functions. It can also be used to manipulate and plot the data returned by these functions. You can use the object to fill the points interactively. You can use this approach in situations where you might want to mix a non-SURF interest point detector with a SURF descriptor.

## **Tips**

Although SURFPoints may hold many points, it is a scalar object. Therefore, NUMEL(surfPoints) always returns 1. This value may differ from LENGTH(surfPoints), which returns the true number of points held by the object.

### **Construction**

points = SURFPoints (Location) constructs a SURFPoints object from an *M*-by-2 array of [x y] point coordinates, Location.

points = SURFPoints(Location, Name, Value) constructs a SURFPoints object with optional input properties specified by one or more Name, Value pair arguments. Each additional property can be specified as a scalar or a vector whose length matches the number of coordinates in Location.

### **Input Arguments**

### Location

M-by-2 array of [x y] point coordinates.

### **Properties** Count

Number of points held by the object.

Default: 0

#### Scale

Specifies scale at which the interest points were detected. This value must be greater than or equal to 1.6.

Default: 1.6

### **Metric**

Value describing strength of detected feature. The SURF algorithm uses a determinant of an approximated Hessian.

Default: 0.0

### SignOfLaplacian

Sign of the Laplacian determined during the detection process. This value must be an integer, -1, 0, or 1. You can use this parameter to accelerate the feature matching process.

Blobs with identical metric values but different signs of Laplacian can differ by their intensity values. For example, a white blob on a blackground versus a black blob on a white background. You can use this parameter to quickly eliminate blobs that do not match.

For non-SURF detectors, this property is not relevant. For example, for corner features, you can simply use the default value of 0.

Default: 0

#### **Orientation**

Describes the orientation of the detected feature. This value must be specified as an angle, in radians. The angle is measured from the X-axis with the origin at the point given by the Location property. Typically, this value gets set during the descriptor extraction process. The extractFeatures function modifies the default value of 0. Do not set this property manually. Rely instead on the call to extractFeatures to fill in this value. The Orientation is mainly useful for visualization purposes.

Default: 0.0

### **Methods**

isempty Returns true for empty object

length Number of stored points

plot Plot SURF points

selectStrongest Return points with strongest

metrics

size Size of the SURFPoints object

### **Examples**

### **Detect SURF Features in an Image**

Detect, store, and display the last 5 SURF points of an image

```
I = imread('cameraman.tif');
points = detectSURFFeatures(I);
Display the last 5 points
imshow(I); hold on;
plot(points(end-4:end));
```

## **Mix FAST Corner Detector with SURF Descriptors**

Using corner detection, create a SURF points object and then extract SURF descriptors.

```
1
```

Load an image.

```
I = imread('cameraman.tif');
```

### 2

Construct corner detector System object.

hcornerdet = vision.CornerDetector('Method', 'Local intensity comparis

3

```
Invoke the object on image, I.
  ptsArray = step(hcornerdet, I);
4
  Transform the array of [x y] coordinates into a SURFPoints object.
  ptsObj = SURFPoints; % start with an empty object
  ptsObj = ptsObj.append(ptsArray, 'Scale', 2);
5
  Extract SURF descriptors and visualize the first 5 descriptors.
  [features, validPtsObj] = extractFeatures(I, ptsObj);
  imshow(I); hold on;
  plot(validPtsObj(1:5), 'showOrientation',true);
  [1] Bradski, G. and A. Kaehler, Learning OpenCV: Computer Vision
  with the OpenCV Library, O'Reilly, Sebastopol, CA, 2008.
  [2] Matas, J., O. Chum, M. Urba, and T. Pajdla. "Robust wide baseline
  stereo from maximally stable extremal regions." Proc. of British
  Machine Vision Conference, pages 384-396, 2002.
  detectMSERFeatures | extractFeatures | matchFeatures |
  detectSURFFeaturesMSERRegions |
```

## Related Examples

See Also

References

- "Detect SURF Interest Points in a Grayscale Image" on page 3-40
- "Display MSER Feature Regions from the MSERRegions Object" on page 2-6
- "Detect MSER Interest Points" on page 3-35
- $\bullet\,$  "Detect MSER Features in an Image" on page 2-5

## **SURFPoints.isempty**

Purpose Returns true for empty object

**Syntax** isempty(SURFPointsObj)

**Description** isempty(SURFPointsObj) returns a true value, if the SURFPointsObj

object is empty.

## **SURFPoints.length**

Purpose Number of stored points

**Syntax** length(SURFPointsObj)

**Description** length(SURFPointsObj) returns the number of stored points in the

SURFPointsObj object.

Purpose Plot SURF points

**Syntax** surfPoints.plot

surfPoints.plot(AXES\_HANDLE,...)

surfPoints.plot(AXES\_HANDLE, Name, Value)

**Description** surfPo

surfPoints.plot plots SURF points in the current axis.

surfPoints.plot(AXES\_HANDLE,...) plots using axes with the handle AXES HANDLE.

surfPoints.plot(AXES\_HANDLE, Name, Value) Additional control for the plot method requires specification of parameters and corresponding values. An additional option is specified by one or more Name, Value pair arguments.

## Input Arguments

### **AXES HANDLE**

Handle for plot method to use for display. You can set the handle using gca.

### Name-Value Pair Arguments

Specify optional comma-separated pairs of Name, Value arguments. Name is the argument name and Value is the corresponding value. Name must appear inside single quotes (' '). You can specify several name and value pair arguments in any order as Name1, Value1,..., NameN, ValueN.

#### showScale

Display proportional circle around feature. Set this value to true or false. When you set this value to true, the object draws a circle proportional to the scale of the detected feature, with the feature point located at it's center. When you set this value to false, the object turns the display of the circle off.

The algorithm represents the scale of the feature with a circle of 6\*Scale radius. The SURF algorithm uses this equivalent size of circular area to compute the orientation of the feature.

### Default: true

### **showOrientation**

Display a line corresponding to feature point orientation. Set this value to true or false. When you set this value to true, the object draws a line corresponding to the point's orientation. The object draws the line from the feature point location to the edge of the circle, indicating the scale.

### Default: false

## **Examples**

```
% Extract SURF features
I = imread('cameraman.tif');
points = detectSURFFeatures(I);
[features, valid_points] = extractFeatures(I, points);
% Visualize 10 strongest SURF features, including their
% scales and orientation which were determined during the
% descriptor extraction process.
imshow(I); hold on;
strongestPoints = valid_points.selectStrongest(10);
strongestPoints.plot('showOrientation',true);
```

## **SURFPoints.selectStrongest**

**Purpose** Return points with strongest metrics

**Syntax** surfPoints = surfPoints.selectStrongest(N)

**Description** surfPoints = surfPoints.selectStrongest(N) returns N number

of points with strongest metrics.

**Examples** % Create object holding 50 points

points = SURFPoints(ones(50,2), 'Metric', 1:50);

% Keep 2 strongest features

points = points.selectStrongest(2)

## **SURFPoints.size**

Purpose Size of the SURFPoints object

**Syntax** size(SURFPointsObj)

**Description** size(SURFPointsObj) returns the size of the SURFPointsObj object.

### **Purpose**

Combine images, overlay images, or highlight selected pixels

## **Description**

The AlphaBlender object combines two images, overlays one image over another, or highlights selected pixels.

Use the step syntax below with input images, I1 and I2, the alpha blender object, H, and any optional properties.

Y = step(H,I1,I2) performs the alpha blending operation on images I1 and I2.

Y = step(H,I1,I2,OPACITY) uses *OPACITY* input to combine pixel values of I1 and I2 when you set the Operation property to Blend and the OpacitySource property to Input port.

Y = step(H,I1,I2,MASK) uses MASK input to overlay I2 over I1 when you set the Operation property to Binary mask and the MaskSource property to Input port'.

Y = step(H,I1,MASK) uses MASK input to determine which pixels in I1 are set to the maximum value supported by their data type when you set the Operation property to Highlight selected pixels and the MaskSource property to Input port.

Y = step(H,I1,I2,...,LOCATION) uses *LOCATION* input to specify the upper-left corner position of I2 when you set the LocationSource property to Input port.

### **Construction**

 $H = vision.AlphaBlender returns an alpha blending System object^{TM}$ , H, that combines the pixel values of two images, using an opacity factor of 0.75.

H = vision.AlphaBlender(Name, Value) returns an alpha blending object, H, with each specified property set to the specified value. You can specify additional name-value pair arguments in any order as (Name 1, Value 1,...,Name N, Value N).

## **Properties** Operation

Operation to perform

## vision.AlphaBlender

Specify the operation that the object performs as Blend, Binary mask, or Highlight selected pixels. If you set this property to Blend, the object linearly combines the pixels of one image with another image. If you set this property to Binary mask, the object overwrites the pixel values of one image with the pixel values of another image. If you set this property to Highlight selected pixel, the object uses the binary image input, MASK, to determine which pixels are set to the maximum value supported by their data type.

### **OpacitySource**

Source of opacity factor

Specify how to determine any opacity factor as Property or Input port. This property applies when you set the Operation property to Blend. The default is Property.

### **Opacity**

Amount by which the object scales each pixel value before combining them

Specify the amount by which the object scales each pixel value before combining them. Determine this value before combining pixels as a scalar value used for all pixels, or a matrix of values that defines the factor for each pixel. This property applies when you set the OpacitySource property to Property. This property is tunable. The default is 0.75.

#### **MaskSource**

Source of binary mask

Specify how to determine any masking factors as Property or Input port. This property applies when you set the Operation property to Binary mask. The default is Property.

#### Mask

Which pixels are overwritten

Specify which pixels are overwritten as a binary scalar 0 or 1 used for all pixels, or a matrix of 0s and 1s that defines the factor for each pixel. This property applies when you set the MaskSource property to Property. This property is tunable. The default is 1.

### **LocationSource**

Source of location of the upper-left corner of second input image

Specify how to enter location of the upper-left corner of second input image as Property or Input port. The default is Property.

#### Location

Location [x y] of upper-left corner of second input image relative to first input image

Specify the row and column position of upper-left corner of the second input image relative to upper-left corner of first input image as a two-element vector. This property applies when you set the LocationSource property to Property. The default is [11]. This property is tunable.

See "Coordinate Systems" for a discussion on pixel coordinates and spatial coordinates, which are the two main coordinate systems used in the Computer Vision System Toolbox.

### **Fixed-Point Properties**

### **RoundingMethod**

Rounding method for fixed-point operations

Specify the rounding method as one of Ceiling | Convergent | Floor | Nearest | Round | Simplest | Zero. The default is Floor.

#### **OverflowAction**

Overflow action for fixed-point operations

Specify the overflow action as Wrap or Saturate. The default is Wrap.

## vision. Alpha Blender

### **OpacityDataType**

Opacity word and fraction lengths

Specify the opacity factor fixed-point data type as Same word length as input or Custom. The default is Same word length as input.

### **CustomOpacityDataType**

Opacity word and fraction lengths

Specify the opacity factor fixed-point type as an unscaled numerictype object with a Signedness of Auto. This property applies when you set the OpacityDataType property to Custom. The default is numerictype([],16).

### **ProductDataType**

Product word and fraction lengths

Specify the product fixed-point data type as Same as first input or Custom. The default is Custom.

### **CustomProductDataType**

Product word and fraction lengths

Specify the product fixed-point type as a scaled numerictype object with a Signedness of Auto. This property applies when you set the ProductDataType property to Custom. The default is numerictype([],32,10).

### **AccumulatorDataType**

Accumulator word and fraction lengths

Specify the accumulator fixed-point data type as Same as product, Same as first input, or Custom. The default is Same as product.

## **CustomAccumulatorDataType**

Accumulator word and fraction lengths

Create alpha blender object with

Blend images, overlay images, or

highlight selected pixels

Specify the accumulator fixed-point type as a scaled numerictype object with a Signedness of Auto. This property applies when you set the AccumulatorDataType property to Custom. The default is numerictype([],32,10).

#### **OutputDataType**

clone

step

Output word and fraction lengths

Specify the output fixed-point data type as Same as first input or Custom. The default is Same as first input.

#### **CustomOutputDataType**

Output word and fraction lengths

Specify the output fixed-point type as a scaled numerictype object with a Signedness of Auto. This property applies when you set the OutputDataType property to Custom. The default is numerictype([],32,10).

| M | eth | od | S |
|---|-----|----|---|
|---|-----|----|---|

|                 | same property values                                         |
|-----------------|--------------------------------------------------------------|
| get Num Inputs  | Number of expected inputs to step method                     |
| get Num Outputs | Number of outputs from step method                           |
| isLocked        | Locked status for input attributes and nontunable properties |
| release         | Allow property value and input characteristics changes       |

# vision.AlphaBlender

# **Examples** Blend two images:

```
I1 = im2single(imread('blobs.png'));
I2 = im2single(imread('circles.png'));
halphablend = vision.AlphaBlender;
J = step(halphablend,I1,I2);
imshow(J)
```

# **Algorithms**

This object implements the algorithm, inputs, and outputs described on the Compositing block reference page. The object properties correspond to the block parameters.

### **See Also**

```
vision.TextInserter | vision.ShapeInserter |
vision.MarkerInserter
```

# vision. Alpha Blender. clone

**Purpose** Create alpha blender object with same property values

**Syntax** C = clone(H)

**Description** C = clone(H) creates an AlphaBlender System object C, with the same

property values as *H*. The clone method creates a new unlocked object.

# vision.AlphaBlender.getNumInputs

Purpose Number of expected inputs to step method

**Syntax** N = getNumInputs(H)

**Description** N = getNumInputs(H) returns the number of expected inputs, N to

the step method.

The getNumInputs method returns a positive integer that is the number of expected inputs (not counting the object itself) to the step method. This value will change if you alter any properties that turn inputs on or off. You must call the step method with the number of input arguments

equal to the result of getNumInputs(H).

# vision.AlphaBlender.getNumOutputs

Purpose Number of outputs from step method

**Syntax** N = getNumOutputs(H)

**Description** N = getNumOutputs(H) returns the number of outputs, N from the step

method.

The getNumOutputs method returns a positive integer that is the number of outputs from the step method. This value will change if you

alter any properties that turn outputs on or off.

# vision.AlphaBlender.isLocked

**Purpose** Locked status for input attributes and nontunable properties

**Syntax** TF = isLocked(H)

**Description** TF = isLocked(H) returns the locked status, TF of the AlphaBlender

System object.

The isLocked method returns a logical value that indicates whether input attributes and nontunable properties for the object are locked. The object performs an internal initialization the first time the step method is executed. This initialization locks nontunable properties and input specifications, such as dimensions, complexity, and data type of the input data. After locking, the isLocked method returns a true value.

# vision. Alpha Blender. release

**Purpose** Allow property value and input characteristics changes

**Syntax** release(H)

**Description** release (H) releases system resources (such as memory, file handles

or hardware connections) and allows all properties and input

characteristics to be changed.

**Note** You can use the release method on a System object in code generated from MATLAB, but once you release its resources, you cannot use that System object again.

# vision.AlphaBlender.step

### **Purpose**

Blend images, overlay images, or highlight selected pixels

# **Syntax**

Y = step(H,I1,I2)

Y = step(H,I1,I2,OPACITY) Y = step(H,I1,I2,MASK) Y = step(H,I1,MASK)

Y = step(H, I1, I2, ..., LOCATION)

# **Description**

Y = step(H,I1,I2) performs the alpha blending operation on images I1 and I2.

Y = step(H,I1,I2,OPACITY) uses *OPACITY* input to combine pixel values of *I1* and *I2* when you set the Operation property to Blend and the OpacitySource property to Input port.

Y = step(H,I1,I2,MASK) uses *MASK* input to overlay *I2* over *I1* when you set the Operation property to Binary mask and the MaskSource property to Input port'.

Y = step(H,I1,MASK) uses MASK input to determine which pixels in I1 are set to the maximum value supported by their data type when you set the Operation property to Highlight selected pixels and the MaskSource property to Input port.

Y = step(H, I1, I2, ..., LOCATION) uses *LOCATION* input to specify the upper-left corner position of I2 when you set the LocationSource property to Input port.

**Note** The object performs an initialization the first time the step method is executed. This initialization locks nontunable properties and input specifications, such as dimensions, complexity, and data type of the input data. If you change a nontunable property or an input specification, the System object issues an error. To change nontunable properties or inputs, you must first call the release method to unlock the object.

**Purpose** Compute 2-D autocorrelation of input matrix

**Description** The Autocorrelator object computes 2-D autocorrelation of input

matrix.

**Construction** H = vision.Autocorrelator returns a System object, H, that performs

two-dimensional auto-correlation of an input matrix.

H = vision.Autocorrelator(*Name*, *Value*) returns a 2-D autocorrelation System object, H, with each specified property set to the

specified value. You can specify additional name-value pair arguments in any order as (Name1, Value1,...,NameN,ValueN).

# **Properties** Fixed-Point Properties

#### **AccumulatorDataType**

Accumulator word and fraction lengths

Specify the accumulator fixed-point data type as Same as product, Same as input, or Custom. The default is Same as product.

### ${\bf Custom Accumulator Data Type}$

Accumulator word and fraction lengths

Specify the accumulator fixed-point type as a scaled numerictype object with a Signedness of Auto. This property applies when you set the AccumulatorDataType property to Custom. The default is numerictype([],32,30).

## **CustomOutputDataType**

Output word and fraction lengths

Specify the output fixed-point type as a scaled numerictype object with a Signedness of Auto. This property applies when you set the OutputDataType property to Custom. The default is numerictype([],16,15).

#### **CustomProductDataType**

Product word and fraction lengths

Specify the product fixed-point type as a scaled numerictype object with a Signedness of Auto. This property applies when you set the ProductDataType property to Custom. The default is numerictype([],32,30).

#### **OutputDataType**

Output word and fraction lengths

Specify the output fixed-point data type as Same as input or Custom. The default is Same as input.

#### **OverflowAction**

Overflow action for fixed-point operations

Specify the overflow action as Wrap or Saturate. The default is Wrap.

### **ProductDataType**

Product word and fraction lengths

Specify the product fixed-point data type as Same as input, Custom. The default is Same as input.

### **RoundingMethod**

Rounding method for fixed-point operations

Specify the rounding method as one of Ceiling | Convergent | Floor | Nearest | Round | Simplest | Zero. The default is Floor.

# **Methods**

clone Create 2-D autocorrelator object

with same property values

getNumInputs Number of expected inputs to

step method

# vision.Autocorrelator

getNumOutputs Number of outputs from step

method

isLocked Locked status for input attributes

and nontunable properties

release Allow property value and input

characteristics changes

step Compute cross-correlation of two

input matrices

# **Examples** Compute the 2D autocorrelation of a matrix.

```
hac2d = vision.Autocorrelator;
x = [1 2;2 1];
Y = step(hac2d, x)
```

# **Algorithms**

This object implements the algorithm, inputs, and outputs described on the 2-D Autocorrelation block reference page. The object properties correspond to the block parameters.

## See Also

vision.Crosscorrelator

# vision.Autocorrelator.clone

**Purpose** Create 2-D autocorrelator object with same property values

**Syntax** C = clone(H)

**Description** C = clone(H) creates an Autocorrelator System object C, with the

same property values as H. The clone method creates a new unlocked

object.

# vision.Autocorrelator.getNumInputs

Purpose Number of expected inputs to step method

**Syntax** N = getNumInputs(H)

**Description** N = getNumInputs(H) returns the number of expected inputs, N to

the step method.

The getNumInputs method returns a positive integer that is the number of expected inputs (not counting the object itself) to the step method. This value will change if you alter any properties that turn inputs on or off. You must call the step method with the number of input arguments

equal to the result of getNumInputs(H).

# vision.Autocorrelator.getNumOutputs

Purpose Number of outputs from step method

**Syntax** N = getNumOutputs(H)

**Description** N = getNumOutputs(H) returns the number of outputs, N from the step

method.

The getNumOutputs method returns a positive integer that is the number of outputs from the step method. This value will change if you

alter any properties that turn outputs on or off.

# vision.Autocorrelator.isLocked

**Purpose** Locked status for input attributes and nontunable properties

**Syntax** TF = isLocked(H)

**Description** TF = isLocked(H) returns the locked status, TF of the Autocorrelator

System object.

The isLocked method returns a logical value that indicates whether input attributes and nontunable properties for the object are locked. The object performs an internal initialization the first time the step method is executed. This initialization locks nontunable properties and input specifications, such as dimensions, complexity, and data type of the input data. After locking, the isLocked method returns a true value.

# vision.Autocorrelator.release

**Purpose** Allow property value and input characteristics changes

**Syntax** release(H)

**Description** release (H) releases system resources (such as memory, file handles

or hardware connections) and allows all properties and input

characteristics to be changed.

**Note** You can use the release method on a System object in code generated from MATLAB, but once you release its resources, you cannot use that System object again.

# vision.Autocorrelator.step

**Purpose** Compute cross-correlation of two input matrices

**Syntax** Y = step(H,X)

**Description** Y = step(H, X) returns the 2-D autocorrelation, Y, of input matrix X.

Calling step on an unlocked System object will lock that object.

**Note** The object performs an initialization the first time the step method is executed. This initialization locks nontunable properties and input specifications, such as dimensions, complexity, and data type of the input data. If you change a nontunable property or an input specification, the System object issues an error. To change nontunable properties or inputs, you must first call the release method to unlock the object.

# vision.Autothresholder

### **Purpose**

Convert intensity image to binary image

# **Description**

Convert intensity images to binary images. Autothresholding uses Otsu's method, which determines the threshold by splitting the histogram of the input image to minimize the variance for each of the pixel groups.

### Construction

H = vision.Autothresholder returns a System object, H, that automatically converts an intensity image to a binary image.

H = vision.Autothresholder(Name, Value) returns an autothreshold object, H, with each specified property set to the specified value. You can specify additional name-value pair arguments in any order as (Name 1, Value 1,...,Name N, Value N).

# **Properties**

#### Operator

Threshold operator on input matrix values

Specify the condition the object places on the input matrix values as one of > | <= . The default is >.

If you set this property to >, and the step method inputs a value greater than the threshold value, the object outputs 1. If the step method inputs a value less than the threshold value, the object outputs 0.

If you set this property to <=, and the step method inputs a value less than or equal to the threshold value, the object outputs 1. If the step method inputs a value greater than the threshold value, the object outputs 0.

### **ThresholdOutputPort**

Enable threshold output

Set this property to true to enable the output of the calculated threshold values.

The default is false.

#### **EffectivenessOutputPort**

Enable threshold effectiveness output

Set this property to true to enable the output of the effectiveness of the thresholding. The default is false. This effectiveness metric ranges from 0 to 1. If every pixel has the same value, the object sets effectiveness metric to 0. If the image has two pixel values, or the histogram of the image pixels is symmetric, the object sets the effectiveness metric to 1.

#### InputRangeSource

Source of input data range

Specify the input data range as one of Auto | Property. The default is Auto. If you set this property to Auto, the object assumes an input range between 0 and 1, inclusive, for floating point data types. For all other data types, the object sets the input range to the full range of the data type. To specify a different input data range, set this property to Property.

#### InputRange

Input data range

Specify the input data range as a two-element numeric row vector. First element of the input data range vector represents the minimum input value while the second element represents the maximum value. This property applies when you set the InputRangeSource property to Property.

### **InputRangeViolationAction**

Behavior when input values are out of range

Specify the object's behavior when the input values are outside the expected data range as one of Ignore | Saturate. The default is Saturate. This property applies when you set the InputRangeSource property to Property.

#### **ThresholdScaleFactor**

# vision.Autothresholder

Threshold scale factor

Specify the threshold scale factor as a numeric scalar greater than 0. The default is 1. The object multiplies this scalar value with the threshold value computed by Otsu's method. The result becomes the new threshold value. The object does not do threshold scaling. This property is tunable.

#### **Fixed-Point Properties**

#### **RoundingMethod**

Rounding method for fixed-point operations

Specify the rounding method as one of Ceiling | Convergent | Floor | Nearest | Round | Simplest | Zero. The default isFloor.

#### **OverflowAction**

Overflow action for fixed-point operations

Specify the overflow action as Wrap or Saturate. The default isWrap.

### Product 1 DataType

Product-1 word and fraction lengths

This is a constant property with value Custom.

### CustomProduct 1 DataType

Product-1 word and fraction lengths

Specify the product-1 fixed-point type as a signed numerictype object with a Signedness of Auto. The default isnumerictype([],32).

### Accumulator 1 DataType

Accumulator-1 word and fraction lengths

Specify the accumulator-1 fixed-point data type as Same as product 1, Custom. The default is Same as product 1.

#### CustomAccumulator 1 DataType

Accumulator-1 word and fraction lengths

Specify the accumulator-1 fixed-point type as a signed numerictype object with a Signedness of Auto. This property applies when you set the Accumulator1DataType property to Custom. The default isnumerictype([],32).

#### Product2DataType

Product-2 word and fraction lengths

This is a constant property with value Custom.

### CustomProduct2DataType

Product-2 word and fraction lengths

Specify the product-2 fixed-point type as a signed numerictype object with a Signedness of Auto. The default isnumerictype([],32).

#### Accumulator2DataType

Accumulator-2 word and fraction lengths

Specify the accumulator-2 fixed-point data type as Same as product 2, Custom. The default is Same as product 2.

### CustomAccumulator2DataType

Accumulator-2 word and fraction lengths

Specify the accumulator-2 fixed-point type as a signed numerictype object with a Signedness of Auto. This property applies when you set the Accumulator2DataType property to Custom. The default isnumerictype([],32).

## Product3DataType

Product-3 word and fraction lengths

This is a constant property with value Custom.

## CustomProduct3DataType

# vision.Autothresholder

Product-3 word and fraction lengths

Specify the product-3 fixed-point type as a signed numerictype object with a Signedness of Auto. The default isnumerictype([],32).

#### Accumulator3DataType

Accumulator-3 word and fraction lengths

Specify the accumulator-3 fixed-point data type as Same as product 3, Custom. This property applies when you set the EffectivenessOutputPort property to true. The default isSame as product 3.

#### CustomAccumulator3DataType

Accumulator-3 word and fraction lengths

Specify the accumulator-3 fixed-point type as a signed numerictype object with a Signedness of Auto. This property applies when you set the EffectivenessOutputPort property to true, and when you set the Accumulator3DataType property to Custom. The default isnumerictype([],32).

### Product4DataType

Product-4 word and fraction lengths

Specify the product-4 fixed-point data type as Same as input, or  ${\tt Custom}.$  The default is  ${\tt Custom}.$ 

### CustomProduct4DataType

Product-4 word and fraction lengths

Specify the product-4 fixed-point type as a scaled numerictype object with a Signedness of Auto. This property applies when you set the Product4DataType property to Custom. The default value is numerictype([],32,15).

## Accumulator4DataType

Accumulator-4 word and fraction lengths

Specify the accumulator-4 fixed-point data type as Same as product 4 | Custom. The default is Same as product 4.

#### CustomAccumulator4DataType

Accumulator-4 word and fraction lengths

Specify the accumulator-4 fixed-point type as a scaled numerictype object with a Signedness of Auto. This property applies when you set the Accumulator4DataType property to Custom. The default isnumerictype([],16,4).

#### **QuotientDataType**

Quotient word and fraction lengths

Specify the quotient fixed-point data type as Custom.

#### **CustomQuotientDataType**

Quotient word and fraction lengths

Specify the quotient fixed-point type as a signed numerictype object with a Signedness of Auto. This property applies when you set the QuotientDataType property to Custom. The default isnumerictype([],32).

## **EffectivenessDataType**

Effectiveness metric word and fraction lengths

This is a constant property with value Custom. This property applies when you set the EffectivenessOutputPort property to true.

### **CustomEffectivenessDataType**

Effectiveness metric word and fraction lengths

Specify the effectiveness metric fixed-point type as a signed numerictype object with a Signedness of Auto. This property applies when you set the EffectivenessOutputPort property to true. The default isnumerictype([],16).

# vision.Autothresholder

#### **Methods**

clone Create autothresholder object

with same property values

getNumInputs Number of expected inputs to

step method

getNumOutputs Number of outputs from step

method

isLocked Locked status for input attributes

and nontunable properties

release Allow property value and input

characteristics changes

step Convert input intensity image to

binary image

# **Examples**

Convert an image of peppers to binary image.

```
img = im2single(rgb2gray(imread('peppers.png')));
imshow(img);
hautoth = vision.Autothresholder;
bin = step(hautoth,img);
pause(2);
figure;imshow(bin);
```

# **Algorithms**

This object implements the algorithm, inputs, and outputs described on the Autothreshold block reference page. The object properties correspond to the block parameters, except:

You can only specify a value of Ignore or Saturate for the InputRangeViolationAction property of the System object. The object does not support the Error and Warn and Saturate options that the corresponding **When data range is exceeded** block parameter offers.

# **See Also**

vision.ColorSpaceConverter

# vision.Autothresholder.clone

**Purpose** Create autothresholder object with same property values

**Syntax** C = clone(H)

**Description** C = clone(H) creates a Autothresholder System object C, with the

same property values as H. The clone method creates a new unlocked

object.

# vision. Autothresholder.getNumInputs

Purpose Number of expected inputs to step method

**Syntax** N = getNumInputs(H)

**Description** N = getNumInputs(H) returns the number of expected inputs, N to

the step method.

The getNumInputs method returns a positive integer that is the number of expected inputs (not counting the object itself) to the step method. This value will change if you alter any properties that turn inputs on or off. You must call the step method with the number of input arguments

equal to the result of getNumInputs(H).

# vision.Autothresholder.getNumOutputs

Purpose Number of outputs from step method

**Syntax** N = getNumOutputs(H)

**Description** N = getNumOutputs(H) returns the number of outputs, N from the step

method.

The getNumOutputs method returns a positive integer that is the number of outputs from the step method. This value will change if you

alter any properties that turn outputs on or off.

# vision.Autothresholder.isLocked

**Purpose** Locked status for input attributes and nontunable properties

**Syntax** TF = isLocked(H)

**Description** TF = isLocked(H) returns the locked status, TF of the

Autothresholder System object.

The isLocked method returns a logical value that indicates whether input attributes and nontunable properties for the object are locked. The object performs an internal initialization the first time the step method is executed. This initialization locks nontunable properties and input specifications, such as dimensions, complexity, and data type of the input data. After locking, the isLocked method returns a true value.

# vision.Autothresholder.release

**Purpose** Allow property value and input characteristics changes

**Syntax** release(H)

**Description** release (H) releases system resources (such as memory, file handles

or hardware connections) and allows all properties and input

characteristics to be changed.

**Note** You can use the release method on a System object in code generated from MATLAB, but once you release its resources, you cannot use that System object again.

# vision.Autothresholder.step

### **Purpose**

Convert input intensity image to binary image

# **Syntax**

```
BW = step(H,I)
[BW,TH] = step(H,I)
[...,EMETRIC] = step(H,I)
```

# **Description**

BW = step(H,I) converts input intensity image, I, to a binary image, BW.

[BW,TH] = step(H,I) also returns the threshold, TH, when the you set the ThresholdOutputPort property to true.

[...,EMETRIC] = step(H,I) also returns EMETRIC, a metric indicating the effectiveness of thresholding the input image when you set the EffectivenessOutputPort property to true. When the step method inputs an image having a single gray level, the object can attain the lower bound of the metric (zero). When the step method inputs a two-valued image, the object can attain the upper bound (one).

**Note** The object performs an initialization the first time the step method is executed. This initialization locks nontunable properties and input specifications, such as dimensions, complexity, and data type of the input data. If you change a nontunable property or an input specification, the System object issues an error. To change nontunable properties or inputs, you must first call the release method to unlock the object.

Purpose Read video data from binary files

**Description** The BinaryFileReader object reads video data from binary files.

**Construction** 

H = vision.BinaryFileReader returns a System object, H, that reads binary video data from the specified file in I420 Four Character Code (FOURCC) video format.

H = vision.BinaryFileReader(Name, Value) returns a binary file reader System object, H, with each specified property set to the specified value. You can specify additional name-value pair arguments in any order as (Name1, Value1,...,NameN, ValueN).

H = vision.BinaryFileReader(FILE, Name, Value) returns a binary file reader System object, H, with the Filename property set to FILE and other specified properties set to the specified values.

# **Properties** Filename

Name of binary file to read from

Specify the name of the binary file as a string. The full path for the file needs to be specified only if the file is not on the MATLAB path. The default is vipmen.bin.

#### **VideoFormat**

Format of binary video data

Specify the format of the binary video data as Four character codes, or Custom. The default is Four character codes.

#### **FourCharacterCode**

Four Character Code video format

Specify the binary file format from the available list of Four Character Code video formats. For more information on Four Character Codes, see http://www.fourcc.org. This property applies when you set the VideoFormat property to Four character codes.

# vision.BinaryFileReader

#### **BitstreamFormat**

Format of data as planar or packed

Specify the data format as Planar or Packed. This property applies when you set the VideoFormat property to Custom. The default is Planar.

#### **OutputSize**

Size of output matrix

Specify the size of the output matrix. This property applies when you set the BitstreamFormat property to Packed.

#### VideoComponentCount

Number of video components in video stream

Specify the number of video components in the video stream as 1, 2, 3 or 4. This number corresponds to the number of video component outputs. This property applies when you set the VideoFormat property to Custom. The default is 3.

#### **VideoComponentBits**

Bit size of video components

Specify the bit sizes of video components as an integer valued vector of length N, where N is the value of the VideoComponentCount property. This property applies when you set the VideoFormat property to Custom. The default is [8 8 8].

### **VideoComponentSizes**

Size of output matrix

Specify the size of the output matrix. This property must be set to an N-by-2 array, where N is the value of the VideoComponentCount property. Each row of the matrix corresponds to the size of that video component, with the first element denoting the number of rows and the second element denoting the number of columns. This property applies when you

set the VideoFormat property to Custom and the BitstreamFormat property to Planar. The default is [120 160; 60 80; 60 80].

#### VideoComponentOrder

Specify how to arrange the components in the binary file. This property must be set to a vector of length N, where N is set according to how you set the BitstreamFormat property. When you set the BitstreamFormat property to Planar, you must set N equal to the value of the VideoComponentCount property. Otherwise, you can set N equal to or greater than the value of the VideoComponentCount property.

This property applies when you set the VideoFormat property to Custom. The default is [1 2 3].

#### **InterlacedVideo**

Whether data stream represents interlaced video

Set this property to true if the video stream represents interlaced video data. This property applies when you set the VideoFormat property to Custom. The default is false.

#### LineOrder

How to fill binary file

Specify how to fill the binary file as Top line first, or Bottom line first. If this property is set to Top line first, the System object first fills the binary file with the first row of the video frame. If it is set to Bottom line first, the System object first fills the binary file with the last row of the video frame. The default is Top line first.

### **SignedData**

Whether input data is signed

Set this property to true if the input data is signed. This property applies when you set the VideoFormat property to Custom. The default is false.

# vision.BinaryFileReader

### **ByteOrder**

Byte ordering as little endian or big endian

Specify the byte ordering in the output binary file as Little endian, Big endian. This property applies when you set the VideoFormat property to Custom. The default is Little endian.

#### **PlayCount**

Number of times to play the file

Specify the number of times to play the file as a positive integer or inf. The default is 1.

### **Methods**

| clone | Create hinary  | file reader object |
|-------|----------------|--------------------|
| Cione | Create Dillary | me reader object   |

with same property values

getNumInputs Number of expected inputs to

step method

getNumOutputs Number of outputs from step

method

isDone End-of-file status (logical)

isLocked Locked status for input attributes

and nontunable properties

release Allow property value and input

characteristics changes

reset Reset to beginning of file

step Read video components from a

binary file

## **Examples**

Read in a binary video file and play it back on the screen

```
hbfr = vision.BinaryFileReader('ecolicells.bin');
hbfr.VideoFormat = 'Custom';
hbfr.VideoComponentCount = 1;
```

# vision.BinaryFileReader

```
hbfr.VideoComponentBits = 16;
hbfr.VideoComponentSizes = [442 538];
hbfr.VideoComponentOrder = 1;

hvp = vision.VideoPlayer;
while ~isDone(hbfr)
    y = step(hbfr);
    step(hvp,y);
end

release(hbfr); % close the input file
release(hvp); % close the video display
```

# **Algorithms**

This object implements the algorithm, inputs, and outputs described on the Read Binary File block reference page. The object properties correspond to the block parameters.

# **See Also**

vision.VideoFileReader | vision.BinaryFileWriter

# vision.BinaryFileReader.clone

**Purpose** Create binary file reader object with same property values

**Syntax** C = clone(H)

**Description** C = clone(H) creates a BinaryFileReader System object C, with the

same property values as H. The clone method creates a new unlocked

object with uninitialized states.

## vision.BinaryFileReader.getNumInputs

Purpose Number of expected inputs to step method

**Syntax** N = getNumInputs(H)

**Description** N = getNumInputs(H) returns the number of expected inputs, N to

the step method.

The getNumInputs method returns a positive integer that is the number of expected inputs (not counting the object itself) to the step method. This value will change if you alter any properties that turn inputs on or off. You must call the step method with the number of input arguments

equal to the result of getNumInputs(H).

## vision.BinaryFileReader.getNumOutputs

Purpose Number of outputs from step method

**Syntax** N = getNumOutputs(H)

**Description** N = getNumOutputs(H) returns the number of outputs, N from the step

method.

The getNumOutputs method returns a positive integer that is the number of outputs from the step method. This value will change if you

alter any properties that turn outputs on or off.

# vision.BinaryFileReader.isDone

Purpose End-of-file status (logical)

**Syntax** TF = isDone(H)

**Description** TF = isDone(H) returns true if the BinaryFileReader System object,

H, has reached the end of the binary file. If PlayCount property is set to a value greater than 1, this method will return true every time

the end is reached.

## vision.BinaryFileReader.isLocked

**Purpose** Locked status for input attributes and nontunable properties

**Syntax** TF = isLocked(H)

**Description** TF = isLocked(H) returns the locked status, TF of the

BinaryFileReader System object.

The isLocked method returns a logical value that indicates whether input attributes and nontunable properties for the object are locked. The object performs an internal initialization the first time the step method is executed. This initialization locks nontunable properties and input specifications, such as dimensions, complexity, and data type of the input data. After locking, the isLocked method returns a true value.

# vision.BinaryFileReader.reset

Purpose Reset to beginning of file

**Syntax** reset(H)

**Description** reset (H) System object H to the beginning of the specified file.

## vision.BinaryFileReader.release

**Purpose** Allow property value and input characteristics changes

**Syntax** release(H)

**Description** release (H) releases system resources (such as memory, file handles

or hardware connections) and allows all properties and input

characteristics to be changed.

**Note** You can use the release method on a System object in code generated from MATLAB, but once you release its resources, you cannot use that System object again.

## vision.BinaryFileReader.step

### **Purpose**

Read video components from a binary file

## **Syntax**

```
[Y,Cb,Cr] = step(H)
Y = step(H)
[Y,Cb] = step(H)
[Y,Cb,Cr] = step(H)
[Y,Cb,Cr,Alpha] = step(H)
[..., EOF] = step(H)
```

## **Description**

[Y,Cb,Cr] = step(H) reads the luma, Y and chroma, Cb and Cr components of a video stream from the specified binary file when you set the VideoFormat property to 'Four character codes'.

Y = step(H) reads the video component Y from the binary file when you set the VideoFormat property to Custom and the VideoComponentCount property to 1.

[Y,Cb] = step(H) reads video the components Y and Cb from the binary file when you set the VideoFormat property to Custom and the VideoComponentCount property to 2.

[Y,Cb,Cr] = step(H) reads the video components Y, Cb and Cr when you set the VideoFormat property to Custom, and the VideoComponentCount property to 3.

[Y,Cb,Cr,Alpha] = step(H) reads the video components Y, Cb, Cr and Alpha when you set the VideoFormat property to Custom and the VideoComponentCount property to 4.

[..., EOF] = step(H) also returns the end-of-file indicator, EOF. EOF is set to true each time the output contains the last video frame in the file.

# vision.BinaryFileReader.step

**Note** The object performs an initialization the first time the step method is executed. This initialization locks nontunable properties and input specifications, such as dimensions, complexity, and data type of the input data. If you change a nontunable property or an input specification, the System object issues an error. To change nontunable properties or inputs, you must first call the release method to unlock the object.

**Purpose** Write binary video data to files

**Description** The BinaryFileWriter object writes binary video data to files.

Construction

H = vision.BinaryFileWriter returns a System object, H, that writes binary video data to an output file, output.bin in the 1420 Four Character Code format.

H = vision.BinaryFileWriter(Name, Value) returns a binary file writer System object, H, with each specified property set to the specified value. You can specify additional name-value pair arguments in any order as (Name1, Value1,...,NameN,ValueN).

H = vision.BinaryFileWriter(FILE, Name, Value) returns a binary file writer System object, H, with the Filename property set to FILE and other specified properties set to the specified values.

### **Properties** Filename

Name of binary file to write to

Specify the name of the binary file as a string. The default is the file output.bin.

#### **VideoFormat**

Format of binary video data

Specify the format of the binary video data as Four character codes, or Custom. The default is Four character codes.

#### **FourCharacterCode**

Four Character Code video format

Specify the binary file format from the available list of Four Character Code video formats. For more information on Four Character Codes, see http://www.fourcc.org. This property applies when you set the VideoFormat property to Four character codes.

#### **BitstreamFormat**

## vision.BinaryFileWriter

Format of data as planar or packed

Specify the data format as Planar or Packed. This property applies when you set the VideoFormat property to Custom. The default is Planar.

#### **VideoComponentCount**

Number of video components in video stream

Specify the number of video components in the video stream as 1, 2, 3 or 4. This number corresponds to the number of video component outputs. This property applies when you set the VideoFormat property to Custom. The default is 3.

#### **VideoComponentBitsSource**

How to specify the size of video components

Indicate how to specify the size of video components as Auto or Property. If this property is set to Auto, each component will have the same number of bits as the input data type. Otherwise, the number of bits for each video component is specified using the VideoComponentBits property. This property applies when you set the VideoFormat property to Custom. The default is Auto.

### **VideoComponentBits**

Bit size of video components

Specify the bit size of video components using a vector of length N, where N is the value of the VideoComponentCount property. This property applies when you set the VideoComponentBitsSource property to Property. The default is [8 8 8].

### VideoComponentOrder

Arrange video components in binary file

Specify how to arrange the components in the binary file. This property must be set to a vector of length N, where N is set according to how you set the BitstreamFormat property. When you set the BitStreamFormat property to Planar, you must set

## vision.BinaryFileWriter

N equal to the value of the VideoComponentCount property. Otherwise, you can set N equal to or greater than the value of the VideoComponentCount property.

This property applies when you set the VideoFormat property to Custom. The default is [1 2 3].

#### **InterlacedVideo**

Whether data stream represents interlaced video

Set this property to true if the video stream represents interlaced video data. This property applies when you set the VideoFormat property to Custom. The default is false.

#### **LineOrder**

How to fill binary file

Specify how to fill the binary file as Top line first, or Bottom line first. If this property is set to Top line first, the object first fills the binary file with the first row of the video frame. Otherwise, the object first fills the binary file with the last row of the video frame. The default is Top line first.

### **SignedData**

Whether input data is signed

Set this property to true if the input data is signed. This property applies when you set the VideoFormat property to Custom. The default is false.

#### **ByteOrder**

Byte ordering as little endian or big endian

Specify the byte ordering in the output binary file as Little endian, or Big endian. This property applies when you set the VideoFormat property to Custom. The default is Little endian.

## vision.BinaryFileWriter

Methods clone Create binary file writer object

with same property values

getNumInputs Number of expected inputs to

step method

getNumOutputs Number of outputs from step

method

isLocked Locked status for input attributes

and nontunable properties

release Allow property value and input

characteristics changes

step Write video frame to output file

### **Examples**

Write video to a binary video file

```
filename = fullfile(tempdir, 'output.bin');
hbfr = vision.BinaryFileReader;
hbfw = vision.BinaryFileWriter(filename);

while ~isDone(hbfr)
  [y,cb,cr] = step(hbfr);
  step(hbfw,y,cb,cr);
end

release(hbfr); % close the input file
release(hbfw); % close the output file
```

## **Algorithms**

This object implements the algorithm, inputs, and outputs described on the Write Binary File block reference page. The object properties correspond to the block parameters.

### See Also

vision.VideoFileWriter | vision.BinaryFileReader

# vision.BinaryFileWriter.clone

**Purpose** Create binary file writer object with same property values

**Syntax** C = clone(H)

**Description** C = clone(H) creates a BinaryFileWriter System object C, with the

same property values as H. The clone method creates a new unlocked

object.

## vision.BinaryFileWriter.getNumInputs

Purpose Number of expected inputs to step method

**Syntax** N = getNumInputs(H)

**Description** N = getNumInputs(H) returns the number of expected inputs, N to

the step method.

The getNumInputs method returns a positive integer that is the number of expected inputs (not counting the object itself) to the step method. This value will change if you alter any properties that turn inputs on or off. You must call the step method with the number of input arguments

equal to the result of getNumInputs(H).

## vision.BinaryFileWriter.getNumOutputs

Purpose Number of outputs from step method

**Syntax** N = getNumOutputs(H)

**Description** N = getNumOutputs(H) returns the number of outputs, N from the step

method.

The getNumOutputs method returns a positive integer that is the number of outputs from the step method. This value will change if you

alter any properties that turn outputs on or off.

## vision.BinaryFileWriter.isLocked

**Purpose** Locked status for input attributes and nontunable properties

**Syntax** TF = isLocked(H)

**Description** TF = isLocked(H) returns the locked status, TF of the

BinaryFileWriter System object.

The isLocked method returns a logical value that indicates whether input attributes and nontunable properties for the object are locked. The object performs an internal initialization the first time the step method is executed. This initialization locks nontunable properties and input specifications, such as dimensions, complexity, and data type of the input data. After locking, the isLocked method returns a true value.

## vision.BinaryFileWriter.release

**Purpose** Allow property value and input characteristics changes

**Syntax** release(H)

**Description** release (H) releases system resources (such as memory, file handles

or hardware connections) and allows all properties and input

characteristics to be changed.

**Note** You can use the release method on a System object in code generated from MATLAB, but once you release its resources, you cannot use that System object again.

## vision.BinaryFileWriter.step

### **Purpose**

Write video frame to output file

## **Syntax**

step(H,Y,Cb,Cr)
step(H,Y)
step(H,Y,Cb)
step(H,Y,Cb,Cr)
step(H,Y,Cb,Cr,Alpha)

### **Description**

step(H,Y,Cb,Cr) writes one frame of video to the specified output file. Y, Cb, Cr represent the luma (Y) and chroma (Cb and Cr) components of a video stream. This option applies when you set the VideoFormat property to Four character codes.

step(H,Y) writes video component Y to the output file when the VideoFormat property is set to Custom and the VideoComponentCount property is set to 1.

step(H,Y,Cb) writes video components Y and Cb to the output file when the VideoFormat property is Custom and the VideoComponentCount property is set to 2.

step(H,Y,Cb,Cr) writes video components Y, Cb and Cr to the output file when the VideoFormat property is set to Custom and the VideoComponentCount property is set to 3.

step(H,Y,Cb,Cr,Alpha) writes video components Y, Cb, Cr and Alpha to the output file when the VideoFormat property is set to Custom, and the VideoComponentCount property is set to 4.

**Note** The object performs an initialization the first time the step method is executed. This initialization locks nontunable properties and input specifications, such as dimensions, complexity, and data type of the input data. If you change a nontunable property or an input specification, the System object issues an error. To change nontunable properties or inputs, you must first call the release method to unlock the object.

### **Purpose**

Properties of connected regions

## **Description**

The BlobAnalysis object computes statistics for connected regions in a binary image.

Use the step syntax below with input binary image, BW, blob analysis object, H, and any optional properties. The step method computes and returns statistics of the input binary image depending on the property values specified. The order of the returned values when there are multiple outputs are in the order they are described below:

AREA = step(H,BW) computes the AREA of the blobs found in input binary image BW when the AreaOutputPort property is set to true.

[..., CENTROID] = step(H,BW) computes the CENTROID of the blobs found in input binary image BW when the CentroidOutputPort property is set to true.

[...,BBOX] = step(H,BW) computes the bounding box BBOX of the blobs found in input binary image BW when the BoundingBoxOutputPort property is set to true.

[...,MAJORAXIS] = step(H,BW) computes the major axis length MAJORAXIS of the blobs found in input binary image BW when the MajorAxisLengthOutputPort property is set to true.

[...,MINORAXIS] = step(H,BW) computes the minor axis length MINORAXIS of the blobs found in input binary image BW when the MinorAxisLengthOutputPort property is set to true.

[...,ORIENTATION] = step(H,BW) computes the ORIENTATION of the blobs found in input binary image BW when the OrientationOutputPort property is set to true.

[..., ECCENTRICITY] = step(H,BW) computes the ECCENTRICITY of the blobs found in input binary image BW when the EccentricityOutputPort property is set to true.

[...,EQDIASQ] = step(H,BW) computes the equivalent diameter squared EQDIASQ of the blobs found in input binary image BW when the EquivalentDiameterSquaredOutputPort property is set to true.

## vision.BlobAnalysis

[..., EXTENT] = step(H,BW) computes the EXTENT of the blobs found in input binary image BW when the ExtentOutputPort property is set to true.

[...,PERIMETER] = step(H,BW) computes the PERIMETER of the blobs found in input binary image BW when the PerimeterOutputPort property is set to true.

[...,LABEL] = step(H,BW) returns a label matrix LABEL of the blobs found in input binary image BW when the LabelMatrixOutputPort property is set to true.

[AREA,CENTROID,BBOX] = step(H,BW) returns the area, centroid and the bounding box of the blobs, when the AreaOutputPort, CentroidOutputPort and BoundingBoxOutputPort properties are set to true. You can use this to calculate multiple statistics.

| Input/Output | Format                                                                        | Supported Data<br>Types                                                                                                   |
|--------------|-------------------------------------------------------------------------------|----------------------------------------------------------------------------------------------------|
| BW           | Vector or matrix that represents a binary image                               | Boolean                                                                                                    |
| AREA         | Vector that<br>represents the<br>number of pixels<br>in labeled regions       | 32-bit signed integer                                                                                                    |
| CENTROID     | M-by-2 matrix of centroid coordinates, where M represents the number of blobs | <ul> <li>Double-precision<br/>floating point</li> <li>Single-precision<br/>floating point</li> <li>Fixed point</li> </ul> |

| Input/Output | Format                                                                                                    | Supported Data<br>Types                                                                           |
|--------------|----------------------------------------------------------------------------------------------------|---------------------------------------------------------------------------------------------------|
| BBOX         | M-by-4 matrix of [x y width height] bounding box coordinates, where M represents the number of blobs and [x y] represents the upper left corner of the bounding box. | 32-bit signed integer                                                                             |
| MAJORAXIS    | Vector that<br>represents the<br>lengths of major<br>axes of ellipses                                                                                                | <ul><li>Double-precision<br/>floating point</li><li>Single-precision<br/>floating point</li></ul> |
| MINORAXIS    | Vector that<br>represents the<br>lengths of minor<br>axes of ellipses                                                                                                | Same as MajorAxis<br>port                                                                         |
| ORIENTATION  | Vector that represents the angles between the major axes of the ellipses and the <i>x</i> -axis.                                                                     | Same as MajorAxis<br>port                                                                         |
| ECCENTRICITY | Vector that<br>represents the<br>eccentricities of the<br>ellipses                                                                                                   | Same as MajorAxis<br>port                                                                         |
| EQDIASQ      | Vector that<br>represents the<br>equivalent diameters<br>squared                                                                                                    | Same as Centroid port                                                                             |

## vision.BlobAnalysis

| Input/Output | Format                                                                                   | Supported Data<br>Types                |
|--------------|------------------------------------------------------------------------------------------|----------------------------------------|
| EXTENT       | Vector that represents the results of dividing the areas                                 | Same as Centroid port                  |
| PERIMETER    | Vector containing<br>an estimate of the<br>perimeter length, in<br>pixels, for each blob | Same as Centroid port                  |
| LABEL        | Label matrix                                                                             | 8-, 16-, or 32-bit<br>unsigned integer |

### **Construction**

H = vision.BlobAnalysis returns a blob analysis System object, H, used to compute statistics for connected regions in a binary image.

H = vision.BlobAnalysis(Name, Value) returns a blob analysis object, H, with each specified property set to the specified value. You can specify additional name-value pair arguments in any order as (Name 1, Value 1,...,Name N, Value N).

## **Properties**

### **AreaOutputPort**

Return blob area

Setting this property to true outputs the area of the blobs. The default is true.

## **CentroidOutputPort**

Return coordinates of blob centroids

Set this property to true to output the coordinates of the centroid of the blobs. The default is true.

### **BoundingBoxOutputPort**

Return coordinates of bounding boxes

Set this property to true to output the coordinates of the bounding boxes. The default is true.

### MajorAxisLengthOutputPort

Return vector whose values represent lengths of ellipses' major axes

Set this property to true to output a vector whose values represent the lengths of the major axes of the ellipses that have the same normalized second central moments as the labeled regions. This property applies when you set the OutputDataType property to double or single. The default is false.

### MinorAxisLengthOutputPort

Return vector whose values represent lengths of ellipses' minor axes

Set this property to true to output a vector whose values represent the lengths of the minor axes of the ellipses that have the same normalized second central moments as the labeled regions. This property is available when the OutputDataType property is double or single. The default is false.

### **OrientationOutputPort**

Return vector whose values represent angles between ellipses' major axes and x-axis

Set this property to true to output a vector whose values represent the angles between the major axes of the ellipses and the x-axis. This property applies when you set the OutputDataType property to double or single. The default is false.

### **EccentricityOutputPort**

Return vector whose values represent ellipses' eccentricities

Set this property to true to output a vector whose values represent the eccentricities of the ellipses that have the same

## vision.BlobAnalysis

second moments as the region. This property applies when you set the OutputDataType property to double or single. The default is false.

#### **EquivalentDiameterSquaredOutputPort**

Return vector whose values represent equivalent diameters squared

Set this property to true to output a vector whose values represent the equivalent diameters squared. The default is false.

#### **ExtentOutputPort**

Return vector whose values represent results of dividing blob areas by bounding box areas

Set this property to true to output a vector whose values represent the results of dividing the areas of the blobs by the area of their bounding boxes. The default is false.

#### **PerimeterOutputPort**

Return vector whose values represent estimates of blob perimeter lengths

Set this property to true to output a vector whose values represent estimates of the perimeter lengths, in pixels, of each blob. The default is false.

### **OutputDataType**

Output data type of statistics

Specify the data type of the output statistics as double, single, or Fixed point. Area and bounding box outputs are always an int32 data type. Major axis length, Minor axis length, Orientation and Eccentricity do not apply when you set this property to Fixed point. The default is double.

### Connectivity

Which pixels are connected to each other

Specify connectivity of pixels as 4 or 8. The default is 8.

#### LabelMatrixOutputPort

Return label matrix

Set this property to true to output the label matrix. The default is false.

#### **MaximumCount**

Maximum number of labeled regions in each input image

Specify the maximum number of blobs in the input image as a positive scalar integer. The maximum number of blobs the object outputs depends on both the value of this property, and on the size of the input image. The number of blobs the object outputs may be limited by the input image size. The default is 50.

#### **MinimumBlobArea**

Minimum blob area in pixels

Specify the minimum blob area in pixels. The default is 0. This property is tunable.

#### **MaximumBlobArea**

Maximum blob area in pixels

Specify the maximum blob area in pixels. The default is intmax('uint32'). This property is tunable.

#### **ExcludeBorderBlobs**

Exclude blobs that contain at least one border pixel

Set this property to true if you do not want to label blobs that contain at least one border pixel. The default is false.

### **Fixed-Point Properties**

### **RoundingMethod**

Rounding method for fixed-point operations

## vision.BlobAnalysis

Specify the rounding method as one of Ceiling | Convergent | Floor | Nearest | Round | Simplest | Zero. The default is Floor. This property applies when you set the OutputDataType property to Fixed point.

#### **OverflowAction**

Overflow action for fixed-point operations

Specify the overflow action as Wrap or Saturate. This property applies when you set the OutputDataType property to Fixed point.

### **ProductDataType**

Product word and fraction lengths

This property is constant and is set to Custom. This property applies when you set the OutputDataType property to Fixed point and the EquivalentDiameterSquaredOutputPort property to true.

### **CustomProductDataType**

Product word and fraction lengths

Specify the product fixed-point type as a scaled numerictype object with a Signedness of Auto. This property applies when you set the OutputDataType property to Fixed point and the EquivalentDiameterSquaredOutputPort property to true. The default is numerictype([],32,16).

### AccumulatorDataType

Accumulator word and fraction lengths

This property is constant and is set to Custom. This property applies when you set the OutputDataType property to Fixed point.

### **CustomAccumulatorDataType**

Accumulator word and fraction lengths

Specify the accumulator fixed-point type as a scaled numerictype object with a Signedness of Auto. This property applies when you set the OutputDataType property to Fixed point. The default is numerictype([],32,0).

### CentroidDataType

Centroid word and fraction lengths

Specify the centroid output's fixed-point data type as Same as accumulator, Custom. This property applies when you set the OutputDataType property to Fixed point and the CentroidOutputPort property to true. The default is Custom.

### **CustomCentroidDataType**

Centroid word and fraction lengths

Specify the centroid output's fixed-point type as a scaled numerictype object with a Signedness of Auto. This property applies when you set the OutputDataType property to Fixed point and the CentroidDataType property to Custom and when the CentroidOutputPort property to true. The default is numerictype([],32,16).

### **EquivalentDiameterSquaredDataType**

Equivalent diameter squared word and fraction lengths

Specify the equivalent diameters squared output's fixed-point data type as Same as accumulator, Same as product, Custom. This property applies when you set the OutputDataType property to Fixed point and the EquivalentDiameterSquaredOutputPort property to true. The default is Same as product.

### ${\bf Custom Equivalent Diameter Squared Data Type}$

Equivalent diameter squared word and fraction lengths

Specify the equivalent diameters squared output's fixed-point type as a scaled numerictype object with a Signedness of Auto. This property applies when you set the OutputDataType property to Fixed point and the

## vision.BlobAnalysis

EquivalentDiameterSquaredDataType property to Custom and when the EquivalentDiameterSquaredOutputPort property to true. The default is numerictype([],32,16).

#### ExtentDataType

Extent word and fraction lengths

Specify the extent output's fixed-point data type as Same as accumulator or Custom. This property applies when you set the OutputDataType property to Fixed point and the ExtentOutputPort property to true.

### **CustomExtentDataType**

Extent word and fraction lengths

Specify the extent output's fixed-point type as a scaled numerictype object with a Signedness of Auto. This property applies when you set the OutputDataType property to Fixed point, the ExtentDataType property to Custom and the ExtentOutputPort property to true. The default is numerictype([],16,14).

### **PerimeterDataType**

Perimeter word and fraction lengths

Specify the perimeter output's fixed-point data type as Same as accumulator or Custom. This property applies when you set the OutputDataType property to Fixed point and the PerimeterOutputPort property to true. The default is Custom.

### **CustomPerimeterDataType**

Perimeter word and fraction lengths

Specify the perimeter output's fixed-point type as a scaled numerictype object with a Signedness of Auto. This property applies when you set the OutputDataType property to Fixed point, the PerimeterDataType property to Custom and the PerimeterOutputPort property to true. The default is numerictype([],32,16).

### **Methods**

clone Create blob analysis object with

same property values

getNumInputs Number of expected inputs to

step method

getNumOutputs Number of outputs from step

method

isLocked Locked status for input attributes

and nontunable properties

release Allow property value and input

characteristics changes

step Compute and returns statistics of

input binary image

## **Examples**

Find the centroid of a blob.

## **Algorithms**

This object implements the algorithm, inputs, and outputs described on the Blob Analysis block reference page. The object properties correspond to the block parameters, except:

• The Warn if maximum number of blobs is exceeded block parameter does not have a corresponding object property. The object does not issue a warning.

# vision.BlobAnalysis

• The **Output blob statistics as a variable-size signal** block parameter does not have a corresponding object property.

### See Also

 $\verb|vision.Autothresholder| | \verb|vision.ConnectedComponentLabeler| \\$ 

# vision.BlobAnalysis.clone

**Purpose** Create blob analysis object with same property values

**Syntax** C = clone(H)

**Description** C = clone(H) creates a BlobAnalysis System object C, with the same

property values as H. The clone method creates a new unlocked object.

## vision.BlobAnalysis.getNumInputs

Purpose Number of expected inputs to step method

**Syntax** N = getNumInputs(H)

**Description** N = getNumInputs(H) returns the number of expected inputs, N to

the step method.

The getNumInputs method returns a positive integer that is the number of expected inputs (not counting the object itself) to the step method. This value will change if you alter any properties that turn inputs on or off. You must call the step method with the number of input arguments

equal to the result of getNumInputs(H).

## vision.BlobAnalysis.getNumOutputs

Purpose Number of outputs from step method

**Syntax** N = getNumOutputs(H)

**Description** N = getNumOutputs(H) returns the number of outputs, N from the step

method.

The getNumOutputs method returns a positive integer that is the number of outputs from the step method. This value will change if you

alter any properties that turn outputs on or off.

## vision.BlobAnalysis.isLocked

**Purpose** Locked status for input attributes and nontunable properties

**Syntax** TF = isLocked(H)

**Description** TF = isLocked(H) returns the locked status, TF of the BlobAnalysis

System objects.

The isLocked method returns a logical value that indicates whether input attributes and nontunable properties for the object are locked. The object performs an internal initialization the first time the step method is executed. This initialization locks nontunable properties and input specifications, such as dimensions, complexity, and data type of the input data. After locking, the isLocked method returns a true value.

## vision.BlobAnalysis.release

**Purpose** Allow property value and input characteristics changes

**Syntax** release(H)

**Description** release (H) releases system resources (such as memory, file handles

or hardware connections) and allows all properties and input

characteristics to be changed.

**Note** You can use the release method on a System object in code generated from MATLAB, but once you release its resources, you cannot use that System object again.

## vision.BlobAnalysis.step

### **Purpose**

Compute and returns statistics of input binary image

## **Syntax**

```
AREA = step(H,BW)

[...,CENTROID] = step(H,BW)

[...,BBOX] = step(H,BW)

[...,MAJORAXIS] = step(H,BW)

[...,MINORAXIS] = step(H,BW)

[...,ORIENTATION] = step(H,BW)

[...,ECCENTRICITY] = step(H,BW)

[...,EQDIASQ] = step(H,BW)

[...,EXTENT] = step(H,BW)

[...,PERIMETER] = step(H,BW)

[...,LABEL] = step(H,BW)

[...,LABEL] = step(H,BW)

[...,NUMBLOBS] = step(H,BW)

[AREA,CENTROID,BBOX] = step(H,BW)
```

## **Description**

AREA = step(H,BW) computes the AREA of the blobs found in input binary image BW when the AreaOutputPort property is set to true.

- [...,CENTROID] = step(H,BW) computes the CENTROID of the blobs found in input binary image BW when the CentroidOutputPort property is set to true.
- [...,BBOX] = step(H,BW) computes the bounding box BBOX of the blobs found in input binary image BW when the BoundingBoxOutputPort property is set to true.
- [...,MAJORAXIS] = step(H,BW) computes the major axis length MAJORAXIS of the blobs found in input binary image BW when the MajorAxisLengthOutputPort property is set to true.
- [...,MINORAXIS] = step(H,BW) computes the minor axis length MINORAXIS of the blobs found in input binary image BW when the MinorAxisLengthOutputPort property is set to true.
- [...,ORIENTATION] = step(H,BW) computes the ORIENTATION of the blobs found in input binary image BW when the OrientationOutputPort property is set to true.

## vision.BlobAnalysis.step

- [..., ECCENTRICITY] = step(H,BW) computes the ECCENTRICITY of the blobs found in input binary image BW when the EccentricityOutputPort property is set to true.
- [..., EQDIASQ] = step(H,BW) computes the equivalent diameter squared EQDIASQ of the blobs found in input binary image BW when the EquivalentDiameterSquaredOutputPort property is set to true.
- [..., EXTENT] = step(H,BW) computes the EXTENT of the blobs found in input binary image BW when the ExtentOutputPort property is set to true.
- [...,PERIMETER] = step(H,BW) computes the PERIMETER of the blobs found in input binary image BW when the PerimeterOutputPort property is set to true.
- [...,LABEL] = step(H,BW) returns a label matrix LABEL of the blobs found in input binary image BW when the LabelMatrixOutputPort property is set to true.
- [..., NUMBLOBS] = step(H,BW) returns the number of blobs found in the input binary image BW when the NumBlobsOutputPort property is set to true.
- [AREA,CENTROID,BBOX] = step(H,BW) returns the area, centroid and the bounding box of the blobs, when the AreaOutputPort, CentroidOutputPort and BoundingBoxOutputPort properties are set to true. You can use this to calculate multiple statistics.

The step method computes and returns statistics of the input binary image depending on the property values specified. The different options can be used simultaneously. The order of the returned values when there are multiple outputs are in the order they are described.

## vision.BlobAnalysis.step

**Note** The object performs an initialization the first time the step method is executed. This initialization locks nontunable properties and input specifications, such as dimensions, complexity, and data type of the input data. If you change a nontunable property or an input specification, the System object issues an error. To change nontunable properties or inputs, you must first call the release method to unlock the object.

**Purpose** 

Estimate motion between images or video frames

**Description** 

The BlockMatcher object estimates motion between images or video frames.

**Construction** 

H = vision.BlockMatcher returns a System object, H, that estimates motion between two images or two video frames. The object performs this estimation using a block matching method by moving a block of pixels over a search region.

H = vision.BlockMatcher(Name, Value) returns a block matcher System object, H, with each specified property set to the specified value. You can specify additional name-value pair arguments in any order as (Name1. Value1.....NameN.ValueN).

### **Properties**

### ReferenceFrameSource

Reference frame source

Specify the source of the reference frame as one of Input port | Property. When you set the ReferenceFrameSource property to Input port a reference frame input must be specified to the step method of the block matcher object. The default is Property.

### ReferenceFrameDelay

Number of frames between reference and current frames

Specify the number of frames between the reference frame and the current frame as a scalar integer value greater than or equal to zero. This property applies when you set the ReferenceFrameSource property to Property.

The default is 1.

#### **SearchMethod**

Best match search method

Specify how to locate the block of pixels in frame k+1 that best matches the block of pixels in frame k. You can specify the search

### vision.BlockMatcher

method as Exhaustive or Three-step. If you set this property to Exhaustive, the block matcher object selects the location of the block of pixels in frame k+1. The block matcher does so by moving the block over the search region one pixel at a time, which is computationally expensive.

If you set this property to Three-step, the block matcher object searches for the block of pixels in frame k+1 that best matches the block of pixels in frame k using a steadily decreasing step size. The object begins with a step size approximately equal to half the maximum search range. In each step, the object compares the central point of the search region to eight search points located on the boundaries of the region and moves the central point to the search point whose values is the closest to that of the central point. The object then reduces the step size by half, and begins the process again. This option is less computationally expensive, though sometimes it does not find the optimal solution.

The default is Exhaustive.

#### **BlockSize**

Block size

Specify the size of the block in pixels.

The default is [17 17].

#### Overlap

Input image subdivision overlap

Specify the overlap (in pixels) of two subdivisions of the input image.

The default is [0 0].

### MaximumDisplacement

Maximum displacement search

Specify the maximum number of pixels that any center pixel in a block of pixels can move, from image to image or from frame to frame. The block matcher object uses this property to determine the size of the search region.

The default is [7 7].

#### **MatchCriteria**

Match criteria between blocks

Specify how the System object measures the similarity of the block of pixels between two frames or images. Specify as one of Mean square error (MSE) | Mean absolute difference (MAD). The default is Mean square error (MSE).

#### **OutputValue**

Motion output form

Specify the desired form of motion output as one of Magnitude-squared | Horizontal and vertical components in complex form. The default is Magnitude-squared.

#### **Fixed-Point Properties**

### **ProductDataType**

Product word and fraction lengths

Specify the product fixed-point data type as one of Same as input | Custom. The default is Custom. This property applies when you set the MatchCriteria property to Mean square error (MSE).

### ${\bf Custom Product Data Type}$

Product word and fraction lengths

Specify the product fixed-point type as a scaled numerictype object with a Signedness of Auto. This property applies when you set the MatchCriteria property to Mean square error (MSE) and the ProductDataType property to Custom.

The default is numerictype([],32,0).

### **AccumulatorDataType**

Accumulator word and fraction lengths

Specify the accumulator fixed-point data type as Custom.

#### **CustomAccumulatorDataType**

Accumulator word and fraction lengths

Specify the accumulator fixed-point type as a scaled numerictype object with a Signedness of Auto.

The default is numerictype([],32,0).

#### **OutputDataType**

Output word and fraction lengths

Specify the output fixed-point data type as Custom.

#### **CustomOutputDataType**

Output word and fraction lengths

Specify the output fixed-point type as an unscaled numerictype object with a Signedness of Auto. The numerictype object should be unsigned if the OutputValue property is Magnitude-squared and, signed if it is Horizontal and vertical components in complex form.

The default is numerictype([],8).

### RoundingMethod

Rounding method for fixed-point operations

Specify the rounding method as one of Ceiling | Convergent | Floor | Nearest | Round | Simplest | Zero. The default is Floor.

#### **OverflowAction**

Overflow action for fixed-point operations

Specify the overflow action as one of Wrap | Saturate. The default is Saturate

Methods clone Create b

Create block matcher object with

same property values

getNumInputs Number of expected inputs to

step method

getNumOutputs Number of outputs from step

method

isLocked Locked status for input attributes

and nontunable properties

release Allow property value and input

characteristics changes

step Compute motion of input image

### **Examples**

### **Estimate Motion**

Estimate and draw lines of motion for two images.

1

Read in an image, convert it to grayscale, and translate it to create second image.

```
img1 = im2double(rgb2gray(imread('onion.png')));
htran = vision.GeometricTranslator('Offset', [5 5], ...
    'OutputSize', 'Same as input image');
hbm = vision.BlockMatcher( ...
    'ReferenceFrameSource', 'Input port', 'BlockSize', [35 35]);
hbm.OutputValue = ...
    'Horizontal and vertical components in complex form';
halphablend = vision.AlphaBlender;
```

2

Offset the first image by [5 5] pixels to create second image.

```
img2 = step(htran, img1);
```

### vision.BlockMatcher

**Algorithms** 

See Also

```
Compute motion of the two images.

motion = step(hbm, img1, img2);

Blend two images.

img12 = step(halphablend, img2, img1);

Show the directions.

[X Y] = meshgrid(1:35:size(img1, 2), 1:35:size(img1, 1));

imshow(img12); hold on;
quiver(X(:), Y(:), real(motion(:)), imag(motion(:)), 0); hold off;

This object implements the algorithm, inputs, and outputs described on the Block Matching block reference page. The object properties correspond to the block parameters.

vision.OpticalFlow
```

## vision.BlockMatcher.clone

**Purpose** Create block matcher object with same property values

**Syntax** C = clone(H)

**Description** C = clone(H) creates a BlockMatcher System object C, with the same

property values as H. The clone method creates a new unlocked object.

## vision.BlockMatcher.getNumInputs

Purpose Number of expected inputs to step method

**Syntax** N = getNumInputs(H)

**Description** N = getNumInputs(H) returns the number of expected inputs, N to

the step method.

The getNumInputs method returns a positive integer that is the number of expected inputs (not counting the object itself) to the step method. This value will change if you alter any properties that turn inputs on or off. You must call the step method with the number of input arguments

equal to the result of getNumInputs(H).

## vision.BlockMatcher.getNumOutputs

Purpose Number of outputs from step method

**Syntax** N = getNumOutputs(H)

**Description** N = getNumOutputs(H) returns the number of outputs, N from the step

method.

The getNumOutputs method returns a positive integer that is the number of outputs from the step method. This value will change if you

alter any properties that turn outputs on or off.

### vision.BlockMatcher.isLocked

**Purpose** Locked status for input attributes and nontunable properties

**Syntax** TF = isLocked(H)

**Description** TF = isLocked(H) returns the locked status, TF of the BlockMatcher System object.

The isLocked method returns a logical value that indicates whether input attributes and nontunable properties for the object are locked. The object performs an internal initialization the first time the step method is executed. This initialization locks nontunable properties and input specifications, such as dimensions, complexity, and data type of the input data. After locking, the isLocked method returns a true value.

### vision.BlockMatcher.release

**Purpose** Allow property value and input characteristics changes

**Syntax** release(H)

**Description** release (H) releases system resources (such as memory, file handles

or hardware connections) and allows all properties and input

characteristics to be changed.

**Note** You can use the release method on a System object in code generated from MATLAB, but once you release its resources, you cannot use that System object again.

## vision.BlockMatcher.step

Purpose Compute motion of input image

**Syntax** V = step(H,I)

C = step(H,I)

Y = step(H,I,IREF)

### **Description**

V = step(H, I) computes the motion of input image I from one video frame to another, and returns V as a matrix of velocity magnitudes.

C = step(H,I) computes the motion of input image I from one video frame to another, and returns C as a complex matrix of horizontal and vertical components, when you set the OutputValue property to Horizontal and vertical components in complex form.

Y = step(H,I,IREF) computes the motion between input image I and reference image IREF when you set the ReferenceFrameSource property to Input port.

**Note** The object performs an initialization the first time the step method is executed. This initialization locks nontunable properties and input specifications, such as dimensions, complexity, and data type of the input data. If you change a nontunable property or an input specification, the System object issues an error. To change nontunable properties or inputs, you must first call the release method to unlock the object.

### **Purpose**

Trace object boundary

### **Description**

The boundary tracer object traces object boundaries in binary images.

Use the step syntax below with input image BW, starting point STARTPT, boundary tracer object, H, and any optional properties.

PTS = step(H,BW,STARTPT) traces the boundary of an object in a binary image, BW. The input matrix, STARTPT, specifies the starting point for tracing the boundary. STARTPT is a two-element vector of  $[x\ y]$  coordinates of the initial point on the object boundary. The step method outputs PTS, an M-by-2 matrix of  $[x\ y]$  coordinates of the boundary points. In this matrix, M is the number of traced boundary pixels. M is less than or equal to the value specified by the MaximumPixelCount property.

### Construction

H = vision.BoundaryTracer returns a System object, H, that traces the boundaries of objects in a binary image. In this image nonzero pixels belong to an object and zero-valued pixels constitute the background.

H = vision.BoundaryTracer(Name, Value) returns an object, H, with each specified property set to the specified value. You can specify additional name-value pair arguments in any order as (Name1, Value1,...,NameN,ValueN).

### **Properties**

### Connectivity

How to connect pixels to each other

Specify which pixels are connected to each other as one of 4 | 8. The default is 8. Set this property to 4 to connect a pixel to the pixels on the top, bottom, left, and right. Set this property to 8 to connect a pixel to the pixels on the top, bottom, left, right, and diagonally.

#### **InitialSearchDirection**

First search direction to find next boundary pixel

## vision.BoundaryTracer

Specify the first direction in which to look to find the next boundary pixel that is connected to the starting pixel.

When you set the Connectivity property to 8, this property accepts a value of North, Northeast, East, Southeast, South, Southwest, West, or Northwest.

When you set the Connectivity property to 4, this property accepts a value of North, East, South, or West

#### **TraceDirection**

Direction in which to trace the boundary

Specify the direction in which to trace the boundary as one of Clockwise | Counterclockwise. The default is Clockwise.

#### **MaximumPixelCount**

Maximum number of boundary pixels

Specify the maximum number of boundary pixels as a scalar integer greater than 1. The object uses this value to preallocate the number of rows of the output matrix, Y. This preallocation enables the matrix to hold all the boundary pixel location values.

The default is 500.

#### **NoBoundaryAction**

How to fill empty spaces in output matrix

Specify how to fill the empty spaces in the output matrix, Y as one of None | Fill with last point found | Fill with user-defined values. The default is None. If you set this property to None, the object takes no action. Thus, any element that does not contain a boundary pixel location has no meaningful value. If you set this property to Fill with last point found, the object fills the remaining elements with the position of the last boundary pixel. If you set this property to Fill with user-defined values, you must specify the values in the FillValues property.

#### **FillValues**

Value to fill in remaining empty elements in output matrix

Set this property to a scalar value or two-element vector to fill in the remaining empty elements in the output matrix Y. This property applies when you set the NoBoundaryAction property to Fill with user-defined values.

The default is [0 0].

### **Methods**

clone Create boundary tracer object

with same property values

getNumInputs Number of expected inputs to

step method

getNumOutputs Number of outputs from step

method

isLocked Locked status for input attributes

and nontunable properties

release Allow property value and input

characteristics changes

step Trace object boundary in binary

image

### **Examples**

Trace the boundary around an image of a coin:

```
I = imread('coins.png'); % read the image
hautoth = vision.Autothresholder;
BW = step(hautoth, I); % threshold the image
[y, x]= find(BW,1); % select a starting point for the trace
% Determine the boundaries
hboundtrace = vision.BoundaryTracer;
PTS = step(hboundtrace, BW, [x y]);
```

## vision.BoundaryTracer

```
% Display the results
figure, imshow(BW);
hold on; plot(PTS(:,1), PTS(:,2), 'r', 'Linewidth',2);
hold on; plot(x,y,'gx','Linewidth',2); % show the starting point
```

### **Algorithms**

This object implements the algorithm, inputs, and outputs described on the Trace Boundary block reference page. The object properties correspond to the block parameters.

### **See Also**

vision.EdgeDetector | vision.ConnectedComponentLabeler |
vision.Autothresholder

## vision.BoundaryTracer.clone

**Purpose** Create boundary tracer object with same property values

**Syntax** C = clone(H)

**Description** C = clone(H) creates a BoundaryTracer System object C, with the

same property values as H. The clone method creates a new unlocked

object.

## vision.BoundaryTracer.getNumInputs

Purpose Number of expected inputs to step method

**Syntax** N = getNumInputs(H)

**Description** N = getNumInputs(H) returns the number of expected inputs, N to

the step method.

The getNumInputs method returns a positive integer that is the number of expected inputs (not counting the object itself) to the step method. This value will change if you alter any properties that turn inputs on or off. You must call the step method with the number of input arguments

equal to the result of getNumInputs(H).

## vision.BoundaryTracer.getNumOutputs

Purpose Number of outputs from step method

**Syntax** N = getNumOutputs(H)

**Description** N = getNumOutputs(H) returns the number of outputs, N from the step

method.

The getNumOutputs method returns a positive integer that is the number of outputs from the step method. This value will change if you

alter any properties that turn outputs on or off.

## vision.BoundaryTracer.isLocked

**Purpose** Locked status for input attributes and nontunable properties

**Syntax** TF = isLocked(H)

**Description** TF = isLocked(H) returns the locked status, TF of the BoundaryTracer

System object.

The isLocked method returns a logical value that indicates whether input attributes and nontunable properties for the object are locked. The object performs an internal initialization the first time the step method is executed. This initialization locks nontunable properties and input specifications, such as dimensions, complexity, and data type of the input data. After locking, the isLocked method returns a true value.

## vision.BoundaryTracer.release

**Purpose** Allow property value and input characteristics changes

**Syntax** release(H)

**Description** release (H) releases system resources (such as memory, file handles

or hardware connections) and allows all properties and input

characteristics to be changed.

**Note** You can use the release method on a System object in code generated from MATLAB, but once you release its resources, you cannot use that System object again.

## vision.BoundaryTracer.step

Purpose Trace object boundary in binary image

**Syntax** PTS = step(H,BW,STARTPT)

**Description** 

PTS = step(H,BW,STARTPT) traces the boundary of an object in a binary image BW. The second input matrix, STARTPT, specified the starting point for tracing the boundary. STARTPT is a two-element vector of  $[x \ y]$  coordinates of the initial point on the object boundary. The step method outputs PTS, an M-by-2 matrix of  $[x \ y]$  coordinates of the boundary points, where M is the number of traced boundary pixels. M is less than or equal to the value specified by the MaximumPixelCount property.

**Note** The object performs an initialization the first time the step method is executed. This initialization locks nontunable properties and input specifications, such as dimensions, complexity, and data type of the input data. If you change a nontunable property or an input specification, the System object issues an error. To change nontunable properties or inputs, you must first call the release method to unlock the object.

#### **Purpose**

Detect objects using the Viola-Jones algorithm

### **Description**

The cascade object detector uses the Viola-Jones algorithm to detect people's faces, noses, eyes, mouth, or upper body. You can also use the trainCascadeObjectDetector function to train a custom classifier to use with this System object. For details on how the function works, see "Train a Cascade Object Detector".

### **Construction**

detector = vision.CascadeObjectDetector creates a System object, detector, that detects objects using the Viola-Jones algorithm. The ClassificationModel property controls the type of object to detect. By default, the detector is configured to detect faces.

detector = vision.CascadeObjectDetector(MODEL) creates a System object, detector, configured to detect objects defined by the input string, MODEL. The MODEL input describes the type of object to detect. There are several valid MODEL strings, such as 'FrontalFaceCART', 'UpperBody', and 'ProfileFace'. See the ClassificationModel property description for a full list of available models

detector = vision.CascadeObjectDetector(XMLFILE) creates a System object, detector, and configures it to use the custom classification model specified with the XMLFILE input. The XMLFILE can be created using the trainCascadeObjectDetector function or OpenCV (Open Source Computer Vision) training functionality. You must specify a full or relative path to the XMLFILE, if it is not on the MATLAB path.

detector = vision.CascadeObjectDetector(Name, Value) configures the cascade object detector object properties. You specify these properties as one or more name-value pair arguments. Unspecified properties have default values.

#### To detect a feature:

**1** Define and set up your cascade object detector using the constructor.

2 Call the step method with the input image, I, the cascade object detector object, detector, points PTS, and any optional properties. See the syntax below for using the step method.

Use the step syntax with input image, I, the selected Cascade object detector object, and any optional properties to perform detection.

BBOX = step(detector, I) returns BBOX, an M-by-4 matrix defining M bounding boxes containing the detected objects. This method performs multiscale object detection on the input image, I. Each row of the output matrix, BBOX, contains a four-element vector, [x y width height], that specifies in pixels, the upper-left corner and size of a bounding box. The input image I, must be a grayscale or truecolor (RGB) image.

### **Properties**

#### **ClassificationModel**

Trained cascade classification model

Specify the name of the model as a string. This value sets the classification model for the detector. You may set this string to an XML file containing a custom classification model, or to one of the valid model strings listed below.

### Frontal Face (CART)

| ClassificationMo<br>String | delage<br>Size<br>Used<br>to Train | Model Description                                                                                                    |
|----------------------------|------------------------------------|----------------------------------------------------------------------------------------------------|
| FrontalFaceCART (Default)  | [20 20]                            | Detects faces that are upright and forward facing. This model is composed of weak classifiers, based on the classification and regression tree analysis (CART). These classifiers use Haar features to encode facial features. CART-based classifiers provide the ability to model higher-order dependencies between facial features. [1] |

# ${\bf vision. Cascade Object Detector}$

### Frontal Face (LBP)

| ClassificationMo<br>String | delage<br>Size<br>Used<br>to Train | Model Description                                                                                                    |
|----------------------------|------------------------------------|----------------------------------------------------------------------------------------------------|
| FrontalFaceLBP             | [24 24]                            | Detects faces that are upright and forward facing. This model is composed of weak classifiers, based on a decision stump. These classifiers use local binary patterns (LBP) to encode facial features. LBP features can provide robustness against variation in illumination.[2] |

### **Upper Body**

| ClassificationMo<br>String | delage<br>Size<br>Used<br>to Train | Model Description                                                                                                    |
|----------------------------|------------------------------------|----------------------------------------------------------------------------------------------------|
| UpperBody                  | [18 22]                            | Detects the upper-body region, which is defined as the head and shoulders area. This model uses Haar features to encode the details of the head and shoulder region. Because it uses more features around the head, this model is more robust against pose changes, e.g. head rotations/tilts. [3] |

### **Eye Pair**

| ClassificationMo<br>String | delage<br>Size<br>Used<br>to Train | Model Description                                                                                                    |
|----------------------------|------------------------------------|----------------------------------------------------------------------------------------------------|
| EyePairBig<br>EyePairSmall | [11 45]<br>[5 22]                  | Detects a pair of eyes. The EyePairSmall model is trained using a smaller image. This enables the model to detect smaller eyes than the EyePairBig model can detect.[4] |

### Single Eye

| ClassificationMo<br>String | delage<br>Size<br>Used<br>to Train | Model Description                                                                                                    |
|----------------------------|------------------------------------|----------------------------------------------------------------------------------------------------|
| LeftEye<br>RightEye        | [12 18]                            | Detects the left and right eye<br>separately. These models are<br>composed of weak classifiers,<br>based on a decision stump These<br>classifiers use Haar features to<br>encode details.[4] |

### Single Eye (CART)

| ClassificationMo<br>String  | d <b>el</b> age<br>Size<br>Used<br>to Train | Model Description                                                                                                    |
|-----------------------------|---------------------------------------------|----------------------------------------------------------------------------------------------------|
| LeftEyeCART<br>RightEyeCART | [20 20]                                     | Detects the left and right<br>eye separately. The weak<br>classifiers that make up<br>these models are CART-trees.<br>Compared to decision stumps,<br>CART-tree-based classifiers are<br>better able to model higher-order<br>dependencies. [5] |

### **Profile Face**

| ClassificationMo<br>String | delage<br>Size<br>Used<br>to Train | Model Description                                                                                                    |
|----------------------------|------------------------------------|----------------------------------------------------------------------------------------------------|
| ProfileFace                | [20 20]                            | Detects upright face profiles.  This model is composed of weak classifiers, based on a decision stump. These classifiers use |
| Mouth                      |                                    | Haar features to encode face details.                                                                                        |

#### Mouth

| ClassificationMo<br>String | dehage<br>Size<br>Used<br>to Train | Model Description                                                                                                    |
|----------------------------|------------------------------------|----------------------------------------------------------------------------------------------------|
| Mouth                      | [15 25]                            | Detects the mouth. This model<br>is composed of weak classifiers,<br>based on a decision stump, which<br>use Haar features to encode |

mouth details.[4]

#### Nose

| ClassificationMo<br>String | d <b>e</b> lage<br>Size<br>Used<br>to Train | Model Description                                                                                                    |
|----------------------------|---------------------------------------------|----------------------------------------------------------------------------------------------------|
| Nose                       | [15 18]                                     | This model is composed of weak classifiers, based on a decision stump, which use Haar features to encode nose details.[4] |

Default: FrontalFaceCART

#### **MinSize**

Size of smallest detectable object

Specify the size of the smallest object to detect. This value must be given in pixels, as a two-element vector, [height width]. It must be greater than or equal to the image size used to train the model. Use this property to reduce computation time when you know the minimum object size prior to processing the image. When you do not specify a value for this property, the detector sets it to the size of the image used to train the classification model. This property is tunable.

For details explaining the relationship between setting the size of the detectable object and the ScaleFactor property, see "Algorithms" on page 2-139 section.

Default: []

#### **MaxSize**

Size of largest detectable object

Specify the size of the largest object to detect. This value must be given in pixels, as a two-element vector, [height width]. Use this property to reduce computation time when you know the maximum object size prior to processing the image. When you do

not specify a value for this property, the detector sets it to size(I). This property is tunable.

For details explaining the relationship between setting the size of the detectable object and the ScaleFactor property, see the "Algorithms" on page 2-139 section.

Default: []

#### **ScaleFactor**

Scaling for multiscale object detection

Specify the factor used to incrementally scale the search region. The detector scales the search region at increments between MinSize and MaxSize using the following relationship:

 $search \ region = round((Training \ Size)*(ScaleFactor^{N}))$ 

*N* is the current increment, an integer greater than zero, and *Training Size* is the image size used to train the classification model. This property is tunable.

Default: 1.1

### MergeThreshold

Detection threshold

Specify a threshold value as a scalar integer. This value defines the criteria needed to declare a final detection in an area where there are multiple detections around an object. Groups of colocated detections that meet the threshold are merged to produce one bounding box around the target object. Increasing this threshold may help suppress false detections by requiring that the target object be detected multiple times during the multiscale detection phase. When you set this property to 0, all detections are returned without performing thresholding or merging operation. This property is tunable.

Default: 4

### Methods clone

Create cascade object detector

object with same property values

getNumInputs Number of expected inputs to

step method

getNumOutputs Number of outputs from step

method

isLocked Locked status for input attributes

and non-tunable properties

release Allow property value and input

characteristics changes

step Detect objects using the

Viola-Jones algorithm

### Examples

### **Face Detection**

Detect faces in an image using the frontal face classification model.

Create a detector object.

```
faceDetector = vision.CascadeObjectDetector;
```

Read input image.

```
I = imread('visionteam.jpg');
```

Detect faces.

```
bboxes = step(faceDetector, I);
```

Annotate detected faces.

```
IFaces = insertObjectAnnotation(I, 'rectangle', bboxes, 'Face');
figure, imshow(IFaces), title('Detected faces');
```

#### **Upper Body Detection**

Detect upper body in an image using the upper body classification model.

Create a detector object

```
bodyDetector = vision.CascadeObjectDetector('UpperBody');
bodyDetector.MinSize = [60 60];
bodyDetector.ScaleFactor = 1.05;
```

Read input image and detect upper body.

```
I2 = imread('visionteam.jpg');
bboxBody = step(bodyDetector, I2);
```

Annotate detected upper bodies.

```
IBody = insertObjectAnnotation(I2, 'rectangle',bboxBody,'Upper Body')
figure, imshow(IBody), title('Detected upper bodies');
```

### Algorithms Classification Model Training

Each model is trained to detect a specific type of object. The classification models are trained by extracting features from a set of known images. These extracted features are then fed into a learning algorithm to train the classification model. Computer Vision System Toolbox software uses the Viola-Jones cascade object detector. This detector includes Haar-like [6] features and cascade of classifiers trained using boosting.

The image size used to train the classifiers defines the smallest region containing the object. Training image sizes vary according to the application, type of target object, and available positive images. You must set the MinSize property to a value greater than or equal to the image size used to train the model.

#### Cascade of Classifiers

This object uses a cascade of classifiers to efficiently process image regions for the presence of a target object. Each stage in the cascade applies increasingly more complex binary classifiers, which allows the algorithm to rapidly reject regions that do not contain the target. If the desired object is not found at any stage in the cascade, the detector immediately rejects the region and processing is terminated. By terminating, the object avoids invoking computation-intensive classifiers further down the cascade.

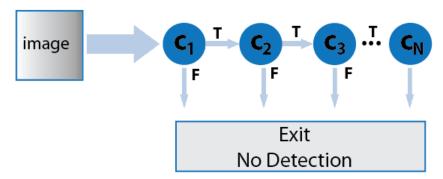

### **Multiscale Object Detection**

The detector incrementally scales the input image to locate target objects. At each scale increment, a sliding window, whose size is the same as the training image size, scans the scaled image to locate objects. The ScaleFactor property determines the amount of scaling between successive increments.

The search region size is related to the ScaleFactor in the following way:

 $search \ region = round((Training \ Size)*(ScaleFactor^N))$ 

N is the current increment, an integer greater than zero, and *Training Size* is the image size used to train the classification model.

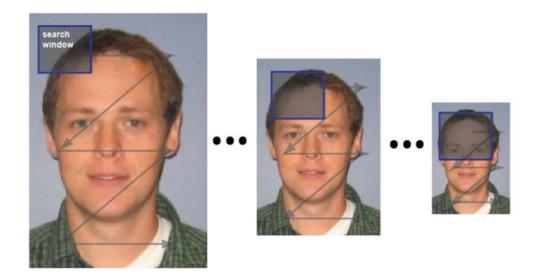

The search window traverses the image for each scaled increment.

### Relationship Between MinSize, MaxSize, and ScaleFactor

Understanding the relationship between the size of the object to detect and the scale factor will help you set the properties accordingly. The MinSize and MaxSize properties limit the size range of the object to detect. Ideally, these properties are modified to reduce computation time when you know the approximate object size prior to processing the image. They are not designed to provide precise filtering of results, based on object size. The behavior of these properties is affected by the ScaleFactor. The scale factor determines the quantization of the search window sizes.

 $search \ region = round((Training \ Size)*(ScaleFactor^N))$ 

The actual range of returned object sizes may not be exactly what you select for the MinSize and MaxSize properties. For example, a ScaleFactor value of 1.1 with a 24x24 training size, and an N value from 1 to 5, the search region calculation would be:

For a ScaleFactor value of 1.1 with a 24x24 training size, for 5 increments, the search region calculation would be:

```
>> search region = round(24*1.1.^(1:5))
>> 26 29 32 35 39
```

If you were to set MaxSize to 34, due to the search region quantization, the actual maximum object size used by the algorithm would be 32.

### **Merge Detection Threshold**

For each increment in scale, the search window traverses over the image producing multiple detections around the target object. The multiple detections are merged into one bounding box per target object. You can use the MergeThreshold property to control the number of detections required before combining or rejecting the detections. The size of the final bounding box is an average of the sizes of the bounding boxes for the individual detections and lies between MinSize and MaxSize.

# vision.CascadeObjectDetector

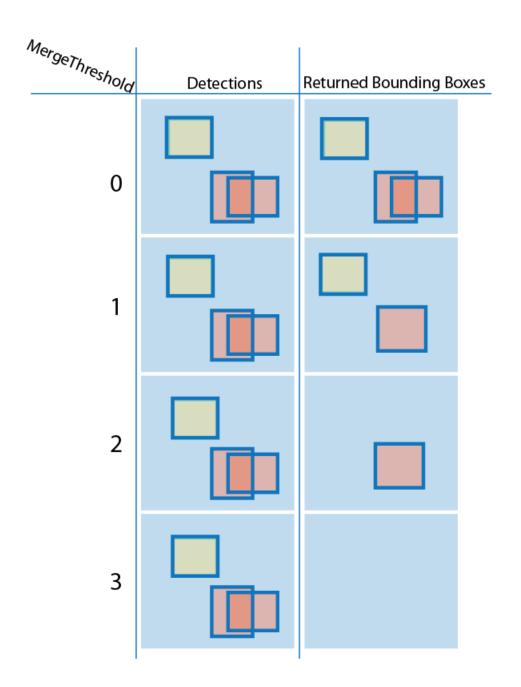

## vision.CascadeObjectDetector

#### References

- [1] Lienhart R., Kuranov A., and V. Pisarevsky "Empirical Analysis of Detection Cascades of Boosted Classifiers for Rapid Object Detection.", *Proceedings of the 25th DAGM Symposium on Pattern Recognition*. Magdeburg, Germany, 2003.
- [2] Ojala Timo, Pietikäinen Matti, and Mäenpää Topi, "Multiresolution Gray-Scale and Rotation Invariant Texture Classification with Local Binary Patterns". In *IEEE Transactions on Pattern Analysis and Machine Intelligence*, 2002. Volume 24, Issue 7, pp. 971-987.
- [3] Kruppa H., Castrillon-Santana M., and B. Schiele. "Fast and Robust Face Finding via Local Context". *Proceedings of the Joint IEEE International Workshop on Visual Surveillance and Performance Evaluation of Tracking and Surveillance*, 2003, pp. 157–164.
- [4] Castrillón Marco, Déniz Oscar, Guerra Cayetano, and Hernández Mario, "ENCARA2: Real-time detection of multiple faces at different resolutions in video streams". In *Journal of Visual Communication and Image Representation*, 2007 (18) 2: pp. 130-140.
- [5] Yu Shiqi "Eye Detection." Shiqi Yu's Homepage.http://yushiqi.cn/research/eyedetection
- [6] Viola, Paul and Michael J. Jones, "Rapid Object Detection using a Boosted Cascade of Simple Features", *Proceedings of the 2001 IEEE Computer Society Conference on Computer Vision and Pattern Recognition*, 2001. Volume: 1, pp.511–518.
- [7] OpenCV (Open Source Computer Vision Library), OpenCV.

## See Also

"Train a Cascade Object Detector" | vision.ShapeInserter | integralImage

# vision.CascadeObjectDetector.clone

**Purpose** Create cascade object detector object with same property values

**Syntax** C = clone(H)

**Description** C = clone(H) creates an CascadeObjectDetector System object <math>C,

with the same property values as *H*. The clone method creates a new

unlocked object with uninitialized states.

## vision.CascadeObjectDetector.getNumInputs

Purpose Number of expected inputs to step method

**Syntax** N = getNumInputs(H)

**Description** N = getNumInputs(H) returns the number of expected inputs, N to

the step method.

The getNumInputs method returns a positive integer that is the number of expected inputs (not counting the object itself) to the step method. This value will change if you alter any properties that turn inputs on or off. You must call the step method with the number of input arguments

equal to the result of getNumInputs(H).

# vision.CascadeObjectDetector.getNumOutputs

Purpose Number of outputs from step method

**Syntax** N = getNumOutputs(H)

**Description** N = getNumOutputs(H) returns the number of outputs, N from the step

method.

The getNumOutputs method returns a positive integer that is the number of outputs from the step method. This value will change if you

alter any properties that turn outputs on or off.

# vision.CascadeObjectDetector.isLocked

**Purpose** Locked status for input attributes and non-tunable properties

**Syntax** TF = isLocked(H)

**Description** TF = isLocked(H) returns the locked status, TF of the MedianFilter

System object.

The isLocked method returns a logical value that indicates whether input attributes and nontunable properties for the object are locked. The object performs an internal initialization the first time the step method is executed. This initialization locks nontunable properties and input specifications, such as dimensions, complexity, and data type of the input data. After locking, the isLocked method returns a true value.

# vision.CascadeObjectDetector.release

**Purpose** Allow property value and input characteristics changes

**Syntax** release(H)

**Description** release (H) releases system resources (such as memory, file handles

or hardware connections) and allows all properties and input

characteristics to be changed.

Note You cannot use the release method on System objects in

Embedded MATLAB.

## vision.CascadeObjectDetector.step

Purpose Detect objects using the Viola-Jones algorithm

**Syntax** BBOX = step(DETECTOR,I)

**Description** 

BBOX = step(DETECTOR, I) returns BBOX, an M-by-4 matrix defining M bounding boxes containing the detected objects. This method performs multi-scale object detection on the input image, I.

Each row of the output matrix, BBOX, contains a four-element vector, [x y width height], that specifies in pixels, the upper left corner and size of a bounding box. The input image I, must be a grayscale or truecolor (RGB) image.

**Note** The object performs an initialization the first time the step method is executed. This initialization locks nontunable properties and input specifications, such as dimensions, complexity, and data type of the input data. If you change a nontunable property or an input specification, the System object issues an error. To change nontunable properties or inputs, you must first call the release method to unlock the object.

## vision.ChromaResampler

#### **Purpose**

Downsample or upsample chrominance components of images

### **Description**

The ChromaResampler object downsamples or upsample chrominance components of images.

#### Construction

H = vision.ChromaResampler returns a chroma resampling System object, H, that downsamples or upsamples chroma components of a YCbCr signal to reduce the bandwidth and storage requirements.

H = vision.ChromaResampler(Name, Value) returns a chroma resampling System object, H, with each specified property set to the specified value. You can specify additional name-value pair arguments in any order as (Name1, Value1,...,NameN, ValueN).

### **Properties**

#### Resampling

Resampling format

To downsample the chrominance components of images, set this property to one of the following:

```
[4:4:4 to 4:2:2]

[4:4:4 to 4:2:0 (MPEG1)]

[4:4:4 to 4:2:0 (MPEG2)]

[4:4:4 to 4:1:1]

[4:2:2 to 4:2:0 (MPEG1)]

[4:2:2 to 4:2:0 (MPEG2)]
```

To upsample the chrominance components of images, set this property to one of the following:

```
[4:2:2 to 4:4:4]

[4:2:0 (MPEG1) to 4:4:4]

[4:2:0 (MPEG2) to 4:4:4]

[4:1:1 to 4:4:4]

[4:2:0 (MPEG1) to 4:2:2]

[4:2:0 (MPEG2) to 4:2:2]
```

## vision.ChromaResampler

The default is [4:4:4 to 4:2:2]

#### InterpolationFilter

Method used to approximate missing values

Specify the interpolation method used to approximate the missing chrominance values as one of Pixel replication | Linear. The default is Linear. When you set this property to Linear, the object uses linear interpolation to calculate the missing values. When you set this property to Pixel replication, the object replicates the chrominance values of the neighboring pixels to create the upsampled image. This property applies when you upsample the chrominance values.

### **AntialiasingFilterSource**

Lowpass filter used to prevent aliasing

Specify the lowpass filter used to prevent aliasing as one of Auto | Property | None. The default is Auto. When you set this property to Auto, the object uses a built-in lowpass filter. When you set this property to Property, the coefficients of the filters are specified by the HorizontalFilterCoefficients and VerticalFilterCoefficients properties. When you set this property to None, the object does not filter the input signal. This property applies when you downsample the chrominance values.

#### **HorizontalFilterCoefficients**

Horizontal filter coefficients

Specify the filter coefficients to apply to the input signal. This property applies when you set the Resampling property to one of [4:4:4 to 4:2:2] | [4:4:4 to 4:2:0 (MPEG1)] | [4:4:4 to 4:1:1] and the AntialiasingFilterSource property to Property. The default is [0.2 0.6 0.2].

#### **VerticalFilterCoefficients**

Vertical filter coefficients

Specify the filter coefficients to apply to the input signal. This property applies when you set the Resampling property to one of [4:4:4 to 4:2:0 (MPEG1)] | [4:4:4 to 4:2:0 (MPEG2)] | [4:2:2 to 4:2:0 (MPEG1)] | [4:2:2 to 4:2:0 (MPEG2)] and the AntialiasingFilterSource property to Property. The default is [0.5 0.5].

#### TransposedInput

Input is row-major format

Set this property to true when the input contains data elements from the first row first, then data elements from the second row second, and so on through the last row. Otherwise, the object assumes that the input data is stored in column-major format. The default is false.

### **Methods**

| clone | Create chroma resampling object |
|-------|---------------------------------|
|-------|---------------------------------|

with same property values

getNumInputs Number of expected inputs to

step method

getNumOutputs Number of outputs from step

method

isLocked Locked status for input attributes

and nontunable properties

release Allow property value and input

characteristics changes

step Resample input chrominance

components

### **Examples**

Resample the chrominance components of an image.

```
H = vision.ChromaResampler;
hcsc = vision.ColorSpaceConverter;
x = imread('peppers.png');
```

# vision.ChromaResampler

```
x1 = step(hcsc, x);
[Cb, Cr] = step(H, x1(:,:,2), x1(:,:,3));
```

### **Algorithms**

This object implements the algorithm, inputs, and outputs described on the Chroma Resampling block reference page. The object properties correspond to the block parameters.

### **See Also**

vision.ColorSpaceConverter

# vision.ChromaResampler.clone

**Purpose** Create chroma resampling object with same property values

**Syntax** C = clone(H)

**Description** C = clone(H) creates a ChromaResampler System object C, with the

same property values as H. The clone method creates a new unlocked

object.

## vision.ChromaResampler.getNumInputs

Purpose Number of expected inputs to step method

**Syntax** N = getNumInputs(H)

**Description** N = getNumInputs(H) returns the number of expected inputs, N to

the step method.

The getNumInputs method returns a positive integer that is the number of expected inputs (not counting the object itself) to the step method. This value will change if you alter any properties that turn inputs on or off. You must call the step method with the number of input arguments

equal to the result of getNumInputs(H).

# vision.ChromaResampler.getNumOutputs

Purpose Number of outputs from step method

**Syntax** N = getNumOutputs(H)

**Description** N = getNumOutputs(H) returns the number of outputs, N from the step

method.

The getNumOutputs method returns a positive integer that is the number of outputs from the step method. This value will change if you

alter any properties that turn outputs on or off.

## vision.ChromaResampler.isLocked

**Purpose** Locked status for input attributes and nontunable properties

**Syntax** TF = isLocked(H)

**Description** TF = isLocked(H) returns the locked status, TF of the

ChromaResampler System object.

The isLocked method returns a logical value that indicates whether input attributes and nontunable properties for the object are locked. The object performs an internal initialization the first time the step method is executed. This initialization locks nontunable properties and input specifications, such as dimensions, complexity, and data type of the input data. After locking, the isLocked method returns a true value.

## vision.ChromaResampler.release

**Purpose** Allow property value and input characteristics changes

**Syntax** release(H)

**Description** release (H) releases system resources (such as memory, file handles

or hardware connections) and allows all properties and input

characteristics to be changed.

**Note** You can use the release method on a System object in code generated from MATLAB, but once you release its resources, you cannot use that System object again.

# vision.ChromaResampler.step

**Purpose** Resample input chrominance components

**Syntax** [Cb1,Cr1] = step(H,Cb,Cr)

**Description** [Cb1,Cr1] = step(H,Cb,Cr) resamples the input chrominance

components Cb and Cr and returns Cb1 and Cr1 as the resampled

outputs.

**Note** The object performs an initialization the first time the step method is executed. This initialization locks nontunable properties and input specifications, such as dimensions, complexity, and data type of the input data. If you change a nontunable property or an input specification, the System object issues an error. To change nontunable properties or inputs, you must first call the release method to unlock the object.

## vision.ColorSpaceConverter

### **Purpose**

Convert color information between color spaces

### **Description**

The ColorSpaceConverter object converts color information between color spaces.

### Construction

H = vision.ColorSpaceConverter returns a System object, H, that converts color information from RGB to YCbCr using the conversion standard Rec. 601 (SDTV).

H = vision.ColorSpaceConverter(Name, Value) returns a color space conversion object, H, with each specified property set to the specified value. You can specify additional name-value pair arguments in any order as (Name1, Value1,...,NameN,ValueN).

### **Properties**

#### Conversion

Color space input and output conversion

Specify the conversion color spaces as one of the following:

```
[RGB to YCbCr]
[YCbCr to RGB]
[RGB to intensity]
[RGB to HSV]
[HSV to RGB]
[sRGB to XYZ]
[XYZ to sRGB]
[sRGB to L*a*b*]
[L*a*b* to sRGB]
```

Note that the R, G, B and Y (luma) signal components in the preceding color space conversions are gamma corrected. The default is [RGB to YCbCr].

#### **WhitePoint**

Reference white point

Specify the reference white point as one of D50 | D55 | D65. The default is D65. These values are reference white standards

## vision.ColorSpaceConverter

known as *tristimulus* values that serve to define the color "white" to correctly map color space conversions. This property applies when you set the Conversion property to [sRGB to L\*a\*b\*] or [L\*a\*b\* to sRGB].

#### **ConversionStandard**

Standard for RGB to YCbCr conversion

Specify the standard used to convert the values between the RGB and YCbCr color spaces as one of Rec. 601 (SDTV) | Rec. 709 (HDTV). The default is Rec. 601 (SDTV). This property applies when you set the Conversion property to [RGB to YCbCr] or [YCbCr to RGB].

#### **ScanningStandard**

Scanning standard for RGB-to-YCbCr conversion

Specify the scanning standard used to convert the values between the RGB and YCbCr color spaces as one of [1125/60/2:1] | [1250/50/2:1]. The default is [1125/60/2:1]. This property applies when you set the ConversionStandard property to Rec. 709 (HDTV).

| M | eth | od | s |
|---|-----|----|---|
|---|-----|----|---|

clone Create color space converter

object with same property values

getNumInputs Number of expected inputs to

step method

getNumOutputs Number of outputs from step

method

isLocked Locked status for input attributes

and nontunable properties

## vision.ColorSpaceConverter

release Allow property value and input

characteristics changes

step Convert color space of input

image

### **Examples**

Convert an image from an RGB to an intensity color space.

```
i1 = imread('pears.png');
imshow(i1);

hcsc = vision.ColorSpaceConverter;
hcsc.Conversion = 'RGB to intensity';
i2 = step(hcsc, i1);

pause(2);
imshow(i2);
```

### **Algorithms**

This object implements the algorithm, inputs, and outputs described on the Color Space Conversion block reference page. The object properties correspond to the block parameters, except:

The **Image signal** block parameter allows you to specify whether the block accepts the color video signal as One multidimensional signal or Separate color signals. The object does not have a property that corresponds to the **Image signal** block parameter. You must always provide the input image to the step method of the object as a single multidimensional signal.

### **See Also**

vision.Autothresholder

# vision.ColorSpaceConverter.clone

**Purpose** Create color space converter object with same property values

**Syntax** C = clone(H)

**Description** C = clone(H) creates a ColorSpaceConverter System object C, with

the same property values as H. The clone method creates a new

unlocked object.

## vision.ColorSpaceConverter.getNumInputs

Purpose Number of expected inputs to step method

**Syntax** N = getNumInputs(H)

**Description** N = getNumInputs(H) returns the number of expected inputs, N to

the step method.

The getNumInputs method returns a positive integer that is the number of expected inputs (not counting the object itself) to the step method. This value will change if you alter any properties that turn inputs on or off. You must call the step method with the number of input arguments

equal to the result of getNumInputs(H).

## vision.ColorSpaceConverter.getNumOutputs

Purpose Number of outputs from step method

**Syntax** N = getNumOutputs(H)

**Description** N = getNumOutputs(H) returns the number of outputs, N from the step

method.

The getNumOutputs method returns a positive integer that is the number of outputs from the step method. This value will change if you

alter any properties that turn outputs on or off.

## vision.ColorSpaceConverter.isLocked

**Purpose** Locked status for input attributes and nontunable properties

**Syntax** TF = isLocked(H)

**Description** TF = isLocked(H) returns the locked status, TF of the

ColorSpaceConverter System object.

The <code>isLocked</code> method returns a logical value that indicates whether input attributes and nontunable properties for the object are locked. The object performs an internal initialization the first time the <code>step</code> method is executed. This initialization locks nontunable properties and input specifications, such as dimensions, complexity, and data type of the input data. After locking, the <code>isLocked</code> method returns a <code>true</code> value.

## vision.ColorSpaceConverter.release

**Purpose** Allow property value and input characteristics changes

**Syntax** release(H)

**Description** release (H) releases system resources (such as memory, file handles

or hardware connections) and allows all properties and input

characteristics to be changed.

**Note** You can use the release method on a System object in code generated from MATLAB, but once you release its resources, you cannot use that System object again.

## vision.ColorSpaceConverter.step

Purpose Convert color space of input image

**Syntax** C2 = step(H,C1)

**Description** C2 = step(H,C1) converts a multidimensional input image C1 to a multidimensional output image C2. C1 and C2 are images in different

color spaces.

**Note** The object performs an initialization the first time the step method is executed. This initialization locks nontunable properties and input specifications, such as dimensions, complexity, and data type of the input data. If you change a nontunable property or an input specification, the System object issues an error. To change nontunable properties or inputs, you must first call the release method to unlock the object.

## vision.ConnectedComponentLabeler

### **Purpose**

Label and count the connected regions in a binary image

### **Description**

The ConnectedComponentLabeler object labels and counts the connected regions in a binary image. The System object can output a label matrix, where pixels equal to 0 represent the background, pixels equal to 1 represent the first object, pixels equal to 2 represent the second object, and so on. The object can also output a scalar that represents the number of labeled objects.

#### Construction

H = vision.ConnectedComponentLabeler returns a System object, H, that labels and counts connected regions in a binary image.

H = vision.ConnectedComponentLabeler(Name, Value) returns a label System object, H, with each property set to the specified value. You can specify additional name-value pair arguments in any order as (Name1, Value1,...,NameN, ValueN).

### **Properties**

#### Connectivity

Which pixels are connected to each other

Specify which pixels are connected to each other as either 4 or 8. If a pixel should be connected to the pixels on the top, bottom, left, and right, set this property to 4. If a pixel should be connected to the pixels on the top, bottom, left, right, and diagonally, set this property to 8. The default is 8.

### LabelMatrixOutputPort

Enable output of label matrix

Set to true to output the label matrix. Both the LabelMatrixOutputPort and LabelCountOutputPort properties cannot be set to false at the same time. The default is true.

### LabelCountOutputPort

Enable output of number of labels

## vision.ConnectedComponentLabeler

Set to true to output the number of labels. Both the LabelMatrixOutputPort and LabelCountOutputPort properties cannot be set to false at the same time. The default is true.

#### **OutputDataType**

Output data type

Set the data type of the output to one of Automatic, uint32, uint16, uint8. If this property is set to Automatic, the System object determines the appropriate data type for the output. If it is set to uint32, uint16, or uint8, the data type of the output is 32-, 16-, or 8-bit unsigned integers, respectively. The default is Automatic.

#### **OverflowAction**

Behavior if number of found objects exceeds data type size of output

Specify the System object's behavior if the number of found objects exceeds the maximum number that can be represented by the output data type as Use maximum value of the output data type, or Use zero. If this property is set to Use maximum value of the output data type, the remaining regions are labeled with the maximum value of the output data type. If this property is set to Use zero, the remaining regions are labeled with zeroes. This property applies when you set the OutputDataType property to uint16 or uint8. The default is Use maximum value of the output data type.

### **Methods**

clone Create connected component

labeler object with same property

values

getNumInputs Number of expected inputs to

step method

## vision.ConnectedComponentLabeler

getNumOutputs Number of outputs from step

method

isLocked Locked status for input attributes

and nontunable properties

release Allow property value and input

characteristics changes

step Label and count connected

regions in input

### **Examples**

Label connected regions in an image.

### **Algorithms**

This object implements the algorithm, inputs, and outputs described on the Label block reference page. The object properties correspond to the block parameters, except:

• The LabelCountOutputPort and LabelMatrixOutputPort object properties correspond to the **Output** block parameter.

### **See Also**

vision.AutoThresholder | vision.BlobAnalysis

# vision.ConnectedComponentLabeler.clone

**Purpose** Create connected component labeler object with same property values

**Syntax** C = clone(H)

**Description** C = clone(H) creates a ConnectedComponentLabeler System object

C, with the same property values as H. The clone method creates a

new unlocked object.

## vision.ConnectedComponentLabeler.getNumInputs

Purpose Number of expected inputs to step method

**Syntax** N = getNumInputs(H)

**Description** N = getNumInputs(H) returns the number of expected inputs, N to

the step method.

The getNumInputs method returns a positive integer that is the number of expected inputs (not counting the object itself) to the step method. This value will change if you alter any properties that turn inputs on or off. You must call the step method with the number of input arguments

equal to the result of getNumInputs(H).

# vision.ConnectedComponentLabeler.getNumOutputs

Purpose Number of outputs from step method

**Syntax** N = getNumOutputs(H)

**Description** N = getNumOutputs(H) returns the number of outputs, N from the step

method.

The getNumOutputs method returns a positive integer that is the number of outputs from the step method. This value will change if you

alter any properties that turn outputs on or off.

## vision.ConnectedComponentLabeler.isLocked

**Purpose** Locked status for input attributes and nontunable properties

**Syntax** TF = isLocked(H)

**Description** TF = isLocked(H) returns the locked status, TF of the

ConnectedComponentLabeler System object.

The isLocked method returns a logical value that indicates whether input attributes and nontunable properties for the object are locked. The object performs an internal initialization the first time the step method is executed. This initialization locks nontunable properties and input specifications, such as dimensions, complexity, and data type of the input data. After locking, the isLocked method returns a true value.

## vision.ConnectedComponentLabeler.release

**Purpose** Allow property value and input characteristics changes

**Syntax** release(H)

**Description** release (H) releases system resources (such as memory, file handles

or hardware connections) and allows all properties and input

characteristics to be changed.

**Note** You can use the release method on a System object in code generated from MATLAB, but once you release its resources, you cannot use that System object again.

## vision.ConnectedComponentLabeler.step

Purpose Label and count connected regions in input

**Syntax** L = step(H,BW)

COUNT = step(H,BW)
[L,COUNT] = step(H,BW)

**Description** 

L = step(H,BW) outputs the matrix, L for input binary image BW when the LabelMatrixOutputPort property is true.

COUNT = step(H,BW) outputs the number of distinct, connected regions found in input binary image BW when you set the LabelMatrixOutputPort property to false and LabelCountOutputPort property to true.

[L,COUNT] = step(H,BW) outputs both the L matrix and number
of distinct, connected regions, COUNT when you set both the
LabelMatrixOutputPort property and LabelCountOutputPort to true.

**Note** The object performs an initialization the first time the step method is executed. This initialization locks nontunable properties and input specifications, such as dimensions, complexity, and data type of the input data. If you change a nontunable property or an input specification, the System object issues an error. To change nontunable properties or inputs, you must first call the release method to unlock the object.

### **Purpose**

Adjust image contrast by linear scaling

## **Description**

The ContrastAdjuster object adjusts image contrast by linearly scaling pixel values between upper and lower limits. Pixel values that are above or below this range are saturated to the upper or lower limit values.

### **Construction**

H = vision.ContrastAdjuster returns a contrast adjustment object, H. This object adjusts the contrast of an image by linearly scaling the pixel values between the maximum and minimum values of the input data.

H = vision.ContrastAdjuster(Name, Value) returns a contrast adjustment object, H, with each property set to the specified value. You can specify additional name-value pair arguments in any order as (Name1, Value1,...,NameN, ValueN).

# **Properties**

#### InputRange

How to specify lower and upper input limits

Specify how to determine the lower and upper input limits as one of Full input data range [min max] | Custom | Range determined by saturating outlier pixels. The default is Full input data range [min max].

### CustomInputRange

Lower and upper input limits

Specify the lower and upper input limits as a two-element vector of real numbers. The first element corresponds to the lower input limit, and the second element corresponds to the upper input limit. This property applies only when you set the InputRange property to Custom. This property is tunable.

### **PixelSaturationPercentage**

Percentage of pixels to consider outliers

Specify the percentage of pixels to consider outliers, as a two-element vector. This property only applies when you set

# vision.ContrastAdjuster

the InputRange property to Range determined by saturating outlier pixels.

The contrast adjustment object calculates the lower input limit. This calculation ensures that the maximum percentage of pixels with values smaller than the lower limit can only equal the value of the first element.

Similarly, the object calculates the upper input limit. This calculation ensures that the maximum percentage of pixels with values greater than the upper limit is can only equal the value of the second element.

The default is [1 1].

### **HistogramNumBins**

Number of histogram bins

Specify the number of histogram bins used to calculate the scaled input values.

The default is 256.

## OutputRangeSource

How to specify lower and upper output limits

Specify how to determine the lower and upper output limits as one of Auto | Property. The default is Auto. If you set the value of this property to Auto, the object uses the minimum value of the input data type as the lower output limit. The maximum value of the input data type indicates the upper output limit.

### **OutputRange**

Lower and upper output limits

Specify the lower and upper output limits as a two-element vector of real numbers. The first element corresponds to the lower output limit, and the second element corresponds to the upper output limit. This property only applies when you set the OutputRangeSource property to Property. This property is tunable.

#### **Fixed-Point Properties**

#### **RoundingMethod**

Rounding method for fixed-point operations

Specify the rounding method as one of Ceiling | Convergent | Floor | Nearest | Round | Simplest | Zero. The default is Floor.

#### **OverflowAction**

Overflow action for fixed-point operations

Specify the overflow action as one of Wrap | Saturate. The default is Wrap

#### **ProductInputDataType**

Product input word and fraction lengths

Specify the product input fixed-point data type as Custom.

## ${\bf Custom Product Input Data Type}$

Product input word and fraction lengths

Specify the product input fixed-point type as a scaled numerictype object with a Signedness of Auto.

The default is numerictype([],32,16).

### ${\bf Product Histogram Data Type}$

Product histogram word and fraction lengths

Specify the product histogram fixed-point data type as Custom. This property only applies when you set the InputRange property to Range determined by saturating outlier pixels.

## ${\bf Custom Product Histogram Data Type}$

# vision.ContrastAdjuster

Product histogram word and fraction lengths

Specify the product histogram fixed-point type as a scaled numerictype object with a Signedness of Auto. This property only applies when you set the InputRange property to Range determined by saturating outlier pixels.

The default is numerictype([],32,16).

## **Methods**

clone Create contrast adjuster with

same property values

getNumInputs Number of expected inputs to

step method

getNumOutputs Number of outputs from step

method

isLocked Locked status for input attributes

and nontunable properties

release Allow property value and input

characteristics changes

step Adjust contrast in input image

## **Examples**

Use contrast adjuster to enhance image quality:

```
hcontadj = vision.ContrastAdjuster;
x = imread('pout.tif');
y = step(hcontadj, x);
imshow(x); title('Original Image');
figure, imshow(y);
title('Enhanced image after contrast adjustment');
```

# **Algorithms**

This object implements the algorithm, inputs, and outputs described on the Contrast Adjustment block reference page. The object properties correspond to the block parameters.

# vision.ContrastAdjuster

# See Also

vision.HistogramEqualizer

# vision.ContrastAdjuster.clone

**Purpose** Create contrast adjuster with same property values

**Syntax** C = clone(H)

**Description** C = clone(H) creates a ContrastAdjuster System object C, with the

same property values as H. The clone method creates a new unlocked

object.

# vision.ContrastAdjuster.getNumInputs

Purpose Number of expected inputs to step method

**Syntax** N = getNumInputs(H)

**Description** N = getNumInputs(H) returns the number of expected inputs, N to

the step method.

The getNumInputs method returns a positive integer that is the number of expected inputs (not counting the object itself) to the step method. This value will change if you alter any properties that turn inputs on or off. You must call the step method with the number of input arguments

equal to the result of getNumInputs(H).

# vision.ContrastAdjuster.getNumOutputs

Purpose Number of outputs from step method

**Syntax** N = getNumOutputs(H)

**Description** N = getNumOutputs(H) returns the number of outputs, N from the step

method.

The getNumOutputs method returns a positive integer that is the number of outputs from the step method. This value will change if you

alter any properties that turn outputs on or off.

# vision.ContrastAdjuster.isLocked

**Purpose** Locked status for input attributes and nontunable properties

**Syntax** TF = isLocked(H)

**Description** TF = isLocked(H) returns the locked status, TF of the

ContrastAdjuster System object.

The <code>isLocked</code> method returns a logical value that indicates whether input attributes and nontunable properties for the object are locked. The object performs an internal initialization the first time the <code>step</code> method is executed. This initialization locks nontunable properties and input specifications, such as dimensions, complexity, and data type of the input data. After locking, the <code>isLocked</code> method returns a <code>true</code> value.

# vision.ContrastAdjuster.release

**Purpose** Allow property value and input characteristics changes

**Syntax** release(H)

**Description** release (H) releases system resources (such as memory, file handles

or hardware connections) and allows all properties and input

characteristics to be changed.

**Note** You can use the release method on a System object in code generated from MATLAB, but once you release its resources, you cannot use that System object again.

# vision.ContrastAdjuster.step

Purpose Adjust contrast in input image

**Syntax** Y = step(H,X)

**Description** Y = step(H,X) performs contrast adjustment of input X and returns the adjusted image Y.

**Note** The object performs an initialization the first time the step method is executed. This initialization locks nontunable properties and input specifications, such as dimensions, complexity, and data type of the input data. If you change a nontunable property or an input specification, the System object issues an error. To change nontunable properties or inputs, you must first call the release method to unlock the object.

## vision.Convolver

**Purpose** Compute 2-D discrete convolution of two input matrices

**Description** The Convolver object computes 2-D discrete convolution of two input

matrices.

**Construction** H = vision.Convolver returns a System object, H, that performs

two-dimensional convolution on two inputs.

H = vision.Convolver(Name, Value) returns a 2-D convolution System object, H, with each specified property set to the specified value. You can specify additional name-value pair arguments in any order as (Name1, Value1,...,NameN,ValueN).

Properties OutputSize

Specify dimensions of output

This property controls the size of the output scalar, vector, or matrix produced as a result of the convolution between the two inputs. You can set this property to one of Full | Same as first input | Valid. The default is Full. When you set this property to Full, the object outputs the full two-dimensional convolution with dimension, (Ma+Mb-1, Na+Nb-1). When you set this property to Same as first input, the object outputs the central part of the convolution with the same dimensions as the first input. When you set this property to Valid, the object outputs only those parts of the convolution that are computed without the zero-padded edges of any input. For this case, the object outputs dimension, (Ma-Mb+1, Na-Nb+1). (Ma, Na) is the size of the first input matrix and (Mb, Na) is the size of the second input matrix.

**Normalize** 

Whether to normalize the output

Set to true to normalize the output. The default is false.

### **Fixed-Point Properties**

#### **RoundingMethod**

Rounding method for fixed-point operations

Specify the rounding method as one of Ceiling | Convergent | Floor | Nearest | Round | Simplest | Zero. The default is Floor.

#### **OverflowAction**

Overflow action for fixed-point operations

Specify the overflow action as one of Wrap | Saturate. The default is Wrap.

#### **ProductDataType**

Product word and fraction lengths

Specify the product fixed-point data type as one of Same as first input | Custom. The default is Custom.

### **CustomProductDataType**

Product word and fraction lengths

Specify the product fixed-point type as a scaled numerictype object with a Signedness of Auto. This property applies when you set the ProductDataType property to Custom. The default is numerictype([],32,10).

## **AccumulatorDataType**

Accumulator word and fraction lengths

Specify the accumulator fixed-point data type as one of Same as product | Same as first input | Custom. The default is Same as product.

## **CustomAccumulatorDataType**

Accumulator word and fraction lengths

# vision.Convolver

Specify the accumulator fixed-point type as a scaled numerictype object with a Signedness of Auto. This property applies when you set the AccumulatorDataType property to Custom. The default is numerictype([],32,10).

### OutputDataType

Output word and fraction lengths

Specify the output fixed-point data type as one of Same as first input | Custom. The default is Custom.

#### **CustomOutputDataType**

Output word and fraction lengths

Specify the output fixed-point type as a scaled numerictype object with a Signedness of Auto. This property applies when you set the OutputDataType property to Custom. The default is numerictype([],32,12).

| M | eth | od | 5 |
|---|-----|----|---|
|---|-----|----|---|

same property values

getNumInputs Number of expected inputs to

step method

getNumOutputs Number of outputs from step

method

isLocked Locked status for input attributes

and nontunable properties

release Allow property value and input

characteristics changes

step Compute 2-D convolution of input

matrices

## **Examples**

Compute the 2D convolution of two matrices.

```
hconv2d = vision.Convolver;

x1 = [1 2;2 1];

x2 = [1 -1;-1 1];

y = step(hconv2d, x1, x2)
```

# **Algorithms**

This object implements the algorithm, inputs, and outputs described on the 2-D Convolution block reference page. The object properties correspond to the block parameters.

## See Also

vision.Crosscorrelator | vision.AutoCorrelator

# vision.Convolver.clone

**Purpose** Create 2-D convolver object with same property values

**Syntax** C = clone(H)

**Description** C = clone(H) creates a Convolver System object C, with the same

property values as *H*. The clone method creates a new unlocked object.

# vision.Convolver.getNumInputs

Purpose Number of expected inputs to step method

**Syntax** N = getNumInputs(H)

**Description** N = getNumInputs(H) returns the number of expected inputs, N to

the step method.

The getNumInputs method returns a positive integer that is the number of expected inputs (not counting the object itself) to the step method. This value will change if you alter any properties that turn inputs on or off. You must call the step method with the number of input arguments

equal to the result of getNumInputs(H).

# vision.Convolver.getNumOutputs

Purpose Number of outputs from step method

**Syntax** N = getNumOutputs(H)

**Description** N = getNumOutputs(H) returns the number of outputs, N from the step

method.

The getNumOutputs method returns a positive integer that is the number of outputs from the step method. This value will change if you

alter any properties that turn outputs on or off.

# vision.Convolver.isLocked

**Purpose** Locked status for input attributes and nontunable properties

**Syntax** TF = isLocked(H)

**Description** TF = isLocked(H) returns the locked status, TF of the Convolver

System object.

The <code>isLocked</code> method returns a logical value that indicates whether input attributes and nontunable properties for the object are locked. The object performs an internal initialization the first time the <code>step</code> method is executed. This initialization locks nontunable properties and input specifications, such as dimensions, complexity, and data type of the input data. After locking, the <code>isLocked</code> method returns a <code>true</code> value.

# vision.Convolver.release

**Purpose** Allow property value and input characteristics changes

**Syntax** release(H)

**Description** release (H) releases system resources (such as memory, file handles

or hardware connections) and allows all properties and input

characteristics to be changed.

**Note** You can use the release method on a System object in code generated from MATLAB, but once you release its resources, you cannot use that System object again.

# vision.Convolver.step

Purpose Compute 2-D convolution of input matrices

**Syntax** Y = step(HCONV2D, X1, X2)

**Description** Y = step(HCONV2D, X1, X2) computes 2-D convolution of input matrices X1 and X2.

**Note** The object performs an initialization the first time the step method is executed. This initialization locks nontunable properties and input specifications, such as dimensions, complexity, and data type of the input data. If you change a nontunable property or an input specification, the System object issues an error. To change nontunable properties or inputs, you must first call the release method to unlock the object.

# vision.CornerDetector

## **Purpose**

Detect corner features

# **Description**

The corner detector object finds corners in a grayscale image. It returns corner locations as a matrix of [x y] coordinates. The object finds corners in an image using the Harris corner detection (by Harris & Stephens), minimum eigenvalue (by Shi & Tomasi), or local intensity comparison (Features from Accelerated Segment Test, FAST by Rosten & Drummond) method.

### Construction

cornerDetector = vision.CornerDetector returns a corner detector object, cornerDetector, that finds corners in an image using a Harris corner detector.

cornerDetector = vision.CornerDetector(Name, Value) configures the corner detector object properties. You specify these properties as one or more name-value pair arguments. Unspecified properties have default values.

#### To detect corners:

- 1 Define and set up your corner detector using the constructor.
- **2** Call the step method with the input image, I, the corner detector object, cornerDetector, and any optional properties. See the syntax below for using the step method.

LOC = step(cornerDetector,I) returns corners in the grayscale input image I. The step method outputs the location of detected corners, specified as an M-by-2 matrix of  $[x \ y]$  coordinates, where M is the number of detected corners. M can be less than or equal to the value specified by the MaximumCornerCount property.

METRIC = step(cornerDetector,I) returns a matrix, METRIC, with corner metric values. This applies when you set the MetricMatrixOutputPort property to true. The output, METRIC, represents corner strength. The size of the METRIC matrix is the same as that of the input image.

[LOC,METRIC] = step(cornerDetector,I) returns the locations of the corners in the M-by-2 matrix, LOC, and the corner metric matrix in METRIC. This applies when you set both the CornerLocationOutputPort and MetricMatrixOutputPort properties to true.

# Properties Method

Method to find corner values

Specify the method to find the corner values. Specify as one of Harris corner detection (Harris & Stephens) | Minimum eigenvalue (Shi & Tomasi) | Local intensity comparison (Rosten & Drummond).

Default: Harris corner detection (Harris & Stephens)

#### Sensitivity

Harris corner sensitivity factor

Specify the sensitivity factor, k, used in the Harris corner detection algorithm as a scalar numeric value such that 0 < k < 0.25. The smaller the value of k, the more likely the algorithm will detect sharp corners. This property only applies when you set the Method property to Harris corner detection (Harris & Stephens). This property is tunable.

Default: 0.04

### **SmoothingFilterCoefficients**

Smoothing filter coefficients

Specify the filter coefficients for the separable smoothing filter as a real-valued numeric vector. The vector must have an odd number of elements and a length of at least 3. For more information, see fspecial. This property applies only when you set the Method property to either Harris corner detection (Harris & Stephens) or Minimum eigenvalue (Shi & Tomasi).

Default: Output of fspecial('gaussian',[1 5],1.5)

### IntensityThreshold

# vision.CornerDetector

Intensity comparison threshold

Specify a positive scalar value. The object uses the intensity threshold to find valid bright or dark surrounding pixels. This property applies only when you set the Method property to Local intensity comparison (Rosten & Drummond). This property is tunable.

Default: 0.1

### **MaximumAngleThreshold**

Maximum angle in degrees for valid corner

Specify the maximum angle in degrees to indicate a corner as one of 22.5 | 45.0 | 67.5 | 90.0 | 112.5 | 135.0 | 157.5. This property only applies when you set the Method property to Local intensity comparison (Rosten & Drummond). This property is tunable.

Default: 157.5

#### **CornerLocationOutputPort**

Enable output of corner location

Set this property to true to output the corner location after corner detection. This property and the MetricMatrixOutputPort property cannot both be set to false.

Default: true

## MetricMatrixOutputPort

Enable output of corner metric matrix

Set this property to true to output the metric matrix after corner detection. This property and the CornerLocationOutputPort property cannot both be set to false.

Default: false

#### **MaximumCornerCount**

Maximum number of corners to detect

Specify the maximum number of corners to detect as a positive scalar integer value. This property only applies when you set the CornerLocationOutputPort property to true.

Default: 200

#### CornerThreshold

Minimum metric value to indicate a corner

Specify a positive scalar number for the minimum metric value that indicates a corner. This property applies only when you set the CornerLocationOutputPort property to true. This property is tunable.

Default: 0.0005

#### NeighborhoodSize

Size of suppressed region around detected corner

Specify the size of the neighborhood around the corner metric value over which the object zeros out the values. The neighborhood size is a two element vector of positive odd integers,  $[r\ c]$ . Here, r indicates the number of rows in the neighborhood, and c indicates the number of columns. This property only applies when you set the CornerLocationOutputPort property to true.

Default: [11 11]

### **Fixed-Point Properties**

#### **RoundingMethod**

Rounding method for fixed-point operations

Specify the rounding method as one of Ceiling | Convergent | Floor | Nearest | Round | Simplest | Zero.

Default: Floor

#### **OverflowAction**

Overflow action for fixed-point operations

# vision.CornerDetector

Specify the overflow action as one of Wrap | Saturate.

Default: Wrap

### CoefficientsDataType

Coefficients word and fraction lengths

Specify the coefficients fixed-point data type as one of Same word length as input | Custom. This property applies only when you do not set the Method property to Local intensity comparison (Rosten & Drummond).

Default: Custom

#### **CustomCoefficientsDataType**

Coefficients word and fraction lengths

Specify the coefficients fixed-point type as a signed numerictype object with a Signedness of Auto. This property applies only when you do not set the Method property to Local intensity comparison (Rosten & Drummond) and you set the CoefficientsDataType property to Custom.

Default: numerictype([],16)

### **ProductDataType**

Product word and fraction lengths

Specify the product fixed-point data type as one of Same as input | Custom. This property applies when you do not set the Method property to Local intensity comparison (Rosten & Drummond).

Default: Custom

## ${\bf Custom Product Data Type}$

Product word and fraction lengths

Specify the product fixed-point type as a scaled numerictype object with a Signedness of Auto. This property applies when you do not set the Method property to Local intensity comparison

(Rosten & Drummond) and you set the ProductDataType property to Custom.

Default: numerictype([],32,0)

### **AccumulatorDataType**

Accumulator word and fraction lengths

Specify the accumulator fixed-point data type as one of Same as input  $\mid$  Custom.

Default: Custom

#### **CustomAccumulatorDataType**

Accumulator word and fraction lengths

Specify the accumulator fixed-point type as a scaled numerictype object. This property applies when you set the AccumulatorDataType property to Custom.

Default: numerictype([],32,0)

### MemoryDataType

Memory word and fraction lengths

Specify the memory fixed-point data type as one of Same as input | Custom. This property applies when you do not set the Method property to Local intensity comparison (Rosten & Drummond).

Default: Custom

## **CustomMemoryDataType**

Memory word and fraction lengths

Specify the memory fixed-point type as a scaled numerictype object with a Signedness of Auto. This property applies only you do not set the Method property to Local intensity comparison (Rosten & Drummond) and you set the MemoryDataType property to Custom.

# vision.CornerDetector

Default: numerictype([],32,0)

### MetricOutputDataType

Metric output word and fraction lengths

Specify the metric output fixed-point data type as one of Same as accumulator | Same as input | Custom.

Default: Same as accumulator

### **CustomMetricOutputDataType**

Metric output word and fraction lengths

Specify the metric output fixed-point type as a signed, scaled numerictype object with a Signedness of Auto. This property applies when you set the MetricOutputDataType property to Custom.

Default: numerictype([],32,0)

### **Methods**

clone Create corner detector with same

property values

getNumInputs Number of expected inputs to

step method

getNumOutputs Number of outputs from step

method

isLocked Locked status for input attributes

and nontunable properties

release Allow property value and input

characteristics changes

step Detect corners in input image

# **Examples** Detect Corners in an Input Image

Detect corners in an input image using the FAST algorithm.

```
Read the input image.
                  I = im2single(imread('circuit.tif'));
                  Select FAST algorithm by Rosten & Drummond.
                  cornerDetector = vision.CornerDetector('Method', 'Local intensity compa
                  Find corners
                  pts = step(cornerDetector, I);
                  Create the markers. The color data range must match the data range of
                  the input image. The color format for the marker is [red, green, blue].
                  color = [1 \ 0 \ 0];
                  drawMarkers = vision.MarkerInserter('Shape', 'Circle', 'BorderColor',
                  Convert the grayscale input image I to an RGB image J before inserting
                  color markers.
                  J = repmat(I,[1 1 3]);
                  Display the image with markers
                  J = step(drawMarkers, J, pts);
                  imshow(J); title ('Corners detected in a grayscale image');
See Also
                  vision.LocalMaximaFinder | vision.EdgeDetector
                   | vision.MarkerInserter | detectHarrisFeatures |
                  detectFASTFeatures | detectMinEigenFeatures | insertMarker |
                  detectSURFFeatures | detectMSERFeatures | extractFeatures |
                  matchFeatures
```

# vision.CornerDetector.clone

**Purpose** Create corner detector with same property values

**Syntax** C = clone(H)

**Description** C = clone(H) creates a CornerDetector System object, C, with the

same property values as *H*. The clone method creates a new unlocked

object.

# vision.CornerDetector.getNumInputs

Purpose Number of expected inputs to step method

**Syntax** getNumInputs(H)

**Description** getNumInputs (H) returns the number of expected inputs to the step

method.

The getNumInputs method returns a positive integer that is the number of expected inputs (not counting the object itself) to the step method. This value will change if you alter any properties that turn inputs on or off. You must call the step method with the number of input arguments

equal to the result of getNumInputs(H).

# vision.CornerDetector.getNumOutputs

Purpose Number of outputs from step method

**Syntax** getNumOutputs(H)

**Description** getNumOutputs(H) returns the number of outputs from the step

method.

The getNumOutputs method returns a positive integer that is the number of outputs from the step method. This value will change if you

alter any properties that turn outputs on or off.

# vision.CornerDetector.isLocked

**Purpose** Locked status for input attributes and nontunable properties

**Syntax** isLocked(H)

**Description** is Locked (H) returns the locked state of the corner detector.

The isLocked method returns a logical value that indicates whether input attributes and nontunable properties for the object are locked. The object performs an internal initialization the first time the step method is executed. This initialization locks nontunable properties and input specifications, such as dimensions, complexity, and data type of the input data. After locking, the isLocked method returns a true value.

# vision.CornerDetector.release

**Purpose** Allow property value and input characteristics changes

**Syntax** release(H)

**Description** release (H) releases system resources (such as memory, file handles

or hardware connections) and allows all properties and input

characteristics to be changed.

**Note** You can use the release method on a System object in code generated from MATLAB, but once you release its resources, you cannot use that System object again.

**Purpose** 

Detect corners in input image

**Syntax** 

LOC = step(cornerDetector,I)
METRIC = step(cornerDetector,I)
[LOC,METRIC] = step(cornerDetector,I)

## **Description**

LOC = step(cornerDetector, I) returns corners in the grayscale input image I. The step method outputs the location of detected corners, specified as an M-by-2 matrix of [x y] coordinates, where M is the number of detected corners. M can be less than or equal to the value specified by the MaximumCornerCount property.

METRIC = step(cornerDetector,I) returns a matrix, METRIC, with corner metric values. This applies when you set the MetricMatrixOutputPort property to true. The output, METRIC, represents corner strength. The size of the METRIC matrix is the same as that of the input image.

[LOC,METRIC] = step(cornerDetector,I) returns the locations of the corners in the M-by-2 matrix, LOC, and the corner metric matrix in METRIC. This applies when you set both the CornerLocationOutputPort and MetricMatrixOutputPort properties to true.

**Note** The object performs an initialization the first time the step method is executed. This initialization locks nontunable properties and input specifications, such as dimensions, complexity, and data type of the input data. If you change a nontunable property or an input specification, the System object issues an error. To change nontunable properties or inputs, you must first call the release method to unlock the object.

# vision.Crosscorrelator

**Purpose** 2-D cross-correlation of two input matrices

**Description** The Crosscorrelator object computes 2-D cross-correlation of two

input matrices.

**Construction** H = vision.Crosscorrelator returns a System object, H, that performs two-dimensional cross-correlation between two inputs.

H = vision.Crosscorrelator(Name, Value) returns a 2-D cross correlation System object, H, with each specified property set to the specified value. You can specify additional name-value pair arguments in any order as (Name1, Value1,...,NameN, ValueN).

## Properties OutputSize

Specify dimensions of output

This property controls the size of the output scalar, vector, or matrix produced as a result of the cross-correlation between the two inputs. This property can be set to one of Full, Same as first input, Valid. If this property is set to Full, the output is the full two-dimensional cross-correlation with dimensions (Ma+Mb-1, Na+Nb-1). If this property is set to same as first input, the output is the central part of the cross-correlation with the same dimensions as the first input. If this property is set to valid, the output is only those parts of the cross-correlation that are computed without the zero-padded edges of any input. this output has dimensions (Ma-Mb+1, Na-Nb+1). (Ma, Na) is the size of the first input matrix and (Mb, Nb) is the size of the second input matrix. The default is Full.

#### **Normalize**

Normalize output

Set this property to true to normalize the output. If you set this property to true, the object divides the output by

$$\sqrt{\sum (I_{1p} \bullet I_{1p}) \times \sum (I_2 \bullet I_2)}$$
 , where  $I_{1p}$  is the portion of the input

matrix,  $I_1$  that aligns with the input matrix,  $I_2$ . This property must be set to false for fixed-point inputs. The default is false.

#### **Fixed-Point Properties**

#### **RoundingMethod**

Rounding method for fixed-point operations

Specify the rounding method as one of Ceiling | Convergent | Floor | Nearest | Round | Simplest | Zero. The default is Floor.

#### **OverflowAction**

Overflow action for fixed-point operations

Specify the overflow action as Wrap or Saturate. The default is Wrap.

#### ProductDataType

Product word and fraction lengths

Specify the product fixed-point data type as Same as first input, Custom. The default is Same as first input.

## **CustomProductDataType**

Product word and fraction lengths

Specify the product fixed-point type as a scaled numerictype object with a Signedness of Auto. This property applies when you set the ProductDataType property to Custom. The default is numerictype([],32,30).

## **AccumulatorDataType**

Accumulator word and fraction lengths

Specify the accumulator fixed-point data type as Same as product, Same as first input, Custom. The default is Same as product.

#### **CustomAccumulatorDataType**

Accumulator word and fraction lengths

Specify the accumulator fixed-point type as a scaled numerictype object with a Signedness of Auto. This property applies when you set the AccumulatorDataType property to Custom. The default is numerictype([],32,30).

#### **OutputDataType**

Output word and fraction lengths

Specify the output fixed-point data type as Same as first input, Custom. The default is Same as first input.

#### **CustomOutputDataType**

Output word and fraction lengths

Specify the output fixed-point type as a scaled numerictype object with a Signedness of Auto. This property applies when you set the OutputDataType property to Custom. The default is numerictype([],16,15).

| Methods |
|---------|
|---------|

| clone | Create 2-D cross correlator object |
|-------|------------------------------------|
|       | with same property values          |

-- -

getNumInputs Number of expected inputs to

step method

getNumOutputs Number of outputs from step

method

isLocked Locked status for input attributes

and nontunable properties

release Allow property value and input

characteristics changes

step Compute 2-D correlation of input

matrices

## **Examples**

Compute the 2-D correlation of two matrices.

```
hcorr2d = vision.Crosscorrelator;
x1 = [1 2;2 1];
x2 = [1 -1;-1 1];
y = step(hcorr2d,x1,x2);
```

## **Algorithms**

This object implements the algorithm, inputs, and outputs described on the 2-D Correlation block reference page. The object properties correspond to the block parameters.

## **See Also**

vision.Autocorrelator

# vision.Crosscorrelator.clone

**Purpose** Create 2-D cross correlator object with same property values

**Syntax** C = clone(H)

**Description** C = clone(H) creates a Crosscorrelator System object C, with the

same property values as H. The clone method creates a new unlocked

object.

# vision.Crosscorrelator.getNumInputs

Purpose Number of expected inputs to step method

**Syntax** N = getNumInputs(H)

**Description** N = getNumInputs(H) returns the number of expected inputs, Nto the

step method.

The getNumInputs method returns a positive integer that is the number of expected inputs (not counting the object itself) to the step method. This value will change if you alter any properties that turn inputs on or off. You must call the step method with the number of input arguments

equal to the result of getNumInputs(H).

# vision.Crosscorrelator.getNumOutputs

Purpose Number of outputs from step method

**Syntax** N = getNumOutputs(H)

**Description** N = getNumOutputs(H) returns the number of outputs, N from the step

method.

The getNumOutputs method returns a positive integer that is the number of outputs from the step method. This value will change if you

alter any properties that turn outputs on or off.

# vision.Crosscorrelator.isLocked

**Purpose** Locked status for input attributes and nontunable properties

**Syntax** TF = isLocked(H)

**Description** TF = isLocked(H) returns the locked status, TF of the

Crosscorrelator System object.

The <code>isLocked</code> method returns a logical value that indicates whether input attributes and nontunable properties for the object are locked. The object performs an internal initialization the first time the <code>step</code> method is executed. This initialization locks nontunable properties and input specifications, such as dimensions, complexity, and data type of the input data. After locking, the <code>isLocked</code> method returns a <code>true</code> value.

# vision.Crosscorrelator.release

**Purpose** Allow property value and input characteristics changes

**Syntax** release(H)

**Description** release (H) releases system resources (such as memory, file handles

or hardware connections) and allows all properties and input

characteristics to be changed.

**Note** You can use the release method on a System object in code generated from MATLAB, but once you release its resources, you cannot use that System object again.

# vision.Crosscorrelator.step

**Purpose** Compute 2-D correlation of input matrices

**Syntax** Y = step(H, X1, X2)

**Description** Y = step(H, X1, X2) computes the 2-D correlation of input matrices X1 and X2.

**Note** The object performs an initialization the first time the step method is executed. This initialization locks nontunable properties and input specifications, such as dimensions, complexity, and data type of the input data. If you change a nontunable property or an input specification, the System object issues an error. To change nontunable properties or inputs, you must first call the release method to unlock the object.

**Purpose** 

Compute 2-D discrete cosine transform

**Description** 

The DCT object computes a 2-D discrete cosine transform. The number of rows and columns of the input matrix must be a power of 2.

Construction

H = vision.DCT returns a discrete cosine transform System object, H, used to compute the two-dimensional discrete cosine transform (2-D DCT) of a real input signal.

H = vision.DCT(Name, Value) returns a discrete cosine transform System object, H, with each specified property set to the specified value. You can specify additional name-value pair arguments in any order as (Name1, Value1,...,NameN, ValueN).

## **Properties**

#### **SineComputation**

Specify how the System object computes sines and cosines as Trigonometric function, or Table lookup. This property must be set to Table lookup for fixed-point inputs.

#### **Fixed-Point Properties**

### RoundingMethod

Rounding method for fixed-point operations

Specify the rounding method as one of Ceiling | Convergent | Floor | Nearest | Round | Simplest | Zero. The default is Floor. This property applies when you set the SineComputation to Table lookup.

#### **OverflowAction**

Overflow action for fixed-point operations

Specify the overflow action as Wrap or Saturate. This property applies when you set the SineComputation to Table lookup. The default is Wrap.

#### **SineTableDataType**

Sine table word-length designation

Specify the sine table fixed-point data type as Same word length as input, or Custom. This property applies when you set the SineComputation to Table lookup. The default is Same word length as input.

#### **CustomSineTableDataType**

Sine table word length

Specify the sine table fixed-point type as a signed, unscaled numerictype object. This property applies when you set the SineComputation to Table lookup and you set the SineTableDataType property to Custom. The default is numerictype(true,16).

#### **ProductDataType**

Product word and fraction lengths

Specify the product fixed-point data type as Full precision, Same as first input, or Custom. This property applies when you set the SineComputation to Table lookup. The default is Custom.

### **CustomProductDataType**

Product word and fraction lengths

Specify the product fixed-point type as a signed, scaled numerictype object. This property applies when you set the SineComputation to Table lookup, and the ProductDataType property to Custom. The default is numerictype(true, 32, 30).

## **AccumulatorDataType**

Accumulator word and fraction lengths

Specify the accumulator fixed-point data type as Full precision, Same as input, Same as product, Same as first input, Custom. This property applies when you set the SineComputation property to Table lookup. The default is Full precision.

#### **CustomAccumulatorDataType**

Accumulator word and fraction lengths

Specify the accumulator fixed-point type as a signed, scaled numerictype object. This property applies when you set the SineComputation to Table lookup, and AccumulatorDataType property to Custom. The default is numerictype(true, 32, 30).

#### **OutputDataType**

Output word and fraction lengths

Specify the output fixed-point data type as Full precision, Same as first input, or Custom. This property applies when you set the SineComputation to Table lookup. The default is Custom.

#### **CustomOutputDataType**

Output word and fraction lengths

Specify the output fixed-point type as a signed, scaled numerictype object. This property applies when you set the SineComputation to Table lookup, and the OutputDataType property to Custom. The default is numerictype (true, 16, 15).

| M | eth | od | s |
|---|-----|----|---|
|---|-----|----|---|

| clone Create 2-D discrete cosine | clone | Create 2-D | discrete | cosine |
|----------------------------------|-------|------------|----------|--------|
|----------------------------------|-------|------------|----------|--------|

transform object with same

property values

getNumInputs Number of expected inputs to

step method

getNumOutputs Number of outputs from step

method

isLocked Locked status for input attributes

and nontunable properties

release Allow property value and input

characteristics changes

step Compute 2-D discrete cosine

transform on input

## **Examples**

Use 2-D discrete cosine transform to analyze the energy content in an image. Set the DCT coefficients lower than a threshold of 0, and then reconstruct the image using the 2-D inverse discrete cosine transform object.

```
hdct2d = vision.DCT;
I = double(imread('cameraman.tif'));
J = step(hdct2d, I);
imshow(log(abs(J)),[]), colormap(jet(64)), colorbar

hidct2d = vision.IDCT;
J(abs(J) < 10) = 0;
It = step(hidct2d, J);
figure, imshow(I, [0 255]), title('Original image')
figure, imshow(It,[0 255]), title('Reconstructed image')</pre>
```

## **Algorithms**

This object implements the algorithm, inputs, and outputs described on the 2-D DCT block reference page. The object properties correspond to the block parameters.

## See Also

vision.IDCT

# vision.DCT.clone

**Purpose** Create 2-D discrete cosine transform object with same property values

**Syntax** C = clone(H)

**Description** C = clone(H) creates a DCT System object C, with the same property

values as H. The clone method creates a new unlocked object.

# vision.DCT.getNumInputs

Purpose Number of expected inputs to step method

**Syntax** N = getNumInputs(H)

**Description** N = getNumInputs(H) returns the number of expected inputs, N to

the step method.

The getNumInputs method returns a positive integer that is the number of expected inputs (not counting the object itself) to the step method. This value will change if you alter any properties that turn inputs on or off. You must call the step method with the number of input arguments

equal to the result of getNumInputs(H).

# vision.DCT.getNumOutputs

Purpose Number of outputs from step method

**Syntax** N = getNumOutputs(H)

**Description** N = getNumOutputs(H) returns the number of outputs, N from the step

method.

The getNumOutputs method returns a positive integer that is the number of outputs from the step method. This value will change if you

alter any properties that turn outputs on or off.

**Purpose** Locked status for input attributes and nontunable properties

**Syntax** TF = isLocked(H)

**Description** TF = isLocked(H) returns the locked status, TF of the DCT System object.

The isLocked method returns a logical value that indicates whether input attributes and nontunable properties for the object are locked. The object performs an internal initialization the first time the step method is executed. This initialization locks nontunable properties and input specifications, such as dimensions, complexity, and data type of the input data. After locking, the isLocked method returns a true value.

## vision.DCT.release

**Purpose** Allow property value and input characteristics changes

**Syntax** release(H)

**Description** release (H) releases system resources (such as memory, file handles

or hardware connections) and allows all properties and input

characteristics to be changed.

**Note** You can use the release method on a System object in code generated from MATLAB, but once you release its resources, you cannot use that System object again.

**Purpose** Compute 2-D discrete cosine transform on input

**Syntax** Y = step(H,X)

**Description** Y = step(H, X) returns the 2-D discrete cosine transform Y of input X.

**Note** The object performs an initialization the first time the step method is executed. This initialization locks nontunable properties and input specifications, such as dimensions, complexity, and data type of the input data. If you change a nontunable property or an input specification, the System object issues an error. To change nontunable properties or inputs, you must first call the release method to unlock the object.

## vision.Deinterlacer

**Purpose** Remove motion artifacts by deinterlacing input video signal

**Description** The Deinterlacer object removes motion artifacts by deinterlacing

input video signal.

**Construction** H = vision. Deinterlacer returns a deinterlacing System object, H,

that removes motion artifacts from images composed of weaved top and

bottom fields of an interlaced signal.

H = vision.Deinterlacer(Name, Value) returns a deinterlacing
 System object, H, with each specified property set to the specified value.
 You can specify additional name-value pair arguments in any order as

(Name1, Value1,...,NameN, ValueN).

## Properties Method

Method used to deinterlace input video

Specify how the object deinterlaces the input video as one of Line repetition | Linear interpolation | Vertical temporal median filtering. The default is Line repetition.

#### TransposedInput

Indicate if input data is in row-major order

Set this property to true if the input buffer contains data elements from the first row first, then the second row second, and so on.

The default is false.

#### **Fixed-Point Properties**

#### RoundingMethod

Rounding method for fixed-point operations

Specify the rounding method as one of Ceiling | Convergent | Floor | Nearest | Round | Simplest | Zero. The default is Floor. This property applies when you set the Method property to Linear Interpolation.

#### **OverflowAction**

Overflow action for fixed-point operations

Specify the overflow action as one of Wrap | Saturate. The default is Wrap. This property applies when you set the Method property to Linear Interpolation.

#### **AccumulatorDataType**

Accumulator word and fraction lengths

Specify the accumulator fixed-point data type as one of Same as input | Custom. The default is Custom. This property applies when you set the Method property to Linear Interpolation.

#### **CustomAccumulatorDataType**

Accumulator word and fraction lengths

Specify the accumulator fixed-point type as a scaled numerictype object with a Signedness of Auto. This property is applicable when the AccumulatorDataType property is Custom. This property applies when you set the Method property to Linear Interpolation.

The default is numerictype([],12,3).

### OutputDataType

Output word and fraction lengths

Specify the output fixed-point data type as one of Same as input | Custom. This property applies when you set the Method property to Linear Interpolation. The default is Same as input.

## **CustomOutputDataType**

Output word and fraction lengths

Specify the output fixed-point type as a scaled numerictype object with a Signedness of Auto. This property is applicable when the OutputDataType property is Custom. This property applies when you set the Method property to Linear Interpolation.

The default is numerictype([],8,0).

#### **Methods**

clone Create deinterlacer object with

same property values

getNumInputs Number of expected inputs to

step method

getNumOutputs Number of outputs from step

method

isLocked Locked status for input attributes

and nontunable properties

release Allow property value and input

characteristics changes

step Deinterlace input video signal

## **Examples**

Use deinterlacing to remove motion artifacts from an input image:

```
hdint = vision.Deinterlacer;
x = imread('vipinterlace.png');
y = step(hdint, x);
imshow(x); title('Original Image');
figure, imshow(y); title('Image after deinterlacing');
```

## **Algorithms**

This object implements the algorithm, inputs, and outputs described on the Deinterlacing block reference page. The object properties correspond to the block parameters.

#### See Also

vision.CornerDetector

# vision.Deinterlacer.clone

**Purpose** Create deinterlacer object with same property values

**Syntax** C = clone(H)

**Description** C = clone(H) creates a Deinterlacer System object C, with the same

property values as H. The clone method creates a new unlocked object.

# vision.Deinterlacer.getNumInputs

Purpose Number of expected inputs to step method

**Syntax** N = getNumInputs(H)

**Description** N = getNumInputs(H) returns the number of expected inputs, N to

the step method.

The getNumInputs method returns a positive integer that is the number of expected inputs (not counting the object itself) to the step method. This value will change if you alter any properties that turn inputs on or off. You must call the step method with the number of input arguments

equal to the result of getNumInputs(H).

# vision.Deinterlacer.getNumOutputs

Purpose Number of outputs from step method

**Syntax** N = getNumOutputs(H)

**Description** N = getNumOutputs(H) returns the number of outputs, N from the step

method.

The getNumOutputs method returns a positive integer that is the number of outputs from the step method. This value will change if you

alter any properties that turn outputs on or off.

## vision.Deinterlacer.isLocked

**Purpose** Locked status for input attributes and nontunable properties

**Syntax** TF = isLocked(H)

**Description** TF = isLocked(H) returns the locked status, TF of the Deinterlacer

System object.

The isLocked method returns a logical value that indicates whether input attributes and nontunable properties for the object are locked. The object performs an internal initialization the first time the step method is executed. This initialization locks nontunable properties and input specifications, such as dimensions, complexity, and data type of the input data. After locking, the isLocked method returns a true value.

## vision.Deinterlacer.release

**Purpose** Allow property value and input characteristics changes

**Syntax** release(H)

**Description** release (H) releases system resources (such as memory, file handles

or hardware connections) and allows all properties and input

characteristics to be changed.

**Note** You can use the release method on a System object in code generated from MATLAB, but once you release its resources, you cannot use that System object again.

# vision.Deinterlacer.step

Purpose Deinterlace input video signal

**Syntax** Y = step(H,X)

**Description** Y = step(H, X) deinterlaces input X according to the algorithm set in the Method property.

**Note** The object performs an initialization the first time the step method is executed. This initialization locks nontunable properties and input specifications, such as dimensions, complexity, and data type of the input data. If you change a nontunable property or an input specification, the System object issues an error. To change nontunable properties or inputs, you must first call the release method to unlock the object.

**Purpose** Bayer-pattern image conversion to true color

**Description**The DemosaicInterpolator object demosaics Bayer's format images.
The object identifies the alignment as the sequence of R, G, and B pixels

in the top-left four pixels of the image, in row-wise order.

Construction H = vision

H = vision.DemosaicInterpolator returns a System object, H, that performs demosaic interpolation on an input image in Bayer format with the specified alignment.

H = vision.DemosaicInterpolator(Name, Value) returns a System object, H, with each specified property set to the specified value. You can specify additional name-value pair arguments in any order as (Name 1, Value 1,...,Name N, Value N).

## Properties Method

Interpolation algorithm

Specify the algorithm the object uses to calculate the missing color information as one of Bilinear | Gradient-corrected linear.

The default is Gradient-corrected linear.

#### **SensorAlignment**

Alignment of the input image

Specify the sequence of R, G and B pixels that correspond to the 2-by-2 block of pixels in the top-left corner, of the image. It can be set to one of RGGB | GRBG | GBRG | BGGR. The default is RGGB. Specify the sequence in left-to-right, top-to-bottom order.

## **Fixed-Point Properties**

#### RoundingMethod

Rounding method for fixed-point operations

Specify the rounding method as one of Ceiling | Convergent | Floor | Nearest | Round | Simplest | Zero. The default is Floor.

#### **OverflowAction**

Overflow action for fixed-point operations

Specify the overflow action as one of Wrap | Saturate. The default is Saturate.

#### **ProductDataType**

Product output word and fraction lengths

Specify the product output fixed-point data type as one of Same as input | Custom. The default is Custom.

#### **CustomProductDataType**

Product word and fraction lengths

Specify the product fixed-point type as a scaled numerictype object with a Signedness of Auto. This property applies when you set the ProductDataType property to Custom. The default is numerictype([],32,10).

#### **AccumulatorDataType**

Data type of the accumulator

Specify the accumulator fixed-point data type as one of Same as product | Same as input | Custom. The default is Same as product.

## **CustomAccumulatorDataType**

Accumulator word and fraction lengths

Specify the accumulator fixed-point type as a scaled numerictype object with a Signedness of Auto. This property applies when you set the AccumulatorDataType property to Custom. The default is numerictype([],32,10).

Methods clone Create demosaic interpolator

object with same property values

getNumInputs Number of expected inputs to

step method

getNumOutputs Number of outputs from step

method

isLocked Locked status for input attributes

and nontunable properties

release Allow property value and input

characteristics changes

step Perform demosaic operation on

input

## **Examples**

Demosaic a Bayer pattern encoded-image photographed by a camera with a sensor alignment of BGGR.

```
x = imread('mandi.tif');
hdemosaic = ...
    vision.DemosaicInterpolator('SensorAlignment', 'BGGR');
y = step(hdemosaic, x);
imshow(x,'InitialMagnification',20);
title('Original Image');
figure, imshow(y,'InitialMagnification',20);
title('RGB image after demosaic');
```

## **Algorithms**

This object implements the algorithm, inputs, and outputs described on the Demosaic block reference page. The object properties correspond to the block parameters, except:

The **Output image signal** block parameter allows you to specify whether the block outputs the image as One multidimensional signal or Separate color signals. The object does not have a property that corresponds to the **Output image signal** block

parameter. The object always outputs the image as an M-by-N-by-P color video signal.

See Also vision.GammaCorrector

# vision.DemosaicInterpolator.clone

**Purpose** Create demosaic interpolator object with same property values

**Syntax** C = clone(H)

**Description** C = clone(H) creates a DemosaicInterpolator System object <math>C,

with the same property values as *H*. The clone method creates a new

unlocked object.

# vision.DemosaicInterpolator.getNumInputs

Purpose Number of expected inputs to step method

**Syntax** N = getNumInputs(H)

**Description** N = getNumInputs(H) returns the number of expected inputs, N to

the step method.

The getNumInputs method returns a positive integer that is the number of expected inputs (not counting the object itself) to the step method. This value will change if you alter any properties that turn inputs on or off. You must call the step method with the number of input arguments

equal to the result of getNumInputs(H).

# vision.DemosaicInterpolator.getNumOutputs

Purpose Number of outputs from step method

**Syntax** N = getNumOutputs(H)

**Description** N = getNumOutputs(H) returns the number of outputs, N from the step

method.

The getNumOutputs method returns a positive integer that is the number of outputs from the step method. This value will change if you

alter any properties that turn outputs on or off.

# vision.DemosaicInterpolator.isLocked

**Purpose** Locked status for input attributes and nontunable properties

**Syntax** TF = isLocked(H)

**Description** TF = isLocked(H) returns the locked status, TF of the

DemosaicInterpolator System object.

The isLocked method returns a logical value that indicates whether input attributes and nontunable properties for the object are locked. The object performs an internal initialization the first time the step method is executed. This initialization locks nontunable properties and input specifications, such as dimensions, complexity, and data type of the input data. After locking, the isLocked method returns a true value.

## vision.DemosaicInterpolator.release

**Purpose** Allow property value and input characteristics changes

**Syntax** release(H)

**Description** release (H) releases system resources (such as memory, file handles

or hardware connections) and allows all properties and input

characteristics to be changed.

**Note** You can use the release method on a System object in code generated from MATLAB, but once you release its resources, you cannot use that System object again.

## vision.DemosaicInterpolator.step

Purpose Perform demosaic operation on input

**Syntax** Y = step(H,X)

**Description** Y = ste

Y = step(H,X) performs the demosaic operation on the input X. The step method outputs an M-by-N-by-P color video signal, where P is the number of color planes.

**Note** The object performs an initialization the first time the step method is executed. This initialization locks nontunable properties and input specifications, such as dimensions, complexity, and data type of the input data. If you change a nontunable property or an input specification, the System object issues an error. To change nontunable properties or inputs, you must first call the release method to unlock the object.

**Purpose** 

Display video

**Description** 

The DeployableVideoPlayer object displays video frames. This video player object supports C code generation on Windows.

**Construction** 

depVideoPlayer = vision.DeployableVideoPlayer returns a video player System object, depVideoPlayer, for displaying video frames. Each call to the step method, displays the next video frame. This object only works on Windows platforms. Unlike the vision.VideoPlayer object, it can also generate C code.

depVideoPlayer = vision.DeployableVideoPlayer(FRAMERATE) returns a deployable video player System object, depVideoPlayer, with the display frame rate set to FRAMERATE. When you invoke the step method at a rate higher than FRAMERATE, the object slows down execution in order to maintain the requested display rate. This can happen when other computations in the processing loop execute at a rate faster than the display rate.

depVideoPlayer =

vision.DeployableVideoPlayer(...,Name,Value) configures the video player properties, specified as one or more Name,Value pair arguments. Unspecified properties have default values.

## To display video:

- 1 Define and set up your deployable video player object using the constructor.
- **2** Call the step method with the deployable video player object, depVideoPlayer, and any optional properties. See the syntax below for using the step method.

step(depVideoPlayer, I) displays one grayscale or truecolor RGB video frame, I, in the video player.

step(depVideoPlayer,Y,Cb,Cr) displays one frame of YCbCr 4:2:2 video in the color components Y, Cb, and Cr when you set the InputColorFormat property to YCbCr 4:2:2. The number of columns

in the Cb and Cr components must be half the number of columns in the Y component.

### **Properties** Location

Location of bottom left corner of video window

Specify the location for the bottom left corner of the video player window as a two-element vector. The first and second elements are specified in pixels and represent the horizontal and vertical coordinates respectively. The coordinates [0 0] represent the bottom left corner of the screen.

Default: Dependent on the screen resolution, and will result in a window positioned in the center of the screen.

#### Name

Video window title bar caption

Specify the caption to display on the video player window title bar as any string.

Default: 'Deployable Video Player'

#### Size

Size of video display window

Specify the video player window size as Full-screen, True size (1:1) or Custom. When this property is set to Full-screen, use the Esc key to exit out of full-screen mode.

Default: True size (1:1)

#### **CustomSize**

Custom size for video player window

Specify the custom size of the video player window as a two-element vector. The first and second elements are specified in pixels and represent the horizontal and vertical components respectively. The video data will be resized to fit the window. This property applies when you set the Size property to Custom.

Default: [300 410]

#### **FrameRate**

Frame rate of video data

Specify the rate of video data in frames per second as a positive integer-valued scalar.

Default: 30

### **InputColorFormat**

Color format of input signal

Specify the color format of the input data as one of RGB or YCbCr 4:2:2. The number of columns in the Cb and Cr components must be half the number of columns in Y.

Default: RGB

### **Methods**

clone Create deployable video player

object with same property values

getNumInputs Number of expected inputs to

step method

getNumOutputs Number of outputs from step

method

isLocked Locked status for input attributes

and nontunable properties

release Allow property value and input

characteristics changes

step Send multidimensional video to

computer screen

## Examples Play a Video from a File

videoFReader = vision.VideoFileReader;

See Also

```
depVideoPlayer = vision.DeployableVideoPlayer;
while ~isDone(videoFReader)
  frame = step(videoFReader);
  step(depVideoPlayer, frame);
end
release(videoFReader);
release(depVideoPlayer);

vision.VideoFileWriter | vision.VideoFileReader |
vision.VideoPlayer
```

**Purpose** Create deployable video player object with same property values

**Syntax** C = clone(H)

**Description** C = clone(H) creates a Deployable Video Player System object C,

with the same property values as *H*. The clone method creates a new

unlocked object.

## vision.DeployableVideoPlayer.getNumInputs

Purpose Number of expected inputs to step method

**Syntax** N = getNumInputs(H)

**Description** N = getNumInputs(H) returns the number of expected inputs, N to

the step method.

The getNumInputs method returns a positive integer that is the number of expected inputs (not counting the object itself) to the step method. This value will change if you alter any properties that turn inputs on or off. You must call the step method with the number of input arguments

equal to the result of getNumInputs(H).

## vision.DeployableVideoPlayer.getNumOutputs

Purpose Number of outputs from step method

**Syntax** N = getNumOutputs(H)

**Description** N = getNumOutputs(H) returns the number of outputs, N from the step

method.

The getNumOutputs method returns a positive integer that is the number of outputs from the step method. This value will change if you

alter any properties that turn outputs on or off.

# vision.DeployableVideoPlayer.isLocked

**Purpose** Locked status for input attributes and nontunable properties

**Syntax** TF = isLocked(H)

**Description** TF = isLocked(H) returns the locked status, TF of the

DeployableVideoPlayer System object.

The isLocked method returns a logical value that indicates whether input attributes and nontunable properties for the object are locked. The object performs an internal initialization the first time the step method is executed. This initialization locks nontunable properties and input specifications, such as dimensions, complexity, and data type of the input data. After locking, the isLocked method returns a true value.

## vision.DeployableVideoPlayer.release

**Purpose** Allow property value and input characteristics changes

**Syntax** release(H)

**Description** release (H) releases system resources (such as memory, file handles

or hardware connections) and allows all properties and input

characteristics to be changed.

**Note** You can use the release method on a System object in code generated from MATLAB, but once you release its resources, you cannot use that System object again.

Purpose Send multidimensional video to computer screen

**Syntax** step(depVideoPlayer,I)

step(depVideoPlayer,Y,Cb,Cr)

**Description** step(depVideoPlayer,I) displays one grayscale or truecolor RGB video frame, I, in the video player.

step(depVideoPlayer,Y,Cb,Cr) displays one frame of YCbCr 4:2:2 video in the color components Y, Cb, and Cr when you set the InputColorFormat property to YCbCr 4:2:2. The number of columns in the Cb and Cr components must be half the number of columns in the Y component.

**Note** The object performs an initialization the first time the step method is executed. This initialization locks nontunable properties and input specifications, such as dimensions, complexity, and data type of the input data. If you change a nontunable property or an input specification, the System object issues an error. To change nontunable properties or inputs, you must first call the release method to unlock the object.

### **Purpose**

Find object edge

## **Description**

The EdgeDetector object finds edges of objects in images. For Sobel, Prewitt and Roberts algorithms, the object finds edges in an input image by approximating the gradient magnitude of the image. The object obtains the gradient as a result of convolving the image with the Sobel, Prewitt or Roberts kernel. For Canny algorithm, the object finds edges by looking for the local maxima of the gradient of the input image. The calculation derives the gradient using a Gaussian filter. This algorithm is more robust to noise and more likely to detect true weak edges.

### **Construction**

H = vision.EdgeDetector returns an edge detection System object, H, that finds edges in an input image using Sobel, Prewitt, Roberts, or Canny algorithm.

H = vision.EdgeDetector(Name, Value) returns an edge detection object, H, with each specified property set to the specified value. You can specify additional name-value pair arguments in any order as (Name 1, Value 1,...,Name N, Value N).

### **Properties**

Method

Edge detection algorithm

Specify the edge detection algorithm as one of Sobel | Prewitt | Roberts | Canny. The default is Sobel.

### **BinaryImageOutputPort**

Output the binary image

Set this property to true to output the binary image after edge detection. When you set this property to true, the object will output a logical matrix. The nonzero elements of this matrix correspond to the edge pixels and the zero elements correspond to the background pixels. This property applies when you set the Method property to Sobel, Prewitt or Roberts.

The default is true.

### **GradientComponentOutputPorts**

Output the gradient components

Set this property to true to output the gradient components after edge detection. When you set this property to true, and the Method property to Sobel or Prewitt, this System object outputs the gradient components that correspond to the horizontal and vertical edge responses. When you set the Method property to Roberts, the System object outputs the gradient components that correspond to the 45 and 135 degree edge responses. Both BinaryImageOutputPort and GradientComponentOutputPorts properties cannot be false at the same time.

The default is false.

#### **ThresholdSource**

Source of threshold value

Specify how to determine threshold as one of Auto | Property | Input port. The default is Auto. This property applies when you set the Method property to Canny. This property also applies when you set the Method property to Sobel, Prewitt or Roberts and the BinaryImageOutputPort property to true.

#### **Threshold**

Threshold value

Specify the threshold value as a scalar of a MATLAB built-in numeric data type. When you set the you set the Method property to Sobel, Prewitt or Roberts, you must a value within the range of the input data. When you set the Method property to Canny, specify the threshold as a two-element vector of low and high values that define the weak and strong edges. This property is accessible when the ThresholdSource property is Property. This property is tunable.

The default is [0.25 0.6] when you set the Method property to Canny. Otherwise, The default is 20.

#### **ThresholdScaleFactor**

Multiplier to adjust value of automatic threshold

Specify multiplier that is used to adjust calculation of automatic threshold as a scalar MATLAB built-in numeric data type. This property applies when you set the Method property to Sobel, Prewitt or Roberts and the ThresholdSource property to Auto. This property is tunable.

The default is 4.

### **EdgeThinning**

Enable performing edge thinning

Indicate whether to perform edge thinning. Choosing to perform edge thinning requires additional processing time and resources. This property applies when you set the Method property to Sobel, Prewitt or Roberts and the BinaryImageOutputPort property to true.

The default is false.

### NonEdgePixelsPercentage

Approximate percentage of weak and nonedge pixels

Specify the approximate percentage of weak edge and nonedge image pixels as a scalar between 0 and 100. This property applies when you set the Method property to Canny and the ThresholdSource to Auto. This property is tunable.

The default is 70.

#### **Gaussian Filter Standard Deviation**

Standard deviation of Gaussian

filter Specify the standard deviation of the Gaussian filter whose derivative is convolved with the input image. You can set this property to any positive scalar. This property applies when you set the Method property to Canny.

The default is 1.

### **Fixed-Point Properties**

#### **RoundingMethod**

Rounding method for fixed-point operations

Specify the rounding method as one of Ceiling | Convergent | Floor | Nearest | Round | Simplest | Zero. The default is Custom. This property applies when you do not set the Method property to Canny.

#### **OverflowAction**

Overflow action for fixed-point operations

Specify the overflow action as Wrap or Saturate. This property applies when you do not set the Method property to Canny.

The default is Wrap.

### **ProductDataType**

Product word and fraction lengths

Specify the product fixed-point data type as one of Same as first input | Custom. The default is Custom. This property applies when you do not set the Method property to Canny.

### **CustomProductDataType**

Product word and fraction lengths

Specify the product fixed-point type as a scaled numerictype object with a Signedness of Auto. This property iapplies when you do not set the Method property to Canny. This property applies when you set the ProductDataType property to Custom.

The default is numerictype([],32,8).

## **AccumulatorDataType**

Accumulator word and fraction lengths

Specify the accumulator fixed-point data type as one of Same as first input | Same as product | Custom. The default is Same as product. This property applies when you do not set the Method property to Canny.

#### **CustomAccumulatorDataType**

Accumulator word and fraction lengths

Specify the accumulator fixed-point type as a scaled numerictype object with a Signedness of Auto. This property applies when you do not set the Method property to Canny. This property applies when you set the AccumulatorDataType property to Custom.

The default is numerictype([],32,8).

### **GradientDataType**

Gradient word and fraction lengths

Specify the gradient components fixed-point data type as one of Same as accumulator | Same as first input | Same as product | Custom. The default is Same as first input. This property applies when you do not set the Method property to Canny and you set the GradientComponentPorts property to true.

### CustomGradientDataType

Gradient word and fraction lengths

Specify the gradient components fixed-point type as a scaled numerictype object with a Signedness of Auto. This property is accessible when the Method property is not Canny. This property is applicable when the GradientDataType property is Custom.

The default is numerictype([],16,4).

## vision.EdgeDetector

Methods clone Create edge detector object with

same property values

getNumInputs Number of expected inputs to

step method

getNumOutputs Number of outputs from step

method

isLocked Locked status for input attributes

and nontunable properties

release Allow property value and input

characteristics changes

step Find edges in input image

## **Examples**

Find the edges in an image:

## **Algorithms**

This object implements the algorithm, inputs, and outputs described on the Edge Detection block reference page. The object properties correspond to the block parameters.

## **See Also** vision.TemplateMatcher

# vision. Edge Detector. clone

**Purpose** Create edge detector object with same property values

**Syntax** C = clone(H)

**Description** C = clone(H) creates a EdgeDetector System object C, with the same

property values as *H*. The clone method creates a new unlocked object.

## vision.EdgeDetector.getNumInputs

Purpose Number of expected inputs to step method

**Syntax** N = getNumInputs(H)

**Description** N = getNumInputs(H) returns the number of expected inputs, N to

the step method.

The getNumInputs method returns a positive integer that is the number of expected inputs (not counting the object itself) to the step method. This value will change if you alter any properties that turn inputs on or off. You must call the step method with the number of input arguments

equal to the result of getNumInputs(H).

## vision.EdgeDetector.getNumOutputs

Purpose Number of outputs from step method

**Syntax** N = getNumOutputs(H)

**Description** N = getNumOutputs(H) returns the number of outputs, N from the step

method.

The getNumOutputs method returns a positive integer that is the number of outputs from the step method. This value will change if you

alter any properties that turn outputs on or off.

# vision. Edge Detector. is Locked

**Purpose** Locked status for input attributes and nontunable properties

**Syntax** TF = isLocked(H)

**Description** TF = isLocked(H) returns the locked status, TF of the EdgeDetector

System object.

The isLocked method returns a logical value that indicates whether input attributes and nontunable properties for the object are locked. The object performs an internal initialization the first time the step method is executed. This initialization locks nontunable properties and input specifications, such as dimensions, complexity, and data type of the input data. After locking, the isLocked method returns a true value.

## vision. Edge Detector. release

**Purpose** Allow property value and input characteristics changes

**Syntax** release(H)

**Description** release (H) releases system resources (such as memory, file handles

or hardware connections) and allows all properties and input

characteristics to be changed.

**Note** You can use the release method on a System object in code generated from MATLAB, but once you release its resources, you cannot use that System object again.

## vision.EdgeDetector.step

**Purpose** Find edges in input image

**Syntax** EDGES = step(H,IMG)

[GV,GH] = step(H,IMG)

[EDGES,GV,GH] = step(H,IMG)

## **Description**

EDGES = step(H,IMG) finds the edges, EDGES, in input IMG using the specified algorithm when the BinaryImageOutputPort property is true. EDGES is a boolean matrix with non-zero elements representing edge pixels and zero elements representing background pixels.

[GV,GH] = step(H,IMG) finds the two gradient components, GV and GH, of the input IMG, when you set the Method property to Sobel, Prewitt or Roberts, and you set the GradientComponentOutputPorts property to true and the BinaryImageOutputPort property to false. If you set the Method property to Sobel or Prewitt, then GV is a matrix of gradient values in the vertical direction and GH is a matrix of gradient values in the horizontal direction. If you set the Method property to Roberts, then GV represents the gradient component at 45 degree edge response, and GH represents the gradient component at 135 degree edge response.

[EDGES,GV,GH] = step(H,IMG) finds the edges, EDGES, and the two gradient components, GV and GH, of the input IMG when you set the Method property to Sobel, Prewitt or Roberts and both the BinaryImageOutputPort and GradientComponentOutputPorts properties are true.

**Note** The object performs an initialization the first time the step method is executed. This initialization locks nontunable properties and input specifications, such as dimensions, complexity, and data type of the input data. If you change a nontunable property or an input specification, the System object issues an error. To change nontunable properties or inputs, you must first call the release method to unlock the object.

### **Purpose**

Two-dimensional discrete Fourier transform

## **Description**

The vision.FFT object computes the 2D discrete Fourier transform (DFT) of a two-dimensional input matrix.

### **Construction**

fft0bj = vision.FFT returns a 2D FFT object, fft0bj, that computes the fast Fourier transform of a two-dimensional input.

fft0bj = vision.FFT(Name, Value) configures the System object properties, specified as one or more name-value pair arguments. Unspecified properties have default values.

### To compute FFT:

- 1 Define and set up your FFT object using the constructor.
- **2** Call the step method with the input image, I and the FFT object, fft0bj. See the syntax below for using the step method.

J = step(fft0bj, I) computes the 2-D FFT, J, of an M-by-N input matrix I, where M and N specify the dimensions of the input. The dimensions M and N must be positive integer powers of two when any of the following are true:

The input is a fixed-point data type
You set the BitReversedOutput property to true.
You set the FFTImplementation property to Radix-2.

## **Properties**

## **FFTImplementation**

FFT implementation

Specify the implementation used for the FFT as one of Auto | Radix-2 | FFTW. When you set this property to Radix-2, the FFT length must be a power of two.

Default: Auto

## **BitReversedOutput**

Output in bit-reversed order relative to input

Designates the order of output channel elements relative to the order of input elements. Set this property to true to output the frequency indices in bit-reversed order.

Default: false

#### **Normalize**

Divide butterfly outputs by two

Set this property to true if the output of the FFT should be divided by the FFT length. This option is useful when you want the output of the FFT to stay in the same amplitude range as its input. This is particularly useful when working with fixed-point data types.

Default: false with no scaling

### **Fixed-Point Properties**

#### **RoundingMethod**

Rounding method for fixed-point operations

Specify the rounding method as one of Ceiling | Convergent | Floor | Nearest | Round | Simplest | Zero.

Default: Floor

#### **OverflowAction**

Overflow action for fixed-point operations

Specify the overflow action as Wrap or Saturate.

Default: Wrap

### **SineTableDataType**

Sine table word and fraction lengths

Specify the sine table data type as Same word length as input, or Custom.

Default: Same word length as input

### **CustomSineTableDataType**

Sine table word and fraction lengths

Specify the sine table fixed-point type as an unscaled numerictype object with a Signedness of Auto. This property applies only when you set the SineTableDataType property to Custom.

Default: numerictype([],16)

### **ProductDataType**

Product word and fraction lengths

Specify the product data type as Full precision, Same as input, or Custom.

Default: Full precision

### **CustomProductDataType**

Product word and fraction lengths

Specify the product fixed-point type as a scaled numerictype object with a Signedness of Auto. This property applies only when you set the ProductDataType property to Custom.

Default: numerictype([],32,30)

## **AccumulatorDataType**

Accumulator word and fraction lengths

Specify the accumulator data type as Full precision, Same as input, Same as product, or Custom.

Default: Full precision

## **CustomAccumulatorDataType**

Accumulator word and fraction lengths

Specify the accumulator fixed-point type as a scaled numerictype object with a Signedness of Auto. This property applies only when you set the AccumulatorDataType property to Custom.

Default: numerictype([],32,30)

### **OutputDataType**

Output word and fraction lengths

Specify the output data type as Full precision, Same as input, or Custom.

Default: Full precision

### **CustomOutputDataType**

Output word and fraction lengths

Specify the output fixed-point type as a scaled numerictype object with a Signedness of Auto. This property applies when you set the OutputDataType property to Custom.

Default: numerictype([],16,15)

### **Methods**

| clone | Create  | FFT     | object | with     | same |
|-------|---------|---------|--------|----------|------|
| Cione | Create. | L. L. T | object | VV 1 U11 | Same |

property values

getNumInputs Number of expected inputs to

step method

getNumOutputs Number of outputs from step

method

isLocked Locked status for input attributes

and nontunable properties

release Allow property value and input

characteristics changes

step Compute 2D discrete Fourier

transform of input

## **Examples** Use 2-D FFT to View the Frequency Components of an Image

vision.IFFT | vision.DCT | vision.IDCT | fft2

References

See Also

```
Create the FFT object.
fft0bj = vision.FFT;
Read the image.
I = im2single(imread('pout.tif'));
Compute the FFT.
J = step(fft0bj, I);
Shift zero-frequency components to the center of spectrum.
J shifted = fftshift(J);
Display original image and visualize its FFT magnitude response.
figure; imshow(I); title('Input image, I');
figure; imshow(log(max(abs(J shifted), 1e-6)),[]), colormap(jet(64));
title('Magnitude of the FFT of I');
[1] FFTW (http://www.fftw.org)
[2] Frigo, M. and S. G. Johnson, "FFTW: An Adaptive Software
Architecture for the FFT,"Proceedings of the International Conference on
Acoustics, Speech, and Signal Processing, Vol. 3, 1998, pp. 1381-1384.
```

## vision.FFT.clone

**Purpose** Create FFT object with same property values

**Syntax** C = clone(H)

**Description** C = clone(H) creates an FFT System object C, with the same property

values as H. The clone method creates a new unlocked object.

## vision.FFT.getNumInputs

Purpose Number of expected inputs to step method

**Syntax** N = getNumInputs(H)

**Description** N = getNumInputs(H) returns the number of expected inputs, N to

the step method.

The getNumInputs method returns a positive integer that is the number of expected inputs (not counting the object itself) to the step method. This value will change if you alter any properties that turn inputs on or off. You must call the step method with the number of input arguments

equal to the result of getNumInputs(H).

## vision.FFT.getNumOutputs

Purpose Number of outputs from step method

**Syntax** N = getNumOutputs(H)

**Description** N = getNumOutputs(H) returns the number of outputs, N from the step

method.

The getNumOutputs method returns a positive integer that is the number of outputs from the step method. This value will change if you

alter any properties that turn outputs on or off.

**Purpose** Locked status for input attributes and nontunable properties

**Syntax** TF = isLocked(H)

**Description** TF = isLocked(H) returns the locked status, TF of the FFT System object.

The isLocked method returns a logical value that indicates whether input attributes and nontunable properties for the object are locked. The object performs an internal initialization the first time the step method is executed. This initialization locks nontunable properties and input specifications, such as dimensions, complexity, and data type of the input data. After locking, the isLocked method returns a true value.

## vision.FFT.release

**Purpose** Allow property value and input characteristics changes

**Syntax** release(H)

**Description** release (H) releases system resources (such as memory, file handles

or hardware connections) and allows all properties and input

characteristics to be changed.

**Note** You can use the release method on a System object in code generated from MATLAB, but once you release its resources, you cannot use that System object again.

# vision.FFT.step

Purpose Compute 2D discrete Fourier transform of input

**Syntax** Y = step(H,X)

**Description** Y = step(H,X) computes the 2D discrete Fourier transform (DFT), Y,

of an M-by-N input matrix X, where the values of M and N are integer

powers of two.

## vision.ForegroundDetector

### **Purpose**

Detects foreground using Gaussian mixture models

## **Description**

The ForegroundDetector object compares a color or grayscale video frame to a background model to determine whether individual pixels are part of the background or the foreground. It then computes a foreground mask.

### Construction

detector = vision.ForegroundDetector returns a foreground detector System object, H, that computes a foreground mask. Given a series of either grayscale or color video frames, the object computes the foreground mask using Gaussian mixture models (GMM).

detector = vision.ForegroundDetector(Name, Value) returns a foreground detector System object, detector, with each specified property name set to the specified value. Name can also be a property name and Value is the corresponding value. Name must appear inside single quotes (''). You can specify several name-value pair arguments in any order as Name1, Value1, ,NameN, ValueN.

## **Properties**

### AdaptLearningRate

Adapt learning rate

Enables the object to adapt the learning rate during the period specified by the NumTrainingFrames property. When you set this property to true, the object sets the LearningRate property to 1/(current frame number). When you set this property to false, the LearningRate property must be set at each time step.

Default: true

### NumTrainingFrames

Number of initial video frames for training background model

Set this property to the number of training frames at the start of the video sequence.

When you set the AdaptLearningRate to false, this property will not be available.

# vision.ForegroundDetector

Default: 150

#### LearningRate

Learning rate for parameter updates

Specify the learning rate to adapt model parameters. This property controls how quickly the model adapts to changing conditions. Set this property appropriately to ensure algorithm stability.

When you set AdaptLearningRate to true, the LearningRate property takes effect only after the training period specified by NumTrainingFrames is over.

When you set the AdaptLearningRate to false, this property will not be available. This property is tunable.

Default: 0.005

### MinimumBackgroundRatio

Threshold to determine background model

Set this property to represent the minimum of the apriori probabilities for pixels to be considered background values. Multimodal backgrounds can not be handled, if this value is too small.

Default: 0.7

#### Delault. U.

**NumGaussians** 

Number of Gaussian modes in the mixture model

Specify the number of Gaussian modes in the mixture model. Set this property to a positive integer. Typically this value is 3, 4 or 5. Set this value to 3 or greater to be able to model multiple background modes.

Default: 5

#### **InitialVariance**

Variance when initializing a new Gaussian mode

# vision.ForegroundDetector

Initial variance to initialize all distributions that compose the foreground-background mixture model. For a uint8 input a

typical value is  $30^2$ . For a floating point input this typical value

is scaled to  $\binom{30/255}{255}^2$  . This property applies to all color channels for color inputs.

Default: (30/255)^2;

**Methods** 

clone Create foreground detector with

same property values

getNumInputs Number of expected inputs to

step method

getNumOutputs Number of outputs from step

method

isLocked Locked status for input attributes

and nontunable properties

release Allow property value and input

characteristics changes

reset Reset the GMM model to its

initial state

step Detect foreground using Gaussian

mixture models

**Examples** 

Track Cars:

videoSource = vision.VideoFileReader('viptraffic.avi','ImageColorSpace','
detector = vision.ForegroundDetector(...

'NumTrainingFrames', 5,  $\dots$  % 5 because of short video

'InitialVariance', 30\*30); % initial standard deviation of 30

blob = vision.BlobAnalysis(...

'CentroidOutputPort', false, 'AreaOutputPort', false, ...

# vision.ForegroundDetector

### References

- [1] P. Kaewtrakulpong, R. Bowden, An Improved Adaptive Background Mixture Model for Realtime Tracking with Shadow Detection, In Proc. 2nd European Workshop on Advanced Video Based Surveillance Systems, AVBS01, VIDEO BASED SURVEILLANCE SYSTEMS: Computer Vision and Distributed Processing (September 2001)
- [2] Stauffer, C. and Grimson, W.E.L, Adaptive Background Mixture Models for Real-Time Tracking, Computer Vision and Pattern Recognition, IEEE Computer Society Conference on, Vol. 2 (06 August 1999), pp. 2246-252 Vol. 2.

# vision.ForegroundDetector.clone

**Purpose** Create foreground detector with same property values

**Syntax** C = clone(H)

**Description** C = clone(H) creates a ForegroundDetector System object C, with the

same property values as *H*. The clone method creates a new unlocked

object.

# vision.ForegroundDetector.getNumInputs

Purpose Number of expected inputs to step method

**Syntax** N = getNumInputs(H)

**Description** N = getNumInputs(H) returns the number of expected inputs, N to

the step method.

The getNumInputs method returns a positive integer that is the number of expected inputs (not counting the object itself) to the step method. This value will change if you alter any properties that turn inputs on or off. You must call the step method with the number of input arguments

equal to the result of getNumInputs(H).

# vision.ForegroundDetector.getNumOutputs

Purpose Number of outputs from step method

**Syntax** N = getNumOutputs(H)

**Description** N = getNumOutputs(H) returns the number of outputs, N from the step

method.

The getNumOutputs method returns a positive integer that is the number of outputs from the step method. This value will change if you

alter any properties that turn outputs on or off.

# vision.ForegroundDetector.isLocked

**Purpose** Locked status for input attributes and nontunable properties

**Syntax** TF = isLocked(H)

**Description** TF = isLocked(H) returns the locked status, TF of the

ForegroundDetector System object.

The <code>isLocked</code> method returns a logical value that indicates whether input attributes and nontunable properties for the object are locked. The object performs an internal initialization the first time the <code>step</code> method is executed. This initialization locks nontunable properties and input specifications, such as dimensions, complexity, and data type of the input data. After locking, the <code>isLocked</code> method returns a <code>true</code> value.

# vision.ForegroundDetector.release

**Purpose** Allow property value and input characteristics changes

**Syntax** release(H)

**Description** release (H) releases system resources (such as memory, file handles

or hardware connections) and allows all properties and input

characteristics to be changed.

**Note** You cannot use the release method on System objects in code generated from MATLAB.

# vision.ForegroundDetector.reset

**Purpose** Reset the GMM model to its initial state

**Syntax** reset(H)

**Description** reset(H) resets the GMM model to its initial state for the

ForegroundDetector object H.

# vision.ForegroundDetector.step

**Purpose** Detect foreground using Gaussian mixture models

**Syntax** foregroundMask = step(H,I)

foregroundMask = step(H,I,learningRate)

**Description** 

foregroundMask = step(H,I) computes the foreground mask for input image I, and returns a logical mask. When the object returns foregroundMask set to 1, it represents foreground pixels. Image I can be grayscale or color. When you set the AdaptLearningRate property to true (default), the object permits this form of the step function call.

foregroundMask = step(H,I,learningRate) computes the foreground
mask for input image I using the LearningRate you provide. When
you set the AdaptLearningRate property to false, the object permits
this form of the step function call.

**Note** The object performs an initialization the first time the step method is executed. This initialization locks nontunable properties and input specifications, such as dimensions, complexity, and data type of the input data. If you change a nontunable property or an input specification, the System object issues an error. To change nontunable properties or inputs, you must first call the release method to unlock the object.

### **Purpose**

Apply or remove gamma correction from images or video streams

## **Description**

The GammaCorrector object applies gamma correction to input images or video streams.

#### **Construction**

H = vision.GammaCorrector returns a System object, HGAMMACORR. This object applies or removes gamma correction from images or video streams.

H = vision.GammaCorrector(Name, Value) returns a gamma corrector object, H, with each specified property set to the specified value. You can specify additional name-value pair arguments in any order as (Name 1, Value 1,...,Name N, Value N).

H = vision.GammaCorrector(GAMMA, Name, Value) returns a gamma corrector object, H, with the Gamma property set to GAMMA and other specified properties set to the specified values.

## **Properties**

#### Correction

Specify gamma correction or linearization

Specify the object's operation as one of  $Gamma \mid De$ -gamma. The default is Gamma.

#### Gamma

Gamma value of output or input

When you set the Correction property to Gamma, this property gives the desired gamma value of the output video stream. When you set the Correction property to De-gamma, this property indicates the gamma value of the input video stream. You must set this property to a numeric scalar value greater than or equal to 1.

The default is 2.2.

### **LinearSegment**

Enable gamma curve to have linear portion near origin

Set this property to true to make the gamma curve have a linear portion near the origin.

The default is true.

#### **BreakPoint**

I-axis value of the end of gamma correction linear segment

Specify the I-axis value of the end of the gamma correction linear segment as a scalar numeric value between 0 and 1. This property applies when you set the LinearSegment property to true.

The default is 0.018.

## **Methods**

clone Create gamma corrector object

with same property values

getNumInputs Number of expected inputs to

step method

getNumOutputs Number of outputs from step

method

isLocked Locked status for input attributes

and nontunable properties

release Allow property value and input

characteristics changes

step Apply or remove gamma

correction from input

# **Examples**

Improve image contrast.

```
hgamma = ...
  vision.GammaCorrector(2.0, 'Correction', 'De-gamma');
x = imread('pears.png');
y = step(hgamma, x);
imshow(x); title('Original Image');
```

# vision.GammaCorrector

```
figure, imshow(y);
title('Enhanced Image after De-gamma Correction');
```

## **Algorithms**

This object implements the algorithm, inputs, and outputs described on the Gamma Correction block reference page. The object properties correspond to the block parameters.

## See Also

vision.HistogramEqualizer | vision.ContrastAdjuster

# vision.GammaCorrector.clone

**Purpose** Create gamma corrector object with same property values

**Syntax** C = clone(H)

**Description** C = clone(H) creates a GammaCorrector System object C, with the

same property values as *H*. The clone method creates a new unlocked

object.

# vision.GammaCorrector.getNumInputs

Purpose Number of expected inputs to step method

**Syntax** N = getNumInputs(H)

**Description** N = getNumInputs(H) returns the number of expected inputs, N to

the step method.

The getNumInputs method returns a positive integer that is the number of expected inputs (not counting the object itself) to the step method. This value will change if you alter any properties that turn inputs on or off. You must call the step method with the number of input arguments

equal to the result of getNumInputs(H).

# vision.GammaCorrector.getNumOutputs

Purpose Number of outputs from step method

**Syntax** N = getNumOutputs(H)

**Description** N = getNumOutputs(H) returns the number of outputs, N from the step

method.

The getNumOutputs method returns a positive integer that is the number of outputs from the step method. This value will change if you

alter any properties that turn outputs on or off.

# vision.GammaCorrector.isLocked

**Purpose** Locked status for input attributes and nontunable properties

**Syntax** TF = isLocked(H)

**Description** TF = isLocked(H) returns the locked status, TF of the GammaCorrector

System object.

The <code>isLocked</code> method returns a logical value that indicates whether input attributes and nontunable properties for the object are locked. The object performs an internal initialization the first time the <code>step</code> method is executed. This initialization locks nontunable properties and input specifications, such as dimensions, complexity, and data type of the input data. After locking, the <code>isLocked</code> method returns a <code>true</code> value.

# vision.GammaCorrector.release

**Purpose** Allow property value and input characteristics changes

**Syntax** release(H)

**Description** release (H) releases system resources (such as memory, file handles

or hardware connections) and allows all properties and input

characteristics to be changed.

**Note** You can use the release method on a System object in code generated from MATLAB, but once you release its resources, you cannot use that System object again.

# vision.GammaCorrector.step

**Purpose** Apply or remove gamma correction from input

**Syntax** Y = step(H,X)

**Description** Y = step(H,X) applies or removes gamma correction from input X and returns the gamma corrected or linearized output Y.

**Note** The object performs an initialization the first time the step method is executed. This initialization locks nontunable properties and input specifications, such as dimensions, complexity, and data type of the input data. If you change a nontunable property or an input specification, the System object issues an error. To change nontunable properties or inputs, you must first call the release method to unlock the object.

# vision.GeometricRotator

Purpose Rotate image by specified angle

**Description** The Geometric Rotator object rotates an image by a specified angle.

**Construction** H = vision.GeometricRotator returns a geometric rotator System

object, H, that rotates an image by  $\frac{\pi}{6}$  radians.

H = vision.GeometricRotator(*Name*, *Value*) returns a geometric rotator object, H, with each specified property set to the specified value. You can specify additional name-value pair arguments in any order as (*Name1*, *Value1*,...,*NameN*,*ValueN*).

## Properties OutputSize

Output size as full or same as input image size

Specify the size of output image as one of Expanded to fit rotated input image | Same as input image. The default is Expanded to fit rotated input image. When you set this property to Expanded to fit rotated input image, the object outputs a matrix that contains all the rotated image values. When you set this property to Same as input image, the object outputs a matrix that contains the middle part of the rotated image.

## **AngleSource**

Source of angle

Specify how to specify the rotation angle as one of Property | Input port. The default is Property.

### **Angle**

Rotation angle value (radians)

Set this property to a real, scalar value for the rotation angle (radians). The default is pi/6. This property applies when you set the AngleSource property to Property.

## **MaximumAngle**

Maximum angle by which to rotate image

Specify the maximum angle by which to rotate the input image as a numeric scalar value greater than 0. The default is pi. This property applies when you set the AngleSource property to Input port.

#### RotatedImageLocation

How the image is rotated

Specify how the image is rotated as one of Top-left corner | Center. The default is Center. When you set this property to Center, the object rotates the image about its center point. When you set this property to Top-left corner, the object rotates the image so that two corners of the input image are always in contact with the top and left side of the output image. This property applies when you set the OutputSize property to Expanded to fit rotated input image, and, the AngleSource property to Input port.

#### **SineComputation**

How to calculate the rotation

Specify how to calculate the rotation as one of Trigonometric function | Table lookup. The default is Table lookup. When you set this property to Trigonometric function, the object computes the sine and cosine values it needs to calculate the rotation of the input image. When you set this property to Table lookup, the object computes the trigonometric values it needs to calculate the rotation of the input image, and stores them in a table. The object uses the table, each time it calls the step method. In this case, the object requires extra memory.

### **BackgroundFillValue**

Value of pixels outside image

Specify the value of pixels that are outside the image as a numeric scalar value or a numeric vector of same length as the third

## vision.GeometricRotator

dimension of input image. The default is 0. This property is tunable.

### **InterpolationMethod**

Interpolation method used to rotate image

Specify the interpolation method used to rotate the image as one of Nearest neighbor | Bilinear | Bicubic. The default is Bilinear. When you set this property to Nearest neighbor, the object uses the value of one nearby pixel for the new pixel value. When you set this property to Bilinear, the object sets the new pixel value as the weighted average of the four nearest pixel values. When you set this property to Bicubic, the object sets the new pixel value as the weighted average of the sixteen nearest pixel values.

#### **Fixed-Point Properties**

### **RoundingMethod**

Rounding method for fixed-point operations

Specify the rounding method as one of Ceiling | Convergent | Floor | Nearest | Round | Simplest | Zero. he default is Nearest. This property applies when you set the SineComputation property to Table lookup. T

#### **OverflowAction**

Overflow action for fixed-point operations

Specify the overflow action as one of Wrap | Saturate. The default is Saturate. This property applies when you set the SineComputation property to Table lookup.

## AngleDataType

Angle word and fraction lengths

Specify the angle fixed-point data type as one of Same word length as input | Custom. The default is Same word length as

input. This property applies when you set the SineComputation property to Table lookup, and the AngleSource property to Property.

#### **CustomAngleDataType**

Angle word and fraction lengths

Specify the angle fixed-point type as a signed numerictype object with a Signedness of Auto. This property applies when you set the SineComputation property to Table lookup, the AngleSource property is Property and the AngleDataType property to Custom. The default is numerictype([],32,10).

#### **ProductDataType**

Product word and fraction lengths

Specify the product fixed-point data type as one of Same as first input | Custom. The default is Custom. This property applies when you set the SineComputation property to Table lookup.

#### **CustomProductDataType**

Product word and fraction lengths

Specify the product fixed-point type as a scaled numerictype object with a Signedness of Auto. This property applies when you set the SineComputation property to Table lookup, and the ProductDataType property to Custom. The default is numerictype([],32,10).

## **AccumulatorDataType**

Accumulator word and fraction lengths

Specify the accumulator fixed-point data type as one of Same as product | Same as first input | Custom. The default is Same as product. This property applies when you set the SineComputation property to Table lookup.

## **CustomAccumulatorDataType**

Accumulator word and fraction lengths

## vision.GeometricRotator

Specify the accumulator fixed-point type as a scaled numerictype object with a Signedness of Auto. This property applies when you set the SineComputation property to Table lookup, and the AccumulatorDataType property to Custom. The default is numerictype([],32,10).

### **OutputDataType**

Output word and fraction lengths

Specify the output fixed-point data type as one of Same as first input | Custom. The default is Same as first input. This property applies when you set the SineComputation property to Table lookup.

### **CustomOutputDataType**

Output word and fraction lengths

Specify the output fixed-point type as a scaled numerictype object with a Signedness of Auto. This property applies when you set the SineComputation property to Table lookup, and the OutputDataType property to Custom. The default is numerictype([],32,10).

| Methods | clone                 | Create geometric rotator object with same property values    |
|---------|-----------------------|--------------------------------------------------------------|
|         | get Num Inputs        | Number of expected inputs to step method                     |
|         | ${\tt getNumOutputs}$ | Number of outputs from step method                           |
|         | isLocked              | Locked status for input attributes and nontunable properties |

release Allow property value and input characteristics changes

step Return rotated image

Methods

## **Examples**

```
Rotate an image 30 degrees (\frac{\pi}{6} radians)
```

```
img = im2double(imread('peppers.png'));
hrotate = vision.GeometricRotator;
hrotate.Angle = pi / 6;
% Rotate img by pi/6
rotimg = step(hrotate,img);
imshow(rotimg);
```

Rotate an image by multiple angles, specifying each rotation angle as an input. The angle can be changed during simulation.

```
hrotate = vision.GeometricRotator;
hrotate.AngleSource = 'Input port';
img = im2double(imread('onion.png'));
figure;
% Rotate img by multiple angles
for i = 1: 4
  rotimg = step(hrotate,img,i*pi/16);
  subplot(1,4,i);
  imshow(rotimg);
end
```

## **Algorithms**

This object implements the algorithm, inputs, and outputs described on the Rotate block reference page. The object properties correspond to the block parameters.

## **See Also**

vision.GeometricTranslator | vision.GeometricScaler

# vision.GeometricRotator.clone

**Purpose** Create geometric rotator object with same property values

**Syntax** C = clone(H)

**Description** C = clone(H) creates a GeometricRotator System object C, with the

same property values as H. The clone method creates a new unlocked

object.

# vision.GeometricRotator.getNumInputs

Purpose Number of expected inputs to step method

**Syntax** N = getNumInputs(H)

**Description** N = getNumInputs(H) returns the number of expected inputs, N to

the step method.

The getNumInputs method returns a positive integer that is the number of expected inputs (not counting the object itself) to the step method. This value will change if you alter any properties that turn inputs on or off. You must call the step method with the number of input arguments

equal to the result of getNumInputs(H).

# vision.GeometricRotator.getNumOutputs

Purpose Number of outputs from step method

**Syntax** N = getNumOutputs(H)

**Description** N = getNumOutputs(H) returns the number of outputs, N from the step

method.

The getNumOutputs method returns a positive integer that is the number of outputs from the step method. This value will change if you

alter any properties that turn outputs on or off.

# vision.GeometricRotator.isLocked

**Purpose** Locked status for input attributes and nontunable properties

**Syntax** TF = isLocked(H)

**Description** TF = isLocked(H) returns the locked status, TF of the

GeometricRotator System object.

The <code>isLocked</code> method returns a logical value that indicates whether input attributes and nontunable properties for the object are locked. The object performs an internal initialization the first time the <code>step</code> method is executed. This initialization locks nontunable properties and input specifications, such as dimensions, complexity, and data type of the input data. After locking, the <code>isLocked</code> method returns a <code>true</code> value.

# vision.GeometricRotator.release

**Purpose** Allow property value and input characteristics changes

**Syntax** release(H)

**Description** release (H) releases system resources (such as memory, file handles

or hardware connections) and allows all properties and input

characteristics to be changed.

**Note** You can use the release method on a System object in code generated from MATLAB, but once you release its resources, you cannot use that System object again.

# vision.GeometricRotator.step

Purpose Return rotated image

**Syntax** Y = step(H, IMG)

Y = step(H, IMG, ANGLE)

**Description** 

Y = step(H, IMG) returns a rotated image Y, with the rotation angle specified by the Angle property.

Y = step(H, IMG, ANGLE) uses input *ANGLE* as the angle to rotate the input *IMG* when you set the AngleSource property to Input port.

**Note** The object performs an initialization the first time the step method is executed. This initialization locks nontunable properties and input specifications, such as dimensions, complexity, and data type of the input data. If you change a nontunable property or an input specification, the System object issues an error. To change nontunable properties or inputs, you must first call the release method to unlock the object.

## vision.GeometricScaler

## **Purpose**

Enlarge or shrink image size

# **Description**

The GeometricScaler object enlarges or shrinks image sizes.

J= step(H, I) returns a resized image, J, of input image I.

J= step(H,I,ROI) resizes a particular region of the image I defined by the *ROI* specified as [x y width height], where [x y] represents the upper left corner of the ROI. This option applies when you set the SizeMethod property to Number of output rows and columns, the Antialiasing property to false, the InterpolationMethod property to Bilinear, Bicubic or Nearest neighbor, and the ROIProcessing property to true.

[J,FLAG] = step(H,I,ROI) also returns *FLAG* which indicates whether the given region of interest is within the image bounds. This applies when you set the SizeMethod property to Number of output rows and columns, the Antialiasing property to false, the InterpolationMethod property to Bilinear, Bicubic or Nearest neighbor and, the ROIProcessing and the ROIValidityOutputPort properties to true.

### Construction

H = vision.GeometricScaler returns a System object, H, that changes the size of an image or a region of interest within an image.

H = vision.GeometricScaler(Name, Value) returns a geometric scaler object, H, with each specified property set to the specified value. You can specify additional name-value pair arguments in any order as (Name1, Value1,...NameN, ValueN).

# Properties SizeMethod

Aspects of image to resize

Specify which aspects of the input image to resize as one of Output size as a percentage of input size | Number of output columns and preserve aspect ratio | Number of output rows and preserve aspect ratio | Number of output rows

and columns. The default is Output size as a percentage of input size.

#### ResizeFactor

Percentage by which to resize rows and columns

Set this property to a scalar percentage or a two-element vector. The default is [200 150]. When you set this property to a scalar percentage, the object applies this value to both rows and columns. When you set this property to a two-element vector, the object uses the first element as the percentage to resize the rows, and the second element as the percentage to resize the columns. This property applies when you set the SizeMethod property to Output size as a percentage of input size.

#### **NumOutputColumns**

Number of columns in output image

Specify the number of columns of the output image as a positive, integer scalar value. The default is 25. This property applies when you set the SizeMethod property to Number of output columns and preserve aspect ratio.

### **NumOutputRows**

Number of rows in output image

Specify the number of rows of the output image as a positive integer scalar value. The default is 25. This property applies when you set the SizeMethod property to Number of output rows and preserve aspect ratio.

#### Size

Dimensions of output image

Set this property to a two-element vector. The default is [25 35]. The object uses the first element for the number of rows in the output image, and the second element for the number of columns. This property applies when you set the SizeMethod property to Number of output rows and columns.

#### **InterpolationMethod**

Interpolation method used to resize the image

Specify the interpolation method to resize the image as one of Nearest neighbor | Bilinear | Bicubic | Lanczos2 | Lanczos3. The default is Bilinear. When you set this property to Nearest neighbor, the object uses one nearby pixel to interpolate the pixel value. When you set this property to Bilinear, the object uses four nearby pixels to interpolate the pixel value. When you set this property to Bicubic or Lanczos2, the object uses sixteen nearby pixels to interpolate the pixel value. When you set this property to Lanczos3, the object uses thirty six surrounding pixels to interpolate the pixel value.

#### **Antialiasing**

Enable low-pass filtering when shrinking image

Set this property to true to perform low-pass filtering on the input image before shrinking it. This prevents aliasing when the ResizeFactor property value is between 0 and 100 percent.

## **ROIProcessing**

Enable region-of-interest processing

Indicate whether to resize a particular region of each input image. The default isfalse. This property applies when you set the SizeMethod property to Number of output rows and columns, the InterpolationMethod parameter to Nearest neighbor, Bilinear, or Bicubic, and the Antialiasing property to false.

### ${\bf ROIValidityOutputPort}$

Enable indication that ROI is outside input image

Indicate whether to return the validity of the specified ROI being completely inside image. The default isfalse. This property applies when you set the ROIProcessing property to true.

#### **Fixed-Point Properties**

### RoundingMethod

Rounding method for fixed-point operations

Specify the rounding method as one of Ceiling | Convergent | Floor | Nearest | Round | Simplest | Zero. The default is Nearest.

#### **OverflowAction**

Overflow action for fixed-point operations

Specify the overflow action as one of Wrap | Saturate. The default is Saturate.

#### InterpolationWeightsDataType

Interpolation weights word and fraction lengths

Specify the interpolation weights fixed-point data type as one of Same word length as input | Custom. The default is Same word length as input. This property applies when you set:

- The InterpolationMethod property to Bicubic, Lanczos2, or Lanczos3.
- The SizeMethod property to any value other than Output size as a percentage of input size.
- When you set the combination of:

The SizeMethod property to Output size as a percentage of input size.

The InterpolationMethod property to Bilinear or Nearest neighbor.

Any of the elements of the ResizeFactor less than 100, implying shrinking of the input image.

The Antialiasing property to true.

#### **CustomInterpolationWeightsDataType**

# vision.GeometricScaler

Interpolation weights word and

fraction lengths Specify the interpolation weights fixed-point type as an unscaled numerictype object with a Signedness of Auto. This property applies when you set the InterpolationWeightsDataType property to Custom. The default is numerictype([],32).

### **ProductDataType**

Product word and fraction lengths

Specify the product fixed-point data type as one of Same as input | Custom. The default is Custom.

#### **CustomProductDataType**

Product word and fraction lengths

Specify the product fixed-point type as a scaled numerictype object with a Signedness of Auto. This property applies when you set the ProductDataType property to Custom. The default is numerictype([],32,10).

## AccumulatorDataType

Accumulator word and fraction lengths

Specify the accumulator fixed-point data type as one of Same as product  $\mid$  Same as input  $\mid$  Custom. The default is Same as product.

## ${\bf Custom Accumulator Data Type}$

Accumulator word and fraction lengths

Specify the accumulator fixed-point type as a scaled numerictype object with a Signedness of Auto. This property applies when you set the AccumulatorDataType property to Custom. The default is numerictype([],32,10).

### OutputDataType

Output word and fraction lengths

Specify the output fixed-point data type as one of Same as input | Custom. The default is Same as input.

#### **CustomOutputDataType**

Output word and fraction lengths

Specify the output fixed-point type as a scaled numerictype object with a Signedness of Auto. This property applies when you set the OutputDataType property to Custom. The default is numerictype([],32,10).

### **Methods**

clone Create geometric scaler object

with same property values

getNumInputs Number of expected inputs to

step method

getNumOutputs Number of outputs from step

method

isLocked Locked status for input attributes

and nontunable properties

release Allow property value and input

characteristics changes

step Resize image

### **Examples**

Enlarge an image. Display the original and the enlarged images.

```
I=imread('cameraman.tif');
hgs=vision.GeometricScaler;
hgs.SizeMethod = ...
    'Output size as a percentage of input size';
hgs.InterpolationMethod='Bilinear';

J = step(hgs,I);
imshow(I); title('Original Image');
figure,imshow(J);title('Resized Image');
```

# vision.GeometricScaler

**Algorithms** This object implements the algorithm, inputs, and outputs described

on the Resize block reference page. The object properties correspond

to the block parameters.

See Also vision.Pyramid | vision.GeometricRotator |

vision.GeometricTranslator

# vision.GeometricScaler.clone

**Purpose** Create geometric scaler object with same property values

**Syntax** C = clone(H)

**Description** C = clone(H) creates a GeometricScaler System object C, with the

same property values as H. The clone method creates a new unlocked

object.

# vision.GeometricScaler.getNumInputs

Purpose Number of expected inputs to step method

**Syntax** N = getNumInputs(H)

**Description** N = getNumInputs(H) returns the number of expected inputs, N to

the step method.

The getNumInputs method returns a positive integer that is the number of expected inputs (not counting the object itself) to the step method. This value will change if you alter any properties that turn inputs on or off. You must call the step method with the number of input arguments

equal to the result of getNumInputs(H).

# vision.GeometricScaler.getNumOutputs

Purpose Number of outputs from step method

**Syntax** N = getNumOutputs(H)

**Description** N = getNumOutputs(H) returns the number of outputs, N from the step

method.

The getNumOutputs method returns a positive integer that is the number of outputs from the step method. This value will change if you

alter any properties that turn outputs on or off.

# vision.GeometricScaler.isLocked

**Purpose** Locked status for input attributes and nontunable properties

**Syntax** TF = isLocked(H)

**Description** TF = isLocked(H) returns the locked status, TF of the

GeometricScaler System object.

The isLocked method returns a logical value that indicates whether input attributes and nontunable properties for the object are locked. The object performs an internal initialization the first time the step method is executed. This initialization locks nontunable properties and input specifications, such as dimensions, complexity, and data type of the input data. After locking, the isLocked method returns a true value.

# vision.GeometricScaler.release

**Purpose** Allow property value and input characteristics changes

**Syntax** release(H)

**Description** release (H) releases system resources (such as memory, file handles

or hardware connections) and allows all properties and input

characteristics to be changed.

**Note** You can use the release method on a System object in code generated from MATLAB, but once you release its resources, you cannot use that System object again.

# vision.GeometricScaler.step

Purpose Resize image

**Syntax** J = step(H, I)

J = step(H,X,ROI)

[J,FLAG] = step(H,I,ROI)

## **Description**

J = step(H, I) returns a resized image, J, of input image I.

J = step(H,X,ROI) resizes a particular region of the image I defined by the ROI input. This applies when you set the SizeMethod property to Number of output rows and columns, the Antialiasing property to false, the InterpolationMethod property to Bilinear, Bicubic or Nearest neighbor, and the ROIProcessing property to true.

[J,FLAG] = step(H,I,ROI) also returns *FLAG* which indicates whether the given region of interest is within the image bounds. This applies when you set the SizeMethod property to Number of output rows and columns, the Antialiasing property to false, the InterpolationMethod property to Bilinear, Bicubic or Nearest neighbor and, the ROIProcessing and the ROIValidityOutputPort properties to true.

**Note** The object performs an initialization the first time the step method is executed. This initialization locks nontunable properties and input specifications, such as dimensions, complexity, and data type of the input data. If you change a nontunable property or an input specification, the System object issues an error. To change nontunable properties or inputs, you must first call the release method to unlock the object.

**Purpose** 

Shift rows or columns of image by linearly varying offset

**Description** 

The GeometricShearer System object shifts the rows or columns of an image by a gradually increasing distance left or right or up or down.

Construction

H = vision.GeometricShearer creates a System object, H, that shifts the rows or columns of an image by gradually increasing distance left or right or up or down.

H = vision.GeometricShearer(Name, Value, ... 'NameN', ValueN) creates a geometric shear object, H, with each specified property set to the specified value.

## **Properties**

#### **Direction**

Direction to apply offset

Specify the direction of linearly increasing the offset as one of Horizontal | Vertical. The default is Horizontal. Set this property to Horizontal to linearly increase the offset of the rows, or Vertical to linearly increase the offset of the columns.

### OutputSize

Output size

Specify the size of the output image as one of Full | Same as input image. The default is Full. If you set this property to Full, the object outputs a matrix that contains the sheared image values. If you set this property to Same as input image, the object outputs a matrix that is the same size as the input image and contains a portion of the sheared image.

#### **ValuesSource**

Source of shear values

Specify the source of shear values as one of Property | Input port. The default is Property.

#### **Values**

# vision.GeometricShearer

Shear values in pixels

Specify the shear values as a two-element vector that represents the number of pixels by which to shift the first and last rows or columns of the input. The default is [0 3]. This property applies when you set the ValuesSource property to Property.

#### **MaximumValue**

Maximum number of pixels by which to shear image

Specify the maximum number of pixels by which to shear the image as a real, numeric scalar. The default is 20. This property applies when you set the ValuesSource property to Input port.

#### **BackgroundFillValue**

Value of pixels outside image

Specify the value of pixels that are outside the image as a numeric scalar or a numeric vector that has the same length as the third dimension of the input image. The default is 0. This property is tunable.

#### **InterpolationMethod**

Interpolation method used to shear image

Specify the interpolation method used to shear the image as on of Nearest neighbor | Bilinear | Bicubic. The default is Bilinear. When you set this property to Nearest neighbor, the object uses the value of one nearby pixel for the new pixel value. When you set this property to Bilinear, the object sets the new pixel value as the weighted average of the two nearest pixel values. When you set this property to Bicubic, the object sets the new pixel value as the weighted average of the four nearest pixel values.

### **Fixed-Point Properties**

### RoundingMethod

Rounding method for fixed-point operations

Specify the rounding method as one of Ceiling | Convergent | Floor | Nearest | Round | Simplest | Zero. The default is Nearest.

#### **OverflowAction**

Overflow action for fixed-point operations

Specify the overflow action as one of Wrap | Saturate. The default is Saturate.

#### **ValuesDataType**

Shear values word and fraction lengths

Specify the shear values fixed-point data type as one of Same word length as input | Custom. The default is Same word length as input. This property applies when you set the ValuesSource property to Property.

#### **CustomValuesDataType**

Shear values word and fraction lengths

Specify the shear values fixed-point type as an auto-signed numerictype object. This property applies when you set the ValuesSource property to Property and the ValuesDataType property to Custom. The default is numerictype([],32,10).

### **ProductDataType**

Product word and fraction lengths

Specify the product fixed-point data type as one of Same as first input | Custom. The default is Custom. This property applies when you set the InterpolationMethod property to either Bilinear or Bicubic.

### **CustomProductDataType**

Product word and fraction lengths

# vision.GeometricShearer

Specify the product fixed-point type as an auto-signed scaled numerictype object. This property applies when you set the InterpolationMethod property to either Bilinear or Bicubic, and the ProductDataType property to Custom. The default is numerictype([],32,10).

#### **AccumulatorDataType**

Accumulator word and fraction lengths

Specify the accumulator fixed-point data type as one of Same as product | Same as first input | Custom. The default is Same as product.

#### **CustomAccumulatorDataType**

Accumulator word and fraction lengths

Specify the accumulator fixed-point type as an auto-signed scaled numerictype object. This property applies when you set the AccumulatorDataType property to Custom. The default is numerictype([],32,10).

#### OutputDataType

Output word and fraction lengths

Specify the output fixed-point data type as Same as first input or Custom. The default is Same as first input.

### **CustomOutputDataType**

Output word and fraction lengths

Specify the output fixed-point type as an auto-signed scaled numerictype object. This property applies when you set the OutputDataType property to Custom. The default is numerictype([],32,10).

Methods clone Create a geometric shear object

with same property values

getNumInputs Number of expected inputs to

step method

getNumOutputs Number of outputs from step

method

isLocked Locked status for input attributes

and non-tunable properties

release Allow property value and input

characteristics changes

step Shift rows or columns of image by

linearly varying offset

## **Examples**

Apply a horizontal shear to an image.

```
hshear = vision.GeometricShearer('Values',[0 20]);
img = im2single(checkerboard);
outimg = step(hshear,img);
subplot(2,1,1), imshow(img);
title('Original image');
subplot(2,1,2), imshow(outimg);
title('Output image');
```

### **Algorithms**

This object implements the algorithm, inputs, and outputs described on the Shear block reference page. The object properties correspond to the block parameters.

## **See Also**

vision.GeometricTransformer | vision.GeometricScaler

# vision.GeometricShearer.clone

**Purpose** Create a geometric shear object with same property values

**Syntax** C = clone(H)

**Description** C = clone(H) creates a GeometricShearer object C, with the same

property values as H. The clone method creates a new unlocked object

with uninitialized states.

# vision.GeometricShearer.getNumInputs

Purpose Number of expected inputs to step method

**Syntax** N = getNumInputs(H)

**Description** N = getNumInputs(H) returns the number of expected inputs, N, to

the step method.

The getNumInputs method returns a positive integer that is the number of expected inputs (not counting the object itself) to the step method. This value will change if you alter any properties that turn inputs on or off. You must call the step method with the number of input arguments

equal to the result of getNumInputs(H).

# vision.GeometricShearer.getNumOutputs

Purpose Number of outputs from step method

**Syntax** N = getNumOutputs(H)

**Description** N = getNumOutputs(H) returns the number of outputs, N, from the

step method.

The getNumOutputs method returns a positive integer that is the number of outputs from the step method. This value will change if you

alter any properties that turn outputs on or off.

# vision.GeometricShearer.isLocked

**Purpose** Locked status for input attributes and non-tunable properties

**Syntax** TF = isLocked(H)

**Description** TF = isLocked(H) returns the locked status, TF of the

GeometricShearer System object.

The <code>isLocked</code> method returns a logical value that indicates whether input attributes and nontunable properties for the object are locked. The object performs an internal initialization the first time the <code>step</code> method is executed. This initialization locks nontunable properties and input specifications, such as dimensions, complexity, and data type of the input data. After locking, the <code>isLocked</code> method returns a <code>true</code> value.

# vision.GeometricShearer.release

**Purpose** Allow property value and input characteristics changes

**Syntax** release(H)

**Description** release (H) releases system resources (such as memory, file handles

or hardware connections) and allows all properties and input

characteristics to be changed.

**Note** You can use the release method on a System object in code generated from MATLAB, but once you release its resources, you cannot use that System object again.

# vision.GeometricShearer.step

**Purpose** Shift rows or columns of image by linearly varying offset

**Syntax** Y = step(H,IMG) Y = step(H,IMG,S)

**Description** Y = step(H, IMG) shifts the input, IMG, and returns the shifted image, Y, with the shear values specified by the Values property.

Y = step(H, IMG, S) uses the two-element vector, S, as the number of pixels by which to shift the first and last rows or columns of *IMG*. This applies when you set the ValuesSource property to Input port.

**Note** The object performs an initialization the first time the step method is executed. This initialization locks nontunable properties and input specifications, such as dimensions, complexity, and data type of the input data. If you change a nontunable property or an input specification, the System object issues an error. To change nontunable properties or inputs, you must first call the release method to unlock the object.

## vision.GeometricTransformer

**Purpose** Apply projective or affine transformation to image

**Description** The GeometricTransformer object applies a projective or affine

transformation to an image.

**Construction** H = vision.GeometricTransformer returns a geometric

transformation System object,  $\boldsymbol{H}.$  This object applies a projective or

affine transformation to an image.

 ${\sf H}={\sf vision.GeometricTransformer}({\it Name,Value})$  returns a geometric transformation object,  ${\sf H},$  with each specified property set to the specified value. You can specify additional name-value pair arguments in any

order as (Name1, Value1,...,NameN,ValueN).

## **Properties** TransformMatrixSource

Method to specify transformation matrix

Specify as one of Property | Input port.

Default: Input port.

#### **TransformMatrix**

Transformation matrix

Specify the applied transformation matrix as a 3-by-2 or Q-by-6 affine transformation matrix, or a 3-by-3 or a Q-by-9 projective transformation matrix. Q is the number of transformations. This property applies when you set the TransformMatrixSource property to Property.

Default: [1 0 0; 0 1 0; 0 0 1]

### InterpolationMethod

Interpolation method

Specify as one of Nearest neighbor | Bilinear | Bicubic for calculating the output pixel value.

Default: Bilinear

#### **BackgroundFillValue**

Background fill value

Specify the value of the pixels that are outside of the input image. The value can be either scalar or a *P*-element vector, where *P* is the number of color planes.

Default: 0

#### **OutputImagePositionSource**

Method to specify output image location and size

Specify the value of this property as one of Auto | Property. If this property is set to Auto, the output image location and size are the same values as the input image.

Default: Auto

#### **OutputImagePosition**

Output image position vector

Specify the location and size of output image, as a four-element double vector in pixels, of the form, [x v width height]. This property applies when you set the OutputImagePositionSource property to Property.

Default: [1 1 512 512]

#### **ROllnputPort**

Enable the region of interest input port

Set this property to true to enable the input of the region of interest. When set to false, the whole input image is processed.

Default: false

### **ROIShape**

Region of interest shape

Specify ROIShape as one of Rectangle ROI | Polygon ROI. This property applies when you set the ROIInputPort property to true. Default:Rectangle ROI

#### **ROIValidityOutputPort**

Enable output of ROI flag

Set this property to true to enable the output of an ROI flag indicating when any part of the ROI is outside the input image. This property applies when you set the ROIInputPort property to true.

Default:false

#### **ProjectiveTransformMethod**

Projective transformation method

Method to compute the projective transformation. Specify as one of Compute exact values | Use quadratic approximation.

Default: Compute exact values

#### **ErrorTolerance**

Error tolerance (in pixels)

Specify the maximum error tolerance in pixels for the projective transformation. This property applies when you set the ProjectiveTransformMethod property to Use quadratic approximation.

Default: 1

### ClippingStatusOutputPort

Enable clipping status flag output

Set this property to true to enable the output of a flag indicating if any part of the output image is outside the input image.

Default: false

# vision.GeometricTransformer

| Methods | clone | Create |
|---------|-------|--------|
|---------|-------|--------|

Create geometric transformer object with same property values

getNumInputs Number of expected inputs to

step method

getNumOutputs Number of outputs from step

method

isLocked Locked status for input attributes

and nontunable properties

release Allow property value and input

characteristics changes

step Apply geometric transform to

input image

## **Examples**

Apply a horizontal shear to an intensity image.

Apply a transform with multiple polygon ROI's.

```
htrans2 = vision.GeometricTransformer;
img2 = checker_board(20,10);
```

# vision.GeometricTransformer

```
polyROI = [ 1
                 101
                         99
                              101
                                     99
                                          199
                                                       199; ...
                   1
                         99
                              1
                                     99
                                           99
                                                  1
                                                        99; ...
           101
                 101
                       199
                              101
                                    199
                                          199
                                                101
                                                       199];
htrans2.BackgroundFillValue = [0.5 0.5 0.75];
htrans2.ROIInputPort = true;
htrans2.ROIShape = 'Polygon ROI';
transimg2 = step(htrans2,img2,tformMat,polyROI);
figure; imshow(img2);
figure; imshow(transimg2);
```

## **Algorithms**

This object implements the algorithm, inputs, and outputs described on the Apply Geometric Transformation block reference page. The object properties correspond to the block parameters.

## **See Also**

vision.GeometricTransformEstimator

# vision.GeometricTransformer.clone

**Purpose** Create geometric transformer object with same property values

**Syntax** C = clone(H)

**Description** C = clone(H) creates a GeometricTransformer System object <math>C,

with the same property values as *H*. The clone method creates a new

unlocked object.

# vision.GeometricTransformer.getNumInputs

Purpose Number of expected inputs to step method

**Syntax** N = getNumInputs(H)

**Description** N = getNumInputs(H) returns the number of expected inputs, N to

the step method.

The getNumInputs method returns a positive integer that is the number of expected inputs (not counting the object itself) to the step method. This value will change if you alter any properties that turn inputs on or off. You must call the step method with the number of input arguments

equal to the result of getNumInputs(H).

# vision.GeometricTransformer.getNumOutputs

Purpose Number of outputs from step method

**Syntax** N = getNumOutputs(H)

**Description** N = getNumOutputs(H) returns the number of outputs, N from the step

method.

The getNumOutputs method returns a positive integer that is the number of outputs from the step method. This value will change if you

alter any properties that turn outputs on or off.

# vision.GeometricTransformer.isLocked

**Purpose** Locked status for input attributes and nontunable properties

**Syntax** TF = isLocked(H)

**Description** TF = isLocked(H) returns the locked status, TF of the

GeometricTransformer System object.

The isLocked method returns a logical value that indicates whether input attributes and nontunable properties for the object are locked. The object performs an internal initialization the first time the step method is executed. This initialization locks nontunable properties and input specifications, such as dimensions, complexity, and data type of the input data. After locking, the isLocked method returns a true value.

# vision.GeometricTransformer.release

**Purpose** Allow property value and input characteristics changes

**Syntax** release(H)

**Description** release (H) releases system resources (such as memory, file handles

or hardware connections) and allows all properties and input

characteristics to be changed.

**Note** You can use the release method on a System object in code generated from MATLAB, but once you release its resources, you cannot use that System object again.

# vision.GeometricTransformer.step

#### **Purpose**

Apply geometric transform to input image

## **Syntax**

```
Y = step(H,X,TFORM)
Y = step(H,X)
Y = step(H,X,ROI)
[Y, ROIFLAG]=(H,X,...)
[Y,CLIPFLAG]=(H,X,...)
[Y,ROIFLAG,CLIPFLAG] = step(H,X,TFORM,ROI)
```

## **Description**

Y = step(H,X,TFORM) outputs the transformed image, Y, of the input image, X. X is either an M-by-N or an M-by-N-by-P matrix, where M is the number of rows, N is the number of columns, and P is the number of color planes in the image. TFORM is the applied transformation matrix. TFORM can be a 2-by-3 or 6-by-Q affine transformation matrix, or a 3-by-3 or 9-by-Q projective transformation matrix, where Q is the number of transformations.

Y = step(H,X) outputs the transformed image, Y, of the input image, X. This applies when you set the TransformMatrixSource property to Property.

Y = step(H,X,ROI) outputs the transformed image of the input image within the region of interest, ROI. When specifying a rectangular region of interest, ROI must be a 4-element vector or a 4-by-R matrix. When specifying a polygonal region of interest, ROI must be a 2L-element vector or a 2L-by-R matrix. R is the number of regions of interest, and L is the number of vertices in a polygon region of interest.

[Y, ROIFLAG]=(H,X,...) returns a boolean flag, *ROIFLAG*, indicating if any part of the region of interest is outside the input image. This applies when you set the ROIValidityOutputPort property to true.

[Y,CLIPFLAG]=(H,X,...) returns a boolean flag, *CLIPFLAG*, indicating if any transformed pixels were clipped. This applies when you set the ClippingStatusOutputPort property to true.

[Y,ROIFLAG,CLIPFLAG] = step(H,X,TFORM,ROI) outputs the transformed image, Y, of the input image, X, within the region of interest, ROI, using the transformation matrix, TFORM. ROIFLAG,

# vision.GeometricTransformer.step

indicates if any part of the region of interest is outside the input image, and *CLIPFLAG*, indicates if any transformed pixels were clipped. This provides all operations simultaneously with all possible inputs. Properties must be set appropriately.

**Note** The object performs an initialization the first time the step method is executed. This initialization locks nontunable properties and input specifications, such as dimensions, complexity, and data type of the input data. If you change a nontunable property or an input specification, the System object issues an error. To change nontunable properties or inputs, you must first call the release method to unlock the object.

### **Purpose**

Estimate geometric transformation from matching point pairs

# **Description**

The GeometricTransformEstimator object estimates geometric transformation from matching point pairs and returns the transform in a matrix. Use this object to compute projective, affine, or nonreflective similarity transformations with robust statistical methods, such as, RANSAC and Least Median of Squares.

Use the step syntax below with input points, MATCHED\_POINTS1 and MATCHED POINTS2, the object, H, and any optional properties.

TFORM = step(H,MATCHED\_POINTS1, MATCHED\_POINTS2) calculates the transformation matrix, TFORM. The input arrays, MATCHED\_POINTS1 and MATCHED\_POINTS2 specify the locations of matching points in two images. The points in the arrays are stored as a set of  $[x_1\ y_1;\ x_2\ y_2;\ ...;\ x_Ny_N]$  coordinates, where N is the number of points. When you set the Transform property to Projective, the step method outputs TFORM as a 3-by-3 matrix. Otherwise, the step method outputs TFORM as a 3-by-2 matrix.

[TFORM, INLIER\_INDEX] = step(H, ...) additionally outputs the logical vector, INLIER\_INDEX, indicating which points are the inliers.

### Construction

H = vision.GeometricTransformEstimator returns a geometric transform estimation System object, H. This object finds the transformation matrix that maps the largest number of points between two images.

H = vision.GeometricTransformEstimator(Name, Value) returns a geometric transform estimation object, H, with each specified property set to the specified value. You can specify additional name-value pair arguments in any order as (Name1, Value1,...,NameN, ValueN).

# **Properties** Transform

Transformation type

Specify transformation type as one of Nonreflective similarity | Affine | Projective.

Default: Affine

#### **ExcludeOutliers**

Whether to exclude outliers from input points

Set this property to true to find and exclude outliers from the input points and use only the inlier points to calculate the transformation matrix. When you set this property to false, all input points are used to calculate the transformation matrix.

Default: true

#### Method

Method to find outliers

Specify the method to find outliers as one of Random Sample Consensus (RANSAC) | Least Median of Squares.

Default: Random Sample Consensus (RANSAC).

#### AlgebraicDistanceThreshold

Algebraic distance threshold for determining inliers

Specify a scalar threshold value for determining inliers as a positive, scalar value. The threshold controls the upper limit used to find the algebraic distance for the RANSAC method. This property applies when you set the Transform property to Projective and the Method property to Random Sample Consensus (RANSAC). This property is tunable.

Default: 2.5.

#### **PixelDistanceThreshold**

Distance threshold for determining inliers in pixels

Specify the upper limit of the algebraic distance that a point can differ from the projection location of its associating point. Set this property as a positive, scalar value. This property applies when you set the Transform property to Nonreflective similarity or

to Affine, and the Method property to Random Sample Consensus (RANSAC). This property is tunable.

Default: 2.5.

#### NumRandomSamplingsMethod

How to specify number of random samplings

Indicate how to specify number of random samplings as one of Specified value | Desired confidence. Set this property to Desired confidence to specify the number of random samplings as a percentage and a maximum number. This property applies when you set the ExcludeOutliers property to true and the Method property to Random Sample Consensus (RANSAC).

Default: Specified value.

#### **NumRandomSamplings**

Number of random samplings

Specify the number of random samplings as a positive, integer value. This property applies when you set the NumRandomSamplingsMethod property to Specified value. This property is tunable.

Default: 500.

#### **DesiredConfidence**

Probability to find largest group of points

Specify as a percentage, the probability to find the largest group of points that can be mapped by a transformation matrix. This property applies when you set the NumRandomSamplingsMethod property to Desired confidence. This property is tunable.

Default: 99.

### **MaximumRandomSamples**

Maximum number of random samplings

Specify the maximum number of random samplings as a positive, integer value. This property applies when you set the NumRandomSamplingsMethod property to Desired confidence. This property is tunable.

Default: 1000.

#### **InlierPercentageSource**

Source of inlier percentage

Indicate how to specify the threshold to stop random sampling when a percentage of input point pairs have been found as inliers. You can set this property to one of Auto | Property. If set to Auto then inlier threshold is disabled. This property applies when you set the Method property to Random Sample Consensus (RANSAC).

Default: Auto.

#### **InlierPercentage**

Percentage of point pairs to be found to stop random sampling

Specify the percentage of point pairs that needs to be determined as inliers, to stop random sampling. This property applies when you set the InlierPercentageSource property to Property. This property is tunable.

Default: 75.

#### **RefineTransformMatrix**

Whether to refine transformation matrix

Set this property to true to perform additional iterative refinement on the transformation matrix. This property applies when you set the ExcludeOutliers property to true.

Default: false.

### **TransformMatrixDataType**

Data type of the transformation matrix

Specify transformation matrix data type as one of single | double when the input points are built-in integers. This property is not used when the data type of points is single or double.

Default: single.

### **Methods**

clone Create geometric transform

estimator object with same

property values

getNumInputs Number of expected inputs to

step method

getNumOutputs Number of outputs from step

method

isLocked Locked status for input attributes

and nontunable properties

release Allow property value and input

characteristics changes

step Calculate transformation matrix

mapping largest number of valid

points from input arrays

## **Examples**

## **Recover Transformed Image Using SURF Feature Points**

Detect, extract, and match SURF features from two images.

1

Read and transform input images

```
Iin = imread('cameraman.tif'); imshow(Iin); title('Base image');
Iout = imresize(Iin, 0.7); Iout = imrotate(Iout, 31);
figure; imshow(Iout); title('Transformed image');
```

2

## vision.GeometricTransformEstimator

```
Detect and extract features from both images.
  ptsIn = detectSURFFeatures(Iin);
  ptsOut = detectSURFFeatures(Iout);
  [featuresIn validPtsIn] = extractFeatures(Iin, ptsIn);
  [featuresOut validPtsOut] = extractFeatures(Iout, ptsOut);
3
  Match feature vectors.
  index pairs = matchFeatures(featuresIn, featuresOut);
4
  Get matching points.
  matchedPtsIn = validPtsIn(index_pairs(:,1));
  matchedPtsOut = validPtsOut(index pairs(:,2));
  figure; showMatchedFeatures(Iin,Iout,matchedPtsIn,matchedPtsOut);
  title('Matched SURF points, including outliers');
5
  Compute the transformation matrix using RANSAC.
  gte = vision.GeometricTransformEstimator;
  gte.Transform = 'Nonreflective similarity';
  [tform inlierIdx] = step(gte, matchedPtsOut.Location, matchedPtsIn.Loc
  figure; showMatchedFeatures(Iin, Iout, matchedPtsIn(inlierIdx), matchedP
  title('Matching inliers'); legend('inliersIn', 'inliersOut');
6
  Recover the original image.
  agt = vision.GeometricTransformer;
  Ir = step(agt, im2single(Iout), tform);
  figure; imshow(Ir); title('Recovered image');
```

#### Transform an Image According to Specified Points

Create and transform a checkboard image to specified points.

1

Create a checkerboard input image.

```
input = checkerboard;
[h, w] = size(input);
inImageCorners = [1 1; w 1; w h; 1 h];
outImageCorners = [4 21; 21 121; 79 51; 26 6];
hgte1 = vision.GeometricTransformEstimator('ExcludeOutliers', false);
tform = step(hgte1, inImageCorners, outImageCorners);
```

2

Use tform to transform the image.

```
hgt = vision.GeometricTransformer;
output = step(hgt, input, tform);
figure; imshow(input); title('Original image');
figure; imshow(output); title('Transformed image');
```

**Troubleshooting** he success of estimating the correct geometric transformation depends heavily on the quality of the input point pairs. If you chose the RANSAC or LMS algorithm, the block will randomly select point pairs to compute the transformation matrix and will use the transformation that best fits the input points. There is a chance that all of the randomly selected point pairs may contain outliers despite repeated samplings. In this case, the output transformation matrix, TForm, is invalid, indicated by a matrix of zeros.

To improve your results, try the following:

Increase the percentage of inliers in the input points.

Increase the number for random samplings.

For the RANSAC method, increase the desired confidence.

## vision.GeometricTransformEstimator

For the LMS method, make sure the input points have 50% or more inliers.

Use features appropriate for the image contents

Be aware that repeated patterns, for example, windows in office building, will cause false matches when you match the features. This increases the number of outliers.

Do not use this function if the images have significant parallax. You can use the estimateFundamentalMatrix function instead.

Choose the minimum transformation for your problem.

If a projective transformation produces the error message, "A portion of the input image was transformed to the location at infinity. Only transformation matrices that do not transform any part of the image to infinity are supported.", it is usually caused by a transformation matrix and an image that would result in an output distortion that does not fit physical reality. If the matrix was an output of the GeometricTransformationEstimator object, then most likely it could not find enough inliers.

### **Algorithms**

This object implements the algorithm, inputs, and outputs described on the Estimate Geometric Transformation block reference page. The object properties correspond to the block parameters.

### See Also

vision.GeometricTransformer | detectSURFFeatures
| vision.CornerDetector | extractFeatures |
estimateFundamentalMatrix

# vision.GeometricTransformEstimator.clone

**Purpose** Create geometric transform estimator object with same property values

**Syntax** C = clone(H)

**Description** C = clone(H) creates a GeometricTransformEstimator System object

C, with the same property values as H. The clone method creates a

new unlocked object.

# vision.GeometricTransformEstimator.getNumInputs

Purpose Number of expected inputs to step method

**Syntax** N = getNumInputs(H)

**Description** N = getNumInputs(H) returns the number of expected inputs, N to

the step method.

The getNumInputs method returns a positive integer that is the number of expected inputs (not counting the object itself) to the step method. This value will change if you alter any properties that turn inputs on or off. You must call the step method with the number of input arguments

equal to the result of getNumInputs(H).

# vision.GeometricTransformEstimator.getNumOutputs

Purpose Number of outputs from step method

**Syntax** N = getNumOutputs(H)

**Description** N = getNumOutputs(H) returns the number of outputs, N from the step

method.

The getNumOutputs method returns a positive integer that is the number of outputs from the step method. This value will change if you

alter any properties that turn outputs on or off.

## vision.GeometricTransformEstimator.isLocked

**Purpose** Locked status for input attributes and nontunable properties

**Syntax** TF = isLocked(H)

**Description** TF = isLocked(H) returns the locked status, TF of the

GeometricTransformEstimator System object.

The <code>isLocked</code> method returns a logical value that indicates whether input attributes and nontunable properties for the object are locked. The object performs an internal initialization the first time the <code>step</code> method is executed. This initialization locks nontunable properties and input specifications, such as dimensions, complexity, and data type of the input data. After locking, the <code>isLocked</code> method returns a <code>true</code> value.

# vision.GeometricTransformEstimator.release

**Purpose** Allow property value and input characteristics changes

**Syntax** release(H)

**Description** release (H) releases system resources (such as memory, file handles

or hardware connections) and allows all properties and input

characteristics to be changed.

**Note** You can use the release method on a System object in code generated from MATLAB, but once you release its resources, you cannot use that System object again.

# vision.GeometricTransformEstimator.step

Purpose Calculate transformation matrix mapping largest number of valid

points from input arrays

**Syntax** TFORM = step(H,MATCHED POINTS1, MATCHED POINTS2)

[TFORM, INLIER\_INDEX] = step(H, ...)

**Description** 

TFORM = step(H,MATCHED\_POINTS1, MATCHED\_POINTS2) calculates the transformation matrix, TFORM. The input arrays, MATCHED\_POINTS1 and MATCHED\_POINTS2 specify the locations of matching points in two images. The points in the arrays are stored as a set of  $[x_1 \ y_1; \ x_2 \ y_2; \ ...; \ x_N y_N]$  coordinates, where N is the number of points. When you set the Transform property to Projective, the step method outputs TFORM as a 3-by-3 matrix. Otherwise, the step method outputs TFORM as a 3-by-2 matrix.

[TFORM, INLIER\_INDEX] = step(H, ...) additionally outputs the logical vector, INLIER\_INDEX, indicating which points are the inliers.

**Note** The object performs an initialization the first time the step method is executed. This initialization locks nontunable properties and input specifications, such as dimensions, complexity, and data type of the input data. If you change a nontunable property or an input specification, the System object issues an error. To change nontunable properties or inputs, you must first call the release method to unlock the object.

## vision.GeometricTranslator

**Purpose** 

Translate image in two-dimensional plane using displacement vector

**Description** 

The GeometricTranslator object translates images in two-dimensional plane using displacement vector.

Construction

H = vision.GeometricTranslator returns a System object, H. This object moves an image up or down, and left or right.

H = vision.GeometricTranslator(Name, Value) returns a geometric translator System object, H, with each specified property set to the specified value. You can specify additional name-value pair arguments in any order as (Name1, Value1,...,NameN,ValueN).

## **Properties**

#### **OutputSize**

Output size as full or same as input image size

Specify the size of output image after translation as one of Full | Same as input image. The default is Full. When you set this property to Full, the object outputs a matrix that contains the translated image values. When you set this property to Same as input image, the object outputs a matrix that is the same size as the input image and contains a portion of the translated image.

#### **OffsetSource**

Source of specifying offset values

Specify how the translation parameters are provided as one of Input port | Property. The default is Property. When you set the OffsetSource property to Input port, a two-element offset vector must be provided to the object's step method.

#### Offset

Translation values

Specify the number of pixels to translate the image as a two-element offset vector. The default is [1.5 2.3]. The first element of the vector represents a shift in the vertical direction and a positive value moves the image downward. The second

## vision.GeometricTranslator

element of the vector represents a shift in the horizontal direction and a positive value moves the image to the right. This property applies when you set the OffsetSource property to Property.

#### **MaximumOffset**

Maximum number of pixels by which to translate image

Specify the maximum number of pixels by which to translate the input image as a two-element real vector with elements greater than 0. The default is [8 10]. This property must have the same data type as the Offset input. This property applies when you set the OutputSize property to Full and OffsetSource property to Input port. The system object uses this property to determine the size of the output matrix. If the Offset input is greater than this property value, the object saturates to the maximum value.

#### **BackgroundFillValue**

Value of pixels outside image

Specify the value of pixels that are outside the image as a numeric scalar value or a numeric vector of same length as the third dimension of input image. The default is 0.

#### **InterpolationMethod**

Interpolation method used to translate image

Specify the interpolation method used to translate the image as one of Nearest neighbor | Bilinear | Bicubic. The default is Bilinear. When you set this property to Nearest neighbor, the object uses the value of the nearest pixel for the new pixel value. When you set this property to Bilinear, the object sets the new pixel value as the weighted average of the four nearest pixel values. When you set this property to Bicubic, the object sets the new pixel value as the weighted average of the sixteen nearest pixel values.

#### **Fixed-Point Properties**

#### **RoundingMethod**

Rounding method for fixed-point operations

Specify the rounding method as one of Ceiling | Convergent | Floor | Nearest | Round | Simplest | Zero. The default is Nearest.

#### **OverflowAction**

Overflow action for fixed-point operations

Specify the overflow action as one of Wrap | Saturate. The default is Saturate.

#### **OffsetValuesDataType**

Offset word and fraction lengths

Specify the offset fixed-point data type as one of Same word length as input | Custom. The default is Same word length as input.

### ${\bf Custom Offset Values Data Type}$

Offset word and fraction lengths

Specify the offset fixed-point type as a signed numerictype object with a Signedness of Auto. This property applies when you set the OffsetValuesDataType property to Custom. The default is numerictype ([],16,6).

### **ProductDataType**

Product word and fraction lengths

Specify the product fixed-point data type as one of Same as first input | Custom. The default is Custom. This property is applies when you set the InterpolationMethod property to Bilinear or Bicubic.

### ${\bf Custom Product Data Type}$

Product word and fraction lengths

Specify the product fixed-point type as a scaled numerictype object with a Signedness of Auto. This property applies when you set the ProductDataType property to Custom. This property is applies when you set the InterpolationMethod property to Bilinear or Bicubic, and the ProductDataType property to Custom. The default is numerictype([],32,10).

#### **AccumulatorDataType**

Accumulator word and fraction lengths

Specify the accumulator fixed-point data type as one of Same as product | Same as first input | Custom. The default is Same as product. This property is applies when you set the InterpolationMethod property to Bilinear or Bicubic.

#### **CustomAccumulatorDataType**

Accumulator word and fraction lengths

Specify the accumulator fixed-point type as a scaled numerictype object with a Signedness of Auto. This property applies when you set the AccumulatorDataType property to Custom. The default is numerictype([],32,10). This property is applies when you set the InterpolationMethod property to Bilinear or Bicubic, and the AccumulatorDataType property to Custom

#### **OutputDataType**

Output word and fraction lengths

Specify the output fixed-point data type as one of Same as first input | Custom. The default is Same as first input.

## **CustomOutputDataType**

Output word and fraction lengths

Specify the output fixed-point type as a scaled numerictype object with a Signedness of Auto. This property applies when

## vision.GeometricTranslator

you set the OutputDataType property to Custom. The default is numerictype([],32,10).

### **Methods**

clone Create geometric translator

object with same property values

getNumInputs Number of expected inputs to

step method

getNumOutputs Number of outputs from step

method

isLocked Locked status for input attributes

and nontunable properties

release Allow property value and input

characteristics changes

step Return a translated image

## **Examples**

Translate an image

```
htranslate=vision.GeometricTranslator;
htranslate.OutputSize='Same as input image';
htranslate.Offset=[30 30];
I=im2single(imread('cameraman.tif'));
```

Y = step(htranslate,I);
imshow(Y);

## **Algorithms**

This object implements the algorithm, inputs, and outputs described on the Translate block reference page. The object properties correspond

to the block parameters.

## **See Also**

vision.GeometricRotator

# vision.GeometricTranslator.clone

**Purpose** Create geometric translator object with same property values

**Syntax** C = clone(H)

**Description** C = clone(H) creates an GeometricTranslator System object C,

with the same property values as *H*. The clone method creates a new

unlocked object.

# vision.GeometricTranslator.getNumInputs

Purpose Number of expected inputs to step method

**Syntax** N = getNumInputs(H)

**Description** N = getNumInputs(H) returns the number of expected inputs, N to

the step method.

The getNumInputs method returns a positive integer that is the number of expected inputs (not counting the object itself) to the step method. This value will change if you alter any properties that turn inputs on or off. You must call the step method with the number of input arguments

equal to the result of getNumInputs(H).

# vision.GeometricTranslator.getNumOutputs

Purpose Number of outputs from step method

**Syntax** N = getNumOutputs(H)

**Description** N = getNumOutputs(H) returns the number of outputs, N from the step

method.

The getNumOutputs method returns a positive integer that is the number of outputs from the step method. This value will change if you

alter any properties that turn outputs on or off.

## vision.GeometricTranslator.isLocked

**Purpose** Locked status for input attributes and nontunable properties

**Syntax** TF = isLocked(H)

**Description** TF = isLocked(H) returns the locked status, TF of the

GeometricTranslator System object.

The isLocked method returns a logical value that indicates whether input attributes and nontunable properties for the object are locked. The object performs an internal initialization the first time the step method is executed. This initialization locks nontunable properties and input specifications, such as dimensions, complexity, and data type of the input data. After locking, the isLocked method returns a true value.

# vision.GeometricTranslator.release

**Purpose** Allow property value and input characteristics changes

**Syntax** release(H)

**Description** release (H) releases system resources (such as memory, file handles

or hardware connections) and allows all properties and input

characteristics to be changed.

**Note** You can use the release method on a System object in code generated from MATLAB, but once you release its resources, you cannot use that System object again.

# vision.GeometricTranslator.step

Purpose Return a translated image

**Syntax** Y = step(H, I)

Y = step(H,I,OFFSET)

**Description** 

Y = step(H,I) translates the input image I, and returns a translated image Y, with the offset specified by the Offset property.

Y = step(H,I,OFFSET) uses input *OFFSET* as the offset to translate the image *I*. This applies when you set the OffsetSource property to Input port. *OFFSET* is a two-element offset vector that represents the number of pixels to translate the image. The first element of the vector represents a shift in the vertical direction and a positive value moves the image downward. The second element of the vector represents a shift in the horizontal direction and a positive value moves the image to the right.

**Note** The object performs an initialization the first time the step method is executed. This initialization locks nontunable properties and input specifications, such as dimensions, complexity, and data type of the input data. If you change a nontunable property or an input specification, the System object issues an error. To change nontunable properties or inputs, you must first call the release method to unlock the object.

#### **Purpose**

Generate histogram of each input matrix

## **Description**

The Histogram object generates histogram of each input matrix.

#### **Construction**

H = vision.Histogram returns a histogram System object, H, that computes the frequency distribution of the elements in each input matrix.

H = vision.Histogram(Name, Value,) returns a histogram object, H, with each specified property set to the specified value. You can specify additional name-value pair arguments in any order as (Name1, Value1,...,NameN,ValueN).

H = vision.Histogram(MIN,MAX,NUMBINS,Name,Value,...) returns a histogram System object, H, with the LowerLimit property set to MIN, UpperLimit property set to MAX, NumBins property set to NUMBINS and other specified properties set to the specified values.

## **Properties**

#### LowerLimit

Lower boundary

Specify the lower boundary of the lowest-valued bin as a real-valued scalar value. NaN and Inf are not valid values for this property. The default is 0. This property is tunable.

### **UpperLimit**

Upper boundary

Specify the upper boundary of the highest-valued bin as a real-valued scalar value. NaN and Inf are not valid values for this property. The default is 1. This property is tunable.

#### **NumBins**

Number of bins in the histogram

Specify the number of bins in the histogram. The default is 256.

#### **Normalize**

# vision.Histogram

Enable output vector normalization

Specify whether the output vector, v, is normalized such that sum(v) = 1. Use of this property is not supported for fixed-point signals. The default is false.

#### **RunningHistogram**

Enable calculation over successive calls to step method

Set this property to true to enable computing the histogram of the input elements over successive calls to the step method. Set this property to false to enable basic histogram operation. The default is false.

#### ResetInputPort

Enable resetting in running histogram mode

Set this property to true to enable resetting the running histogram. When the property is set to true, a reset input must be specified to the step method to reset the running histogram. This property applies when you set the RunningHistogram property to true. When you set this property to false, the object does not reset. The default is false.

#### ResetCondition

Condition for running histogram mode

Specify event to reset the running histogram as Rising edge, Falling edge, Either edge, or Non-zero. This property applies when you set the ResetInputPort property to true. The default is Non-zero.

### **Fixed-Point Properties**

### RoundingMethod

Rounding method for fixed-point operations

Specify the rounding method as one of Ceiling | Convergent | Floor | Nearest | Round | Simplest | Zero. The default is Floor.

#### **OverflowAction**

Overflow action for fixed-point operations

Specify the overflow action as Wrap or Saturate. The default is Wrap.

#### **ProductDataType**

Data type of product

Specify the product data type as Full precision, Same as input, or Custom. The default is Full precision.

#### **CustomProductDataType**

Product word and fraction lengths

Specify the product fixed-point type as a signed, scaled numerictype object. This property applies only when you set the ProductDataType property to Custom. The default is numerictype(true,32,30).

### **AccumulatorDataType**

Data type of the accumulator

Specify the accumulator data type as, Same as input, Same as product, or Custom. The default is Same as input.

### ${\bf Custom Accumulator Data Type}$

Accumulator word and fraction lengths

Specify the accumulator fixed-point type as a signed, scaled numerictype object. This property applies only when you set the AccumulatorDataType property to Custom. The default is numerictype(true, 32, 30).

# vision.Histogram

clone

#### **Methods**

Create 2-D histogram object with

same property values

getNumInputs Number of expected inputs to

step method

getNumOutputs Number of outputs from step

method

isLocked Locked status for input attributes

and nontunable properties

release Allow property value and input

characteristics changes

reset Reset histogram bin values to

zero

step Return histogram for input data

### **Examples**

Compute histogram of a grayscale image.

```
img = im2single(rgb2gray(imread('peppers.png')));
hhist2d = vision.Histogram;
y = step(hhist2d,img);
bar((0:255)/256, y);
```

## **Algorithms**

This object implements the algorithm, inputs, and outputs described on the 2D-Histogram block reference page. The object properties correspond to the block parameters, except:

- **Reset port** block parameter corresponds to both the ResetCondition and the ResetInputPort object properties.
- The **Find Dimensions Over** block parameter with Entire input or Each column options, does not have a corresponding property. The object finds dimensions over the entire input.

### See Also

dsp.Histogram

# vision. Histogram. clone

**Purpose** Create 2-D histogram object with same property values

**Syntax** C = clone(H)

**Description** C = clone(H) creates an Histogram System object C, with the same

property values as H. The clone method creates a new unlocked object

with uninitialized states.

# vision.Histogram.getNumInputs

Purpose Number of expected inputs to step method

**Syntax** N = getNumInputs(H)

**Description** N = getNumInputs(H) returns the number of expected inputs, N to

the step method.

The getNumInputs method returns a positive integer that is the number of expected inputs (not counting the object itself) to the step method. This value will change if you alter any properties that turn inputs on or off. You must call the step method with the number of input arguments

equal to the result of getNumInputs(H).

# vision.Histogram.getNumOutputs

Purpose Number of outputs from step method

**Syntax** N = getNumOutputs(H)

**Description** N = getNumOutputs(H) returns the number of outputs, N from the step

method.

The getNumOutputs method returns a positive integer that is the number of outputs from the step method. This value will change if you

alter any properties that turn outputs on or off.

# vision. Histogram. is Locked

**Purpose** Locked status for input attributes and nontunable properties

**Syntax** TF = isLocked(H)

**Description** TF = isLocked(H) returns the locked status, TF of the Histogram

System object.

The isLocked method returns a logical value that indicates whether input attributes and nontunable properties for the object are locked. The object performs an internal initialization the first time the step method is executed. This initialization locks nontunable properties and input specifications, such as dimensions, complexity, and data type of the input data. After locking, the isLocked method returns a true value.

# vision. Histogram. release

**Purpose** Allow property value and input characteristics changes

**Syntax** release(H)

**Description** release (H) releases system resources (such as memory, file handles

or hardware connections) and allows all properties and input

characteristics to be changed.

**Note** You can use the release method on a System object in code generated from MATLAB, but once you release its resources, you cannot use that System object again.

# vision.Histogram.reset

Purpose Reset histogram bin values to zero

**Syntax** reset(H)

**Description** reset(H) sets the Histogram object bin values to zero when the

RunningHistogram property is true.

Purpose

Return histogram for input data

**Syntax** 

Y = step(H,X)Y = step(H,X,R)

## **Description**

Y = step(H,X) returns a histogram y for the input data X. When you set the RunningHistogram property to true, Y corresponds to the histogram of the input elements over successive calls to the step method.

Y = step(H,X,R) computes the histogram of the input X elements over successive calls to the step method, and optionally resets the object's state based on the value of R and the object's ResetCondition property. This applies when you set the RunningHistogram and ResetInputPort properties to true.

**Note** The object performs an initialization the first time the step method is executed. This initialization locks nontunable properties and input specifications, such as dimensions, complexity, and data type of the input data. If you change a nontunable property or an input specification, the System object issues an error. To change nontunable properties or inputs, you must first call the release method to unlock the object.

# vision. Histogram Based Tracker

### **Purpose**

Histogram-based object tracking

## **Description**

The histogram-based tracker incorporates the continuously adaptive mean shift (CAMShift) algorithm for object tracking. It uses the histogram of pixel values to identify the tracked object.

Use the step method with input image, I, the histogram-based tracker object H, and any optional properties to identify the bounding box of the tracked object.

BBOX = step(H,I) returns the bounding box, BBOX, of the tracked object. The bounding box output is in the format [x y width height]. Before calling the step method, you must identify the object to track and set the initial search window. Use the initializeObject method to do this.

[BBOX,ORIENTATION] = step(H,I) additionally returns the angle between the x-axis and the major axis of the ellipse that has the same second-order moments as the object. The range of the returned angle can be from -pi/2 to pi/2.

[BBOX,ORIENTATION, SCORE] = step(H,I)) additionally returns the confidence score indicating whether the returned bounding box, BBOX, contains the tracked object. SCORE is between 0 and 1, with the greatest confidence equal to 1.

Use the initializeObject method before calling the step method in order to set the object to track and to set the initial search window.

initializeObject(H,I,R) sets the object to track by extracting it from the [x y width height] region R located in the 2-D input image, I. The input image, I, can be any 2-D feature map that distinguishes the object from the background. For example, the image can be a hue channel of the HSV color space. Typically, I will be the first frame in which the object appears. The region, R, is also used for the initial search window, in the next call to the step method. For best results, the object must occupy the majority of the region, R.

initializeObject(H,I,R,N) additionally, lets you specify N, the number of histogram bins. By default, N is set to 16. Increasing N

# vision.HistogramBasedTracker

enhances the ability of the tracker to discriminate the object. However, this approach also narrows the range of changes to the object's visual characteristics that the tracker can accommodate. Consequently, this narrow range increases the likelihood of losing track.

**Tip** You can improve the computational speed of the HistogramBasedTracker object by setting the class of the input image to uint8.

#### **Construction**

H = vision.HistogramBasedTracker returns a System object, H, that tracks an object by using the CAMShift algorithm. It uses the histogram of pixel values to identify the tracked object. To initialize the tracking process, you must use the initializeObject method to specify an exemplar image of the object. After you specify the image of the object, use the step method to track the object in consecutive video frames.

BBOX= vision.HistogramBasedTracker(Name, Value) returns a tracker System object with one or more name-value pair arguments. Unspecified properties have default values.

### **Properties**

### **ObjectHistogram**

Normalized pixel value histogram

An *N*-element vector. This vector specifies the normalized histogram of the object's pixel values. Histogram values must be normalized to a value between 0 and 1. You can use the initializeObject method to set the property. This property is tunable.

Default: []

## **Methods**

clone Create histogram-based tracker

object with same property values

initializeObject Set object to track

# vision. Histogram Based Tracker

initializeSearchWindow Initialize search window

isLocked Locked status for input attributes

and nontunable properties

release Allow property value and input

characteristics changes

step Histogram-based object tracking

## Examples Track a Face

Track and display a face in each frame of an input video.

1

Create System objects for reading and displaying video and for drawing a bounding box of the object.

```
videoFileReader = vision.VideoFileReader('vipcolorsegmentation.avi');
videoPlayer = vision.VideoPlayer();
shapeInserter = vision.ShapeInserter('BorderColor','Custom','CustomBorder
```

2

Read the first video frame, which contains the object. Convert the image to HSV color space. Then define and display the object region.

```
objectFrame = step(videoFileReader);
objectHSV = rgb2hsv(objectFrame);
objectRegion = [40, 45, 25, 25];
objectImage = step(shapeInserter, objectFrame, objectRegion);
figure; imshow(objectImage); title('Red box shows object region');
```

Optionally, you can select the object region using your mouse. The object must occupy the majority of the region. Use the following command. figure; imshow(objectFrame); objectRegion=round(getPosition(imrect))

3

# vision. Histogram Based Tracker

Set the object, based on the hue channel of the first video frame.

```
tracker = vision.HistogramBasedTracker;
initializeObject(tracker, objectHSV(:,:,1) , objectRegion);
```

4

Track and display the object in each video frame. The while loop reads each image frame, converts the image to HSV color space, then tracks the object in the hue channel where it is distinct from the background. Finally, the example draws a box around the object and displays the results.

```
while ~isDone(videoFileReader)
  frame = step(videoFileReader);
  hsv = rgb2hsv(frame);
  bbox = step(tracker, hsv(:,:,1));
  out = step(shapeInserter, frame, bbox);
  step(videoPlayer, out);
end
```

5

Release the video reader and player.

```
release(videoPlayer);
release(videoFileReader);
```

### References

Bradski, G. and A. Kaehler, *Learning OpenCV: Computer Vision with the OpenCV Library*, O'Reilly Media Inc.: Sebastopol, CA, 2008.

### **See Also**

```
size | imrect | rgb2hsvvision.ShapeInserter |
```

# vision. Histogram Based Tracker. clone

**Purpose** Create histogram-based tracker object with same property values

**Syntax** C = clone(H)

**Description** C = clone(H) creates a HistogramBasedTracker System object C,

with the same property values as H. The clone method creates a new

unlocked object.

## vision. Histogram Based Tracker. initialize Object

Purpose Set object to track

**Syntax** initializeObject(H,I,R)

**Description** Use the initializeObject method to set the object to track, and to set the initial search window. Use this method before calling the step

method.

initializeObject(H,I,R) sets the object to track by extracting it from the [x y width height] region R located in the 2-D input image, I. The input image, I, can be any 2-D feature map that distinguishes the object from the background. For example, the image can be a hue channel of the HSV color space. Typically, I will be the first frame in which the object appears. The region, R, is also used for the initial search window, in the next call to the step method. For best results, the object must occupy the majority of the region, R.

initializeObject(H,I,R,N) additionally, lets you specify N, the number of histogram bins. By default, N is set to 16. Increasing N enhances the ability of the tracker to discriminate the object. However, this approach also narrows the range of changes to the object's visual characteristics that the tracker can accommodate. Consequently, this narrow range increases the likelihood of losing track.

# vision. Histogram Based Tracker. initialize Search Window

Purpose Initialize search window

**Syntax** initializeSearchWindow(H,R)

**Description** initializeSearchWindow(H,R) sets the initial search window, R,

specified in the format, [x y width height]. The next call to the step method will use R as the initial window to search for the object. Use this method when you lose track of the object. You can also use it to

re-initialize the object's initial location and size.

# vision.HistogramBasedTracker.isLocked

**Purpose** Locked status for input attributes and nontunable properties

**Syntax** isLocked(H)

**Description** is Locked (H) returns the locked state of the histogram-based detector.

The isLocked method returns a logical value that indicates whether input attributes and nontunable properties for the object are locked. The object performs an internal initialization the first time the step method is executed. This initialization locks nontunable properties and input specifications, such as dimensions, complexity, and data type of the input data. After locking, the isLocked method returns a true value.

## vision. Histogram Based Tracker. release

**Purpose** Allow property value and input characteristics changes

**Syntax** release(H)

**Description** release (H) releases system resources (such as memory, file handles

or hardware connections) and allows all properties and input

characteristics to be changed.

**Note** You cannot use the release method on System objects in Embedded MATLAB.

## vision. Histogram Based Tracker. step

#### **Purpose**

Histogram-based object tracking

### **Syntax**

```
BBOX = step(H,I)
[BBOX,ORIENTATION] = step(H,I)
[BBOX,ORIENTATION, SCORE] = step(H,I)
```

### **Description**

BBOX = step(H,I) returns the bounding box, BBOX, of the tracked object. The bounding box output is in the format [x y width height]. Before calling the step method, you must identify the object to track, and set the initial search window. Use the initializeObject method to do this.

[BBOX,ORIENTATION] = step(H,I) additionally returns the angle between the x-axis and the major axis of the ellipse that has the same second-order moments as the object. The returned angle is between -pi/2 and pi/2.

[BBOX,ORIENTATION, SCORE] = step(H,I) additionally returns the confidence score for the returned bounding box, BBOX, that contains the tracked object. SCORE is between 0 and 1, with the greatest confidence equal to 1.

Before calling the step method, you must identify the object to track, and set the initial search window. Use the initializeObject method to do this.

**Note** The object performs an initialization the first time the step method is executed. This initialization locks nontunable properties and input specifications, such as dimensions, complexity, and data type of the input data. If you change a nontunable property or an input specification, the System object issues an error. To change nontunable properties or inputs, you must first call the release method to unlock the object.

## vision. Histogram Equalizer

**Purpose** Enhance contrast of images using histogram equalization

**Description** The HistogramEqualizer object enhances contrast of images using

histogram equalization.

**Construction** H = vision.HistogramEqualizer returns a System object, H.

This object enhances the contrast of input image using histogram

equalization.

H = vision.HistogramEqualizer(Name, Value) returns a histogram equalization object, H, with each specified property set to the specified value. You can specify additional name-value pair arguments in any order as (Name1, Value1,...,NameN,ValueN).

### **Properties** Histogram

How to specify histogram

Specify the desired histogram of the output image as one of Uniform | Input port | Custom. The default is Uniform.

#### CustomHistogram

Desired histogram of output image

Specify the desired histogram of output image as a numeric vector. This property applies when you set the Histogram property to Custom.

The default is ones(1,64).

#### **BinCount**

Number of bins for uniform histogram

Specify the number of equally spaced bins the uniform histogram has as an integer scalar value greater than 1. This property applies when you set the Histogram property to Uniform. The default is 64.

## vision. Histogram Equalizer

Methods clone Create histogram equalizer object

with same property values

getNumInputs Number of expected inputs to

step method

getNumOutputs Number of outputs from step

method

isLocked Locked status for input attributes

and nontunable properties

release Allow property value and input

characteristics changes

step Perform histogram equalization

on input image

### **Examples**

Enhance quality of an image:

```
hhisteq = vision.HistogramEqualizer;
x = imread('tire.tif');
y = step(hhisteq, x);
imshow(x); title('Original Image');
figure, imshow(y);
title('Enhanced Image after histogram equalization');
```

### **Algorithms**

This object implements the algorithm, inputs, and outputs described on the Histogram Equalization block reference page. The object properties correspond to the block parameters, except:

The Histogram property for the object, corresponds to both the **Target Histogram** and the **Histogram Source** parameters for the block.

### **See Also**

vision.Histogram

# vision.HistogramEqualizer.clone

**Purpose** Create histogram equalizer object with same property values

**Syntax** C = clone(H)

**Description** C = clone(H) creates an HistogramEqualizer System object C, with

the same property values as H. The clone method creates a new

unlocked object.

## vision. Histogram Equalizer. get NumInputs

Purpose Number of expected inputs to step method

**Syntax** N = getNumInputs(H)

**Description** N = getNumInputs(H) returns the number of expected inputs, N to

the step method.

The getNumInputs method returns a positive integer that is the number of expected inputs (not counting the object itself) to the step method. This value will change if you alter any properties that turn inputs on or off. You must call the step method with the number of input arguments

equal to the result of getNumInputs(H).

## vision. Histogram Equalizer. get Num Outputs

Purpose Number of outputs from step method

**Syntax** N = getNumOutputs(H)

**Description** N = getNumOutputs(H) returns the number of outputs, N from the step

method.

The getNumOutputs method returns a positive integer that is the number of outputs from the step method. This value will change if you

alter any properties that turn outputs on or off.

## vision. Histogram Equalizer. is Locked

**Purpose** Locked status for input attributes and nontunable properties

**Syntax** TF = isLocked(H)

**Description** TF = isLocked(H) returns the locked status, TF of the

HistogramEqualizer System object.

The <code>isLocked</code> method returns a logical value that indicates whether input attributes and nontunable properties for the object are locked. The object performs an internal initialization the first time the <code>step</code> method is executed. This initialization locks nontunable properties and input specifications, such as dimensions, complexity, and data type of the input data. After locking, the <code>isLocked</code> method returns a <code>true</code> value.

## vision. Histogram Equalizer. release

**Purpose** Allow property value and input characteristics changes

**Syntax** release(H)

**Description** release (H) releases system resources (such as memory, file handles

or hardware connections) and allows all properties and input

characteristics to be changed.

**Note** You can use the release method on a System object in code generated from MATLAB, but once you release its resources, you cannot use that System object again.

## vision. Histogram Equalizer. step

**Purpose** Perform histogram equalization on input image

**Syntax** Y = step(H,X)

Y = step(H,X,HIST)

**Description** 

Y = step(H,X) performs histogram equalization on input image, X, and returns the enhanced image, Y.

Y = step(H,X,HIST) performs histogram equalization on input image, X using input histogram, *HIST*, and returns the enhanced image, Y when you set the Histogram property to Input port.

**Note** The object performs an initialization the first time the step method is executed. This initialization locks nontunable properties and input specifications, such as dimensions, complexity, and data type of the input data. If you change a nontunable property or an input specification, the System object issues an error. To change nontunable properties or inputs, you must first call the release method to unlock the object.

### **Purpose**

Find Cartesian coordinates of lines that are described by rho and theta pairs

### **Description**

The HoughLines object finds Cartesian coordinates of lines that are described by rho and theta pairs. The object inputs are the theta and rho values of lines and a reference image. The object outputs the zero-based row and column positions of the intersections between the lines and two of the reference image boundary lines. The boundary lines are the left and right vertical boundaries and the top and bottom horizontal boundaries of the reference image.

#### **Construction**

H = vision.HoughLines returns a Hough lines System object, H, that finds Cartesian coordinates of lines that are described by rho and theta pairs.

H = vision.HoughLines(Name, Value) returns a Hough lines object, H, with each specified property set to the specified value. You can specify additional name-value pair arguments in any order as (Name 1, Value 1....Name N, Value N).

### **Properties**

### **SineComputation**

Method to calculate sine values used to find intersections of lines Specify how to calculate sine values which are used to find intersection of lines as Trigonometric function, or Table lookup. If this property is set to Trigonometric function, the object computes sine and cosine values it needs to calculate the intersections of the lines. If it is set to Table lookup, the object computes and stores the trigonometric values it needs to calculate the intersections of the lines in a table and uses the table for each step call. In this case, the object requires extra memory. For floating-point inputs, this property must be set to Trigonometric function. For fixed-point inputs, the property must be set to Table lookup. The default is Table lookup.

#### **ThetaResolution**

Spacing of the theta-axis

Specify the spacing of the theta-axis. This property applies when you set the SineComputation property to Table lookup.

#### **Fixed-Point Properties**

#### **RoundingMethod**

Rounding method for fixed-point operations

Specify the rounding method as one of Ceiling | Convergent | Floor | Nearest | Round | Simplest | Zero. The default is Floor. This property applies when you set the SineComputation property to Table lookup.

#### **OverflowAction**

Overflow action for fixed-point operations

Specify the overflow action as Wrap or Saturate. This property applies when you set the SineComputation property to Table lookup. The default is Wrap.

#### **SineTableDataType**

Sine table word and fraction lengths

Specify the sine table fixed-point data type as a constant property always set to Custom. This property applies when you set the SineComputation property to Table lookup.

### **CustomSineTableDataType**

Sine table word and fraction lengths

Specify the sine table fixed-point type as an unscaled numerictype object with a Signedness of Auto. This property applies when you set the SineComputation property to Table lookup, and the SineTableDataType property to Custom. The default is numerictype([],16).

### **ProductDataType**

Product word and fraction lengths

Specify the product fixed-point data type as Same as first input, Custom. This property applies when you set the SineComputation property to Table lookup. The default is Custom.

#### **CustomProductDataType**

Product word and fraction lengths

Specify the product fixed-point type as a scaled numerictype object with a Signedness of Auto. This property applies when you set the SineComputation property to Table lookup, and the ProductDataType property to Custom. The default is numerictype([],32,16).

#### **AccumulatorDataType**

Accumulator word and fraction lengths

Specify the accumulator fixed-point data type as Same as product, Custom. This property applies when you set the SineComputation property to Table lookup. The default is Same as product.

### **CustomAccumulatorDataType**

Accumulator word and fraction lengths

Specify the accumulator fixed-point type as a scaled numerictype object with a Signedness of Auto. This property applies when you set the SineComputation property to Table lookup, and the AccumulatorDataType property to Custom. The default is numerictype([],32,16).

### **Methods**

clone Create hough lines object with

same property values

getNumInputs Number of expected inputs to

step method

getNumOutputs Number of outputs from step

method

isLocked Locked status for input attributes

and nontunable properties

release Allow property value and input

characteristics changes

step Output intersection coordinates

of a line described by a theta and rho pair and reference image

boundary lines

### **Examples**

Use Hough lines to detect the longest line in an image. Use the edge detection object to find edges in the intensity image. The step method outputs a binary image required by the HoughTransform object and improves the efficiency of the HoughLines object.

```
I = imread('circuit.tif');
hedge = vision.EdgeDetector;
hhoughtrans = vision.HoughTransform(pi/360, 'ThetaRhoOutputPort', true)
hfindmax = vision.LocalMaximaFinder(1, 'HoughMatrixInput', true);
hhoughlines = vision.HoughLines('SineComputation', 'Trigonometric funce)

Find the edges in the intensity image
   BW = step(hedge, I);

Run the edge output through the transform
   [ht, theta, rho] = step(hhoughtrans, BW);

Find the location of the max value in the Hough matrix.
   idx = step(hfindmax, ht);

Find the longest line.
   linepts = step(hhoughlines, theta(idx(1)-1), rho(idx(2)-1), I);

View the image superimposed with the longest line.
```

```
\label{line} imshow(I); hold on; \\ line(linepts([1 3])-1, linepts([2 4])-1, 'color', [1 1 0]); \\
```

### **Algorithms**

This object implements the algorithm, inputs, and outputs described on the Hough Lines block reference page. The object properties correspond to the block parameters.

### **See Also**

vision.HoughTransform | vision.LocalMaximaFinder |
vision.EdgeDetector

# vision. Hough Lines. clone

**Purpose** Create hough lines object with same property values

**Syntax** C = clone(H)

**Description** C = clone(H) creates a HoughLines System object C, with the same

property values as *H*. The clone method creates a new unlocked object.

## vision. HoughLines.getNumInputs

Purpose Number of expected inputs to step method

**Syntax** N = getNumInputs(H)

**Description** N = getNumInputs(H) returns the number of expected inputs, N to

the step method.

The getNumInputs method returns a positive integer that is the number of expected inputs (not counting the object itself) to the step method. This value will change if you alter any properties that turn inputs on or off. You must call the step method with the number of input arguments

equal to the result of getNumInputs(H).

## vision.HoughLines.getNumOutputs

Purpose Number of outputs from step method

**Syntax** N = getNumOutputs(H)

**Description** N = getNumOutputs(H) returns the number of outputs, N from the step

method.

The getNumOutputs method returns a positive integer that is the number of outputs from the step method. This value will change if you

alter any properties that turn outputs on or off.

## vision. Hough Lines. is Locked

**Purpose** Locked status for input attributes and nontunable properties

**Syntax** TF = isLocked(H)

**Description** TF = isLocked(H) returns the locked status, TF of the HoughLines

System object.

The isLocked method returns a logical value that indicates whether input attributes and nontunable properties for the object are locked. The object performs an internal initialization the first time the step method is executed. This initialization locks nontunable properties and input specifications, such as dimensions, complexity, and data type of the input data. After locking, the isLocked method returns a true value.

# vision. Hough Lines. release

**Purpose** Allow property value and input characteristics changes

**Syntax** release(H)

**Description** release (H) releases system resources (such as memory, file handles

or hardware connections) and allows all properties and input

characteristics to be changed.

**Note** You can use the release method on a System object in code generated from MATLAB, but once you release its resources, you cannot use that System object again.

## vision.HoughLines.step

**Purpose** Output intersection coordinates of a line described by a theta and rho

pair and reference image boundary lines

**Syntax** PTS = step(H,THETA,RHO,REFIMG)

**Description** PTS = step(H,THETA,RHO,REFIMG) outputs PTS as the zero-based row

and column positions of the intersections between the lines described by

THETA and RHO and two of the reference image boundary lines.

**Note** The object performs an initialization the first time the step method is executed. This initialization locks nontunable properties and input specifications, such as dimensions, complexity, and data type of the input data. If you change a nontunable property or an input specification, the System object issues an error. To change nontunable properties or inputs, you must first call the release method to unlock the object.

### **Purpose**

Find lines in images via Hough transform

### **Description**

The HoughTransform object finds lines in images via Hough transform. The Hough transform maps points in the Cartesian image space to curves in the Hough parameter space using the following equation:

 $rho = x * \cos(theta) + y * \sin(theta)$ 

Here, *rho* denotes the distance from the origin to the line along a vector perpendicular to the line, and *theta* denotes the angle between the *x*-axis and this vector. This object computes the parameter space matrix, whose rows and columns correspond to the rho and theta values respectively. Peak values in this matrix represent potential straight lines in the input image.

#### **Construction**

H = vision.HoughTransform returns a Hough transform System object, H, that implements the Hough transform to detect lines in images.

H = vision.HoughTransform(Name, Value) returns a Hough transform object, H, with each specified property set to the specified value. You can specify additional name-value pair arguments in any order as (Name1, Value1,...,NameN,ValueN).

H = vision.HoughTransform(THETARES, RHORES, 'Name', Value,...) returns a Hough transform object, H, with the ThetaResolution property set to THETARES, the RhoResolution property set to RHORES, and other specified properties set to the specified values.

### **Properties**

### **ThetaResolution**

Theta resolution in radians

Specify the spacing of the Hough transform bins along the theta-axis in radians, as a scalar numeric value between 0 and pi/2. The default is pi/180.

#### **RhoResolution**

## vision.HoughTransform

Rho resolution

Specify the spacing of the Hough transform bins along the rho-axis as a scalar numeric value greater than 0. The default is 1.

#### **ThetaRhoOutputPort**

Enable theta and rho outputs

Set this property to true for the object to output theta and rho values. The default is false.

#### **OutputDataType**

Data type of output

Specify the data type of the output signal as double, single, or Fixed point. The default is double.

#### **Fixed-Point Properties**

#### **RoundingMethod**

Rounding method for fixed-point operations

Specify the rounding method as one of Ceiling | Convergent | Floor | Nearest | Round | Simplest | Zero. The default is Floor. This property applies when you set the OutputDataType property to Fixed point.

#### **OverflowAction**

Overflow action for fixed-point operations

Specify the overflow action as Wrap or Saturate. This property applies when you set the OutputDataType property to Fixed point. The default is Saturate.

### ${\bf Sine Table Data Type}$

Sine table word and fraction lengths

This property is constant and is set to Custom. This property applies when you set the OutputDataType property to Fixed point.

#### **CustomSineTableDataType**

Sine table word and fraction lengths

Specify the sine table fixed-point type as a scaled numerictype object with a Signedness of Auto. This property applies when you set the OutputDataType property to Fixed point. The default is numerictype([],16,14).

#### **RhoDataType**

Rho word and fraction lengths

This property is constant and is set to Custom. This property applies when you set the OutputDataType property to Fixed point.

#### **CustomRhoDataType**

Rho word and fraction lengths

Specify the rho fixed-point type as a scaled numerictype object with a Signedness of Auto. This property applies when you set the OutputDataType property to Fixed point. The default is numerictype([],32,16).

### **ProductDataType**

Product word and fraction lengths

This property is constant and is set to Custom. This property applies when you set the OutputDataType property to Fixed point.

### **CustomProductDataType**

Product word and fraction lengths

Specify the product fixed-point type as a scaled numerictype object with a Signedness of Auto. This property applies when you

## vision.HoughTransform

set the OutputDataType property to Fixed point. The default is numerictype([],32,20).

#### AccumulatorDataType

Accumulator word and fraction lengths

Specify the accumulator fixed-point data type as Same as product, Custom. This property applies when you set the OutputDataType property to Fixed point. The default is Custom.

#### **CustomAccumulatorDataType**

Accumulator word and fraction lengths

Specify the accumulator fixed-point type as a scaled numerictype object with a Signedness of Auto. This property applies when you set the OutputDataType property to Fixed point. The default is numerictype([],32,20).

#### **HoughOutputDataType**

Hough output word and fraction lengths

This property is constant and is set to Custom. This property applies when you set the OutputDataType property to Fixed point.

### ${\bf Custom Hough Output Data Type}$

Hough output word and fraction lengths

Specify the hough output fixed-point data type as an unscaled numerictype object with a Signedness of Auto. This property applies when you set the OutputDataType property to Fixed point. The default is numerictype(false,16).

### ThetaOutputDataType

Theta output word and fraction lengths

This property is constant and is set to Custom. This property applies when you set the OutputDataType property to Fixed point.

#### **CustomThetaOutputDataType**

Theta output word and fraction lengths

Specify the theta output fixed-point type as a scaled numerictype object with a Signedness of Auto. This property applies when you set the OutputDataType property to Fixed point. The default is numerictype([],32,16).

### **Methods**

clone Create Hough transform object

with same property values

getNumInputs Number of expected inputs to

step method

getNumOutputs Number of outputs from step

method

isLocked Locked status for input attributes

and nontunable properties

release Allow property value and input

characteristics changes

step Output parameter space matrix

for binary input image matrix

### **Examples**

Compute the hough transform of an image. Use the hough transform to detect the longest line in the image.

```
I = imread('circuit.tif');
```

% Use the EdgeDetection System object to find edges in the

% intensity image. This step outputs a binary image

% required by the HoughTransform System object and

% improves the efficiency of the HoughLines System object. hedge = vision.EdgeDetector;

hhoughtrans = vision.HoughTransform(pi/360, 'ThetaRhoOutputPort', true);
hfindmax = vision.LocalMaximaFinder(1, 'HoughMatrixInput', true);

## vision.HoughTransform

**Algorithms** 

See Also

```
hhoughlines = vision.HoughLines('SineComputation','Trigonometric function')
% Find the edges in the intensity image
  BW = step(hedge, I);
% Run the edge output through the transform
  [ht, theta, rho] = step(hhoughtrans, BW);
% Find the location of the max value in the Hough matrix.
  idx = step(hfindmax, ht);
% Find the longest line.
  linepts = step(hhoughlines, theta(idx(1)), rho(idx(2)), I);
% View the image superimposed with the longest line.
   imshow(I); hold on;
   line(linepts([1 3]), linepts([2 4]));
This object implements the algorithm, inputs, and outputs described
on the Hough Transform block reference page. The object properties
correspond to the block parameters.
vision.DCT | vision.HoughLines | vision.LocalMaximaFinder |
vision.EdgeDetector
```

# vision.HoughTransform.clone

**Purpose** Create Hough transform object with same property values

**Syntax** C = clone(H)

**Description** C = clone(H) creates a HoughTransform System object C, with the

same property values as H. The clone method creates a new unlocked

object.

## vision.HoughTransform.getNumInputs

Purpose Number of expected inputs to step method

**Syntax** N = getNumInputs(H)

**Description** N = getNumInputs(H) returns the number of expected inputs, N to

the step method.

The getNumInputs method returns a positive integer that is the number of expected inputs (not counting the object itself) to the step method. This value will change if you alter any properties that turn inputs on or off. You must call the step method with the number of input arguments

equal to the result of getNumInputs(H).

## vision.HoughTransform.getNumOutputs

Purpose Number of outputs from step method

**Syntax** N = getNumOutputs(H)

**Description** N = getNumOutputs(H) returns the number of outputs, N from the step

method.

The getNumOutputs method returns a positive integer that is the number of outputs from the step method. This value will change if you

alter any properties that turn outputs on or off.

## vision.HoughTransform.isLocked

**Purpose** Locked status for input attributes and nontunable properties

**Syntax** TF = isLocked(H)

**Description** TF = isLocked(H) returns the locked status, TF of the HoughTransform

System object.

The isLocked method returns a logical value that indicates whether input attributes and nontunable properties for the object are locked. The object performs an internal initialization the first time the step method is executed. This initialization locks nontunable properties and input specifications, such as dimensions, complexity, and data type of the input data. After locking, the isLocked method returns a true value.

# vision. Hough Transform. release

**Purpose** Allow property value and input characteristics changes

**Syntax** release(H)

**Description** release (H) releases system resources (such as memory, file handles

or hardware connections) and allows all properties and input

characteristics to be changed.

**Note** You can use the release method on a System object in code generated from MATLAB, but once you release its resources, you cannot use that System object again.

## vision.HoughTransform.step

**Purpose** Output parameter space matrix for binary input image matrix

Syntax HT = step(H,BW)

[HT,THETA,RHO] = step(H,BW)

**Description** HT = step(H,BW) outputs the parameter space matrix, HT, for the binary input image matrix BW.

[HT,THETA,RHO] = step(H,BW) also returns the theta and rho values, in vectors THETA and RHO respectively, when you set the ThetaRhoOutputPort property to true. RHO denotes the distance from the origin to the line along a vector perpendicular to the line, and THETA denotes the angle between the x-axis and this vector. This object computes the parameter space matrix, whose rows and columns correspond to the rho and theta values respectively. Peak values in this matrix represent potential straight lines in the input image.

**Note** The object performs an initialization the first time the step method is executed. This initialization locks nontunable properties and input specifications, such as dimensions, complexity, and data type of the input data. If you change a nontunable property or an input specification, the System object issues an error. To change nontunable properties or inputs, you must first call the release method to unlock the object.

### **Purpose**

Compute 2-D inverse discrete cosine transform

## **Description**

The IDCT object computes 2-D inverse discrete cosine transform of the input signal. The number of rows and columns of the input matrix must be a power of 2.

### **Construction**

H = vision.IDCT returns a System object, H, used to compute the two-dimensional inverse discrete cosine transform (2-D IDCT) of a real input signal.

H = vision.IDCT(Name, Value) returns a 2-D inverse discrete cosine transform System object, H, with each specified property set to the specified value. You can specify additional name-value pair arguments in any order as (Name1, Value1,...,NameN, ValueN).

## **Properties**

#### **SineComputation**

Specify how the System object computes sines and cosines as Trigonometric function, or Table lookup. This property must be set to Table lookup for fixed-point inputs.

### **Fixed-Point Properties**

### **RoundingMethod**

Rounding method for fixed-point operations

Specify the rounding method as one of Ceiling | Convergent | Floor | Nearest | Round | Simplest | Zero. The default is Floor. This property applies when you set the SineComputation to Table lookup.

#### **OverflowAction**

Overflow action for fixed-point operations

Specify the overflow action as Wrap or Saturate. This property applies when you set the SineComputation to Table lookup. The default is Wrap.

### **SineTableDataType**

Sine table word-length designation

Specify the sine table fixed-point data type as Same word length as input, or Custom. This property applies when you set the SineComputation to Table lookup. The default is Same word length as input.

#### **CustomSineTableDataType**

Sine table word length

Specify the sine table fixed-point type as a signed, unscaled numerictype object. This property applies when you set the SineComputation to Table lookup and you set the SineTableDataType property to Custom. The default is numerictype(true,16).

#### **ProductDataType**

Product word and fraction lengths

Specify the product fixed-point data type as Full precision, Same as first input, or Custom. This property applies when you set the SineComputation to Table lookup. The default is Custom.

### ${\bf Custom Product Data Type}$

Product word and fraction lengths

Specify the product fixed-point type as a signed, scaled numerictype object. This property applies when you set the SineComputation to Table lookup, and the ProductDataType property to Custom. The default is numerictype (true, 32,30).

### AccumulatorDataType

Accumulator word and fraction lengths

Specify the accumulator fixed-point data type as Full precision, Same as input, Same as product, Same as first input,

Custom. This property applies when you set the SineComputation property to Table lookup. The default is Full precision.

#### **CustomAccumulatorDataType**

Accumulator word and fraction lengths

Specify the accumulator fixed-point type as a signed, scaled numerictype object. This property applies when you set the SineComputation to Table lookup, and AccumulatorDataType property to Custom. The default is numerictype(true, 32, 30).

#### **OutputDataType**

Output word and fraction lengths

Specify the output fixed-point data type as Full precision, Same as first input, or Custom. This property applies when you set the SineComputation to Table lookup. The default is Custom.

#### **CustomOutputDataType**

Output word and fraction lengths

Specify the output fixed-point type as a signed, scaled numerictype object. This property applies when you set the SineComputation to Table lookup, and the OutputDataType property to Custom. The default is numerictype (true, 16, 15).

| <b>Method</b> | S |
|---------------|---|
|---------------|---|

| clone | Create 2-D inverse discrete cosine |
|-------|------------------------------------|
|       |                                    |

transform object with same

property values

getNumInputs Number of expected inputs to

step method

getNumOutputs Number of outputs from step

method

isLocked Locked status for input attributes

and nontunable properties

release Allow property value and input

characteristics changes

step Compute 2-D inverse discrete

cosine transform of the input

## **Examples**

Use 2-D discrete cosine transform (DCT) to analyze the energy content in an image. Set the DCT coefficients lower than a threshold of 0. Reconstruct the image using 2-D inverse discrete cosine transform (IDCT).

```
hdct2d = vision.DCT;
I = double(imread('cameraman.tif'));
J = step(hdct2d, I);
imshow(log(abs(J)),[]), colormap(jet(64)), colorbar
hidct2d = vision.IDCT;
J(abs(J) < 10) = 0;
It = step(hidct2d, J);
figure, imshow(I, [0 255]), title('Original image')
figure, imshow(It,[0 255]), title('Reconstructed image')</pre>
```

## **Algorithms**

This object implements the algorithm, inputs, and outputs described on the 2-D IDCT block reference page. The object properties correspond to the block parameters.

## **See Also**

vision.DCT

# vision.IDCT.clone

**Purpose** Create 2-D inverse discrete cosine transform object with same property

values

**Syntax** C = clone(H)

**Description** C = clone(H) creates a IDCT System object C, with the same property

values as H. The clone method creates a new unlocked object.

# vision.IDCT.getNumInputs

Purpose Number of expected inputs to step method

**Syntax** N = getNumInputs(H)

**Description** N = getNumInputs(H) returns the number of expected inputs, N to

the step method.

The getNumInputs method returns a positive integer that is the number of expected inputs (not counting the object itself) to the step method. This value will change if you alter any properties that turn inputs on or off. You must call the step method with the number of input arguments

equal to the result of getNumInputs(H).

# vision.IDCT.getNumOutputs

Purpose Number of outputs from step method

**Syntax** N = getNumOutputs(H)

**Description** N = getNumOutputs(H) returns the number of outputs, N from the step

method.

The getNumOutputs method returns a positive integer that is the number of outputs from the step method. This value will change if you

alter any properties that turn outputs on or off.

## vision.IDCT.isLocked

**Purpose** Locked status for input attributes and nontunable properties

**Syntax** TF = isLocked(H)

**Description** TF = isLocked(H) returns the locked status, TF of the IDCT System

object.

The isLocked method returns a logical value that indicates whether input attributes and nontunable properties for the object are locked. The object performs an internal initialization the first time the step method is executed. This initialization locks nontunable properties and input specifications, such as dimensions, complexity, and data type of the input data. After locking, the isLocked method returns a true value.

# vision.IDCT.release

**Purpose** Allow property value and input characteristics changes

**Syntax** release(H)

**Description** release (H) releases system resources (such as memory, file handles

or hardware connections) and allows all properties and input

characteristics to be changed.

**Note** You can use the release method on a System object in code generated from MATLAB, but once you release its resources, you cannot use that System object again.

# vision.IDCT.step

**Purpose** Compute 2-D inverse discrete cosine transform of the input

**Syntax** Y = step(H,X)

**Description** Y = step(H,X) computes the 2-D inverse discrete cosine transform, Y, of input X.

**Note** The object performs an initialization the first time the step method is executed. This initialization locks nontunable properties and input specifications, such as dimensions, complexity, and data type of the input data. If you change a nontunable property or an input specification, the System object issues an error. To change nontunable properties or inputs, you must first call the release method to unlock the object.

### **Purpose**

Two-dimensional inverse discrete Fourier transform

## **Description**

The vision.IFFT object computes the inverse 2D discrete Fourier transform (IDFT) of a two-dimensional input matrix. The object uses one or more of the following fast Fourier transform (FFT) algorithms depending on the complexity of the input and whether the output is in linear or bit-reversed order:

- Double-signal algorithm
- Half-length algorithm
- Radix-2 decimation-in-time (DIT) algorithm
- Radix-2 decimation-in-frequency (DIF) algorithm
- An algorithm chosen by FFTW [1], [2]

### Construction

H = vision.IFFT returns a 2D IFFT object, H, with the default property and value pair settings.

H = vision.IFFT(Name, Value) returns a 2D IFFT object, H, with each property set to the specified value. You can specify additional name-value pair arguments in any order as (Name1, Value1,...,NameN, ValueN).

## **Properties**

### **FFTImplemenation**

FFT implementation

Specify the implementation used for the FFT as one of Auto | Radix-2 | FFTW. When you set this property to Radix-2, the FFT length must be a power of two.

### BitReversedInput

Indicates whether input is in bit-reversed order

Set this property to true if the order of 2D FFT transformed input elements are in bit-reversed order. The default is false, which denotes linear ordering.

#### **ConjugateSymmetricInput**

Indicates whether input is conjugate symmetric

Set this property to true if the input is conjugate symmetric. The 2D DFT of a real valued signal is conjugate symmetric and setting this property to true optimizes the 2D IFFT computation method. Setting this property to false for conjugate symmetric inputs results in complex output values with nonzero imaginary parts. Setting this property to true for non conjugate symmetric inputs results in invalid outputs. This property must be false for fixed-point inputs. The default is true.

#### **Normalize**

Divide output by FFT length

Specify if the 2D IFFT output should be divided by the FFT length. The value of this property defaults to true and divides each element of the output by the product of the row and column dimensions of the input matrix.

### **Fixed-Point Properties**

### RoundingMethod

Rounding method for fixed-point operations

Specify the rounding method as Ceiling, Convergent, Floor, Nearest, Round, Simplest, or Zero. This property applies when you set the ConjugateSymmetricInput property to false. The default is Floor.

#### **OverflowAction**

Overflow action for fixed-point operations

Specify the overflow action as Wrap or Saturate. This property applies when you set the ConjugateSymmetricInput property to false. The default is Wrap.

### **SineTableDataType**

Sine table word and fraction lengths

Specify the sine table data type as Same word length as input, Custom. This property applies when you set the ConjugateSymmetricInput property to false. The default is Same word length as input.

#### **CustomSineTableDataType**

Sine table word and fraction lengths

Specify the sine table fixed-point type as an unscaled numerictype object with a Signedness of Auto. This property applies only when the ConjugateSymmetricInput property to false and the SineTableDataType property is Custom. The default is numerictype([],16).

#### **ProductDataType**

Product word and fraction lengths

Specify the product data type as Full precision, Same as input, or Custom. This property applies when you set the ConjugateSymmetricInput property to false. The default is Full precision.

### **CustomProductDataType**

Product word and fraction lengths

Specify the product fixed-point type as a scaled numerictype object with a Signedness of Auto. This property applies when you set the ConjugateSymmetricInput property to false and the ProductDataType property to Custom. The default is numerictype([],32,30).

## **AccumulatorDataType**

Accumulator word and fraction lengths

Specify the accumulator data type as Full precision, Same as input, Same as product, or Custom. This property applies when

you set the ConjugateSymmetricInput property to false. The default is Full precision.

#### **CustomAccumulatorDataType**

Accumulator word and fraction lengths

Specify the accumulator fixed-point type as a scaled numerictype object with a Signedness of Auto. This property applies when you set the ConjugateSymmetricInput property to false and the AccumulatorDataType property to Custom. The default is numerictype([],32,30).

#### **OutputDataType**

Output word and fraction lengths

Specify the output data type as Full precision, Same as input, or Custom. This property applies when you set the ConjugateSymmetricInput property to false. The default is Full precision.

#### **CustomOutputDataType**

Output word and fraction lengths

Specify the output fixed-point type as a scaled numerictype object with a Signedness of Auto. This property applies when you set the ConjugateSymmetricInput property to false and the OutputDataType property is Custom. The default is numerictype([],16,15).

| M | eth | od | S |
|---|-----|----|---|
|---|-----|----|---|

clone Create IFFT object with same

property values

getNumInputs Number of expected inputs to

step method

getNumOutputs Number of outputs from step

method

isLocked Locked status for input attributes

and nontunable properties

release Allow property value and input

characteristics changes

step Compute 2D inverse discrete

Fourier transform

## **Examples**

Use the 2D IFFT object to convert an intensity image.

```
hfft2d = vision.FFT;
hifft2d = vision.IFFT;

% Read in the image
    xorig = single(imread('cameraman.tif'));

% Convert the image from the spatial
% to frequency domain and back
    Y = step(hfft2d, xorig);
    xtran = step(hifft2d, Y);

% Display the newly generated intensity image
    imshow(abs(xtran), []);
```

## **Algorithms**

This object implements the algorithm, inputs, and outputs described on the 2-D IFFT block reference page. The object properties correspond to the Simulink block parameters.

## References

[1] FFTW (http://www.fftw.org)

[2] Frigo, M. and S. G. Johnson, "FFTW: An Adaptive Software Architecture for the FFT," *Proceedings of the International Conference on Acoustics, Speech, and Signal Processing*, Vol. 3, 1998, pp. 1381-1384.

## **See Also**

vision.FFT | vision.DCT | vision.IDCT

# vision.IFFT.clone

Purpose Create IFFT object with same property values

**Syntax** C = clone(H)

**Description** C = clone(H) creates an IFFT System object C, with the same property

values as H. The clone method creates a new unlocked object.

# vision.IFFT.getNumInputs

Purpose Number of expected inputs to step method

**Syntax** getNumInputs(H)

**Description** getNumInputs(H) returns the number of expected inputs to the step

method.

The getNumInputs method returns a positive integer that is the number of expected inputs (not counting the object itself) to the step method. This value will change if you alter any properties that turn inputs on or off. You must call the step method with the number of input arguments

equal to the result of getNumInputs(H).

# vision.IFFT.getNumOutputs

Purpose Number of outputs from step method

**Syntax** getNumOutputs(H)

**Description** getNumOutputs(H) returns the number of output arguments from the

step method.

The getNumOutputs method returns a positive integer that is the number of outputs from the step method. This value will change if you

alter any properties that turn outputs on or off.

# vision.IFFT.isLocked

**Purpose** Locked status for input attributes and nontunable properties

**Syntax** isLocked(H)

**Description** is Locked (H) returns the locked state of the IFFT object.

The isLocked method returns a logical value that indicates whether input attributes and nontunable properties for the object are locked. The object performs an internal initialization the first time the step method is executed. This initialization locks nontunable properties and input specifications, such as dimensions, complexity, and data type of the input data. After locking, the isLocked method returns a true value.

## vision.IFFT.release

**Purpose** Allow property value and input characteristics changes

**Syntax** release(H)

**Description** release (H) releases system resources (such as memory, file handles

or hardware connections) and allows all properties and input

characteristics to be changed.

**Note** You can use the release method on a System object in code generated from MATLAB, but once you release its resources, you cannot use that System object again.

# vision.IFFT.step

Purpose Compute 2D inverse discrete Fourier transform

**Syntax** Y = step(H,X)

**Description** Y = step(H,X) computes the 2D inverse discrete Fourier transform

(IDFT), Y, of an M-by-N input matrix X, where the values of M and N

are integer powers of two.

# vision.ImageComplementer

### **Purpose**

Complement of pixel values in binary or intensity image

## **Description**

The ImageComplementer object computes the complement of pixel values in binary or intensity image. For binary images, the object replaces pixel values equal to 0 with 1, and pixel values equal to 1 with 0. For an intensity image, the object subtracts each pixel value from the maximum value the data input type can represent and then outputs the difference.

### **Construction**

H = vision.ImageComplementer returns an image complement System object, H. The object computes the complement of a binary, intensity, or RGB image.

## **Methods**

| clone | Create image complementer |
|-------|---------------------------|
|-------|---------------------------|

object with same property values

getNumInputs Number of expected inputs to

step method

getNumOutputs Number of outputs from step

method

isLocked Locked status for input attributes

and nontunable properties

release Allow property value and input

characteristics changes

step Compute complement of input

image

# **Examples**

Compute the complement of an input image.

```
himgcomp = vision.ImageComplementer;
hautoth = vision.Autothresholder;
```

```
% Read in image
I = imread('coins.png');
```

# vision.ImageComplementer

```
% Convert the image to binary
bw = step(hautoth, I);
% Take the image complement
Ic = step(himgcomp, bw);
% Display the results
figure;
subplot(2,1,1), imshow(bw), title('Original Binary image')
subplot(2,1,2), imshow(Ic), title('Complemented image')
```

## **Algorithms**

This object implements the algorithm, inputs, and outputs described on the Image Complement block reference page. The object properties correspond to the block parameters.

## **See Also**

vision.Autothresholder

# vision.ImageComplementer.clone

**Purpose** Create image complementer object with same property values

**Syntax** C = clone(H)

**Description** C = clone(H) creates an ImageComplementer System object C, with the

same property values as H. The clone method creates a new unlocked

object.

# vision.lmageComplementer.getNumInputs

Purpose Number of expected inputs to step method

**Syntax** N = getNumInputs(H)

**Description** N = getNumInputs(H) returns the number of expected inputs, N to

the step method.

The getNumInputs method returns a positive integer that is the number of expected inputs (not counting the object itself) to the step method. This value will change if you alter any properties that turn inputs on or off. You must call the step method with the number of input arguments

equal to the result of getNumInputs(H).

# vision.lmageComplementer.getNumOutputs

Purpose Number of outputs from step method

**Syntax** N = getNumOutputs(H)

**Description** N = getNumOutputs(H) returns the number of outputs, N from the step

method.

The getNumOutputs method returns a positive integer that is the number of outputs from the step method. This value will change if you

alter any properties that turn outputs on or off.

# vision.ImageComplementer.isLocked

**Purpose** Locked status for input attributes and nontunable properties

**Syntax** TF = isLocked(H)

**Description** TF = isLocked(H) returns the locked status, TF of the

ImageComplementer System object.

The <code>isLocked</code> method returns a logical value that indicates whether input attributes and nontunable properties for the object are locked. The object performs an internal initialization the first time the <code>step</code> method is executed. This initialization locks nontunable properties and input specifications, such as dimensions, complexity, and data type of the input data. After locking, the <code>isLocked</code> method returns a <code>true</code> value.

# vision.ImageComplementer.release

**Purpose** Allow property value and input characteristics changes

**Syntax** release(H)

**Description** release (H) releases system resources (such as memory, file handles

or hardware connections) and allows all properties and input

characteristics to be changed.

**Note** You can use the release method on a System object in code generated from MATLAB, but once you release its resources, you cannot use that System object again.

# vision.lmageComplementer.step

Purpose Compute complement of input image

**Syntax** Y = step(H,X)

**Description** Y = step(H,X) computes the complement of an input image X.

**Note** The object performs an initialization the first time the step method is executed. This initialization locks nontunable properties and input specifications, such as dimensions, complexity, and data type of the input data. If you change a nontunable property or an input specification, the System object issues an error. To change nontunable properties or inputs, you must first call the release method to unlock the object.

# vision.lmageDataTypeConverter

### **Purpose**

Convert and scale input image to specified output data type

## **Description**

The ImageDataTypeConverter object converts and scales an input image to a specified output data type. When converting between floating-point data types, the object casts the input into the output data type and clips values outside the range, to 0 or 1. When converting between all other data types, the object casts the input into the output data type. The object then scales the data type values into the dynamic range of the output data type. For double- and single-precision floating-point data types, the object sets the dynamic range between 0 and 1. For fixed-point data types, the object sets the dynamic range between the minimum and maximum values that the data type can represent.

### **Construction**

H = vision.ImageDataTypeConverter returns a System object, H, that converts the input image to a single precision data type.

H = vision.ImageDataTypeConverter(Name, Value) returns an image data type conversion object, H, with each specified property set to the specified value. You can specify additional name-value pair arguments in any order as (Name1, Value1,...,NameN,ValueN).

## **Properties**

### OutputDataType

Data type of output

Specify the data type of the output signal as one of double | single | int8 | uint8 | int16 | uint16 | boolean | Custom. The default is single.

### **Fixed-Point Properties**

## **CustomOutputDataType**

Output word and fraction lengths

Specify the output fixed-point type as a signed or unsigned, scaled numerictype object. This property applies when you

# vision.lmageDataTypeConverter

set the OutputDataType property to Custom. The default is numerictype([],16,0).

### **Methods**

clone Create image data type converter

object with same property values

getNumInputs Number of expected inputs to

step method

getNumOutputs Number of outputs from step

method

isLocked Locked status for input attributes

and nontunable properties

release Allow property value and input

characteristics changes

Convert data type of input image step

## **Examples**

Convert the image datatype from uint8 to single.

```
x = imread('pout.tif');
hidtypeconv = vision.ImageDataTypeConverter;
y = step(hidtypeconv, x);
imshow(v);
```

whos y % Image has been converted from uint8 to single.

## **Algorithms**

See Also

This object implements the algorithm, inputs, and outputs described on the Image Data Type Conversion block reference page. The object properties correspond to the block parameters.

vision.ColorSpaceConverter

# vision.lmageDataTypeConverter.clone

**Purpose** Create image data type converter object with same property values

**Syntax** C = clone(H)

**Description** C = clone(H) creates a ImageDataTypeConverter System object <math>C,

with the same property values as *H*. The clone method creates a new

unlocked object.

# vision.lmageDataTypeConverter.getNumInputs

Purpose Number of expected inputs to step method

**Syntax** N = getNumInputs(H)

**Description** N = getNumInputs(H) returns the number of expected inputs, N to

the step method.

The getNumInputs method returns a positive integer that is the number of expected inputs (not counting the object itself) to the step method. This value will change if you alter any properties that turn inputs on or off. You must call the step method with the number of input arguments

equal to the result of getNumInputs(H).

# vision.lmageDataTypeConverter.getNumOutputs

Purpose Number of outputs from step method

**Syntax** N = getNumOutputs(H)

**Description** N = getNumOutputs(H) returns the number of outputs, N from the step

method.

The getNumOutputs method returns a positive integer that is the number of outputs from the step method. This value will change if you

alter any properties that turn outputs on or off.

# vision.lmageDataTypeConverter.isLocked

**Purpose** Locked status for input attributes and nontunable properties

**Syntax** TF = isLocked(H)

**Description** TF = isLocked(H) returns the locked status, TF of the

ImageDataTypeConverter System object.

The <code>isLocked</code> method returns a logical value that indicates whether input attributes and nontunable properties for the object are locked. The object performs an internal initialization the first time the <code>step</code> method is executed. This initialization locks nontunable properties and input specifications, such as dimensions, complexity, and data type of the input data. After locking, the <code>isLocked</code> method returns a true value.

# vision.lmageDataTypeConverter.release

**Purpose** Allow property value and input characteristics changes

**Syntax** release(H)

**Description** release (H) releases system resources (such as memory, file handles

or hardware connections) and allows all properties and input

characteristics to be changed.

**Note** You can use the release method on a System object in code generated from MATLAB, but once you release its resources, you cannot use that System object again.

## vision.lmageDataTypeConverter.step

Purpose Convert data type of input image

**Syntax** Y = step(H,X)

**Description** Y = step

Y = step(H,X) converts the data type of the input image X. You can set the data type of the converted output image Y with the OutputDataType property.

**Note** The object performs an initialization the first time the step method is executed. This initialization locks nontunable properties and input specifications, such as dimensions, complexity, and data type of the input data. If you change a nontunable property or an input specification, the System object issues an error. To change nontunable properties or inputs, you must first call the release method to unlock the object.

## vision.lmageFilter

Purpose Perform 2-D FIR filtering of input matrix

**Description** The ImageFilter object performs 2-D FIR filtering of input matrix.

**Construction** H = vision.ImageFilter returns a System object, H. This object performs two-dimensional FIR filtering of an input matrix using the specified filter coefficient matrix.

H = vision.ImageFilter(Name, Value) returns an image filter System object, H, with each specified property set to the specified value. You can specify additional name-value pair arguments in any order as (Name 1,

Value1,...,NameN,ValueN).

### **Properties** SeparableCoefficients

Set to true if filter coefficients are separable

Using separable filter coefficients reduces the amount of calculations the object must perform to compute the output. The function isfilterseparable can be used to check filter separability. The default is false.

#### CoefficientsSource

Source of filter coefficients

Indicate how to specify the filter coefficients as one of Property | Input port. The default is Property.

#### Coefficients

Filter coefficients

Specify the filter coefficients as a real or complex-valued matrix. This property applies when you set the SeparableCoefficients property to false and the CoefficientsSource property to Property. The default is [1 0; 0 -1].

#### **VerticalCoefficients**

Vertical filter coefficients for the separable filter

Specify the vertical filter coefficients for the separable filter as a vector. This property applies when you set the SeparableCoefficients property to true and the CoefficientsSource property to Property. The default is [4 0].

#### **HorizontalCoefficients**

Horizontal filter coefficients for the separable filter

Specify the horizontal filter coefficients for the separable filter as a vector. This property applies when you set the SeparableCoefficients property to true and the CoefficientsSource property to Property. The default is [4 0].

#### **OutputSize**

Output size as full, valid or same as input image size

Specify how to control the size of the output as one of Full | Same as first input | Valid. The default is Full. When you set this property to Full, the object outputs the image dimensions in the following way:

output rows = input rows + filter coefficient rows + 1 output columns = input columns + filter coefficient columns + 1

When you set this property to Same as first input, the object outputs the same dimensions as the input image.

When you set this property to Valid, the object filters the input image only where the coefficient matrix fits entirely within it, and no padding is required. In this case, the dimensions of the output image are as follows:

output rows = input rows - filter coefficient rows + 1 output columns = input columns - filter coefficient columns + 1

### **PaddingMethod**

How to pad boundary of input matrix

## vision.ImageFilter

Specify how to pad the boundary of input matrix as one of Constant | Replicate | Symmetric, | Circular. The default is Constant. Set this property to one of the following:

- Constant to pad the input matrix with a constant value
- Replicate to pad the input matrix by repeating its border values
- Symmetric to pad the input matrix with its mirror image
- Circular to pad the input matrix using a circular repetition of its elements

This property applies when you set the OutputSize property to Full or to Same as first input.

#### **PaddingValueSource**

Source of padding value

Specify how to define the constant boundary value as one of Property | Input port. This property applies when you set the PaddingMethod property to Constant. The default is Property.

#### **PaddingValue**

Constant value with which to pad matrix

Specify a constant value with which to pad the input matrix. This property applies when you set the PaddingMethod property to Constant and the PaddingValueSource property to Property. The default is 0. This property is tunable.

#### **Method**

Method for filtering input matrix

Specify the method by which the object filters the input matrix as one of Convolution | Correlation. The default is Convolution.

#### **Fixed-Point Properties**

#### **RoundingMethod**

Rounding method for fixed-point operations

Specify the rounding method as one of Ceiling | Convergent | Floor | Nearest | Round | Simplest | Zero. The default is Floor.

#### **OverflowAction**

Overflow action for fixed-point operations

Specify the overflow action as one of Wrap | Saturate. The default is Wrap.

#### CoefficientsDataType

Coefficients word and fraction lengths

Specify the coefficients fixed-point data type as one of Same word length as input | Custom. This property applies when you set the CoefficientsSource property to Property. The default is Custom.

#### ${\bf Custom Coefficients Data Type}$

Coefficients word and fraction lengths

Specify the coefficients fixed-point type as a signed or unsigned numerictype object. This property applies when you set the CoefficientsSource property to Property and the CoefficientsDataType property to Custom. The default is numerictype([],16).

### **ProductDataType**

Product word and fraction lengths

Specify the product fixed-point data type as one of Same as input | Custom. The default is Custom

### **CustomProductDataType**

Product word and fraction lengths

## vision.lmageFilter

Specify the product fixed-point type as an auto-signed, scaled numerictype object. This property applies when you set the ProductDataType property to Custom. The default is numerictype([],32,10).

#### **AccumulatorDataType**

Accumulator word and fraction lengths

Specify the accumulator fixed-point data type as one of Same as product | Same as input | Custom. The default is Same as product.

#### **CustomAccumulatorDataType**

Accumulator word and fraction lengths

Specify the accumulator fixed-point type as an auto-signed, scaled numerictype object. This property applies when you set the AccumulatorDataType property to Custom. The default is numerictype([],32,10).

#### **OutputDataType**

Output word and fraction lengths

Specify the output fixed-point data type as one of Same as input | Custom. The default is Same as input.

#### **CustomOutputDataType**

Output word and fraction lengths

Specify the output fixed-point type as a scaled numerictype. This property applies when you set the OutputDataType property to Custom. The default is numerictype([],32,12).

### **Methods**

clone Create image filter object with

same property values

getNumInputs Number of expected inputs to

step method

## vision.lmageFilter

getNumOutputs Number of outputs from step

method

isLocked Locked status for input attributes

and nontunable properties

release Allow property value and input

characteristics changes

step Filter input image

### **Examples**

Filter an image to enhance the edges of 45 degree

```
img = im2single(rgb2gray(imread('peppers.png')));
hfir2d = vision.ImageFilter;
hfir2d.Coefficients = [1 0; 0 -.5];
fImg = step(hfir2d, img);
subplot(2,1,1);imshow(img);title('Original image')
subplot(2,1,2);imshow(fImg);title('Filtered image')
```

### **Algorithms**

This object implements the algorithm, inputs, and outputs described on the 2-D FIR Filter block reference page. The object properties correspond to the block parameters.

### **See Also**

vision.MedianFilter

# vision.lmageFilter.clone

**Purpose** Create image filter object with same property values

**Syntax** C = clone(H)

**Description** C = clone(H) creates an ImageFilter System object C, with the same

property values as H. The clone method creates a new unlocked object

with uninitialized states.

## vision.ImageFilter.getNumInputs

Purpose Number of expected inputs to step method

**Syntax** N = getNumInputs(H)

**Description** N = getNumInputs(H) returns the number of expected inputs, N to

the step method.

The getNumInputs method returns a positive integer that is the number of expected inputs (not counting the object itself) to the step method. This value will change if you alter any properties that turn inputs on or off. You must call the step method with the number of input arguments

equal to the result of getNumInputs(H).

## vision.lmageFilter.getNumOutputs

Purpose Number of outputs from step method

**Syntax** N = getNumOutputs(H)

**Description** N = getNumOutputs(H) returns the number of outputs, N from the step

method.

The getNumOutputs method returns a positive integer that is the number of outputs from the step method. This value will change if you

alter any properties that turn outputs on or off.

## vision.ImageFilter.isLocked

**Purpose** Locked status for input attributes and nontunable properties

**Syntax** TF = isLocked(H)

**Description** TF = isLocked(H) returns the locked status, TF of the ImageFilter

System object.

The <code>isLocked</code> method returns a logical value that indicates whether input attributes and nontunable properties for the object are locked. The object performs an internal initialization the first time the <code>step</code> method is executed. This initialization locks nontunable properties and input specifications, such as dimensions, complexity, and data type of the input data. After locking, the <code>isLocked</code> method returns a <code>true</code> value.

## vision.ImageFilter.release

**Purpose** Allow property value and input characteristics changes

**Syntax** release(H)

**Description** release (H) releases system resources (such as memory, file handles

or hardware connections) and allows all properties and input

characteristics to be changed.

**Note** You can use the release method on a System object in code generated from MATLAB, but once you release its resources, you cannot use that System object again.

#### **Purpose**

Filter input image

### **Syntax**

Y = step(H,I)

Y = step(H,I,COEFFS) Y = step(H,I,HV,HH) Y = step(H,...,PVAL)

## **Description**

Y = step(H, I) filters the input image I and returns the filtered image Y.

Y = step(H,I,COEFFS) uses filter coefficients, *COEFFS*, to filter the input image. This applies when you set the CoefficientsSource property to Input port and the SeparableCoefficients property to false.

Y = step(H,I,HV,HH) uses vertical filter coefficients, HV, and horizontal coefficients, HH, to filter the input image. This applies when you set the CoefficientsSource property to Input port and the SeparableCoefficients property to true.

Y = step(H, ..., PVAL) uses the input pad value *PVAL* to filter the input image *I*. This applies when you set the OutputSize property to either Full or Same as first input, the PaddingMethod property to Constant, and the PaddingValueSource property to Input port.

**Note** The object performs an initialization the first time the step method is executed. This initialization locks nontunable properties and input specifications, such as dimensions, complexity, and data type of the input data. If you change a nontunable property or an input specification, the System object issues an error. To change nontunable properties or inputs, you must first call the release method to unlock the object.

## integralKernel

**Purpose** 

Integral image filter

**Description** 

This object describes box filters to use with integral images.

**Construction** 

H = integralKernel(BBOX,WEIGHTS) defines a box filter, H, from an *M*-by-4 matrix of bounding boxes, BBOX, and an *M*-length vector, WEIGHTS, of corresponding weights. Each row of BBOX corresponds to a different region, which you can use to sum the pixels. The bounding boxes can overlap. The format of each row, [x y width height], contains the coordinates of the upper-left corner and size of each region. See "Define a Vertical Derivative Filter" on page 2-481 for an example of how to specify a box filter.

#### **Input Arguments**

#### **BBOX**

*M*-by-4 matrix of bounding boxes. Each of the *M* number of 4-element row vectors [x y width height] define a bounding box. The first two elements represent the coordinates of the upper-left corner of the bounding box. The second two elements represent the width and height of the bounding box.

#### **WEIGHTS**

*M* length vector of weights corresponding to the bounding boxes.

### **Properties**

The following properties are read-only

#### **BoundingBoxes**

Bounding boxes which define the filter. The format is [x y width height].

#### Weights

Vector containing a weight for each bounding box.

#### Coefficients

Conventional filter coefficients.

#### Center

Center coordinates of the filter.

#### Size

Filter size.

### **Methods**

transpose

Transpose filter

### **Examples**

#### **Define a Vertical Derivative Filter**

Specify a conventional filter with coefficients.

Specify a conventional filter with the following coefficients.

Use the format [x y width height] for the two bounding boxes.

```
First x = 1, y = 1, width = 4, height = 2, weight = 1 region
```

Second = 1, y = 3, width = 4, height = 2, weight = -1 region

Enter the specification as follows.

boxH = integralKernel([1 1 4 2; 1 3 4 2], [1, -1]);

### **Define an Average Filter**

Define an 11-by-11 average filter.

```
avgH = integralKernel([1 1 11 11], 1/11^2);
```

# Define a Filter Approximating a Second-Order Partial Derivative

Define filter which approximates second order partial derivative in XY direction. This filter can be used by the SURF feature detector.

```
% The filter is zero-padded, using weight of zero, so that it is centered
xydH = integralKernel([1,1,9,9; 2,2,3,3; 6,2,3,3; 2 6 3 3; 6 6 3 3], [0,

% Visualize the filter
imshow(xydH.Coefficients, [], 'InitialMagnification', 'fit');

% Mark the filter center
hold on; plot(xydH.Center(1), xydH.Center(2), 'o');
impixelregion;
```

# Define a Filter to Approximate a Gaussian Second-order Partial Derivative

Define a filter to approximate a Gaussian second order partial derivative in Y direction.

```
ydH = integralKernel([1,1,5,9;1,4,5,3], [1, -3]);
% Note that this same filter could have been defined as:
% integralKernel([1,1,5,3;1,4,5,3;1,7,5,3], [1, -2, 1]);
% but it would be less efficient since it requires 3 bounding boxes.
ydH.Coefficients % visualize the filter
```

#### References

Viola, Paul and Michael J. Jones, "Rapid Object Detection using a Boosted Cascade of Simple Features", *Proceedings of the 2001 IEEE Computer Society Conference on Computer Vision and Pattern Recognition*, 2001. Volume: 1, pp. 511–518.

#### More About

# Computing an Integral Image and Using it for Filtering with Box Filters

The integralImage function together with the integralKernel object and integralFilter function complete the workflow for box filtering based on integral images. You can use this workflow for filtering with box filters.

- Use the integralImage function to compute the integral images
- Use the integralFilter function for filtering
- Use the integralKernel object to define box filters

The integralKernel object allows you to transpose the filter. You can use this to aim a directional filter. For example, you can turn a horizontal edge detector into vertical edge detector.

### **See Also**

detectMSERFeatures | integralImage | integralFilter |
detectSURFFeaturesSURFPoints |

### Related Examples

- "Compute an Integral Image" on page 3-81
- "Blur an Image Using a Filter" on page 3-79
- "Find Vertical and Horizontal Edges in an Image" on page 3-79

## integralKernel.transpose

Purpose Transpose filter

**Syntax** intKernel = intKernel.transpose

**Description** intKernel = intKernel.transposes the integral kernel.

You can use this operation to change the direction of an oriented filter.

### **Example** Construct Harr-like Wavelet Filters

Construct Harr-like wavelet filters using the dot and transpose notation.

horiH = integralKernel([1 1 4 3; 1 4 4 3], [-1, 1]); % horizontal filter

vertH = horiH.'; % vertical filter; note use of the dot before '

**Purpose** Pad or crop input image along its rows, columns, or both

**Description** The ImagePadder object pads or crop input image along its rows,

columns, or both.

**Construction** HIMPAD = vision.ImagePadder returns an image padder System

object, HIMPAD, that performs two-dimensional padding and/or cropping

of an input image.

HIMPAD = vision.ImagePadder(*Name*, *Value*) returns an image padder object, HIMPAD, with each specified property set to the specified value. You can specify additional name-value pair arguments in any

order as (Name1, Value1,...,NameN, ValueN).

### Properties Method

How to pad input image

Specify how to pad the input image as Constant | Replicate | Symmetric | Circular. The default is Constant.

#### **PaddingValueSource**

How to specify pad value

Indicate how to specify the pad value as either Property | Input port. This property applies when you set the Method property to Constant. The default is Property.

### **PaddingValue**

Pad value

Specify the constant scalar value with which to pad the image. This property applies when you set the Method property to Constant and the PaddingValueSource property to Property. The default is 0. This property is tunable.

#### **SizeMethod**

How to specify output image size

## vision.lmagePadder

Indicate how to pad the input image to obtain the output image by specifying Pad size | Output size. When this property is Pad size, the size of the padding in the vertical and horizontal directions are specified. When this property is Output size, the total number of output rows and output columns are specified. The default is Pad size.

#### **RowPaddingLocation**

Location at which to add rows

Specify the direction in which to add rows to as Top | Bottom | Both top and bottom | None. Set this property to Top to add additional rows to the top of the image, Bottom to add additional rows to the bottom of the image, Both top and bottom to add additional rows to the top and bottom of the image, and None to maintain the row size of the input image. The default is Both top and bottom.

#### **NumPaddingRows**

Number of rows to add

Specify the number of rows to be added to the top, bottom, or both sides of the input image as a scalar value. When the RowPaddingLocation property is Both top and bottom, this property can also be set to a two element vector, where the first element controls the number of rows the System object adds to the top of the image and the second element controls the number of rows the System object adds to the bottom of the image. This property applies when you set the SizeMethod property to Pad size and the RowPaddingLocation property is not set to None. The default is [2 3].

#### **NumOutputRowsSource**

How to specify number of output rows

Indicate how to specify the number of output rows as Property | Next power of two. If this property is Next power of two, the System object adds rows to the input image until the number

of rows is equal to a power of two. This property applies when you set the SizeMethod property to Output size. The default is Property.

#### **NumOutputRows**

Total number of rows in output

Specify the total number of rows in the output as a scalar integer. If the specified number is smaller than the number of rows of the input image, then image is cropped. This property applies when you set the SizeMethod property to Output size and the NumOutputRowsSource property to Property. The default is 12.

#### ColumnPaddingLocation

Location at which to add columns

Specify the direction in which to add columns one of Left | Right | Both left and right | None. Set this property to Left to add additional columns on the left side of the image, Right to add additional columns on the right side of the image, Both left and right to add additional columns on the left and right side of the image, and None to maintain the column length of the input image. The default is Both left and right.

### **NumPaddingColumns**

Number of columns to add

Specify the number of columns to be added to the left, right, or both sides of the input image as a scalar value. When the ColumnPaddingLocation property is Both left and right, this property can also be set to a two element vector, where the first element controls the number of columns the System object adds to the left side of the image and the second element controls the number of columns the System object adds to the right side of the image. This property applies when you set the SizeMethod property to Pad size and the NumPaddingColumns property is not set to None. The default is 2.

### NumOutputColumnsSource

## vision.ImagePadder

How to specify number of output columns

Indicate how to specify the number of output columns as Property | Next power of two. If you set this property to Next power of two, the System object adds columns to the input until the number of columns is equal to a power of two. This property applies when you set the SizeMethod property to Output size. The default is Property.

#### **NumOutputColumns**

Total number of columns in output

Specify the total number of columns in the output as a scalar integer. If the specified number is smaller than the number of columns of the input image, then image is cropped. This property applies when you set the SizeMethod property to Output size and the NumOutputColumnsSource property to Property. The default is 10.

| M | eth | od | 5 |
|---|-----|----|---|
|---|-----|----|---|

| clone | eate image padder o | object with |
|-------|---------------------|-------------|
|-------|---------------------|-------------|

same property values

getNumInputs Number of expected inputs to

step method

getNumOutputs Number of outputs from step

method

isLocked Locked status for input attributes

and nontunable properties

release Allow property value and input

characteristics changes

step Perform two-dimensional padding

or cropping of input

### **Examples**

Pad two rows to the bottom, and three columns to the right of an image. Use the value of the last array element as the padding value.

## vision.ImagePadder

### **Algorithms**

This object implements the algorithm, inputs, and outputs described on the Image Pad block reference page. The object properties correspond to the block parameters.

### **See Also**

vision.GeometricScaler

# vision.ImagePadder.clone

**Purpose** Create image padder object with same property values

**Syntax** C = clone(H)

**Description** C = clone(H) creates a ImagePadder System object C, with the same

property values as *H*. The clone method creates a new unlocked object.

## vision.ImagePadder.getNumInputs

Purpose Number of expected inputs to step method

**Syntax** N = getNumInputs(H)

**Description** N = getNumInputs(H) returns the number of expected inputs, N to

the step method.

The getNumInputs method returns a positive integer that is the number of expected inputs (not counting the object itself) to the step method. This value will change if you alter any properties that turn inputs on or off. You must call the step method with the number of input arguments

equal to the result of getNumInputs(H).

## vision.lmagePadder.getNumOutputs

Purpose Number of outputs from step method

**Syntax** N = getNumOutputs(H)

**Description** N = getNumOutputs(H) returns the number of outputs, N from the step

method.

The getNumOutputs method returns a positive integer that is the number of outputs from the step method. This value will change if you

alter any properties that turn outputs on or off.

## vision.ImagePadder.isLocked

**Purpose** Locked status for input attributes and nontunable properties

**Syntax** TF = isLocked(H)

**Description** TF = isLocked(H) returns the locked status, TF of the ImagePadder

System object.

The <code>isLocked</code> method returns a logical value that indicates whether input attributes and nontunable properties for the object are locked. The object performs an internal initialization the first time the <code>step</code> method is executed. This initialization locks nontunable properties and input specifications, such as dimensions, complexity, and data type of the input data. After locking, the <code>isLocked</code> method returns a <code>true</code> value.

## vision.ImagePadder.release

**Purpose** Allow property value and input characteristics changes

**Syntax** release(H)

**Description** release (H) releases system resources (such as memory, file handles

or hardware connections) and allows all properties and input

characteristics to be changed.

**Note** You can use the release method on a System object in code generated from MATLAB, but once you release its resources, you cannot use that System object again.

## vision.ImagePadder.step

**Purpose** Perform two-dimensional padding or cropping of input

**Syntax** Y = step(H,X)

Y = step(H,X,PAD)

**Description** 

Y = step(H,X) performs two-dimensional padding or cropping of input, X.

Y = step(H, X, PAD) performs two-dimensional padding and/or cropping of input, X, using the input pad value PAD. This applies when you set the Method property to Constant and the PaddingValueSource property to Input port.

**Note** The object performs an initialization the first time the step method is executed. This initialization locks nontunable properties and input specifications, such as dimensions, complexity, and data type of the input data. If you change a nontunable property or an input specification, the System object issues an error. To change nontunable properties or inputs, you must first call the release method to unlock the object.

## vision.KalmanFilter

### **Purpose**

Kalman filter for object tracking

### **Description**

The Kalman filter object is designed for tracking. You can use it to predict a physical object's future location, to reduce noise in the detected location, or to help associate multiple physical objects with their corresponding tracks. A Kalman filter object can be configured for each physical object for multiple object tracking. To use the Kalman filter, the object must be moving at constant velocity or constant acceleration.

The Kalman filter algorithm involves two steps, prediction and correction (also known as the update step). The first step uses previous states to predict the current state. The second step uses the current measurement, such as object location, to correct the state. The Kalman filter implements a discrete time, linear State-Space System.

**Note** To make configuring a Kalman filter easier, you can use the configureKalmanFilter object to configure a Kalman filter. It sets up the filter for tracking a physical object in a Cartesian coordinate system, moving with constant velocity or constant acceleration. The statistics are the same along all dimensions. If you need to configure a Kalman filter with different assumptions, do not use the function, use this object directly.

### **Construction**

obj = vision.KalmanFilter returns a Kalman filter object for a discrete time, constant velocity system. In this "State-Space System" on page 2-498, the state transition model, A, and the measurement model, H, are set as follows:

| Variable | Value                                |
|----------|--------------------------------------|
| A        | [1 0 1 0; 0 1 0 1; 0 0 1 0; 0 0 0 1] |
| Н        | [1 0 0 0; 0 1 0 0]                   |

obi =

 $\verb|vision.KalmanFilter(StateTransitionModel, MeasurementModel)|\\$ 

configures the state transition model, A, and the measurement model, H.

```
obi =
```

vision. Kalman Filter (State Transition Model, Measurement Model, Control Model additionally configures the control model, B.

```
obj =
```

vision.KalmanFilter(StateTransitionModel, MeasurementModel, ControlModel) configures the Kalman filter object properties, specified as one or more Name, Value pair arguments. Unspecified properties have default values.

#### To Track Objects:

Use the predict and correct methods based on detection results.

 When the tracked object is detected, use the predict and correct methods with the Kalman filter object and the detection measurement. Call the methods in the following order:

```
[...] = predict(obj);
[...] = correct(obj, measurement);
```

• When the tracked object is not detected, call the predict method, but not the correct method. When the tracked object is missing or occluded, no measurement is available. Set the methods up with the following logic:

```
[...] = predict(obj);
If measurement exists
[...] = correct(obj,measurement);
end
```

• If the tracked object becomes available after missing for *t*-1 consecutive time steps, you can call the predict method with the time input syntax. This syntax is particularly useful when processing asynchronous video. For example,

```
[...] = predict(obj,t);
```

```
[...] = correct(obj,measurement);
If t=1, predict(obj,t) is the same as predict(obj).
```

Use the distance method to find the best matches. The computed distance values describe how a set of measurements matches the Kalman filter. You can thus select a measurement that best fits the filter. This strategy can be used for matching object detections against object tracks in a multiobject tracking problem. This distance computation takes into account the covariance of the predicted state and the process noise. The distance method can only be called after the predict method.

#### **Distance Equation**

$$d(z) = (z - Hx)^{T} \sum_{z=1}^{T} (z - Hx) + \ln |\Sigma|$$

Where  $\Sigma = HPH^T + R$  and  $|\Sigma|$  is the determinant of  $\Sigma$ . You can then find the best matches by examining the returned distance values.

d = distance(obj, z\_matrix) computes a distance between the location of a detected object and the predicted location by the Kalman filter object. Each row of the *N*-column z\_matrix input matrix contains a measurement vector. The distance method returns a row vector where each distance element corresponds to the measurement input.

### State-Space System

This object implements a discrete time, linear state-space system, described by the following equations.

| State equation: |                                   |
|-----------------|-----------------------------------|
|                 | x(k) = Ax(k-1) + Bu(k-1) + w(k-1) |
| Measurement     |                                   |
| equation:       | z(k) = Hx(k) + v(k)               |

#### **Variable Definition**

| Varia | blescription                                                                               | Dimension        |
|-------|--------------------------------------------------------------------------------------------|------------------|
| k     | Time.                                                                                      | Scalar           |
| x     | State. Gaussian vector with covariance $P$ . [ $x \sim N(\bar{x}, P)$ ]                    | M-element vector |
| P     | State estimation error covariance.                                                         | M-by-M matrix    |
| A     | State transition model.                                                                    | M-by-M matrix    |
| В     | Control model.                                                                             | M-by- $L$ matrix |
| u     | Control input.                                                                             | L-element vector |
| w     | Process noise; Guassian vector with zero mean and covariance $Q$ . [ $w \sim N(0,Q)$ ]     | M-element vector |
| Q     | Process noise covariance.                                                                  | M-by-M matrix    |
| z     | Measurement. For example, location of detected object.                                     | N-element vector |
| Н     | Measurement model.                                                                         | N-by-M matrix    |
| υ     | Measurement noise; Gaussian vector with zero mean and covariance $R$ . [ $v \sim N(0,R)$ ] | N-element vector |
| R     | Measurement noise covariance.                                                              | N-by-N matrix    |

### **Properties**

#### **StateTransitionModel**

Model describing state transition between time steps (A)

Specify the transition of state between times as an M-by-M matrix. After the object is constructed, this property cannot be changed. This property relates to the A variable in the "State-Space System" on page 2-498.

**Default:** [1 0 1 0; 0 1 0 1; 0 0 1 0; 0 0 0 1]

#### MeasurementModel

Model describing state to measurement transformation (H)

Specify the transition from state to measurement as an N-by-M matrix. After the object is constructed, this property cannot be changed. This property relates to the H variable in the "State-Space System" on page 2-498.

**Default:** [1 0 0 0; 0 1 0 0]

#### **ControlModel**

Model describing control input to state transformation (B)

Specify the transition from control input to state as an *M*-by-*L* matrix. After the object is constructed, this property cannot be changed. This property relates to the *B* variable in the "State-Space System" on page 2-498.

Default: []

#### **State**

State (x)

Specify the state as a scalar or an *M*-element vector. If you specify it as a scalar it will be extended to an *M*-element vector. This property relates to the *x* variable in the "State-Space System" on page 2-498.

Default: [0]

#### **StateCovariance**

State estimation error covariance (P)

Specify the covariance of the state estimation error as a scalar or an M-by-M matrix. If you specify it as a scalar it will be extended

to an *M*-by-*M* diagonal matrix. This property relates to the *P* variable in the "State-Space System" on page 2-498.

Default: [1]

#### **ProcessNoise**

Process noise covariance (Q)

Specify the covariance of process noise as a scalar or an M-by-M matrix. If you specify it as a scalar it will be extended to an M-by-M diagonal matrix. This property relates to the Q variable in the "State-Space System" on page 2-498.

Default: [1]

#### **MeasurementNoise**

Measurement noise covariance (R)

Specify the covariance of measurement noise as a scalar or an N-by-N matrix. If you specify it as a scalar it will be extended to an N-by-N diagonal matrix. This property relates to the R variable in the "State-Space System" on page 2-498.

Default: [1]

Methods clone Create Kalman filter object with

same property values

correct Correction of measurement.

state, and state estimation error

covariance

distance Confidence value of measurement

predict Prediction of measurement

### **Examples** Track Location of an Object

Track the location of a physical object moving in one direction.

Generate synthetic data which mimics the 1-D location of a physical object moving at a constant speed.

```
detectedLocations = num2cell(2*randn(1,40) + (1:40));
```

Simulate missing detections by setting some elements to empty.

```
detectedLocations{1} = [];
for idx = 16: 25
     detectedLocations{idx} = [];
end
```

Create a figure to show the location of detections and the results of using the Kalman filter for tracking.

```
figure; hold on;
ylabel('Location');
ylim([0,50]);
xlabel('Time');
xlim([0,length(detectedLocation)]);
```

Create a 1-D, constant speed Kalman filter when the physical object is first detected. Predict the location of the object based on previous states. If the object is detected at the current time step, use its location to correct the states.

```
kalman = [];
for idx = 1: length(detectedLocations)
  location = detectedLocations{idx};
  if isempty(kalman)
    if ~isempty(location)

    stateModel = [1 1; 0 1];
    measurementModel = [1 0];
    kalman = vision.KalmanFilter(stateModel, measurementModel, ...
```

```
'ProcessNoise', 1e-4, 'MeasurementNoise', 4);
     kalman.State = [location, 0];
    end
  else
    trackedLocation = predict(kalman);
    if ~isempty(location)
      plot(idx, location, 'k+');
     d = distance(kalman, location);
      title(sprintf('Distance: %f', d));
      trackedLocation = correct(kalman, location);
    else
      title('Missing detection');
    end
    pause(0.2);
    plot(idx, trackedLocation, 'ro');
  end
end
legend('Detected locations', 'Predicted/corrected locations');
```

## **Remove Noise From a Signal**

Use Kalman filter to remove noise from a random signal corrupted by a zero-mean Gaussian noise.

1

Synthesize a random signal that has value of 1 and is corrupted by a zero-mean Gaussian noise with standard deviation of 0.1.

```
x = 1;
len = 100;
z = x + 0.1 * randn(1, len);
```

2

Remove noise from the signal by using a Kalman filter. The state is expected to be constant, and the measurement is the same as state.

# vision.KalmanFilter

References

See Also

```
stateTransitionModel = 1;
  measurementModel = 1;
  obj = vision.KalmanFilter(stateTransitionModel, measurementModel, 'StateCov
  z_{corr} = zeros(1, len);
  for idx = 1: len
    predict(obj);
    z_corr(idx) = correct(obj, z(idx));
  end
3
  Plot results
  figure, plot(x * ones(1, len), 'g-'); hold on;
  plot(1:len, z, 'b+', 1:len, z_corr, 'r-');
  legend('Original signal', 'Noisy signal', 'Filtered signal');
  Welch, Greg, and Gary Bishop, An Introduction to the Kalman Filter,
  TR 95–041. University of North Carolina at Chapel Hill, Department of
  Computer Science.
  configureKalmanFilter | assignDetectionsToTracks
```

# vision.KalmanFilter.clone

**Purpose** Create Kalman filter object with same property values

**Syntax** C = clone(H)

**Description** C = clone(H) creates a KalmanFilter object C, with the same property

values as H. The clone method creates a new unlocked object.

# vision.KalmanFilter.distance

Purpose Confidence value of measurement

**Syntax** d = distance(obj, z\_matrix)

**Description** d = distance(obj, z\_matrix) computes a distance between the

location of a detected object and the predicted location by the Kalman filter object. Each row of the N-column <code>z\_matrix</code> input matrix contains a measurement vector. The distance method returns a row vector where

each distance element corresponds to the measurement input.

This distance computation takes into account the covariance of the predicted state and the process noise. The distance method can only be

called after the predict method.

# vision.KalmanFilter.correct

**Purpose** Correction of measurement, state, and state estimation error covariance

**Syntax** [z\_corr,x\_corr,P\_corr] = correct(obj,z)

**Description** [z\_corr,x\_corr,P\_corr] = correct(obj,z) returns the correction

of measurement, state, and state estimation error covariance. The correction is based on the current measurement z, an N-element vector. The object overwrites the internal state and covariance of the Kalman

filter with corrected values.

# vision.KalmanFilter.predict

Purpose Prediction of measurement

**Syntax** [z\_pred, x\_pred, P\_pred] = predict(obj)

[z\_pred, x\_pred, P\_pred] = predict(obj,t)
[z pred, x pred, P pred] = predict(obj,t,u)

## **Description**

[z\_pred, x\_pred, P\_pred] = predict(obj) returns the prediction of measurement, state, and state estimation error covariance at the next time step (e.g., the next video frame). The object overwrites the internal state and covariance of the Kalman filter with the prediction results.

[z\_pred, x\_pred, P\_pred] = predict(obj,t) additionally, lets you specify the time t, a positive integer. The returned values are the measurement, state, and state estimation error covariance predicted for t time steps (e.g., t video frames) later.

[z\_pred, x\_pred, P\_pred] = predict(obj,t,u) additionally lets you specify the control input, u, an L-element vector. This syntax applies when you set the control model, B.

### **Purpose**

Find local maxima in matrices

## **Description**

The LocalMaximaFinder object finds local maxima in matrices.

After constructing the object and optionally setting properties, use the step method to find the coordinates of the local maxima in the input image. Use the step syntax below with input matrix, I, LocalMaximaFinder object, H, and any optional properties.

IDX = step(H,I) returns [x y] coordinates of the local maxima in an M-by-2 matrix, IDX. M represents the number of local maximas found. The maximum value of M may not exceed the value set in the MaximumNumLocalMaxima property.

[...] = step(H,I,THRESH) finds the local maxima in input image I, using the threshold value THRESH, when you set the ThresholdSource property to Input port.

### **Construction**

H = vision.LocalMaximaFinder returns a local maxima finder System object, H, that finds local maxima in input matrices.

H = vision.LocalMaximaFinder(Name, Value) returns a local maxima finder object, H, with each specified property set to the specified value. You can specify additional name-value pair arguments in any order as (Name1, Value1,...,NameN, ValueN).

H =

vision.LocalMaximaFinder(MAXNUM, NEIGHBORSIZE, Name, Value) returns a local maxima finder object, H, with the MaximumNumLocalMaxima property set to MAXNUM, NeighborhoodSize property set to NEIGHBORSIZE, and other specified properties set to the specified values.

## **Properties**

### MaximumNumLocalMaxima

Maximum number of maxima to find

Specify the maximum number of maxima to find as a positive scalar integer value. The default is 2.

## vision.LocalMaximaFinder

#### NeighborhoodSize

Neighborhood size for zero-ing out values

Specify the size of the neighborhood around the maxima, over which the System object zeros out values, as a 2-element vector of positive odd integers. The default is [5 7].

#### **ThresholdSource**

Source of threshold

Specify how to enter the threshold value as Property, or Input port. The default is Property.

#### **Threshold**

Value that all maxima should match or exceed

Specify the threshold value as a scalar of MATLAB built-in numeric data type. This property applies when you set the ThresholdSource property to Property. The default is 10. This property is tunable.

#### **HoughMatrixInput**

Indicator of Hough Transform matrix input

Set this property to true if the input is antisymmetric about the

rho axis and the theta value ranges from  $-\frac{\pi}{2}$  to  $\frac{\pi}{2}$  radians, which correspond to a Hough matrix.

When you set this property to true, the object assumes a Hough matrix input. The block applies additional processing, specific to Hough transform on the right and left boundaries of the input matrix.

The default is false.

### IndexDataType

Data type of index values

Specify the data type of index values as double, single, uint8, uint16, or uint32. The default is uint32.

| Methods | clone          | Create local maxima finder object with same property values  |
|---------|----------------|--------------------------------------------------------------|
|         | get Num Inputs | Number of expected inputs to step method                     |
|         | getNumOutputs  | Number of outputs from step method                           |
|         | isLocked       | Locked status for input attributes and nontunable properties |
|         | release        | Allow property value and input                               |

## **Examples** Find a local maxima in an input.

step

characteristics changes

Find local maxima in input image

# vision.LocalMaximaFinder

**Algorithms** This object implements the algorithm, inputs, and outputs described

on the Find Local Maxima block reference page. The object properties

correspond to the block parameters.

See Also vision.HoughTransform | vision.HoughLines | vision.Maximum

# vision.LocalMaximaFinder.clone

**Purpose** Create local maxima finder object with same property values

**Syntax** C = clone(H)

**Description** C = clone(H) creates an LocalMaximaFinder System object C, with the

same property values as *H*. The clone method creates a new unlocked

object.

# vision.LocalMaximaFinder.getNumInputs

Purpose Number of expected inputs to step method

**Syntax** N = getNumInputs(H)

**Description** N = getNumInputs(H) returns the number of expected inputs, N to

the step method.

The getNumInputs method returns a positive integer that is the number of expected inputs (not counting the object itself) to the step method. This value will change if you alter any properties that turn inputs on or off. You must call the step method with the number of input arguments

equal to the result of getNumInputs(H).

# vision.LocalMaximaFinder.getNumOutputs

Purpose Number of outputs from step method

**Syntax** N = getNumOutputs(H)

**Description** N = getNumOutputs(H) returns the number of outputs, N from the step

method.

The getNumOutputs method returns a positive integer that is the number of outputs from the step method. This value will change if you

alter any properties that turn outputs on or off.

## vision.LocalMaximaFinder.isLocked

**Purpose** Locked status for input attributes and nontunable properties

**Syntax** TF = isLocked(H)

**Description** TF = isLocked(H) returns the locked status, TF of the

LocalMaximaFinder System object.

The isLocked method returns a logical value that indicates whether input attributes and nontunable properties for the object are locked. The object performs an internal initialization the first time the step method is executed. This initialization locks nontunable properties and input specifications, such as dimensions, complexity, and data type of the input data. After locking, the isLocked method returns a true value.

# vision.LocalMaximaFinder.release

**Purpose** Allow property value and input characteristics changes

**Syntax** release(H)

**Description** release (H) releases system resources (such as memory, file handles

or hardware connections) and allows all properties and input

characteristics to be changed.

**Note** You can use the release method on a System object in code generated from MATLAB, but once you release its resources, you cannot use that System object again.

# vision.LocalMaximaFinder.step

Purpose Find local maxima in input image

**Syntax** IDX = step(H,I)

[...] = step(H,I,THRESH)

## **Description**

IDX = step(H,I) returns [x y] coordinates of the local maxima in an M-by-2 matrix, IDX, where M represents the number of local maximas found. The maximum value of M may not exceed the value set in the MaximumNumLocalMaxima property.

[...] = step(H,I,THRESH) finds the local maxima in input image I, using the threshold value THRESH, when you set the ThresholdSource property to Input port.

**Note** The object performs an initialization the first time the step method is executed. This initialization locks nontunable properties and input specifications, such as dimensions, complexity, and data type of the input data. If you change a nontunable property or an input specification, the System object issues an error. To change nontunable properties or inputs, you must first call the release method to unlock the object.

### **Purpose**

Draw markers on output image

## **Description**

The MarkerInserter object can draw circle, x-mark, plus sign, star, or rectangle markers in a 2-D grayscale or truecolor RGB image. The output image can then be displayed or saved to a file.

### Construction

markerInserter = vision.MarkerInserter returns a marker inserter System object, markerInserter, that draws a circle in an image.

markerInserter = vision.MarkerInserter(Name, Value) returns a marker inserter object, H, with each specified property set to the specified value. You can specify additional name-value pair arguments in any order as (Name1, Value1,...,NameN, ValueN).

#### To insert a marker:

- 1 Define and set up your marker inserter using the constructor.
- 2 Call the step method with the input image, I, the marker inserter object, markerInserter, points PTS, and any optional properties. See the syntax below for using the step method.
- J = step(markerInserter,I,PTS) draws the marker specified by the Shape property on input image I. The input PTS specify the coordinates for the location of the marker. You can specify the PTS input as an M-by-2  $[x\ y]$  matrix of M number of markers. Each  $[x\ y]$  pair defines the center location of the marker. The markers are embedded on the output image J.
- J = step(markerInserter, I, PTS, ROI) draws the specified marker in a rectangular area defined by the ROI input. This applies when you set the ROIInputPort property to true. The ROI input defines a rectangular area as  $[x \ y \ width \ height]$ , where  $[x \ y]$  determine the upper-left corner location of the rectangle, and width and height specify the size.
- J = step(markerInserter,I,PTS,...,CLR) draws the marker with the border or fill color specified by the CLR input. This applies when you set the BorderColorSource property or the FillColorSource property to 'Input port'.

## **Properties**

#### Shape

Shape of marker

Specify the type of marker to draw as Circle | X-mark | Plus, Star | Square.

Default: Circle

#### Size

Size of marker

Specify the size of the marker, in pixels, as a scalar value greater than or equal to 1. This property is tunable.

Default: 3

#### Fill

Enable marker fill

Set this property to true to fill the marker with an intensity value or a color. This property applies when you set the Shape property to Circle or Square.

Default: false

#### **BorderColorSource**

Border color source

Specify how the marker's border color is provided as Input port, Property. This property applies either when you set the Shape property to X-mark, Plus, or Star, or when you set the Shape property to Circle or Square, and the Fill property to false. When you set BorderColorSource to Input port, a border color vector must be provided as an input to the System object's step method.

Default: Property

#### **BorderColor**

Border color of marker

Specify the border color of the marker as Black | White | Custom. If this property is set to Custom, the CustomBorderColor property is used to specify the value. This property applies when the BorderColorSource property is enabled and set to Property.

Default:Black

#### **CustomBorderColor**

Intensity or color value for marker's border

Specify an intensity or color value for the marker's border. If the input is an intensity image, this property can be set to a scalar intensity value for one marker or R-element vector where R is the number of markers. If the input is a color image, this property can be set to a P-element vector where P is the number of color planes or a P-by-R matrix where P is the number of color planes and R is the number of markers. This property applies when you set the BorderColor property to Custom. This property is tunable when the Antialiasing property is false.

Default: [200 120 50]

#### **FillColorSource**

Source of fill color

Specify how the marker's fill color is provided as Input port | Property. This property applies when you set the Shape property to Circle or Square, and the Fill property to true. When this property is set to Input port, a fill color vector must be provided as an input to the System object's step method.

Default: Property

#### **FillColor**

Fill color of marker

Specify the color to fill the marker as Black | White | Custom. If this property is set to Custom, the CustomFillColor property is used to specify the value. This property applies when the FillColorSource property is enabled and set to Property.

## vision.MarkerInserter

Default: Black

#### **CustomFillColor**

Intensity or color value for marker's interior

Specify an intensity or color value to fill the marker. If the input is an intensity image, this property can be set to a scalar intensity value for one marker or R-element vector where R is the number of markers. If the input is a color image, this property can be set to a P-element vector where P is the number of color planes or a P-by-R matrix where P is the number of color planes and R is the number of markers. This property applies when you set the FillColor property to Custom. This property is tunable when the Antialiasing property is false.

Default: [200 120 50]

#### **Opacity**

Opacity of shading inside marker

Specify the opacity of the shading inside the marker by a scalar value between 0 and 1, where 0 is transparent and 1 is opaque. This property applies when you set the Fill property to true. This property is tunable.

Default: 0.6

### **ROllnputPort**

Enable defining a region of interest to draw marker

Set this property to true to specify a region of interest (ROI) on the input image through an input to the step method. If the property is set to false, the object uses the entire image.

Default: false

### **Antialiasing**

Enable performing smoothing algorithm on marker

Set this property to true to perform a smoothing algorithm on the marker. This property applies when you do not set the Shape property to Square or Plus.

Default: false

#### **Fixed-Point Properties**

#### **RoundingMethod**

Rounding method for fixed-point operations

Specify the rounding method as Ceiling | Convergent | Floor | Nearest | Round | Simplest | Zero. This property applies when you set the Fill property to true and/or the Antialiasing property to true.

Default: Floor

#### **OverflowAction**

Overflow action for fixed-point operations

Specify the overflow action as Wrap | Saturate. This property applies when you set the Fill property to true and/or the Antialiasing property to true.

Default: Wrap

## **OpacityDataType**

Opacity word length

Specify the opacity fixed-point data type as Same word length as input or Custom. This property applies when you set the Fill property to true.

Default: Custom

## **CustomOpacityDataType**

Opacity word length

## vision.MarkerInserter

Specify the opacity fixed-point type as an unscaled numerictype object with a Signedness of Auto. This property applies when you set the Fill property to true and the OpacityDataType property to Custom.

Default: numerictype([],16)

#### **ProductDataType**

Product word and fraction lengths

Specify the product fixed-point data type as Same as first input or Custom. This property applies when you set the Fill property to true and/or the Antialiasing property to true.

Default: Custom

### **CustomProductDataType**

Product word and fraction lengths

Specify the product fixed-point type as a scaled numerictype object with a Signedness of Auto. This property applies when you set the Fill property to true and/or the Antialiasing property to true, and the ProductDataType property to Custom.

Default: numerictype([],32,14)

### **AccumulatorDataType**

Accumulator word and fraction lengths

Specify the accumulator fixed-point data type as Same as product | Same as first input | Custom. This property applies when you set the Fill property to true and/or the Antialiasing property to true.

Default: Same as product

## **CustomAccumulatorDataType**

Accumulator word and fraction lengths

Specify the accumulator fixed-point type as a scaled numerictype object with a Signedness of Auto. This property applies when you

set the Fill property to true and/or the Antialiasing property to true, and the AccumulatorDataType property to Custom.

Default: numerictype([],32,14)

#### Methods

clone Create marker inserter object

with same property values

getNumInputs Number of expected inputs to

step method

getNumOutputs Number of outputs from step

method

isLocked Locked status for input attributes

and nontunable properties

release Allow property value and input

characteristics changes

step Draw specified marker on input

image

## **Examples**

## Draw White Plus Signs in a Grayscale Image

```
markerInserter = vision.MarkerInserter('Shape','Plus','BorderColor','VI = imread('cameraman.tif');
Pts = int32([10 10; 20 20; 30 30]);
J = step(markerInserter, I, Pts);
```

### **Draw Red Circles in a Grayscale Image**

imshow(J);

```
red = uint8([255 0 0]); % [R G B]; class of red must match class of :
markerInserter = vision.MarkerInserter('Shape','Circle','BorderColor'
I = imread('cameraman.tif');
RGB = repmat(I,[1 1 3]); % convert the image to RGB
Pts = int32([60 60; 80 80; 100 100]);
J = step(markerInserter, RGB, Pts);
```

# vision.MarkerInserter

```
imshow(J);
```

## Draw Blue X-marks in a Color Image

```
markerInserter = vision.MarkerInserter('Shape','X-mark','BorderColor','Cu
RGB = imread('autumn.tif');
Pts = int32([20 20; 40 40; 60 60]);
J = step(markerInserter, RGB, Pts);
imshow(J);
```

## **See Also**

vision.ShapeInserter | vision.TextInserter

# vision.MarkerInserter.clone

**Purpose** Create marker inserter object with same property values

**Syntax** C = clone(H)

**Description** C = clone(H) creates an MarkerInserter System object C, with the

same property values as H. The clone method creates a new unlocked

object.

# vision.MarkerInserter.getNumInputs

Purpose Number of expected inputs to step method

**Syntax** N = getNumInputs(H)

**Description** N = getNumInputs(H) returns the number of expected inputs, N to

the step method.

The getNumInputs method returns a positive integer that is the number of expected inputs (not counting the object itself) to the step method. This value will change if you alter any properties that turn inputs on or off. You must call the step method with the number of input arguments

equal to the result of getNumInputs(H).

# vision.MarkerInserter.getNumOutputs

Purpose Number of outputs from step method

**Syntax** N = getNumOutputs(H)

**Description** N = getNumOutputs(H) returns the number of outputs, N from the step

method.

The getNumOutputs method returns a positive integer that is the number of outputs from the step method. This value will change if you

alter any properties that turn outputs on or off.

## vision.MarkerInserter.isLocked

**Purpose** Locked status for input attributes and nontunable properties

**Syntax** TF = isLocked(H)

**Description** TF = isLocked(H) returns the locked status, TF of the MarkerInserter

System object.

The isLocked method returns a logical value that indicates whether input attributes and nontunable properties for the object are locked. The object performs an internal initialization the first time the step method is executed. This initialization locks nontunable properties and input specifications, such as dimensions, complexity, and data type of the input data. After locking, the isLocked method returns a true value.

# vision.MarkerInserter.release

**Purpose** Allow property value and input characteristics changes

**Syntax** release(H)

**Description** release (H) releases system resources (such as memory, file handles

or hardware connections) and allows all properties and input

characteristics to be changed.

**Note** You can use the release method on a System object in code generated from MATLAB, but once you release its resources, you cannot use that System object again.

# vision.MarkerInserter.step

#### **Purpose**

Draw specified marker on input image

## **Syntax**

J = step(markerInserter,I,PTS)
J = step(markerInserter,I,PTS,ROI)
J = step(markerInserter,I,PTS,...,CLR)

## **Description**

J = step(markerInserter, I, PTS) draws the marker specified by the Shape property on input image I. The input PTS specify the coordinates for the location of the marker. You can specify the PTS input as an M-by-2  $[x\ y]$  matrix of M number of markers. Each  $[x\ y]$  pair defines the center location of the marker. The markers are embedded on the output image J.

J = step(markerInserter,I,PTS,ROI) draws the specified marker in a rectangular area defined by the ROI input. This applies when you set the ROIInputPort property to true. The ROI input defines a rectangular area as  $[x\ y\ width\ height]$ , where  $[x\ y]$  determine the upper-left corner location of the rectangle, and width and height specify the size.

J = step(markerInserter,I,PTS,...,CLR) draws the marker with the border or fill color specified by the CLR input. This applies when you set the BorderColorSource property or the FillColorSource property to 'Input port'.

**Note** The object performs an initialization the first time the step method is executed. This initialization locks nontunable properties and input specifications, such as dimensions, complexity, and data type of the input data. If you change a nontunable property or an input specification, the System object issues an error. To change nontunable properties or inputs, you must first call the release method to unlock the object.

## Input Arguments

Н

Shape inserter object with shape and properties specified.

ı

Input image.

#### **PTS**

Input M-by-2 matrix of M number of  $[x\ y]$  coordinates describing the location for markers. This property must be an integer value. If you enter non-integer value, the object rounds it to the nearest integer.

$$\begin{bmatrix} x_1 & y_1 \\ x_2 & y_2 \\ \vdots & \vdots \\ x_M & y_M \end{bmatrix}$$

Each [x y] pair defines the center of a marker.

The table below shows the data types required for the inputs, I and PTS.

| Input image I       | Input matrix PTS                    |  |
|---------------------|-------------------------------------|--|
| built-in integer    | built-in or fixed-point integer     |  |
| fixed-point integer | built-in or fixed-point integer     |  |
| double              | double, single, or build-in integer |  |
| single              | double, single, or build-in integer |  |

#### **RGB**

Scalar, vector, or matrix describing one plane of the RGB input video stream.

#### ROI

Input 4-element vector of integers [x y width height], that define a rectangular area in which to draw the shapes. The first two elements represent the one-based coordinates of the upper-left

# vision.MarkerInserter.step

corner of the area. The second two elements represent the width and height of the area.

- Double-precision floating point
- Single-precision floating point
- 8-, 16-, and 32-bit signed integer
- 8-, 16-, and 32-bit unsigned integer

#### **CLR**

This port can be used to dynamically specify shape color.

P-element vector or an M-by-P matrix, where M is the number of shapes, and P, the number of color planes. You can specify a color (RGB), for each shape, or specify one color for all shapes. The data type for the CLR input must be the same as the input image.

### **Output Arguments**

J

Output image. The markers are embedded on the output image.

Purpose

Find maximum values in input or sequence of inputs

**Description** 

The Maximum object finds maximum values in an input or sequence of inputs.

Construction

H = vision.Maximum returns an object, H, that computes the value and index of the maximum elements in an input or a sequence of inputs.

H = vision.Maximum(Name, Value) returns a maximum-finding object, H, with each specified property set to the specified value. You can specify additional name-value pair arguments in any order as (Name1, Value1,...NameN, ValueN).

## **Properties**

#### **ValueOutputPort**

Output maximum value

Set this property to true to output the maximum value of the input. This property applies when you set the RunningMaximum property to false.

Default:true.

### **RunningMaximum**

Calculate over single input or multiple inputs

When you set this property to true, the object computes the maximum value over a sequence of inputs. When you set this property to false, the object computes the maximum value over the current input.

Default: false.

### IndexOutputPort

Output the index of the maximum value

Set this property to true to output the index of the maximum value of the input. This property applies only when you set the RunningMaximum property to false.

Default:true.

#### ResetInputPort

Additional input to enable resetting of running maximum

Set this property to true to enable resetting of the running maximum. When you set this property to true, a reset input must be specified to the step method to reset the running maximum. This property applies only when you set the RunningMaximum property to true.

Default: false.

#### ResetCondition

Condition that triggers resetting of running maximum

Specify the event that resets the running maximum as Rising edge, Falling edge, Either edge, or Non-zero. This property applies only when you set the ResetInputPort property to true.

Default: Non-zero.

#### **IndexBase**

Numbering base for index of maximum value

Specify the numbering used when computing the index of the maximum value as starting from either One or Zero. This property applies only when you set the IndexOutputPort property to true.

Default: One.

#### **Dimension**

Dimension to operate along

Specify how the maximum calculation is performed over the data as All, Row, Column, or Custom. This property applies only when you set the RunningMaximum property to false.

Default: Column.

#### **CustomDimension**

Numerical dimension to calculate over

Specify the integer dimension of the input signal over which the object finds the maximum. The value of this property cannot exceed the number of dimensions in the input signal. This property only applies when you set the Dimension property to Custom.

Default: 1.

#### **ROIProcessing**

Enable region-of-interest processing

Set this property to true to enable calculation of the maximum value within a particular region of an image. This property applies when you set the Dimension property to All and the RunningMaximum property to false.

Default:false.

#### **ROIForm**

Type of region of interest

Specify the type of region of interest as Rectangles, Lines, Label matrix, or Binary mask. This property applies only when you set the ROIProcessing property to true.

Default: Rectangles.

#### **ROIPortion**

Calculate over entire ROI or just perimeter

Specify whether to calculate the maximum over the Entire ROI or the ROI perimeter. This property applies only when you set the ROIForm property to Rectangles.

Default: Entire ROI.

#### **ROIStatistics**

Calculate statistics for each ROI or one for all ROIs

Specify whether to calculate Individual statistics for each ROI or a Single statistic for all ROIs. This property applies only when you set the ROIForm property to Rectangles, Lines, or Label matrix.

#### **ValidityOutputPort**

Output flag indicating if any part of ROI is outside input image

Set this property to true to return the validity of the specified ROI as completely or partially inside of the image. This applies when you set the ROIForm property to Lines or Rectangles.

Set this property to true to return the validity of the specified label numbers. This applies when you set the ROIForm property to Label matrix.

Default: false.

#### **Fixed-Point Properties**

#### **RoundingMethod**

Rounding method for fixed-point operations

Specify the rounding method as one of Ceiling | Convergent | Floor | Nearest | Round | Simplest | Zero.

Default: Floor.

#### **OverflowAction**

Action to take when integer input is out-of-range

Specify the overflow action as  ${\tt Wrap}\ {\tt or}\ {\tt Saturate}.$ 

Default: Wrap.

## **ProductDataType**

Data type of product

Specify the product fixed-point data type as Same as input or Custom.

Default: Same as input.

#### **CustomProductDataType**

Product word and fraction lengths

Specify the product fixed-point type as a scaled numerictype object. This property applies only when you set the AccumulatorDataType property to Custom.

Default: numerictype(true, 32, 30).

### **AccumulatorDataType**

Data type of accumulator

Specify the accumulator fixed-point data type as Same as product, Same as input, or Custom.

Default:Same as product.

### **CustomAccumulatorDataType**

Accumulator word and fraction lengths

Specify the accumulator fixed-point type as a scaled numerictype object. This property applies only when you set the AccumulatorDataType property to Custom.

Default: numerictype(true, 32, 30).

Methods clone Create maximum object with

same property values

getNumInputs Number of expected inputs to

step method

getNumOutputs Number of outputs from step

method

isLocked Locked status for input attributes

and nontunable properties

# vision.Maximum

release Allow property value and input

characteristics changes

reset Reset computation of running

maximum

step Compute maximum value

**Examples** Determine the maximum value and its index in a grayscale image.

```
img = im2single(rgb2gray(imread('peppers.png')));
hmax = vision.Maximum;
[m, ind] = step(hmax, img);
```

**Algorithms** This object implements the algorithm, inputs, and outputs described on

the 2-D Maximum block reference page.

See Also vision.Mean | vision.Minimum

# vision.Maximum.clone

**Purpose** Create maximum object with same property values

**Syntax** C = clone(H)

**Description** C = clone(H) creates a Maximum object C, with the same property

values as H. The clone method creates a new unlocked object with

uninitialized states.

# vision.Maximum.getNumInputs

Purpose Number of expected inputs to step method

**Syntax** N = getNumInputs(H)

**Description** N = getNumInputs(H) returns the number of expected inputs, N to

the step method.

The getNumInputs method returns a positive integer that is the number of expected inputs (not counting the object itself) to the step method. This value will change if you alter any properties that turn inputs on or off. You must call the step method with the number of input arguments

equal to the result of getNumInputs(H).

# vision.Maximum.getNumOutputs

Purpose Number of outputs from step method

**Syntax** N = getNumOutputs(H)

**Description** N = getNumOutputs(H) returns the number of outputs, N from the step

method.

The getNumOutputs method returns a positive integer that is the number of outputs from the step method. This value will change if you

alter any properties that turn outputs on or off.

# vision.Maximum.isLocked

**Purpose** Locked status for input attributes and nontunable properties

**Syntax** TF = isLocked(H)

**Description** TF = isLocked(H) returns the locked status, TF of the Maximum System

object.

The isLocked method returns a logical value that indicates whether input attributes and nontunable properties for the object are locked. The object performs an internal initialization the first time the step method is executed. This initialization locks nontunable properties and input specifications, such as dimensions, complexity, and data type of the input data. After locking, the isLocked method returns a true value.

# vision.Maximum.reset

Purpose Reset computation of running maximum

**Syntax** reset(H)

**Description** reset(H) resets the computation of the running maximum for the

Maximum object H.

# vision.Maximum.release

**Purpose** Allow property value and input characteristics changes

**Syntax** release(H)

**Description** release (H) releases system resources (such as memory, file handles

or hardware connections) and allows all properties and input

characteristics to be changed.

**Note** You can use the release method on a System object in code generated from MATLAB, but once you release its resources, you cannot use that System object again.

## **Purpose**

Compute maximum value

# **Syntax**

```
[VAL,IND] = step(H,X)
VAL = step(H,X)
IND = step(H,X)
VAL = step(H,X,R)
[...] = step(H,I,ROI)
[...] = step(H,I,LABEL,LABELNUMBERS)
[...,FLAG] = step(H,I,ROI)
[...,FLAG] = step(H,I,LABEL,LABELNUMBERS)
```

# **Description**

[VAL, IND] = step(H, X) returns the maximum value, VAL, and the index or position of the maximum value, IND, along a dimension of X specified by the value of the Dimension property.

VAL = step(H,X) returns the maximum value, VAL, of the input X. When the RunningMaximum property is true, VAL corresponds to the maximum value over a sequence of inputs.

IND = step(H,X) returns the zero- or one-based index IND of the maximum value. To enable this type of processing, set the IndexOutputPort property to true and the ValueOutputPort and RunningMaximum properties to false.

VAL = step(H,X,R) computes the maximum value, VAL, over a sequence of inputs, and resets the state of H based on the value of reset signal, R, and the ResetCondition property. To enable this type of processing, set the RunningMaximum property to true and the ResetInputPort property to true.

[...] = step(H,I,ROI) computes the maximum of an input image, I, within the given region of interest, ROI. To enable this type of processing, set the ROIProcessing property to true and the ROIForm property to Lines, Rectangles or Binary mask.

[...] = step(H,I,LABEL,LABELNUMBERS) computes the maximum of an input image, I, for a region whose labels are specified in the vector LABELNUMBERS. To enable this type of processing, set the ROIProcessing property to true and the ROIForm property to Label matrix.

# vision.Maximum.step

[...,FLAG] = step(H,I,ROI) also returns FLAG, indicating whether the given region of interest is within the image bounds. To enable this type of processing, set the ROIProcessing and ValidityOutputPort properties to true and the ROIForm property to Lines, Rectangles or Binary mask.

[...,FLAG] = step(H,I,LABEL,LABELNUMBERS) also returns FLAG, indicating whether the input label numbers are valid. To enable this type of processing, set the ROIProcessing and ValidityOutputPort properties to true and the ROIForm property to Label matrix.

**Note** The object performs an initialization the first time the step method is executed. This initialization locks nontunable properties and input specifications, such as dimensions, complexity, and data type of the input data. If you change a nontunable property or an input specification, the System object issues an error. To change nontunable properties or inputs, you must first call the release method to unlock the object.

**Purpose** Find mean value of input or sequence of inputs

**Description** The Mean object finds the mean of an input or sequence of inputs.

**Construction** H = vision. Mean returns an object, H, that computes the mean of an input or a sequence of inputs.

H = vision.Mean(Name, Value) returns a mean-finding object, H, with each specified property set to the specified value. You can specify additional name-value pair arguments in any order as (Name1, Value1,...,NameN, ValueN).

### **Properties** RunningMean

Calculate over single input or multiple inputs

When you set this property to true, the object calculates the mean over a sequence of inputs. When you set this property to false, the object computes the mean over the current input. The default is false.

### ResetInputPort

Additional input to enable resetting of running mean

Set this property to true to enable resetting of the running mean. When you set this property to true, a reset input must be specified to the step method to reset the running mean. This property applies only when you set the RunningMean property to true. The default is false.

#### **ResetCondition**

Condition that triggers resetting of running mean

Specify the event that resets the running mean as Rising edge, Falling edge, Either edge, or Non-zero. This property applies only when you set the ResetInputPort property to true. The default is Non-zero.

#### **Dimension**

Dimension to operate along

Specify how the mean calculation is performed over the data as All, Row, Column, or Custom. This property applies only when you set the RunningMean property to false. The default is All.

#### **CustomDimension**

Numerical dimension to calculate over

Specify the integer dimension, indexed from one, of the input signal over which the object calculates the mean. The value of this property cannot exceed the number of dimensions in the input signal. This property only applies when you set the Dimension property to Custom. The default is 1.

#### **ROIProcessing**

Enable region-of-interest processing

Set this property to true to enable calculation of the mean within a particular region of an image. This property applies when you set the Dimension property to All and the RunningMean property to false. The default is false.

#### **ROIForm**

Type of region of interest

Specify the type of region of interest as Rectangles, Lines, Label matrix, or Binary mask. This property applies only when you set the ROIProcessing property to true. The default is Rectangles.

#### **ROIPortion**

Calculate over entire ROI or just perimeter

Specify whether to calculate the mean over the Entire ROI or the ROI perimeter. This property applies only when you set the ROIForm property to Rectangles. The default is Entire ROI.

#### **ROIStatistics**

Calculate statistics for each ROI or one for all ROIs

Specify whether to calculate Individual statistics for each ROI or a Single statistic for all ROIs. This property applies only when you set the ROIForm property to Rectangles, Lines, or Label matrix. The default is Individual statistics for each ROI.

### **ValidityOutputPort**

Output flag indicating if any part of ROI is outside input image

Set this property to true to return the validity of the specified ROI as completely or partially inside of the image. This applies when you set the ROIForm property to Lines or Rectangles.

Set this property to true to return the validity of the specified label numbers. This applies when you set the ROIForm property to Label matrix.

The default is false.

### **Fixed-Point Properties**

### **RoundingMethod**

Rounding method for fixed-point operations

Specify the rounding method as one of Ceiling | Convergent | Floor | Nearest | Round | Simplest | Zero. The default is Floor.

#### **OverflowAction**

Action to take when integer input is out-of-range

Specify the overflow action as Wrap or Saturate. The default is Wrap.

## **AccumulatorDataType**

Data type of accumulator

Specify the accumulator fixed-point data type as Same as input, or Custom. The default is Same as input.

## **CustomAccumulatorDataType**

Accumulator word and fraction lengths

Specify the accumulator fixed-point type as a scaled numerictype object. This property applies only when you set the AccumulatorDataType property to Custom. The default is numerictype(true,32,30).

### **OutputDataType**

clone

Data type of output

Specify the output fixed-point data type as Same as accumulator, Same as input, or Custom. The default is Same as accumulator.

### **CustomOutputDataType**

Output word and fraction lengths

Specify the output fixed-point type as a scaled numerictype object. This property applies only when you set the OutputDataType property to Custom. The default is numerictype(true, 32, 30).

Create mean object with same

## **Methods**

|                 | property values                                              |
|-----------------|--------------------------------------------------------------|
| get Num Inputs  | Number of expected inputs to step method                     |
| get Num Outputs | Number of outputs from step method                           |
| isLocked        | Locked status for input attributes and nontunable properties |
| release         | Allow property value and input characteristics changes       |
| reset           | Reset computation of running mean                            |
| step            | Compute mean of input                                        |

**Examples** Determine the mean of a grayscale image.

```
img = im2single(rgb2gray(imread('peppers.png')));
hmean = vision.Mean;
m = step(hmean,img);
```

**Algorithms** 

This object implements the algorithm, inputs, and outputs described on

the 2-D Mean block reference page.

See Also vision.Maxi

vision.Maximum | vision.Minimum

# vision.Mean.clone

**Purpose** Create mean object with same property values

**Syntax** C = clone(H)

**Description** C = clone(H) creates a Mean object C, with the same property values as

H. The clone method creates a new unlocked object with uninitialized

states.

# vision.Mean.getNumInputs

Purpose Number of expected inputs to step method

**Syntax** N = getNumInputs(H)

**Description** N = getNumInputs(H) returns the number of expected inputs, N to

the step method.

The getNumInputs method returns a positive integer that is the number of expected inputs (not counting the object itself) to the step method. This value will change if you alter any properties that turn inputs on or off. You must call the step method with the number of input arguments

equal to the result of getNumInputs(H).

# vision.Mean.getNumOutputs

Purpose Number of outputs from step method

**Syntax** N = getNumOutputs(H)

**Description** N = getNumOutputs(H) returns the number of outputs, N from the step

method.

The getNumOutputs method returns a positive integer that is the number of outputs from the step method. This value will change if you

alter any properties that turn outputs on or off.

# vision.Mean.isLocked

**Purpose** Locked status for input attributes and nontunable properties

**Syntax** TF = isLocked(H)

**Description** TF = isLocked(H) returns the locked status, TF of the Mean System object..

The isLocked method returns a logical value that indicates whether input attributes and nontunable properties for the object are locked. The object performs an internal initialization the first time the step method is executed. This initialization locks nontunable properties and input specifications, such as dimensions, complexity, and data type of the input data. After locking, the isLocked method returns a true value.

# vision.Mean.reset

Purpose Reset computation of running mean

**Syntax** reset(H)

**Description** reset(H) resets the computation of the running mean for the Mean

object H.

# vision.Mean.release

**Purpose** Allow property value and input characteristics changes

**Syntax** release(H)

**Description** release (H) releases system resources (such as memory, file handles

or hardware connections) and allows all properties and input

characteristics to be changed.

**Note** You can use the release method on a System object in code generated from MATLAB, but once you release its resources, you cannot use that System object again.

## **Purpose**

Compute mean of input

# **Syntax**

Y = step(H,X) Y = step(H,X,R) Y = step(H,X,ROI)

Y = step(H,X,LABEL,LABELNUMBERS)

[Y,FLAG] = step(H,X,ROI)

[Y,FLAG] = step(H,X,LABEL,LABELNUMBERS)

# **Description**

Y = step(H,X) computes the mean of input image elements X. When you set the RunningMean property to true, the output Y corresponds to the mean of the input elements over successive calls to the step method.

Y = step(H,X,R) computes the mean value of the input image elements X over successive calls to the step method, and optionally resets the computation of the running mean based on the value of reset signal, R and the value of the ResetCondition property. To enable this type of processing, set the RunningMean property to true and the ResetInputPort property to true.

Y = step(H, X, ROI) computes the mean of input image elements X within the given region of interest specified by the input ROI. To enable this type of processing, set the ROIProcessing property to true and the ROIForm property to Lines, Rectangles or Binary mask.

Y = step(H,X,LABEL,LABELNUMBERS) computes the mean of the input image elements, X, for the region whose labels are specified in the vector LABELNUMBERS. The regions are defined and labeled in the matrix LABEL. To enable this type of processing, set the ROIProcessing property to true and the ROIForm property to Label matrix.

[Y,FLAG] = step(H,X,ROI) also returns the output *FLAG*, indicating whether the given region of interest *ROI*, is within the image bounds. To enable this type of processing, set the the ROIProcessing and ValidityOutputPort properties to true and the ROIForm property to Lines, Rectangles or Binary mask.

[Y,FLAG] = step(H,X,LABEL,LABELNUMBERS) also returns the output *FLAG* which indicates whether the input label numbers are

valid. To enable this type of processing, set the ROIProcessing and ValidityOutputPort properties to true and the ROIForm property to Label matrix.

**Note** The object performs an initialization the first time the step method is executed. This initialization locks nontunable properties and input specifications, such as dimensions, complexity, and data type of the input data. If you change a nontunable property or an input specification, the System object issues an error. To change nontunable properties or inputs, you must first call the release method to unlock the object.

# vision.Median

Purpose Find median values in an input

**Description** The Median object finds median values in an input.

**Construction** H = vision.Median returns a System object, H, that computes the median of the input or a sequence of inputs.

H = vision.Median(Name, Value) returns a median System object, H, with each specified property set to the specified value. You can specify additional name-value pair arguments in any order as (Name 1, Value 1,...,Name N, Value N).

## Properties SortMethod

Sort method

Specify the sort method used for calculating the median as Quick sort or Insertion sort.

#### **Dimension**

Dimension with which to operate along

Specify how the calculation is performed over the data as All, Row, Column, or Custom. The default is All

#### **CustomDimension**

Numerical dimension over which to calculate

Specify the integer dimension of the input signal over which the object calculates the mean. The value of this property cannot exceed the number of dimensions in the input signal. This property only applies when you set the Dimension property to Custom. The default is 1.

## **Fixed-Point Properties**

## **RoundingMethod**

Rounding method for fixed-point operations

Specify the rounding method as one of Ceiling | Convergent | Floor | Nearest | Round | Simplest | Zero. The default is Floor.

#### **OverflowAction**

Action to take when integer input is out-of-range

Specify the overflow action as Wrap or Saturate. The default is Wrap.

### **ProductDataType**

Product output word and fraction lengths

Specify the product output fixed-point data type as Same as input or Custom. The default is Same as input.

### **CustomProductDataType**

Product word and fraction lengths

Specify the product fixed-point type as a scaled numerictype object. This property applies when you set the ProductDataType property to Custom. The default is numerictype(true,32,30).

## **AccumulatorDataType**

Data type of accumulator

Specify the accumulator fixed-point data type as Same as input, or Custom. The default is Same as input.

# **CustomAccumulatorDataType**

Accumulator word and fraction lengths

Specify the accumulator fixed-point type as a scaled numerictype object. This property applies only when you set the AccumulatorDataType property to Custom. The default is numerictype(true,32,30).

## OutputDataType

Data type of output

Specify the output fixed-point data type as Same as accumulator, Same as input, or Custom. The default is Same as accumulator.

#### **CustomOutputDataType**

Output word and fraction lengths

Specify the output fixed-point type as a scaled numerictype object. This property applies only when you set the OutputDataType property to Custom. The default is numerictype(true,32,30).

## **Methods**

clone Create median object with same

property values

getNumInputs Number of expected inputs to

step method

getNumOutputs Number of outputs from step

method

isLocked Locked status for input attributes

and non-tunable properties

release Allow property value and input

characteristics changes

step Compute median of input

## **Examples**

Determine the median in a grayscale image.

```
img = im2single(rgb2gray(imread('peppers.png')));
hmdn = vision.Median;
med = step(hmdn,img);
```

# **Algorithms**

This object implements the algorithm, inputs, and outputs described on the 2-D Median block reference page. The object properties correspond to the block parameters.

# vision.Median.clone

**Purpose** Create median object with same property values

**Syntax** C = clone(H)

**Description** C = clone(H) creates an Median System object C, with the same

property values as *H*. The clone method creates a new unlocked object.

# vision.Median.getNumInputs

Purpose Number of expected inputs to step method

**Syntax** N = getNumInputs(H)

**Description** N = getNumInputs(H) returns the number of expected inputs, N to

the step method.

The getNumInputs method returns a positive integer that is the number of expected inputs (not counting the object itself) to the step method. This value will change if you alter any properties that turn inputs on or off. You must call the step method with the number of input arguments

equal to the result of getNumInputs(H).

# vision.Median.getNumOutputs

Purpose Number of outputs from step method

**Syntax** N = getNumOutputs(H)

**Description** N = getNumOutputs(H) returns the number of outputs, N from the step

method.

The getNumOutputs method returns a positive integer that is the number of outputs from the step method. This value will change if you

alter any properties that turn outputs on or off.

# vision.Median.isLocked

**Purpose** Locked status for input attributes and non-tunable properties

**Syntax** TF = isLocked(H)

**Description** TF = isLocked(H) returns the locked status, TF of the Median System object.

The isLocked method returns a logical value that indicates whether input attributes and nontunable properties for the object are locked. The object performs an internal initialization the first time the step method is executed. This initialization locks nontunable properties and input specifications, such as dimensions, complexity, and data type of the input data. After locking, the isLocked method returns a true value.

# vision.Median.release

**Purpose** Allow property value and input characteristics changes

**Syntax** release(H)

**Description** release (H) releases system resources (such as memory, file handles

or hardware connections) and allows all properties and input

characteristics to be changed.

**Note** You can use the release method on a System object in code generated from MATLAB, but once you release its resources, you cannot use that System object again.

# vision.Median.step

Purpose Compute median of input

**Syntax** Y = step(H,X)

**Description** Y = step(H,X) computes median of input X.

**Note** The object performs an initialization the first time the step method is executed. This initialization locks nontunable properties and input specifications, such as dimensions, complexity, and data type of the input data. If you change a nontunable property or an input specification, the System object issues an error. To change nontunable properties or inputs, you must first call the release method to unlock the object.

Purpose 2D median filtering

**Description** The MedianFilter object performs 2D median filtering.

**Construction** 

H = vision.MedianFilter returns a 2D median filtering object, H. This object performs two-dimensional median filtering of an input matrix.

H = vision.MedianFilter(Name, Value) returns a median filter object, H, with each property set to the specified value. You can specify additional name-value pair arguments in any order as (Name1, Value1,...,NameN,ValueN).

H = vision.MedianFilter(SIZE, Name, Value) returns a median filter object, H, with the NeighborhoodSize property set to SIZE and other properties set to the specified values.

# Properties N

### NeighborhoodSize

Size of neighborhood to compute the median

Specify the size of the neighborhood over which the median filter computes the median. When you set this property to a positive integer, the integer represents the number of rows and columns in a square matrix. When you set this property to a two-element vector, the vector represents the number of rows and columns in a rectangular matrix. The median filter does not support fixed-point properties when both neighborhood dimensions are odd. The default is [3 3].

## OutputSize

Output matrix size

Specify the output size as one of Same as input size | Valid. The default is Same as input size. When you set this property to Valid, the 2D median filter only computes the median where the neighborhood fits entirely within the input image and requires no padding. In this case, the dimensions of the output image are:

output rows = input rows - neighborhood rows + 1

output columns = input columns - neighborhood columns + 1

Otherwise, the object outputs the same dimensions as the input image.

### **PaddingMethod**

Input matrix boundary padding method

Specifies how to pad the boundary of the input matrix as one of Constant | Replicate | Symmetric | Circular. When you set this property to Constant, the object pads the matrix with a constant value. When you set this property to Replicate, the object pads the input matrix by repeating its border values. When you set this property to Symmetric, the object pads the input matrix with its mirror image. When you set this property to Circular the object pads the input matrix using a circular repetition of its elements. This property applies only when you set the OutputSize property to Same as input size. The default is Constant.

### **PaddingValueSource**

Source of constant boundary value

Specifies how to define the constant boundary value as one of Property | Input port. This property applies only when you set the PaddingMethod property to Constant. The default is Property.

## **PaddingValue**

Constant padding value for input matrix

Specifies a constant value to pad the input matrix. The default is 0. This property applies only when you set the PaddingMethod property to Constant and the PaddingValueSource property to Property. This property is tunable.

## **Fixed-Point Properties**

## **RoundingMethod**

Rounding method for fixed-point operations

Specify the rounding method as one of Ceiling | Convergent | Floor | Nearest | Round | Simplest | Zero. The default is Floor. This property applies only when the NeighborhoodSize property corresponds to even neighborhood options.

#### **OverflowAction**

Overflow action for fixed-point operations

Specify the overflow action as one of Wrap | Saturate. The default is Wrap. This property is applies only when the NeighborhoodSize property corresponds to even neighborhood options.

### **AccumulatorDataType**

Accumulator word and fraction lengths

Specify the accumulator fixed-point data type as one of Same as input | Custom. The default is Same as input. This property applies only when the NeighborhoodSize property corresponds to even neighborhood options.

## ${\bf Custom Accumulator Data Type}$

Accumulator word and fraction lengths

Specify the accumulator fixed-point type as a scaled numerictype object with a Signedness of Auto. This property applies only when the AccumulatorDataType property is Custom and the NeighborhoodSize property corresponds to even neighborhood options. The default is numerictype([],32,30).

## **OutputDataType**

Output word and fraction lengths

Specify the output fixed-point data type as Same as inputor Custom. This property applies only when the NeighborhoodSize property corresponds to even neighborhood options. The default is Same as input.

## **CustomOutputDataType**

Output word and fraction lengths

Specify the output fixed-point type as a scaled numerictype object with a Signedness of Auto. This property applies only when the OutputDataType property is Custom and the NeighborhoodSize property corresponds to even neighborhood options. The default is numerictype([],16,15).

# **Methods**

clone Create 2D median filter with

same property values

getNumInputs Number of expected inputs to

step method

getNumOutputs Number of outputs from step

method

isLocked Locked status for input attributes

and non-tunable properties

release Allow property value and input

characteristics changes

step Perform median filtering on input

image

# **Examples**

# Perform Median Filtering on an Image with Additive Salt and Pepper Noise

Read the image and add noise.

```
I = imread('pout.tif');
I = imnoise(I, 'salt & pepper')
```

Create a median filter object.

medianFilter = vision.MedianFilter([5 5]);

Filter the image.

# vision.MedianFilter

```
I_filtered = step(medianFilter, I);
Display the results with a title.
figure; imshowpair(I, I_filtered, 'montage');
title('Noisy image on the left and filtered image on the right');
```

### **Algorithms**

This object implements the algorithm, inputs, and outputs described on the Median Filter block reference page. The object properties correspond to the block parameters.

### **See Also**

vision.ImageFilter

## vision.MedianFilter.clone

Purpose Create 2D median filter with same property values

**Syntax** C = clone(H)

**Description** C = clone(H) creates a MedianFilter System object C, with the same

property values as *H*. The clone method creates a new unlocked object.

## vision.MedianFilter.getNumInputs

Purpose Number of expected inputs to step method

**Syntax** N = getNumInputs(H)

**Description** N = getNumInputs(H) returns the number of expected inputs, N to

the step method.

The getNumInputs method returns a positive integer that is the number of expected inputs (not counting the object itself) to the step method. This value will change if you alter any properties that turn inputs on or off. You must call the step method with the number of input arguments

equal to the result of getNumInputs(H).

# vision.MedianFilter.getNumOutputs

Purpose Number of outputs from step method

**Syntax** N = getNumOutputs(H)

**Description** N = getNumOutputs(H) returns the number of outputs, N from the step

method.

The getNumOutputs method returns a positive integer that is the number of outputs from the step method. This value will change if you

alter any properties that turn outputs on or off.

### vision. Median Filter. is Locked

**Purpose** Locked status for input attributes and non-tunable properties

**Syntax** TF = isLocked(H)

**Description** TF = isLocked(H) returns the locked status, TF of the MedianFilter

System object.

The <code>isLocked</code> method returns a logical value that indicates whether input attributes and nontunable properties for the object are locked. The object performs an internal initialization the first time the <code>step</code> method is executed. This initialization locks nontunable properties and input specifications, such as dimensions, complexity, and data type of the input data. After locking, the <code>isLocked</code> method returns a <code>true</code> value.

## vision. Median Filter. release

**Purpose** Allow property value and input characteristics changes

**Syntax** release(H)

**Description** release (H) releases system resources (such as memory, file handles

or hardware connections) and allows all properties and input

characteristics to be changed.

**Note** You can use the release method on a System object in code generated from MATLAB, but once you release its resources, you cannot use that System object again.

## vision. Median Filter. step

**Purpose** Perform median filtering on input image

Syntax I2 = step(H, I1)

I2 = step(H, I1, PVAL)

**Description** 

I2 = step(H, I1) performs median filtering on the input image I1 and returns the filtered image I2.

I2 = step(H,I1,PVAL) performs median filtering on input image I1, using PVAL for the padding value. This option applies when you set the OutputSize property to Same as input size, the PaddingChoice property to Constant, and the PaddingValueSource property to Input port.

**Note** The object performs an initialization the first time the step method is executed. This initialization locks nontunable properties and input specifications, such as dimensions, complexity, and data type of the input data. If you change a nontunable property or an input specification, the System object issues an error. To change nontunable properties or inputs, you must first call the release method to unlock the object.

### vision.Minimum

**Purpose** Find minimum values in input or sequence of inputs

**Description** The Minimum object finds minimum values in an input or sequence of

inputs.

**Construction** H = vision.Minimum returns an object, H, that computes the value and index of the minimum elements in an input or a sequence of inputs.

H = vision.Minimum(Name, Value) returns a minimum-finding object, H, with each specified property set to the specified value. You can specify additional name-value pair arguments in any order as (Name 1, Value 1,...,Name N, Value N).

### Properties ValueOutputPort

Output minimum value

Set this property to true to output the minimum value of the input. This property applies when you set the RunningMinimum property to false.

Default: true

### **RunningMinimum**

Calculate over single input or multiple inputs

When you set this property to true, the object computes the minimum value over a sequence of inputs. When you set this property to false, the object computes the minimum value over the current input.

Default: false

### IndexOutputPort

Output the index of the minimum value

Set this property to true to output the index of the minimum value of the input. This property applies only when you set the RunningMinimum property to false.

Default: true

#### ResetInputPort

Additional input to enable resetting of running minimum

Set this property to true to enable resetting of the running minimum. When you set this property to true, a reset input must be specified to the step method to reset the running minimum. This property applies only when you set the RunningMinimum property to true.

Default: false

#### ResetCondition

Condition that triggers resetting of running minimum

Specify the event that resets the running minimum as Rising edge, Falling edge, Either edge, or Non-zero. This property applies only when you set the ResetInputPort property to true.

Default: Non-zero

#### **Dimension**

Dimension to operate along

Specify how the minimum calculation is performed over the data as All, Row, Column, or Custom. This property applies only when you set the RunningMinimum property to false.

Default:Column.

#### **CustomDimension**

Numerical dimension to calculate over

Specify the integer dimension of the input signal over which the object finds the minimum. The value of this property cannot exceed the number of dimensions in the input signal. This property only applies when you set the Dimension property to Custom.

Default:1.

#### **ROIProcessing**

Enable region-of-interest processing

Set this property to true to enable calculation of the minimum value within a particular region of an image. This property applies when you set the Dimension property to All and the RunningMinimum property to false.

Default: false.

#### **ROIForm**

Type of region of interest

Specify the type of region of interest as Rectangles, Lines, Label matrix, or Binary mask. This property applies only when you set the ROIProcessing property to true.

Default: Rectangles.

#### **ROIPortion**

Calculate over entire ROI or just perimeter

Specify whether to calculate the minimum over the Entire ROI or the ROI perimeter. This property applies only when you set the ROIForm property to Rectangles.

Default: Entire ROI.

#### **ROIStatistics**

Calculate statistics for each ROI or one for all ROIs

Specify whether to calculate Individual statistics for each ROI or a Single statistic for all ROIs. This property applies only when you set the ROIForm property to Rectangles, Lines, or Label matrix.

### **ValidityOutputPort**

Output flag indicating if any part of ROI is outside input image

Set this property to true to return the validity of the specified ROI as completely or partially inside of the image. This applies when you set the ROIForm property to Lines or Rectangles.

Set this property to true to return the validity of the specified label numbers. This applies when you set the ROIForm property to Label matrix.

Default: false.

#### **Fixed-Point Properties**

#### **RoundingMethod**

Rounding method for fixed-point operations

Specify the rounding method as one of Ceiling | Convergent | Floor | Nearest | Round | Simplest | Zero.

Default: Floor.

#### **OverflowAction**

Action to take when integer input is out-of-range

Specify the overflow action as Wrap or Saturate.

Default: Wrap.

### **ProductDataType**

Data type of product

Specify the product fixed-point data type as Same as input or Custom.

Default:Same as input.

### ${\bf Custom Product Data Type}$

Product word and fraction lengths

Specify the product fixed-point type as a scaled numerictype object. This property applies only when you set the AccumulatorDataType property to Custom.

Default:numerictype(true, 32, 30).

#### **AccumulatorDataType**

Data type of accumulator

Specify the accumulator fixed-point data type as Same as product, Same as input, or Custom.

Default: Same as product.

#### **CustomAccumulatorDataType**

Accumulator word and fraction lengths

Specify the accumulator fixed-point type as a scaled numerictype object. This property applies only when you set the AccumulatorDataType property to Custom.

Default:numerictype(true, 32, 30).

### **Methods**

clone Create minimum object with

same property values

getNumInputs Number of expected inputs to

step method

getNumOutputs Number of outputs from step

method

isLocked Locked status for input attributes

and non-tunable properties

release Allow property value and input

characteristics changes

reset Reset computation of running

minimum

step Compute minimum value

**Examples** Determine the minimum value and its index in a grayscale image.

```
img = im2single(rgb2gray(imread('peppers.png')));
hmax = vision.Minimum;
[m, ind] = step(hmax, img);
```

**Algorithms** 

This object implements the algorithm, inputs, and outputs described on the 2-D Minimum block reference page.

**See Also** vision.Maximum

vision.Maximum | | vision.Mean

# vision.Minimum.clone

**Purpose** Create minimum object with same property values

**Syntax** C = clone(H)

**Description** C = clone(H) creates a Minimum System object C, with the same

property values as *H*. The clone method creates a new unlocked object

with uninitialized states.

## vision.Minimum.getNumInputs

Purpose Number of expected inputs to step method

**Syntax** N = getNumInputs(H)

**Description** N = getNumInputs(H) returns the number of expected inputs, N to

the step method.

The getNumInputs method returns a positive integer that is the number of expected inputs (not counting the object itself) to the step method. This value will change if you alter any properties that turn inputs on or off. You must call the step method with the number of input arguments

equal to the result of getNumInputs(H).

## vision.Minimum.getNumOutputs

Purpose Number of outputs from step method

**Syntax** N = getNumOutputs(H)

**Description** N = getNumOutputs(H) returns the number of outputs, N from the step

method.

The getNumOutputs method returns a positive integer that is the number of outputs from the step method. This value will change if you

alter any properties that turn outputs on or off.

## vision.Minimum.isLocked

**Purpose** Locked status for input attributes and non-tunable properties

**Syntax** TF = isLocked(H)

**Description** TF = isLocked(H) returns the locked status, TF of the Minimum System

object.

The isLocked method returns a logical value that indicates whether input attributes and nontunable properties for the object are locked. The object performs an internal initialization the first time the step method is executed. This initialization locks nontunable properties and input specifications, such as dimensions, complexity, and data type of the input data. After locking, the isLocked method returns a true value.

## vision.Minimum.release

**Purpose** Allow property value and input characteristics changes

**Syntax** release(H)

**Description** release (H) releases system resources (such as memory, file handles

or hardware connections) and allows all properties and input

characteristics to be changed.

**Note** You can use the release method on a System object in code generated from MATLAB, but once you release its resources, you cannot use that System object again.

# vision.Minimum.reset

Purpose Reset computation of running minimum

**Syntax** reset(H)

**Description** reset(H) resets computation of the running minimum for the Minimum

object H.

## vision.Minimum.step

#### **Purpose**

Compute minimum value

### **Syntax**

```
[VAL,IND] = step(H,X)
VAL = step(H,X)
IND = step(H,X)
VAL = step(H,X,R)
[...] = step(H,I,ROI)
[...] = step(H,I,LABEL,LABELNUMBERS)
[...,FLAG] = step(H,I,LABEL,LABELNUMBERS)
```

### **Description**

[VAL,IND] = step(H,X) returns the minimum value, VAL, and the index or position of the minimum value, IND, along a dimension of X specified by the value of the Dimension property.

VAL = step(H,X) returns the minimum value, VAL, of the input X. When the RunningMinimum property is true, VAL corresponds to the minimum value over a sequence of inputs.

IND = step(H,X) returns the zero- or one-based index IND of the minimum value. To enable this type of processing, set the IndexOutputPort property to true and the ValueOutputPort and RunningMinimum properties to false.

VAL = step(H,X,R) computes the minimum value, VAL, over a sequence of inputs, and resets the state of H based on the value of reset signal, R, and the ResetCondition property. To enable this type of processing, set the RunningMinimum property to true and the ResetInputPort property to true.

- [...] = step(H,I,ROI) computes the minimum of an input image, I, within the given region of interest, ROI. To enable this type of processing, set the ROIProcessing property to true and the ROIForm property to Lines, Rectangles or Binary mask.
- [...] = step(H,I,LABEL,LABELNUMBERS) computes the minimum of an input image, I, for a region whose labels are specified in the vector LABELNUMBERS. To enable this type of processing, set the ROIProcessing property to true and the ROIForm property to Label matrix.

## vision.Minimum.step

[...,FLAG] = step(H,I,ROI) also returns FLAG, indicating whether the given region of interest is within the image bounds. To enable this type of processing, set the ROIProcessing and ValidityOutputPort properties to true and the ROIForm property to Lines, Rectangles or Binary mask.

[...,FLAG] = step(H,I,LABEL,LABELNUMBERS) also returns FLAG, indicating whether the input label numbers are valid. To enable this type of processing, set the ROIProcessing and ValidityOutputPort properties to true and the ROIForm property to Label matrix.

**Note** The object performs an initialization the first time the step method is executed. This initialization locks nontunable properties and input specifications, such as dimensions, complexity, and data type of the input data. If you change a nontunable property or an input specification, the System object issues an error. To change nontunable properties or inputs, you must first call the release method to unlock the object.

## vision.MorphologicalBottomHat

### **Purpose**

Bottom-hat filtering on image

### **Description**

The MorphologicalBottomHat object performs bottom-hat filtering on an intensity or binary image. Bottom-hat filtering is the equivalent of subtracting the input image from the result of performing a morphological closing operation on the input image. The bottom-hat filtering object uses flat structuring elements only.

#### Construction

H = vision.MorphologicalBottomHat returns a bottom-hat filtering object, H, that performs bottom-hat filtering on an intensity or binary image using a predefined neighborhood or structuring element.

H = vision.MorphologicalBottomHat(Name, Value) returns a bottom-hat filtering object, H, with each property set to the specified value. You can specify additional name-value pair arguments in any order as (Name1, Value1,...,NameN,ValueN).

### **Properties**

#### **ImageType**

Specify type of input image or video stream

Specify the type of the input image as Intensity or Binary. The default is Intensity.

### NeighborhoodSource

Source of neighborhood values

Specify how to enter neighborhood or structuring element values as one of Property or Input port. If set to Property, use the Neighborhood property to specify the neighborhood or structuring element values. Otherwise, specify the neighborhood using an input to the step method. Note that you can specify structuring elements only by using the Neighborhood property. You can not specify structuring elements as inputs to the step method. The default is Property.

### Neighborhood

Neighborhood or structuring element values

## vision.MorphologicalBottomHat

This property applies only when you set the NeighborhoodSource property to Property. If specifying a neighborhood, this property must be a matrix or vector of 1s and 0s. If specifying a structuring element, use the strel function. The default is strel('octagon',15).

### **Methods**

clone Create morphological bottom hat

filter with same property values

getNumInputs Number of expected inputs to

step method

getNumOutputs Number of outputs from step

method

isLocked Locked status for input attributes

and non-tunable properties

release Allow property value and input

characteristics changes

step Perform bottom-hat filtering on

input image

### **Examples**

Perform bottom-hat filtering on an image.

```
I = im2single(imread('blobs.png'));
hbot = vision.MorphologicalBottomHat('Neighborhood',strel('disk', 5)
J = step(hbot,I);
figure;
subplot(1,2,1),imshow(I); title('Original image');
subplot(1,2,2),imshow(J);
title('Bottom-hat filtered image');
```

### **Algorithms**

This object implements the algorithm, inputs, and outputs described on the Bottom-hat block reference page. The object properties correspond to the block parameters.

# vision. Morphological Bottom Hat

See Also

strel | vision.MorphologicalTopHat | vision.MorphologicalClose

# vision.MorphologicalBottomHat.clone

**Purpose** Create morphological bottom hat filter with same property values

**Syntax** C = clone(H)

**Description** C = clone(H) creates a Morphological Bottom Hat System object <math>C,

with the same property values as *H*. The clone method creates a new

unlocked object.

## vision.MorphologicalBottomHat.getNumInputs

Purpose Number of expected inputs to step method

**Syntax** N = getNumInputs(H)

**Description** N = getNumInputs(H) returns the number of expected inputs, N to

the step method.

The getNumInputs method returns a positive integer that is the number of expected inputs (not counting the object itself) to the step method. This value will change if you alter any properties that turn inputs on or off. You must call the step method with the number of input arguments

equal to the result of getNumInputs(H).

# vision.MorphologicalBottomHat.getNumOutputs

Purpose Number of outputs from step method

**Syntax** N = getNumOutputs(H)

**Description** N = getNumOutputs(H) returns the number of outputs, N from the step

method.

The getNumOutputs method returns a positive integer that is the number of outputs from the step method. This value will change if you

alter any properties that turn outputs on or off.

## vision.MorphologicalBottomHat.isLocked

**Purpose** Locked status for input attributes and non-tunable properties

**Syntax** TF = isLocked(H)

**Description** TF = isLocked(H) returns the locked status, TF of the

MorphologicalBottomHat System object.

The isLocked method returns a logical value that indicates whether input attributes and nontunable properties for the object are locked. The object performs an internal initialization the first time the step method is executed. This initialization locks nontunable properties and input specifications, such as dimensions, complexity, and data type of the input data. After locking, the isLocked method returns a true value.

# vision.MorphologicalBottomHat.release

**Purpose** Allow property value and input characteristics changes

**Syntax** release(H)

**Description** release (H) releases system resources (such as memory, file handles

or hardware connections) and allows all properties and input

characteristics to be changed.

**Note** You can use the release method on a System object in code generated from MATLAB, but once you release its resources, you cannot use that System object again.

## vision.MorphologicalBottomHat.step

**Purpose** Perform bottom-hat filtering on input image

**Syntax** Y = step(H, I)

Y = step(H,I,NHOOD)

**Description** Y = step(H, I) performs bottom-hat filtering on the input image, I,

and returns the filtered image Y.

Y = step(H, I, NHOOD) performs bottom-hat filtering on the input

image, I using NHOOD as the neighborhood when you set the NeighborhoodSource property to Input port. The object returns the

filtered image in the output Y.

## vision.MorphologicalClose

#### **Purpose**

Perform morphological closing on image

### **Description**

The MorphologicalClose object performs morphological closing on an intensity or binary image. The MorphologicalClose System object performs a dilation operation followed by an erosion operation using a predefined neighborhood or structuring element. This System object uses flat structuring elements only.

#### Construction

H = vision.MorphologicalClose returns a System object, H, that performs morphological closing on an intensity or binary image.

H = vision.MorphologicalClose(Name, Value) returns a morphological closing System object, H, with each specified property set to the specified value. You can specify additional name-value pair arguments in any order as (Name1, Value1,...,NameN, ValueN).

### **Properties**

#### NeighborhoodSource

Source of neighborhood values

Specify how to enter neighborhood or structuring element values as Property or Input port. If set to Property, use the Neighborhood property to specify the neighborhood or structuring element values. Otherwise, specify the neighborhood using an input to the step method. Note that structuring elements can only be specified using Neighborhood property and they cannot be used as input to the step method. The default is Property.

### Neighborhood

Neighborhood or structuring element values

This property is applicable when the NeighborhoodSource property is set to Property. If you are specifying a neighborhood, this property must be a matrix or vector of 1s and 0s. If you are specifying a structuring element, use the strel function. The default is strel('line',5,45).

## vision.MorphologicalClose

| Methods | clone | Create morphological close object |
|---------|-------|-----------------------------------|
|---------|-------|-----------------------------------|

with same property values

getNumInputs Number of expected inputs to

step method

getNumOutputs Number of outputs from step

method

isLocked Locked status for input attributes

and non-tunable properties

release Allow property value and input

characteristics changes

step Perform morphological closing on

input image

### **Examples**

Perform morphological closing on an image.

```
img = im2single(imread('blobs.png'));
hclosing = vision.MorphologicalClose;
hclosing.Neighborhood = strel('disk', 10);
closed = step(hclosing, img);
figure;

subplot(1,2,1),imshow(img); title('Original image');
subplot(1,2,2),imshow(closed); title('Closed image');
```

### **Algorithms**

This object implements the algorithm, inputs, and outputs described on the Closing block reference page. The object properties correspond to the block parameters.

#### See Also

vision.MorphologicalOpen | vision.ConnectedComponentLabeler |
vision.Autothresholder | strel

# vision. Morphological Close. clone

**Purpose** Create morphological close object with same property values

**Syntax** C = clone(H)

**Description** C = clone(H) creates an MorphologicalClose System object C, with

the same property values as H. The clone method creates a new

unlocked object.

## vision.MorphologicalClose.getNumInputs

Purpose Number of expected inputs to step method

**Syntax** N = getNumInputs(H)

**Description** N = getNumInputs(H) returns the number of expected inputs, N to

the step method.

The getNumInputs method returns a positive integer that is the number of expected inputs (not counting the object itself) to the step method. This value will change if you alter any properties that turn inputs on or off. You must call the step method with the number of input arguments

equal to the result of getNumInputs(H).

# vision.MorphologicalClose.getNumOutputs

Purpose Number of outputs from step method

**Syntax** N = getNumOutputs(H)

**Description** N = getNumOutputs(H) returns the number of outputs, N from the step

method.

The getNumOutputs method returns a positive integer that is the number of outputs from the step method. This value will change if you

alter any properties that turn outputs on or off.

## vision.MorphologicalClose.isLocked

**Purpose** Locked status for input attributes and non-tunable properties

**Syntax** TF = isLocked(H)

**Description** TF = isLocked(H) returns the locked status, TF of the

MorphologicalClose System object.

The isLocked method returns a logical value that indicates whether input attributes and nontunable properties for the object are locked. The object performs an internal initialization the first time the step method is executed. This initialization locks nontunable properties and input specifications, such as dimensions, complexity, and data type of the input data. After locking, the isLocked method returns a true value.

# vision. Morphological Close. release

**Purpose** Allow property value and input characteristics changes

**Syntax** release(H)

**Description** release (H) releases system resources (such as memory, file handles

or hardware connections) and allows all properties and input

characteristics to be changed.

**Note** You can use the release method on a System object in code generated from MATLAB, but once you release its resources, you cannot use that System object again.

## vision.MorphologicalClose.step

Purpose Perform morphological closing on input image

**Syntax** IC = step(H, I)

IC = step(H, I, NHOOD)

**Description** IC = step(H,I) performs morphological closing on input image I.

IC = step(H, I, NHOOD) performs morphological closing on input image I using the input NHOOD as the neighborhood when you set the NeighborhoodSource property to Input port.

**Note** The object performs an initialization the first time the step method is executed. This initialization locks nontunable properties and input specifications, such as dimensions, complexity, and data type of the input data. If you change a nontunable property or an input specification, the System object issues an error. To change nontunable properties or inputs, you must first call the release method to unlock the object.

## vision.MorphologicalDilate

Purpose Perform morphological dilation on an image

**Description** The Morphological Dilate object performs morphological dilation on

an image.

**Construction** H = vision.MorphologicalDilate returns a System object, H, that

performs morphological dilation on an intensity or binary image.

H = vision.MorphologicalDilate(Name, Value) returns a morphological dilation System object, H, with each specified property set to the specified value. You can specify additional name-value pair arguments in any order as (Name1, Value1,...,NameN,ValueN).

**Properties** NeighborhoodSource

Source of neighborhood values

Specify how to enter neighborhood or structuring element values as Property or Input port. If set to Property, use the Neighborhood property to specify the neighborhood or structuring element values. Otherwise, specify the neighborhood using an input to the step method. Note that structuring elements can only be specified using Neighborhood property and they cannot be used as input to the step method. The default is Property.

Neighborhood

Neighborhood or structuring element values

This property is applicable when the NeighborhoodSource property is set to Property. If you are specifying a neighborhood, this property must be a matrix or vector of 1s and 0s. If you are specifying a structuring element, use the strel function. The default is [1 1; 1 1].

## vision.MorphologicalDilate

| Methods | clone | Create morphological dilate object |
|---------|-------|------------------------------------|
|         |       |                                    |

with same property values

getNumInputs Number of expected inputs to

step method

getNumOutputs Number of outputs from step

method

isLocked Locked status for input attributes

and non-tunable properties

release Allow property value and input

characteristics changes

step Perform morphological dilate on

input

### **Examples**

Fuse fine discontinuities on images.

```
x = imread('peppers.png');
hcsc = vision.ColorSpaceConverter;
hcsc.Conversion = 'RGB to intensity';
hautothresh = vision.Autothresholder;
hdilate = vision.MorphologicalDilate('Neighborhood', ones(5,5));
x1 = step(hcsc, x);
x2 = step(hautothresh, x1);
y = step(hdilate, x2);
figure;
subplot(3,1,1),imshow(x); title('Original image');
subplot(3,1,2),imshow(x2); title('Thresholded Image');
subplot(3,1,3),imshow(y); title('Dilated Image');
```

### **Algorithms**

This object implements the algorithm, inputs, and outputs described on the Dilation block reference page. The object properties correspond to the block parameters.

# vision.MorphologicalDilate

### **See Also**

vision.MorphologicalErode | vision.MorphologicalOpen |
vision.MorphologicalClose | strel

# vision.MorphologicalDilate.clone

**Purpose** Create morphological dilate object with same property values

**Syntax** C = clone(H)

**Description** C = clone(H) creates a MorphologicalDilate System object C, with

the same property values as H. The clone method creates a new

unlocked object.

# vision. Morphological Dilate.get NumInputs

Purpose Number of expected inputs to step method

**Syntax** N = getNumInputs(H)

**Description** N = getNumInputs(H) returns the number of expected inputs, N to

the step method.

The getNumInputs method returns a positive integer that is the number of expected inputs (not counting the object itself) to the step method. This value will change if you alter any properties that turn inputs on or off. You must call the step method with the number of input arguments

equal to the result of getNumInputs(H).

## vision.MorphologicalDilate.getNumOutputs

Purpose Number of outputs from step method

**Syntax** N = getNumOutputs(H)

**Description** N = getNumOutputs(H) returns the number of outputs, N from the step

method.

The getNumOutputs method returns a positive integer that is the number of outputs from the step method. This value will change if you

alter any properties that turn outputs on or off.

## vision. Morphological Dilate. is Locked

**Purpose** Locked status for input attributes and non-tunable properties

**Syntax** TF = isLocked(H)

**Description** TF = isLocked(H) returns the locked status, TF of the

MorphologicalDilate System object.

The <code>isLocked</code> method returns a logical value that indicates whether input attributes and nontunable properties for the object are locked. The object performs an internal initialization the first time the <code>step</code> method is executed. This initialization locks nontunable properties and input specifications, such as dimensions, complexity, and data type of the input data. After locking, the <code>isLocked</code> method returns a <code>true</code> value.

# vision. Morphological Dilate. release

**Purpose** Allow property value and input characteristics changes

**Syntax** release(H)

**Description** release (H) releases system resources (such as memory, file handles

or hardware connections) and allows all properties and input

characteristics to be changed.

**Note** You can use the release method on a System object in code generated from MATLAB, but once you release its resources, you cannot use that System object again.

## vision.MorphologicalDilate.step

Purpose Perform morphological dilate on input

**Syntax** ID = step(H, I)

ID = step(H,I,NHOOD)

**Description** 

ID = step(H,I) performs morphological dilation on input image I and returns the dilated image IE.

ID = step(H,I,NHOOD) uses input NHOOD as the neighborhood when the NeighborhoodSource property is set to Input port.

**Note** The object performs an initialization the first time the step method is executed. This initialization locks nontunable properties and input specifications, such as dimensions, complexity, and data type of the input data. If you change a nontunable property or an input specification, the System object issues an error. To change nontunable properties or inputs, you must first call the release method to unlock the object.

## vision.MorphologicalErode

Purpose

Perform morphological erosion on an image

**Description** 

The MorphologicalErode object performs morphological erosion on an image using a neighborhood specified by a square structuring element of width 4.

Construction

H = vision.MorphologicalErode returns a System object, H, that performs morphological erosion on an intensity or binary image.

H = vision.MorphologicalErode(*Name*, *Value*) returns a morphological erosion System object, H, with each specified property set to the specified value. You can specify additional name-value pair arguments in any order as (*Name1*, *Value1*,...,*NameN*, *ValueN*).

### **Properties**

#### NeighborhoodSource

Source of neighborhood values

Specify how to enter neighborhood or structuring element values as Property or Input port. If set to Property, use the Neighborhood property to specify the neighborhood or structuring element values. Otherwise, specify the neighborhood using an input to the step method. Note that structuring elements can only be specified using Neighborhood property and they cannot be used as input to the step method. The default is Property.

#### Neighborhood

Neighborhood or structuring element values

This property is applicable when the NeighborhoodSource property is set to Property. If you are specifying a neighborhood, this property must be a matrix or vector of 1s and 0s. If you are specifying a structuring element, use the strel function. The default is strel('square',4).

Methods clone Create morphological erode object

with same property values

getNumInputs Number of expected inputs to

step method

getNumOutputs Number of outputs from step

method

isLocked Locked status for input attributes

and non-tunable properties

release Allow property value and input

characteristics changes

step Perform morphological erosion on

input

### **Examples**

Erode an input image.

```
x = imread('peppers.png');
hcsc = vision.ColorSpaceConverter;
hcsc.Conversion = 'RGB to intensity';
hautothresh = vision.Autothresholder;
herode = vision.MorphologicalErode('Neighborhood', ones(5,5));
x1 = step(hcsc, x); % convert input to intensity
x2 = step(hautothresh, x1); % convert input to binary
y = step(herode, x2); % Perform erosion on input
figure;

subplot(3,1,1),imshow(x); title('Original image');
subplot(3,1,2),imshow(x2); title('Thresholded Image');
subplot(3,1,3),imshow(y); title('Eroded Image');
```

### **Algorithms**

This object implements the algorithm, inputs, and outputs described on the Erosion block reference page. The object properties correspond to the block parameters.

# vision. Morphological Erode

### See Also

vision.MorphologicalDilate | vision.MorphologicalOpen |
vision.MorphologicalClose | strel

# vision. Morphological Erode. clone

**Purpose** Create morphological erode object with same property values

**Syntax** C = clone(H)

**Description** C = clone(H) creates an Morphological Erode System object C, with

the same property values as H. The clone method creates a new

unlocked object.

## vision.MorphologicalErode.getNumInputs

Purpose Number of expected inputs to step method

**Syntax** N = getNumInputs(H)

**Description** N = getNumInputs(H) returns the number of expected inputs, N to

the step method.

The getNumInputs method returns a positive integer that is the number of expected inputs (not counting the object itself) to the step method. This value will change if you alter any properties that turn inputs on or off. You must call the step method with the number of input arguments

equal to the result of getNumInputs(H).

# vision.MorphologicalErode.getNumOutputs

Purpose Number of outputs from step method

**Syntax** N = getNumOutputs(H)

**Description** N = getNumOutputs(H) returns the number of outputs, N from the step

method.

The getNumOutputs method returns a positive integer that is the number of outputs from the step method. This value will change if you

alter any properties that turn outputs on or off.

## vision.MorphologicalErode.isLocked

**Purpose** Locked status for input attributes and non-tunable properties

**Syntax** TF = isLocked(H)

**Description** TF = isLocked(H) returns the locked status, TF of the

MorphologicalErode System object.

The isLocked method returns a logical value that indicates whether input attributes and nontunable properties for the object are locked. The object performs an internal initialization the first time the step method is executed. This initialization locks nontunable properties and input specifications, such as dimensions, complexity, and data type of the input data. After locking, the isLocked method returns a true value.

# vision. Morphological Erode. release

**Purpose** Allow property value and input characteristics changes

**Syntax** release(H)

**Description** release (H) releases system resources (such as memory, file handles

or hardware connections) and allows all properties and input

characteristics to be changed.

**Note** You can use the release method on a System object in code generated from MATLAB, but once you release its resources, you cannot use that System object again.

## vision.MorphologicalErode.step

Purpose Perform morphological erosion on input

**Syntax** IE = step(H, I)

IE = step(H,I,NHOOD)

Description

IE = step(H,I) performs morphological erosion on input image I and returns the eroded image IE.

IE = step(H,I,NHOOD) uses input NHOOD as the neighborhood when the NeighborhoodSource property is set to Input port.

**Note** The object performs an initialization the first time the step method is executed. This initialization locks nontunable properties and input specifications, such as dimensions, complexity, and data type of the input data. If you change a nontunable property or an input specification, the System object issues an error. To change nontunable properties or inputs, you must first call the release method to unlock the object.

## vision.MorphologicalOpen

#### **Purpose**

Perform morphological opening on an image

### **Description**

The MorphologicalOpen object performs morphological opening on an image. The MorphologicalOpen System object performs an erosion operation followed by a dilation operation using a predefined neighborhood or structuring element. This System object uses flat structuring elements only. For more information about structuring elements, see the strel function reference page in the Image Processing Toolbox documentation.

#### Construction

H = vision.MorphologicalOpen returns a System object, H, that performs morphological opening on an intensity or binary image.

H = vision.MorphologicalOpen(Name, Value) returns a morphological opening System object, H, with each specified property set to the specified value. You can specify additional name-value pair arguments in any order as (Name1, Value1,...,NameN,ValueN).

### **Properties**

#### **NeighborhoodSource**

Source of neighborhood values

Specify how to enter neighborhood or structuring element values as Property or Input port. If set to Property, use the Neighborhood property to specify the neighborhood or structuring element values. Otherwise, specify the neighborhood using an input to the step method. Note that structuring elements can only be specified using Neighborhood property and they cannot be used as input to the step method. The default is Property.

#### Neighborhood

Neighborhood or structuring element values

This property applies when you set the NeighborhoodSource property to Property. If you are specifying a neighborhood, this property must be a matrix or vector of 1s and 0s. If you are specifying a structuring element, use the strel function. The default is strel('disk',5).

## vision.MorphologicalOpen

Methods clone Create morphological open object

with same property values

getNumInputs Number of expected inputs to

step method

getNumOutputs Number of outputs from step

method

isLocked Locked status for input attributes

and non-tunable properties

release Allow property value and input

characteristics changes

step Perform morphological opening

on input image

### **Examples**

Perform opening on an image

```
img = im2single(imread('blobs.png'));
hopening = vision.MorphologicalOpen;
hopening.Neighborhood = strel('disk', 5);
opened = step(hopening, img);
figure;

subplot(1,2,1),imshow(img); title('Original image');
subplot(1,2,2),imshow(opened); title('Opened image');
```

### **Algorithms**

This object implements the algorithm, inputs, and outputs described on the Opening block reference page. The object properties correspond to the block parameters.

#### See Also

vision.MorphologicalClose | vision.ConnectedComponentLabeler | vision.Autothresholder | strel

# vision. Morphological Open. clone

**Purpose** Create morphological open object with same property values

**Syntax** C = clone(H)

**Description** C = clone(H) creates an MorphologicalOpen System object C, with the

same property values as *H*. The clone method creates a new unlocked

object.

## vision.MorphologicalOpen.getNumInputs

Purpose Number of expected inputs to step method

**Syntax** N = getNumInputs(H)

**Description** N = getNumInputs(H) returns the number of expected inputs, N to

the step method.

The getNumInputs method returns a positive integer that is the number of expected inputs (not counting the object itself) to the step method. This value will change if you alter any properties that turn inputs on or off. You must call the step method with the number of input arguments

equal to the result of getNumInputs(H).

# vision.MorphologicalOpen.getNumOutputs

Purpose Number of outputs from step method

**Syntax** N = getNumOutputs(H)

**Description** N = getNumOutputs(H) returns the number of outputs, N from the step

method.

The getNumOutputs method returns a positive integer that is the number of outputs from the step method. This value will change if you

alter any properties that turn outputs on or off.

## vision.MorphologicalOpen.isLocked

**Purpose** Locked status for input attributes and non-tunable properties

**Syntax** TF = isLocked(H)

**Description** TF = isLocked(H) returns the locked status, TF of the

MorphologicalOpen System object.

The isLocked method returns a logical value that indicates whether input attributes and nontunable properties for the object are locked. The object performs an internal initialization the first time the step method is executed. This initialization locks nontunable properties and input specifications, such as dimensions, complexity, and data type of the input data. After locking, the isLocked method returns a true value.

# vision. Morphological Open. release

**Purpose** Allow property value and input characteristics changes

**Syntax** release(H)

**Description** release (H) releases system resources (such as memory, file handles

or hardware connections) and allows all properties and input

characteristics to be changed.

**Note** You can use the release method on a System object in code generated from MATLAB, but once you release its resources, you cannot use that System object again.

## vision.MorphologicalOpen.step

**Purpose** Perform morphological opening on input image

**Syntax** IO = step(H, I)

IO = step(H, I, NHOOD)

**Description** I

IO = step(H,I) performs morphological opening on binary or intensity
input image I.

IO = step(H,I,NHOOD) uses input NHOOD as the neighborhood when the NeighborhoodSource property is set to Input port.

**Note** The object performs an initialization the first time the step method is executed. This initialization locks nontunable properties and input specifications, such as dimensions, complexity, and data type of the input data. If you change a nontunable property or an input specification, the System object issues an error. To change nontunable properties or inputs, you must first call the release method to unlock the object.

## vision.MorphologicalTopHat

#### **Purpose**

Top-hat filtering on image

### **Description**

The MorphologicalTopHat object performs top-hat filtering on an intensity or binary image. Top-hat filtering is the equivalent of subtracting the result of performing a morphological opening operation on the input image from the input image itself. This top—hat filtering object uses flat structuring elements only.

#### Construction

H = vision.MorphologicalTopHat returns a top—hat filtering object, H, that performs top-hat filtering on an intensity or binary image using a predefined neighborhood or structuring element.

H = vision.MorphologicalTopHat(Name, Value) returns a top-hat filtering object, H, with each property set to the specified value. You can specify additional name-value pair arguments in any order as (Name1, Value1,...,NameN, ValueN).

#### **Properties**

#### **ImageType**

Specify type of input image or video stream

Specify the type of input image or video stream as Intensity or Binary. The default is Intensity.

#### **NeighborhoodSource**

Source of neighborhood values

Specify how to enter neighborhood or structuring element values as Property or Input port. If set to Property, use the Neighborhood property to specify the neighborhood or structuring element values. Otherwise, specify the neighborhood using an input to the step method. Note that structuring elements can only be specified using the Neighborhood property. You cannot use the structuring elements as an input to the step method. The default is Property.

#### Neighborhood

Neighborhood or structuring element values

## vision.MorphologicalTopHat

This property applies only when you set the NeighborhoodSource property to Property. If specifying a neighborhood, this property must be a matrix or vector of 1s and 0s. If specifying a structuring element, use the strel function. The default is strel('square',4).

#### **Methods**

clone Create morphological top hat

filter with same property values

getNumInputs Number of expected inputs to

step method

getNumOutputs Number of outputs from step

method

isLocked Locked status for input attributes

and non-tunable properties

release Allow property value and input

characteristics changes

step Perform top-hat filtering on input

image

### **Examples**

Perform top-hat filtering to correct uneven illumination.

```
I = im2single(imread('rice.png'));
htop = vision.MorphologicalTopHat('Neighborhood',strel('disk', 12));
% Improve contrast of output image
   hc = vision.ContrastAdjuster;   J = step(htop,I);
   J = step(hc,J);
   figure;

subplot(1,2,1),imshow(I); title('Original image');
subplot(1,2,2),imshow(J);
title('Top-hat filtered image');
```

# vision.MorphologicalTopHat

**Algorithms** This object implements the algorithm, inputs, and outputs described

on the Top-hat block reference page. The object properties correspond

to the block parameters.

See Also strel | vision.MorphologicalBottomHat |

vision.MorphologicalOpen

# vision.MorphologicalTopHat.clone

**Purpose** Create morphological top hat filter with same property values

**Syntax** C = clone(H)

**Description** C = clone(H) creates a MorphologicalTopHat System object C, with

the same property values as H. The clone method creates a new

unlocked object.

## vision.MorphologicalTopHat.getNumInputs

Purpose Number of expected inputs to step method

**Syntax** N = getNumInputs(H)

**Description** N = getNumInputs(H) returns the number of expected inputs, N to

the step method.

The getNumInputs method returns a positive integer that is the number of expected inputs (not counting the object itself) to the step method. This value will change if you alter any properties that turn inputs on or off. You must call the step method with the number of input arguments

equal to the result of getNumInputs(H).

# vision.MorphologicalTopHat.getNumOutputs

Purpose Number of outputs from step method

**Syntax** N = getNumOutputs(H)

**Description** N = getNumOutputs(H) returns the number of outputs, N from the step

method.

The getNumOutputs method returns a positive integer that is the number of outputs from the step method. This value will change if you

alter any properties that turn outputs on or off.

## vision.MorphologicalTopHat.isLocked

**Purpose** Locked status for input attributes and non-tunable properties

**Syntax** TF = isLocked(H)

**Description** TF = isLocked(H) returns the locked status, TF of the

MorphologicalTopHat System object.

The <code>isLocked</code> method returns a logical value that indicates whether input attributes and nontunable properties for the object are locked. The object performs an internal initialization the first time the <code>step</code> method is executed. This initialization locks nontunable properties and input specifications, such as dimensions, complexity, and data type of the input data. After locking, the <code>isLocked</code> method returns a <code>true</code> value.

# vision.MorphologicalTopHat.release

**Purpose** Allow property value and input characteristics changes

**Syntax** release(H)

**Description** release (H) releases system resources (such as memory, file handles

or hardware connections) and allows all properties and input

characteristics to be changed.

**Note** You can use the release method on a System object in code generated from MATLAB, but once you release its resources, you cannot use that System object again.

# vision.MorphologicalTopHat.step

**Purpose** Perform top-hat filtering on input image

**Syntax** Y = step(H, I)

Y = step(H,I,NHOOD)

**Description** 

Y = step(H, I) top-hat filters the input image, I, and returns the filtered image Y.

Y = step(H,I,NHOOD) filters the input image, I using the input NHOOD as the neighborhood when you set the NeighborhoodSource property to Input port. The object returns the filtered image in the output Y.

**Note** The object performs an initialization the first time the step method is executed. This initialization locks nontunable properties and input specifications, such as dimensions, complexity, and data type of the input data. If you change a nontunable property or an input specification, the System object issues an error. To change nontunable properties or inputs, you must first call the release method to unlock the object.

# vision. Video File Reader

## **Purpose**

Read video frames and audio samples from video file

# **Description**

The VideoFileReader object reads video frames, images, and audio samples from a video file. The object can also read image files.

## **Supported Platforms and File Types**

The supported file formats available to you depend on the codecs installed on your system.

| Platform      | Supported File Name Extensions                                                                                                    |
|---------------|----------------------------------------------------------------------------------------------------|
| All Platforms | AVI (.avi)                                                                                                    |
| Windows       | Image: .jpg,.bmp                                                                                                    |
|               | Video: MPEG (.mpeg) MPEG-2 (.mp2) MPEG-1.mpg  MPEG-4, including H.264 encoded video (.mp4, .m4v) Windows Media Video (.wmv,.asf, .asx, .asx) and any format supported by Microsoft DirectShow® 9.0 or higher. |
|               | Audio: WAVE (.wav) Windows Media Audio File (.wma) Audio Interchange File Format (.aif, .aiff) Compressed Audio Interchange File Format(.aifc), MP3 (.mp3) Sun Audio (.au) Apple (.snd)                       |

| Platform  | Supported File Name Extensions                                                                                                    |     |
|-----------|----------------------------------------------------------------------------------------------------|-----|
| Macintosh | Video: .avi Motion JPEG 2000 (.mj2) MPEG-4, including H.264 encoded video (.mp4, .m4v) Apple QuickTime Movie (.mov) and any format supported by QuickTime as listed on http://support.apple.com/kb/HT3775. |     |
|           | Audio:<br>Uncompressed .avi                                                                                                    |     |
| Linux     | Any format supported by your installed plug-ins for GStreamer 0.10 or above, as listed on http://gstreamer.freedesktop.org/documentation/plugins.including Ogg Theora (.ogg).                              | .ht |

Windows XP and Windows 7 x64 platform ships with a limited set of 64-bit video and audio codecs. If a compressed multimedia file fails to play, try one of the two alternatives:

- Run the 32-bit version of MATLAB on your Windows XP x64 platform. Windows XP x64 ships with many 32-bit codecs.
- Save the multimedia file to a supported file format listed in the table above.

If you use Windows, use Windows Media player Version 11 or later.

## **Construction**

videoFReader = vision.VideoFileReader(FILENAME) returns a video file reader System object, videoFReader. The object can sequentially read video frames and/or audio samples from the input video file, FILENAME. Every call to the step method returns the next video frame.

videoFReader = vision.VideoFileReader(Filename, Name, Value) configures the video file reader properties, specified as one or more name-value pair arguments. Unspecified properties have default values.

#### To read a file:

- 1 Define and set up your video file reader object using the constructor.
- 2 Call the step method with the input filename, FILENAME, the video file reader object, videoFReader, and any optional properties. See the syntax below for using the step method.

I = step(videoFReader) outputs next video frame.

[Y,Cb,Cr] = step(videoFReader) outputs the next frame of YCbCr 4:2:2 format video in the color components Y, Cb, and Cr. This syntax requires that you set the ImageColorSpace property to 'YCbCr 4:2:2'.

[I,AUDIO] = step(videoFReader) outputs the next video frame, I, and one frame of audio samples, AUDIO. This syntax requires that you set the AudioOutputPort property to true.

[Y,Cb,Cr,AUDIO] = step(videoFReader) outputs next frame of YCbCr 4:2:2 video in the color components Y, Cb, and Cr, and one frame of audio samples in AUDIO. This syntax requires that you set the AudioOutputPort property to true, and the ImageColorSpace property to 'YCbCr 4:2:2'.

[..., EOF] = step(videoFReader) returns the end-of-file indicator, EOF. The object sets EOF to true each time the output contains the last audio sample and/or video frame.

## **Properties**

#### **Filename**

Name of video file

Specify the name of the video file as a string. The full path for the file needs to be specified only if the file is not on the MATLAB path.

Default: vipmen.avi

### **PlayCount**

Number of times to play file

Specify a positive integer or inf to represent the number of times to play the file.

Default: inf

### **AudioOutputPort**

Output audio data

Use this property to control the audio output from the video file reader. This property applies only when the file contains both audio and video streams.

Default: false

### **ImageColorSpace**

RGB, YCbCr, or intensity video

Specify whether you want the video file reader object to output RGB, YCbCr 4:2:2 or intensity video frames. This property applies only when the file contains video. This property can be set to RGB, Intensity, or YCbCr 4:2:2.

Default: RGB

### VideoOutputDataType

Output video data type

Set the data type of the video data output from the video file reader object. This property applies if the file contains video. This property can be set to double, single, int8, uint8, int16, uint16, int32, or Inherit.

Default: single

## **AudioOutputDataType**

Output audio samples data type

Set the data type of the audio data output from the video file reader object. This property applies only if the file contains audio. This property can be set to double, single, int16, or uint8.

# vision.VideoFileReader

Default: int16

Methods clone Create multimedia file reader

object with same property values

getNumInputs Number of expected inputs to

step method

getNumOutputs Number of outputs from step

method

info Information about specified video

file

isDone End-of-file status (logical)

isLocked Locked status for input attributes

and non-tunable properties

release Allow property value and input

characteristics changes

reset Reset internal states of

multimedia file reader to read from beginning of file

step Output video frame

# **Examples** Read and Play a Video File

```
videoFReader = vision.VideoFileReader('viplanedeparture.avi');
videoPlayer = vision.VideoPlayer;
while ~isDone(videoFReader)
   videoFrame = step(videoFReader);
   step(videoPlayer, videoFrame);
end
release(videoPlayer);
release(videoFReader);
```

# **See Also** vision.VideoFileWriter | vision.VideoPlayer | implay

# vision.VideoFileReader.clone

Purpose Create multimedia file reader object with same property values

**Syntax** C = clone(H)

**Description** C = clone(H) creates a VideoFileReader System object C, with the

same property values as H. The clone method creates a new unlocked

object with uninitialized states.

# vision. Video File Reader. get Num Inputs

Purpose Number of expected inputs to step method

**Syntax** N = getNumInputs(H)

**Description** N = getNumInputs(H) returns the number of expected inputs, N to

the step method.

The getNumInputs method returns a positive integer that is the number of expected inputs (not counting the object itself) to the step method. This value will change if you alter any properties that turn inputs on or off. You must call the step method with the number of input arguments

equal to the result of getNumInputs(H).

# vision. Video File Reader. get Num Outputs

Purpose Number of outputs from step method

**Syntax** N = getNumOutputs(H)

**Description** N = getNumOutputs(H) returns the number of outputs, N from the step

method.

The getNumOutputs method returns a positive integer that is the number of outputs from the step method. This value will change if you

alter any properties that turn outputs on or off.

# vision. Video File Reader. info

Purpose Information about specified video file

**Syntax** S = info(H)

**Description** S = i

S = info(H) returns a MATLAB structure, S, with information about the video file specified in the Filename property. The fields and possible values for the structure S are described below:

Audio Logical value indicating if the file has audio content.

Video Logical value indicating if the file has video content.

VideoFrameRateFrame rate of the video stream in frames per second.

The value may vary from the actual frame rate of the recorded video, and takes into consideration any synchronization issues between audio and video streams when the file contains both audio and video content. This implies that video frames may be dropped if the audio stream leads the video stream by more than 1/(actual video frames per second).

VideoSize Video size as a two-element numeric vector of the

form:

[VideoWidthInPixels, VideoHeightInPixels]

VideoFormat Video signal format.

# vision. Video File Reader. is Done

Purpose End-of-file status (logical)

**Syntax** TF = isDone(H)

**Description** TF = isDone(H) returns a logical value, STATUS, indicating if the

VideoFileReader System object, H , has reached the end of the multimedia file. STATUS remains true when you set the PlayCount

property to a value greater than 1.

# vision.VideoFileReader.isLocked

**Purpose** Locked status for input attributes and non-tunable properties

**Syntax** TF = isLocked(H)

**Description** TF = isLocked(H) returns the locked status, TF of the

VideoFileReader System object.

The isLocked method returns a logical value that indicates whether input attributes and nontunable properties for the object are locked. The object performs an internal initialization the first time the step method is executed. This initialization locks nontunable properties and input specifications, such as dimensions, complexity, and data type of the input data. After locking, the isLocked method returns a true value.

# vision. Video File Reader. release

**Purpose** Allow property value and input characteristics changes

**Syntax** release(H)

**Description** release (H) releases system resources (such as memory, file handles

or hardware connections) and allows all properties and input

characteristics to be changed.

**Note** You can use the release method on a System object in code generated from MATLAB, but once you release its resources, you cannot use that System object again.

# vision.VideoFileReader.reset

**Purpose** Reset internal states of multimedia file reader to read from beginning

of file

**Syntax** reset(H)

**Description** reset(H) resets the VideoFileReader object to read from the beginning

of the file.

### **Purpose**

Output video frame

## **Syntax**

```
I = step(H)
[Y,Cb,Cr] = step(H)
[I,AUDIO] = step(H)
[Y,Cb,Cr,AUDIO] = step(H)
[..., EOF] = step(H)
```

## **Description**

Use the step method with the video file reader object and any optional properties to output the next video frame.

I = step(H) outputs next video frame.

[Y,Cb,Cr] = step(H) outputs next frame of YCbCr 4:2:2 video in the color components Y, Cb, and Cr. This syntax requires that you set the ImageColorSpace property to 'YCbCr 4:2:2'.

[I,AUDIO] = step(H) outputs next video frame, I, and one frame of audio samples, AUDIO. This syntax requires that you set the AudioOutputPort property to true.

[Y,Cb,Cr,AUDIO] = step(H) outputs next frame of YCbCr 4:2:2 video in the color components Y, Cb, and Cr, and one frame of audio samples in AUDIO. This syntax requires that you set the AudioOutputPort property to true, and the ImageColorSpace property to 'YCbCr 4:2:2'.

[..., EOF] = step(H) returns the end-of-file indicator, EOF. The object sets EOF to true each time the output contains the last audio sample and/or video frame.

**Note** The object performs an initialization the first time the step method is executed. This initialization locks nontunable properties and input specifications, such as dimensions, complexity, and data type of the input data. If you change a nontunable property or an input specification, the System object issues an error. To change nontunable properties or inputs, you must first call the release method to unlock the object.

# vision.VideoFileWriter

## **Purpose**

Write video frames and audio samples to video file

# **Description**

The VideoFileWriter object writes video frames and audio samples to a video file. It can write video and/or audio to an AVI or WMV file. WMV files can be written only on Windows. The video and audio can be compressed. The available compression types depend on the encoders installed on the platform.

**Note** This block supports code generation for platforms that have file I/O available. You cannot use this block with Real-Time Windows Target software, because that product does not support file I/O.

This object performs best on platforms with Version 11 or later of Windows Media Player software. This object supports only uncompressed RGB24 AVI files on Linux and Mac platforms.

Windows 7 UAC (User Account Control), may require administrative privileges to encode WMV and WMA files.

The generated code for this object relies on prebuilt library files. You can run this code outside the MATLAB environment, or redeploy it, but be sure to account for these extra library files when doing so. The packNGo function creates a single zip file containing all of the pieces required to run or rebuild this code. See packNGo for more information.

To run an executable file that was generated from an object, you may need to add precompiled shared library files to your system path. See "MATLAB Coder" and "Shared Library Dependencies" for details.

This object allows you to write WMA/WMV streams to disk or across a network connection. Similarly, the vision.VideoFileReader object allows you to read WMA/WMV streams to disk or across a network connection. If you want to play an MP3/MP4 file, but you do not have the codecs, you can re-encode the file as WMA/WMV, which is supported by the Computer Vision System Toolbox.

### **Construction**

videoFWriter = vision.VideoFileWriter returns a video file writer System object, videoFWriter. It writes video frames to an uncompressed 'output.avi' video file. Every call to the step method writes a video frame.

videoFWriter = vision.VideoFileWriter(FILENAME) returns a video file writer object, videoFWriter that writes video to a file, FILENAME. The file type can be AVI or WMV, specified by the FileFormat property.

videoFWriter = vision.VideoFileWriter(..., 'Name', Value) configures the video file writer properties, specified as one or more name-value pair arguments. Unspecified properties have default values.

#### To write to a file:

- 1 Define and set up your video file writer object using the constructor.
- **2** Call the step method with the optional output filename, FILENAME, the video file writer object, videoFWriter, and any optional properties. See the syntax below for using the step method.

step(videoFWriter,I) writes one frame of video, I, to the output file. The input video can be an *M*-by-*N*-by-3 truecolor RGB video frame, or an *M*-by-*N* grayscale video frame.

step(videoFWriter,Y,Cb,Cr) writes one frame of YCbCr 4:2:2 video. The width of Cb and Cr color components must be half of the width of Y. You must set the value of the FileColorSpace property to 'YCbCr 4:2:2'.

step(videoFWriter,I,AUDIO) writes one frame of the input video, I, and one frame of audio samples, AUDIO, to the output file. This applies when you set the AudioInputPort property to true.

step(videoFWriter,Y,Cb,Cr,AUDIO) writes one frame of YCbCr 4:2:2 video, and one frame of audio samples, AUDIO, to the output file. This applies when you set the AudioInputPort to true and the FileColorSpace property to 'YCbCr 4:2:2'. The width of Cb and Cr color components must be half of the width of Y.

# vision.VideoFileWriter

## **Properties**

### **Filename**

Video output file name

Specify the name of the video file as a string.

Default: output.avi

#### **FileFormat**

Output file format

Specify the format of the file that is created. On Windows platforms, this may be AVI or WMV. On other platforms, this value is restricted to AVI. These abbreviations correspond to the following file formats:

WMV: Windows Media Video AVI: Audio-Video Interleave

Default: AVI

### **AudioInputPort**

Write audio data

Use this property to control whether the object writes audio samples to the video file. Set this value to true to write audio data.

Default: false

#### **FrameRate**

Video frame rate

Specify the frame rate of the video data in frames per second as a positive numeric scalar.

For videos which also contain audio data, the rate of the audio data will be determined as the rate of the video multiplied by the number of audio samples passed in each invocation of the step method. For example, if you use a frame rate of 30, and pass

1470 audio samples to the step method, the object sets the audio sample to 44100, ( $^{1470}\times 30=44100$ ).

Default: 30

### **AudioCompressor**

Audio compression encoder

Specify the type of compression algorithm to implement for audio data. This compression reduces the size of the video file. Choose None (uncompressed) to save uncompressed audio data to the video file. The other options reflect the available audio compression algorithms installed on your system. This property applies only when writing AVI files on Windows platforms.

### **VideoCompressor**

Video compression encoder

Specify the type of compression algorithm to use to compress the video data. This compression reduces the size of the video file. Choose None (uncompressed) to save uncompressed video data to the video file. The VideoCompressor property can also be set to one of the compressors available on your system. To obtain a list of available video compressors, you can use tab completion. Follow these steps:

**1** Instantiate the object:

```
v = vision.VideoFileWriter
```

**2** To launch the tab completion functionality, type the following up to the open quote.

```
y.VideoCompressor='
```

A list of compressors available on your system will appear after you press the Tab key. For example:

# vision.VideoFileWriter

```
>>
>>
>>
>>
>>
DV Video Encoder
MJPEG Compressor
None (uncompressed)
>> y.VideoCompressor='
```

This property applies only when writing AVI files on Windows platforms.

### **AudioDataType**

Uncompressed audio data type

Specify the compressed output audio data type. This property only applies when you write uncompressed WAV files.

### **FileColorSpace**

Color space for output file

Specify the color space of AVI files as RGB or YCbCr 4:2:2. This property applies when you set the FileFormat property to AVI and only on Windows platforms.

Default: RGB

## **Methods**

### Examples Write a Video to an AVI file

Set up the reader and writer objects

```
videoFReader = vision.VideoFileReader('viplanedeparture.avi');
videoFWriter = vision.VideoFileWriter('myFile.avi','FrameRate',videoFReader('viplanedeparture.avi');
```

Write the first 50 frames of the viplanedeparture.avi file into a newly created file, myFile.avi.

# vision.VideoFileWriter

```
for i=1:50
     videoFrame = step(videoFReader);
     step(videoFWriter, videoFrame);
end

Close the input and output files.

release(videoFReader);
release(videoFWriter);

See Also

vision.VideoFileReader | vision.VideoPlayer | mplay
```

# vision.VideoFileWriter.clone

**Purpose** Create video file writer object with same property values

**Syntax** C = clone(H)

**Description** C = clone(H) creates an VideoFileWriter System object C, with the

same property values as H. The clone method creates a new unlocked

object.

# vision. Video File Writer. get NumInputs

Purpose Number of expected inputs to step method

**Syntax** N = getNumInputs(H)

**Description** N = getNumInputs(H) returns the number of expected inputs, N to

the step method.

The getNumInputs method returns a positive integer that is the number of expected inputs (not counting the object itself) to the step method. This value will change if you alter any properties that turn inputs on or off. You must call the step method with the number of input arguments

equal to the result of getNumInputs(H).

# vision.VideoFileWriter.getNumOutputs

Purpose Number of outputs from step method

**Syntax** N = getNumOutputs(H)

**Description** N = getNumOutputs(H) returns the number of outputs, N from the step

method.

The getNumOutputs method returns a positive integer that is the number of outputs from the step method. This value will change if you

alter any properties that turn outputs on or off.

# vision. Video File Writer. is Locked

**Purpose** Locked status for input attributes and non-tunable properties

**Syntax** TF = isLocked(H)

**Description** TF = isLocked(H) returns the locked status, TF of the

VideoFileWriter System object.

The <code>isLocked</code> method returns a logical value that indicates whether input attributes and nontunable properties for the object are locked. The object performs an internal initialization the first time the <code>step</code> method is executed. This initialization locks nontunable properties and input specifications, such as dimensions, complexity, and data type of the input data. After locking, the <code>isLocked</code> method returns a <code>true</code> value.

# vision.VideoFileWriter.release

**Purpose** Allow property value and input characteristics changes

**Syntax** release(H)

**Description** release (H) releases system resources (such as memory, file handles

or hardware connections) and allows all properties and input

characteristics to be changed.

**Note** You can use the release method on a System object in code generated from MATLAB, but once you release its resources, you cannot use that System object again.

### **Purpose**

Write input video data to file

## **Syntax**

step(videoFWriter,I)

step(videoFWriter,Y,Cb,Cr)
step(videoFWriter,I,AUDIO)

step(videoFWriter,Y,Cb,Cr,AUDIO)

## **Description**

step(videoFWriter,I) writes one frame of the input video, I, to the output file. The input video can be an *M*-by-*N*-by-3 truecolor RGB video frame, or an *M*-by-*N* grayscale video frame where *M*-by-*N* represents the size of the image.

step(videoFWriter,Y,Cb,Cr) writes one frame of YCbCr 4:2:2 video. The width of Cb and Cr color components must be half of the width of Y. You must set the value of the FileColorSpace property to 'YCbCr 4:2:2'.

step(videoFWriter,I,AUDIO) writes one frame of the input video, I, and one frame of audio samples, AUDIO, to the output file. This applies when you set the AudioInputPort property to true.

step(videoFWriter,Y,Cb,Cr,AUDIO) writes one frame of YCbCr 4:2:2 video, and one frame of audio samples, AUDIO, to the output file. This applies when you set the AudioInputPort to true and the FileColorSpace property to 'YCbCr 4:2:2'. The width of Cb and Cr color components must be half of the width of Y.

**Note** The object performs an initialization the first time the step method is executed. This initialization locks nontunable properties and input specifications, such as dimensions, complexity, and data type of the input data. If you change a nontunable property or an input specification, the System object issues an error. To change nontunable properties or inputs, you must first call the release method to unlock the object.

# vision.OpticalFlow

## **Purpose**

Estimate object velocities

# **Description**

The OpticalFlow System object estimates object velocities from one image or video frame to another. It uses either the Horn-Schunck or the Lucas-Kanade method.

### **Construction**

opticalFlow = vision.OpticalFlow returns an optical flow System object, opticalFlow. This object estimates the direction and speed of object motion from one image to another or from one video frame to another.

opticalFlow = vision.OpticalFlow(Name, Value) returns an optical flow System object, H, with each specified property set to the specified value. You can specify additional name-value pair arguments in any order as (Name1, Value1,...,NameN,ValueN).

### To estimate velocity:

- 1 Define and set up your text inserter using the constructor.
- **2** Call the step method with the input image, I, the optical flow object, opticalFlow, and any optional properties. See the syntax below for using the step method.

VSQ = step(opticalFlow, I) computes the optical flow of input image, I, from one video frame to another, and returns VSQ, specified as a matrix of velocity magnitudes.

V = step(opticalFlow,I) computes the optical flow of input image. I, from one video frame to another, and returns V, specified as a complex matrix of horizontal and vertical components. This applies when you set the OutputValue property to 'Horizontal and vertical components in complex form'.

[...] = step(opticalFlow,I1,I2) computes the optical flow of the input image I1, using I2 as a reference frame. This applies when you set the ReferenceFrameSource property to 'Input port'.

[..., IMV] = step(opticalFlow,I) outputs the delayed input image, IMV. The delay is equal to the latency introduced by the computation of the motion vectors. This property applies when you set the Method property to 'Lucas-Kanade', the TemporalGradientFilter property to 'Derivative of Gaussian', and the MotionVectorImageOutputport property to true.

## Properties Method

Optical flow computation algorithm

Specify the algorithm to compute the optical flow as one of Horn-Schunck | Lucas-Kanade.

Default: Horn-Schunck

#### **ReferenceFrameSource**

Source of reference frame for optical flow calculation

Specify computing optical flow as one of Property | Input port. When you set this property to Property, you can use the ReferenceFrameDelay property to determine a previous frame with which to compare. When you set this property to Input port, supply an input image for comparison.

This property applies when you set the Method property to Horn-Schunck. This property also applies when you set the Method property to Lucas-Kanade and the TemporalGradientFilter property to Difference filter [-1 1].

Default: Property

### ReferenceFrameDelay

Number of frames between reference frame and current frame

Specify the number of frames between the reference and current frame as a positive scalar integer. This property applies when you set the ReferenceFrameSource property to Current frame and N-th frame back.

Default: 1

# vision.OpticalFlow

#### **Smoothness**

Expected smoothness of optical flow

Specify the smoothness factor as a positive scalar number. If the relative motion between the two images or video frames is large, specify a large positive scalar value. If the relative motion is small, specify a small positive scalar value. This property applies when you set the Method property to Horn-Schunck. This property is tunable.

Default: 1

#### **IterationTerminationCondition**

Condition to stop iterative solution computation

Specify when the optical flow iterative solution stops. Specify as one of Maximum iteration count | Velocity difference threshold | Either . This property applies when you set the Method property to Horn-Schunck.

Default: Maximum iteration count

#### **MaximumIterationCount**

Maximum number of iterations to perform

Specify the maximum number of iterations to perform in the optical flow iterative solution computation as a positive scalar integer. This property applies when you set the Method property to Horn-Schunck and the IterationTerminationCondition property to either Maximum iteration count or Either. This property is tunable.

Default: 10

### VelocityDifferenceThreshold

Velocity difference threshold

Specify the velocity difference threshold to stop the optical flow iterative solution computation as a positive scalar number. This property applies when you set the Method property to

Horn-Schunck and the IterationTerminationCondition property to either Maximum iteration count or Either. This property is tunable.

Default: eps

### **OutputValue**

Form of velocity output

Specify the velocity output as one of Magnitude-squared | Horizontal and vertical components in complex form.

Default: Magnitude-squared

### **TemporalGradientFilter**

Temporal gradient filter used by Lucas-Kanade algorithm

Specify the temporal gradient filter used by the Lucas-Kanade algorithm as one of Difference filter [-1 1] | Derivative of Gaussian. This property applies when you set the Method property to Lucas-Kanade.

Default: Difference filter [-1 1]

#### **BufferedFramesCount**

Number of frames to buffer for temporal smoothing

Specify the number of frames to buffer for temporal smoothing as an odd integer from 3 to 31, both inclusive. This property determines characteristics such as the standard deviation and the number of filter coefficients of the Gaussian filter used to perform temporal filtering. This property applies when you set the Method property to Lucas-Kanade and the TemporalGradientFilter property to Derivative of Gaussian.

Default: 3

### Image Smoothing Filter Standard Deviation

Standard deviation for image smoothing filter

# vision.OpticalFlow

Specify the standard deviation for the Gaussian filter used to smooth the image using spatial filtering. Use a positive scalar number. This property applies when you set the Method property to Lucas-Kanade and the TemporalGradientFilter property to Derivative of Gaussian.

Default: 1.5

### **GradientSmoothingFilterStandardDeviation**

Standard deviation for gradient smoothing filter

Specify the standard deviation for the filter used to smooth the spatiotemporal image gradient components. Use a positive scalar number. This property applies when you set the Method property to Lucas-Kanade and the TemporalGradientFilter property to Derivative of Gaussian.

Default: 1

#### **DiscardIllConditionedEstimates**

Discard normal flow estimates when constraint equation is ill-conditioned

When the optical flow constraint equation is ill conditioned, set this property to true so that the motion vector is set to 0. This property applies when you set the Method property to Lucas-Kanade and the TemporalGradientFilter property to Derivative of Gaussian. This property is tunable.

Default: false

### MotionVectorImageOutputport

Return image corresponding to motion vectors

Set this property to true to output the image that corresponds to the motion vector being output by the System object. This property applies when you set the Method property to Lucas-Kanade and the TemporalGradientFilter property to Derivative of Gaussian. Default: false

#### **NoiseReductionThreshold**

Threshold for noise reduction

Specify the motion threshold between each image or video frame as a positive scalar number. The higher the number, the less small movements impact the optical flow calculation. This property applies when you set the Method property to Lucas-Kanade. This property is tunable.

Default: 0.0039

### **Fixed-Point Properties**

### **RoundingMethod**

Rounding mode for fixed-point operations

Specify the rounding method as one of Ceiling | Convergent | Floor | Nearest | Round | Simplest | Zero. This property applies when you set the Method property to Lucas-Kanade and the TemporalGradientFilter property to Difference filter [-1 1].

Default: Nearest

#### **OverflowAction**

Overflow mode for fixed-point operations

Specify the overflow action as Wrap or Saturate. This property applies when you set the Method property to Lucas-Kanade and the TemporalGradientFilter property to Difference filter [-1 1].

Default: Saturate

### **ProductDataType**

Product word and fraction lengths

# vision.OpticalFlow

Specify the product fixed-point data type as Custom. This property applies when you set the Method property to Lucas-Kanade and the TemporalGradientFilter property to Difference filter [-1 1].

### **CustomProductDataType**

Product word and fraction lengths

Specify the product fixed-point type as a signed, scaled numerictype object. You can apply this property when you set the Method property to Lucas-Kanade and the TemporalGradientFilter property to Difference filter [-1 1]. This property applies when you set the ProductDataType property to Custom.

Default: numerictype(true, 32, 20)

### **AccumulatorDataType**

Accumulator word and fraction lengths

Specify the accumulator fixed-point data type as one of Same as product | Custom. This property applies when you set the Method property to Lucas-Kanade and the TemporalGradientFilter property to Difference filter [-1 1].

Default: Same as product

## **CustomAccumulatorDataType**

Accumulator word and fraction lengths

Specify the accumulator fixed-point type as a signed, scaled numerictype object. You can apply this property when you set the Method property to Lucas-Kanade and the TemporalGradientFilter property to Difference filter [-1 1]. This property applies when you set the AccumulatorDataType property to Custom.

Default: numerictype(true, 32, 20)

### **GradientDataType**

Gradients word and fraction lengths

Specify the gradient components fixed-point data type as one of Same as accumulator | Same as accumulator | Same as product | Custom. This property applies when you set the Method property to Lucas-Kanade and the TemporalGradientFilter property to Difference filter [-1 1].

Default: Same as accumulator

### **CustomGradientDataType**

Gradients word and fraction lengths

Specify the gradient components fixed-point type as a signed, scaled numerictype System object. You can apply this property when you set the Method property to Lucas-Kanade and the TemporalGradientFilter property to Difference filter [-1 1]. This property applies when you set the GradientDataType property to Custom.

The default is numerictype (true, 32, 20).

Default: 1

## ThresholdDataType

Threshold word and fraction lengths

Specify the threshold fixed-point data type as one of Same word length as first input | Custom. This property applies when you set the Method property to Lucas-Kanade and the TemporalGradientFilter property to Difference filter [-1 1].

Default: Same word length as first input

### ${\bf Custom Threshold Data Type}$

Threshold word and fraction lengths

Specify the threshold fixed-point type as a signed numerictype object with a Signedness of Auto. You can apply this property when you set the Method property to Lucas-Kanade and the

# vision.OpticalFlow

TemporalGradientFilter property to Difference filter [-1 1]. This property applies when you set the ThresholdMode property to Custom.

Default: numerictype([],16,12)

### **OutputDataType**

Output word and fraction lengths

Specify the output fixed-point data type as Custom. This property applies when you set the Method property to Lucas-Kanade and the TemporalGradientFilter property to Difference filter [-1 1].

### **CustomOutputDataType**

Output word and fraction lengths

Specify the product fixed-point type as a scaled numerictype object with a Signedness of Auto. The numerictype object should be unsigned if you set the OutputValue property to Magnitude-squared. It should be signed if set to Horizontal and vertical components in complex form. You can apply this property when you set the Method property to Lucas-Kanade and the TemporalGradientFilter property to Difference filter [-1 1]. This property applies when you set the OutputDataType property to Custom.

Default: numerictype(false, 32, 20)

| Met | hods |
|-----|------|
|-----|------|

clone Create optical flow object with

same property values

getNumInputs Number of expected inputs to

step method

getNumOutputs Number of outputs from step

method

isLocked Locked status for input attributes

and non-tunable properties

release Allow property value and input

characteristics changes

step Estimate direction and speed

of object motion between video

frames

## **Examples** Track Cars Using Optical Flow

Set up objects.

```
videoReader = vision.VideoFileReader('viptraffic.avi', 'ImageColorSpace
converter = vision.ImageDataTypeConverter;
opticalFlow = vision.OpticalFlow('ReferenceFrameDelay', 1);
opticalFlow.OutputValue = 'Horizontal and vertical components in components
shapeInserter = vision.ShapeInserter('Shape', 'Lines', 'BorderColor', 'Colored option = vision.VideoPlayer('Name', 'Motion Vector');
```

Convert the image to single precision, then compute optical flow for the video. Generate coordinate points and draw lines to indicate flow. Display results.

```
while ~isDone(videoReader)
   frame = step(videoReader);
   im = step(converter, frame);
   of = step(opticalFlow, im);
   lines = videooptflowlines(of, 20);
   if ~isempty(lines)
      out = step(shapeInserter, im, lines);
      step(videoPlayer, out);
   end
end
```

Close the video reader and player

```
release(videoPlayer);
release(videoReader);
```

## **Algorithms**

To compute the optical flow between two images, you must solve the following optical flow constraint equation:

$$I_x u + I_v v + I_t = 0$$

In this equation, the following values are represented:

- $I_x$ ,  $I_y$  and  $I_t$  are the spatiotemporal image brightness derivatives
- *u* is the horizontal optical flow
- v is the vertical optical flow

Because this equation is underconstrained, there are several methods to solve for u and v:

- Horn-Schunck Method
- · Lucas-Kanade Method

See the following two sections for descriptions of these methods

#### **Horn-Schunck Method**

By assuming that the optical flow is smooth over the entire image, the Horn-Schunck method computes an estimate of the velocity field,

 $\begin{bmatrix} u & v \end{bmatrix}^T$ , that minimizes this equation:

$$E = \iint (I_x u + I_y v + I_t)^2 dx dy + \alpha \iint \left\{ \left( \frac{\partial u}{\partial x} \right)^2 + \left( \frac{\partial u}{\partial y} \right)^2 + \left( \frac{\partial v}{\partial x} \right)^2 + \left( \frac{\partial v}{\partial y} \right)^2 \right\} dx dy$$

In this equation,  $\frac{\partial u}{\partial x}$  and  $\frac{\partial u}{\partial y}$  are the spatial derivatives of the optical velocity component u, and  $\alpha$  scales the global smoothness term. The

Horn-Schunck method minimizes the previous equation to obtain the velocity field,  $[u\ v]$ , for each pixel in the image, which is given by the following equations:

$$u_{x,y}^{k+1} = \overline{u}_{x,y}^{k} - \frac{I_{x}[I_{x}\overline{u}_{x,y}^{k} + I_{y}\overline{v}_{x,y}^{k} + I_{t}]}{\alpha^{2} + I_{x}^{2} + I_{y}^{2}}$$

$$v_{x,y}^{k+1} = \overline{v}_{x,y}^k - \frac{I_y[I_x\overline{u}_{x,y}^k + I_y\overline{v}_{x,y}^k + I_t]}{\alpha^2 + I_x^2 + I_y^2}$$

In this equation,  $\begin{bmatrix} u_{x,y}^k & v_{x,y}^k \end{bmatrix}$  is the velocity estimate for the pixel at

(x,y), and  $\begin{bmatrix} -k & -k \\ u_{x,y} & v_{x,y} \end{bmatrix}$  is the neighborhood average of  $\begin{bmatrix} u_{x,y}^k & v_{x,y}^k \end{bmatrix}$ . For k=0, the initial velocity is 0.

When you choose the Horn-Schunck method, u and v are solved as follows:

- **1** Compute  $I_x$  and  $I_y$  using the Sobel convolution kernel:  $\begin{bmatrix} -1 & -2 & -1; & 0 & 0 & 0; & 1 & 2 & 1 \end{bmatrix}$ , and its transposed form for each pixel in the first image.
- **2** Compute  $I_t$  between images 1 and 2 using the  $\begin{bmatrix} -1 & 1 \end{bmatrix}$  kernel.
- **3** Assume the previous velocity to be 0, and compute the average velocity for each pixel using  $\begin{bmatrix} 0 & 1 & 0 \\ 1 & 0 & 1 \end{bmatrix}$  or  $\begin{bmatrix} 1 & 0 & 1 \\ 0 & 1 & 0 \end{bmatrix}$  as a convolution kernel.
- **4** Iteratively solve for u and v.

### Lucas-Kanade Method

To solve the optical flow constraint equation for u and v, the Lucas-Kanade method divides the original image into smaller sections

and assumes a constant velocity in each section. Then, it performs a weighted least-square fit of the optical flow constraint equation to

a constant model for  $\begin{bmatrix} u & v \end{bmatrix}^T$  in each section,  $\Omega$  , by minimizing the following equation:

$$\sum_{x \in \Omega} W^2 [I_x u + I_y v + I_t]^2$$

Here, *W* is a window function that emphasizes the constraints at the center of each section. The solution to the minimization problem is given by the following equation:

$$\begin{bmatrix} \sum W^2 I_x^2 & \sum W^2 I_x I_y \\ \sum W^2 I_y I_x & \sum W^2 I_y^2 \end{bmatrix} \begin{bmatrix} u \\ v \end{bmatrix} = - \begin{bmatrix} \sum W^2 I_x I_t \\ \sum W^2 I_y I_t \end{bmatrix}$$

When you choose the Lucas-Kanade method,  $I_t$  is computed using a difference filter or a derivative of a Gaussian filter.

The two following sections explain how  $I_x$ ,  $I_y$ ,  $I_t$ , and then u and v are computed.

#### **Difference Filter**

When you set the **Temporal gradient filter** to Difference filter [-1 1], u and v are solved as follows:

**1** Compute  $I_x$  and  $I_y$  using the kernel  $\begin{bmatrix} -1 & 8 & 0 & -8 & 1 \end{bmatrix}/12$  and its transposed form.

If you are working with fixed-point data types, the kernel values are signed fixed-point values with word length equal to 16 and fraction length equal to 15.

**2** Compute  $I_t$  between images 1 and 2 using the  $\begin{bmatrix} -1 & 1 \end{bmatrix}$  kernel.

- **3** Smooth the gradient components,  $I_x$ ,  $I_y$ , and  $I_t$ , using a separable and isotropic 5-by-5 element kernel whose effective 1-D coefficients
  - are [1 4 6 4 1]/16. If you are working with fixed-point data types, the kernel values are unsigned fixed-point values with word length equal to 8 and fraction length equal to 7.
- **4** Solve the 2-by-2 linear equations for each pixel using the following method:

• If 
$$A = \begin{bmatrix} a & b \\ b & c \end{bmatrix} = \begin{bmatrix} \sum W^2 I_x^2 & \sum W^2 I_x I_y \\ \sum W^2 I_y I_x & \sum W^2 I_y^2 \end{bmatrix}$$

Then the eigenvalues of A are  $\lambda_i = \frac{a+c}{2} \pm \frac{\sqrt{4b^2 + (a-c)^2}}{2}$ ; i = 1,2

In the fixed-point diagrams,  $P = \frac{a+c}{2}, Q = \frac{\sqrt{4b^2 + (a-c)^2}}{2}$ 

• The eigenvalues are compared to the threshold,  $\tau$ , that corresponds to the value you enter for the threshold for noise reduction. The results fall into one of the following cases:

Case 1:  $\lambda_1 \ge \tau$  and  $\lambda_2 \ge \tau$ 

A is nonsingular, the system of equations are solved using Cramer's rule.

Case 2:  $\lambda_1 \ge \tau$  and  $\lambda_2 < \tau$ 

A is singular (noninvertible), the gradient flow is normalized to calculate u and v.

Case 3:  $\lambda_1 < \tau$  and  $\lambda_2 < \tau$ 

The optical flow, u and v, is 0.

#### **Derivative of Gaussian**

If you set the temporal gradient filter to Derivative of Gaussian, u and v are solved using the following steps. You can see the flow chart for this process at the end of this section:

- **1** Compute  $I_x$  and  $I_y$  using the following steps:
  - use a Gaussian filter to perform temporal filtering. Specify the temporal filter characteristics such as the standard deviation and number of filter coefficients using the BufferedFramesCount property.
  - **b** Use a Gaussian filter and the derivative of a Gaussian filter to smooth the image using spatial filtering. Specify the standard deviation and length of the image smoothing filter using the ImageSmoothingFilterStandardDeviationt property.
- **2** Compute  $I_t$  between images 1 and 2 using the following steps:
  - **a** Use the derivative of a Gaussian filter to perform temporal filtering. Specify the temporal filter characteristics such as the standard deviation and number of filter coefficients using the BufferedFramesCount parameter.
  - **b** Use the filter described in step 1b to perform spatial filtering on the output of the temporal filter.
- **3** Smooth the gradient components,  $I_x$ ,  $I_y$ , and
  - $I_t$ , using a gradient smoothing filter. Use the GradientSmoothingFilterStandardDeviation property to specify the standard deviation and the number of filter coefficients for the gradient smoothing filter.
- **4** Solve the 2-by-2 linear equations for each pixel using the following method:

• If 
$$A = \begin{bmatrix} a & b \\ b & c \end{bmatrix} = \begin{bmatrix} \sum W^2 I_x^2 & \sum W^2 I_x I_y \\ \sum W^2 I_y I_x & \sum W^2 I_y^2 \end{bmatrix}$$

Then the eigenvalues of A are 
$$\lambda_i = \frac{a+c}{2} \pm \frac{\sqrt{4b^2 + (a-c)^2}}{2}$$
;  $i = 1, 2$ 

• When the object finds the eigenvalues, it compares them to the threshold,  $\tau$ , that corresponds to the value you enter for the NoiseReductionThreshold parameter. The results fall into one of the following cases:

Case 1: 
$$\lambda_1 \ge \tau$$
 and  $\lambda_2 \ge \tau$ 

A is nonsingular, so the object solves the system of equations using Cramer's rule.

Case 2: 
$$\lambda_1 \ge \tau$$
 and  $\lambda_2 < \tau$ 

A is singular (noninvertible), so the object normalizes the gradient flow to calculate u and v.

Case 3: 
$$\lambda_1 < \tau$$
 and  $\lambda_2 < \tau$ 

The optical flow, u and v, is 0.

See Also vision.Pyramid

# vision.OpticalFlow.clone

**Purpose** Create optical flow object with same property values

**Syntax** C = clone(H)

**Description** C = clone(H) creates an OpticalFlow System object C, with the same

property values as H. The clone method creates a new unlocked object.

## vision.OpticalFlow.getNumInputs

Purpose Number of expected inputs to step method

**Syntax** N = getNumInputs(H)

**Description** N = getNumInputs(H) returns the number of expected inputs, Nto the

step method.

For many System objects, this method is a no-op. Objects that have internal states will describe in their help what the reset method does

for that object.

The getNumInputs method returns a positive integer that is the number of expected inputs (not counting the object itself) to the step method. This value will change if you alter any properties that turn inputs on or off. You must call the step method with the number of input arguments equal to the result of getNumInputs(H).

# vision.OpticalFlow.getNumOutputs

Purpose Number of outputs from step method

**Syntax** N = getNumOutputs(H)

**Description** N = getNumOutputs(H) returns the number of outputs, N from the step

method.

The getNumOutputs method returns a positive integer that is the number of outputs from the step method. This value will change if you

alter any properties that turn outputs on or off.

# vision.OpticalFlow.isLocked

**Purpose** Locked status for input attributes and non-tunable properties

**Syntax** isLocked(h)

**Description** is Locked (h) returns the locked status, TF of the OpticalFlow System

object.

The <code>isLocked</code> method returns a logical value that indicates whether input attributes and nontunable properties for the object are locked. The object performs an internal initialization the first time the <code>step</code> method is executed. This initialization locks nontunable properties and input specifications, such as dimensions, complexity, and data type of the input data. After locking, the <code>isLocked</code> method returns a <code>true</code> value.

# vision.OpticalFlow.release

**Purpose** Allow property value and input characteristics changes

**Syntax** release(H)

**Description** release (H) releases system resources (such as memory, file handles

or hardware connections) and allows all properties and input

characteristics to be changed.

**Note** You can use the release method on a System object in code generated from MATLAB, but once you release its resources, you cannot use that System object again.

### **Purpose**

Estimate direction and speed of object motion between video frames

### **Syntax**

```
VSQ = step(opticalFlow,I)
V = step(opticalFlow,I)
[...] = step(opticalFlow,I1,I2)
[..., IMV] = step(opticalFlow,I)
```

## **Description**

VSQ = step(opticalFlow,I) computes the optical flow of input image, I, from one video frame to another, and returns VSQ, specified as a matrix of velocity magnitudes.

V = step(opticalFlow,I) computes the optical flow of input image. I, from one video frame to another, and returns V, specified as a complex matrix of horizontal and vertical components. This applies when you set the OutputValue property to 'Horizontal and vertical components in complex form'.

[...] = step(opticalFlow, I1, I2) computes the optical flow of the input image I1, using I2 as a reference frame. This applies when you set the ReferenceFrameSource property to 'Input port'.

[..., IMV] = step(opticalFlow,I) outputs the delayed input image, IMV. The delay is equal to the latency introduced by the computation of the motion vectors. This property applies when you set the Method property to 'Lucas-Kanade', the TemporalGradientFilter property to 'Derivative of Gaussian', and the MotionVectorImageOutputport property to true.

**Note** The object performs an initialization the first time the step method is executed. This initialization locks nontunable properties and input specifications, such as dimensions, complexity, and data type of the input data. If you change a nontunable property or an input specification, the System object issues an error. To change nontunable properties or inputs, you must first call the release method to unlock the object.

## vision.PeopleDetector

### **Purpose**

Detect upright people using HOG features

## **Description**

The people detector object detects people in an input image using the Histogram of Oriented Gradient (HOG) features and a trained Support Vector Machine (SVM) classifier. The object detects unoccluded people in an upright position.

### Construction

peopleDetector = vision.PeopleDetector returns a System object, peopleDetector, that tracks a set of points in a video.

peopleDetector = vision.PeopleDetector(MODEL)
creates a peopleDetector System object and sets the
ClassificationModel property to MODEL. The input MODEL can be
either 'UprightPeople 128x64' or 'UprightPeople 96x48'.

peopleDetector = vision.PeopleDetector(Name,Value) configures the tracker object properties, specified as one or more name-value pair arguments. Unspecified properties have default values.

### To detect people:

- 1 Define and set up your people detector object using the constructor.
- 2 Call the step method with the input image, I, and the people detector object, peopleDetector. See the syntax below for using the step method.

BBOXES = step(peopleDetector, I) performs multiscale object detection on the input image, I. The method returns an M-by-4 matrix defining M bounding boxes, where M represents the number of detected people. Each row of the output matrix, BBOXES, contains a four-element vector, [x y width height]. This vector specifies, in pixels, the upper-left corner and size, of a bounding box. When no people are detected, the step method returns an empty vector. The input image, I, must be a grayscale or truecolor (RGB) image.

[BBOXES, SCORES] = step(peopleDetector, I) returns a confidence value for the detections. The M-by-1 vector, SCORES, contain positive

values for each bounding box in BBOXES. Larger score values indicate a higher confidence in the detection.

### **Properties** ClassificationModel

Name of classification model

Specify the model as either 'UprightPeople\_128x64' or 'UprightPeople\_96x48'. The pixel dimensions indicate the image size used for training.

The images used to train the models include background pixels around the person. Therefore, the actual size of a detected person is smaller than the training image size.

Default: 'UprightPeople\_128x64'

#### ClassificationThreshold

People classification threshold

Specify a nonnegative scalar threshold value. Use this threshold to control the classification of individual image subregions during multiscale detection. The threshold controls whether a subregion gets classified as a person. You can increase this value when there are many false detections. The higher the threshold value, the more stringent the requirements are for the classification. Vary the threshold over a range of values to find the optimum value for your data set. Typical values range from 0 to 4. This property is tunable.

#### Default: 1

#### **MinSize**

Smallest region containing a person

Specify a two-element vector, [height width], in pixels for the smallest region containing a person. When you know the minimum person size to detect, you can reduce computation time.

# vision.PeopleDetector

To do so, set this property to a value larger than the image size used to train the classification model. When you do not specify this property, the object sets it to the image size used to train the classification model. This property is tunable.

Default: []

#### **MaxSize**

Largest region containing a person

Specify a two-element vector, [height width], in pixels for the largest region containing a person. When you know the maximum person size to detect, you can reduce computation time. To do so, set this property to a value smaller than the size of the input image. When you do not specify this property, the object sets it to the input image size. This property is tunable.

Default: []

#### **ScaleFactor**

Multiscale object detection scaling

Specify a factor to incrementally scale the detection resolution between MinSize and MaxSize. The object calculates the detection resolution at each increment.

 $round(TrainingSize*(ScaleFactor^{N}))$ 

In this case, the *TrainingSize* is [128 64] for the 'UprightPeople\_128x64' model and [96 48] for the 'UprightPeople\_96x48' model. *N* is the increment. Decreasing the scale factor can increase the detection accuracy. However, doing so increases the computation time. This property is tunable.

Default: 1.05

#### **WindowStride**

Detection window stride

Specify a scalar or a two-element vector  $[x\ y]$  in pixels for the detection window stride. The object uses the window stride to slide the detection window across the image. When you specify this value as a vector, the first and second elements are the stride size in the x and y directions. When you specify this value as a scalar, the stride is the same for both x and y. Decreasing the window stride can increase the detection accuracy. However, doing so increases computation time. Increasing the window stride beyond [8 8] can lead to a greater number of missed detections. This property is tunable.

Default: [8 8]

#### MergeDetections

Merge detection control

Specify a logical scalar to control whether similar detections are merged. Set this property to true to merge bounding boxes using a mean-shift based algorithm. Set this property to false to output the unmerged bounding boxes.

Default: true

### **Methods**

clone Create alpha blender object with

same property values

isLocked Locked status for input attributes

and nontunable properties

release Allow property value and input

characteristics changes

step Detect upright people using HOG

features

**Detect People** 

**Examples** 

```
1
                  Create a people detector, and load the input image.
                  peopleDetector = vision.PeopleDetector;
                   I = imread('visionteam1.jpg');
                2
                  Detect people using the people detector object.
                   [bboxes, scores] = step(peopleDetector, I);
                3
                  Create a shape inserter and a score inserter.
                   shapeInserter = vision.ShapeInserter('BorderColor','Custom','CustomBorder
                  scoreInserter = vision.TextInserter('Text',' %f','Color', [0 80 255],'Loc
                4
                  Draw detected bounding boxes, and insert scores using the inserter
                  objects.
                   I = step(shapeInserter, I, int32(bboxes));
                   I = step(scoreInserter, I, scores, int32(bboxes(:,1:2)));
                  figure, imshow(I)
                  title('Detected people and detection scores');
References
                  Dalal, N. and B. Triggs. "Histograms of Oriented Gradients for Human
                   Detection,"Proceedings of IEEE Conference on Computer Vision and
                  Pattern Recognition, June 2005, pp. 886-893.
See Also
                  vision.ShapeInserter | vision.TextInserter |
                  vision.CascadeObjectDetector | round | size
```

# vision.PeopleDetector.clone

**Purpose** Create alpha blender object with same property values

**Syntax** C = clone(H)

**Description** C = clone(H) creates an PeopleDetector System object C, with the

same property values as H. The clone method creates a new unlocked

object.

# vision.PeopleDetector.isLocked

**Purpose** Locked status for input attributes and nontunable properties

**Syntax** TF = isLocked(H)

**Description** TF = isLocked(H) returns the locked status, TF of the PeopleDetector

System object.

The isLocked method returns a logical value that indicates whether input attributes and nontunable properties for the object are locked. The object performs an internal initialization the first time the step method is executed. This initialization locks nontunable properties and input specifications, such as dimensions, complexity, and data type of the input data. After locking, the isLocked method returns a true value.

# vision.PeopleDetector.release

**Purpose** Allow property value and input characteristics changes

**Syntax** release(H)

**Description** release (H) releases system resources (such as memory, file handles

or hardware connections) and allows all properties and input

characteristics to be changed.

 $\textbf{Note} \ \ You \ cannot \ use \ the \ release \ method \ on \ System \ objects \ in$ 

Embedded MATLAB.

# vision.PeopleDetector.step

**Purpose** Detect upright people using HOG features

**Syntax** BBOXES = step(peopleDetector,I)

[BBOXES, SCORES] = step(peopleDetector, I)

**Description** 

BBOXES = step(peopleDetector, I) performs multi-scale object detection on the input image, I. The method returns an M-by-4 matrix defining M bounding boxes, where M represents the number of detected people. Each row of the output matrix, BBOXES, contains a four-element vector, [x y width height], that specifies in pixels, the upper-left corner and size of a bounding box. When no people are detected, the step method returns an empty vector. The input image I, must be a grayscale or truecolor (RGB) image.

[BBOXES, SCORES] = step(peopleDetector, I) additionally returns a confidence value for the detections. The *M*-by-1 vector, SCORES, contain positive values for each bounding box in BBOXES. Larger score values indicate a higher confidence in the detection.

**Note** The object performs an initialization the first time the step method is executed. This initialization locks nontunable properties and input specifications, such as dimensions, complexity, and data type of the input data. If you change a nontunable property or an input specification, the System object issues an error. To change nontunable properties or inputs, you must first call the release method to unlock the object.

### **Purpose**

Track points in video using Kanade-Lucas-Tomasi (KLT) algorithm

## **Description**

The point tracker object tracks a set of points using the Kanade-Lucas-Tomasi (KLT), feature-tracking algorithm. You can use the point tracker for video stabilization, camera motion estimation, and object tracking. It works particularly well for tracking objects that do not change shape and for those that exhibit visual texture. The point tracker is often used for short-term tracking as part of a larger tracking framework.

As the point tracker algorithm progresses over time, points can be lost due to lighting variation, out of plane rotation, or articulated motion. To track an object over a long period of time, you may need to reacquire points periodically.

### Construction

pointTracker = vision.PointTracker returns a System object, pointTracker, that tracks a set of points in a video.

pointTracker = vision.PointTracker(Name, Value) configures the tracker object properties, specified as one or more name-value pair arguments. Unspecified properties have default values.

### **Initialize Tracking Process**

To initialize the tracking process, you must use the initialize method to specify the initial locations of the points and the initial video frame.

initialize(pointTracker,POINTS,I) initializes points to track and sets the initial video frame. The initial locations POINTS, must be an *M*-by-2 array of [x y] coordinates. The initial video frame, I, must be a 2-D grayscale or RGB image and must be the same size and data type as the video frames passed to the step method.

The vision.CornerDetector System object and the detectSURFFeatures, detectHarrisFeatures, and detectMinEigenFeatures functions are few of the many ways to obtain the initial points for tracking.

### To track a set of points:

- 1 Define and set up your point tracker object using the constructor.
- 2 Call the step method with the input image, I, and the point tracker object, pointTracker. See the following syntax for using the step method.

After initializing the tracking process, use the step method to track the points in subsequent video frames. You can also reset the points at any time by using the setPoints method.

[POINTS, POINT\_VALIDITY] = step(pointTracker, I) tracks the points in the input frame, I using the point tracker object, pointTracker. The output POINTS contain an *M*-by-2 array of [x y] coordinates that correspond to the new locations of the points in the input frame, I. The output, POINT\_VALIDITY provides an *M*-by-1 logical array, indicating whether or not each point has been reliably tracked.

A point can be invalid for several reasons. The point can become invalid if it falls outside of the image. Also, it can become invalid if the spatial gradient matrix computed in its neighborhood is singular. If the bidirectional error is greater than the MaxBidirectionalError threshold, this condition can also make the point invalid.

[POINTS, POINT\_VALIDITY, SCORES] = step(pointTracker, I) additionally returns the confidence score for each point. The M-by-1 output array, SCORE, contains values between 0 and 1. These values correspond to the degree of similarity between the neighborhood around the previous location and new location of each point. These values are computed as a function of the sum of squared differences between the previous and new neighborhoods. The greatest tracking confidence corresponds to a perfect match score of 1.

setPoints(pointTracker, POINTS) sets the points for tracking. The method sets the M-by-2 POINTS array of  $[x \ y]$  coordinates with the points to track. You can use this method if the points need to be redetected because too many of them have been lost during tracking.

setPoints(pointTracker,POINTS,POINT\_VALIDITY) additionally lets you mark points as either valid or invalid. The input logical vector POINT\_VALIDITY of length M, contains the true or false value corresponding to the validity of the point to be tracked. The length M corresponds to the number of points. A false value indicates an invalid point that should not be tracked. For example, you can use this method with the estimateGeometricTransform function to determine the transformation between the point locations in the previous and current frames. You can mark the outliers as invalid.

## **Properties** NumPyramidLevels

Number of pyramid levels

Specify an integer scalar number of pyramid levels. The point tracker implementation of the KLT algorithm uses image pyramids. The object generates an image pyramid, where each level is reduced in resolution by a factor of two compared to the previous level. Selecting a pyramid level greater than 1, enables the algorithm to track the points at multiple levels of resolution, starting at the lowest level. Increasing the number of pyramid levels allows the algorithm to handle larger displacements of points between frames. However, computation cost also increases. Recommended values are between 1 and 4.

## vision.PointTracker

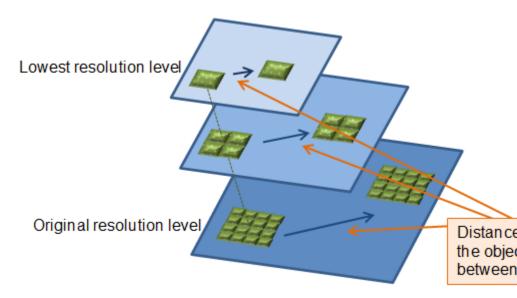

Pyramid Levels

Each pyramid level is formed by down-sampling the previous level by a factor of two in width and height. The point tracker begins tracking each point in the lowest resolution level, and continues tracking until convergence. The object propagates the result of that level to the next level as the initial guess of the point locations. In this way, the tracking is refined with each level, up to the original image. Using the pyramid levels allows the point tracker to handle large pixel motions, which can comprise distances greater than the neighborhood size.

#### Default: 3

#### **MaxBidirectionalError**

Forward-backward error threshold

Specify a numeric scalar for the maximum bidirectional error. If the value is less than inf, the object tracks each point from the previous to the current frame. It then tracks the same points back to the previous frame. The object calculates the bidirectional error. This value is the distance in pixels from the original location of the points to the final location after the backward tracking. The corresponding points are considered invalid when the error is greater than the value set for this property. Recommended values are between 0 and 3 pixels.

Using the bidirectional error is an effective way to eliminate points that could not be reliably tracked. However, the bidirectional error requires additional computation. When you set the MaxBidirectionalError property to inf, the object does not compute the bidirectional error.

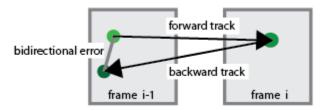

Default: inf

#### **BlockSize**

Size of neighborhood

Specify a two-element vector, [height, width] to represent the neighborhood around each point being tracked. The height and width must be odd integers. This neighborhood defines the area for the spatial gradient matrix computation. The minimum value for BlockSize is [5 5]. Increasing the size of the neighborhood, increases the computation time.

Default: [31 31]

#### **MaxIterations**

Maximum number of search iterations

Specify a positive integer scalar for the maximum number of search iterations for each point. The KLT algorithm performs an iterative search for the new location of each point until convergence. Typically, the algorithm converges within 10 iterations. This property sets the limit on the number of search iterations. Recommended values are between 10 and 50.

Default: 30

### **Methods**

initialize Initialize video frame and points

to track

setPoints

Track points in video using

Set points to track

Kanade-Lucas-Tomasi (KLT)

algorithm

### **Examples**

### Track a Face

step

1

Create System objects for reading and displaying video and for drawing a bounding box of the object.

```
videoFileReader = vision.VideoFileReader('visionface.avi');
videoPlayer = vision.VideoPlayer('Position', [100, 100, 680, 520]);
```

2

Read the first video frame, which contains the object, define the region.

```
objectFrame = step(videoFileReader);
objectRegion = [264, 122, 93, 93];
```

As an alternative, you can use the following commands to select the object region using a mouse. The object must occupy the majority of the

## vision.PointTracker

```
region.
     figure; imshow(objectFrame);
     objectRegion=round(getPosition(imrect))
3
  Show initial frame with a red bounding box.
  objectImage = insertShape(objectFrame, 'Rectangle', objectRegion, 'Colo
  figure; imshow(objectImage); title('Yellow box shows object region');
  Detect interest points in the object region.
  points = detectMinEigenFeatures(rgb2gray(objectFrame), 'ROI', objectRe
5
  Display the detected points.
  pointImage = insertMarker(objectFrame, points.Location, '+', 'Color',
  figure, imshow(pointImage), title('Detected interest points');
  Create a tracker object.
  markerInserter = vision.MarkerInserter('Shape','Plus','BorderColor','\")
7
  Create a tracker object.
  tracker = vision.PointTracker('MaxBidirectionalError', 1);
8
  Initialize the tracker.
  initialize(tracker, points.Location, objectFrame);
```

9

Read, track, display points, and results in each video frame.

```
while ~isDone(videoFileReader)
    frame = step(videoFileReader);
    [points, validity] = step(tracker, frame);
    out = insertMarker(frame, points(validity, :), '+');
    step(videoPlayer, out);
end
```

10

Release the video reader and player.

```
release(videoPlayer);
release(videoFileReader);
```

### References

Lucas, Bruce D. and Takeo Kanade. "An Iterative Image Registration Technique with an Application to Stereo Vision," *Proceedings of the 7th International Joint Conference on Artificial Intelligence*, April, 1981, pp. 674–679.

Tomasi, Carlo and Takeo Kanade. *Detection and Tracking of Point Features*, Computer Science Department, Carnegie Mellon University, April, 1991.

Shi, Jianbo and Carlo Tomasi. "Good Features to Track," *IEEE Conference on Computer Vision and Pattern Recognition*, 1994, pp. 593–600.

Kalal, Zdenek, Krystian Mikolajczyk, and Jiri Matas. "Forward-Backward Error: Automatic Detection of Tracking Failures," *Proceedings of the 20th International Conference on Pattern Recognition*, 2010, pages 2756–2759, 2010.

### **See Also**

```
insertMarkervision.HistogramBasedTracker | |
detectSURFFeatures | detectHarrisFeatures |
detectMinEigenFeatures | estimateGeometricTransform
| imrect
```

## vision.PointTracker.initialize

**Purpose** Initialize video frame and points to track

**Syntax** initialize(H,POINTS,I)

**Description** initialize (H, POINTS, I) initializes points to track and sets the

initial video frame. The method sets the M-by-2 POINTS array of [x y] coordinates with the points to track, and sets the initial video frame, I. The input, POINTS, must be an M-by-2 array of [x y] coordinates. The input, I, must be a 2-D grayscale or RGB image, and must be the same

size as the images passed to the step method.

## vision.PointTracker.setPoints

Purpose Set points to track

**Syntax** setPoints(H,POINTS)

setPoints(H,POINTS,POINT\_VALIDITY)

**Description** setPoints(H, POINTS) sets the points for tracking. The method sets the

*M*-by-2 POINTS array of [x y] coordinates with the points to track. This method can be used if the points need to be re-detected because too

many of them have been lost during tracking.

<code>setPoints(H,POINTS,POINT\_VALIDITY)</code> additionally lets you mark points as either valid or invalid. The input logical vector <code>POINT\_VALIDITY</code> of length M, contains the true or false value corresponding to the validity of the point to be tracked. The length M corresponds to the number of points. A false value indicates an invalid point, and it should not be tracked. You can use this method with the <code>vision.GeometricTransformEstimator</code> object to determine the transformation between the point locations in the previous and current

frames, and then mark the outliers as invalid.

**Purpose** 

Track points in video using Kanade-Lucas-Tomasi (KLT) algorithm

**Syntax** 

[POINTS,POINT\_VALIDITY] = step(H,I)
[POINTS,POINT VALIDITY,SCORES] = step(H,I)

**Description** 

[POINTS, POINT\_VALIDITY] = step(H,I) tracks the points in the input frame, I. The input POINTS contain an *M*-by-2 array of [x y] coordinates that correspond to the new locations of the points in the input frame, I. The input, POINT\_VALIDITY provides an *M*-by-1 logical array, indicating whether or not each point has been reliably tracked. The input frame, I must be the same size as the image passed to the initialize method.

[POINTS, POINT\_VALIDITY, SCORES] = step(H,I) additionally returns the confidence score for each point. The M-by-1 output array, SCORE, contains values between 0 and 1. These values are computed as a function of the sum of squared differences between the BlockSize-by-BlockSize neighborhood around the point in the previous frame, and the corresponding neighborhood in the current frame. The greatest tracking confidence corresponds to a perfect match score of 1.

**Note** The object performs an initialization the first time the step method is executed. This initialization locks nontunable properties and input specifications, such as dimensions, complexity, and data type of the input data. If you change a nontunable property or an input specification, the System object issues an error. To change nontunable properties or inputs, you must first call the release method to unlock the object.

**Purpose** Compute peak signal-to-noise ratio (PSNR) between images

**Description** The PSNR object computes the peak signal-to-noise ratio (PSNR)

between images. This ratio is often used as a quality measurement

between an original and a compressed image.

**Construction** H = vision.PSNR returns a System object, H, that computes the peak

signal-to-noise ratio (PSNR) in decibels between two images.

Methods clone Create peak signal to noise ratio

object with same property values

getNumInputs Number of expected inputs to

step method

getNumOutputs Number of outputs from step

method

isLocked Locked status for input attributes

and non-tunable properties

release Allow property value and input

characteristics changes

step Compute peak signal-to-noise

ratio

### **Examples**

Compute the PSNR between an original image and its reconstructed image.

```
hdct2d = vision.DCT;
hidct2d = vision.IDCT;
hpsnr = vision.PSNR;
I = double(imread('cameraman.tif'));
J = step(hdct2d, I);
J(abs(J) < 10) = 0;
It = step(hidct2d, J);
psnr = step(hpsnr, I,It)
```

```
imshow(I, [0 255]), title('Original image');
figure, imshow(It,[0 255]), title('Reconstructed image');
```

## **Algorithms**

This object implements the algorithm, inputs, and outputs described on the PSNR block reference page. The object properties correspond to the block parameters.

### **See Also**

vision.DCT | vision.IDCT

## vision.PSNR.clone

**Purpose** Create peak signal to noise ratio object with same property values

**Syntax** C = clone(H)

**Description** C = clone(H) creates a PSNR System object C, with the same property

values as H. The clone method creates a new unlocked object.

## vision.PSNR.getNumInputs

Purpose Number of expected inputs to step method

**Syntax** N = getNumInputs(H)

**Description** N = getNumInputs(H) returns the number of expected inputs, N to

the step method.

The getNumInputs method returns a positive integer that is the number of expected inputs (not counting the object itself) to the step method. This value will change if you alter any properties that turn inputs on or off. You must call the step method with the number of input arguments

equal to the result of getNumInputs(H).

## vision.PSNR.getNumOutputs

Purpose Number of outputs from step method

**Syntax** N = getNumOutputs(H)

**Description** N = getNumOutputs(H) returns the number of outputs, N from the step

method.

The getNumOutputs method returns a positive integer that is the number of outputs from the step method. This value will change if you

alter any properties that turn outputs on or off.

## vision.PSNR.isLocked

**Purpose** Locked status for input attributes and non-tunable properties

**Syntax** TF = isLocked(H)

**Description** TF = isLocked(H) returns the locked status, TF of the PSNR System

object.

The <code>isLocked</code> method returns a logical value that indicates whether input attributes and nontunable properties for the object are locked. The object performs an internal initialization the first time the <code>step</code> method is executed. This initialization locks nontunable properties and input specifications, such as dimensions, complexity, and data type of the input data. After locking, the <code>isLocked</code> method returns a <code>true</code> value.

## vision.PSNR.release

**Purpose** Allow property value and input characteristics changes

**Syntax** release(H)

**Description** release (H) releases system resources (such as memory, file handles

or hardware connections) and allows all properties and input

characteristics to be changed.

**Note** You can use the release method on a System object in code generated from MATLAB, but once you release its resources, you cannot use that System object again.

Purpose Compute peak signal-to-noise ratio

**Syntax** Y = step(H, X1, X2)

**Description** 

Y = step(H,X1,X2) computes the peak signal-to-noise ratio, Y, between images X1 and X2. The two images X1 and X2 must have the same size.

**Note** The object performs an initialization the first time the step method is executed. This initialization locks nontunable properties and input specifications, such as dimensions, complexity, and data type of the input data. If you change a nontunable property or an input specification, the System object issues an error. To change nontunable properties or inputs, you must first call the release method to unlock the object.

## vision.Pyramid

## **Purpose**

Perform Gaussian pyramid decomposition

## **Description**

The Pyramid object computes Gaussian pyramid reduction or expansion. The image reduction step involves lowpass filtering and downsampling the image pixels. The image expansion step involves upsampling the image pixels and lowpass filtering.

## Construction

gaussPyramid = vision.Pyramid returns a System object, gaussPyramid, that computes a Gaussian pyramid reduction or expansion of an image.

gaussPyramid = vision.Pyramid(Name, Value) configures the System object properties, specified as one or more name-value pair arguments. Unspecified properties have default values.

## To compute a Gaussian pyramid:

- 1 Define and set up your pyramid object using the constructor.
- **2** Call the step method with the input image, I and the pyramid object, gaussPyramid. See the syntax below for using the step method.

J = step(gaussPyramid,I) computes J, the Gaussian pyramid decomposition of input I.

## **Properties**

## Operation

Reduce or expand the input image

Specify whether to reduce or expand the input image as Reduce or Expand. If this property is set to Reduce, the object applies a lowpass filter and then downsamples the input image. If this property is set to Expand, the object upsamples and then applies a lowpass filter to the input image.

Default: Reduce

## **PyramidLevel**

Level of decomposition

Specify the number of times the object upsamples or downsamples each dimension of the image by a factor of 2.

Default: 1

### **SeparableFilter**

How to specify the coefficients of low pass filter

Indicate how to specify the coefficients of the lowpass filter as Default or Custom.

Default: Default

#### **CoefficientA**

Coefficient 'a' of default separable filter

Specify the coefficients in the default separable filter 1/4-a/2 1/4 a 1/4 1/4-a/2 as a scalar value. This property applies when you set the SeparableFilter property to Default.

Default: 0.375

## **CustomSeparableFilter**

Separable filter coefficients

Specify separable filter coefficients as a vector. This property applies when you set the SeparableFilter property to Custom.

Default: [0.0625 0.25 0.375 0.25 0.0625]

## **Fixed-Point Properties**

### **RoundingMethod**

Rounding method for fixed-point operations

Specify the rounding method as one of Ceiling | Convergent | Floor | Nearest | Round | Simplest | Zero.

Default: Floor

#### **OverflowAction**

Overflow action for fixed-point operations

Specify the overflow action as Wrap or Saturate.

Default: Wrap

### **SeparableFilterDataType**

CustomSeparableFilter word and fraction lengths

Specify the coefficients fixed-point data type as Same word length as input, Custom.

Default: Custom

### **CustomSeparableFilterDataType**

CustomSeparableFilter word and fraction lengths

Specify the coefficients fixed-point type as a signed numerictype object with a Signedness of Auto. This property applies when you set the SeparableFilterDataType property to Custom.

Default: numerictype([],16,14)

### **ProductDataType**

Product word and fraction lengths

Specify the product fixed-point data type as Same as input, or Custom.

Default: Custom

## **CustomProductDataType**

Product word and fraction lengths

Specify the product fixed-point type as a scaled numerictype object with a Signedness of Auto. This property applies when you set the ProductDataType property to Custom.

Default: numerictype([],32,10)

## AccumulatorDataType

Accumulator word and fraction lengths

Specify the accumulator fixed-point data type as Same as product, Same as input, or Custom.

Default: Same as product

### **CustomAccumulatorDataType**

Accumulator word and fraction lengths

Specify the accumulator fixed-point type as a signed, scaled numerictype object with a Signedness of Auto. This property applies when you set the AccumulatorDataType property to Custom.

Default: numerictype([],32,0)

### OutputDataType

Output word and fraction lengths

Specify the output fixed-point data type as Same as input, or  ${\tt Custom}.$ 

Default: Custom

## **CustomOutputDataType**

Output word and fraction lengths

Specify the output fixed-point type as a signed, scaled numerictype object with a Signedness of Auto. This property applies when you set the OutputDataType property to Custom.

Default: numerictype([],32,10)

### **Methods**

clone Create pyramid object with same

property values

getNumInputs Number of expected inputs to

step method

getNumOutputs Number of outputs from step

method

## vision.Pyramid

isLocked Locked status for input attributes

and non-tunable properties

release Allow property value and input

characteristics changes

step Compute Gaussian pyramid

decomposition of input

## **Examples** Resize Image Using Gaussian Pyramid Decomposition

Set the level of decomposition

```
gaussPyramid = vision.Pyramid('PyramidLevel', 2);
```

Cast to single, otherwise the returned output J, will be a fixed point object.

```
I = im2single(imread('cameraman.tif'));
J = step(gaussPyramid, I);
```

Display results.

```
figure, imshow(I); title('Original Image');
figure, imshow(J); title('Reduced Image');
```

#### See Also

vision.GeometricScaler | impyramid

# vision.Pyramid.clone

**Purpose** Create pyramid object with same property values

**Syntax** C = clone(H)

**Description** C = clone(H) creates a Pyramid System object C, with the same

property values as *H*. The clone method creates a new unlocked object.

## vision.Pyramid.getNumInputs

Purpose Number of expected inputs to step method

**Syntax** N = getNumInputs(H)

**Description** N = getNumInputs(H) returns the number of expected inputs, N to

the step method.

The getNumInputs method returns a positive integer that is the number of expected inputs (not counting the object itself) to the step method. This value will change if you alter any properties that turn inputs on or off. You must call the step method with the number of input arguments

equal to the result of getNumInputs(H).

## vision.Pyramid.getNumOutputs

Purpose Number of outputs from step method

**Syntax** N = getNumOutputs(H)

**Description** N = getNumOutputs(H) returns the number of outputs, N from the step

method.

The getNumOutputs method returns a positive integer that is the number of outputs from the step method. This value will change if you

alter any properties that turn outputs on or off.

## vision.Pyramid.isLocked

**Purpose** Locked status for input attributes and non-tunable properties

**Syntax** TF = isLocked(H)

**Description** TF = isLocked(H) returns the locked status, TF of the Pyramid System

object.

The isLocked method returns a logical value that indicates whether input attributes and nontunable properties for the object are locked. The object performs an internal initialization the first time the step method is executed. This initialization locks nontunable properties and input specifications, such as dimensions, complexity, and data type of the input data. After locking, the isLocked method returns a true value.

# vision.Pyramid.release

**Purpose** Allow property value and input characteristics changes

**Syntax** release(H)

**Description** release (H) releases system resources (such as memory, file handles

or hardware connections) and allows all properties and input

characteristics to be changed.

**Note** You can use the release method on a System object in code generated from MATLAB, but once you release its resources, you cannot use that System object again.

## vision.Pyramid.step

Purpose Compute Gaussian pyramid decomposition of input

**Syntax** J = step(gaussPyramid,I)

**Description** J = step(gaussPyramid, I) computes J, the Gaussian pyramid decomposition of input I.

**Note** The object performs an initialization the first time the step method is executed. This initialization locks nontunable properties and input specifications, such as dimensions, complexity, and data type of the input data. If you change a nontunable property or an input specification, the System object issues an error. To change nontunable properties or inputs, you must first call the release method to unlock the object.

### **Purpose**

Draw rectangles, lines, polygons, or circles on an image

## **Description**

The ShapeInserter object can draw multiple rectangles, lines, polygons, or circles in a 2-D grayscale or truecolor RGB image. The output image can then be displayed or saved to a file.

### **Construction**

shapeInserter = vision.ShapeInserter returns a System object, shapeInserter, that draws multiple rectangles, lines, polygons, or circles on images by overwriting pixel values.

shapeInserter = vision.ShapeInserter(Name, Value) returns a shape inserter System object, shapeInserter, with each specified property set to the specified value. You can specify additional name-value pair arguments in any order as (Name1, Value1,...,NameN, ValueN).

## To insert a shape:

- 1 Define and set up your shape inserter using the constructor.
- 2 Call the step method with the input image, I, the shape inserter object, shapeInserter, points PTS, and any optional properties. See the syntax below for using the step method.
- J = step(shapeInserter, I, PTS) draws the shape specified by the Shape property on input image I. The input PTS specify the coordinates for the location of the shape. The shapes are embedded on the output image J.
- J = step(shapeInserter,I,PTS,ROI) draws a shape inside an area defined by the ROI input. This applies only when you set the ROIInputPort property to true. The ROI input defines a rectangular area as  $[x \ y \ width \ height]$ , where  $[x \ y]$  determine the upper-left corner location of the rectangle, and width and height specify the size.
- J = step(shapeInserter,I,PTS,...,CLR) draws the shape with the border or fill color specified by the input CLR. This applies when you set the BorderColorSource property or the FillColorSource property to 'Input port'.

## vision.ShapeInserter

## Properties Shape

Shape to draw

You can specify the type of shape as Rectangles, Lines, Polygons, or Circles. When you specify the type of shape to draw, you must also specify the location. The PTS input specifies the location of the points. The table shows the format for the points input for the different shapes. For a more detailed explanation on how to specify shapes and lines, see "Draw Shapes and Lines".

| Shape property | PTS input                                                                                                    |
|----------------|----------------------------------------------------------------------------------------------------|
| 'Rectangles'   | M-by-4 matrix, where M specifies the number of rectangles. Each row specifies a rectangle in the format [x y width height], where [x y] determine the upper-left corner location of the rectangle, and width and height specify the size. |
| 'Lines'        | $M$ -by-2 $L$ matrix, where $M$ specifies the number of polylines. Each row specifies a polyline as a series of consecutive point locations, $[x_1, y_1, x_2, y_2,, x_L, y_L]$ .                                                          |

| Shape property | PTS input                                                                                                    |
|----------------|----------------------------------------------------------------------------------------------------|
| 'Polygons'     | $M$ -by-2 $L$ matrix, where $M$ specifies the number of polygons. Each row specifies a polygon as an array of consecutive point locations, [ $x_1$ , $y_1$ , $x_2$ , $y_2$ ,, $x_L$ , $y_L$ ]. The point define the vertices of a polygon. |
| 'Circles'      | <i>M</i> -by-3 matrix, where <i>M</i> specifies the number of circles. Each row specifies a circle in the format [ <i>x y radius</i> ], where [ <i>x y</i> ] define the coordinates of the center of the circle.                           |

Default: Rectangles

### Fill

Enable filling shape

Set this property to true to fill the shape with an intensity value or a color. This property applies when you set the Shape property to Lines.

Default: false

#### **BorderColorSource**

Source of border color

Specify how the shape's border color is provided as Input port or Property. This property applies when you set the Shape property to Lines or, when you do not set the Shape property to Lines and you set the Fill property to false. When you set theBorderColorSource property to Input port, a border color vector must be provided as an input to the System object's step method.

## vision.ShapeInserter

Default: Property

#### **BorderColor**

Border color of shape

Specify the appearance of the shape's border as Black, White, or Custom. When you set this property to Custom, you can use the CustomBorderColor property to specify the value. This property applies when you set the BorderColorSource property to Property.

Default: Black

#### **CustomBorderColor**

Intensity or color value for shape's border

Specify an intensity or color value for the shape's border. For an intensity image input, this property can be set to either a scalar intensity value for one shape, or an R-element vector where R specifies the number of shapes. For a color input image, you can set this property to:

A *P*-element vector where *P* is the number of color planes.

A P-by-R matrix where P is the number of color planes and R is the number of shapes.

This property applies when you set the BorderColor property to Custom. This property is tunable when you set the Antialiasing property to false.

Default: [200 255 100]

#### **FillColorSource**

Source of fill color

Specify how to provide the shape's fill color as Input port or Property. This property applies when you set the Fill property to true, and you do not set the Shape property to Lines. When you set the FillColorSource to Input port, you must provide a fill color vector as an input to the System object's step method.

Default: Property

#### **FillColor**

Fill color of shape

Specify the intensity of the shading inside the shape as Black, White, or Custom. When you set this property to Custom, you can use the CustomFillColor property to specify the value. This property applies when set the FillColorSource property to Property.

Default: Black

#### **CustomFillColor**

Intensity or color value for shape's interior

Specify an intensity or color value for the shape's interior. For an intensity input image, you can set this property to a scalar intensity value for one shape, or an R-element vector where R specifies the number of shapes. For a color input image, you can set this property to:

A *P*-element vector where *P* is the number of color planes.

A P-by-R matrix where P is the number of color planes and R is the number of shapes.

This property applies when you set the FillColor property to Custom. This property is tunable when you set the Antialiasing property to false.

Default: [200 255 100]

### **Opacity**

Opacity of the shading inside shapes

Specify the opacity of the shading inside the shape by a scalar value between 0 and 1, where 0 is transparent and 1 is opaque. This property applies when you set the Fill property to true.

Default: 0.6

## **ROllnputPort**

## vision.ShapeInserter

Enable definition of area for drawing shapes via input

Set this property to true to define the area in which to draw the shapes via an input to the step method. Specify the area as a four-element vector, [r c height width], where r and c are the row and column coordinates of the upper-left corner of the area, and height and width represent the height (in rows) and width (in columns) of the area. When you set the property to false, the entire image will be used as the area in which to draw.

Default: false

### **Antialiasing**

Enable performing smoothing algorithm on shapes

Set this property to true to perform a smoothing algorithm on the line, polygon, or circle. This property applies when you set the Shape property to Lines, Polygons, or Circles.

Default: false

## **Fixed-Point Properties**

## **RoundingMethod**

Rounding method for fixed-point operations

Specify the rounding method as Ceiling, Convergent, Floor, Nearest, Round, Simplest, or Zero. This property applies when you set the Fill property to true and/or the Antialiasing property to true.

Default: Floor

#### **OverflowAction**

Overflow action for fixed-point operations

Specify the overflow action as Wrap, or Saturate. This property applies when you set the Fill property to true and/or the Antialiasing property to true.

Default: Wrap

### **OpacityDataType**

Opacity word length

Specify the opacity fixed-point data type as Same word length as input, or Custom. This property applies when you set the Fill property to true.

Default: Custom

### **CustomOpacityDataType**

Opacity word length

Specify the opacity fixed-point type as a scaled numerictype object with a Signedness of Auto. This property applies when you set the Fill property to true and the OpacityDataType property to Custom.

Default: numerictype([],16)

### **ProductDataType**

Product word and fraction lengths

Specify the product fixed-point data type as Same as first input, or Custom. This property applies when you set the Fill property to true and/or the Antialiasing property to true.

Default: Custom

## **CustomProductDataType**

Product word and fraction lengths

Specify the product fixed-point type as a scaled numerictype object with a Signedness of Auto. This property applies when you set the Fill property to true and/or the Antialiasing property to true, and the ProductDataType property to Custom.

Default: numerictype(true, 32, 14)

## **AccumulatorDataType**

## vision.ShapeInserter

Accumulator word and fraction lengths

Specify the accumulator fixed-point data type as Same as product, Same as first input, or Custom. This property applies when you set the Fill property to true and/or the Antialiasing property to true.

Default: Same as product

### **CustomAccumulatorDataType**

Accumulator word and fraction lengths

Specify the accumulator fixed-point type as a scaled numerictype object with a Signedness of Auto. This property applies when you set the Fill property to true and/or the Antialiasing property to true, and the AccumulatorDataType property to Custom.

Default: numerictype([],32,14)

## **Methods**

clone Create shape inserter object with

same property values

getNumInputs Number of expected inputs to

step method

getNumOutputs Number of outputs from step

method

isLocked Locked status for input attributes

and non-tunable properties

release Allow property value and input

characteristics changes

step Draw specified shape on image

## **Examples**

## Draw a Black Rectangle in a Grayscale Input Image

Create the shape inserter object.

```
shapeInserter = vision.ShapeInserter;
Read the input image.
I = imread('cameraman.tif');
Define the rectangle dimensions as [x y width height].
rectangle = int32([10 10 30 30]);
Draw the rectangle and display the result.
J = step(shapeInserter, I, rectangle);
imshow(J);
Draw Two Yellow Circles in a Grayscale Input I-mage.
Class of yellow must match class of the input, I.
yellow = uint8([255 255 0]); % [R G B]; class of yellow must match class
Create the shape inserter object.
shapeInserter = vision.ShapeInserter('Shape','Circles','BorderColor',
Read the input image.
I = imread('cameraman.tif');
Define the circle dimensions
circles = int32([30 30 20; 80 80 25]); % [x1 y1 radius1;x2 y2 radius1
Convert I to an RGB image.
RGB = repmat(I,[1,1,3]); % convert I to an RGB image
Draw the circles and display the result.
J = step(shapeInserter, RGB, circles);
```

## vision.ShapeInserter

```
imshow(J);
```

## Draw a Red Triangle in a Color Image

```
Create a shape inserter object and read the image file.
```

```
shapeInserter = vision.ShapeInserter('Shape','Polygons','BorderColor','Cu
I = imread('autumn.tif');

Define vertices which will form a triangle: [x1 y1 x2 y2 x3 y3].

polygon = int32([50 60 100 60 75 30]);

Draw the triangles and display the result.

J = step(shapeInserter, I, polygon);
imshow(J);
```

### See Also

vision.MarkerInserter | vision.TextInserter

# vision. ShapeInserter. clone

**Purpose** Create shape inserter object with same property values

**Syntax** C = clone(H)

**Description** C = clone(H) creates a ShapeInserter System object C, with the same

property values as *H*. The clone method creates a new unlocked object.

## vision.ShapeInserter.getNumInputs

Purpose Number of expected inputs to step method

**Syntax** N = getNumInputs(H)

**Description** N = getNumInputs(H) returns the number of expected inputs, N to

the step method.

The getNumInputs method returns a positive integer that is the number of expected inputs (not counting the object itself) to the step method. This value will change if you alter any properties that turn inputs on or off. You must call the step method with the number of input arguments

equal to the result of getNumInputs(H).

## vision.ShapeInserter.getNumOutputs

Purpose Number of outputs from step method

**Syntax** N = getNumOutputs(H)

**Description** N = getNumOutputs(H) returns the number of outputs, N from the step

method.

The getNumOutputs method returns a positive integer that is the number of outputs from the step method. This value will change if you

alter any properties that turn outputs on or off.

## vision.ShapeInserter.isLocked

**Purpose** Locked status for input attributes and non-tunable properties

**Syntax** TF = isLocked(H)

**Description** TF = isLocked(H) returns the locked status, TF of the ShapeInserter

System object.

The isLocked method returns a logical value that indicates whether input attributes and nontunable properties for the object are locked. The object performs an internal initialization the first time the step method is executed. This initialization locks nontunable properties and input specifications, such as dimensions, complexity, and data type of the input data. After locking, the isLocked method returns a true value.

## vision.ShapeInserter.release

**Purpose** Allow property value and input characteristics changes

**Syntax** release(H)

**Description** release (H) releases system resources (such as memory, file handles

or hardware connections) and allows all properties and input

characteristics to be changed.

**Note** You can use the release method on a System object in code generated from MATLAB, but once you release its resources, you cannot use that System object again.

## **Purpose**

Draw specified shape on image

## **Syntax**

J = step(shapeInserter,I,PTS)
J = step(shapeInserter,I,PTS,R0I)
J = step(shapeInserter,I,PTS,...,CLR)

## **Description**

J = step(shapeInserter, I, PTS) draws the shape specified by the Shape property on input image I. The input PTS specify the coordinates for the location of the shape. The shapes are embedded on the output image J.

J = step(shapeInserter, I, PTS, ROI) draws a shape inside an area defined by the ROI input. This applies only when you set the ROIInputPort property to true. The ROI input defines a rectangular area as  $[x \ y \ width \ height]$ , where  $[x \ y]$  determine the upper-left corner location of the rectangle, and width and height specify the size.

J = step(shapeInserter,I,PTS,...,CLR) draws the shape with the border or fill color specified by the input CLR. This applies when you set the BorderColorSource property or the FillColorSource property to 'Input port'.

**Note** The object performs an initialization the first time the step method is executed. This initialization locks nontunable properties and input specifications, such as dimensions, complexity, and data type of the input data. If you change a nontunable property or an input specification, the System object issues an error. To change nontunable properties or inputs, you must first call the release method to unlock the object.

## Input Arguments

## shapelnserter

Shape inserter object with shape and properties specified.

ı

Input M-by-N matrix of M intensity values or an M-by-N-by-P matrix of M color values where P is the number of color planes.

- Double-precision floating point
- Single-precision floating point
- Fixed point
- Boolean
- 8-, 16-, and 32-bit signed integer
- 8-, 16-, and 32-bit unsigned integer

#### **PTS**

Input matrix coordinates describing location and dimension of shape. This property must be an integer value. If you enter non-integer value, the object rounds it to the nearest integer.

You can specify the type of shape as Rectangles, Lines, Polygons, or Circles. When you specify the type of shape to draw, you must also specify the location. The PTS input specifies the location of the points. The table shows the format for the points input for the different shapes. For a more detailed explanation on how to specify shapes and lines, see "Draw Shapes and Lines".

Depending on the shape you choose by setting the Shape property, the input matrix PTS must be in one of the following formats:

| Shape      | Format of PTS                                                                                                    |  |
|------------|----------------------------------------------------------------------------------------------------|--|
| Lines      | M-by-4 matrix of $M$ number of lines.                                                                                                    |  |
|            | $\begin{bmatrix} x_{11} & y_{11} & x_{12} & y_{12} \\ x_{21} & y_{21} & x_{22} & y_{22} \\ \vdots & \vdots & \vdots & \vdots \\ x_{M1} & y_{M1} & x_{M2} & y_{M2} \end{bmatrix}$                                                                                                    |  |
|            | Each row of the matrix corresponds to a different line, and of the same form as the                                                                                                    |  |
| Rectangles | M-by-4 matrix of $M$ number of rectangles.                                                                                                    |  |
| Polygons   | M-by-2L matrix                                                                                                    |  |
|            | $\begin{bmatrix} x_{11} & y_{11} & x_{12} & y_{12} & \cdots & x_{1L} & y_{1L} \\ x_{21} & y_{21} & x_{22} & y_{22} & \cdots & x_{2L} & y_{2L} \\ \vdots & \vdots & \vdots & \vdots & \ddots & \vdots & \vdots \\ x_{M1} & y_{M1} & x_{M2} & y_{M2} & \cdots & x_{ML} & y_{ML} \end{bmatrix}$ |  |
|            | Each row of the matrix corresponds to a different                                                                                                    |  |
| Circles    | $M$ -by-3 matrix $\begin{bmatrix} x_1 & y_1 & radius_1 \\ x_2 & y_2 & radius_2 \end{bmatrix}$                                                                                                    |  |
|            | $\begin{bmatrix} x_1 & y_1 & radius_1 \\ x_2 & y_2 & radius_2 \\ \vdots & \vdots & \vdots \\ x_M & y_M & radius_M \end{bmatrix}$ Each row of the matrix                                                                                                    |  |
|            | corresponds to a different circle and of the same form as                                                                                                    |  |

the vector for a single circle.

2-752

The table below shows the data types required for the inputs, *I* and *PTS*.

| Input image I       | Input matrix PTS                    |
|---------------------|-------------------------------------|
| built-in integer    | built-in or fixed-point integer     |
| fixed-point integer | built-in or fixed-point integer     |
| double              | double, single, or build-in integer |
| single              | double, single, or build-in integer |

#### **RGB**

Scalar, vector, or matrix describing one plane of the RGB input video stream.

#### **ROI**

Input 4-element vector of integers [x y width height], that define a rectangular area in which to draw the shapes. The first two elements represent the one-based coordinates of the upper-left corner of the area. The second two elements represent the width and height of the area.

- Double-precision floating point
- Single-precision floating point
- 8-, 16-, and 32-bit signed integer
- 8-, 16-, and 32-bit unsigned integer

#### **CLR**

This port can be used to dynamically specify shape color.

P-element vector or an M-by-P matrix, where M is the number of shapes, and P, the number of color planes. You can specify a color (RGB), for each shape, or specify one color for all shapes. The data type for the CLR input must be the same as the input image.

## Output Arguments

Output image. The shapes are embedded on the output image.

## vision.StandardDeviation

**Purpose** Find standard deviation of input or sequence of inputs

**Description** The Standard Deviation object finds standard deviation of input or

sequence of inputs.

**Construction** H = vision. StandardDeviation returns a System object, H, that

computes the standard deviation of the entire input.

H = vision.StandardDeviation(Name, Value) returns a standard deviation System object, H, with each specified property set to the specified value. You can specify additional name-value pair arguments in any order as (Name1, Value1,...,NameN, ValueN).

**Properties** RunningStandardDeviation

Enable calculation over successive calls to step method

Set this property to true to enable the calculation of standard deviation over successive calls to the step method. The default is false.

ResetInputPort

Reset in running standard deviation mode

Set this property to true to enable resetting the running standard deviation. When the property is set to true, a reset input must be specified to the step method to reset the running standard deviation. This property applies when you set the RunningStandardDeviation property to true. The default is false.

**ResetCondition** 

Reset condition for running standard deviation mode

Specify the event to reset the running standard deviation to Rising edge, Falling edge, Either edge, or Non-zero. This property applies when you set the ResetInputPort property to true. The default is Non-zero.

## vision.StandardDeviation

#### **Dimension**

Numerical dimension to operate along

Specify how the standard deviation calculation is performed over the data as All, Row, Column, or Custom. The default is All.

#### **CustomDimension**

Numerical dimension to operate along

Specify the dimension (one-based value) of the input signal, over which the standard deviation is computed. The value of this property cannot exceed the number of dimensions in the input signal. This property applies when you set the Dimension property to Custom. The default is 1.

#### **ROIProcessing**

Enable region of interest processing

Set this property to true to enable calculating the standard deviation within a particular region of each image. This property applies when you set the Dimension property to All and the RunningStandardDeviation property to false. The default is false.

#### **ROIForm**

Type of region of interest

Specify the type of region of interest to Rectangles, Lines, Label matrix, or Binary mask. This property applies when you set the ROIProcessing property to true. The default is Rectangles.

#### **ROIPortion**

Calculate over entire ROI or just perimeter

Specify the region over which to calculate the standard deviation to Entire ROI, or ROI perimeter. This property applies when you set the ROIForm property to Rectangles. The default is Entire ROI.

#### **ROIStatistics**

Statistics for each ROI, or one for all ROIs

Specify what statistics to calculate as Individual statistics for each ROI, or Single statistic for all ROIs. This property does not apply when you set the ROIForm property to Binary mask. The default is Individual statistics for each ROI

#### **ValidityOutputPort**

Output flag indicating if any part of ROI is outside input image

Set this property to true to return the validity of the specified ROI as completely or partially inside of the image. This applies when you set the ROIForm property to Lines or Rectangles.

Set this property to true to return the validity of the specified label numbers. This applies when you set the ROIForm property to Label matrix.

The default is false.

| M | et | h | 0 | d | S |
|---|----|---|---|---|---|
|   |    |   |   |   |   |

| clone  | Create standard deviation object  |
|--------|-----------------------------------|
| CIOIIC | Cicate standard de viation object |

with same property values

getNumInputs Number of expected inputs to

step method

getNumOutputs Number of outputs from step

method

isLocked Locked status for input attributes

and non-tunable properties

release Allow property value and input

characteristics changes

## vision.StandardDeviation

reset Reset running standard deviation

state

step Compute standard deviation of

input

## **Examples**

Determine the standard deviation in a grayscale image.

```
img = im2single(rgb2gray(imread('peppers.png')));
hstd2d = vision.StandardDeviation;
std = step(hstd2d,img);
```

## **Algorithms**

This object implements the algorithm, inputs, and outputs described on the Standard Deviation block reference page. The object properties correspond to the block parameters.

# vision.StandardDeviation.clone

**Purpose** Create standard deviation object with same property values

**Syntax** C = clone(H)

**Description** C = clone(H) creates a Standard Deviation System object C, with the

same property values as H. The clone method creates a new unlocked

object with uninitialized states.

# vision.StandardDeviation.getNumInputs

Purpose Number of expected inputs to step method

**Syntax** N = getNumInputs(H)

**Description** N = getNumInputs(H) returns the number of expected inputs, N to

the step method.

The getNumInputs method returns a positive integer that is the number of expected inputs (not counting the object itself) to the step method. This value will change if you alter any properties that turn inputs on or off. You must call the step method with the number of input arguments

equal to the result of getNumInputs(H).

# vision.StandardDeviation.getNumOutputs

Purpose Number of outputs from step method

**Syntax** N = getNumOutputs(H)

**Description** N = getNumOutputs(H) returns the number of outputs, N from the step

method.

The getNumOutputs method returns a positive integer that is the number of outputs from the step method. This value will change if you

alter any properties that turn outputs on or off.

## vision.StandardDeviation.isLocked

**Purpose** Locked status for input attributes and non-tunable properties

**Syntax** TF = isLocked(H)

**Description** TF = isLocked(H) returns the locked status, TF of the

StandardDeviation System object.

The isLocked method returns a logical value that indicates whether input attributes and nontunable properties for the object are locked. The object performs an internal initialization the first time the step method is executed. This initialization locks nontunable properties and input specifications, such as dimensions, complexity, and data type of the input data. After locking, the isLocked method returns a true value.

## vision.StandardDeviation.release

**Purpose** Allow property value and input characteristics changes

**Syntax** release(H)

**Description** release (H) releases system resources (such as memory, file handles

or hardware connections) and allows all properties and input

characteristics to be changed.

**Note** You can use the release method on a System object in code generated from MATLAB, but once you release its resources, you cannot use that System object again.

# vision.StandardDeviation.reset

Purpose Reset running standard deviation state

**Syntax** reset(H)

**Description** reset(H) resets the internal states of System object H,

used for computing running standard deviation when the

RunningStandardDeviation property is true.

## vision.StandardDeviation.step

### **Purpose**

Compute standard deviation of input

## **Syntax**

```
Y = step(H,X)
Y = step(H,X,R)
Y = step(H,X,ROI)
```

Y = step(H,X,LABEL,LABELNUMBERS)

[Y, FLAG] = step(H,X,ROI)

[Y, FLAG] = step(H,X,LABEL,LABELNUMBERS)

## **Description**

Y = step(H,X) computes the standard deviation of input elements X. When you set the RunningStandardDeviation property to true, the output Y corresponds to the standard deviation of the input elements over successive calls to the step method.

Y = step(H,X,R) computes the standard deviation of the input elements over successive calls to the step method, and optionally resets its state based on the value of reset signal R, the ResetInputPort property and the ResetCondition property. This option applies when you set the RunningStandardDeviation property to true and the ResetInputPort property to true.

Y = step(H,X,ROI) uses additional input ROI as the region of interest when you set the ROIProcessing property to true and the ROIForm property to Lines, Rectangles or Binary mask.

Y = step(H,X,LABEL,LABELNUMBERS) computes the standard deviation of input image X for region labels contained in vector LABELNUMBERS, with matrix LABEL marking pixels of different regions. This option applies when you set the ROIProcessing property to true and the ROIForm property to Label matrix.

[Y, FLAG] = step(H,X,ROI) also returns output *FLAG*, which indicates whether the given region of interest is within the image bounds. This applies when you set the ValidityOutputPort property to true.

[Y, FLAG] = step(H,X,LABEL,LABELNUMBERS) also returns the output FLAG which indicates whether the input label numbers are valid when you set the ValidityOutputPort property to true.

# vision.StandardDeviation.step

**Note** The object performs an initialization the first time the step method is executed. This initialization locks nontunable properties and input specifications, such as dimensions, complexity, and data type of the input data. If you change a nontunable property or an input specification, the System object issues an error. To change nontunable properties or inputs, you must first call the release method to unlock the object.

### **Purpose**

Locate template in image

## **Description**

The template matcher object locates a template in an image. Use the step syntax below with input image I, template T, template matcher object, H, and any optional properties.

LOC = step(H,I,T) computes the [x y] location coordinates, LOC, of the best template match between the image matrix, I, and the template matrix, T. The step method outputs the coordinates relative to the top left corner of the image. The LOC [x y] coordinates correspond to the center of the template. The object centers the location slightly different for templates with an odd or even number of pixels, (see the table below for details). The object computes the location by shifting the template in single-pixel increments throughout the interior of the image.

METRIC = step(H,I,T) computes the match metric values for input image, I, with T as the template. This applies when you set the OutputValue property to Metric matrix.

LOC = step(H,I,T,ROI) computes the location of the best template match, LOC, in the specified region of interest, ROI. This applies when you set the OutputValue property to Best match location and the ROIInputPort property to true. The input ROI must be a four element vector, [x y width height], where the first two elements represent the [x y] coordinates of the upper-left corner of the rectangular ROI.

[LOC,ROIVALID] = step(H,I,T,ROI) computes the location of the best template match, LOC, in the specified region of interest, ROI. The step method also returns a logical flag ROIVALID indicating if the specified ROI is outside the bounds of the input image I. This applies when you set the OutputValue property to Best match location, and both the ROIInputPort and ROIValidityOutputPort properties to true.

[LOC,NVALS,NVALID] = step(H,I,T) returns the location of the best template match LOC, the metric values around the best match NVALS, and a logical flag NVALID. A false value for NVALID indicates that the neighborhood around the best match extended outside the borders of the metric value matrix NVALS. This applies when you

set the OutputValue property to Best match location and the BestMatchNeighborhoodOutputPort property to true.

[LOC,NVALS,NVALID,ROIVALID] = step(H,I,T,ROI) returns the location of the best template match LOC, the metric values around the best match NVALS, and two logical flags, NVALID and ROIVALID. A false value for NVALID indicates that the neighborhood around the best match extended outside the borders of the metric value matrix NVALS. A false value for ROIVALID indicates that the specified ROI is outside the bounds of the input image I. This applies when you set the OutputValue property to Best match location, and the BestMatchNeighborhoodOutputPort, ROIInputPort, and ROIValidityOutputPort properties to true.

The object outputs the best match coordinates, relative to the top-left corner of the image. The [x y] coordinates of the location correspond to the center of the template. When you use a template with an odd number of pixels, the object uses the center of the template. When you use a template with an even number of pixels, the object uses the centered upper-left pixel for the location. The following table shows how the block outputs the location (LOC), of odd and even templates:

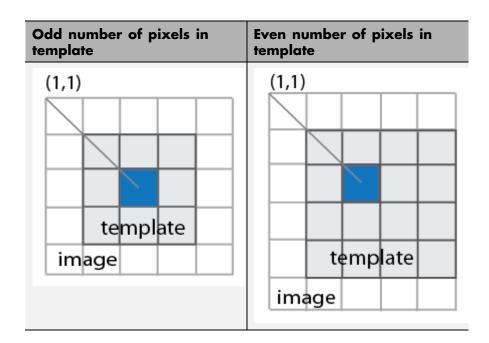

## **Construction**

H = vision. TemplateMatcher returns a template matcher System object, H. This object performs template matching by shifting a template in single-pixel increments throughout the interior of an image.

H = vision.TemplateMatcher(Name, Value) returns a template matcher object, H, with each specified property set to the specified value.

## **Properties**

#### Metric

Metric used for template matching

Specify the metric to use for template matching as one of Sum of absolute differences | Sum of squared differences | Maximum absolute difference. The default is Sum of absolute differences.

### **OutputValue**

Type of output

Specify the output you want the object to return as one of Metric matrix | Best match location. The default is Best match location.

#### **SearchMethod**

Specify search criteria to find minimum difference between two inputs

Specify how the object searches for the minimum difference between the two input matrices as Exhaustive or Three-step. If you set this property to Exhaustive, the object searches for the minimum difference pixel by pixel. If you set this property to Three-step, the object searches for the minimum difference using a steadily decreasing step size. The Three-step method is computationally less expensive than the Exhaustive method, but sometimes does not find the optimal solution. This property applies when you set the OutputValue property to Best match location.

The default is Exhaustive.

### Best Match Neighborhood Output Port

Enable metric values output

Set this property to true to return two outputs, NMETRIC and NVALID. The output NMETRIC denotes an N-by-N matrix of metric values around the best match, where N is the value of the NeighborhoodSize property. The output NVALID is a logical indicating whether the object went beyond the metric matrix to construct output NMETRIC. This property applies when you set the OutputValue property to Best match location.

The default is false.

### NeighborhoodSize

Size of the metric values

Specify the size, N, of the N-by-N matrix of metric values as an odd number. For example, if the matrix size is 3-by-3 set this property to 3. This property applies when you set the OutputValue property to Best match location and the BestMatchNeighborhoodOutputPort property to true.

The default is 3.

#### **ROllnputPort**

Enable ROI specification through input

Set this property to true to define the Region of Interest (ROI) over which to perform the template matching. If you set this property to true, the ROI is specified using an input to the step method. Otherwise the entire input image is used.

The default is false.

#### **ROIValidityOutputPort**

Enable output of a flag indicating if any part of ROI is outside input image

When you set this property to true, the object returns an ROI flag. The flag, when set to false, indicates a part of the ROI is outside of the input image. This property applies when you set the ROIInputPort property to true.

The default isfalse.

## **Fixed-Point Properties**

### **RoundingMethod**

Rounding method for fixed-point operations

Specify the rounding method as one of Ceiling | Convergent | Floor | Nearest | Round | Simplest | Zero. The default is Floor.

#### **OverflowAction**

Overflow action for fixed-point operations

Specify the overflow action as one of Wrap | Saturate. The default is Wrap.

### **ProductDataType**

Product word and fraction lengths

Specify the product fixed-point data type as Same as first input, Custom. This property applies when you set the Metric property to Sum of squared differences.

The default is Custom.

#### **CustomProductDataType**

Product word and fraction lengths

Specify the product fixed-point type as a scaled numerictype object with a Signedness of Auto. This property applies when you set the Metric property to Sum of squared differences, and the ProductDataType property to Custom.

The default is numerictype([],32,30).

### **AccumulatorDataType**

Accumulator word and fraction lengths

Specify the accumulator fixed-point data type as one of Same as first input | Custom. The default is Custom.

### **CustomAccumulatorDataType**

Accumulator word and fraction lengths

Specify the accumulator fixed-point type as a scaled numerictype object with a Signedness of Auto. This property applies when you set the AccumulatorDataType property to Custom.

The default is numerictype([],32,0).

### OutputDataType

Output word and fraction lengths

Specify the output fixed-point data type as one of Same as first input | Custom. The default is Same as first input. This property applies when you set the OutputValue property to Metric matrix. This property applies when you set the OutputValue property to Best match location, and the BestMatchNeighborhoodOutputPort property to true.

#### **CustomOutputDataType**

Output word and fraction lengths

Specify the output fixed-point type as a scaled numerictype object with a Signedness of Auto. This property applies when you set the OutputDataType property to Custom.

The default is numerictype([],32,0).

### **Methods**

| clone | Create | template | matcher o | biect |
|-------|--------|----------|-----------|-------|
|       |        |          |           |       |

with same property values

getNumInputs Number of expected inputs to

step method

getNumOutputs Number of outputs from step

method

isLocked Locked status for input attributes

and nontunable properties

release Allow property value and input

characteristics changes

step Finds the best template match

within image

### **Examples**

Find the location of a particular chip on an image of an electronic board:

```
htm=vision.TemplateMatcher;
hmi = vision.MarkerInserter('Size', 10, ...
    'Fill', true, 'FillColor', 'White', 'Opacity', 0.75); I = imread(
```

```
% Input image
    I = I(1:200,1:200,:);

% Use grayscale data for the search
    Igray = rgb2gray(I);

% Use a second similar chip as the template
    T = Igray(20:75,90:135)

% Find the [x y] coordinates of the chip's center
    Loc=step(htm,Igray,T);

% Mark the location on the image using white disc
    J = step(hmi, I, Loc);

imshow(T); title('Template');
figure; imshow(J); title('Marked target');
```

### **Algorithms**

This object implements the algorithm, inputs, and outputs described on the Template Matching block reference page. The object properties correspond to the block parameters.

### See Also

vision.OpticalFlow | vision.MarkerInserter

# vision.TemplateMatcher.clone

**Purpose** Create template matcher object with same property values

**Syntax** C = clone(H)

**Description** C = clone(H) creates a TemplateMatcher System object C, with the

same property values as H. The clone method creates a new unlocked

object.

# vision.TemplateMatcher.getNumInputs

Purpose Number of expected inputs to step method

**Syntax** N = getNumInputs(H)

**Description** N = getNumInputs(H) returns the number of expected inputs, N to

the step method.

The getNumInputs method returns a positive integer that is the number of expected inputs (not counting the object itself) to the step method. This value will change if you alter any properties that turn inputs on or off. You must call the step method with the number of input arguments

equal to the result of getNumInputs(H).

# vision.TemplateMatcher.getNumOutputs

Purpose Number of outputs from step method

**Syntax** N = getNumOutputs(H)

**Description** N = getNumOutputs(H) returns the number of outputs, N from the step

method.

The getNumOutputs method returns a positive integer that is the number of outputs from the step method. This value will change if you

alter any properties that turn outputs on or off.

# vision.TemplateMatcher.isLocked

**Purpose** Locked status for input attributes and nontunable properties

**Syntax** TF = isLocked(H)

**Description** TF = isLocked(H) returns the locked status, TF of the

TemplateMatcher System object.

The isLocked method returns a logical value that indicates whether input attributes and nontunable properties for the object are locked. The object performs an internal initialization the first time the step method is executed. This initialization locks nontunable properties and input specifications, such as dimensions, complexity, and data type of the input data. After locking, the isLocked method returns a true value.

# vision.TemplateMatcher.release

**Purpose** Allow property value and input characteristics changes

**Syntax** release(H)

**Description** release (H) releases system resources (such as memory, file handles

or hardware connections) and allows all properties and input

characteristics to be changed.

**Note** You can use the release method on a System object in code generated from MATLAB, but once you release its resources, you cannot use that System object again.

## vision.TemplateMatcher.step

### **Purpose**

Finds the best template match within image

## **Syntax**

```
LOC = step(H,I,T)
METRIC = step(H,I,T)
LOC = step(H,I,T,ROI)
[LOC,ROIVALID] = step(H,I,T,ROI)
[LOC,NVALS,NVALID] = step(H,I,T)
[LOC,NVALS,NVALID,ROIVALID] = step(H,I,T,ROI)
```

## **Description**

LOC = step(H,I,T) computes the [x y] location coordinates, LOC, of the best template match between the image matrix, I, and the template matrix, T. The step method outputs the coordinates relative to the top left corner of the image. The object computes the location by shifting the template in single-pixel increments throughout the interior of the image.

METRIC = step(H,I,T) computes the match metric values for input image, I, with T as the template. This applies when you set the OutputValue property to Metric matrix.

LOC = step(H,I,T,ROI) computes the location of the best template match, LOC, in the specified region of interest, ROI. This applies when you set the OutputValue property to Best match location and the ROIInputPort property to true. The input ROI must be a four element vector, [x y width height], where the first two elements represent the [x y] coordinates of the upper-left corner of the rectangular ROI.

[LOC,ROIVALID] = step(H,I,T,ROI) computes the location of the best template match, LOC, in the specified region of interest, ROI. The step method also returns a logical flag ROIVALID indicating if the specified ROI is outside the bounds of the input image I. This applies when you set the OutputValue property to Best match location, and both the ROIInputPort and ROIValidityOutputPort properties to true.

[LOC, NVALS, NVALID] = step(H,I,T) returns the location of the best template match LOC, the metric values around the best match NVALS, and a logical flag NVALID. A false value for NVALID indicates that the neighborhood around the best match extended outside the borders of the metric value matrix NVALS. This applies when you

## vision.TemplateMatcher.step

set the OutputValue property to Best match location and the BestMatchNeighborhoodOutputPort property to true.

[LOC,NVALS,NVALID,ROIVALID] = step(H,I,T,ROI) returns the location of the best template match LOC, the metric values around the best match NVALS, and two logical flags, NVALID and ROIVALID. A false value for NVALID indicates that the neighborhood around the best match extended outside the borders of the metric value matrix NVALS. A false value for ROIVALID indicates that the specified ROI is outside the bounds of the input image I. This applies when you set the OutputValue property to Best match location, and the BestMatchNeighborhoodOutputPort, ROIInputPort, and ROIValidityOutputPort properties to true.

**Note** The object performs an initialization the first time the step method is executed. This initialization locks nontunable properties and input specifications, such as dimensions, complexity, and data type of the input data. If you change a nontunable property or an input specification, the System object issues an error. To change nontunable properties or inputs, you must first call the release method to unlock the object.

## vision.TextInserter

### **Purpose**

Draw text on image or video stream

## **Description**

The text inserter System object draws text in an image. The output image can then be displayed or saved to a file. It can draw one or more arbitrary ASCII strings at multiple locations in an image. The object uses the FreeType 2.3.5 library, an open-source font engine, to produce stylized text bitmaps. To learn more about the FreeType Project, visit http://www.freetype.org/. The text inserter object does not support character sets other than ASCII.

### **Construction**

txtInserter = vision.TextInserter('string') returns a text inserter object, txtInserter with the input text provided in quotes added to the image. You can specify the location for the text, font style, and other text characteristics with the properties described below.

txtInserter = vision.TextInserter(..., Name, Value) returns a text inserter object, txtInserter, with each specified property set to the specified value. You can specify additional name-value pair arguments in any order as (Name1, Value1,...,NameN,ValueN).

#### To insert text:

- **1** Define and set up your text inserter using the constructor.
- **2** Call the step method with the input image, I, the text inserter object, txtInserter, and any optional properties. See the syntax below for using the step method.
- J = step(txtInserter, I) draws the text specified by the Text property onto input image I and returns the modified image J. The input image I, can be a 2-D grayscale image or a truecolor RGB image.
- J = step(txtInserter,I,LOC) places the text at the [x y] coordinates specified by the LOC input. This applies when you set the LocationSource property to 'Input port'.
- J = step(txtInserter,I,VARS) uses the data in the input VARS for variable substitution. This applies when the Text property contains ANSI C printf-style format specifications (%d, %.2f, etc.). The input

VARS can be a scalar or a vector having length equal to the number of format specifiers in each element in the specified text string.

J = step(txtInserter,I,CELLIDX) draws the text string selected by the index CELLIDX input. This applies when you set the Text property to a cell array of strings. For example, if you set the Text property to {'str1','str2'}, and the CELLIDX property to 1, the object inserts the string 'str1' in the image. Values of CELLIDX outside of a valid range result in no text drawn on the image.

J = step(txtInserter,I,COLOR) sets the text intensity or color, specified by the Color property. The Color property can be a scalar or 3-element vector. This property applies when you set the ColorSource property to Input port.

J = step(txtInserter,I,OPAC) sets the text opacity, specified by the Opacity property. This property applies when you set the OpacitySource property to 'Input port'.

J = step(txtInserter,I,CELLIDX,VARS,COLOR,LOC,OPAC) draws the text specified by the Text property onto input image I, using the index CELLIDX. It also uses the text variable substitution data VARS, and color value COLOR. The object draws the text at location specified by LOC with opacity OPAC. You can use any combination or all possible inputs. Properties must be set appropriately.

### Properties Text

Text string to draw on image or video stream

Specify the text string to be drawn on image or video stream as a single text string or a cell array of strings. The string(s) can include ANSI C printf-style format specifications, such as %d, %f, or %s.

#### **ColorSource**

Source of intensity or color of text

Specify the intensity or color value of the text as Property or Input port. The default is Property.

#### Color

Text color or intensity

Specify the intensity or color of the text as a scalar integer value or a 3-element vector respectively. Alternatively, if the Text property is a cell array of N number of strings, specify a M-by-1 vector of intensity values or M-by-3 matrix of color values that correspond to each string. The default is [0 0 0]. This property applies when you set the ColorSource property to Property. This property is tunable.

#### **LocationSource**

Source of text location

Specify the location of the text as Property or Input port. The default is Property.

#### Location

Top-left corner of text bounding box

Specify the top-left corner of the text bounding box as a 2-element vector of integers, [x y]. The default is [1 1]. This property applies when you set the LocationSource property to Property. This property is tunable.

### **OpacitySource**

Source of opacity of text

Specify the opacity of the text as Property or Input port. The default is Property.

### **Opacity**

Opacity of text

Specify the opacity of the text as numeric scalar between 0 and 1. This property applies when you set the OpacitySource property to Property. The default is 1. This property is tunable.

#### TransposedInput

Specifies if input image data order is row major

Set this property to true to indicate that the input image data order is row major.

The default is false.

#### **Font**

Font face of text

Specify the font of the text as the available fonts installed on the system.

#### **FontSize**

Font size in points

Specify the font size as any positive integer value. The default is 12.

### **Antialiasing**

Perform smoothing algorithm on text edges

Set this property to true to smooth the edges of the text. The default is true.

### **Methods**

clone Create text inserter object with

same property values

getNumInputs Number of expected inputs to

step method

getNumOutputs Number of outputs from step

method

isLocked Locked status for input attributes

and non-tunable properties

release Allow property value and input characteristics changes

step Draws the specified text onto input image

## **Examples** Display a Text String in an Image

1

Set up text [red, green, blue] formatted color and [x y] location.

```
textColor = [255, 255, 255];
textLocation = [100 315];
```

2

Insert the text using the text inserter object.

```
textInserter = vision.TextInserter('Peppers are good for you!','Color', t
```

3

Display the original image and the image with text.

```
I = imread('peppers.png');
J = step(textInserter, I);
imshow(J);
```

### **Display Four Numeric Values at Different Locations**

1

Set up the text using the text inserter object.

```
textInserter = vision.TextInserter('%d','LocationSource','Input port','Co
```

2

Read the image.

```
I = imread('peppers.png');
```

```
3
  Insert the text.
  J = step(textInserter, I, int32([1 2 3 4]),int32([1 1; 500 1; 1 350; 9
4
  Display the image with the numeric values.
  imshow(J);
  Display Two Strings Inserted at Different Locations on an
  Image
1
  Set up the text inserter.
  textInserter = vision.TextInserter('%s','LocationSource','Input port'
2
  Read the image.
  I = imread('peppers.png');
3
  Create null separated strings.
  strings = uint8(['left' 0 'right']);
4
  Insert the text.
  J = step(textInserter, I, strings, int32([10 1; 450 1]));
5
```

# vision.TextInserter

Display the image with the numeric values.

imshow(J);

### See Also

vision.AlphaBlender | vision.MarkerInserter |
vision.ShapeInserter

# vision.TextInserter.clone

**Purpose** Create text inserter object with same property values

**Syntax** C = clone(H)

**Description** C = clone(H) creates a TextInserter System object C, with the same

property values as H. The clone method creates a new unlocked object.

# vision.TextInserter.getNumInputs

Purpose Number of expected inputs to step method

**Syntax** N = getNumInputs(H)

**Description** N = getNumInputs(H) returns the number of expected inputs, N to

the step method.

The getNumInputs method returns a positive integer that is the number of expected inputs (not counting the object itself) to the step method. This value will change if you alter any properties that turn inputs on or off. You must call the step method with the number of input arguments

equal to the result of getNumInputs(H).

# vision.TextInserter.getNumOutputs

**Purpose** Number of outputs from step method

**Syntax** N = getNumOutputs(H)

**Description** N = getNumOutputs(H) returns the number of outputs, N from the step

method.

The getNumOutputs method returns a positive integer that is the number of outputs from the step method. This value will change if you

alter any properties that turn outputs on or off.

### vision.TextInserter.isLocked

**Purpose** Locked status for input attributes and non-tunable properties

**Syntax** TF = isLocked(H)

**Description** TF = isLocked(H) returns the locked status, TF of the TextInserter

System object.

The isLocked method returns a logical value that indicates whether input attributes and nontunable properties for the object are locked. The object performs an internal initialization the first time the step method is executed. This initialization locks nontunable properties and input specifications, such as dimensions, complexity, and data type of the input data. After locking, the isLocked method returns a true value.

## vision.TextInserter.release

**Purpose** Allow property value and input characteristics changes

**Syntax** release(H)

**Description** release (H) releases system resources (such as memory, file handles

or hardware connections) and allows all properties and input

characteristics to be changed.

**Note** You can use the release method on a System object in code generated from MATLAB, but once you release its resources, you cannot use that System object again.

## vision.TextInserter.step

#### **Purpose**

Draws the specified text onto input image

### **Syntax**

```
TXTIMG = step(H,IMG)
TXTIMG = step(H,IMG)
TXTIMG = step(H,IMG,CELLIDX)
TXTIMG = step(H,IMG,VARS)
TXTIMG = step(H,IMG,COLOR)
TXTIMG = step(H,IMG,LOC)
TXTIMG = step(H,IMG,OPAC)
TXTIMG = step(H,IMG,CELLIDX,VARS,COLOR,LOC,OPAC)
```

### **Description**

<code>TXTIMG = step(H,IMG)</code> draws the specified text onto input image IMG and returns the modified image Y. The image IMG can either be an M-by-N matrix of intensity values or an M-by-N-by-P array color video signal where P is the number of color planes.

TXTIMG = step(H, IMG) draws the specified text onto input image IMG and returns the modified image TXTIMG. The image IMG can either be an M-by-N matrix of intensity values or an M-by-N-by-P array color video signal where P is the number of color planes.

TXTIMG = step(H,IMG,CELLIDX) draws the text string selected by index, CELLIDX, when you set the Text property to a cell array of strings. For example, if you set the Text property to {'str1','str2'}, and the CELLIDX property to 1, the step method inserts the string 'str1' in the image. Values of CELLIDX outside of valid range result in no text drawn on the image.

TXTIMG = step(H, IMG, VARS) uses the data in VARS for variable substitution, when the Text property contains ANSI C printf-style format specifications (%d, %.2f, etc.). VARS is a scalar or a vector having length equal to the number of format specifiers in each element in the specified text string.

TXTIMG = step(H, IMG, COLOR) uses the given scalar or 3-element vector COLOR for the text intensity or color respectively, when you set the ColorSource property to Input port.

## vision.TextInserter.step

TXTIMG = step(H, IMG, LOC) places the text at the [x y] coordinates specified by LOC. This applies when you set the LocationSource property to Input port.

TXTIMG = step(H, IMG, OPAC) uses OPAC for the text opacity when you set the OpacitySource property to set to Input port.

TXTIMG = step(H,IMG,CELLIDX,VARS,COLOR,LOC,OPAC) draws the specified text onto image IMG using text string selection index CELLIDX, text variable substitution data VARS, intensity or color value COLOR at location LOC with opacity OPAC. You can use any combination or all possible inputs. Properties must be set appropriately.

**Note** The object performs an initialization the first time the step method is executed. This initialization locks nontunable properties and input specifications, such as dimensions, complexity, and data type of the input data. If you change a nontunable property or an input specification, the System object issues an error. To change nontunable properties or inputs, you must first call the release method to unlock the object.

### vision.Variance

**Purpose** 

Find variance values in an input or sequence of inputs

**Description** 

The Variance object finds variance values in an input or sequence of inputs.

Construction

H = vision. Variance returns a System object, H, that computes the variance of an input or a sequence of inputs.

H = vision.Variance(Name, Value) returns a variance System object, H, with each specified property set to the specified value. You can specify additional name-value pair arguments in any order as (Name1, Value1,...,NameN,ValueN).

### **Properties**

#### **RunningVariance**

Enable calculation over successive calls to step method

Set this property to true to enable the calculation of the variance over successive calls to the step method. The default is false.

#### ResetInputPort

Enable resetting via an input in running variance mode

Set this property to true to enable resetting the running variance. When the property is set to true, a reset input must be specified to the step method to reset the running variance. This property applies when you set the RunningVariance property to true. The default is false.

#### ResetCondition

Reset condition for running variance mode

Specify the event to reset the running variance as Rising edge, Falling edge, Either edge, or Non-zero. This property applies when you set the ResetInputPort property to true. The default is Non-zero.

#### **CustomDimension**

Numerical dimension to operate along

Specify the dimension (one-based value) of the input signal, over which the variance is computed. The value of this property cannot exceed the number of dimensions in the input signal. This property applies when you set the Dimension property to Custom. The default is 1.

#### **Dimension**

Numerical dimension to operate along

Specify how the variance calculation is performed over the data as All, Row, Column, or Custom. This property applies only when you set the RunningVariance property to false. The default is All.

#### **ROIForm**

Type of region of interest

Specify the type of region of interest as Rectangles, Lines, Label matrix, or Binary mask. This property applies when you set the ROIProcessing property to true. Full ROI processing support requires a Computer Vision System Toolbox license. If you only have the DSP System Toolbox license, the ROIForm property value options are limited to Rectangles. The default is Rectangles.

#### **ROIPortion**

Calculate over entire ROI or just perimeter

Specify the region over which to calculate the variance as Entire ROI, or ROI perimeter. This property applies when you set the ROIForm property to Rectangles. The default is Entire ROI.

#### **ROIProcessing**

Enable region of interest processing

Set this property to true to enable calculating the variance within a particular region of each image. This property applies when you set the Dimension property to All and the RunningVariance property to false. Full ROI processing support requires a Computer Vision System Toolbox license. If you only have the

DSP System Toolbox license, the ROIForm property value options are limited to Rectangles. The default is false.

#### **ROIStatistics**

Statistics for each ROI, or one for all ROIs

Specify what statistics to calculate as Individual statistics for each ROI, or Single statistic for all ROIs. This property does not apply when you set the ROIForm property to Binary mask. The default isIndividual statistics for each ROI.

#### **ValidityOutputPort**

Output flag indicating if any part of ROI is outside input image

Set this property to true to return the validity of the specified ROI as completely or partially inside of the image. This applies when you set the ROIForm property to Lines or Rectangles.

Set this property to true to return the validity of the specified label numbers. This applies when you set the ROIForm property to Label matrix.

The default is false.

### **Fixed-Point Properties**

#### **RoundingMethod**

Rounding method for fixed-point operations

Specify the rounding method as one of Ceiling | Convergent | Floor | Nearest | Round | Simplest | Zero. The default is Floor.

#### **OverflowAction**

Overflow action for fixed-point operations

Specify the overflow action as Wrap or Saturate. The default is Wrap.

#### InputSquaredProductDataType

Input squared product and fraction lengths

Specify the input-squared product fixed-point data type as Same as input or Custom. The default is Same as input.

#### **CustomInputSquaredProductDataType**

Input squared product word and fraction lengths

Specify the input-squared product fixed-point type as a scaled numerictype object. This property applies when you set the InputSquaredProductDataType property to Custom. The default is numerictype(true, 32, 15).

#### InputSumSquaredProductDataType

Input-sum-squared product and fraction lengths

Specify the input-sum-squared product fixed-point data type as Same as input-squared product or Custom. The default is Same as input-squared product.

#### **CustomInputSumSquaredProductDataType**

Input sum-squared product and fraction lengths

Specify the input-sum-squared product fixed-point type as a scaled numerictype object. This property applies when you set the InputSumSquaredProductDataType property to Custom. The default is numerictype(true,32,23).

### **AccumulatorDataType**

Data type of the accumulator

Specify the accumulator fixed-point data type as Same as input, or Custom. The default is Same as input.

#### **CustomAccumulatorDataType**

Accumulator word and fraction lengths

Specify the accumulator fixed-point type as a scaled numerictype object. This property applies when you set the AccumulatorDataType property to Custom. The default is numerictype(true, 32, 30).

#### OutputDataType

Data type of output

Specify the output fixed-point data type as Same as accumulator, Same as input, or Custom. The default is Same as accumulator.

#### **CustomOutputDataType**

Output word and fraction lengths

Specify the output fixed-point type as a scaled numerictype object.

This property applies when you set the OutputDataType property to Custom. The default is numerictype(true, 32, 30).

#### **Methods**

| clone Create variance object with same |
|----------------------------------------|
|----------------------------------------|

property values

getNumInputs Number of expected inputs to

step method

getNumOutputs Number of outputs from step

method

isLocked Locked status for input attributes

and non-tunable properties

release Allow property value and input

characteristics changes

reset Reset the internal states of the

variance object

step Compute variance of input

### **Examples**

Determine the variance in a grayscale image.

```
img = im2single(rgb2gray(imread('peppers.png')));
hvar2d = vision.Variance;
var2d = step(hvar2d,img);
```

# vision.Variance.clone

**Purpose** Create variance object with same property values

**Syntax** C = clone(H)

**Description** C = clone(H) creates a Variance System object C, with the same

property values as *H*. The clone method creates a new unlocked object

with uninitialized states.

# vision.Variance.getNumInputs

Purpose Number of expected inputs to step method

**Syntax** N = getNumInputs(H)

**Description** N = getNumInputs(H) returns the number of expected inputs, N to

the step method.

The getNumInputs method returns a positive integer that is the number of expected inputs (not counting the object itself) to the step method. This value will change if you alter any properties that turn inputs on or off. You must call the step method with the number of input arguments

equal to the result of getNumInputs(H).

# vision.Variance.getNumOutputs

Purpose Number of outputs from step method

**Syntax** N = getNumOutputs(H)

**Description** N = getNumOutputs(H) returns the number of outputs N for the step

method.

The getNumOutputs method returns a positive integer that is the number of outputs from the step method. This value will change if you

alter any properties that turn outputs on or off.

# vision.Variance.isLocked

**Purpose** Locked status for input attributes and non-tunable properties

**Syntax** TF = isLocked(H)

**Description** TF = isLocked(H) returns the locked status, TF of the Variance

System object.

The <code>isLocked</code> method returns a logical value that indicates whether input attributes and nontunable properties for the object are locked. The object performs an internal initialization the first time the <code>step</code> method is executed. This initialization locks nontunable properties and input specifications, such as dimensions, complexity, and data type of the input data. After locking, the <code>isLocked</code> method returns a <code>true</code> value.

## vision. Variance. release

**Purpose** Allow property value and input characteristics changes

**Syntax** release(H)

**Description** release (H) releases system resources (such as memory, file handles

or hardware connections) and allows all properties and input

characteristics to be changed.

**Note** You can use the release method on a System object in code generated from MATLAB, but once you release its resources, you cannot use that System object again.

# vision.Variance.reset

**Purpose** Reset the internal states of the variance object

**Syntax** reset(H)

**Description** reset(H) resets the internal states of System object H to their initial

values.

## vision.Variance.step

#### **Purpose**

Compute variance of input

### **Syntax**

Y = step(H,X)
Y = step(H,X,R)
Y = step(H,X,ROI)
Y = step(H,X,LABEL,LABELNUMBERS)
[Y,FLAG] = step(H,X,ROI)

[Y,FLAG] = step(H,X,LABEL,LABELNUMBERS)

### **Description**

Y = step(H,X) computes the variance of input X. When you set the RunningVariance property to true, the output Y corresponds to the standard deviation of the input elements over successive calls to the step method.

Y = step(H,X,R) computes the variance of the input elements X over successive calls to the step method, and optionally resets its state based on the value of the reset signal R, the ResetInputPort property and the ResetCondition property. This option applies when you set the RunningVariance property to true and the ResetInputPort to true.

Y = step(H, X, ROI) computes the variance of input image X within the given region of interest ROI when you set the ROIProcessing property to true and the ROIForm property to Lines, Rectangles or Binary mask.

 $Y = \text{step}(H,X,LABEL,LABELNUMBERS})$  computes the variance of input image X for region labels contained in vector LABELNUMBERS, with matrix LABEL marking pixels of different regions. This option applies when you set the ROIProcessing property to true and the ROIForm property to Label matrix.

[Y,FLAG] = step(H,X,ROI) also returns the output *FLAG*, which indicates whether the given region of interest is within the image bounds. This applies when you set both the ROIProcessing and the ValidityOutputPort properties to true and the ROIForm property to Lines, Rectangles or Binary mask.

[Y,FLAG] = step(H,X,LABEL,LABELNUMBERS) also returns the *FLAG*, which indicates whether the input label numbers are valid. This applies

## vision.Variance.step

when you set both the ROIProcessing and ValidityOutputPort properties to true and the ROIForm property to Label matrix.

**Note** The object performs an initialization the first time the step method is executed. This initialization locks nontunable properties and input specifications, such as dimensions, complexity, and data type of the input data. If you change a nontunable property or an input specification, the System object issues an error. To change nontunable properties or inputs, you must first call the release method to unlock the object.

## vision.VideoPlayer

#### **Purpose**

Play video or display image

### **Description**

The VideoPlayer object can play a video or display image sequences.

**Note** If you own the MATLAB Coder product, you can generate C or C++ code from MATLAB code in which an instance of this system object is created. When you do so, the scope system object is automatically declared as an *extrinsic* variable. In this manner, you are able to see the scope display in the same way that you would see a figure using the plot function, without directly generating code from it. For the full list of system objects supporting code generation, see "Code Generation with System Objects" in the MATLAB Coder documentation.

#### **Construction**

videoPlayer = vision.VideoPlayer returns a video player object, videoPlayer, for displaying video frames. Each call to the step method displays the next video frame.

videoPlayer = vision.VideoPlayer(Name, Value) configures the video player properties, specified as one or more name-value pair arguments. Unspecified properties have default values.

#### To display video frames:

- **1** Define and set up your video player object using the constructor.
- **2** Call the step method with the shape inserter object, textInserter, and any optional properties. See the syntax below for using the step method.

step(videoPlayer, I) displays one grayscale or truecolor RGB video frame, I, in the video player.

### **Properties** Name

Caption display on video player window

Specify the caption to display on the video player window as a string.

Default: Video

#### **Position**

Size and position of the video player window in pixels

Specify the size and position of the video player window in pixels as a four-element vector of the form: [left bottom width height]. This property is tunable.

Default: Dependent on the screen resolution. Window positioned in the center of the screen with size of 410 pixels in width by 300 pixels in height.

#### **Methods**

clone Create video player with same

property values

getNumInputs Number of expected inputs to

step method

getNumOutputs Number of outputs from step

method

isLocked Locked status for input attributes

and non-tunable properties

release Allow property value and input

characteristics changes

reset Reset displayed frame number to

zero

step Play video or image sequence

### **Examples** Play a Video File

Read video from a file and set up player object.

```
videoFReader = vision.VideoFileReader('viplanedeparture.avi');
videoPlayer = vision.VideoPlayer;
Play video. Every call to the step method reads another frame.
while ~isDone(videoFReader)
   frame = step(videoFReader);
   step(videoPlayer,frame);
end
Close the file reader and video player.
release(videoFReader);
release(videoPlayer);
"Video Display in a Custom User Interface" |
vision.DeployableVideoPlayer | vision.VideoFileReader |
```

vision.VideoFileWriter | imshow | implay

# vision. Video Player. clone

**Purpose** Create video player with same property values

**Syntax** C = clone(H)

**Description** C = clone(H) creates a VideoPlayer System object C, with the same

property values as H. The clone method creates a new unlocked object

with uninitialized states.

# vision. Video Player. get NumInputs

Purpose Number of expected inputs to step method

**Syntax** N = getNumInputs(H)

**Description** N = getNumInputs(H) returns the number of expected inputs, N to

the step method

The getNumInputs method returns a positive integer that is the number of expected inputs (not counting the object itself) to the step method. This value will change if you alter any properties that turn inputs on or off. You must call the step method with the number of input arguments

equal to the result of getNumInputs(H).

# vision. Video Player. get Num Outputs

**Purpose** Number of outputs from step method

**Syntax** N = getNumOutputs(H)

**Description** N = getNumOutputs(H) returns the number of arguments N from the

step method.

The getNumOutputs method returns a positive integer that is the number of outputs from the step method. This value will change if you

alter any properties that turn outputs on or off.

# vision. Video Player. is Locked

**Purpose** Locked status for input attributes and non-tunable properties

**Syntax** TF = isLocked(H)

**Description** TF = isLocked(H) returns the locked status, TF of the VideoPlayer

System object.

The isLocked method returns a logical value that indicates whether input attributes and nontunable properties for the object are locked. The object performs an internal initialization the first time the step method is executed. This initialization locks nontunable properties and input specifications, such as dimensions, complexity, and data type of the input data. After locking, the isLocked method returns a true value.

# vision. Video Player. release

**Purpose** Allow property value and input characteristics changes

**Syntax** release(H)

**Description** release (H) releases system resources (such as memory, file handles

or hardware connections) and allows all properties and input

characteristics to be changed.

**Note** You can use the release method on a System object in code generated from MATLAB, but once you release its resources, you cannot use that System object again.

# vision.VideoPlayer.reset

Purpose Reset displayed frame number to zero

**Syntax** reset(H)

**Description** reset(H) resets the displayed frame number of the video player to zero.

# vision.VideoPlayer.step

Purpose Play video or image sequence

**Syntax** step(videoPlayer,I)

**Description** step(videoPlayer,I) displays one grayscale or truecolor RGB video

frame, I, in the video player.

## matlab.System.processInputSizeChangeImpl

#### **Purpose**

Action when input size changes

### **Syntax**

processInputSizeChangeImpl(obj,input1,...,inputN)

### **Description**

processInputSizeChangeImpl(obj,input1,...,inputN) specifies the actions to perform when any step method input changes size (after the first call to step).

processInputSizeChangeImpl is called by the step method before the stepImpl method is called.

**Note** You must set Access=protected for this method.

### **Tips**

Use this method when property values or settings depend on the size of the input. For example, you may want to reset some or all of the states in the object when the input sizes change.

### Input Arguments

obi

System object handle

### input 1 ,...,inputN

Inputs to the System object step method.

### **Examples**

Use processInputSizeChangeImpl to have the object reset if the input size changes. In this case, ResetOnSizeChange is a property of the object. If ResetOnSizeChange is true, then reset is called what an input size changes.

```
methods (Access=protected)
  function processInputSizeChangeImpl(obj, ~)
    if obj.ResetOnSizeChange
      reset(obj);
  end
end
```

# matlab. System. process Input Size Change Implement the process of the process of the process

end

**See Also** resetImpl | stepImpl

**How To**• "Process Input Size Change"

## matlab.System

#### **Purpose**

Base class for System objects

### **Description**

matlab.System is the base class for System objects. In your class definition file, you must subclass your object from this base class (or from another class that derives from this base class). Subclassing allows you to use the implementation and service methods provided by this base class to build your object. You use this syntax as the first line of your class definition file to directly inherit from the matlab.System base class, where ObjectName is the name of your object:

classdef ObjectName < matlab.System</pre>

**Note** You must set Access=protected for each matlab.System method you use in your code.

#### **Methods**

cloneImpl Copy System object

getDiscreteStateImpl Discrete state property values

getNumInputsImpl Number of input arguments

passed to step and setup methods

getNumOutputsImpl Number of outputs returned by

method

isInactivePropertyImpl Active or inactive flag for

properties

loadObjectImpl Load saved System object from

MAT file

processInputSizeChangeImpl Action when input size changes

processTunedPropertiesImpl Action when tunable properties

change

releaseImpl Release resources

## matlab.System

resetImpl Reset System object states

saveObjectImpl Save System object in MAT file

setProperties Set property values from

name-value pair inputs

setupImpl Initialize System object

stepImpl System output and state update

equations

validateInputsImpl Validate inputs to step method

validatePropertiesImpl Validate property values

#### **Attributes**

In addition to the attributes available for MATLAB objects, you can apply the following attributes to any property of a custom System object.

Nontunable After an object is locked (after step or setup

has been called), use Nontunable to prevent a user from changing that property value. By default, all properties are tunable. The Nontunable attribute is useful to lock a property that has side effects when changed. This attribute is also useful for locking a property value assumed to be constant during processing. You should always specifiy

output ports as Nontunable.

Logical Use Logical to limit the property value to a

logical, scalar value. Any scalar value that can be converted to a logical is also valid, such as 0

properties that affect the number of input or

or 1.

PositiveInteger Use PositiveInteger to limit the property

value to a positive integer value.

DiscreteState Use DiscreteState to mark a property so it

will display its state value when you use the

getDiscreteState method.

To learn more about attributes, see "Property Attributes" in the MATLAB Object-Oriented Programming documentation.

### **Examples**

Create a simple System object, AddOne, which subclasses from matlab.System. You place this code into a MATLAB file, AddOne.m.

```
classdef AddOne < matlab.System
%ADDONE Compute an output value that increments the input by one</pre>
```

```
methods (Access=protected)
   % stepImpl method is called by the step method.
   function y = stepImpl(~,x)
        y = x + 1;
   end
end
```

To use this object, create an instance of AddOne, provide an input, and use the step method:

```
hAdder = AddOne;
x = 1;
y = step(hAdder,x)
```

Assign the Nontunable attribute to the InitialValue property, which you define in your class definition file.

```
properties (Nontunable)
InitialValue
```

# matlab.System

#### end

### **See Also**

matlab.system.StringSet | matlab.system.mixin.FiniteSource

### **How To**

- "Object-Oriented Programming"
- · Class Attributes
- Property Attributes
- "Method Attributes"
- "Define Basic System Objects"
- "Define Property Attributes"

## matlab.System.cloneImpl

Purpose Copy System object

Syntax cloneImpl(obj)

### **Description**

cloneImpl(obj) copies a System object by using the saveObjectImpl and loadObjectImpl methods. The default cloneImpl copies an object and its current state but does not copy any private or protected properties. If the object you clone is locked and you use the default cloneImpl, the new object will also be locked. If you define your own cloneImpl and the associated saveObjectImpl and loadObjectImpl, you can specify whether to clone the object's state and whether to clone the object's private and protected properties.

cloneImpl is called by the clone method.

**Note** You must set Access=protected for this method.

### Input Arguments

obj

System object handle of object to clone.

### **Examples**

Use the cloneImpl method to copy a System object

```
methods (Access=protected)
  function obj2 = cloneImpl(obj1)
    s = saveObject (obj1);
    obj2 = loadObject(s);
  end
end
```

### **See Also**

saveObjectImpl | loaObjectImpl

#### How To

• "Clone System Object"

# matlab.System.getDiscreteStateImpl

**Purpose** Discrete state property values

**Syntax** s = getDiscreteStateImpl(obj)

**Description** 

s = getDiscreteStateImpl(obj) returns a struct s of state values. The field names of the struct are the object's DiscreteState property names. To restrict or change the values returned by getDiscreteState method, you can override this getDiscreteStateImpl method.

getDiscreteStatesImpl is called by the getDiscreteState method, which is called by the setup method.

**Note** You must set Access=protected for this method.

Input Arguments obi

System object handle

Output Arguments

S

Struct of state values.

**Examples** 

methods (Access=protected)

function s = getDiscreteState(obj)

end end

**See Also** 

setupImpl

**How To** 

• "Define Property Attributes"

### matlab.System.getNumInputsImpl

#### **Purpose**

Number of input arguments passed to step and setup methods

### **Syntax**

num = getNumInputsImpl(obj)

### **Description**

num = getNumInputsImpl(obj) returns the number of inputs num
(excluding the System object handle) expected by the step method. The
default implementation returns 1, which requires one input from the
user, in addition to the System object handle. To specify a value other
than 1, you must use include the getNumInputsImpl method in your
class definition file.

getNumInputsImpl is called by the getNumInputs method and by the setup method if the number of inputs has not been determined already.

**Note** You must set Access=protected for this method.

Do not set any object properties in this getNumInputsImpl method.

### Input Arguments

#### obi

System object handle

### Output Arguments

#### num

Number of inputs expected by the step method for the specified object.

Default: 1

### **Examples**

Specify the number of inputs (2, in this case) expected by the step method.

```
methods (Access=protected)
  function num = getNumInputsImpl(obj)
    num = 2;
end
```

# matlab.System.getNumInputsImpl

end

Specify that the step method will not accept any inputs.

```
methods (Access=protected)
  function num = getNumInputsImpl(~)
    num = 0;
  end
end
```

#### See Also

setupImpl | stepImpl | getNumOutputsImpl

#### **How To**

· "Change Number of Step Inputs or Outputs"

### matlab.System.getNumOutputsImpl

### **Purpose**

Number of outputs returned by step method

### **Syntax**

num = getNumOutputsImpl (obj)

### **Description**

num = getNumOutputsImpl (obj) returns the number of outputs
from the step method. The default implementation returns 1
output. To specify a value other than 1, you must use include the
getNumOutputsImpl method in your class definition file.

getNumOutputsImpl is called by the getNumOutputs method, if the number of outputs has not been determined already.

**Note** You must set Access=protected for this method.

Do not set any object properties in this getNumOutputsImpl method.

### Input Arguments

#### obj

System object handle

### Output Arguments

#### num

Number of outputs to be returned by the step method for the specified object.

### **Examples**

Specify the number of outputs (2, in this case) returned from the step method.

```
methods (Access=protected)
  function num = getNumOutputsImpl(obj)
     num = 2;
  end
end
```

# matlab.System.getNumOutputsImpl

Specify that the step method does not return any outputs.

```
methods (Access=protected)
  function num = getNumOutputsImpl(~)
    num = 0;
  end
end
```

#### See Also

stepImpl | getNumInputsImpl | setupImpl

### How To

· "Change Number of Step Inputs or Outputs"

### matlab.System.isInactivePropertyImpl

#### **Purpose**

Active or inactive flag for properties

### **Syntax**

flag = isInactivePropertyImpl(obj,prop)

### **Description**

flag = isInactivePropertyImpl(obj,prop) specifies whether a public, non-state property is inactive for the current object configuration. An *inactive property* is a property that is not relevant to the object, given the values of other properties. Inactive properties are not shown if you use the disp method to display object properties. If you attempt to use public access to directly access or use get or set on an inactive property, a warning occurs.

isInactiveProperty is called by the disp method and by the get and set methods.

**Note** You must set Access=protected for this method.

### Input Arguments

#### obj

System object handle

#### prop

Public, non-state property name

### Output Arguments

#### flag

Logical scalar value indicating whether the input property prop is inactive for the current object configuration.

#### **Examples**

Display the InitialValue property only when the UseRandomInitialValue property value is false.

```
methods (Access=protected)
  function flag = isInactivePropertyImpl(obj,propertyName)
   if strcmp(propertyName,'InitialValue')
     flag = obj.UseRandomInitialValue;
```

# matlab. System. is In active Property Impl

```
else
   flag = false;
   end
  end
end
```

**See Also** setProperties

**How To**• "Hide Inactive Properties"

# matlab.System.processTunedPropertiesImpl

#### **Purpose**

Action when tunable properties change

### **Syntax**

processTunedPropertiesImpl(obj)

### **Description**

processTunedPropertiesImpl(obj) specifies the actions to perform when one or more tunable property values change. This method is called as part of the next call to the step method after a tunable property value changes. A property is tunable only if its Nontunable attribute is false, which is the default.

processTunedPropertiesImpl is called by the step method.

**Note** You must set Access=protected for this method.

### **Tips**

Use this method when a tunable property affects a different property value. For example, two property values determine when to calculate a lookup table. You want to perform that calculation when either property changes. You also want the calculation to be done only once if both properties change before the next call to the step method.

### Input Arguments

obi

System object handle

### **Examples**

Use processTunedPropertiesImpl to recalculate the lookup table if the value of either the NumNotes or MiddleC property changes.

```
methods (Access=protected)
  function processTunedPropertiesImpl(obj)
  % Generate a lookup table of note frequencies
    obj.pLookupTable = obj.MiddleC * (1+log(1:obj.NumNotes)/log(12));
  end
end
```

### **See Also**

validatePropertiesImpl | setProperties

# matlab. System. process Tuned Properties Impl

### How To

- · "Validate Property and Input Values"
- "Define Property Attributes"

### matlab.System.loadObjectImpl

Purpose Load saved System object from MAT file

**Syntax** loadObjectImpl(obj)

**Description** loadObjectImpl(obj) loads a saved System object, obj, from a

MAT file. Your loadObjectImpl method should correspond to your saveObjectImpl method to ensure that all saved properties and data

are loaded.

Input Arguments

obj

System object handle

**Examples** 

Load a saved System object. In this case, the object contains a child object, protected and private properties, and a discrete state.

```
methods(Access=protected)
function loadObjectImpl(obj, s, wasLocked)
% Load child System objects
obj.child = matlab.System.loadObject(s.child);
% Save protected & private properties
obj.protected = s.protected;
obj.pdependentprop = s.pdependentprop;
% Save state only if locked when saved
if wasLocked
obj.state = s.state;
end
% Call base class method
loadObjectImpl@matlab.System(obj,s,wasLocked);
end
end
```

**How To** 

· "Load System Object"

# matlab. System. load Object Impl

• "Save System Object"

### matlab.System.saveObjectImpl

**Purpose** 

Save System object in MAT file

**Syntax** 

saveObjectImpl(obj)

### **Description**

saveObjectImpl(obj) defines what System object Obj property and state values are saved in a MAT file when a user calls save on that object. save calls saveObject, which then calls saveObjectImpl. If you do not define a saveObjectImpl method for your System object class, only public properties are saved. To save any private or protected properties or state information, you must define a saveObjectImpl in your class definition file.

You should save the state of an object only if the object is locked. When the user loads that saved object, it loads in that locked state.

To save child object information, you use the associated saveObject method within the saveObjectImpl method.

End users can use load, which calls loadObjectImpl to load a System object into their workspace.

### Input Arguments

obj

System object handle

### **Examples**

Define what is saved for the System object. Call the base class version of saveObjectImpl to save public properties. Then, save any child System objects and any protected and private properties. Finally, save the state, if the object is locked.

```
methods(Access=protected)
  function s = saveObjectImpl(obj)
    s = saveObjectImpl@matlab.System(obj);
    s.child = matlab.System.saveObject(obj.child);
    s.protected = obj.protected;
    s.pdependentprop = obj.pdependentprop;
    if isLocked(obj)
        s.state = obj.state;
```

# matlab.System.saveObjectImpl

end end end

### How To

- "Save System Object"
- · "Load System Object"

### matlab.System.releaseImpl

Purpose Release resources

**Syntax** releaseImpl(obj)

### **Description**

releaseImpl(obj) releases any resources used by the System object, such as file handles. This method also performs any necessary cleanup tasks. To release resources for a System object, you must use releaseImpl instead of a destructor.

releaseImpl is called by the release method. releaseImpl is also called when the object is deleted or cleared from memory, or when all references to the object have gone out of scope.

**Note** You must set Access=protected for this method.

### Input Arguments

obj

System object handle

### **Examples**

Use the releaseImpl method to close a file.

```
methods (Access=protected)
  function releaseImpl(obj)
   fclose(obj.pFileID);
  end
end
```

#### **How To**

• "Release System Object Resources"

### matlab.System.resetImpl

Purpose Reset System object states

**Syntax** resetImpl(obj)

**Description** 

resetImpl(obj) defines the state reset equations for the System object.

Typically you reset the states to a set of initial values.

resetImpl is called by the reset method. It is also called by the setup

method, after the setupImpl method.

Note You must set Access=protected for this method.

Input Arguments obj

System object handle

**Examples** 

Use the reset method to reset the counter pCount property to zero.

```
methods (Access=protected)
  function resetImpl(obj)
    obj.pCount = 0;
  end
end
```

**See Also** 

releaseImpl

**How To** 

· "Reset Algorithm State"

### matlab.System.setProperties

#### **Purpose**

Set property values from name-value pair inputs

### **Syntax**

setProperties(obj,numargs,name1,value1,name2,value2,...)
setProperties(obj,numargs,arg1,...,argm,name1,value1,name2,
 value2,...)

### **Description**

setProperties(obj,numargs,name1,value1,name2,value2,...) provides the name-value pair inputs to the System object constructor. Use this syntax if every input must specify both name and value.

**Note** To allow standard name-value pair handling at construction, define setProperties for your System object.

setProperties(obj,numargs,arg1,...,argm,name1,value1,name2,value2,...) provides the value-only inputs, followed by the name-value pair inputs to the System object during object construction. Use this syntax if you want to allow users to specify one or more inputs by their values only.

### Input Arguments

#### obj

System objectSystem object handle

#### numargs

Number of inputs passed in by the object constructor

#### name\*

Name of property

#### value\*

Value of the property

#### arg\*

Value of property (for value-only input to the object constructor)

# matlab.System.setProperties

### **Examples**

Set up the object so users can specify property values via name-value pairs when constructing the object.

```
methods
  function obj = MyFile(varargin)
    setProperties(obj,nargin,varargin{:});
  end
end
```

#### **How To**

• "Set Property Values at Construction Time"

### matlab.System.setupImpl

#### **Purpose**

Initialize System object

### **Syntax**

setupImpl(obj,input1, input2,...)

### **Description**

setupImpl(obj,input1, input2,...) sets up a System object. To acquire resources for a System object, you must use setupImpl instead of a constructor. setupImpl executes the first time the step method is called on an object after that object has been created. It also executes the next time step is called after an object has been released. The number of inputs must match the number of inputs defined in the getNumInputsImpl method. You pass the inputs into setupImpl to use the input sizes, datatypes, etc. in the one-time calculations.

setupImpl is called by the setup method, which is done automatically as the first subtask of the step method on an unlocked System object.

**Note** You must set Access=protected for this method.

#### **Tips**

To validate properties or inputs use the validatePropertiesImpl, validateInputsImpl, or setProperties methods. Do not include validation in setupImpl.

### Input Arguments

#### obi

System object handle

### input\*

Inputs to the setup method

### **Examples**

Open a file for writing using the setupImpl method.

```
methods (Access=protected)
  function setupImpl(obj,data)
    obj.pFileID = fopen(obj.Filename, 'wb');
    if obj.pFileID < 0</pre>
```

# matlab.System.setupImpl

```
error('Opening the file failed');
end
end
end

See Also

validatePropertiesImpl | validateInputsImpl | setProperties

+ "Initialize Properties and Setup One-Time Calculations"

• "Set Property Values at Construction Time"
```

### matlab.System.stepImpl

#### **Purpose**

System output and state update equations

### **Syntax**

[output1,output2,...] = stepImpl(obj,input1,input2,...)

### **Description**

[output1,output2,...] = stepImpl(obj,input1,input2,...) defines the algorithm to execute when you call the step method on the specified object obj. The step method calculates the outputs and updates the object's state values using the inputs, properties, and state update equations.

stepImpl is called by the step method.

**Note** You must set Access=protected for this method.

### **Tips**

The number of input arguments and output arguments must match the values returned by the getNumInputsImpl and getNumOutputsImpl methods, respectively

### Input Arguments

obj

System object handle

input\*

Inputs to the step method

### Output Arguments

output

Output returned from the step method.

### **Examples**

Use the stepImpl method to increment two numbers.

```
methods (Access=protected)
  function [y1,y2] = stepImpl(obj,x1,x2)
     y1 = x1 + 1;
     y2 = x2 + 1;
  end
```

# matlab.System.stepImpl

**See Also** 

getNumInputsImpl | getNumOutputsImpl | validateInputsImpl

How To

- "Define Basic System Objects"
- "Change Number of Step Inputs or Outputs"

### matlab.System.validateInputsImpl

Purpose Validate inputs to step method

**Syntax** validateInputsImpl(obj,input1,input2,...)

### **Description**

validateInputsImpl(obj,input1,input2,...) validates inputs to the step method at the beginning of initialization Validation includes checking data types, complexity, cross-input validation, and validity of inputs controlled by a property value.

validateInputsImpl is called by the setup method before setupImpl. validateInputsImpl executes only once.

**Note** You must set Access=protected for this method.

### Input Arguments

#### obi

System object handle

input\*

Inputs to the setup method

### **Examples**

Validate that the input is numeric.

```
methods (Access=protected)
  function validateInputsImpl(~,x)
      if ~isnumeric(x)
        error('Input must be numeric');
    end
  end
end
```

### See Also

validatePropertiesImpl | setupImpl

### **How To**

· "Validate Property and Input Values"

### matlab.System.validatePropertiesImpl

Purpose Validate property values

**Syntax** validatePropertiesImpl(obj)

**Description** 

validatePropertiesImpl(obj) validates interdependent or interrelated property values at the beginning of object initialization, such as checking that the dependent or related inputs are the same size.

validatePropertiesImpl is the first method called by the setup method. validatePropertiesImpl also is called before the

 ${\tt processTunablePropertiesImpl\ method}.$ 

**Note** You must set Access=protected for this method.

### Input Arguments

obi

System object handle

#### **Examples**

Validate that the useIncrement property is true and that the value of the increment property is greater than zero.

```
methods (Access=protected)
  function validatePropertiesImpl(obj)
    if obj.useIncrement && obj.increment < 0
        error('The increment value must be positive');
    end
    end
end</pre>
```

### **See Also**

processTunedPropertiesImpl | setupImpl | validateInputsImpl

### **How To**

· "Validate Property and Input Values"

## matlab.system.mixin.FiniteSource

Purpose

Finite source mixin class

**Description** 

matlab.system.mixin.FiniteSource is a class that defines the isDone method, which reports the state of a finite data source, such as an audio file.

To use this method, you must subclass from this class in addition to the matlab.System base class. You use the following syntax as the first line of your class definition file, where ObjectName is the name of your object:

classdef ObjectName < matlab.System &...
 matlab.system.mixin.FiniteSource</pre>

**Methods** 

isDoneImpl

End-of-data flag

See Also

matlab.System

**Tutorials** 

• "Define Finite Source Objects"

How To

- "Object-Oriented Programming"
- · Class Attributes
- · Property Attributes

## matlab.system.mixin.FiniteSource.isDoneImpl

Purpose End-of-data flag

**Syntax** status = isDoneImpl(obj)

**Description** status = isDoneImpl(obj) indicates if an end-of-data condition has

occurred. The isDone method should return false when data from a finite source has been exhausted, typically by having read and output all data from the source. You should also define the result of future

reads from an exhausted source in the isDoneImpl method.

isDoneImpl is called by the isDone method.

Input obj

Arguments System object handle

Output status

Arguments

Logical value, true or false, that indicates if an end-of-data

condition has occurred or not, respectively.

**Examples** Set up isDoneImpl so the isDone method checks whether the object has

completed eight iterations.

methods (Access=private)
 function bdone = isDoneImpl(obj)
 bdone = obj.NumIters==8;
 end
end

**See Also** matlab.system.mixin.FiniteSource

**How To**• "Define Finite Source Objects"

### **Purpose**

Set of valid string values

### **Description**

matlab.system.StringSet defines a list of valid string values for a property. This class validates the string in the property and enables tab completion for the property value. A *StringSet* allows only predefined or customized strings as values for the property.

A StringSet uses two linked properties, which you must define in the same class. One is a public property that contains the current string value. This public property is displayed to the user. The other property is a hidden property that contains the list of all possible string values. This hidden property should also have the transient attribute so its value is not saved to disk when you save the System object.

The following considerations apply when using StringSets:

- The string property that holds the current string can have any name.
- The property that holds the StringSet must use the same name as the string property with the suffix "Set" appended to it. The string set property is an instance of the matlab.system.StringSet class.
- Valid strings, defined in the StringSet, must be declared using a cell array. The cell array cannot be empty nor can it have any empty strings. Valid strings must be unique and are case-insensitive.
- The string property must be set to a valid StringSet value.

### **Examples**

Set the string property, Flavor, and the StringSet property, FlavorSet, in this example.

```
properties
   Flavor='Chocolate';
end

properties (Hidden, Transient)
   FlavorSet = ...
    matlab.system.StringSet({'Vanilla', 'Chocolate'});
end
```

# matlab.system.StringSet

### See Also matlab.System

### How To

- "Object-Oriented Programming"
- · Class Attributes
- Property Attributes
- "Limit Property Values to Finite String Set"

# matlab.system.StringSet

# Functions Alphabetical

assign Detections To TracksconfigureKalmanFilter detectFASTFeatures detectHarrisFeatures detectMinEigenFeatures detectMSERFeatures detectSURFFeatures disparity epipolarLine estimateFundamentalMatrix estimate Geometric TransformestimateUncalibratedRectification extractFeatures integralFilter integralImage insertMarker insertObjectAnnotation insertShape insertTextisEpipoleInImage isfilterseparable line To Border PointsmatchFeatures mplay showMatchedFeatures trainCascadeObjectDetectorvision.getCoordinateSystem vision.setCoordinateSystem

visionlib

### assignDetectionsToTracks

#### **Purpose**

Assign detections to tracks for multiobject tracking

### **Syntax**

[assignments,unassignedTracks, unassignedDetections] = assignDetectionsToTracks( costMatri x,costOfNonAssignment) [assignments,unassignedTracks, unassignedDetections] = assignDetectionsToTracks(costMatrix , unassignedTrackCost,unassignedDetectionCost)

### **Description**

[assignments,unassignedTracks,unassignedDetections] = assignDetectionsToTracks( costMatrix,costOfNonAssignment) assigns detections to tracks in the context of multiple object tracking using the James Munkres's variant of the Hungarian assignment algorithm. It also determines which tracks are missing and which detections should begin new tracks. It returns the indices of assigned and unassigned tracks, and unassigned detections. The costMatrix must be an M-by-N matrix. In this matrix, M represents the number of tracks, and N is the number of detections. Each value represents the cost of assigning the N<sup>th</sup> detection to the M<sup>th</sup> track. The lower the cost, the more likely that a detection gets assigned to a track. The costOfNonAssignment scalar input represents the cost of a track or a detection remaining unassigned.

[assignments,unassignedTracks,unassignedDetections] = assignDetectionsToTracks(costMatrix, unassignedTrackCost,unassignedDetectionCost) specifies the cost of unassigned tracks and detections separately. The unassignedTrackCost must be a scalar value, or an *M*-element vector, where *M* represents the number of tracks. For the *M*-element vector, each element represents the cost of not assigning any detection to that track. The unassignedDetectionCost must be a scalar value or an *N*-element vector, where *N* represents the number of detections.

### Input Arguments

### costMatrix - Cost of assigning detection to track

M-by-N matrix

Cost of assigning a detection to a track, specified as an M-by-N matrix, where M represents the number of tracks, and N is the number of

### assignDetectionsToTracks

detections. The cost matrix value must be real and nonsparse. The lower the cost, the more likely that a detection gets assigned to a track. Each value represents the cost of assigning the  $N^{\rm th}$  detection to the  $M^{\rm th}$  track. If there is no likelihood of an assignment between a detection and a track, the costMatrix input is set to Inf. Internally, this function pads the cost matrix with dummy rows and columns to account for the possibility of unassigned tracks and detections. The padded rows represent detections not assigned to any tracks. The padded columns represent tracks not associated with any detections. The function applies the Hungarian assignment algorithm to the padded matrix.

# assign Detections To Tracks

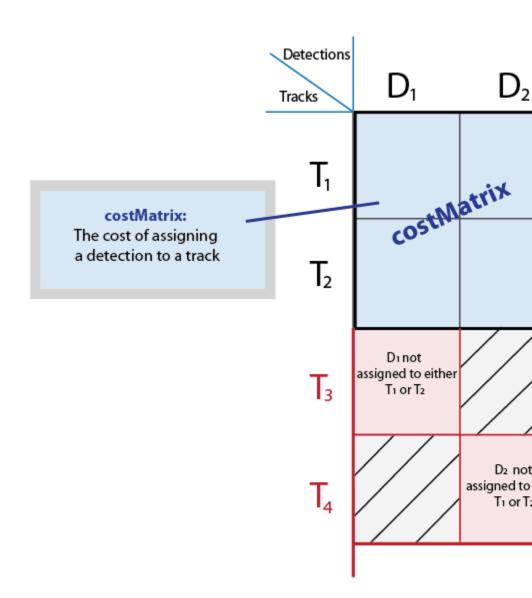

### assignDetectionsToTracks

#### **Data Types**

int8 | uint8 | int16 | uint16 | int32 | uint32 | single |
double

# costOfNonAssignment - Cost of not assigning detection to any track or track to any detection

scalar | finite

Cost of not assigning detection to any track or track to detection. You can specify this value as a scalar value representing the cost of a track or a detection remaining unassigned. An unassigned detection may become the start of a new track. If a track is unassigned, the object does not appear. The higher the <code>costOfNonAssignment</code> value, the higher the likelihood that every track will be assigned a detection.

Internally, this function pads the cost matrix with dummy rows and columns to account for the possibility of unassigned tracks and detections. The padded rows represent detections not assigned to any tracks. The padded columns represent tracks not associated with any detections. To apply the same value to all elements in both the rows and columns, use the syntax with the <code>costOfNonAssignment</code> input. To vary the values for different detections or tracks, use the syntax with the <code>unassignedTrackCost</code> and <code>unassignedDetectionCost</code> inputs.

# ${\it assignDetections} {\it ToTracks}$

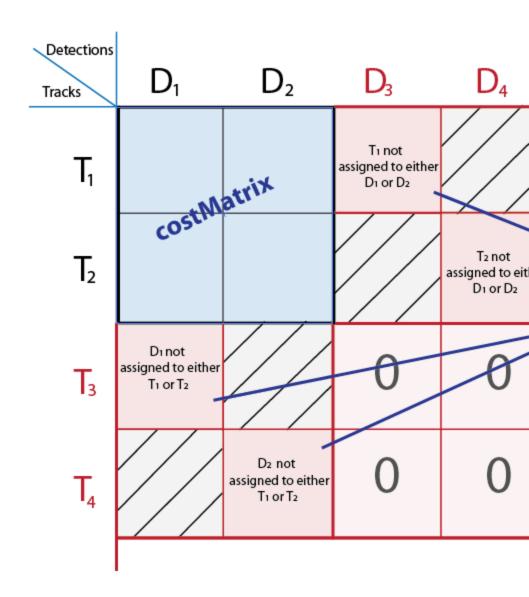

### assignDetectionsToTracks

# Data Types int8 | uint8 | int16 | uint16 | int32 | uint32 | single | double

### unassignedTrackCost - Cost or likelihood of an unassigned track

M-element vector | scalar | finite

Cost or likelihood of an unassigned track. You can specify this value as a scalar value, or an *M*-element vector, where *M* represents the number of tracks. For the *M*-element vector, each element represents the cost of not assigning any detection to that track. A scalar input represents the same cost of being unassigned for all tracks. The cost may vary depending on what you know about each track and the scene. For example, if an object is about to leave the field of view, the cost of the corresponding track being unassigned should be low.

Internally, this function pads the cost matrix with dummy rows and columns to account for the possibility of unassigned tracks and detections. The padded rows represent detections not assigned to any tracks. The padded columns represent tracks not associated with any detections. To vary the values for different detections or tracks, use the syntax with the unassignedTrackCost and unassignedDetectionCost inputs. To apply the same value to all elements in both the rows and columns, use the syntax with the costOfNonAssignment input.

# ${\it assignDetections} {\it ToTracks}$

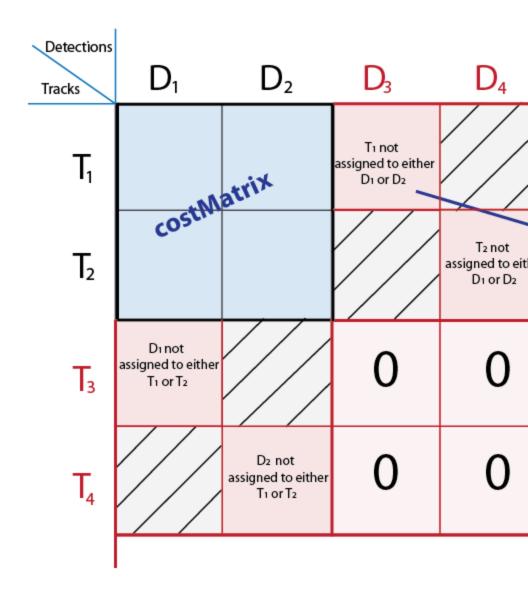

# assignDetectionsToTracks

# Data Types int8 | uint8 | int16 | uint16 | int32 | uint32 | single | double

### unassignedDetectionCost - Cost of unassigned detection

N-element vector | scalar | finite

Cost of unassigned detection, specified as a scalar value or an N-element vector, where N represents the number of detections. For the N- element vector, each element represents the cost of starting a new track for that detection. A scalar input represents the same cost of being unassigned for all tracks. The cost may vary depending on what you know about each detection and the scene. For example, if a detection appears close to the edge of the image, it is more likely to be a new object.

Internally, this function pads the cost matrix with dummy rows and columns to account for the possibility of unassigned tracks and detections. The padded rows represent detections not assigned to any tracks. The padded columns represent tracks not associated with any detections. To vary the values for different detections or tracks, use the syntax with the unassignedTrackCost and unassignedDetectionCost inputs. To apply the same value to all elements in both the rows and columns, use the syntax with the costOfNonAssignment input.

# ${\it assignDetections} {\it ToTracks}$

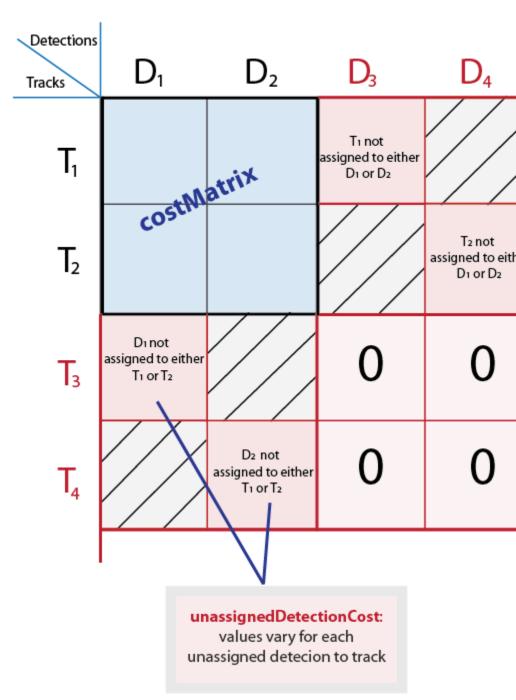

# assignDetectionsToTracks

#### Data Types

int8 | uint8 | int16 | uint16 | int32 | uint32 | single |
double

# Output Arguments

# assignments - Index pairs of tracks and corresponding detections

L-by-2 matrix

Index pairs of tracks and corresponding detections. This value is returned as an L-by-2 matrix of index pairs, with L number of pairs. The first column represents the track index and the second column represents the detection index.

### **Data Types**

uint32

### unassignedTracks - Unassigned tracks

P-element vector

Unassigned tracks, returned as a *P*-element vector. *P* represents the number of unassigned tracks. Each element represents a track to which no detections are assigned.

### **Data Types**

uint32

# unassignedDetections - Unassigned detections

Q-element vector

Unassigned detections, returned as a Q-element vector, where Q represents the number of unassigned detections. Each element represents a detection that was not assigned to any tracks. These detections can begin new tracks.

### **Data Types**

uint32

# **Examples**

# Assign Detections to Tracks in a Single Video Frame

This example shows you how the assignDetectionsToTracks function works for a single video frame.

# assignDetectionsToTracks

Set the predicted locations of objects in the current frame. Obtain predictions using the vision.KalmanFilter System object.

```
predictions = [1,1; 2,2];
```

Set the locations of the objects detected in the current frame. For this example, there are 2 tracks and 3 new detections. Thus, at least one of the detections is unmatched, which can indicate a new track.

```
detections = [1.1, 1.1; 2.1, 2.1; 1.5, 3];
```

Preallocate a cost matrix.

```
cost = zeros(size(predictions,1), size(detections,1));
```

Compute the cost of each prediction matching a detection. The cost here, is defined as the Euclidean distance between the prediction and the detection.

```
for i = 1:size(predictions, 1)
    diff = detections - repmat(predictions(i, :), [size(detections,
    cost(i, :) = sqrt(sum(diff .^ 2, 2));
end
```

Associate detections with predictions. Detection 1 should match to track 1, and detection 2 should match to track 2. Detection 3 should be unmatched.

```
[assignment, unassignedTracks, unassignedDetections] = assignDetection
figure;
plot(predictions(:, 1), predictions(:, 2), '*',detections(:, 1),detections)
hold on;
legend('predictions', 'detections');
for i = 1:size(assignment, 1)
    text(predictions(assignment(i, 1), 1)+0.1,predictions(assignment(i, 2), 1)+0.1,detections(assignment(i, end
for i = 1:length(unassignedDetections)
    text(detections(unassignedDetections(i), 1)+0.1,detections(unassignedDetections)
```

# ${\it assignDetections} {\it ToTracks}$

```
end
xlim([0, 4]);
ylim([0, 4]);
```

See Also

vision.KalmanFilter | configureKalmanFilter

# configureKalmanFilter

# **Purpose**

Create Kalman filter for object tracking

# **Syntax**

# **Description**

kalmanFilter =

configureKalmanFilter (MotionModel,InitialLocation,InitialEstimateError MotionNoise, MeasurementNoise) returns a vision.KalmanFilter object configured to track a physical object. This object moves with constant velocity or constant acceleration in an *M*-dimensional Cartesian space. The function determines the number of dimensions, *M*, from the length of the InitialLocation vector.

This function provides a simple approach for configuring the vision.KalmanFilter object for tracking a physical object in a Cartesian coordinate system. The tracked object may move with either constant velocity or constant acceleration. The statistics are the same along all dimensions. If you need to configure a Kalman filter with different assumptions, use the vision.KalmanFilter object directly.

# Input Arguments

# MotionModel - Motion model

'ConstantVelocity' | 'ConstantAcceleration'

Motion model, specified as the string 'ConstantVelocity' or 'ConstantAcceleration'. The motion model you select applies to all dimensions. For example, for the 2-D Cartesian coordinate system. This mode applies to both *X* and *Y* directions.

### **Data Types**

char

# InitialLocation - Initial location of object

vector

Initial location of object, specified as a numeric vector. This argument also determines the number of dimensions for the coordinate system.

# configureKalmanFilter

For example, if you specify the initial location as a two-element vector,  $[x_0, y_0]$ , then a 2-D coordinate system is assumed.

### **Data Types**

```
double | single | int8 | int16 | int32 | int64 | uint8 | uint16 | uint32 | uint64
```

### InitialEstimateError - Initial estimate uncertainty variance

2-element vector | 3-element vector

Initial estimate uncertainty variance, specified as a two- or three-element vector. The initial estimate error specifies the variance of the initial estimates of location, velocity, and acceleration of the tracked object. The function assumes a zero initial velocity and acceleration for the object, at the location you set with the InitialLocation property. You can set the InitialEstimateError to an approximated value:

 $(assumed\ values - actual\ values)^2 + the\ variance\ of\ the\ values$ 

The value of this property affects the Kalman filter for the first few detections. Later, the estimate error is determined by the noise and input data. A larger value for the initial estimate error helps the Kalman filter to adapt to the detection results faster. However, a larger value also prevents the Kalman filter from removing noise from the first few detections.

Specify the initial estimate error as a two-element vector for constant velocity or a three-element vector for constant acceleration:

| MotionModel         | InitialEstimateError                                                                                    |
|---------------------|----------------------------------------------------------------------------------------------------|
| ConstantVelocity    | [Location Variance, Velocity Variance]                                                                  |
| ConstantAcceleratio | $egin{aligned} & \Gamma[Location Variance, \ Velocity Variance, \ Acceleration Variance] \end{aligned}$ |

# **Data Types**

double | single

#### MotionNoise - Deviation of selected and actual model

2-element vector | 3-element vector

Deviation of selected and actual model, specified as a two- or three-element vector. The motion noise specifies the tolerance of the Kalman filter for the deviation from the chosen model. This tolerance compensates for the difference between the object's actual motion and that of the model you choose. Increasing this value may cause the Kalman filter to change its state to fit the detections. Such an increase may prevent the Kalman filter from removing enough noise from the detections. The values of this property stay constant and therefore may affect the long-term performance of the Kalman filter.

| MotionModel         | InitialEstimateError                                                     |
|---------------------|--------------------------------------------------------------------------|
| ConstantVelocity    | [Location Variance, Velocity Variance]                                   |
| ConstantAcceleratio | $\cap [Location Variance, \ Velocity Variance, \ Acceleration Variance]$ |

Data Types double | single

# MeasurementNoise - Variance inaccuracy of detected location

Variance inaccuracy of detected location, specified as a scalar. It is directly related to the technique used to detect the physical objects. Increasing the MeasurementNoise value enables the Kalman filter to remove more noise from the detections. However, it may also cause the Kalman filter to adhere too closely to the motion model you chose, putting less emphasis on the detections. The values of this property stay constant, and therefore may affect the long-term performance of the Kalman filter.

Data Types double | single

# configureKalmanFilter

# Output Arguments

# kalmanFilter - Configured Kalman filter tracking

object

Configured Kalman filter, returned as a vision.KalmanFilter object for tracking.

# **Algorithms**

This function provides a simple approach for configuring the vision. Kalman Filter object for tracking. The Kalman filter implements a discrete time, linear State-Space System. The configure Kalman Filter function sets the vision. Kalman Filter object properties.

The InitialLocation property corresponds to the measurement vector used in the Kalman filter state-space model. This table relates the measurement vector, M, to the state-space model for the Kalman filter.

### State transition model, A, and Measurement model, H

The state transition model, A, and the measurement model, H of the state-space model, are set to block diagonal matrices made from M identical submatrices As and Hs, respectively:

 $A = blkdiag(As _1, As _2, ..., As _M)$ 

 $H = blkdiag(Hs _1, Hs _2, ..., Hs _M)$ 

The submatrices As and Hs are described below:

| MotionModel                                 | As         | Hs      |
|---------------------------------------------|------------|---------|
| `ConstantVelocity'                          | [1 1; 0 1] | [1 0]   |
| `ConstantAcceleratio[il' 1 0; 0 1 1; 0 0 1] |            | [1 0 0] |

| The Initial State, x: |                                                     |  |
|-----------------------|-----------------------------------------------------|--|
| MotionModel           | Initial state, x                                    |  |
| `ConstantVelocity'    | [InitialLocation(1), 0,, InitialLocation( $M$ ), 0] |  |

# configureKalmanFilter

```
`ConstantAcceleration[TnitialLocation(1), 0, 0, ..., InitialLocation(M), 0, 0]

The initial state estimation error covariance matrix, P:

P = \text{diag}(\text{repmat}(\text{InitialError}, [1, M]))

The process noise covariance, Q:

Q = \text{diag}(\text{repmat}(\text{MotionNoise}, [1, M]))
```

### The measurement noise covariance, R:

R = diag(repmat(MeasurementNoise, [1, M])).

# **Examples** Track an Occluded Object

Detect and track a ball using Kalman filtering, foreground detection, and blob analysis.

Create System objects to read the video frames, detect foreground physical objects, and display results.

Process each video frame to detect and track the ball. After reading the current video frame, the example searches for the ball by using background subtraction and blob analysis. When the ball is first detected, the example creates a Kalman filter. The Kalman filter determines the ball's location, whether it is detected or not. If the ball is detected, the Kalman filter first predicts its state at the current video frame. The filter then uses the newly detected location to correct the state, producing a filtered location. If the ball is missing, the Kalman

filter solely relies on its previous state to predict the ball's current location.

```
kalmanFilter = []; isTrackInitialized = false;
   while ~isDone(videoReader)
     colorImage = step(videoReader);
     foregroundMask = step(foregroundDetector, rgb2gray(colorImage));
     detectedLocation = step(blobAnalyzer, foregroundMask);
     isObjectDetected = size(detectedLocation, 1) > 0;
     if ~isTrackInitialized
       if isObjectDetected
         kalmanFilter = configureKalmanFilter('ConstantAcceleration',dete
         isTrackInitialized = true;
       end
       label = ''; circle = [];
       if isObjectDetected
         % Reduce the measurement noise by calling predict, then correct
         predict(kalmanFilter);
         trackedLocation = correct(kalmanFilter, detectedLocation(1,:));
         label = 'Corrected';
       else % Object is missing
         trackedLocation = predict(kalmanFilter);
         label = 'Predicted';
       circle = [trackedLocation, 5];
     end
     colorImage = insertObjectAnnotation(colorImage, 'circle', ...
       circle, label, 'Color', 'red');
     step(videoPlayer, colorImage);
   end % while
Release resources
   release(videoPlayer);
```

# configure Kalman Filter

release(videoReader);

# **See Also**

vision.BlobAnalysis | vision.ForegroundDetector |
vision.KalmanFilter |

# **detectFASTFeatures**

Purpose Find corners using FAST algorithm

**Syntax** points = detectFASTFeatures(I)

points = detectFASTFeatures(I,Name,Value)

# **Description**

points = detectFASTFeatures(I) returns a cornerPoints object, points. The object contains information about the feature points detected in a 2-D grayscale input image, I. The detectFASTFeatures function uses the Features from Accelerated Segment Test (FAST) algorithm to find feature points.

points = detectFASTFeatures(I,Name,Value) ) uses additional
options specified by one or more Name, Value pair arguments.

# Input Arguments

# I - Input image

real | nonsparse

Input image, specified in 2-D grayscale.

Example:

# **Data Types**

single | double | int16 | uint8 | uint16 | logical

# **Name-Value Pair Arguments**

Specify optional comma-separated pairs of Name, Value arguments. Name is the argument name and Value is the corresponding value. Name must appear inside single quotes (' '). You can specify several name and value pair arguments in any order as Name1, Value1,..., NameN, ValueN.

**Example:** 'MinQuality','0.01','R0I', [50,150,100,200] specifies that the detector must use a 1% minimum accepted quality of corners within the designated region of interest. This region of interest is located at x=50, y=150. The ROI has a width of 100 pixels, and a height of 200 pixels.

# 'MinQuality' - Minimum accepted quality of corners

### 0.01 (default)

Minimum accepted quality of corners, specified as the comma-separated pair consisting of 'MinQuality' and a scalar value in the range [0,1].

The minimum accepted quality of corners represents a fraction of the maximum corner metric value in the image. Larger values can be used to remove erroneous corners.

### **Data Types**

```
single | double | int8 | int16 | int32 | int64 | uint8 |
uint16 | uint32 | uint64
```

### 'MinContrast' - Minimum intensity

0.2 (default)

Minimum intensity difference between corner and surrounding region, specified as the comma-separated pair consisting of 'MinContrast' and a scalar value in the range (0,1).

The minimum intensity represents a fraction of the maximum value of the image class. Increasing the value reduces the number of detected corners.

#### Data Types

```
single | double | int8 | int16 | int32 | int64 | uint8 |
uint16 | uint32 | uint64
```

### 'ROI' - Rectangular region

```
[1 \ 1 \ \text{size}(I,2) \ \text{size}(I,1)] (default) | vector
```

Rectangular region for corner detection, specified as the comma-separated pair consisting of 'ROI' and a vector of the format [x y width height].

The first two values  $[x \ y]$  represent the location of the upper-left corner of the region of interest. The last two values represent the width and height.

```
Example: 'ROI', [50,150,100,200]
```

### **Data Types**

```
single | double | int8 | int16 | int32 | int64 | uint8 |
uint16 | uint32 | uint64
Complex Number Support: No
```

# Output Arguments

### points - Corner points

object

Corner points object, returned as a cornerPoints object. The object contains information about the feature points detected in the 2-D grayscale input image.

# **Examples**

# Find Corner Points in an Image Using the FAST Algorithm

Read the image.

```
I = imread('cameraman.tif');
```

Find the corners.

```
corners = detectFASTFeatures(I);
```

Display the results.

```
imshow(I); hold on;
plot(corners.selectStrongest(50));
```

# **See Also**

```
cornerPoints | detectHARRISFeatures | detectMinEigenFeatures
| detectSURFFeaturesSURFPoints | extractFeatures |
matchFeatures
```

# detectFASTFeatures

# Related Examples

- "Find Corner Points using the Eigenvalue Algorithm" on page 3-32
- $\bullet\,$  "Find Corner Points Using the Harris–Stephens Algorithm" on page 3-28

# detectHarrisFeatures

# **Purpose**

Find corners using Harris-Stephens algorithm

# **Syntax**

points = detectHarrisFeatures(I)

points = detectHarrisFeatures(I,Name,Value)

# **Description**

points = detectHarrisFeatures(I) returns a cornerPoints object, points. The object contains information about the feature points detected in a 2-D grayscale input image, I. The detectHarrisFeatures function uses the Harris-Stephens algorithm to find these feature points.

points = detectHarrisFeatures(I,Name,Value) uses additional
options specified by one or more Name,Value pair arguments.

# Input Arguments

# I - Input image

real | nonsparse

Input image, specified in 2-D grayscale.

Example:

# **Data Types**

single | double | int16 | uint8 | uint16 | logical

# **Name-Value Pair Arguments**

Specify optional comma-separated pairs of Name, Value arguments. Name is the argument name and Value is the corresponding value. Name must appear inside single quotes (' '). You can specify several name and value pair arguments in any order as Name1, Value1,..., NameN, ValueN.

**Example:** 'MinQuality','0.01','R0I', [50,150,100,200] specifies that the detector must use a 1% minimum accepted quality of corners within the designated region of interest. This region of interest is located at *x*=50, *y*=150. The ROI has a width of 100 pixels and a height of 200 pixels.

# 'MinQuality' - Minimum accepted quality of corners

### 0.01 (default)

Minimum accepted quality of corners, specified as the comma-separated pair consisting of 'MinQuality' and a scalar value in the range [0,1].

The minimum accepted quality of corners represents a fraction of the maximum corner metric value in the image. Larger values can be used to remove erroneous corners.

Example: 'MinQuality', 0.01

### **Data Types**

```
single | double | int8 | int16 | int32 | int64 | uint8 | uint16 | uint32 | uint64
```

### 'FilterSize' - Gaussian filter dimension

5 (default)

Gaussian filter dimension, specified as the comma-separated pair consisting of 'FilterSize' and an odd integer value in the range [3, inf).

The Gaussian filter smooths the gradient of the input image.

The function uses the FilterSize value to calculate the filter's dimensions, FilterSize-by-FilterSize. It also defines the standard deviation of the Gaussian filter as FilterSize/3.

Example: 'FilterSize', 5

#### **Data Types**

```
single | double | int8 | int16 | int32 | int64 | uint8 |
uint16 | uint32 | uint64
```

### 'ROI' - Rectangular region

```
[1 \ 1 \ \text{size}(I,2) \ \text{size}(I,1)] (default) | vector
```

Rectangular region for corner detection, specified as the comma-separated pair consisting of 'ROI' and a vector of the format [x y width height].

# **detectHarrisFeatures**

The first two values  $[x \ y]$  represent the location of the upper-left corner of the region of interest. The last two values represent the width and height.

```
Example: 'ROI', [50,150,100,200]

Data Types
single | double | int8 | int16 | int32 | int64 | uint8 |
uint16 | uint32 | uint64
Complex Number Support: No
```

# Output Arguments

### points - Corner points

object

Corner points object, returned as a cornerPoints object. The object contains information about the feature points detected in the 2-D grayscale input image.

# **Examples**

# Find Corner Points Using the Harris-Stephens Algorithm

Read the image.

```
I = checkerboard;
```

Find the corners.

```
corners = detectHarrisFeatures(I);
```

Display the results.

```
imshow(I); hold on;
plot(corners.selectStrongest(50));
```

# **detectHarrisFeatures**

# **See Also**

cornerPoints | detectFASTFeatures | detectMinEigenFeatures
| detectSURFFeaturesSURFPoints | extractFeatures |
matchFeatures

# Related Examples

- "Find Corner Points using the Eigenvalue Algorithm" on page 3-32
- $\bullet\,$  "Find Corner Points in an Image Using the FAST Algorithm" on page 3-24

**Purpose** Find corners using minimum eigenvalue algorithm

**Syntax** points = detectMinEigenFeatures(I)

points = detectMinEigenFeatures(I,Name,Value)

# **Description**

points = detectMinEigenFeatures(I) returns a cornerPoints object, points. The object contains information about the feature points detected in a 2-D grayscale input image, I. The detectMinEigenFeatures function uses the minimum eigenvalue algorithm developed by Shi and Tomasi to find feature points.

points = detectMinEigenFeatures(I,Name,Value) ) uses additional
options specified by one or more Name, Value pair arguments.

# Input Arguments

# I - Input image

real | nonsparse

Input image, specified in 2-D grayscale.

Example:

**Data Types** 

single | double | int16 | uint8 | uint16 | logical

# **Name-Value Pair Arguments**

Specify optional comma-separated pairs of Name, Value arguments. Name is the argument name and Value is the corresponding value. Name must appear inside single quotes (' '). You can specify several name and value pair arguments in any order as Name1, Value1,..., NameN, ValueN.

**Example:** 'MinQuality','0.01','R0I', [50,150,100,200] specifies that the detector must use a 1% minimum accepted quality of corners within the designated region of interest. This region of interest is located at x=50, y=150. The ROI has a width of 100 pixels, and a height of 200 pixels.

# 'MinQuality' - Minimum accepted quality of corners

### 0.01 (default)

Minimum accepted quality of corners, specified as the comma-separated pair consisting of 'MinQuality' and a scalar value in the range [0,1].

The minimum accepted quality of corners represents a fraction of the maximum corner metric value in the image. Larger values can be used to remove erroneous corners.

Example: 'MinQuality', 0.01

### **Data Types**

```
single | double | int8 | int16 | int32 | int64 | uint8 | uint16 | uint32 | uint64
```

### 'FilterSize' - Gaussian filter dimension

5 (default)

Gaussian filter dimension, specified as the comma-separated pair consisting of 'FilterSize' and an odd integer value in the range [3, inf).

The Gaussian filter smooths the gradient of the input image.

The function uses the FilterSize value to calculate the filter's dimensions, FilterSize-by-FilterSize. It also defines the standard deviation as FilterSize/3.

Example: 'FilterSize', 5

#### **Data Types**

```
single | double | int8 | int16 | int32 | int64 | uint8 |
uint16 | uint32 | uint64
```

### 'ROI' - Rectangular region

```
[1 \ 1 \ \text{size}(I,2) \ \text{size}(I,1)] (default) | vector
```

Rectangular region for corner detection, specified as the comma-separated pair consisting of 'ROI' and a vector of the format [x y width height].

The first two values  $[x \ y]$  represent the location of the upper-left corner of the region of interest. The last two values represent the width and height.

```
Example: 'ROI', [50,150,100,200]

Data Types
single | double | int8 | int16 | int32 | int64 | uint8 | uint16 | uint32 | uint64

Complex Number Support: No
```

# Output Arguments

### points - Corner points

object

Corner points, returned as a cornerPoints object. The object contains information about the feature points detected in the 2-D grayscale input image.

# **Examples**

# Find Corner Points using the Eigenvalue Algorithm

```
Read the image.
```

```
I = checkerboard;
```

Find the corners.

```
corners = detectMinEigenFeatures(I);
```

Display the results.

```
imshow(I); hold on;
plot(corners.selectStrongest(50));
```

# See Also

cornerPoints | detectFASTFeatures | detectHarrisFeatures
| detectSURFFeaturesSURFPoints | extractFeatures |
matchFeatures

# Related Examples

- $\bullet\,$  "Find Corner Points Using the Harris–Stephens Algorithm" on page 3-28
- $\bullet\,$  "Find Corner Points in an Image Using the FAST Algorithm" on page 3-24

# detectMSERFeatures

Purpose Detect MSER features

**Syntax** REGIONS = detectMSERFeatures(I)

REGIONS = detectMSERFeatures(I,Name,Value)

**Description** REGIONS = detectMSERFeatures(I) returns an MSER regions object,

REGIONS, containing information about MSER features detected in the 2-D grayscale input image, I. This object uses Maximally Stable

Extremal Regions (MSER) algorithm to find regions.

REGIONS = detectMSERFeatures(I,Name,Value) sets additional options specified by one or more Name,Value pair arguments.

# Input Arguments

### ı

Input grayscale image. The input image can be uint8, int16, uint16, single or double. It must be real and nonsparse.

# **Name-Value Pair Arguments**

#### 'ThresholdDelta'

Scalar value set within the range:

0 < ThresholdDelta <= 100

This value is expressed as a percentage of the input data type range. The percentage specifies the step size between intensity threshold levels used in selecting extremal regions while testing for their stability. Decrease this value to return more regions. Typical values range from 0.8 to 4.

#### Default: 2

### 'RegionAreaRange'

Two-element vector, [minArea maxArea], which specifies the size of the regions in pixels. This value allows the selection of regions containing pixels to be between minArea and maxArea, inclusive.

**Default:** [30 14000]

### 'MaxAreaVariation'

Positive scalar, which specifies the maximum allowed area variation between extremal regions at varying intensity thresholds. Increasing this value returns a greater number of regions, but they may be less stable. Stable regions are very similar in size over varying intensity thresholds. Typical values range from 0.1 to 1.0.

Default: 0.25

# Output Arguments

### **REGIONS**

An MSER regions object containing information about MSER features detected in the grayscale input image.

# **Examples**

### **Detect MSER Interest Points**

Detect interest points, and mark their locations.

```
I = imread('cameraman.tif');
regions = detectMSERFeatures(I);
imshow(I); hold on;
plot(regions);
```

# **Algorithms**

# **Intensity Threshold Levels**

The MSER detector incrementally steps through the intensity range of the input image to detect stable regions. The ThresholdDelta parameter determines the number of increments the detector tests for stability. You can think of the threshold delta value as the size of a cup to fill a bucket with water. The smaller the cup, the more number of increments it takes to fill up the bucket. The bucket can be thought of as the intensity profile of the region.

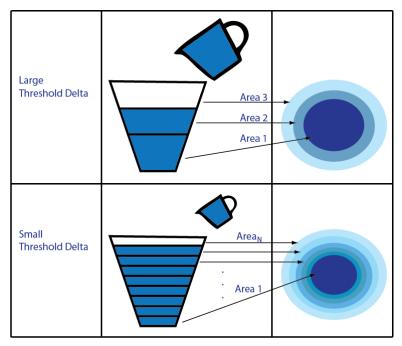

The MSER object checks the variation of the region area size between different intensity thresholds. The variation must be less than the value of the MaxAreaVariation parameter to be considered stable.

At a high level, MSER can be explained, by thinking of the intensity profile of an image representing a series of buckets. Imagine the tops of the buckets flush with the ground, and a hose turned on at one of the buckets. As the water fills into the bucket, it overflows and the next bucket starts filling up. Smaller regions of water join and become bigger bodies of water, and finally the whole area gets filled. As water is filling up into a bucket, it is checked against the MSER stability criterion. Regions appear, grow and merge at different intensity thresholds.

# **References**

[1] Nister, D., and H. Stewenius, "Linear Time Maximally Stable Extremal Regions", *Lecture Notes in Computer Science*. 10th European

Conference on Computer Vision, Marseille, France: 2008, no. 5303, pp. 183–196.

[2] Matas, J., O. Chum, M. Urba, and T. Pajdla. "Robust wide baseline stereo from maximally stable extremal regions." *Proceedings of British Machine Vision Conference*, pages 384-396, 2002.

[3] Obdrzalek D., S. Basovnik, L. Mach, and A. Mikulik. "Detecting Scene Elements Using Maximally Stable Colour Regions," *Communications in Computer and Information Science*, La Ferte-Bernard, France; 2009, vol. 82 CCIS (2010 12 01), pp 107–115.

[4] Mikolajczyk, K., T. Tuytelaars, C. Schmid, A. Zisserman, T. Kadir, and L. Van Gool, "A Comparison of Affine Region Detectors"; International Journal of Computer Vision, Volume 65, Numbers 1-2 / November, 2005, pp 43–72.

# **See Also**

MSERRegions | detectSURFFeaturesSURFPoints | | detectMinEigenFeatures | detectHarrisFeatures | detectFASTFeatures | matchFeatures

# Related Examples

- "Detect SURF Interest Points in a Grayscale Image" on page 3-40
- "Detect MSER Features in an Image" on page 2-5
- "Display MSER Feature Regions from the MSERRegions Object" on page 2-6
- "Detect SURF Features in an Image" on page 2-23
- "Mix FAST Corner Detector with SURF Descriptors" on page 2-23
- "Combine MSER Region Detector with SURF Descriptors" on page 2-6

# detectSURFFeatures

Purpose Detect SURF features

**Syntax** POINTS = detectSURFFeatures(I)

POINTS = detectSURFFeatures(I, Name, Value)

**Description** 

POINTS = detectSURFFeatures(I) returns a SURFPoints object, POINTS, containing information about SURF features detected in the 2-D grayscale input image I. The detectSURFFeatures function implements the Speeded-Up Robust Features (SURF) algorithm to find blob features.

POINTS = detectSURFFeatures(I, Name, Value) Additional control for the algorithm requires specification of parameters and corresponding values. An additional option is specified by one or more Name, Value pair arguments.

# Input Arguments

ı

Grayscale input image. The input image can be logical, uint8, int16, uint16, single, or double, and it must be real and nonsparse.

# **Name-Value Pair Arguments**

Specify optional comma-separated pairs of Name, Value arguments. Name is the argument name and Value is the corresponding value. Name must appear inside single quotes (' '). You can specify several name and value pair arguments in any order as Name1, Value1,..., NameN, ValueN.

#### 'MetricThreshold'

A non-negative scalar which specifies a threshold for selecting the strongest features. To return more blobs, decrease the value of this threshold.

**Default: 1000.0** 

'NumOctaves'

Number of octaves to use. This parameter must be an integer scalar greater than or equal to 1. Increase this value to detect larger blobs. Recommended values are between 1 and 4.

Each octave spans a number of scales that are analyzed using varying size filters:

| Octave | Filter sizes                            |
|--------|-----------------------------------------|
| 1      | 9-by-9, 15-by-15, 21-by-21, 27-by-27,   |
| 2      | 15-by-15, 27-by-27, 39-by-39, 51-by-51, |
| 3      | 27-by-27, 51-by-51, 75-by-75, 99-by-99, |
| 4      |                                         |

Higher octaves use larger filters and subsample the image data. Larger number of octaves will result in finding larger size blobs. Set the NumOctaves parameter appropriately for the image size. For example, a 50-by-50 image should not require you to set the NumOctaves parameter, greater than 2. The NumScaleLevels parameter controls the number of filters used per octave. At least three levels are required to analyze the data in a single octave.

### Default: 3

#### 'NumScaleLevels'

Number of scale levels to compute per octave. This parameter must be an integer scalar, greater than or equal to 3. Increase this number to detect more blobs at finer scale increments. Recommended values are between 3 and 6.

### Default: 4

# Output Arguments

### **POINTS**

SURFPoints object containing information about SURF features detected in a grayscale image.

# **Examples** Detect SURF Interest Points in a Grayscale Image

Detect interest points in a grayscale, image and mark their locations.

```
I = imread('cameraman.tif');
points = detectSURFFeatures(I);
imshow(I); hold on;
plot(points.selectStrongest(10));
```

# **References**

[1] Bradski, G. and A. Kaehler, *Learning OpenCV: Computer Vision with the OpenCV Library*. O'Reilly: Sebastopol, CA, 2008.

[2] Bay, Herbert, Andreas Ess, Tinne Tuytelaars, Luc Van Gool, SURF: "Speeded Up Robust Features", *Computer Vision and Image Understanding (CVIU)*, Vol. 110, No. 3, pp. 346--359, 2008

### See Also

detectMSERFeatures | extractFeatures | matchFeatures |
detectSURFFeaturesSURFPoints | MSERRegions |

# Related Examples

- "Display MSER Feature Regions from the MSERRegions Object" on page 2-6
- "Detect MSER Features in an Image" on page 2-5
- "Combine MSER Region Detector with SURF Descriptors" on page 2-6
- "Detect SURF Features in an Image" on page 2-23
- "Mix FAST Corner Detector with SURF Descriptors" on page 2-23

### **Purpose**

Disparity map between stereo images

# **Syntax**

D = disparity(I1, I2)

D = disparity(I1,I2,ROI1,ROI2)
D = disparity(I1,I2,Name,Value)

# **Description**

D = disparity(I1, I2) returns the disparity map for a pair of stereo images, I1 and I2. The two input images, I1 and I2 must have the same size and must be rectified, such that the corresponding points are located on the same rows. The function returns the disparity map, D, with the same size as I1 and I2. Each element of the output D, specifies the disparity for the corresponding pixel in image I1.

D = disparity(I1,I2,R0I1,R0I2) returns the disparity map for specified regions-of-interest, R0I1 and R0I2. Both inputs R0I1 and R0I2 must have the format of [x y width height]. They also must be fully contained in the input images I1 and I2. R0I1and R0I2 must have the same size.

D = disparity(I1,I2,Name,Value) Additional control for the disparity algorithm requires specification of parameters and corresponding values. An additional option is specified by one or more Name, Value pair arguments.

# **Tips**

You can improve the speed of the function by setting the class of the input images to uint8 and the number of columns for them, divisible by 4.

# Input Arguments

### 11

Input image referenced as I1, the left image. The input images must be rectified such that the corresponding points are located on the same rows.

Input images I1 and I2 must be real, finite, and nonsparse. They must be the same class and must be uint8, uint16, int16, single, or double.

12

# disparity

Input image referenced as I2, the right image. The input images must be rectified such that the corresponding points are located on the same rows.

Input images I1 and I2 must be real, finite, and nonsparse. They must be the same class and must be uint8, uint16, int16, single, or double.

#### ROI1

Regions-of-interest within image I1 for computing the disparity map. ROI1 must have the format of [X Y WIDTH HEIGHT] and must be fully contained in image I1. ROI1 and ROI2 must have the same size.

#### ROI2

Regions-of-interest within image I2 for computing the disparity map. ROI2 must have the format of [X Y WIDTH HEIGHT] and must be fully contained in image I2. ROI1 and ROI2 must have the same size.

### **Name-Value Pair Arguments**

Specify optional comma-separated pairs of Name, Value arguments. Name is the argument name and Value is the corresponding value. Name must appear inside single quotes (' '). You can specify several name and value pair arguments in any order as Name1, Value1,..., NameN, ValueN.

#### 'ContrastThreshold'

A scalar value greater than 0 and less than or equal to 1. The contrast threshold defines a range of contrast values. When you set this parameter to 1, the function saturates the least number of pixels. You can reduce this value to saturate more pixels.

ContrastThreshold must be real, finite, and nonsparse.

Default: 0.5

'BlockSize'

An odd integer between 0 and 255. The function sets the block to a square, of size BlockSize-by-BlockSize pixels.

BlockSize must be real, finite, and nonsparse.

Default: 15

### 'DisparityRange'

A two-element vector defining the range of disparity. The two-element vector must be in the format [MinDisparity MaxDisparity], where MinDisparity must be an integer. The difference between MaxDisparity and MinDisparity must be divisible by 16.

DisparityRange must be real, finite, and nonsparse.

**Default:** [0 64]

### 'TextureThreshold'

A scalar value greater than or equal to 0, and less than or equal to 1. The texture threshold defines the minimum texture value for a pixel to be considered reliable. The lower the texture value, the less reliable the computed disparity is for the pixel. When you increase this parameter, more pixels with low texture value are marked as unreliable. You can set this parameter to 0 to disable it.

The texture of a pixel is defined as the sum of the saturated contrast computed over the BlockSize-by-BlockSize window around the pixel. The function considers the disparity computed for the pixel unreliable and marks it, when the texture falls below the value defined by:

 $Texture < X^*$  TextureThreshold \* BlockSize<sup>2</sup>

X represents the maximum value supported by the class of the input images, I1 and I2.

TextureThreshold must be real, finite, and nonsparse.

**Default: 0.0002** 

### 'UniquenessThreshold'

A non-negative integer defining the minimum value of uniqueness. When the function sets a pixel to a low uniqueness value, the disparity computed for it is less reliable. Increasing this parameter will result in marking more pixels unreliable because of the higher threshold. When you set this parameter to 0, the function disables the uniqueness thresholding.

The function defines uniqueness as a ratio of the optimal disparity estimation and the less optimal disparity estimation. For example:

Let K be the best estimated disparity, and let V be the corresponding SAD (Sum of Absolute Difference) value. Consider V as the smallest SAD value over the whole disparity range, and v, the smallest SAD value over the whole disparity range excluding K, K-1, and K+1. If v < V \* (1+0.01\*UniquenessThreshold), then the function considers the disparity for the pixel unreliable and marks it.

UniquenessThreshold must be real, finite, and nonsparse.

Default: 15

#### 'DistanceThreshold'

A non-negative integer defining the maximum distance for left-to-right image checking between two points.

When you decrease the value of the distance threshold, you increase the reliability of the disparity map.

When you set this parameter to an empty matrix [], the function disables the parameter.

Example: Let  $p_1$  be a point in image  $I_1$ .

Step 1: The function searches for point  $p_1$ 's best match in image  $I_2$  (left-to-right check) and finds point  $p_2$ .

Step 2: The function then searches for  $p_2$ 's best match in image  $I_1$  (right-to-left check) and finds point  $p_3$ .

If the search returns a distance between  $p_1$  and  $p_3$  greater than DistanceThreshold, the disparity for point  $p_1$ , function marks the pixel as unreliable.

DistanceThreshold must be real, finite, and nonsparse.

**Default:** [] (disabled)

# **Output Arguments**

#### D

The disparity map for a pair of stereo images. The function returns the disparity map with the same size as the input images. Each element of the output specifies the disparity for the corresponding pixel in the image references as I1.

The function computes the disparity map in three steps:

- 1 Compute a measure of contrast of the image by using the Sobel filter.
- **2** Compute the disparity for each of the pixels by using block matching and sum of absolute differences (SAD).
- **3** Optionally, mark the pixels which contain unreliable disparity values. The function sets the pixel to the value returned by -realmax('single').

## **Examples**

## Find the Disparity Map for a Pair of Stereo Images

Compute and visualize disparity map for a pair of stereo images.

1

Load the images and convert them to grayscale.

```
I1 = rgb2gray(imread('scene_left.png'));
I2 = rgb2gray(imread('scene_right.png'));
```

2

# disparity

```
Show the stereo images.
  figure; imshowpair(I1,I2,'ColorChannels','red-cyan');
  title('Red-cyan composite view of the stereo images');
3
  Compute the disparity map.
  d = disparity(I1, I2, 'BlockSize', 35, 'DisparityRange', [-6 10], 'Uniquer
4
  For the purpose of visualizing the disparity, replace the
  -realmax('single') marker with the minimum disparity value.
  marker idx = (d == -realmax('single'));
  d(marker idx) = min(d(\sim marker idx));
5
  Show the disparity map. Brighter pixels indicate objects which are
  closer to the camera.
  figure; imshow(mat2gray(d));
  [1] K. Konolige, Small Vision Systems: Hardware and Implementation,
  Proceedings of the 8th International Symposium in Robotic Research,
  pages 203-212, 1997.
  [2] G. Bradski and A. Kaehler, Learning OpenCV: Computer Vision
  with the OpenCV Library, O'Reilly, Sebastopol, CA, 2008.
  vision.ShapeInserter | size | line | lineToBorderPoints |
  estimateFundamentalMatrix | epipolarLine
```

References

See Also

#### **Purpose**

Compute epipolar lines for stereo images

# **Syntax**

LINES = epipolarLine(F,PTS)
LINES = epipolarLine(F',PTS)

# **Description**

LINES = epipolarLine(F,PTS) returns an *M*-by-3 matrix, LINES. The matrix represents the computed epipolar lines in the second image corresponding to the points, PTS, in the first image. The input F represents the fundamental matrix that maps points in the first image to the epipolar lines in the second image.

LINES = epipolarLine(F',PTS) returns an *M*-by-3 matrix LINES. The matrix represents the computed epipolar lines of the first image corresponding to the points, PTS, in the second image.

# Input Arguments

F

A 3-by-3 fundamental matrix. If P1 represents a point in the first image I1 that corresponds to P2, a point in the second image I2, then:

$$[P_{2},1] * F * [P_{1},1]' = 0$$

F must be double or single.

#### **PTS**

An *M*-by-2 matrix, where each row contains the x and y coordinates of a point in the image. *M* represents the number of points.

PTS must be a double, single, or integer value.

# Output Arguments

#### LINES

An M-by-3 matrix, where each row must be in the format, [A,B,C]. This corresponds to the definition of the line:

$$A * x + B * y + C = 0.$$

M represents the number of lines.

# **Examples**

Use the Least Median of Squares method to find inliers and to compute the fundamental matrix. The points, matchedPoints1 and matchedPoints2, have been putatively matched:

```
load stereoPointPairs
[fLMedS, inliers] = estimateFundamentalMatrix(matchedPoints1,matchedF
% Show the inliers in the first image.
I1 = imread('viprectification deskLeft.png');
figure;
subplot(121); imshow(I1); title('Inliers and Epipolar Lines in First
plot(matchedPoints1(inliers,1), matchedPoints1(inliers,2), 'go')
% Compute the epipolar lines in the first image.
epiLines = epipolarLine(fLMedS', matchedPoints2(inliers, :));
% Compute the intersection points of the lines and the image border.
pts = lineToBorderPoints(epiLines, size(I1));
% Show the epipolar lines in the first image
line(pts(:, [1,3])', pts(:, [2,4])');
% Show the inliers in the second image.
I2 = imread('viprectification deskRight.png');
subplot(122); imshow(I2); title('Inliers and Epipole Lines in Second
plot(matchedPoints2(inliers,1), matchedPoints2(inliers,2), 'go')
% Compute and show the epipolar lines in the second image.
epiLines = epipolarLine(fLMedS, matchedPoints1(inliers, :));
pts = lineToBorderPoints(epiLines, size(I2));
line(pts(:, [1,3])', pts(:, [2,4])');
truesize;
```

### See Also

vision.ShapeInserter | size | line | lineToBorderPoints |
estimateFundamentalMatrix

#### **Purpose**

Estimate fundamental matrix from corresponding points in stereo images

### **Syntax**

```
estimateFundamentalMatrix
F =
estimateFundamentalMatrix(matchedPoints1,matchedPoints2)
[F,inliersIndex] =
estimateFundamentalMatrix(matchedPoints1,
    matchedPoints2)
[F,inliersIndex,
    status] = estimateFundamentalMatrix(matchedPoints1,
    matchedPoints2)
[F,inliersIndex,
    status] = estimateFundamentalMatrix(matchedPoints1,
    matchedPoints2,Name,Value)
```

# **Description**

estimateFundamentalMatrix estimates the fundamental matrix from corresponding points in stereo images. This function can be configured to use all corresponding points or to exclude outliers. You can exclude outliers by using a robust estimation technique such as random-sample consensus (RANSAC).

#### F =

estimateFundamentalMatrix(matchedPoints1, matchedPoints2) returns the 3-by-3 fundamental matrix, F, using the least median of squares (LMedS) method. The input points can be M-by-2 matrices of M number of  $[x\ y]$  coordinates, or SURFPoints, MSERRegions, or cornerPoints object.

```
[F,inliersIndex] =
```

estimateFundamentalMatrix(matchedPoints1, matchedPoints2) returns logical indices, inliersIndex, for the inliers used to compute the fundamental matrix. The inliersIndex output is an M-by-1 vector. The function sets the elements of the vector to true when the corresponding point was used to compute the fundamental matrix. The elements are set to false if they are not used.

[F,inliersIndex,status] =
estimateFundamentalMatrix(matchedPoints1,matchedPoints2)
returns a status code.

[F,inliersIndex,status] =

estimateFundamentalMatrix(matchedPoints1,matchedPoints2,Name,Value) sets parameters for finding outliers and computing the fundamental matrix F, with each specified parameter set to the specified value with one or more comma-separated parameters, specified as name-value pairs.

# Input Arguments

# matchedPoints1 - Coordinates of corresponding points

M-by-2 matrix | SURFPoints object | MSERRegions object | cornerPoints object

Coordinates of corresponding points in image one, specified as an M-by-2 matrix of M number of  $[x\ y]$  coordinates, or as a SURFPoints, MSERRegions, or cornerPoints object. The matchedPoints1 input must contain points which are putatively matched by using a function such as matchFeatures.

### matchedPoints2 - Coordinates of corresponding points

M-by-2 matrix | SURFPoints object | MSERRegions object |
cornerPoints object

Coordinates of corresponding points in image one, specified as an M-by-2 matrix of M number of  $[x\ y]$  coordinates, or as a SURFPoints, MSERRegions, or cornerPoints object. The matchedPoints2 input must contain points which are putatively matched by using a function such as matchFeatures.

### **Name-Value Pair Arguments**

Specify optional comma-separated pairs of Name, Value arguments. Name is the argument name and Value is the corresponding value. Name must appear inside single quotes (' '). You can specify several name and value pair arguments in any order as Name1, Value1,..., NameN, ValueN.

#### 'Method' - Method used to compute the fundamental matrix

Norm8Point | LMedS (default) | RANSAC | MSAC | LTS

Method used to compute the fundamental matrix, specified as the comma-separated pair consisting of 'Method' and one of five strings. You can set this parameter to one of the following methods:

Norm8Point Normalized eight-point algorithm. To produce reliable results, the inputs, matchedPoints1 and matchedPoints2 must match precisely.

LMedS Least Median of Squares. Select this method if you know that at least 50% of the points in matchedPoints1 and matchedPoints2 are inliers.

RANSAC RANdom SAmple Consensus. Select this method if you would like to set the distance threshold for the inliers.

MSAC M-estimator SAmple Consensus. Select the M-estimator SAmple Consensus method if you would like to set the distance threshold for the inliers. Generally, the MSAC method converges more quickly than the RANSAC method.

LTS Least Trimmed Squares. Select the Least Trimmed Squares method if you know a minimum percentage of inliers in matchedPoints1 and matchedPoints2. Generally, the LTS method converges more quickly than the LMedS method.

To produce reliable results using the Norm8Point algorithm, the inputs, matchedPoints1 and matchedPoints2, must match precisely. The other methods can tolerate outliers and therefore only require putatively matched input points. You can obtain putatively matched points by using the matchFeatures function.

Default: LMedS

'OutputClass' - Fundamental matrix class

```
'double' (default) | 'single'
```

Fundamental matrix class, specified as the comma-separated pair consisting of 'OutputClass' and either the string 'double' or 'single'. This specifies the class for the fundamental matrix and the function's internal computations.

Default: 'double'

# 'NumTrials' - Number of random trials for finding the outliers 500 (default) | integer

Number of random trials for finding the outliers, specified as the comma-separated pair consisting of 'NumTrials' and an integer value. This parameter applies when you set the Method parameter to LMedS, RANSAC, MSAC, or LTS.

When you set the Method parameter to either LMedS or LTS, the function uses the actual number of trials as the parameter value.

When you set the Method parameter to either RANSAC or MSAC, the function uses the maximum number of trials as the parameter value. The actual number of trials depends on matchedPoints1, matchedPoints2, and the value of the Confidence parameter.

Select the number of random trials to optimize speed and accuracy.

Default: 500

# 'DistanceType' - Algebraic or Sampson distance type

'Sampson' (default) | 'Algebraic'

Algebraic or Sampson distance type, specified as the comma-separated pair consisting of 'DistanceType' and either the Algebraic or Sampson string. The distance type determines whether a pair of points is an inlier or outlier. This parameter applies when you set the Method parameter to LMedS, RANSAC, MSAC, or LTS.

**Note** For faster computations, set this parameter to Algebraic. For a geometric distance, set this parameter to Sampson.

Data Types char

Default: Sampson

# 'DistanceThreshold' - Distance threshold for finding outliers

0.01 (default)

Distance threshold for finding outliers, specified as the comma-separated pair consisting of 'DistanceThreshold' and a positive value. This parameter applies when you set the Method parameter to RANSAC or MSAC.

Default: 0.01

# 'Confidence' - Desired confidence for finding maximum number of inliers

99 (default) | scalar

Desired confidence for finding maximum number of inliers, specified as the comma-separated pair consisting of 'Confidence' and a percentage scalar value in the range (0 100). This parameter applies when you set the Method parameter to RANSAC or MSAC.

Default: 99

# 'InlierPercentage' - Minimum percentage of inliers in input points scalar | 50 (default)

Minimum percentage of inliers in input points, specified as the comma-separated pair consisting of 'InlierPercentage' and percentage scalar value in the range (0 100). Specify the minimum

percentage of inliers in matchedPoints1 and matchedPoints2. This parameter applies when you set the Method parameter to LTS.

Default: 50

#### 'ReportRuntimeError' - Report runtime error

true (default) | false

Report runtime error, specified as the comma-separated pair consisting of 'ReportRuntimeError' and a logical value. Set this parameter to true to report run-time errors when the function cannot compute the fundamental matrix from matchedPoints1 and matchedPoints2. When you set this parameter to false, you can check the status output to verify validity of the fundamental matrix.

Default: true

# Output Arguments

#### F - Fundamental matrix

3-by-3 matrix

Fundamental matrix, returns as a 3-by-3 matrix that is computed from the points in the inputs matchedPoints1 and matchedPoints2.

#### inliersIndex - Inliers index

M-by-1 logical vector

Inliers index, returned as an *M*-by-1 logical index vector. An element set to true means that the corresponding indexed matched points in matchedPoints1 and matchedPoints2 were used to compute the fundamental matrix. An element set to false means the indexed points were not used for the computation.

### **Data Types**

logical

#### status - Status code

0 | 1 | 2 | 3 | 4

Status code, returned as one of the following possible values:

| status | Value                                                                                                    |
|--------|----------------------------------------------------------------------------------------------------|
| 0:     | No error.                                                                                                    |
| 1:     | Either matchedPoints1 or matchedPoints2 or both, are not $M$ -by-2 matrices.                                                                                                    |
| 2:     | matchedPoints1 and matchedPoints2 do not have the same number of points.                                                                                                    |
| 3:     | matchedPoints1 and matchedPoints2 do not contain<br>enough points. Norm8Point, RANSAC, and MSAC require<br>at least 8 points, LMedS 16 points, and LTS requires<br>ceil(800/InlierPercentage). |
| 4:     | Not enough inliers found.                                                                                                    |

# Data Types int32

# **Examples**

### **Compute Fundamental Matrix**

Use the RANSAC method to compute the fundamental matrix.

The RANSAC method requires that the input points are already putatively matched. We can, for example, use the matchFeatures function for this. Using the RANSAC algorithm eliminates any outliers which may still be contained within putatively matched points.

1

load stereoPointPairs
fRANSAC = estimateFundamentalMatrix(matchedPoints1, matchedPoints2, 'Me')

# Use the Least Median of Squares Method to Find Inliers

Find inliers and compute the fundamental matrix.

1

Begin by loading the putatively matched points.

```
load stereoPointPairs
  [fLMedS, inliers] = estimateFundamentalMatrix(matchedPoints1,matchedPoint
2
  Load the stereo images.
  I1 = imread('viprectification_deskLeft.png');
  I2 = imread('viprectification_deskRight.png');
3
  Show the putatively matched points.
  showMatchedFeatures(I1, I2, matchedPoints1, matchedPoints2, 'montage', 'Plo
  title('Putative point matches');
4
  Show the inlier points.
  figure;
  showMatchedFeatures(I1, I2, matchedPoints1(inliers,:),matchedPoints2(inli
  title('Point matches after outliers were removed');
  Use the Normalized Eight-Point Algorithm to Compute the
  Fundamental Matrix
  Compute the fundamental matrix for input points which do not contain
  any outliers.
1
  load stereoPointPairs
  inlierPts1 = matchedPoints1(knownInliers, :);
  inlierPts2 = matchedPoints2(knownInliers, :);
  fNorm8Point = estimateFundamentalMatrix(inlierPts1, inlierPts2,'Method','
```

# **Algorithms**

#### **Computing the Fundamental Matrix**

This function computes the fundamental matrix using the normalized eight-point algorithm [1]

When you choose the Norm8Point method, the function uses all points in matchedPoints1 and matchedPoints2 to compute the fundamental matrix.

When you choose any other method, the function uses the following algorithm to exclude outliers and compute the fundamental matrix from inliers:

- **1** Initialize the fundamental matrix, *F*, to a 3-by-3 matrix of zeros.
- **2** Set the loop counter n, to zero, and the number of loops N, to the number of random trials specified.
- **3** Loop through the following steps while n < N:
  - a Randomly select 8 pairs of points from matchedPoints1 and matchedPoints2.
  - **b** Use the selected 8 points to compute a fundamental matrix, *f*, by using the normalized 8-point algorithm.
  - c Compute the fitness of f for all points in matchedPoints1 and matchedPoints2.
  - **d** If the fitness of f is better than F, replace F with f.

For RANSAC and MSAC, update N.

**e** n = n + 1

## Number of Random Samplings for RANSAC and MSAC Methods

The RANSAC and MSAC methods update the number of random trials N, for every iteration in the algorithm loop. The function resets N, according to the following:

$$N = \min(N, \log(1-p)).$$

Where, p represents the confidence parameter you specified, and r is calculated as follows:

$$\sum_{i=0}^{N}\operatorname{sgn}(du_{i,}v_{i}),t)/N, \text{ where } \operatorname{sgn}(a,b)=1 \text{ if } a \leq b \text{ and } 0 \text{ otherwise.}$$

# Distance Types

The function provides two distance types, algebraic distance and Sampson distance, to measure the distance of a pair of points according to a fundamental matrix. The following equations are used for each type, with u representing <code>matchedPoints1</code> and v representing <code>matchedPoints2</code>.

Algebraic distance:  $d(u_i, v_i) = (v_i F u_i^T)^2$ 

Sampson distance:  $d(u_i, v_i) = (v_i F u_i^T)^2 \left[ \frac{1}{(F u_i^T)_1^2 + (F u_i^T)_2^2} + \frac{1}{(v_i F)_1^2 + (v_i F)_2^2} \right]$ 

where i represents the index of the corresponding points, and  $\left(Fu_i^T\right)_j^2$ , the square of the j-th entry of the vector  $Fu_i^T$ .

## **Fitness of Fundamental Matrix for Corresponding Points**

The following table summarizes how each method determines the fitness of the computed fundamental matrix:

| Meth | cMeasure of Fitness                                                                                                    |
|------|----------------------------------------------------------------------------------------------------|
| LMed | IS                                                                                                    |
|      | $median(d(u_{i,}v_{i}); i=1:N)$ , the number of input points. The smaller the value, the better the fitness.                                                                                                    |
| RANS | SAC                                                                                                    |
|      | $\sum_{i=0}^{N}\operatorname{sgn}(du_{i,}v_{i}),t)/N, \text{ where }\operatorname{sgn}(a,b)=1 \text{ if } a\leq b \text{ and } 0$ otherwise, $t$ represents the specified threshold. The greater the value, the better the fitness. |
| MSA  | c                                                                                                    |
|      | $\sum_{i=1}^{N} \min(d(u_i,v_i),t)$ . The smaller the value, the better the fitness.                                                                                                    |
| LTS  |                                                                                                    |
|      | $\sum d(u_i,v_i)$ , where $\Omega$ is the first lowest value of an $(N \times q)$ pair of points. Where $q$ represents the inlier percentage you specified. The smaller the value, the better the fitness.                          |

# References

- [1] Hartley, R., A. Zisserman, *Multiple View Geometry in Computer Vision*, Cambridge University Press, 2003.
- [2] Rousseeuw, P., A. Leroy, Robust Regression and Outlier Detection, John Wiley & Sons, 1987.
- [3] Torr, P. H. S., and A. Zisserman, *MLESAC: A New Robust Estimator with Application to Estimating Image Geometry*, Computer Vision and Image Understanding, 2000.

# **See Also**

```
epipolarline | extractFeatures | matchFeatures |
estimateUncalibratedRectification | detectSURFFeatures
| detectHarrisFeatures | detectMSERFeatures |
detectMinEigenFeatures | detectFASTFeatures
```

# Related Examples

• "Stereo Image Rectification"

#### **Purpose**

Estimate geometric transform from matching point pairs

# **Syntax**

```
tform = estimateGeometricTransform(matchedPoints1,
    matchedPoints2,transformType)
```

```
[tform,inlierpoints1,
   inlierpoints2] = estimateGeometricTransform(matchedPoints1
   ,matchedPoints2,transformType)
[____,status] = estimateGeometricTransform(matchedPoints1,
   matchedPoints2,transformType)
```

[ \_\_\_ ] = estimateGeometricTransform(matchedPoints1, matchedPoints2,transformType, Name,Value)

# **Description**

tform =

estimateGeometricTransform(matchedPoints1, matchedPoints2, transformTypereturns a 2-D geometric transform object, tform. The tform object maps the inliers in matchedPoints1 to the inliers in matchedPoints2.

The matchedPoints1 and matchedPoints2 inputs can be cornerPoints objects, SURFPoints objects, MSERRegions objects, or *M*-by-2 matrices of [x,y] coordinates. You can set the transformType input to either 'similarity', 'affine', or 'projective'.

[tform,inlierpoints1,inlierpoints2] =
estimateGeometricTransform(matchedPoints1,matchedPoints2,transformType
returns the corresponding inlier points in inlierpoints1 and
inlierpoints2.

[\_\_\_,status] =

estimateGeometricTransform(matchedPoints1, matchedPoints2, transformType returns a status code of 0, 1, or 2. If you do not request the status code output, the function returns an error for conditions that cannot produce results.

[ \_\_\_ ] =

estimateGeometricTransform(matchedPoints1, matchedPoints2, transformType, Name, Value) uses additional options specified by one or more Name, Value pair arguments.

# Input Arguments

#### matchedPoints1 - Matched points from image 1

cornerPoints object | SURFPoints object | MSERRegions object |
M-by-2 matrix of [x,y] coordinates

Matched points from image 1, specified as either a cornerPoints object, SURFPoints object, MSERRegions object, or an *M*-by-2 matrix of [x,y] coordinates. The function excludes outliers using the M-estimator SAmple Consensus (MSAC) algorithm. The MSAC algorithm is a variant of the Random Sample Consensus (RANSAC) algorithm.

#### matchedPoints2 - Matched points from image 2

cornerPoints object | SURFPoints object | MSERRegions object | M-by-2 matrix of [x,y] coordinates

Matched points from image 2, specified as either a cornerPoints object, SURFPoints object, MSERRegions object, or an M-by-2 matrix of [x,y] coordinates. The function excludes outliers using the M-estimator SAmple Consensus (MSAC) algorithm. The MSAC algorithm is a variant of the Random Sample Consensus (RANSAC) algorithm.

## transformType - Transform type

'similarity' | 'affine' | 'projective'

Transform type, specified as one of three character strings. You can set the transform type to either 'similarity', 'affine', or 'projective'.

## **Data Types**

char

## **Name-Value Pair Arguments**

Specify optional comma-separated pairs of Name, Value arguments. Name is the argument name and Value is the corresponding value. Name must appear inside single quotes (' '). You can

specify several name and value pair arguments in any order as Name1, Value1,..., NameN, ValueN.

**Example:** 'Confidence',99 sets the confidence value to 99.

#### 'MaxNumTrials' - Maximum random trials

1000 (default) | positive integer

Maximum number of random trials for finding the inliers, specified as the comma-separated pair consisting of 'MaxNumTrials' and a positive integer scalar. Increasing this value improves the robustness of the results at the expense of additional computations.

#### **Data Types**

```
single | double | int8 | int16 | int32 | int64 | uint8 |
uint16 | uint32 | uint64
```

# 'Confidence' - Confidence of finding maximum number of inliers

99 (default) | positive numeric scalar

Confidence of finding the maximum number of inliers, specified as the comma-separated pair consisting of 'Confidence' and a percentage numeric scalar in the range (0 100). Increasing this value improves the robustness of the results at the expense of additional computations.

#### **Data Types**

```
single | double | int8 | int16 | int32 | int64 | uint8 |
uint16 | uint32 | uint64
```

## 'MaxDistance' - Maximum distance from point to projection

1.5 (default) | positive numeric scalar

Maximum distance in pixels, from a point to the projection of its corresponding point, specified as the comma-separated pair consisting of 'MaxDistance' and a positive numeric scalar. The corresponding projection is based on the estimated transform.

Distance in pixels between the point in image 1 and the projection of the corresponding point from image 2.

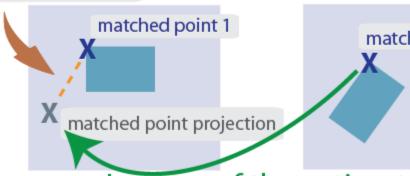

# Inverse of the estimate

#### **Data Types**

```
single | double | int8 | int16 | int32 | int64 | uint8 | uint16 | uint32 | uint64
```

# Output Arguments

## tform - Geometric transformation

affine2d object | projective2d object

Geometric transformation, returned as either an affine2d object or a projective2d object.

The returned geometric transformation matrix maps the inliers in matchedPoints1 to the inliers in matchedPoints1. When you set the transformType input to either 'similarity' or 'affine', the function returns an affine2d object. Otherwise, it returns a projective2d object.

#### status - Status code

0 | 1 | 2

| Status code, returned as the value 0, 1, | or | 1. | 0. | value | the | as | returned | code. | Status |
|------------------------------------------|----|----|----|-------|-----|----|----------|-------|--------|
|------------------------------------------|----|----|----|-------|-----|----|----------|-------|--------|

| status | Description                                                                  |
|--------|------------------------------------------------------------------------------|
| 0      | No error.                                                                    |
| 1      | matchedPoints1 and<br>matchedPoints2 inputs do<br>not contain enough points. |
| 2      | Not enough inliers found.                                                    |

If you do not request the **status** code output, the function will throw an error for the two conditions that cannot produce results.

## **Data Types**

double

#### inlierpoints 1 - Inlier points in image 1

inlier points

Inlier points in image 1, returned as the same type as the input matching points.

### inlierpoints 2 - Inlier points in image 2

inlier points

Inlier points in image 2, returned as the same type as the input matching points.

# **Examples** Recover a Transformed Image Using SURF Feature Points

Read and display an image and a transformed image.

```
original = imread('cameraman.tif'); imshow(original); title('Base imates)
distorted = imresize(original, 0.7); distorted = imrotate(distorted, 3)
figure; imshow(distorted); title('Transformed image');
```

Detect and extract features from both images.

```
ptsOriginal = detectSURFFeatures(original);
```

```
ptsDistorted = detectSURFFeatures(distorted);
[featuresOriginal,
                    validPtsOriginal] = extractFeatures(original, ptsOr
[featuresDistorted, validPtsDistorted] = extractFeatures(distorted, ptsDi
Match features.
index pairs = matchFeatures(featuresOriginal, featuresDistorted);
matchedPtsOriginal = validPtsOriginal(index pairs(:,1));
matchedPtsDistorted = validPtsDistorted(index pairs(:,2));
figure; showMatchedFeatures(original,distorted,matchedPtsOriginal,matched
title('Matched SURF points, including outliers');
Exclude the outliers, and compute the transformation matrix.
[tform,inlierPtsDistorted,inlierPtsOriginal] = estimateGeometricTransform
figure; showMatchedFeatures(original,distorted,inlierPtsOriginal,inlierPt
title('Matched inlier points');
Recover the original image from the distorted image.
geoTransformer = vision.GeometricTransformer;
Ir = step(geoTransformer, im2single(distorted), tform);
figure; imshow(Ir); title('Recovered image');
```

# References

- [1] Hartley, R., and A. Zisserman, "Multiple View Geometry in Computer Vision," *Cambridge University Press*, 2003.
- [2] Torr, P. H. S., and A. Zisserman, "MLESAC: A New Robust Estimator with Application to Estimating Image Geometry," *Computer Vision and Image Understanding*, 2000.

### See Also

```
cp2tformcornerPoints | MSERRegions | SURFPoints |
| estimateFundamentalMatrix | detectSURFFeatures
| detectMinEigenFeatures | detectFASTFeatures |
detectMSERFeatures | extractFeatures | matchFeatures
```

#### **Purpose**

Uncalibrated stereo rectification

# **Syntax**

$$[T1,T2] =$$

estimateUncalibratedRectification(F,inlierPoints1,
 inlierPoints2,imagesize)

# **Description**

$$[T1,T2] =$$

estimateUncalibratedRectification(F,inlierPoints1,inlierPoints2,images returns projective transformations for rectifying stereo images. This function does not require either intrinsic or extrinsic camera parameters. The input points can be M-by-2 matrices of M number of [x y] coordinates, or SURFPoints, MSERRegions, or cornerPoints object. F is a 3-by-3 fundamental matrix for the stereo images.

## **Tips**

An epipole may be located in the first image or the second image.
 Applying the output uncalibrated rectification of T1 (or T2) to image
 1 (or image 2) may result in an undesired distortion. You can check for an epipole within an image by applying the isEpipoleInImage function.

# Input Arguments

### F - Fundamental matrix for the stereo images

3-by-3 matrix

Fundamental matrix for the stereo images, specified as a 3-by-3 fundamental matrix. The fundamental matrix satisfies the following criteria:

If  $P_1$ , a point in image 1, corresponds to  $P_2$ , a point in image 2, then:  $[P_2,1] *F * [P_1,1]' = 0$ 

F must be double or single.

### inlierPoints 1 - Coordinates of corresponding points

M-by-2 matrix | SURFPoints object | MSERRegions object | cornerPoints object

Coordinates of corresponding points in image one, specified as an M-by-2 matrix of M number of  $[x \ y]$  coordinates, or as a SURFPoints, MSERRegions, or cornerPoints object.

#### inlierPoints2 - Coordinates of corresponding points

M-by-2 matrix | SURFPoints object | MSERRegions object |
cornerPoints object

Coordinates of corresponding points in image one, specified as an M-by-2 matrix of M number of  $[x \ y]$  coordinates, or as a SURFPoints, MSERRegions, or cornerPoints object.

#### imagesize - Input image size

```
single | double | integer
```

Second input image size, specified as a double, single, or integer value and in the format returned by the size function. The size of input image 2 corresponds to inlierPoints2.

# Output Arguments

#### **T1 - Projective transformation one**

Projective transformation, returned as a 3-by-3 matrix describing the projective transformations for input image T1.

## **T2 - Projective transformation two**

Projective transformation, returned as a 3-by-3 matrix describing the projective transformations for input image T2.

# **Examples**

### **Rectify Stereo Images**

Rectify stereo images using the projective transformation.

1

Load the stereo images and feature points which are already matched.

```
I1 = imread('yellowstone_left.png');
I2 = imread('yellowstone_right.png');
load yellowstone inlier points;
```

```
2
  Display point correspondences. Notice that the matching points are in
  different rows, indicating that the stereo pair is not rectified.
  showMatchedFeatures(I1, I2, inlier_points1, inlier_points2, 'montage'
  title('Original images and inlier feature points');
3
  Compute the fundamental matrix from the corresponding points.
  f = estimateFundamentalMatrix(inlier_points1, inlier_points2, 'Method
  Compute the rectification transformations.
  [t1, t2] = estimateUncalibratedRectification(f, inlier_points1, inlier
5
  Set the size and position of the rectified images.
            = deal(720, 620); % Size of the rectified image
  [x0, y0] = deal(-120, -30); % Upper-left corner of the rectified image
  xLim = [0.5, w+0.5] + x0;
  yLim = [0.5, h+0.5] + y0;
  outputView = imref2d([h,w], xLim, yLim);
6
  Rectify the stereo images using projective transformations t1 and t2.
  I1Rect = imwarp(I1, projective2d(t1), 'OutputView', outputView);
  I2Rect = imwarp(I2, projective2d(t2), 'OutputView', outputView);
7
  Transform the points to visualize them together with the rectified
```

images.

```
pts1Rect = transformPointsForward(projective2d(t1), inlier points1);
                  pts2Rect = transformPointsForward(projective2d(t2), inlier points2);
                8
                  Compensate for the shift in the coordinate system origin.
                  pts1Rect = bsxfun(@minus, pts1Rect, [x0, y0]);
                  pts2Rect = bsxfun(@minus, pts2Rect, [x0, y0]);
                9
                  Notice that the inlier points now reside on the same rows. This also
                  means that the epipolar lines are parallel to the x-axis.
                  figure; showMatchedFeatures(I1Rect, I2Rect, pts1Rect, pts2Rect, 'montage'
                  title('Rectified images and the corresponding feature points');
See Also
                  detectHarrisFeatures | detectMinEigenFeatures |
                  detectHarrisFeatures | vision.GeometricTransformer |
                  estimateFundamentalMatrix | extractFeatures | isEpipoleInImage
                  | matchFeatures | size
Tutorials

    Image Rectification
```

**Purpose** Extract interest point descriptors

**Syntax** [features, validPoints] = extractFeatures(I, points)

[features, validPoints] =

extractFeatures(I,points,Name,Value)

# **Description**

[features,validPoints] = extractFeatures(I,points) returns extracted feature vectors, also known as descriptors, and their corresponding locations, from a binary or intensity image. The function derives the descriptors from pixels surrounding an interest point. These pixels describe and match features specified by a single-point location. Each single-point specifies the center location of a neighborhood. The method used for descriptor extraction depends on the class of the input points. The table below shows the descriptor extraction method for each class of points.

| Class of Points                    | Descriptor extraction method                            |
|------------------------------------|---------------------------------------------------------|
| SURFPoints object                  | Speeded-Up Robust Features (SURF)                       |
| MSERRegions object                 | Speeded-Up Robust Features (SURF)                       |
| cornerPoints                       | Fast Retina Keypoint (FREAK)                            |
| M-by-2 matrix of [x y] coordinates | Simple square neighborhood around [x y] point locations |

[features, validPoints] =
extractFeatures(I, points, Name, Value) uses additional options
specified by one or more Name, Value pair arguments.

# Input Arguments

### I - Input image

binary | 2-D grayscale image

Input image, specified as either a binary or 2-D grayscale image.

# extractFeatures

# Data Types logical | single | double | int16 | uint8 | uint16

#### points - Center location point

SURFPoints object | MSERRegions object | cornerPoints object | M-by-2 matrix of [x y] coordinates

Center location point of a square neighborhood, specified as either a SURFPoints, MSERRegions, or cornerPoints object, or an M-by-2 matrix of M number of  $[x\ y]$  coordinates. The function extracts descriptors from the square neighborhoods that are fully contained within the image boundary. Only square neighborhoods fully contained in the image are used to determine the output valid points.

#### Name-Value Pair Arguments

Specify optional comma-separated pairs of Name, Value arguments. Name is the argument name and Value is the corresponding value. Name must appear inside single quotes (' '). You can specify several name and value pair arguments in any order as Name1, Value1,..., NameN, ValueN.

**Example:** 'Method', 'Block' specifies the Block method for descriptor extraction.

### 'Method' - Descriptor extraction method

FREAK | SURF | Block | Auto (default)

Descriptor extraction method, specified as the comma-separated pair consisting of 'Method' and the string 'FREAK', 'SURF', 'Block', or 'Auto'.

The table below describes how the function implements these methods.

| Method | Feature vector (descriptor)                                                                                                    |
|--------|----------------------------------------------------------------------------------------------------|
| FREAK  | Fast Retina Keypoint (FREAK)                                                                                                    |
| SURF   | Speeded-Up Robust Features (SURF). When SURF is used to extract descriptors, the Orientation property of returned validPoints of the SURFPoints object to the orientation of extracted features, in radians. This is useful for visualizing the SURF descriptor orientation.                                                                                                    |
| Block  | Simple square neighbhorhood. The Block method extracts only the neighborhoods fully contained within the image boundary. Therefore, the output, validPoints may contain fewer points than the input POINTS.                                                                                                    |
| Auto   | The function selects the method based on the class of the input points. For a cornerPoints input, the function implements the FREAK method.                                                                                                    |
|        | For a SURFPoints or MSERRegions input, the function implements the SURF method. When you use an MSERRegions object with the SURF method, the Centroid property of the object is used to extract SURF descriptors. The Axes property of the object is used to select the scale of the SURF descriptors such that the circle representing the feature has an area proportional to the MSER ellipse area. The scale is calculated as 1/4*sqrt((majorAxes/2).*(minorAxes/2)) and saturated to 1.6 as required by the SURFPoints object. The Orientation of the object is not used. |

| Method Feature vector (descriptor) |                                                                                                    |  |  |
|------------------------------------|----------------------------------------------------------------------------------------------------|--|--|
|                                    | For an <i>M</i> -by-2 matrix of [x y] coordinates input, the function implements the Block method. |  |  |

Default: 'Auto'

#### 'BlockSize' - Block size

odd integer scalar | 11 (default)

Block size, specified as the comma-separated pair consisting of 'BlockSize' and an odd integer scalar. This value defines the local square neighborhood **BlockSize**-by-**BlockSize**, centered at each interest point. This option only applies when the function implements the Block method.

Default: 11

#### 'SURFSize' - Length of feature vector

64 (default) | 128

Length of the SURF feature vector (descriptor), specified as the comma-separated pair consisting of 'SURFSize' and either the

integer scalar 64 or 128. This option only applies when the function implements the SURF method. The higher **SURFSize** of 128 provides greater accuracy, but effects the feature matching speed.

Default: 64

# Output Arguments

#### features - Feature vectors

M-by-N matrix

Feature vectors, returned as a binaryFeatures object or an M-by-N matrix of M feature vectors also known as descriptors. Each descriptor is of length N.

#### validPoints - Valid points

M-by-2 matrix

Valid points associated with each output feature vector (descriptor) in features, returned as an M-by-2 matrix of [x y] coordinates. The function extracts M number of descriptors from the valid interest points fully contained within the image.

# **Examples** Extract Corner Features From an Image

Extract corner features, and plot interest points with overlay of valid interest points.

Read the image.

```
I = imread('cameraman.tif');
Find and extract features.

corners = detectHarrisFeatures(I);
[features, valid_corners] = extractFeatures(I, corners);

Display image

figure; imshow(I); hold on

Plot valid corner points.

plot(valid_corners);
```

#### **Extract SURF features**

Extract SURF features and visualize the ten strongest SURF features. Include scale, and orientation which was determined during the descriptor extraction process.

```
Read image
```

```
I = imread('cameraman.tif');
```

Find and extract features.

```
points = detectSURFFeatures(I);
[features, valid_points] = extractFeatures(I, points);
```

Display and plot ten strongest SURF features.

```
figure; imshow(I); hold on;
plot(valid points.selectStrongest(10),'showOrientation',true);
```

#### **Extract MSER features**

Extract MSER features and visualize SURF features corresponding to the MSER ellipse centers along with scale and orientation.

Read image.

```
I = imread('cameraman.tif');
```

Find features using MSER with SURF feature descriptor.

```
regions = detectMSERFeatures(I);
[features, valid_points] = extractFeatures(I, regions);
```

Display SURF features correspondign to the MSER ellipse centers.

```
figure; imshow(I); hold on;
plot(valid_points, 'showOrientation',true);
```

# References

- [1] G. Bradski and A. Kaehler, Learning OpenCV: Computer Vision with the OpenCV Library, O'Reilly, Sebastopol, CA, 2008.
- [2] Herbert Bay, Andreas Ess, Tinne Tuytelaars, Luc Van Gool, SURF: Speeded Up Robust Features", Computer Vision and Image Understanding (CVIU), Vol. 110, No. 3, pp. 346--359, 2008

## **See Also**

vision.CornerDetector | matchFeatures | detectSURFFeatures |
detectMSERFeatures | detectHarrisFeatures | detectFASTFeatures

# extractFeatures

| detectMinEigenFeatures | MSERRegions | SURFPoints | binaryFeatures

# integralFilter

**Purpose** 

Integral image filter

**Syntax** 

J = integralFilter(intI,H)

**Description** 

J = integralFilter(intI,H) filters an image, given its integral image, intI, and filter object, H. The integralKernel function returns the filter object used for the input to the integralFilter. The integralFilter returns only the parts of correlation that are computed without padding. The resulting size of the filtered output J equals:

$$size(J) = size(intI) - H.Size$$

This function uses integral images for filtering an image with box filters. You can obtain the integral image, intI, by calling the integralImage function. The filter size does not affect the speed of the filtering operation. Thus, the integralFilter function is ideally suited to use for fast analysis of images at different scales, as demonstrated by the Viola-Jones algorithm [1].

Tips

Because the integralFilter function uses correlation for filtering, the filter is not rotated before computing the result.

# Input Arguments

intl

Integral image. You can obtain the integral image, intI, by calling the integralImage function. The class for this value can be double or single.

Н

Filter object. You can obtain the filter object, H, by calling the integralKernel function.

# Output Arguments

J

Filtered image. The filtered image, J, returns only the parts of correlation that are computed without padding. The resulting size of the filtered output equals:

```
size(J) = size(intI) - H.Size
```

Because the function uses correlation for filtering, the filter is not rotated before computing the result.

# **Examples** Blur an Image Using a Filter

Use an averaging filter to blur an image.

Read the input image and compute the integral image.

```
I = imread('pout.tif');
figure; imshow(I);
intImage = integralImage(I);
```

Create a 7-by-7 average filter object.

```
avgH = integralKernel([1 1 7 7], 1/49);
```

Blur the image using the integral filter.

```
J = integralFilter(intImage, avgH);
```

Cast the result back to the same class as the input image and display the results.

```
J = uint8(J); % cast the result back to same class as I
figure; imshow(J);
```

## Find Vertical and Horizontal Edges in an Image

Construct Harr-like wavelet filters to find vertical and horizontal edges in an image.

Read the input image and compute the integral image.

```
I = imread('pout.tif');
intImage = integralImage(I);
```

# integralFilter

References

See Also

Related

**Examples** 

```
Construct Harr-like wavelet filters. Use the dot notation to find the
vertical filter.
horiH = integralKernel([1 1 4 3; 1 4 4 3], [-1, 1]); % horizontal filter
vertH = horiH.';
Display the horizontal filter.
imtool(horiH.Coefficients, 'InitialMagnification','fit');
Compute the filter responses.
horiResponse = integralFilter(intImage, horiH);
vertResponse = integralFilter(intImage, vertH);
Display the results.
figure; imshow(horiResponse, []); title('Horizontal edge responses');
figure; imshow(vertResponse, []); title('Vertical edge responses');
[1] Viola, Paul and Michael J. Jones, "Rapid Object Detection using
a Boosted Cascade of Simple Features", Proceedings of the 2001
IEEE Computer Society Conference on Computer Vision and Pattern
Recognition, 2001. Volume: 1, pp.511-518.
cumsum | integralImageintegralKernel |
• "Compute an Integral Image" on page 3-81
```

#### **Purpose**

Compute integral image

## **Syntax**

J = integralImage(I)

## **Description**

J = integralImage(I) computes an integral image of the input intensity image, I. The function zero-pads the top and left side of the output integral image, J. The resulting size of the output integral image equals:

$$size(J) = size(I) + 1$$

Such sizing facilitates easy computation of pixel sums along all image boundaries. The integral image, J, is essentially a padded version of the value cumsum(cumsum(I)).

An *integral image* lets you rapidly calculate summations over image subregions. Use of integral images was popularized by the Viola-Jones algorithm [1]. Integral images facilitate summation of pixels and can be performed in constant time, regardless of the neighborhood size.

## Input Arguments

ı

Intensity image. This value can be any numeric class.

## Output Arguments

J

Integral image. The function zero-pads the top and left side of the integral image. The class of the output is double.

## **Examples**

## Compute an Integral Image

Compute the integral image and use it to compute the sum of pixels over a rectangular region of an intensity image.

I = magic(5)

Define rectangular region as [startingRow, startingColumn, endingRow, endingColumn].

# integrallmage

```
[sR \ sC \ eR \ eC] = deal(1, 3, 2, 4);
```

Compute the sum over the region using the integral image.

```
J = integralImage(I);
regionSum = J(eR+1, eC+1) - J(eR+1, sC) - J(sR, eC+1) + J(sR, sC)
```

## **Algorithms**

#### **How Integral Image Summation Works**

An integral image helps you rapidly calculate summations over image subregions. Every pixel in an integral image is the summation of the pixels above and to the left of it.

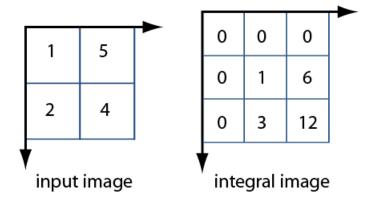

To calculate the summation of a subregion of an image, you can use the corresponding region of its integral image. For example, in the input image below, the summation of the shaded region becomes a simple calculation using four reference values of the rectangular region in the corresponding integral image. The calculation becomes, 46-22-20+10=14. The calculation subtracts the regions above and to the left of the shaded region. The area of overlap is added back to compensate for the double subtraction.

# integrallmage

| 1 | 2 | 2 | 4 | 1 |
|---|---|---|---|---|
| 3 | 4 | 1 | 5 | 2 |
| 2 | 3 | 3 | 2 | 4 |
| 4 | 1 | 5 | 4 | 6 |
| 6 | 3 | 2 | 1 | 3 |

| 0 | 0  | 0  | 0  | 0  | 0  |
|---|----|----|----|----|----|
| 0 | 1  | 3  | 5  | 9  | 10 |
| 0 | 4  | 10 | 13 | 22 | 25 |
| 0 | 6  | 15 | 21 | 32 | 39 |
| 0 | 10 | 20 | 31 | 46 | 59 |
| 0 | 16 | 29 | 42 | 58 | 74 |

input image

integral image

In this way, you can calculate summations in rectangular regions rapidly, irrespective of the filter size.

## References

[1] Viola, Paul and Michael J. Jones, "Rapid Object Detection using a Boosted Cascade of Simple Features", *Proceedings of the 2001 IEEE Computer Society Conference on Computer Vision and Pattern Recognition*, 2001. Volume: 1, pp.511–518.

## **See Also**

cumsum | integralFilterintegralKernel |

## Related Examples

- "Blur an Image Using a Filter" on page 3-79
- "Find Vertical and Horizontal Edges in an Image" on page 3-79

#### **Purpose**

Insert markers in image or video

## **Syntax**

RGB = insertMarker(I,position)

RGB = insertMarker(I,position,marker)
RGB = insertMarker(\_\_\_,Name,Value)

## **Description**

RGB = insertMarker(I,position) returns a truecolor image with inserted plus (+) markers. The input image, I, can be either a truecolor or grayscale image. You draw the markers by overwriting pixel values. The input position can be either an M-by-2 matrix of M number of [x y] pairs or a cornerPoints object.

RGB = insertMarker(I,position,marker) returns a truecolor image with the marker type of markers inserted.

RGB = insertMarker(\_\_\_\_,Name,Value) uses additional options specified by one or more Name,Value pair arguments.

## Input Arguments

#### I - Input image

truecolor image | 2-D grayscale image

Input image, specified in truecolor or 2-D grayscale.

## **Data Types**

single | double | int16 | uint8 | uint16

#### position - Position of marker

matrix | vector

Position of marker, specified as either an M-by-2 matrix of M number of  $[x\ y]$  pairs or a cornerPoints object. The center positions for the markers are defined by either the [xy] pairs of the matrix or by the position.Location property of the cornerPoints object.

#### **Data Types**

```
single | double | int8 | int16 | int32 | int64 | uint8 |
uint16 | uint32 | uint64
```

#### marker - Type of marker

'plus' (default) | Character string

Type of marker, specified as a string. The string can be full text or corresponding symbol.

| String   | Symbol String |
|----------|---------------|
| 'circle' | '0'           |
| 'x-mark' | ' X '         |
| 'plus'   | '+'           |
| 'star'   | 1*1           |
| 'square' | 's'           |

#### **Data Types**

char

Default: 'plus'

#### Name-Value Pair Arguments

Specify optional comma-separated pairs of Name, Value arguments. Name is the argument name and Value is the corresponding value. Name must appear inside single quotes (' '). You can specify several name and value pair arguments in any order as Name1, Value1,..., NameN, ValueN.

**Example:** 'Color', 'yellow' specifies yellow for the marker color.

#### 'Size' - Size of marker

3 (default)

Size of marker in pixels, specified as the comma-separated pair consisting of 'Size' and a scalar value in the range [1, inf).

#### **Data Types**

```
single | double | int8 | int16 | int32 | int64 | uint8 |
uint16 | uint32 | uint64
```

#### Default: 3

#### 'Color' - Marker color

'green' (default) | character string | cell array of character strings | vector | matrix

Marker color, specified as the comma-separated pair consisting of 'Color' and either a string, cell array of strings, vector, or matrix. You can specify a different color for each marker or one color for all markers.

To specify a color for each marker, set Color to a cell array of color strings or an *M*-by-3 matrix of *M* number of RGB (red, green, and blue) color values.

To specify one color for all markers, set Color to either a color string or an [R G B] vector. The [R G B] vector contains the red, green, and blue values.

```
Supported color strings are: 'blue', 'green', 'red', 'cyan', 'magenta', 'yellow', 'black', and 'white'.
```

#### **Data Types**

cell | char | uint8 | uint16 | int16 | double | single

Default: 'green'

## Output Arguments

#### **RGB** - Output image

truecolor image

Output image, returned as a truecolor image.

## **Examples**

## **Draw Markers on an Image**

Read the image.

```
I = imread('peppers.png');
```

Draw a plus (+).

```
Draw four x-marks.

pos = [120 248;195 246;195 312;120 312];
color = {'red', 'white', 'green', 'magenta'};
RGB = insertMarker(RGB, pos, 'x', 'color', color, 'size', 10);

Display the image.
imshow(RGB);

See Also
insertObjectAnnotationcornerPoints | | insertShape |
insertText

Related
• "Insert a Circle and Filled Shapes on an Image" on page 3-98
• "Insert Numbers and Strings on an Image" on page 3-104
```

#### **Purpose**

Annotate true-color or grayscale image or video stream

## **Syntax**

insertObjectAnnotation(I, 'rectangle', Position, Label)
insertObjectAnnotation(I, 'circle', Position, Label)

## **Description**

RGB = insertObjectAnnotation(I,Shape,Position,Label) returns a true-color image annotated with Shape and Label. The input image, I, can be either a true-color or grayscale image. You can set the shape to `rectangle' or `circle', and insert it at the location specified by the matrix, Position. The input, Label, can be a numeric vector of length M. It can also be a cell array of ASCII strings of length M, In this array, M is the number of shape positions. You can also specify a single label for all shapes as a numeric scalar or string.

RGB = insertObjectAnnotation(I,Shape,Position,Label, Name,Value) uses additional options specified by one or more Name,Value pair arguments.

insert0bjectAnnotation(I, 'rectangle', Position, Label) inserts rectangles and corresponding labels at the location indicated by the position matrix. The Position input must be an M-by-4 matrix, where each row, M, specifies a rectangle as a four-element vector, [ $x \ y \ width \ height$ ]. The elements x and y indicate the upper-left corner of the rectangle, and the width and height specify the size.

insert0bjectAnnotation(I, 'circle', Position, Label) inserts circles and corresponding labels at the location indicated by the position matrix. The Position input must be an M-by-3 matrix, where each row, M, specifies a circle as a three-element vector,  $[x\ y\ r]$ . The elements x and y indicate the center of the circle, and r specifies the radius.

## Input Arguments

#### I - True-color or grayscale image

image

True-color or grayscale image, specified as an image or video stream.

#### **Data Types**

```
double | single | uint8 | uint16 | int16
```

#### Shape - Rectangle or circle annotation

```
'rectangle' | 'circle'
```

Rectangle or circle annotation, specified as a string indicating the annotation shape.

#### **Data Types**

char

#### Position - Location and size of the annotation shape

M-by-3 matrix | M-by-4 matrix

Location and size of the annotation shape, specified as an *M*-by-3 or *M*-by-4 matrix. When you specify a rectangle, the position input matrix must be an *M*-by-4 matrix. Each row, *M*, specifies a rectangle as a four-element vector, [x y width height]. The elements, x and y, indicate the upper-left corner of the rectangle, and the width and height specify the size.

When you specify a circle, the position input matrix must be an M-by-3 matrix, where each row, M, specifies a three-element vector  $[x \ y \ r]$ . The elements, x and y, indicate the center of the circle and r specifies the radius.

```
Example: position = [50 120 75 75]
```

A rectangle with top-left corner located at x=50, y=120, with a width and height of 75 pixels.

```
Example: position = [96 146 31]
```

A circle with center located at x=96, y=146 and a radius of 31 pixels.

Example: position = [23 373 60 66;35 185 77 81;77 107 59 26]

Location and size for three rectangles.

#### Label - A string label to associate with a shape

numeric scalar | numeric vector | ASCII string | cell array of ASCII strings

A string label to associate with a shape, specified as a numeric vector or a cell array. The input can be a numeric vector of length M. It can also be a cell array of ASCII strings of length M, where M is the number of shape positions. You can also specify a single numeric scalar or string label for all shapes.

**Example:** label = [5 10], where the function marks the first shape with the label, 5, and the second shape with the label, 10.

#### **Name-Value Pair Arguments**

Specify optional comma-separated pairs of Name, Value arguments. Name is the argument name and Value is the corresponding value. Name must appear inside single quotes (' '). You can specify several name and value pair arguments in any order as Name1, Value1,..., NameN, ValueN.

# **'Color' - Color for shape and corresponding label text box** 'yellow' (default) | color string | [R G B] vector | Cell array | *M*-by-3 matrix

Color for shape and for corresponding label text box. You can specify this value as the comma-separated pair consisting of 'Color' and either a string, an [R G B] vector, a cell array, or an M-by-3 matrix. To specify one color for all shapes, set this parameter to either a string or an [R G B] vector. To specify a color for each of the M shapes, set this parameter to a cell array of M strings. Alternatively, you can specify an M-by-3 matrix of RGB values for each annotation. RGB values must be in the range of the input image data type.

```
Available color strings are: 'blue', 'green', 'red', 'cyan', 'magenta', 'black', and 'white'.
```

#### **Data Types**

```
char | uint8 | uint16 | int16 | double | single | cell
```

#### 'TextColor' - Color of text in text label

'black' (default) | color string | [R G B] vector | Cell array | M-by-3 matrix

Color of text in text label. You can specify this value as the comma-separated pair consisting of 'TextColor' and either a string, an [R G B] vector, a cell array, or an *M*-by-3 matrix. To specify one color for all text, set this parameter to either a string or an [R G B] vector. To specify a color for each of the *M* text labels, set this parameter to a cell array of *M* strings. Alternatively, you can specify an *M*-by-3 matrix of RGB values for each annotation. RGB values must be in the range of the input image data type.

Available color strings are: 'black', 'blue', 'green', 'red', 'cyan', 'magenta', 'yellow', and 'white'.

#### **Data Types**

```
char | uint8 | uint16 | int16 | double | single | cell
```

# 'TextBoxOpacity' - Opacity of text label box background

 $0.6 (default) \mid range of [0 1]$ 

Opacity of text label box background. You can specify this value as the comma-separated pair consisting of 'TextBoxOpacity' and a scalar defining the opacity of the background of the label text box. Specify this value in the range of 0 to 1.

#### **Data Types**

```
double | single | int8 | int16 | int32 | int64 | uint8 | uint16 | uint32 | uint64
```

#### 'FontSize' - Label text font size

12 (default) | integer in the range of [8 72]

Label text font size, specified as the comma-separated pair consisting of 'FontSize' and an integer corresponding to points in the range of [8 72].

#### **Data Types**

```
double | single | int8 | int16 | int32 | int64 | uint8 | uint16 | uint32 | uint64
```

## Output Arguments

#### RGB - True-color or grayscale image with annotation

Output image

True-color or grayscale image with annotation, returned as an image or video stream.

#### **Data Types**

```
double | single | uint8 | uint16 | int16
```

## **Examples**

## Object Annotation with Rectangles, Numbers, and Strings

Read and display an image.

```
I = imread('board.tif');
figure, imshow(I);
```

Create labels with floating point numbers that represent detection confidence for each shape.

```
label_str = cell(3,1);
conf_val = [85.212 98.76 78.342];
for ii=1:3
    label_str{ii} = ['Confidence: ' num2str(conf_val(ii),'%0.2f') '%'];
end
```

Set the position and size of the three rectangles in the format [*x y width height*].

```
position = [23 373 60 66;35 185 77 81;77 107 59 26];
```

Insert the annotation.

```
RGB = insertObjectAnnotation(I, 'rectangle', position, label_str,'Tex
Display the annotated image.
figure, imshow(RGB), title('Annotated chips');
Object Annotation with Circles and Integer Numbers
Read and display an image.
I = imread('coins.png');
figure, imshow(I);
Set up the circle annotations with labels. The first two arguments are
the (x,y) coordinates for the center of the circle, the third argument is
the radius.
position = [96 146 31;236 173 26];
label = [5 10];
Insert the annotation.
RGB = insertObjectAnnotation(I, 'circle', position, label, 'Color', {'c
Display the annotated image.
figure, imshow(RGB), title('Annotated coins');
```

#### See Also

insertMarker | insertText | insertShape

#### **Purpose**

Insert shapes in image or video

## **Syntax**

RGB = insertShape(I,shape,position)
RGB = insertShape( ,Name,Value

## **Description**

RGB = insertShape(I, shape, position) returns a truecolor image with shape inserted. The input image, I, can be either a truecolor or grayscale image. You draw the shapes by overwriting pixel values.

RGB = insertShape(\_\_\_\_, Name, Value) uses additional options specified by one or more Name, Value pair arguments.

## Input Arguments

#### I - Input image

truecolor | 2-D grayscale image

Input image, specified in truecolor or 2-D grayscale.

Example:

#### **Data Types**

single | double | int16 | uint8 | uint16

#### shape - Type of shape

character string

Type of shape, specified as a string. The string can be, 'Rectangle', 'FilledRectangle', 'Line', 'Polygon', 'FilledPolygoon', 'Circle', or 'FilledCircle'.

#### **Data Types**

char

#### position - Position of shape

```
matrix | vector | cell array
```

Position of shape, specified according to the type of shape, described in the table.

| Shape | Position                                                                                                    | Shape Drawn                                          |
|-------|----------------------------------------------------------------------------------------------------|------------------------------------------------------|
|       | LeM-by-4 matrix where each ectawgspecifies a rectangle as $\begin{bmatrix} x & y & width & height \end{bmatrix}.$ $\begin{bmatrix} x_1 & y_1 & width_1 & height_1 \\ x_2 & y_2 & width_2 & height_2 \\ \vdots & \vdots & \vdots & \vdots \\ x_M & y_M & width_M & height_M \end{bmatrix}$                                                                                                    | For M=2:<br>(x1, y1)<br>width1<br>(x2, y2)<br>width2 |
| ine'  | For one or more disconnected lines, an $M$ -by-4 matrix, where each four-element vector $[x_1, y_1, x_2, y_2]$ , describe a line with endpoints, $[x_1, y_1]$ and $[x_2, y_2]$ . $\begin{bmatrix} x_{11} & y_{11} & x_{12} & y_{12} \\ x_{21} & y_{21} & x_{22} & y_{22} \\ \vdots & \vdots & \vdots & \vdots \\ x_{M1} & y_{M1} & x_{M2} & x_{M2} \end{bmatrix}$                                | For M=2:<br>(X11, Y11)<br>(X12, )                    |
|       | For one or more line segments, an $M$ -by- $2L$ matrix, where each row is a vector representing a polyline with $L$ number of vertices. $\begin{bmatrix} x_{11} & y_{11} & x_{12} & y_{12} & \cdots & x_{1D} \\ x_{21} & y_{21} & x_{22} & y_{22} & \cdots & x_{2D} \\ \vdots & \vdots & \vdots & \vdots & \ddots & \vdots \\ x_{M1} & y_{M1} & x_{M2} & y_{M2} & \cdots & x_{MD} \end{bmatrix}$ | (X15, Y15)                                           |

The polyline always contains (L-1) number of segments because

| Shape     | Position                                                                                                    | Shape Drawn                        |
|-----------|----------------------------------------------------------------------------------------------------|------------------------------------|
| 'Polygon' |                                                                                                    | Eor M=3: L=5 (X14, Y14) (X15, Y15) |
|           | redue 'is a vector specifying a circle as $\begin{bmatrix} x & y & radius \end{bmatrix}$ . The $\begin{bmatrix} x & y \end{bmatrix}$ coordinates represent the center of | For M=2:                           |

the circle.

#### **Data Types**

```
single | double | int8 | int16 | int32 | int64 | uint8 |
uint16 | uint32 | uint64
```

#### **Name-Value Pair Arguments**

Specify optional comma-separated pairs of Name, Value arguments. Name is the argument name and Value is the corresponding value. Name must appear inside single quotes (' '). You can specify several name and value pair arguments in any order as Name1, Value1,..., NameN, ValueN.

**Example:** 'Color', 'yellow' specifies yellow for the shape color.

#### 'Color' - Shape color

```
'yellow' (default) | character string | cell array of character strings | vector | matrix
```

Shape color, specified as the comma-separated pair consisting of 'Color' and either a string, cell array of strings, vector, or matrix. You can specify a different color for each shape, or one color for all shapes.

To specify a color for each shape, set Color to a cell array of color strings or an *M*-by-3 matrix of *M* number of RGB (red, green, and blue) color values.

To specify one color for all shapes, set Color to either a color string or an [R G B] vector. The [R G B] vector contains the red, green, and blue values.

```
Supported color strings are: 'blue', 'green', 'red', 'cyan', 'magenta', 'yellow', 'black', and 'white'.
```

#### Data Types

```
cell | char | uint8 | uint16 | int16 | double | single
```

Default: 'yellow'

#### 'Opacity' - Opacity of filled shape

```
0.6 (default) | range of [0 1]
```

Opacity of filled shape, specified as the comma-separated pair consisting of 'Opacity' and a scalar value in the range [0 1]. The Opacity property applies for the FilledRectangle, FilledPolygon, and FilledCircle shapes.

#### **Data Types**

```
double | single | int8 | int16 | int32 | int64 | uint8 | uint16 | uint32 | uint64
```

#### 'SmoothEdges' - Smooth shape edges

```
true (default) | false
```

Smooth shape edges, specified as the comma-separated pair consisting of 'SmoothEdges' and a logical value of true or false. A true value enables an anti-aliasing filter to smooth shape edges. This value applies only to nonrectangular shapes. Enabling anti-aliasing requires additional time to draw the shapes.

## Data Types

logical

## Output Arguments

## **RGB** - Output image

truecolor | 2-D grayscale image

Output image, returned as a truecolor image.

## **Examples**

## Insert a Circle and Filled Shapes on an Image

Read the image.

```
I = imread('peppers.png');
```

Draw a circle.

```
RGB = insertShape(I, 'circle', [150 280 35]);
```

```
Draw a filled triangle and a filled hexagon.
```

```
pos_triangle = [183 297 302 250 316 297];
pos_hexagon = [340 163 305 186 303 257 334 294 362 255 361 191];
RGB = insertShape(RGB, 'FilledPolygon', {pos_triangle, pos_hexagon}, 'Co'.
```

Display the image.

imshow(RGB);

#### See Also

insertObjectAnnotation | insertMarker | insertText

## Related Examples

- "Draw Markers on an Image" on page 3-86
- "Insert Numbers and Strings on an Image" on page 3-104

## insertText

#### **Purpose**

Insert text in image or video

## **Syntax**

RGB = insertText(I,position,textstring)
RGB = insertText(I,position,numericvalue)

RGB = insertText(\_\_\_\_,Name,Value)

## **Description**

RGB = insertText(I,position,textstring) returns a truecolor image with text strings inserted. The input image, I, can be either a truecolor or grayscale image. The text strings are drawn by overwriting pixel values.

RGB = insertText(I,position,numericvalue) returns a truecolor image with numeric values inserted.

RGB = insertText(\_\_\_\_, Name, Value) uses additional options specified by one or more Name, Value pair arguments.

## Input Arguments

#### I - Input image

truecolor | 2-D grayscale image

Input image, specified in truecolor or 2-D grayscale.

#### **Data Types**

single | double | int16 | uint8 | uint16

## textstring - Text string

ASCII text string | cell array of ASCII text strings

Text string, specified as a single ASCII text string or a cell array of ASCII strings. The length of the cell array must equal the number of rows in the position matrix. If a single text string is provided, it is used for all positions.

## **Data Types**

char

#### numericvalue - Numeric value text

```
scalar | vector
```

Numeric value text, specified as a scalar or a vector. If a scalar value is provided, it is used for all positions. The vector length must equal the number of rows in the position matrix. Numeric values are converted to a string using format '%0.5g', as used by sprintf.

## Data Types

char

#### position - Position of text

```
vector | matrix
```

Position of inserted text, specified as an M-by-2 matrix of  $[x \ y]$  coordinates. Each row represents the  $[x \ y]$  coordinate for the AnchorPoint of the text bounding box.

#### **Data Types**

```
single | double | int8 | int16 | int32 | int64 | uint8 | uint16 | uint32 | uint64
```

#### Name-Value Pair Arguments

Specify optional comma-separated pairs of Name, Value arguments. Name is the argument name and Value is the corresponding value. Name must appear inside single quotes (' '). You can specify several name and value pair arguments in any order as Name1, Value1,..., NameN, ValueN.

**Example:** 'AnchorPoint', 'LeftTop' specifies the upper-left anchor point of the text bounding box.

#### 'FontSize' - Font size

12 (default)

Font size, specified as the comma-separated pair consisting of 'FontSize' and an integer value in the range [8 72].

#### **Data Types**

```
double | single | int8 | int16 | int32 | int64 | uint8 | uint16 | uint32 | uint64
```

#### Default: 12

#### 'TextColor' - Text color

'black' (default) | character string | cell array of character strings | vector | matrix

Text color, specified as the comma-separated pair consisting of 'TextColor' and either a string, cell array of strings, vector, or matrix. You can specify a different color for each string or one color for all strings.

To specify a color for each text string, set TextColor to a cell array of M number of color strings or an M-by-3 matrix of M number of RGB (red, green, and blue) string color values.

To specify one color for all text strings, set TextColor to either a color string or an [R G B] vector. The [R G B] vector contains the red, green, and blue values.

RGB values must be in the range of the image data type. Supported color strings are: 'blue', 'green', 'red', 'cyan', 'magenta', 'yellow', 'black', and 'white'.

#### **Data Types**

```
cell | char | uint8 | uint16 | int16 | double | single
```

Default: 'black'

#### 'BoxColor' - Text box color

'yellow' (default) | character string | cell array of character strings | vector | matrix

Text box color, specified as the comma-separated pair consisting of 'BoxColor' and either a string, cell array of strings, vector, or matrix. You can specify a different color for each text box, or one color for all of the boxes.

To specify a color for each text box, set BoxColor to a cell array of M number of color strings or an M-by-3 matrix of M number of RGB (red, green, and blue) string color values.

To specify one color for all of the text boxes, set BoxColor to either a color string or an [R G B] vector. The [R G B] vector contains the red, green, and blue values.

RGB values must be in the range of the image data type. Supported color strings are: 'blue', 'green', 'red', 'cyan', 'magenta', 'yellow', 'black', and 'white'.

#### **Data Types**

```
cell | char | uint8 | uint16 | int16 | double | single
```

Default: 'yellow'

#### 'BoxOpacity' - Filled shape opacity

```
0.6 (default) | range of [0 1]
```

Filled shape opacity of text box, specified as the comma-separated pair consisting of 'BoxOpacity' and a scalar value in the range [0 1]. A value of 0 corresponds to a fully transparent text box, and a value of 1 corresponds to a fully opaque text box. When you set the BoxOpacity to 0, no text box appears.

#### **Data Types**

```
double | single | int8 | int16 | int32 | int64 | uint8 | uint16 | uint32 | uint64
```

#### 'AnchorPoint' - Text box reference point

'LeftTop' (default)

Text box reference point, specified as the comma-separated pair consisting of 'AnchorPoint' and a string value. The anchor point defines a relative location on the text box. You can position the text box by placing the anchor point for it at the [x y] coordinate defined by the corresponding position for the text. For example, if you want the center of the text box to be at the [x y] coordinate you specifed with the position input, then set AnchorPoint to Center.

Supported positions are LeftTop, LeftCenter, LeftBottom, CenterTop, Center, CenterBottom, RightTop, RightCenter, and RightBottom.

#### **Data Types**

char

## Output Arguments

### **RGB** - Output image

truecolor | 2-D grayscale image

Output image, returned as a truecolor image.

## **Examples**

## **Insert Numeric Values on an Image**

```
Read the image.
```

```
I = imread('peppers.png');
```

Define position for the text.

```
position = [1 50; 100 50]; % [x y]
value = [555 pi];
```

Insert text.

```
RGB = insertText(I, position, value, 'AnchorPoint', 'LeftBottom');
```

Display the image.

```
figure, imshow(RGB), title('Numeric values');
```

## **Insert Numbers and Strings on an Image**

Read the image.

```
I = imread('board.tif');
```

```
Create texts that contain fractions.
```

```
text_str = cell(3,1);
conf_val = [85.212 98.76 78.342];
for ii=1:3
    text_str{ii} = ['Confidence: ' num2str(conf_val(ii),'%0.2f') '%'];
end
```

Define positions and colors.

```
position = [23 373; 35 185; 77 107]; % [x y]
box_color = {'red','green','yellow'};
```

Insert text.

```
RGB = insertText(I, position, text_str, 'FontSize', 18, 'BoxColor'
```

Display the image.

```
figure, imshow(RGB), title('Board');
```

#### See Also

insertObjectAnnotation | insertMarker | insertShape

# Related Examples

- "Draw Markers on an Image" on page 3-86
- "Insert a Circle and Filled Shapes on an Image" on page 3-98

# **is**EpipoleInImage

#### **Purpose**

Determine whether image contains epipole

## **Syntax**

```
ISIN = isEpipoleInImage(F,imageSize)
ISIN = isEpipoleInImage(F',imageSize)
[ISIN,EPIPOLE] = isEpipoleInImage(...)
```

## **Description**

ISIN = isEpipoleInImage(F,imageSize) determines whether the first stereo image associated with the fundamental matrix F contains an epipole. imageSize is the size of the first image, and is in the format returned by the function size.

ISIN = isEpipoleInImage(F',imageSize) determines whether the second stereo image associated with the fundamental matrix F' contains an epipole.

[ISIN, EPIPOLE] = isEpipoleInImage(...) also returns the epipole.

## Input Arguments

#### F

A 3-by-3 fundamental matrix computed from stereo images. If  $P_1$  represents a point in the first image  $I_1$  that corresponds to  $P_2$ , a point in the second image  $I_2$ , then:

$$[P_2,1] * F * [P_1,1]' = 0$$

F must be double or single.

#### imageSize

The size of the image, and in the format returned by the function size.

## Output Arguments

#### ISIN

Logical value set to true when the image contains an epipole, and set to false when the image does not contain an epipole.

#### **EPIPOLE**

A 1-by-2 vector indicating the location of the epipole.

# **is**EpipoleInImage

## **Examples**

Using stereo point pairs, determine whether image contains epipole and find where that epipole is located:

```
load stereoPointPairs
f = estimateFundamentalMatrix(matchedPoints1,matchedPoints2,'NumTrials
imageSize = [200 300];
[isIn,epipole] = isEpipoleInImage(f,imageSize)
```

Determine whether image contains epipole:

```
f = [0 0 1; 0 0 0; -1 0 0];
imageSize = [200, 300];
[isIn,epipole] = isEpipoleInImage(f',imageSize)
```

#### See Also

estimateFundamentalMatrix | estimateUncalibratedRectification

# isfilterseparable

#### **Purpose**

Determine whether filter coefficients are separable

## **Syntax**

S = isfilterseparable(H)
[S, HCOL, HROW] = isfilterseparable(H)

## **Description**

S = isfilterseparable(H) takes in the filter kernel H and returns 1 (true) when the filter is separable, and 0 (false) otherwise.

[S, HCOL, HROW] = isfilterseparable(H) uses the filter kernel, H, to return its vertical coefficients HCOL and horizontal coefficients HROW when the filter is separable. Otherwise, HCOL and HROW are empty.

## **Definitions**

## Separable two dimensional filters

Separable two-dimensional filters reflect the outer product of two vectors. Separable filters help reduce the number of calculations required.

A two-dimensional convolution calculation requires a number of multiplications equal to the  $width \times height$  for each output pixel. The general case equation for a two-dimensional convolution is:

$$Y(m,n) = \sum_{k} \sum_{l} H(k,l)U(m-k,n-l)$$

If the filter H is separable then,

$$H(k,l) = H_{row}(k)H_{col}(l)$$

Shifting the filter instead of the image, the two-dimensional equation becomes:

$$Y(m,n) = \sum_{k} H_{row}(k) \sum_{l} H_{col}(l) U(m-k,n-l)$$

This calculation requires only (width + height) number of multiplications for each pixel.

## Input Arguments

#### Н

H numeric or logical, 2-D, and nonsparse.

## Output Arguments

#### **HCOL**

HCOL is the same data type as input H when H is either single or double floating point. Otherwise, HCOL becomes double floating point. If S is true, HCOL is a vector of vertical filter coefficients. Otherwise, HCOL is empty.

#### **HROW**

HROW is the same data type as input H when H is either single or double floating point. Otherwise, HROW becomes double floating point. If S is true, HROW is a vector of horizontal filter coefficients. Otherwise, HROW is empty.

#### S

Logical variable that is set to true, when the filter is separable, and false, when it is not.

## **Examples**

Determine if the Gaussian filter created using the fspecial function is separable.

```
% Create a gaussian filter
two_dimensional_filter = fspecial('gauss');
% Test with isfilterseparable
[isseparable, hcol, hrow] = ...
isfilterseparable(two_dimensional_filter)
```

When you run this example, notice that hcol\*hrow equals the two dimensional filter. This result is expected for a Gaussian filter.

## **Algorithms**

The isfilterseparable function uses the singular value decomposition svd function to determine the rank of the matrix.

# isfilterseparable

See Also

2-D FIR Filter | svd | rank

Related Links

• MATLAB Central — Separable Convolution

**Purpose** Intersection points of lines in image and image border

**Syntax** POINTS = lineToBorderPoints(LINES, IMAGESIZE)

**Description** POINTS = lineToBorderPoints(LINES,IMAGESIZE) computes the

intersection points between one or more lines in an image with the

image border.

## Input Arguments

#### LINES

Line matrix. An M-by-3 matrix, where each row must be in the format, [A,B,C]. This matrix corresponds to the definition of the line:

$$A * x + B * y + C = 0.$$

*M* represents the number of lines.

LINES must be double or single.

#### **IMAGESIZE**

Image size. This input must be in the format returned by the size function.

IMAGESIZE must be double, single, or integer.

## Output Arguments

#### **POINTS**

Output intersection points. An M-by-4 matrix. The function returns the matrix in the format of  $[x_1, y_1, x_2, y_2]$ . In this matrix,  $[x_1, y_1]$  and  $[x_2, y_2]$  are the two intersection points. When a line in the image and the image border do not intersect, the function returns [-1, -1, -1, -1].

## **Examples**

Find the intersection points of a line in an image and the image border.

```
% Load and display an image.
I = imread('rice.png');
figure; imshow(I); hold on;
```

% Define a line: 2 \* x + y - 300 = 0

# **lineToBorderPoints**

```
aLine = [2,1,-300];

% Compute the intersection points of the line and the image border.
    points = lineToBorderPoints(aLine, size(I));
    line(points([1,3]), points([2,4]));

See Also

vision.ShapeInserter | size | line | epipolarLine
```

#### **Purpose**

Find matching features

## **Syntax**

indexPairs = matchFeatures(features1, features2)

[indexPairs,matchmetric] =

matchFeatures(features1,features2)

[indexPairs,matchmetric] =

matchFeatures(features1, features2,

Name, Value)

## **Description**

indexPairs = matchFeatures (features1, features2) returns a P-by-2 matrix, indexPairs, containing P pairs of indices. These indices contain features most likely to correspond between the two input feature sets. The function requires two inputs, features1 and features2. The input features can be matrices or a binaryFeatures object.

[indexPairs,matchmetric] =

matchFeatures(features1,features2) also returns the metric values that correspond to the associated features indexed by indexPairs in a *P*-by-1 matrix matchmetric.

[indexPairs,matchmetric] =

matchFeatures(features1,features2,Name,Value) uses additional options specified by one or more Name,Value pair arguments.

## Input Arguments

#### features 1 - Features

 $M_{I}$ -by-N matrix | binaryFeatures object

Features set, specified as an  $M_{\it I}$ -by-N matrix, where N is the length of each feature vector or a binaryFeatures object. This object for binary descriptors is produced using the Fast Retina Keypoint (FREAK) descriptor.

#### features2 - Features

 $M_2$ -by-N matrix  $\mid$  binaryFeatures object

Features set, specified as an  $M_2$ -by-N matrix, where N is the length of each feature vector or a binaryFeatures object. This object for binary descriptors is produced using the Fast Retina Keypoint (FREAK) descriptor.

#### **Name-Value Pair Arguments**

Specify optional comma-separated pairs of Name, Value arguments. Name is the argument name and Value is the corresponding value. Name must appear inside single quotes (' '). You can specify several name and value pair arguments in any order as Name1, Value1,..., NameN, ValueN.

**Example:** 'Metric', 'SSD' specifies the sum of squared differences for the feature matching metric.

#### 'Method' - Matching method

Threshold | NearestNeighborSymmetric | NearestNeighborRatio (default)

Matching method, specified as the comma-separated pair consisting of 'Method' and a string. All three methods use the match threshold. Two feature vectors match when the distance between them is less than the threshold set by the MatchThreshold parameter. Set the method to one of the following options:

Threshold Uses only the match threshold. This method can return more than one match for each feature. [3]

NearestNeighborSymmetriReturns only unique matches in addition to using the match threshold. A feature vector only matches to its nearest neighbor in the other feature set. [3]

NearestNeighborRatio Eliminates ambiguous matches in addition to using the match threshold. A feature vector is matched to its nearest neighbor in the other feature set, when the nearest

neighbor satisfies a ratio test. The ratio test compares the distances from the feature vector to its first and second nearest neighbors in the other feature set. [2][3]

Default: NearestNeighborRatio

#### 'MatchThreshold' - Threshold

percent value in the range (0, 100) | 10.0 for binary feature vectors; 1.0 non-binary feature vectors (default)

Threshold, specified as a scalar percent value in the range (0,100) for selecting the strongest matches. Matches having a metric more than this percent value from a perfect match are rejected. Increase this value to return more matches.

**Default:** 10.0 for binary feature vectors; 1.0 non-binary feature vectors

#### 'MaxRatio' - Ratio threshold

ratio in the range  $(0,1] \mid 0.6$  (default)

Ratio threshold, specified as a scalar value in the range (0,1] for rejecting ambiguous matches. Increase this value to return more matches. You can only use this parameter when you set the Method parameter to NearestNeighborhoodRatio.

Default: 0.6

#### 'Metric' - Feature matching metric

SAD | SSD (default) | normxcorr

Feature matching metric, specified as a string. Possible values for the metric are:

## matchFeatures

SAD: Sum of absolute differences

SSD: Sum of squared differences

normxcorr: Normalized cross-correlation[1]

When the input feature set, features1 and features2 are binaryFeatures objects, and the function uses the Hamming distance to compute the similarity metric. This parameter only applies when the input feature set, features1 and features2, are not binaryFeatures objects.

Default: 'SSD'

#### 'Prenormalized' - Prenormalize indicator

true | false (default)

Prenormalize indicator, specified as a logical scalar. Set this value to true when the input feature set, features1 and features2 are already normalized to unit vectors before matching. When you set this value to false, the function normalizes features1 and features2.

When you set this value to true, and features are not normalized in advance, the function produces wrong results.

**Note** This parameter applies only when the input feature set, features1 and features2, are not binaryFeatures objects.

Default: false

## Output Arguments

## indexPairs - Indices to corresponding features

P-by-2 matrix

Indices of corresponding features most likely to exist between the two input feature sets, returned as a *P*-by-2 matrix of *P* number of indices. Each index pair corresponds to a matched feature between features1 and features2 inputs. The first element indexes the feature in

# **matchFeatures**

 ${\tt features1}$  that matches the feature in  ${\tt features2}$  indexed by the second element.

|            |    |         | a indet  | Zindet       |   |                  |     |
|------------|----|---------|----------|--------------|---|------------------|-----|
|            |    | teature | s) indet | Jure Szindet |   | featu            | ıre |
|            | İı | 3       | 2        | (            | 1 | £1x1             | f1  |
|            | İ2 | 1       | 4        |              | 2 | f1 <sub>x2</sub> | Ð   |
|            | İз | 5       | 8        | (            | 3 | l 1x3            | f1  |
| indexpairs | İ4 | 7       | 12       |              | 4 | f1 <sub>x4</sub> | f1  |
|            |    |         |          |              |   |                  |     |
|            |    |         |          |              |   |                  |     |
|            |    |         |          |              |   |                  |     |
|            | р  |         |          |              | m | f1 <sub>xm</sub> | f1  |

### matchmetric - Metric values

 $[0, 2*sqrt(size(features1, 2))] \mid [0,4] \mid [-1,1] \mid [0, features1.NumBits]$ 

Metric values that have been matched, returned as a value within a range calculated based on the metric selected. The match metric value corresponds to the features indexed in the indexPairs output matrix. Values vary depending on which feature matching metric you select. When you select either SAD or SSD metrics, the feature vectors are normalized to unit vectors before computation.

The following tables summarize the output match metric ranges and perfect match values.

| Metric    | Range                            | Perfect Match<br>Value |
|-----------|----------------------------------|------------------------|
| SAD       | [0, 2*sqrt(size(features1, 2))]. | 0                      |
| SSD       | [0,4]                            | 0                      |
| normxcorr | [-1,1]                           | 1                      |

The Hamming metric cannot be selected, it is invoked automatically when features1 and features2 inputs are binaryFeatures.

| Metric  | Range                  | Perfect Match<br>Value |  |
|---------|------------------------|------------------------|--|
| Hamming | [O, features1.NumBits] | 0                      |  |

# **Examples**

# Find Corresponding Interest Points Between a Pair of Images

Find the corresponding interest points using local neighborhoods and the Harris algorithm.

Read the stereo images.

```
I1 = rgb2gray(imread('viprectification_deskLeft.png'));
I2 = rgb2gray(imread('viprectification_deskRight.png'));
```

Find the corners.

```
points1 = detectHarrisFeatures(I1);
```

```
points2 = detectHarrisFeatures(I2);
Extract the neighborhood features.
[features1, valid points1] = extractFeatures(I1, points1);
[features2, valid points2] = extractFeatures(I2, points2);
Match the features.
indexPairs = matchFeatures(features1, features2);
Retrieve the locations of corresponding points for each image.
matched points1 = valid points1(indexPairs(:, 1), :);
matched points2 = valid points2(indexPairs(:, 2), :);
Visualize corresponding points. You can see the effect of translation
between the two images despite several erroneous matches.
figure; showMatchedFeatures(I1, I2, matched points1, matched points2)
Find the corresponding points between two images that are rotated and
```

# **Use SURF Features to Find Corresponding Points**

scaled with respect to each other.

Read the two images.

```
I1 = imread('cameraman.tif');
I2 = imresize(imrotate(I1, -20), 1.2);
Find the SURF features.
points1 = detectSURFFeatures(I1);
points2 = detectSURFFeatures(I2);
Extract the features.
[f1, vpts1] = extractFeatures(I1, points1);
[f2, vpts2] = extractFeatures(I2, points2);
```

Retrieve the locations of matched points. The SURF feature vectors are already normalized.

```
indexPairs = matchFeatures(f1, f2, 'Prenormalized' true);
matched_pts1 = vpts1(indexPairs(:, 1));
matched pts2 = vpts2(indexPairs(:, 2));
```

Display the matching points. The data still includes several outliers, but you can see the effects of rotation and scaling on the display of matched features.

```
figure; showMatchedFeatures(I1,I2,matched_pts1,matched_pts2);
legend('matched points 1','matched points 2');
```

#### References

- [1] .2005 [43] Lewis J.P.: Fast Normalized Cross Correlation. Available from:http://www.idiom.com/~zilla/Papers/nvisionInterface/nip.html
- [2] Lowe, David G. "Distinctive image features from scale-invariant keypoints," *International Journal of Computer Vision*, Volume 60, Number 2, Pages 91–110.
- [3] Mikolajczyk, K. and C. Shmid, "A Performance Evaluation of Local Descriptors," *Journal IEEE Transactions on Pattern Analysis and Machine Intelligence*, Volume 27, Issue 10, October 2005, pp1615–1630.

#### See Also

```
extractFeaturesbinaryFeatures | detectHarrisFeatures
| detectMSERFeatures | estimateFundamentalMatrix |
estimateGeometricTransform
```

#### **Purpose**

View video from MATLAB workspace, multimedia file, or Simulink model

### **Syntax**

```
mplay
mplay('filename.avi')
mplay('filename.avi',FPS)
mplay(A)
mplay(A,FPS)
```

mplay({line\_handles})
mplay({'block',PORT})

# **Description**

mplay opens an MPlay GUI that allows you to view video from files, the MATLAB workspace, or Simulink signals. The MPlay GUI does not play audio.

mplay('filename.avi') connects the MPlay GUI to the specified AVI file.

mplay('filename.avi', FPS) plays the specified frame rate in frames per second, (FPS). The FPS value equals that of the frame rate specified in the file.

mplay(A) connects the MPlay GUI to the variable in the MATLAB workspace, A.

mplay(A,FPS) plays the specified frame rate in frames per second, FPS. The FPS value defaults to 20.

mplay({line\_handles}) connects the MPlay GUI to one or three Simulink signal lines to display, where all signals must originate from the same block.

mplay({'block',PORT}) connects the MPlay GUI to the output signal
of the specified block, 'block', on output port port. All ports on the
specified block are selected if PORT is omitted.

# Input Arguments

# A

A is a variable in the MATLAB workspace, which must have one of the following formats:

- MATLAB movie structure
- Intensity video. This input is an *M*-by-*N*-by-*T* or *M*-by-*N*-by-1-by-*T* array, where the size of each frame is *M*-by-*N* and there are *T* image frames.
- RGB video array. This input is an M-by-N-by-3-by-T array, where the size of each RGB image is M-by-N-by-3 and there are T image frames.

For performance considerations, the video input A data type converts to uint8 as follows:

| Supported Data Types | Converted to uint8 |
|----------------------|--------------------|
| double               | ✓                  |
| single               | ✓                  |
| int8                 | ✓                  |
| uint8                |                    |
| int16                | ✓                  |
| uint16               |                    |
| int32                | ✓                  |
| uint32               | ✓                  |
| Boolean              | ✓                  |
| Fixed point          | ✓                  |

#### block

block is a full path to a specified Simulink block. To get the full block path name of the currently selected Simulink block, issue the command mplay({gcb,1}) on the MATLAB command line.

#### filename.avi

Filename.avi is a specified AVI file.

#### **FPS**

FPS stands for frames per second. You can specify the frame rate in frames per second.

#### line handles

line\_handles are Simulink signal lines. To get the handles to the Simulink signals, line\_handles, issue the command mplay({gsl}) on the MATLAB command line.

#### port

port refers to a Simulink block output port number.

# **Examples**

```
% Create a video
 fig=figure; % create a video
 set(gca, 'xlim', [-80 80], 'ylim', [-80 80], 'NextPlot', ...
  'replace', 'Visible', 'off');
 x = -pi:.1:pi;
 radius = 0:length(x);
 video = []; % initialize video variable
 for i=length(x):-1:1
   patch(sin(x)*radius(i), cos(x)*radius(i), ...
   [abs(cos(x(i))) 0 0]);
   F = getframe(gca);
   video = cat(4,video,F.cdata); % video is MxNx3xT
 end
% Close the figure
 close(fig);
% Display video player. Click play button on display
 mplay(video);
```

# Play an AVI file

Play an AVI video file.

**Alternatives** 

See Also

**Tutorials** 

How To

```
Play an AVI file.

mplay('vipwarnsigns.avi');

Animate a sequence of images.

load cellsequence
mplay(cellsequence,10);

Play a video from a Simulink signal.

mplay({'vipmplaytut/Rotate'});

Access this GUI by selecting Tools > MPlay Video Viewer.

Video Viewer | To Video Display | "MPlay"

• Computer Vision System Toolbox demos

• "View Video with MPlay"

• "Preview Video in MATLAB using MPlay Function"
```

### **Purpose**

Display corresponding feature points

# **Syntax**

showMatchedFeatures(I1,I2,matchedPoints1,matchedPoints2)
showMatchedFeatures(I1,I2,matchedPoints1,matchedPoints2,
 method)

 $show Matched Features ( \ \_\_\_\_, 'PlotOptions', \ \{MarkerStyle1, \\ MarkerStyle2, \ LineStyle\})$ 

H = showMatchedFeatures( \_\_\_\_)

# **Description**

showMatchedFeatures (I1,I2,matchedPoints1,matchedPoints2) displays a falsecolor overlay of images I1 and I2 with a color-coded plot of corresponding points connected by a line. matchedPoints1 and matchedPoints2 contain the coordinates of corresponding points in I1 and I2. The input points can be M-by-2 matrices of M number of  $[x\ y]$  coordinates, or SURFPoints, MSERRegions, or cornerPoints object.

showMatchedFeatures(I1,I2,matchedPoints1,matchedPoints2,method) displays images I1 and I2 using the visualization style specified by the method parameter.

showMatchedFeatures(\_\_\_\_,'PlotOptions', {MarkerStyle1, MarkerStyle2, LineStyle}) lets you specify custom plot options in a cell array containing three string values. The MarkerStyle1, MarkerStyle2, and LineStyle string values correspond to the marker specification in I1, marker specification in I2, and line style and color. The LineSpec syntax of the plot function defines each of the specifiers.

H = showMatchedFeatures(\_\_\_\_) returns the handle to the image object returned by showMatchedFeatures.

# **showMatchedFeatures**

# Input Arguments

#### 11 - Input image

numeric array

Input image one, specified as a numeric array.

#### 12 - Input image

numeric array

Input image two, specified as a numeric array.

#### matchedPoints 1 - Coordinates of corresponding points

M-by-2 matrix | SURFPoints object | MSERRegions object |
cornerPoints object

Coordinates of corresponding points in image one, specified as an M-by-2 matrix of M number of  $[x \ y]$  coordinates, or as a SURFPoints, MSERRegions, or cornerPoints object.

#### matchedPoints2 - Coordinates of corresponding points

 $M ext{-by-2 matrix} \mid ext{SURFPoints object} \mid ext{MSERRegions object} \mid ext{cornerPoints object}$ 

Coordinates of corresponding points in image one, specified as an M-by-2 matrix of M number of  $[x \ y]$  coordinates, or as a SURFPoints, MSERRegions, or cornerPoints object.

# method - Display method

falsecolor (default) | blend | montage

Display style method, specified as one of the following:

# showMatchedFeatures

falsecolor: Overlay the images by creating a

composite red-cyan image showing I1 as

red and I2 as cyan.

blend: Overlay I1 and I2 using alpha blending.

montage: Place I1 and I2 next to each other in the

same image.

Default: falsecolor

#### PlotOptions - Line style and color

```
{'ro', 'g+', 'y-'} (default) | cell array
```

Line style and color options, specified as a cell array containing three string values, {MarkerStyle1, MarkerStyle2, LineStyle}, corresponding to a marker specification in I1, marker specification in I2, and line style and color. The LineSpec syntax of the plot function defines each of the specifiers.

**Default:** {'ro','g+','y-'}

# Output Arguments

#### H - Handle to image object

handle

Handle to image object, returned as the handle to the image object returned by showMatchedFeatures.

# **Examples**

# Find Corresponding Points Between Two Images Using Harris Features

Read images.

```
I1 = rgb2gray(imread('parkinglot_left.png'));
I2 = rgb2gray(imread('parkinglot_right.png'));
```

SURF features.

```
points1 = detectHarrisFeatures(I1);
points2 = detectHarrisFeatures(I2);

Extract features.

[f1, vpts1] = extractFeatures(I1, points1);
[f2, vpts2] = extractFeatures(I2, points2);

Match features.

index_pairs = matchFeatures(f1, f2);
matched_pts1 = vpts1(index_pairs(1:20, 1));
matched_pts2 = vpts2(index_pairs(1:20, 2));

Visualize putative matches.

figure; showMatchedFeatures(I1,I2,matched_pts1,matched_pts2,'montage');

title('Putative point matches');
legend('matchedPts1','matchedPts2');
```

# Display Corresponding Points Between Two Rotated and Scaled Images

Use SURF features to find corresponding points between two images rotated and scaled with respect to each other.

Read images.

```
I1 = imread('cameraman.tif');
I2 = imresize(imrotate(I1,-20), 1.2);
SURF features.

points1 = detectSURFFeatures(I1);
points2 = detectSURFFeatures(I2);
Extract features.

[f1, vpts1] = extractFeatures(I1, points1);
```

# showMatchedFeatures

```
[f2, vpts2] = extractFeatures(I2, points2);

Match features.

index_pairs = matchFeatures(f1, f2) ;
 matched_pts1 = vpts1(index_pairs(:, 1));
 matched_pts2 = vpts2(index_pairs(:, 2));

Visualize putative matches.

figure; showMatchedFeatures(I1,I2,matched_pts1,matched_pts2);
 title('Putative point matches');
 legend('matchedPts1', 'matchedPts2');
See Also

matchFeaturesSURFPoints | MSERRegions | cornerPoints | |
  estimateGeometricTransform | legend | imshowpair
```

#### **Purpose**

Train cascade object detector model

# **Syntax**

train Cascade Object Detector (output xml filename,

positiveinstances, negativeimages)

trainCascadeObjectDetector(outputxmlfilename, 'resume')

trainCascadeObjectDetector( \_\_\_, Name, Value)

# **Description**

trainCascadeObjectDetector(outputxmlfilename,positiveinstances,negativein writes a trained cascade detector XML file with the name,

outputxmlfilename. The name specified by the

 $\begin{tabular}{ll} \textbf{outputxmlfilename} input must have an XML extension. For a more detailed explanation on how this function works, refer to \\ \end{tabular}$ 

"Train a Cascade Object Detector".

trainCascadeObjectDetector(outputxmlfilename, 'resume') resumes an interrupted training session. The outputxmlfilename input must match the output file name from the interrupted session. All arguments saved from the earlier session are reused automatically.

trainCascadeObjectDetector(\_\_\_, Name, Value) uses additional options specified by one or more Name, Value pair arguments.

# Input Arguments

# positiveinstances - Positive samples

array of structs

Positive samples, specified as an array of structs containing string image file names, and an *M*-by-4 matrix of bounding boxes specifying object locations in the images.

The struct fields are defined as follows:

| imageFilename                                                                                                    | A string that specifies the image name. The image can be true color, grayscale, or indexed, in any of the formats supported by imread. |
|----------------------------------------------------------------------------------------------------|----------------------------------------------------------------------------------------------------|
| objectBoundingBoxasM-by-4 matrix of $M$ bounding boxes. Exbounding box is in the format, $[x \ y \ width \ height]$ and specifies an object location in to corresponding image. |                                                                                                    |

The function automatically determines the number of positive samples to use at each of the cascade stages. This value is based on the number of stages and the true positive rate. The true positive rate specifies how many positive samples can be misclassified

# Data Types struct

#### negativeimages - Negative images

cell array | string

Negative images, specified as either a path to a folder containing images or as a cell array of image file names. Because the images are used to generate negative samples, they must not contain any objects of interest. Instead, they should contain backgrounds associated with the object.

# Data Types char | cell

# outputxmlfilename - Trained cascade detector file name

string

Trained cascade detector file name, specified as a string with an XML extension.

### **Data Types**

char

#### **Name-Value Pair Arguments**

Specify optional comma-separated pairs of Name, Value arguments. Name is the argument name and Value is the corresponding value. Name must appear inside single quotes (' '). You can specify several name and value pair arguments in any order as Name1, Value1,..., NameN, ValueN.

Example: 'FeatureType', 'Haar' specifies Haar for the type of features to use.

#### 'ObjectTrainingSize' - Object size for training

'Auto' (default) | 2-element vector

Training object size, specified as the comma-separated pair. This pair contains 'ObjectTrainingSize' and either a 2-element vector [height, width] or as the string 'Auto'. Before training, the function resizes the positive and negative samples to ObjectTrainingSize in pixels. If you select 'Auto', the function determines the size automatically based on the median width-to-height ratio of the positive instances. For optimal detection accuracy, specify an object training size close to the expected size of the object in the image. However, for faster training and detection, set the object training size to be smaller than the expected size of the object in the image.

#### **Data Types**

char | single | double | int8 | int16 | int32 | int64 | uint8 | uint16 | uint32 | uint64

Default: 'Auto'

### 'NegativeSamplesFactor' - Negative sample factor

2 (default) | real-valued scalar

Negative sample factor, specified as the comma-separated pair consisting of 'NegativeSamplesFactor' and a real-valued scalar. The number of negative samples to use at each stage is equal to

NegativeSamplesFactor x [the number of positive samples used at each stage].

#### **Data Types**

```
single | double | int8 | int16 | int32 | int64 | uint8 |
uint16 | uint32 | uint64
```

Default: 2

#### 'NumCascadeStages' - Number of cascade stages

20 (default) | positive integer

Number of cascade stages to train, specified as the comma-separated pair consisting of 'NumCascadeStages' and a positive integer. Increasing the number of stages may result in a more accurate detector but also increases training time. More stages may require more training images., because at each stage, some number of positive and negative samples may be eliminated. This value depends on the FalseAlarmRate and the TruePositiveRate. More stages may also allow you to increase the FalseAlarmRate. See the "Train a Cascade Object Detector" tutorial for more details.

#### **Data Types**

```
single | double | int8 | int16 | int32 | int64 | uint8 |
uint16 | uint32 | uint64
```

Default: 20

# 'FalseAlarmRate' - Acceptable false alarm rate

0.5 (default) | value in the range (0 1]

Acceptable false alarm rate at each stage, specified as the comma-separated pair consisting of 'FalseAlarmRate' and a value in the range (0 1]. The false alarm rate is the fraction of negative training samples incorrectly classified as positive samples.

The overall false alarm rate is calculated using the FalseAlarmRate per stage and the number of cascade stages, NumCascadeStages:

 $False Alarm Rate^{Num Cascade Stages}$ 

Lower values for FalseAlarmRate increase complexity of each stage. Increased complexity can achieve fewer false detections but may result in longer training and detection times. Higher values for FalseAlarmRate may require a greater number of cascade stages to achieve reasonable detection accuracy.

Data Types single | double

Default: 0.5

#### 'TruePositiveRate' - Minimum true positive rate

0.995 (default)

Minimum true positive rate required at each stage, specified as the comma-separated pair consisting of 'TruePositiveRate' and a value in the range (0 1]. The true positive rate is the fraction of correctly classified positive training samples.

The overall resulting target positive rate is calculated using the TruePositiveRate per stage and the number of cascade stages, NumCascadeStages:

 $TruePositiveRate^{NumCascadeStages}$ 

Higher values for TruePositiveRate increase complexity of each stage. Increased complexity can achieve a greater number of correct detections but may result in longer training and detection times.

Data Types single | double

Default: 0.995

#### 'FeatureType' - Feature type

```
'HOG' (default) | 'LBP' | 'Haar'
```

Feature type, specified as the comma-separated pair consisting of 'FeatureType' and one of three strings. The possible features types are:

'Haar'[1] Haar-like features
'LBP'[2] Local Binary Patterns

'HOG'[3] Histogram of Oriented Gradients

The function allocates a large amount of memory, this is especially the case for the Haar features. To avoid running out of memory, use this function on a 64-bit operating system with a sufficient amount of RAM.

#### **Data Types**

char

Default: 'HOG'

# **Examples** Train a Stop Sign Detector

Load the positive samples data from a .mat file. The file names and bounding boxes are contained in an array of structures named 'data'.

```
load('stopSigns.mat');
```

Add the image directory to the MATLAB path.

```
imDir = fullfile(matlabroot, 'toolbox', 'vision', 'visiondemos', 'stop'
addpath(imDir);
```

Specify the folder for negative images.

```
negativeFolder = fullfile(matlabroot, 'toolbox', 'vision','visiondemos
```

Train a cascade object detector called 'stopSignDetector.xml' using HOG features.

**Note** The following command may take several minutes to run.

```
trainCascadeObjectDetector('stopSignDetector.xml', data, negativeFolder,
Use the newly trained classifier to detect a stop sign in an image.
detector = vision.CascadeObjectDetector('stopSignDetector.xml');
Read the test image.
img = imread('stopSignTest.jpg');
Detect a stop sign.
bbox = step(detector, img);
Insert bounding boxes and return marked image.
detectedImg = insertObjectAnnotation(img, 'rectangle', bbox, 'stop sign')
Display the detected stop sign.
figure; imshow(detectedImg);
Remove the image directory from the path.
rmpath(imDir);
```

# How Does The trainCascadeObjectDetector Function Work?

"Train a Cascade Object Detector"

# References

[1] Viola, P., and M. J. Jones, "Rapid Object Detection using a Boosted Cascade of Simple Features". *Proceedings of the 2001 IEEE Computer Society Conference*. Volume 1, 15 April 2001, pp. I-511–I-518.

[2] Ojala, T., M. Pietikainen, and T. Maenpaa, "Multiresolution Gray-scale and Rotation Invariant Texture Classification With Local Binary Patterns". *IEEE Transactions on Pattern Analysis and Machine Intelligence*. Volume 24, No. 7 July 2002, pp. 971–987.

[3] Dalal, N., and B. Triggs, "Histograms of Oriented Gradients for Human Detection". *IEEE Computer Society Conference on Computer Vision and Pattern Recognition*. Volume 1, (2005), pp. 886–893.

### **See Also**

"Train a Cascade Object Detector" | insertObjectAnnotation | imrectvision.CascadeObjectDetector |

# External Web Sites

• Cascade Training GUI

# vision.getCoordinateSystem

**Purpose** Get coordinate system for Computer Vision System Toolbox.

**Syntax** vision.getCoordinateSystem(coordinateSystem)

**Description** vision.getCoordinateSystem(coordinateSystem) returns the coordinate system string coordinateSystem RC or XY.

When you set the coordinate system to 'RC', the function sets the Computer Vision System Toolbox to the zero-based, [r c] coordinate system prior to R2011b release.

When you set the coordinate system to 'XY', the function sets the Computer Vision System Toolbox to the one-based, [x y] coordinate system.

This function facilitates transition of Computer Vision System Toolbox MATLAB code prior to R2011b, to newer releases. Refer to the "Conventions Changed for Indexing, Spatial Coordinates, and Representation of Geometric Transforms" R2011b release notes for further details

**Note** When you set the coordinate system to RC, only your current MATLAB session persists using the RC coordinate system. The coordinate system resets to XY when you restart MATLAB.

**Example** Get the Computer Vision System Toolbox coordinate system.

vision.getCoordinateSystem

# vision.setCoordinateSystem

**Purpose** 

Set coordinate system for Computer Vision System Toolbox.

**Syntax** 

vision.setCoordinateSystem(coordinateSystem)

**Description** 

vision.setCoordinateSystem(coordinateSystem) sets the coordinate system based on the string coordinateSystem.

When you set the coordinate system to 'RC', the function sets the Computer Vision System Toolbox to the zero-based, [r c] coordinate system prior to R2011b release.

When you set the coordinate system to 'XY', the function sets the Computer Vision System Toolbox to the one-based, [x y] coordinate system.

This function facilitates transition of Computer Vision System Toolbox MATLAB code prior to R2011b, to newer releases. Refer to the "Conventions Changed for Indexing, Spatial Coordinates, and Representation of Geometric Transforms" R2011b release notes for further details.

**Note** When you set the coordinate system to RC, only your current MATLAB session persists using the RC coordinate system. The coordinate system resets to XY when you restart MATLAB.

# Example

Set the Computer Vision System Toolbox to the coordinate system prior to R2011b.

vision.setCoordinateSystem('RC');

Set the Computer Vision System Toolbox to the new coordinate system.

vision.setCoordinateSystem('XY');

# visionlib

Purpose Open top-level Computer Vision System Toolbox Simulink library

**Syntax** visionlib

**Description** visionlib opens the top-level Computer Vision System Toolbox block

library model.

**Examples** View and gain access to the Computer Vision System Toolbox blocks:

visionlib

**Alternatives** To view and gain access to the Computer Vision System Toolbox blocks using the Simulink library browser:

• Type simulink at the MATLAB command line, and then expand the Computer Vision System Toolbox node in the library browser.

• Click the Simulink icon from the MATLAB desktop or from a model.

# **Symbols and Numerics**

- 2-D Autocorrelation block 1-2
- 2-D Convolution block 1-8
- 2-D Correlation block 1-20
- 2-D DCT block 1-32
- 2-D FFT block 1-40 1-55
- 2-D FIR Filter block 1-56
- 2-D Histogram block 1-79
- 2-D IDCT block 1-80
- 2-D IFFT block 1-88 1-102
- 2-D Maximum block 1-103 1-119
- 2-D Mean block 1-120 1-135
- 2-D Minimum block 1-145 1-160
- 2-D Standard Deviation block 1-161 1-172
- 2-D Variance block 1-173 1-190

#### Α

Apply Geometric Transformation block 1-191 1-201

Autothreshold block 1-202

#### В

bins

histogram 1-68 Blob Analysis block 1-212 1-227 Block Matching block 1-228 Block Processing block 1-239 Bottom-hat block 1-243

### C

Chroma Resampling block 1-246 Closing block 1-254 Color Space Conversion block 1-257 Compositing block 1-268 1-280 computing

frequency distributions 1-68

histograms 1-68 Contrast Adjustment block 1-281 Corner Detection block 1-290 1-306

#### D

Deinterlacing block 1-307 Demosaic block 1-320 Dilation block 1-327 Draw Markers block 1-331 1-339 Draw Shapes block 1-340 1-356

#### E

Edge Detection block 1-357 Erosion block 1-369 Estimate Geometric Transformation 1-373 1-388

#### F

Find Local Maxima 1-389 1-394 Frame Rate Display block 1-395 frequency distributions 1-68 computing 1-68 From Multimedia File block 1-397

### G

Gamma Correction block 1-408 Gaussian Pyramid block 1-413

### Н

Histogram block 1-68 Histogram Equalization block 1-426 histograms computing 1-68 Hough Lines block 1-430 1-439 Hough Transform block 1-440

#### ı

Image Complement block 1-447 Image Data Type Conversion block 1-449 Image From File block 1-452 Image From Workspace block 1-458 Image Pad 1-464 Insert Text block 1-476 1-491

#### L

Label block 1-492 Laplacian pyramid 1-413

#### M

Median block 1-136 Median Filter block 1-496

#### 0

Opening block 1-505 Optical Flow block 1-508

#### P

projective Transformation block 1-527 PSNR block 1-528

#### R

Read AVI File block 1-531 Read Binary File block 1-532 Resize block 1-538 1-550 Rotate block 1-551

#### S

SAD block 1-562 Separable 3-108 Shear block 1-563 standard deviation computing 1-161 statistics standard deviation 1-161

#### T

Template Matching block 1-573 1-590 To Multimedia File block 1-591 To Video Display block 1-597 Top-hat block 1-602 Trace Boundaries block 1-606 Trace Boundary block 1-607 Translate block 1-612

### ٧

Video From Workspace block 1-622 Video To Workspace block 1-627 Video Viewer block 1-631

### W

Write AVI File block 1-642 Write Binary File 1-643